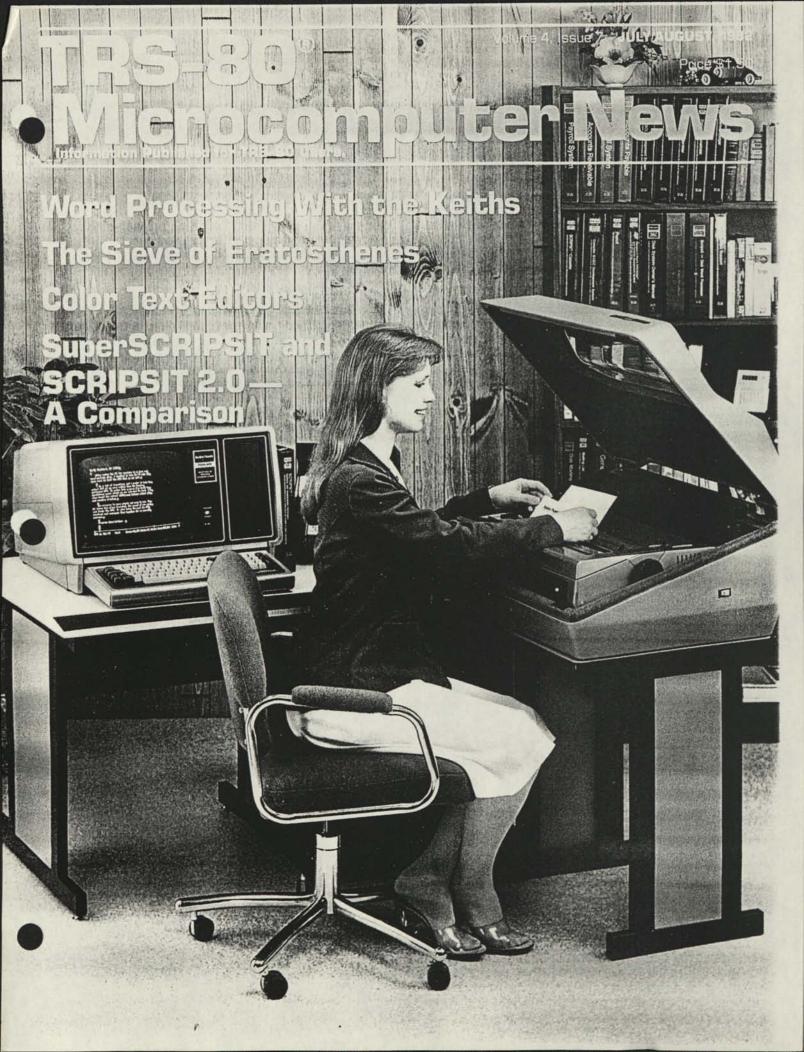

## Fort Worth Scene

The May issue of 80-US contained the following article by Radio Shack's Ed Juge. Since there has been a lot of misinformation and since the policy has recently been restated to our own people, I thought you might like the information; here is Ed's May "Tandy Topics" article, reprinted with permission from 80-US:

#### SERVICE POLICIES

You've heard me discuss many times, the fact that we can't repair modified TRS-80s . . . we reserve the right to void your warranty if a unit has been opened or modified . . . we can't be responsible for non-Radio Shack parts installed, etc. Officially, our policies have been pretty much as stated. Unofficially, we've allowed our service center personnel to determine when special cases warranted special handling. We ended up with some inconsistencies, though, where one repair facility would agree to work on a unit after another facility had refused. The good news is that we think we've learned quite a bit about what we can do effectively, and what we can't.

So about the first of March, a letter went out to all of our Service Centers, giving them specific guidelines on what to do with TRS-80's which aren't completely "stock." And since it will undoubtedly make a lot of you very happy ... and since I think it shows a real effort on the part of our Support Operations management to increase our level of service, I'd like to tell you about these guidelines.

Up front, let me say that there are some "maximum parts/labor charges" for certain completely stock equipment. Those charges will not apply to units which are "nonstock" in any way. With that caveat, we'll proceed ...

First of all, let's look at the case of RAM chips. Those of you with "stock" TRS-80's containing Radio Shack chips ... we will replace only the defective chips we find, not a whole set. If you've installed "foreign" RAMs, and we find one or more of them defective, the service center is still required to replace a complete set or none. They will, however, call and give you the option of doing it yourself or having us do it. There will be a checkout fee charged for our time, even though no service is performed.

#### FOREIGN DISK DRIVES

We have said many times that we can't work on Model III's which contain non-Radio Shack drives. Well, our folks tell us that they will accept such units for service ... partly! What that means is that if the drives work properly, we will simply overlook them. If the drives are at fault, we will disconnect them, check or repair the "stock TRS-80" portion of your computer, and let you handle any drive problem with the vendor or the dealer who installed them.

I still issue a strong warning to the non-technical reader: This leaves you in the dangerous position I've described before, that Radio Shack will guarantee the operation of our equipment, as the drive vendor may guar-

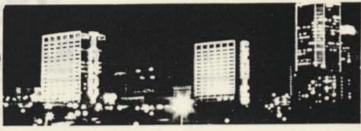

antee his drives. But you'd better be sure someone guarantees that they will work together, unless you have the knowledge and equipment to do it yourself. Now my sales pitch... a few freight bills or "figure it out as we go" repair bills by a third party can more than eat up your savings.

#### MODIFICATIONS

This one's a bit harder. If a modification doesn't appear to be hurting anything, we'll disregard it. If we can't properly check out the unit, or if the modification seems to be causing the problem, we'll ask your permission to remove it. If you decline, you'll pay only the checkout fee. Otherwise, we'll remove it, return the parts to you, and effect repairs.

Now, there is one big "gotcha" ... when there are "cuts and jumpers," or damage to the board such that our repair people back here in Fort Worth wouldn't accept it for rebuilding on an exchange basis. If your computer qualifies, then your only options may be to repair it yourself, or authorize us to install a new circuit board on a nonexchange price basis.

Our repair people will always return any non-Radio Shack parts, whether you request them or not. We've always done this if you asked when you brought the unit to us, but some of you asked only when you picked your computer up... after the parts had been thrown away or mixed up with other defectives to the point they could not be identified.

There are a couple of other clauses in the new policy that you should be aware of. If our people feel that the computer poses any kind of safety hazard to the service technician, they may refuse to service it at all. And our after-service warranty will specifically exclude the operation of any non-Radio Shack parts or modifications which we leave installed. Also, TRS-80 equipment containing non-Radio Shack parts or modifications cannot be covered by our Maintenance Agreements.

So having opened, modified, or installed your own parts no longer automatically excludes Radio Shack service on your TRS-80. It can, however, cause that service to cost you more; and a trip to our Repair Center will not necessarily assure a working computer if your non-stock parts are faulty.

#### ......

#### DATE CHANGE

As you may have noticed, this issue of TRS-80 Microcomputer News is dated July/ August rather than just July. This change was made to make our dating method conform more closely with your expectations. We have received several complaints that the News always arrives at the end of the month rather than the beginning. This change will result in the issues getting to you at the beginning of the month they are dated.

This change will not affect the actual number of issues (free or paid) which you will receive (this issue counts as one issue, not two). Our mailing list system counts the number of issues we send you, without regard for when they are sent. So, if you are entitled to six free issues, you will still get six free issues. If you have paid for twelve issues, you will get twelve issues.

#### TRS-80 Microcomputer News: 1982 Tandy Corporation, Fort Worth, Texas 76102 U.S.A. **All Rights Reserved**

Reproduction or use, without express written permission from Tandy Corporation of any portion of the Microcomputer News is prohibited. Permission is specifically granted to individ-uals to use or reproduce material for their personal noncommercial use. Reprint permission for all material (other than William Barden's article), with notice of source, is also specifi-cally granted to non-profit clubs, organizations, educational institutions, and newsletters.

TRS-80 Microcomputer News is published monthly by Radio Shack, a division of Tandy Corporation. A single six month subscription is available free to purchasers of new TRS-80 Microcomputer systems with addresses in the United States. Puerto Rico, Canada and APO or LPO addresses. Subscrip tions to other addresses are not available

The subscription rate for renewals and other interested per-sons with U.S., APO or FPO addresses is twelve dollars (\$12.00) per year, check or money order. Single copies of the Microcom puter News may be purchased from Radio Shack Computer Centers or Computer Departments for \$1.50 suggested retail each. The subscription rate for renewals and other interested persons with Canadian addresses is Fifteen dollars (\$15.00) per year, check or money order in U.S. funds. All correspondence related to subscriptions should be sent to: Microcomputer News. P.O. Box 2910. Fort Worth. Texas 76113-2910 Retail Prices in this newsletter may vary at individual stores

and dealers. The company cannot be liable for pictorial and typographical inaccuracies

Back issues of Microcomputer News prior to January. 1981 are available through your local Radio Shack store as stock number 26-2115 (Suggested Retail Price \$4.95 for the set). Back issues of 1981 copies are not available.

The TRS-80 Newsletter welcomes the receipt of computer programs, or other material which you would like to make available to users of TRS-80 Microcomputer systems. In order for us to reprint your submission, you must specifically request that your material be considered for reprinting in the newsletter and provide no notice that you retain copyrights or other exclusive rights in the material. This assures that our readers may be permitted to recopy and use your material without creating any legal hassles

Material for publication should be submitted on magnetic media (tape, disk, or CompuServe). If you submit material on tape or disk, and it is accepted for publication, we will send you two cassettes or diskettes for each one you sent us. Cassettes will come from our box of mixed blank cassettes. If you submit material on CompuServe, and we think we may use the material we will extend your Microcomputer News subscription by six months for each article accepted

If you are submitting material over CompuServe, please include your name and address or your subscription number so we can find you.

Material may be submitted by mail to P.O. Box 2910. Fort Worth Texas 76113-2910, or through CompuServe. The Micro-computer News. CompuServe user ID number is 70007.535.

#### Notes to Program Users:

Programs published in the Microcomputer News are provided as is, for your information. While we make reasonable efforts to ensure that the programs we publish here work as specified. Radio Shack can not assume any liability for the accuracy either of the programs themselves, or of the results provided by the programs.

Further, while Microcomputer News is a product of Radio Shack, the programs and much of the information published here are not Radio Shack products, and as such can not be supported by our Computer Customer Service group. if you have questions about a program in the Microcomputer News, your first option is to write directly to the author of the program When possible, we are now including author's addresses to facilitate communications. If the address is not published, or if you are not happy with the response you get, please write us here at Microcomputer News

#### Comments on Our Program Listing Style:

In order to make the program listings we publish easier to read, we have adopted a style of inserting spaces to enhance readability, and we separate each program statement onto a separate line. While these techniques increase program read ability, they also require more memory, and may execute more slowly than the original program did

#### **Trademark Credits**

| CompuServe*<br>Dow Jones* | CompuServe Inc    |
|---------------------------|-------------------|
| NEWS RETRIEVAL            |                   |
| Service*                  | Dow Jones & Co.   |
| Time Manager**            | Image Producers   |
| VisiCalc*                 | VisiCorp. Inc.    |
| Program Pak**             | Tandy Corporation |
| SCRIPSIT *                | Tandy Corporation |
| TRSDOS*                   | Tandy Corporation |
| TRS-80*                   | Tandy Corporation |

Jones & Co. Inc. e Producers orp. Inc. ly Corporation ly Corporation Corporation v Corporation

#### Volume 4, Issue 7 JULY/AUGUST, 1982 Price \$1.50 Information Published for TRS-80 Users Contents: Assembly Language Programming 8 by William Barden, Jr. Color Computer

| Color Computer                                                            |                                                       |
|---------------------------------------------------------------------------|-------------------------------------------------------|
| Bugs, Errors, and Fixes                                                   | 0                                                     |
| Scripsit (26-3105)                                                        | Spectaculator (26-3104) 46                            |
| Asteroids by Richard Zepp 46                                              | Super Text by Matthew McGovern 43                     |
| Fire Works by Franklin Pigounias 47                                       | Text Editor by Brian Lievallen                        |
|                                                                           |                                                       |
| by Garrett McGowan                                                        |                                                       |
| Computer Customer Service                                                 |                                                       |
| More about Scripsit 2.0                                                   |                                                       |
| Data Bases                                                                |                                                       |
| CompuServe                                                                |                                                       |
| New Menu System                                                           |                                                       |
| Racing Information                                                        |                                                       |
| Dow Jones                                                                 |                                                       |
| Movie Reviews                                                             | 10                                                    |
| Profile<br>Merging Profile with Scripsit                                  |                                                       |
| VisiCalc                                                                  |                                                       |
| Additional Use of (# LOOKUP by Lawrence S                                 | Scanlon                                               |
| Educational Products                                                      |                                                       |
| Compress Graphics Using DEBUG by Dennis Tar                               | nner                                                  |
| Computers for Neophytes<br>Network 3 — New Capabilities for the Classroom |                                                       |
| Network 3 — New Capabilities for the Classroom                            |                                                       |
| Feature Story<br>Word Processing with the Keiths                          |                                                       |
| Word Processing with the Keiths                                           |                                                       |
| Fort Worth Scene                                                          |                                                       |
| General Interest                                                          |                                                       |
| Micro Research Problem                                                    |                                                       |
| Model I/III                                                               |                                                       |
| Bugs, Errors, and Fixes                                                   | Dial Carina it (00 1500)                              |
| Accounts Payable (26-1554) 30<br>Accounts Receivable (26-1555) 30         | Disk Scripsit (26-1563) 30<br>Manufacturing Inventory |
| Advanced Statistical Analysis (26-1705) 31                                | Control (26-1559)                                     |
| Cassette Portfolio (26-1506) 29                                           | Medical Office Systems (26-1568)                      |
| COBOL (26-2203)                                                           | Stockpak (26-1507)                                    |
| Dick Payroll (26, 1556) 30                                                |                                                       |
| Product Line Manager's Page                                               |                                                       |
| SuperSCRIPSIT and SCRIPSIT 2.0— A Compa                                   | anson                                                 |
| Programs<br>Poor Man's Editor by Dallas Powell                            |                                                       |
| Model II                                                                  |                                                       |
| Bugs, Errors, and Fixes                                                   |                                                       |
| Accounts Pavable (26-4505)                                                | Statistical Analysis (26-4540)                        |
| Inventory Control (26-4502) 38                                            | TRSDOS (26-4910)                                      |
| Scripsit 2.0 (26-4531)                                                    | TRSDOS-HD (26-4150)                                   |
| Product Line Manager's Page                                               | democra by I.C. Louider                               |
| Scripsit Ideas (XERCH by Peter Beeson, Une<br>Medical Office System       | derscore by J.G. Lowder)                              |
| Programs                                                                  |                                                       |
| More Scripsit Ideas by C. M. Mendenhall                                   |                                                       |
| More Computer Clubs                                                       | 15                                                    |
| Notes on Previous Newsletters                                             |                                                       |
| March 1982                                                                |                                                       |
| Peripherals                                                               |                                                       |
| Product Line Manager's Page                                               |                                                       |
| Using the Digitizer to Calculate Area Measure                             | ment and Curve Integration                            |
| Pocket Computer                                                           |                                                       |
| Programs                                                                  |                                                       |
| Convert 35MM to 16MM by Hobert Edwards                                    |                                                       |
| Eactorials by Thomas Cox                                                  | 41<br>41                                              |
| Measurement Conversion by Frederic Bisho                                  | p                                                     |
| Mileage Calculations by Alan Leiwant                                      |                                                       |
| MPG on PC by Bruce Taub                                                   |                                                       |
| Projectile Trajectory by Larry Mermelstein                                | 42<br>40                                              |
| Resistor Values by Robert Edwards                                         |                                                       |
| View From the 7th Floor by Jon Shirley                                    | 4                                                     |
|                                                                           |                                                       |

Prices shown in TRS-80 MICROCOMPUTER NEWS are in U.S. Funds.

View from the 7th Floor

by Jon Shirley, Vice President, Radio Shack Computer Merchandising

I am told that this is a word processing issue. I am a big user of Scripsit both at home and in the office, and if any of you readers have a TRS-80 without any word processing, you are missing a great tool. (All right, all you Pocket Computer owners, I know there is no Scripsit for you.) With the issuance of Scripsit for the Color Computer all of you can now enjoy WP. If you have not ever tried WP, run to our nearest store and try a little hands-on.

At its most simple, WP will let you hack away at the keyboard with one or two fingers, make lots of errors and still produce a perfect printed document. At its most complex (which is still easy to use), it will let you create form letters, fill in the blanks automatically, and print them out unattended. WP is absolutely the best thing that ever happened since the typewriter; may it fade away.

One of the most useful features of Model II Scripsit is user-defined keys. This lets you define a key stroke sequence (escape 1 through 0 and shifted 1 through 0) to do anything that you could do from the keyboard. I use this feature a great deal to hold words or phrases that I use often. For example, "Radio Shack TRS-80 Model II" is escape 3 on some of my disks. But you can also store commands in the user key sequence. For example, a user key could move the cursor a certain number of spaces or insert blanks.

The user key can insert both text and commands, so a key could insert an often-used word and the commands to make it underlined. The keys can also call other user keys to nest operations. One example of this use would be to do a phrase built up of smaller phrases stored in other keys. Each key is limited to 255 keystrokes.

One application for the user key is for the secretary who handles a lot of correspondence. A single user key could hold a sequence such as (ENTER) (ENTER) (ENTER) (TAB) Sincerely, (ENTER) (ENTER) (TAB) Mr. Phil Alphabet (ENTER) (TAB) Vice President (ENTER). That sequence will finish a letter. The sequence could be longer and finish with the initials of the secretary at the lower left of the letter. If one individual does letters for several different people each one would be assigned a different user key.

Another application is in editing a letter. If you had something to insert in a lot of places that could not be accessed by the global search command, you could have a sequence that invoked insert, put in the new text and a space, then hit delete to end the sequence. All this is pretty simple stuff. Experimentation can lead you to some very complex routines.

### OFFICE AUTOMATION SHOW AND CONFERENCE

I recently attended the Office Automation Show and Conference in San Francisco. All the big names were there all with their answers for the computerized, paper-less office of the future. They all seemed to be offering the same stuff, and they all seemed to have the same problem their stuff is not selling. Offices are getting automation, but it's personal computers that are doing the automating. The reason for this is that personal computers are relatively cheap, that they are reasonably user friendly, and that there is enough good software to make them cost justified.

It's a little crazy to see all those big companies with their XXXnet (everyone has one), when the hookup alone costs more than most microcomputers. To make matters worse, some require workstations that sell for over \$15,000 and printers that sell at over \$40,000. So I will go out on a limb and predict that the revolution in the office will arrive through the back door with zillions of little computers sneaking in while the data processing department tries to decide which "net" to buy that won't be obsolete next year.

#### A GLIMPSE OF THE FUTURE?

I did see one really neat product and while I usually do not talk about other equipment, I will pass this one on to you. It is a small portable computer with all this: 16 bit processor, 256K RAM, 256K bubble memory, 320x240 flat screen display, nice 57-key keyboard, built-in 300/1200 baud direct connect auto answer/auto dial modem, and IEEE 488, RS232 interfaces. When I said small I meant it, 15" by 111/2" by 2"! (Yes, really, 2" thick). Is it a dream? No, it's very real and has only one small drawback; it's about \$8,500 without software. I must admit that this is the first computer of another brand that I really wanted to buy. I have no idea why, other than it looked so neat. However , at that price I think I'd better wait.

What this little product does show is the future. Flat screen displays with speed and resolution will come down in cost. I do not think bubble memory will, but CMOS RAM will and solve that problem. One thing about this business, it is not boring. Evolution and revolution are the name of the game, and we can all look forward to some real science fiction stuff in the years ahead. Just think about having VisiCalc on your 32 bit wrist watch computer. On the other hand, my old Model I has gone well over a year now with no failures and no CRC errors, despite its frequent use so I guess I can wait a little longer for the future.

Until next month.

## Word Processing with the Keiths

Kathleen Keith of Rineyville, Kentucky, is a professional writer who thinks that Scripsit is fantastic. There are two signs in her computer room. The first hangs over a souvenir Bible page that she obtained in 1955 on the 500th anniversary of Gutenberg's development of movable type. It says:

> THE FIRST BREAKTHROUGH FOR LITERACY AND PRINTING — MOVABLE TYPE

The second sign, which hangs over her 64K two disk Model II and Daisy Wheel printer, says:

THE SECOND BREAKTHROUGH FOR LITERACY AND WRITING — WORD PROCESSOR

#### HER WRITING PROCEDURE

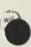

"As a writer I have been following this procedure in using the word processor. I CREATE a document and type this episode for the six to ten pages I can do that day, usually stopping in the middle of some action. When I am finished for the day I COPY it onto another diskette and I also PRINT it out on the Daisy Wheel II single spaced, to file away. I guess writers are used to the hard copy and can't yet do without it. The next day I go back through what I had typed and correct all the typographical and spelling errors and grammatical boo-boos and continue writing.

"Many of the publishers say that because of increasing inflation, the money offered to writers is being whittled down. With the opportunities provided by the marvels of the data that the writer has put onto the magnetic disk, this can eliminate a highly paid human typesetter, and the necessity for me to proofread the galley proofs that he or she has produced . ..."

#### WHAT SCRIPSIT HAS MEANT TO ME - A SUMMARY

"Not many of my writer friends around here have heard of word processors for writers. At a recent writers conference held in Kentucky, I offered this summary of what my word processor has meant to me.

"This spring my husband and I had returned from an extensive trip through Mexico gathering background material for me to prepare my novel on the culture of the Mayan peoples before the Spanish came. In my research I had read a number of theses on the subject. I found that many times in the first pages of the thesis, after giving recognition to all the experts who had assisted the writer, there were many dedication pages which read in essence: 'To my Wife, the Typist' Well, I told the group that I haven't got a wife to be a typist. (Laughter from the audience) While I don't mind typing the first draft of my work in the flush of creation, what I hate is retyping everything after I've edited it, especially the good parts that really didn't need any reworking. (General nods of agreement) I told them that it was only after considerable soul searching that we finally

decided to get the Daisy Wheel II Printer despite the additional cost. This was simply because it was the only printer that produced typewriter quality print. This is absolutely necessary to have in order to present a salable package to a publisher. Our philosophy of purchasing the entire word processing system was that no one would blink an eye if we purchased a new car today. The word processing system (computer and all!) cost less than a new car so I am continuing to drive my car with 111,000 miles on it.

"I went on to explain that my thought processes have been freed from thinking about the mechanics of what's happening when I type, and my fingers can almost keep up with what I am thinking. My husband says I type three times as fast as the electric typewriter and it's reassuring not to hear that typewriter noisily banging away on the paper. Trying to explain why I needed the additional disc drive to copy the discs was more difficult but everyone was curious about the whole word processing idea."

### KATHY KEITH'S COMMANDMENTS FOR A HOME COMPUTER ROOM

- 1 Thou shalt not set thy cup of coffee on thy Computer Desk nor any glass with any liquid in it.
- II Thou shalt not bring anything with a magnetic field into thy Computer Room. Thy bulk eraser shall be kept in another room or 50 feet away from all disks or computer.
- III Thou shalt make two BACKUP copies of any software thou dost purchase before thou shalt start to play with it.
- IV Thou shalt not press the Reset switch whilst thou hast a SCRIPSIT document open in thy computer's drive.
- V Thou shalt not let thy cat take a nap with thee in thy computer room, in particular if the cat hast longhair.
- VI Thou shalt keep thy windows and door closed for temperature and humidity control. Thou shalt vacuum thy computer room regularly and immediately spray sensitive areas with anti-static spray. (Nylon rug and video screen.)
- VII Thou shalt take all measures to keep dust out of thy computer, vacuuming out floor vents for thy heating system, including return air vents. Thou shalt examine the filter on thy furnace and replace at the slightest shadow. And if thou hast a wood burning stove in thy house, thou shalt filter incoming air to thy computer room and use such additional mechanical devices as an air cleaner near thy computer's air vents.
- VIII Thou shalt not let any Ham operate his Amateur Radio Walkie Talkie in thy computer room.
- IX Thou shalt cover thy computer and printer with dust covers when not in use, every day!
- X Thou shalt not hit the switch with thy knee on thine additional disk drive, for if thou dost turn it off, thy disk

will be afflicted with glitches from which it cannot be cured.

#### A TWO COMPUTER FAMILY!

A few weeks after we received Mrs. Keith's letter her equally ardent TRS-80 user husband, Gilbert Keith, amused and delighted us with the following.

#### HAPPINESS IS HAVING YOUR OWN PRINTER

"Happy day when the little LP VIII arrived. Waiting for it had been a trauma and an eternity. The joy and pleasure it has given me since then is not counted in dollars and cents, as the pleasure it affords me and the fact it talks to me is worth all the anxious days spent in waiting for it.

"After my wife Kathy had installed her Model II, I knew I just had to have the Model III so I started looking for a printer. Checking out all the different ones on the market was a chore. None seemed to be just what I wanted. Maybe being spoiled by Kathy's Daisy Wheel II did it. The only solution was to purchase the LP VII and wait to see what would be on the market later that I could be happy with. With Scripsit, Mailing List and VisiCalc, the limitations of the LP VII became apparent as the days passed by."

#### ANOTHER ADDITION TO THE FAMILY

"I don't know how I missed the LP VIII in all of my checking out of the printers. At the Radcliff, Kentucky, Radio Shack store one day, the LP VIII was called to my attention and you know what? The order was placed that day. Just reading about it in the catalog was enough to convince me. I later found out my gut feeling was right. Two days later the Line Printer VII was sold, leaving me without a printer. I was in misery. Being told the waiting time for the LP VIII was to be one month, I called several stores, even the Tandy store in Ft. Worth, to see if a LP VIII was available. One day, at the local store I saw the UPS truck stopping and I went out to see what was in it. I was ecstatic as there were three LP VIII's on the truck designated for the local store. With no further ado I grabbed one, and with coattails flying, headed for my car. 'BABY' had found a new home."

#### AN INCOMPATIBLE BABY?

"First, I'm not a programmer and understand very little about DOS and BASIC. But I have spent many happy hours seeing what I could do with 'BABY.' My main use for the computer is Scripsit. When the local computer center in Louisville was asked if 'Baby's' different type styles could be used with Scripsit, I was informed that they had not had time to check it out yet. The more I thought about it, the more it bugged me. One night while watching a movie on TV, my mind was in a whirl. There had to be a way! Surely Scripsit and 'BABY' were compatible. Suddenly, it came to me and I left Kathy watching the movie. I rushed to my computer room and started to work.

"It wasn't long before my old letters and writings were coming in all different shapes and forms. I was able to print two columns on one paper. Weird, same letter on the same page side by side. I'm sure SuperSCRIPSIT will be able to do all this and much more. (Editor's note: How right he is!)

"I will show the way it is accomplished. Now all I have to do is to wait for SuperSCRIPSIT and the dictionary. It will not be as hard, as I have the 'best' computer and printer I could ever want...."

## Using Scripsit And The LP VIII Type Styles

#### Gilbert Keith Rineyville, Kentucky

First, we will use the SCRIPSIT program entirely. After you have written and saved your document on Scripsit decide what style of type you want to print it in. There are four you can use (Monospaced, Proportional, Condensed Monospaced, Elongated).

Boot up the SCRIPSIT diskette and at TRSDOS Read type BASIC (ENTER). When READY appears, type the following:

10 LPRINT CHR\$(27); CHR\$(N);"!"

N is the number of the type you want. Then pres (ENTER). With the printer on-line, type RUN. The printe should make a little grunt and do nothing. Next type CMD"S" and press (ENTER). You should be back t TRSDOS. Type: SCRIPSIT (ENTER) and you are ready t load any document you want to print. Remember, you mu: set the format line for the type style you are printing. Th "LM" and the "RM" must be set. For printing condense with two columns on a page, first I set the format line lik this: )PL = 66, LM = 15, TM = 3, BM = 60, RM = 60 (ENTER For printing, I roll back the paper to the top of the page an reformat thus )PL = 66, LM = 70, TM = 3, BM = 60, RM = 120 When printed you should have two columns on the sam page. Try this out on some scratch paper and when yo find out the right format line, SAVE it for that type of prin You should have a lot of fun experimenting with SCRIPS and the LP VIII. I know I have . .

10 LPRINT CHR\$(27); (20); "!" 30 LPRINT CHR\$(27); CHR\$(14); "LARGE" 50 LPRINT CHR\$(27); CHR\$(15); "SMALL" 70 LPRINT CHR\$(27); CHR\$(15); "PROPORTIONAL" 90 LPRINT CHR\$(27); CHR\$(17); "PROPORTIONAL" 91 LPRINT CHR\$(27); CHR\$(19); "CONDENSED" 110 LPRINT CHR\$(27); CHR\$(19); "ORDINARY" 130 LPRINT CHR\$(08); CHR\$(143); "BOLD LETTERS" 150 LPRINT CHR\$(15); "UNDERLINE" 170 LPRINT CHR\$(14); "WITHOUT UNDERLINE" 190 LPRINT "BOLD LETTERS"; CHR\$(08); CHR\$(143) "BOLD LETTERS"

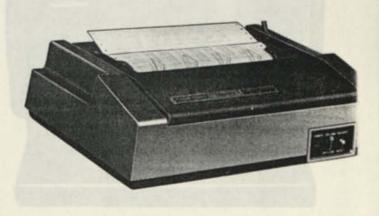

## Kathleen Keith's Scripsit Backup System

These four steps are required to set up an effective Word Processing System to give peace of mind to users and insure against loss of documents along the way.

This set of 14 (or 16) disks will be enough Backup copies of SCRIPSIT and the Dictionary. Give Scripsit disks a name for their intended purpose.

A writer uses 2 disks called NOVEL. Day to day LET-TERS are a second set. (It may also be necessary to create a set of BUSINESS disks).

4. When Dictionary (now called SPELLCHK) has been installed on NOVEL Scripsit disk B, having chosen the MYWORDS Option, make a Backup of this NOVEL disk. (Before wiping NOVEL A, check that all documents are copied onto NOVEL B. Then it can be reused in this system.)

Label SPELLCHK disk to be used with NOVEL Scripsit ONLY.

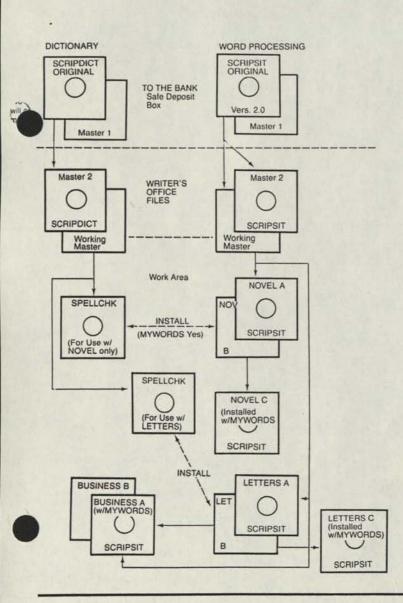

Make separate SPELLCHK Dictionary for use with LETTERS Scripsit disks. Make backup of LETTERS B, and check that all documents on LETTERS A disk have been copied onto LETTERS B.

If deemed necessary, make up Scripsit disks for BUSI-NESS also, but SPELLCHK Dictionary for LETTERS can be used with it.

Label all disks carefully!

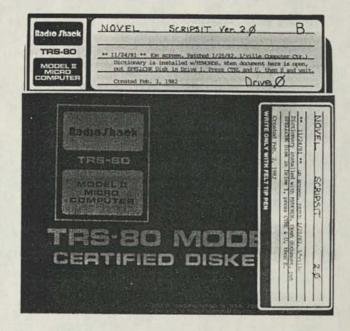

A set of disks are put into a softsided binder to protect them. This binder includes two SCRIPSIT disks which were named NOVEL when they were backed up but carry written labels of A and B also. The other disk in this binder is the Spelling and Hyphenation Dictionary called SPELLCHK which was installed on a NOVEL Scripsit Disk. This SPELLCHK will have the MYWORDS Option which will include the words unique to this Novel. (These words include geographic names and foreign words.)

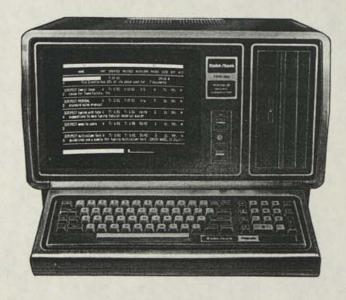

will be afflicted with glitches from which it cannot be cured.

#### A TWO COMPUTER FAMILY!

A few weeks after we received Mrs. Keith's letter her equally ardent TRS-80 user husband, Gilbert Keith, amused and delighted us with the following.

#### HAPPINESS IS HAVING YOUR OWN PRINTER

"Happy day when the little LP VIII arrived. Waiting for it had been a trauma and an eternity. The joy and pleasure it has given me since then is not counted in dollars and cents, as the pleasure it affords me and the fact it talks to me is worth all the anxious days spent in waiting for it.

"After my wife Kathy had installed her Model II, I knew I just had to have the Model III so I started looking for a printer. Checking out all the different ones on the market was a chore. None seemed to be just what I wanted. Maybe being spoiled by Kathy's Daisy Wheel II did it. The only solution was to purchase the LP VII and wait to see what would be on the market later that I could be happy with. With Scripsit, Mailing List and VisiCalc, the limitations of the LP VII became apparent as the days passed by."

#### ANOTHER ADDITION TO THE FAMILY

"I don't know how I missed the LP VIII in all of my checking out of the printers. At the Radcliff, Kentucky, Radio Shack store one day, the LP VIII was called to my attention and you know what? The order was placed that day. Just reading about it in the catalog was enough to convince me. I later found out my gut feeling was right. Two days later the Line Printer VII was sold, leaving me without a printer. I was in misery. Being told the waiting time for the LP VIII was to be one month, I called several stores, even the Tandy store in Ft. Worth, to see if a LP VIII was available. One day, at the local store I saw the UPS truck stopping and I went out to see what was in it. I was ecstatic as there were three LP VIII's on the truck designated for the local store. With no further ado I grabbed one, and with coattails flying, headed for my car. 'BABY' had found a new home."

#### AN INCOMPATIBLE BABY?

"First, I'm not a programmer and understand very little about DOS and BASIC. But I have spent many happy hours seeing what I could do with 'BABY.' My main use for the computer is Scripsit. When the local computer center in Louisville was asked if 'Baby's' different type styles could be used with Scripsit, I was informed that they had not had time to check it out yet. The more I thought about it, the more it bugged me. One night while watching a movie on TV, my mind was in a whirl. There had to be a way! Surely Scripsit and 'BABY' were compatible. Suddenly, it came to me and I left Kathy watching the movie. I rushed to my computer room and started to work.

"It wasn't long before my old letters and writings were coming in all different shapes and forms. I was able to print two columns on one paper. Weird, same letter on the same page side by side. I'm sure SuperSCRIPSIT will be able to do all this and much more. (Editor's note: How right he is!)

"I will show the way it is accomplished. Now all I have to do is to wait for SuperSCRIPSIT and the dictionary. It will not be as hard, as I have the 'best' computer and printer I could ever want...."

## Using Scripsit And The LP VIII Type Styles

#### Gilbert Keith Rineyville, Kentucky

First, we will use the SCRIPSIT program entirely. After you have written and saved your document on Scripsit, decide what style of type you want to print it in. There are four you can use (Monospaced, Proportional, Condensed

Monospaced, Elongated). Boot up the SCRIPSIT diskette and at TRSDOS Ready type BASIC (ENTER). When READY appears, type the following:

14 LPRINT CHR\$(27); CHR\$(N);"!"

N is the number of the type you want. Then press (ENTER). With the printer on-line, type RUN. The printer should make a little grunt and do nothing. Next type CMD"S" and press (ENTER). You should be back to TRSDOS. Type: SCRIPSIT (ENTER) and you are ready to load any document you want to print. Remember, you musi set the format line for the type style you are printing. The "LM" and the "RM" must be set. For printing condensec with two columns on a page, first I set the format line like this: )PL = 66,LM = 15,TM = 3,BM = 60,RM = 60 (ENTER) For printing, I roll back the paper to the top of the page and reformat thus )PL = 66,LM = 70,TM = 3,BM = 60,RM = 120 When printed you should have two columns on the same page. Try this out on some scratch paper and when you find out the right format line, SAVE it for that type of print You should have a lot of fun experimenting with SCRIPSIT and the LP VIII. I know I have . .

10 LPRINT CHR\$(27); (20); "!"
30 LPRINT CHR\$(27); CHR\$(14); "LARGE"
50 LPRINT CHR\$(27); CHR\$(15); "SMALL"
70 LPRINT CHR\$(27); CHR\$(17); "PROPORTIONAL"
90 LPRINT CHR\$(27); CHR\$(20); "CONDENSED"
110 LPRINT CHR\$(27); CHR\$(19); "ORDINARY"
130 LPRINT CHR\$(08); CHR\$(143); "BOLD LETTERS"
150 LPRINT CHR\$(14); "WITHOUT UNDERLINE"
170 LPRINT CHR\$(14); "WITHOUT UNDERLINE"
190 LPRINT "BOLD LETTERS"; CHR\$(08); CHR\$(143)
 "BOLD LETTERS"

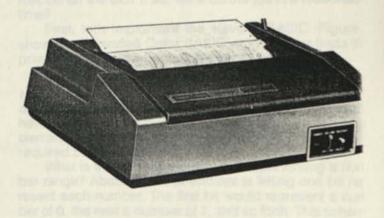

## Sieve of Eratosthenes

by William Barden, Jr. © William Barden, Jr. 1982

What do the ancient Greeks, a hack computer writer, and the Radio Shack Color Computer have in common? Give it some thought before answering, and please, no bad jokes about "Euripides? I mend-a these . . .".

Oh, oh. There's the buzzer. I'm sorry, Mr. Smith, you lost the chance for a fun-filled weekend in Fort Worth, but we're giving you two fun-filled weekends as a consolation prize . . . The answer to the question, of course, is prime numbers.

Now wait. I know you might not like mathematics. However, you don't need to know much about math for this topic, and it has some fascinating aspects. We're going to use a 2000-year old algorithm to generate prime numbers in the wink of an eye by assembly-language on the Color Computer. Furthermore, we'll use the high-resolution graphics of the CC to display the numbers. Interested? Read on ...

#### THE PRIME SUBJECT

Prime numbers have interested numerologists through the ages. A prime number is any number that can't be divided evenly by any number except itself and the number one. For example, 5 is a prime number, because 2, 3, or 4 can't be divided into 5 without remainder; only 5 and 1 can be divided into 5 evenly. The number 11 is also a prime number; divisors of 2, 3, 4, 5, 6, 7, 8, 9, and 10 result in remainders, and numbers over 11 result in fractions. The number 12 is not prime because it can be divided evenly by 2, 3, 4, or 6.

The first few prime numbers are 1, 2, 3, 5, 7, and 11.

How would you go about finding all the prime numbers up to a given number? There's been a great deal of recent research into prime number theory — such topics as the total number of primes in a given range of numbers, tests for primes, and special classes of prime numbers, such as "Mersenne primes." One old, but effective method for finding primes, however, was developed over 2,000 years ago by Eratosthenes, a Greek mathematician and astronomer (who, among other things, accurately calculated the size of the moon!).

#### THE "SIEVE OF ERATOSTHENES"

Eratosthenes' method is shown in Figure 1. All the numbers to infinity are listed in a row. (I gave Bruce an infinitely long list, but he may cut it down to manageable proportions for the newsletter...)

Now a "multiplicand," starting with 2, is multiplied by 2, 3, 4, 5, 6, and all integral multipliers. The result is "struck out" of the list of all numbers. In the case of a multiplicand of 2, for example, 4, 6, 8, 10, 12, and so forth would be

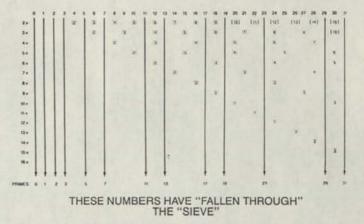

#### Figure 1. The "Sieve of Eratosthenes"

struck out or deleted from the list of all numbers. This process is repeated for multiples of 3 (6, 9, 12, etc.), multiple of 4 (8, 12, 16, 20, etc.), multiples of 5 (10, 15, 20, 25, etc. and all numbers up to the last number in the list.

After the multiplicand has been processed, the nun bers remaining in the list "fall through" the "sieve" and ar primes, as all multiples have been considered.

This is a "brute force" method, as many numbers ar struck out more than once. The number 24, for example, deleted because it is a multiple of 2, 4, 6, 8, and 12. On th other hand, it is guaranteed to work.

#### ENTER THE COLOR COMPUTER

Eratosthenes would probably have given up stuffe grape leaves for a Color Computer. Early mathematician performed astonishing calculations by laborious manumethods; imagine what they could have done with a modern small computer that can perform hundreds of thousands of additions per second! Can we use Eratosthene method on the CC? If so, will it do the job in a reasonabl time?

First, let's implement the sieve in BASIC. Figure shows an Extended Color BASIC program that finds th prime numbers from 0 through a given number.

We've used a special way of compressing the number range in this routine. We could have used a one dimensional array to hold the number range, but this woul have used an enormous amount of space, as each arra element is 5 bytes. A number range of 1000 would hav required 5000 bytes.

What is the most efficient way of representing a num ber range? About the most efficient is letting one bit represent each number. The first bit would represent a num ber of 0, the next a number of 1, and so forth. This scheme

100 ' PRIME GENERATOR 110 S=1536 120 INFUT "\* OF BYTES";E 130 E=180-1 140 PRINT "NUMBERS FROM 0 THROUGH" ; E," WILL BE TESTED FOR PRIMEHESS" 150 PMODE 4.1 SCREEN 1.0 160 PCLS 173 FOR A=S TO S+E/8 180 PCKE 5,10 190 NEXT A 200 FORE 5,10 210 FOR 1=3 TO (E+1)/2 STEP 2 220 FOR J=2 TO (E+1)/2 STEP 2 230 IF I=3/5 THEN GOTO 250 240 A=PERK(S=INT(2T(I=3)/8)) 250 B=1NT(2T(T=(I=3)/8)) 250 B=1NT(2T(T=(I=3)/8)) 250 NEXT J 250 NEXT J 280 290 300 310 8 NEXT J 0 NEXT I 1 F 114/EYS="" THEN GOTO 308 9 FOR A=S TO S+E/8 8 BAPEEK(A) 8 FOR 1=7 TO 8 STEP -1 1 C\*1NT(2^1) 1 F (8 NAD C>=C THEN GOTO 378 9 FRIT (A=S)38+(7-1), NEXT 1 360 370 NEXT I

#### Figure 2.

is shown in Figure 3. You can see that each byte represents eight numbers, and that 125 bytes would represent numbers from 0 through 999, a reduction of 40 to 1 over an array. The bytes representing the number range can be anywhere in RAM.

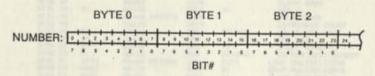

#### Figure 3. Mapping Numbers by Bits

We'll start off with all bits set to 0, representing numbers that are possible primes. We'll then find multiples and set the corresponding bits to 1, representing "non-primes." The numbers set to 0 after all processing is done will be primes. We should see something like Figure 4 when we're done.

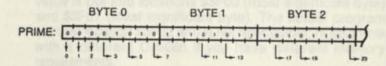

#### Figure 4. Bit Map After Primes Have Been Found

When I say, "we should see," I mean that literally. Why not put the bytes representing the numbers into a graphics page and display the entire number range? We should then be able to see the entire number range, the whole sieving process, and the resulting primes on the screen!

The program first sets variable S to 1536. This number is the start of the graphics screen area in RAM.

Next, variable E is INPUT. E represents the number of bytes used, which will represent a number range of 0 through 8\*E, as there are eight bits per byte. The last number in the range will be E\*8-1, and E is reset to this number in line 130.

Line 150 sets the highest resolution graphics mode in Extended Color BASIC, and switches to a graphics screen. The screen is then cleared by a PCLS, setting all bits to 0. This clear may not be obvious, but in a two-color mode, each graphics element is represented by one bit, and the PCLS sets all elements to the background color or 0. The loop at lines 170 through 190 performs a somewhat dishonest maneuver. It sets all even numbers to 1, indicating "non-prime." We know that all even numbers will be non-prime, and this reduces the overall processing time.

At the end of the loop, we store a 00001010 into the numbers 0 through 7, setting 0, 1, 2, 3, 5, and 7 to primes, another dishonest tactic. From here on, however, we'll behave ourselves.

The heart of this routine is in lines 210 through 290. This is the code that finds all multiples of 3, 5, 7, 9, 11, and so forth, and sets the bit to a "non-prime." Variable I is the "multiplicand" in the loop, and varies by 2. Variable J is the multiple, and varies by 1. The product of I\*J is the number to be "struck out." The first time through the loop we'd have the non-primes 6, 9, 12, 15, etc., the second time the non-primes 10, 15, 20, etc., and so on. Another time-saving trick we're using here is to step only through one-half the range ((E+1)/2), to avoid unnecessary processing of large numbers.

The only complication here is the "bit-finagling" we have to perform to find the proper bit and byte in RAM. The location in RAM (in the graphics page) is given by:

#### (S+INT((I\*J)/8))

The term I\*J is the number. The integer value of this product divided by 8 is the byte location of the byte containing the number. Variable A in line 240 holds the eight bits of the byte from the PEEK of the location in the graphics page.

We now have the byte containing the bit, but what about the bit itself? The term:

(I\*J-INT((I\*J)/8)\*8)

finds the "bit location" within the byte. This number will be 0 through 7 representing the leftmost to rightmost bit. If we subtract this value from 7, we now have 7 through 0, representing the power of two of the bit location. This power of two is then used in 2 n to yield 128, 64, 32, 16, 8, 4, 2, or 1, which is the actual bit value involved. This bit value (variable B) is "ORed" with the PEEK value to set the bit to indicate a non-prime condition. A POKE at line 270 restores the byte in RAM.

At the end of the loop in line 300, we've gone through all multiplicands and multiples, and have "struck out" all non-primes.

Don't forget that while we've been doing this, we've seen the whole sieving process on the graphics screen, thanks to the magic of the Color Computer and dolmadakia (stuffed grape leaves). The resulting display represents all remaining prime numbers.

Line 300 looks for a keypress before printing out the primes. The loop at lines 310 through 380 goes through all bytes a bit at a time and checks for a bit value of 0. If the bit value is a 0, the number is indeed prime and is PRINTed out by:

360 PRINT (A-S)\*8+(7-1);

#### MAKING ERATOSTHENES EVEN HAPPIER

The sieving process works fine, but has one drawback —it takes hours for large number ranges. Although the old Greek would have been ecstatic over this display, I suspect he would have given up even his baklava for the assembly-language version of his sieve. Would you believe 32 seconds to find all primes from 0 through 49,151? Read on . . .

The assembly-language version of this program is shown in Figure 5. It is called from BASIC by a USR call and assumes that the RAM area used for storage is graphics page 0 starting at 1536. It also assumes that all even numbers have been cleared to 1.

| 3F80      |           | 00100 |        | ORG     | \$3F88       |                                    |
|-----------|-----------|-------|--------|---------|--------------|------------------------------------|
|           |           | 00110 | PRIME  | NUMBER  | S BY SIF     | YE' METHOD #                       |
|           |           | 00120 |        | HOUT    | BET CONTE    | INS LAST HUMBER TESTED .           |
|           |           |       |        |         |              | 1536 AREA #                        |
|           |           | 00140 | * 0    | OTPOT P | RINES IN     |                                    |
|           |           |       |        |         |              | LAST NUMBER TESTED                 |
| 3F00      | 0000      | 00160 |        | FDB     | 0            |                                    |
| 3F82 CC   | 8983      | 88178 | PRIME  | LDD     | 83           | START NUMBER                       |
| 3F85 FD   | 3F53      | 00180 |        | STD     | CURI         | INITIALIZE                         |
| 3F88 FC   | 3F53      | 00190 | PR1030 | LDD     | CURI         | GET CURRENT MULTIPLICAND           |
| 3F08 FD   | 3F55      | 88288 |        | STD     | CURN         | INITIALIZE CURRENT NUMBER          |
| 3FRE FC   | 3F55      | 00210 | PRI040 | LDD     | CURN         | GET CURRENT NUMBER                 |
| 3F11 F3   | 3F53      | 00220 |        | ADDD    | CURI         | FIND NEXT NUMBER                   |
| 3F14 25   | 27        | 88238 |        | BCS     | PR1000       | GO IF OVER 64K                     |
| 3F16 FD   | 3F55      | 08240 |        | STD     | CURN         | STORE                              |
|           | 3F00      | 00250 |        | CMPD    | LAST         | TEST FOR LAST                      |
| 3F10 22   | 1E        | 00260 |        | BHI     | PRI080       | GO IF CURRENT GT LAST              |
| 3F1F 44   | 10        | 00270 |        | LSRA    |              | are at recommendation and appendix |
|           |           | 00270 |        | RORB    |              |                                    |
| 3F20 56   |           | 88298 |        | LSRA    |              |                                    |
| 3F21 44   |           |       |        | PORB    |              |                                    |
| 3F22 56   |           | 69399 |        | LSPA    |              |                                    |
| 3F23 44   |           | 00310 |        | RORB    |              | FIND DISPLACEMENT                  |
| 3F24 56   |           | 88328 |        | RURB    | #1536        | FOINT TO RODRESS                   |
| 3F25 C3   | 9699      | 88338 |        | TER     | D'X          | HOW IN X                           |
| 3F28 1F   | 01        | 00340 |        | LDD     | CURN         | CURRENT NUMBER                     |
| 3F2A FC   | 3F55      | 00350 |        | ANDB    | 87           | GET BIT . 0-7                      |
| 3F2D C4   | 87        | 00360 |        | INCB    | •1           | NOH 1 THROUGH 8                    |
| 3F2F 5C   |           | 80370 |        | CLRA    |              | CLEAR MASK                         |
| 3F38 4F   |           | 00380 |        | ORCC    | *1           | SET C                              |
| 3F31 1A   | 01        | 00390 |        | ROPA    | **           | SHIFT MASK                         |
| 3F33 46   |           |       | PR1070 | DECB    |              | DECREMENT COUNT                    |
| 3F34 5A   |           | 00410 |        | BNE     | PR1070       | GO IF NOT DONE                     |
| 3F35 26   | FC        | 00420 |        | ORA     | X            | SET BIT                            |
| 3F37 AA   | 84        | 00430 |        |         |              | STORE IN BYTE                      |
| 3F39 A7   | 84        | 88448 |        | STA     | ,X<br>PR1040 | GO FOR NEXT NUMBER                 |
| 3F38 28   | D1        | 00450 |        | BPA     | CUR1         | LOAD MULTIPLICAND                  |
| 3F3D FC   | 3F53      |       | PRI030 | LDD     |              | BUMP MULTIPLICAND                  |
| 3F40 C3   | 0001      | 00470 |        | ADDD:   | *1           | TWICE FOR ODD .                    |
| 3F43 C3   | 0001      | 00480 |        | ADDD    | #1           |                                    |
| 3F46 FD   | 3F53      | 00490 |        | STD     | CURI         | STORE - FOR I THIT CHE             |
| 3F49 F3   | 3F53      | 00500 |        | 0008    | CUPI         | THICE . FOR LIMIT CHK              |
| 3F4C 1083 | 3F00      | 66219 |        | CMPD    | LAST         | TEST FOR DONE                      |
| 3F50 23   | 86        | 88528 |        | BLS     | PR1030       | GO IF CURPENT LE LAST              |
| 3F52 39   |           | 00530 |        | RTS     |              | RETURN                             |
| 3F53      | 8888      | 00540 |        | FDB     | 8            | HULTIPLICAND                       |
| 3F55      | 6666      | 88558 | CUPN   | FDB     | 0            | CURPENT NUMBER                     |
| STER ST   | 8888      | 00560 |        | END     |              |                                    |
|           | AL ERRORS |       |        |         |              |                                    |

#### Figure 5.

One parameter is passed to the assembly-language program, the value of the last number to be tested. This value is put into locations \$3F00 (most significant byte) and \$3F01 (least significant byte). The actual program starts at location \$3F02 and is not relocatable; reassemble with a different ORiGin if you have different memory requirements.

The algorithm used for this program is very similar to the algorithm discussed above. Multiplicands from 3-3, 5, 7, and so forth, are used in the outer loop from edit line 190 through 520 (notice the indentations in the listing comments). The inner loop from lines 210 through 450, multiplies the multiplicand by 2, 3, 4, etc., to find the number to be "struck out."

The byte address is found as in the BASIC program — by dividing the number by 8. A bit mask is established as in the BASIC counterpart and used to set the appropriate bit to a 1 value.

#### DETAILED DESCRIPTION OF THE PROGRAM

An immediate value of 3 (#3) is loaded into the D register (A and B taken together to form one 16-bit register) and stored into location CURI. Location CURI holds the current multiplicand.

The LDD at instruction PRI030 loads the current multiplicand and stores it in location CURN. CURN holds the current number for the "strike out." The inner loop at PRI040 loads CURN, adds CURI, and stores it in CURN for the next strike out number. This effectively multiplies the multiplicand by 2, 3, 4, 5, etc., each pass through the loop The BCS instruction branches to the next multiplicand a PRI080 if a carry occurred. A carry will only occur if CURN is incremented above 65,535, and this ensures that the loop terminates properly for large multiplicands.

The loop also terminates for a current multiple greate than LAST, the last number to be tested.

The three sets of shifts (LSRA/RORB) finds the byte displacement by shifting the D register 3 bits to the righ and dividing by 8. A value of 1536 added to the displace ment points to the actual byte address containing the bi for the number. This pointer value is transferred to the > register in preparation for changing the bit value in the byte.

CURN is now ANDed with 7 to find the number of the bit that represents the number from 0 (leftmost) to 7 (right most). This number is incremented by one (1 through 8) the A register is cleared, and the Carry condition code is set by ORCC #1. All of this is in preparation for finding the "mask" for an OR operation that will be similar to the BASIC OR.

The loop at PRI070 shifts the mask (in the Carry flag and the A register) right until it is aligned at the proper b position. The count is the B register, and is decremented until it is 0.

After the shift, the byte containing the bit is ORed with the A register and restored into the byte address to strike out the non-prime number.

The outer loop at PRI080 loads CURI and adds 2 to the value. CURI is initially 3, and will increment to the new odd number each time through the outer loop. The oute loop is terminated when the multiplicand is greater that half of the LAST value; all numbers have been struck out is this case.

#### USING THE ASSEMBLY-LANGUAGE PROGRAM

Figure 6 shows the assembly-language program in the form of DATA statements embedded in the BASIC driver. The assembly-language code is moved to the \$3F00 area before execution. Before loading the program be certain to perform a "CLEAR 200,&H3EFF" to protec the \$3F00 area.

The program first asks for the # of bytes; enter 1/8t of the number range to be tested. For example, if you war to test 49,152 bytes, enter "6144." This, by the way, is th maximum number range that you'll be able to see on th screen.

The program will then strike out all even numbers; thi will be a minute or so of slow BASIC processing on th screen. After the initial pass, however, things move like Greek folk dance. You'll see the multiples of 3 zap diago nally across the screen, followed by multiples of 5, fo lowed by multiples of 7, and so forth. As numbers ar struck out, you'll see the remaining primes come into force If only Eratosthenes were present ...

After about 32 seconds, only primes remain on th screen. Press any key to get a listing of all primes; you ma change line 360 to an "PRINT#-2" if desired, for a har copy.

This is only one minor topic of many fascinating math ematical recreations that can be investigated on the Colo

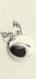

30 ' FRIME COMERATOR 40 DATA 0.0.204.0.3.253.63.03.252.63 41 DATA 0.0.204.0.3.253.63.03.252.63 42 DATA 0.6.204.0.3.253.63.03.152.63 42 DATA 0.66.00.66.156.15.6.0 44 DATA 0.66.00.66.156.155.6.0 44 DATA 0.66.00.66.156.157.62 44 DATA 0.67.00.00.252.176.132.02 45 DATA 1.75.00.00.252.176.132.02 45 DATA 1.75.00.00.252.176.132.02 45 DATA 1.75.00.00.250.65.0 45 DATA 1.75.00.00.250.65.0 45 DATA 1.75.00.00.250.65.0 45 DATA 1.75.00.00.250.65.0 45 DATA 1.75.00.00.250.65.0 45 DATA 1.75.00.00.250.65.0 45 DATA 1.75.00.00.250.0 45 DATA 1.75.00.00.250.0 45 DATA 1.75.00.00.250.0 45 DATA 1.75.00.00.250.0 45 DATA 1.75.00.00.250.0 45 DATA 1.75.00.0 45 DATA 1.75.00.00.250.0 45 DATA 1.75.00.0 45 DATA 1.75.00.00.0 45 DATA 1.75.00.00.0 45 DATA 1.75.00.0 45 DATA 1.75.00.0 45 DATA

#### Figure 6.

Computer and for which assembly-language is desirable. A good place to get a background on topics in recreational mathematics is in Martin Gardner's column in "Scientific American"; Mr. Gardner is semi-retired now, and his "Mathematical Games" column has now become Hofstadter's "Metamagical Themas" (Hofstadter is the author of the best-selling "Godal, Escher, Bach"), but past and present columns contain much valuable information on mathematical topics that can be implemented on small computers.

(Not to put myself in the same esteemed company, but I might mention another text on microcomputer math topics — "Microcomputer Math" from Howard W. Sams, and Co. by yours truly.)

Try the above program. You may be pleasantly surprised by the results and it may spur your interest in this assembly-language area. If all else fails, find a Greek mathematician and take him out to lunch....

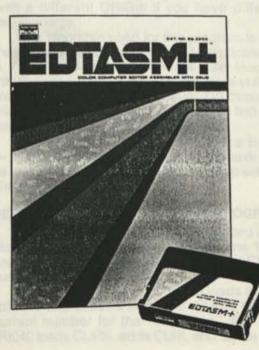

## Convert 35 mm to 16 mm

Robert Edwards Steed Rd. Box 581-A Chenango Forks, NY 13746

#### A Program for Pocket Computer 1

```
10: "A"
      PAUSE"CONVERT 35 mm TO 16
                                  .....
      BEEP 1
      CLEAR
24.
    INPUT "FOOTAGE AND FRAMES
    B=INT(A)
34 .
      C=(A-B)*10
40:
    D=B*16+C
      E=D/40
50
    F=INT(E)
    : G=E-F
60:
    H=G*44
74:
    PRINT F;
              "FEET "; H;
                           "FRAMES
80: GOTO 20
90: "8"
      PAUSE "CONVERT 16 MM TO 35 MM"
      BEEP 1
      CLEAR
INU: INPUT "FOOTAGE AND FRAMES ":A
     B=INT(A)
110:
       C=(A-B)*100
120:
     D=B*40+C
       E=D/16
130:
     F=INT(E)
     G=E-F
140:
     H=G*16
     PRINT F:
                 FEET ";H;" FRAMES
151:
164: GOTO 100
174: END
```

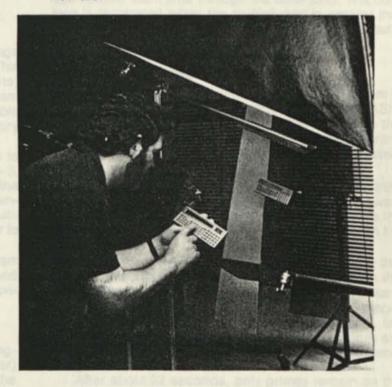

## **More about SCRIPSIT 2.0**

This article is for all of you SCRIPSIT 2.0 users who know you have a wonderful word-processing program and want to learn more about its finer points. In this article we will try to explain the use of some of the features that might be unfamiliar to you. We will assume that you have some skill with SCRIPSIT 2.0, but if you haven't used SCRIPSIT 2.0 very much, or are unsure of your abilities, you will want to practice what you learn here before trying these techniques on actual documents. It will also be helpful if you read the sections on the CONVERT, ASSEMBLE, and COPY utilities in the SCRIPSIT 2.0 reference manual. We are going to cover these utilities using SCRIPSIT 2.0 with VisiCalc and Profile.

First a little instruction on a utility that is very important to this article, the Convert utility. The Convert utility allows you to convert an ASCII TRSDOS file to a SCRIPSIT document or a Scripsit document to an ASCII TRSDOS file. This feature allows us to use data or text created by other software packages such as VisiCalc, Profile, or even your own BASIC programs. To convert an ASCII disk file into a SCRIPSIT 2.0 document, or a SCRIPSIT 2.0 document into a ASCII disk file do the following. From an open document press (ESC) (U) (ESC) which displays the Convert prompt or press (ESC) (U) (C) to go directly to the utility. The Convert utility screen will be displayed.

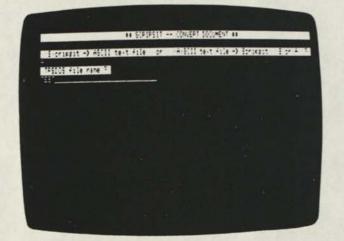

To convert an ASCII disk file into a Scripsit document, press  $\langle \mathbf{A} \rangle$ , or to convert a SCRIPSIT 2.0 document into an ASCII file, press  $\langle \mathbf{S} \rangle$ . The second prompt asks for a "TRSDOS file name ?." This is either the name of a file already on a disk or the disk file name under which the current document will be saved. If you are unsure of the requirements for a TRSDOS file name, be sure to read the TRSDOS section about FILE NAMES in your Model II owner's manual. To use the convert utility you must either have extra drives with a TRSDOS formatted disk in one of them, or a "Minimum Scripsit Disk" (refer to the Scripsit re erence manual to create this minimum disk) on which t put files and from which to take files.

#### **VISICALC® PRF FILES**

One of the print options of VisiCalc is the ability 1 "print" a sheet to a disk file. This file is called a PRF file an is an ASCII text file, which can be easily converted to Scripsit document. To create a PRF file refer to the prin commands section of your VisiCalc manual (/PF). Be sur that the width of the margins of the VisiCalc sheet are n wider than the margins of your original document. If the are, don't worry, you can fix them later with Scripsit. After you have created and printed your sheet to a disk file, yo can use the information in a report, contract, list of spec fications, or any other document without having to retyr anything. To use the PRF file with a document you have created, open the document and place the cursor at th very end of the document. From the open document us the convert utility as described earlier (use A and your fi name). After you enter the file name and press (ENTEI you will see the information appear on your screen as it being added to your document. When the PRF file ha been loaded into your Scripsit document and the curs reappears you can use SCRIPSIT 2.0 to edit this inform: tion so it will appear exactly as you want. You can chang the margins, delete information or insert print contr codes, etc.

Another method (although more complicated) of usir the PRF files with Scripsit is to create a new documer Convert the PRF file into the empty document, and use the Assemble utility of SCRIPSIT 2.0 to combine the two documents. Pressing (**ESC**) (**U**) (**A**) will display the Assemb Document menu. Enter the document name (file name) the one to be added to the document that is currently ope Press (**ENTER**) and it will be included in this document the end of the document. You can use this process to p as many different sheets of information together a needed. By editing the information, you can create a cu tom document with a minimum of effort.

#### PROFILE MERGE FILES

We will refer you to the Profile article elsewhere in th issue of Microcomputer News on how to create a regul merge file with PROFILE to use with SCRIPSIT 2.0. Here w will go over some of the less obvious uses of the Merg utility. Sometimes you may find that a file you have alread created is just what you want for a new document exce for a couple of items. A file might contain, for example, th first and last names for a mailing list but you don't wa titles such as Dr., Mrs., Mr., etc. Using the Convert ar Assemble utilities and the advanced editing features SCRIPSIT 2.0, you can fix that problem. Also, you can cor bine two files that have the same variable names and th

same number of variables in each grouping. This would be a convenient way to combine two mailing lists. To do this, first open a new document and use the Convert utility discussed before to get the file into SCRIPSIT. Answer (A) to the first prompt. The TRSDOS file name you will use when you convert your PROFILE created file is the same one you would use if you were going to do a merge instead. (Refer to the section in the PROFILE manual on "Merging with SCRIPSIT 2.0"). Now look at your new document. It will look much the same as a merge file for SCRIPSIT 2.0. If you want to append a file so that you don't have to do a merge twice, open a new document, follow the same procedure, and then use the Assemble utility to add the other document to the first one. In looking at the assembled document you will see the variable names from the second merge document. Delete the second set of merge variable names using your normal editing functions to modify the information. Make sure there is an (ENTER) after each variable and a second (ENTER) after the last variable in each group of variables. If you don't have the correct (ENTER) 's then the document will not print. You are now ready to print your merge document.

#### LABELS, ENVELOPES, AND COMMON FORMS

Have you ever used SCRIPSIT 2.0 to write a business letter then manually (or with a typewriter) addressed the envelope? Didn't that seem like a waste of time? A better way is to set up a document for both a large envelope and a small envelope with the return address and X in the address block for the recipient's name, street address, city, state, and zip code. Then after you type your document, and before you are ready to print, you can assemble your envelope document with this one. Remember, that when you assemble a document, the second document is on a separate page and will print as a separate page. Fill in the name and address in place of the x's (you can define a user key to do this automatically.), and after the letter is printed you can slip an envelope into the printer, print the next page, and the envelope will be addressed and ready to send.

This also holds true for forms. You can set up a document (again with Xs) and then fill in the correct information on each form, print the form and you're ready to fill in the next form. Or if you have the desired information on Profile you can make the form your base document and use the MERGE utility to print your forms. This may sound complicated, but if you have ever had to fill out the same form over and over, with only the information that fills in the blanks changing each time, you will appreciate how much easier this method is.

Labels are also easy to print using a common form with Xs where the information goes. You could even set up a mailing list with a base document having the merge variables positioned correctly and another document with the names. You can't sort or select any specific information, but if you only need to print the labels then this procedure will work well. If you need to add information to the merge document, add the information, convert the merge file and then print the labels using the label base document and the Scripsit merge utility.

#### CONCLUSION

We hope these ideas on different ways to use SCRIP-SIT 2.0 will be helpful in your every day business world. Some of the secretaries here at Radio Shack are just finally getting used to the incredible features of Scripsit. Some of us have fairly poor handwriting and occasionally our writing efforts may require several revisions. With Scripsit our handwriting becomes legible (because we now use a printer instead of scribbling) and as many times as we've revised this article, we sure are glad we have Scripsit so we don't have to retype the entire article each time we make a change. If you employers think Scripsit 2.0 is just for the secretarial pool, try using it yourself. Type a couple of memos instead of writing them down and having your secretary type them. Instead of having to do everything your secretary will only have to proof, do the final print, and distribute the memo allowing her (him) to make more productive use of the few hours in a work day. You might consider doing the first draft of a letter yourself, also. With this program the sometimes boring task of writing becomes fun.

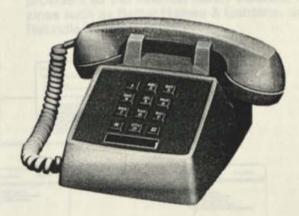

#### Computer Customer Services Address and Phone Number

8AM to 5PM Central Time

Computer Customer Services 400 Atrium, One Tandy Center Fort Worth, Texas 76102

| Model I/III Business Group        | 817-870-2041 |
|-----------------------------------|--------------|
| Model II/16 Business Group        | 817-870-2042 |
| Languages and Compilers           | 817-870-2044 |
| Color and Pocket Computer Group   | 817-870-2150 |
| Hardware and Communications Group | 817-870-2571 |
| Educational Software              | 817-390-3302 |
| Games, Books, and New Products    | 817-870-2271 |

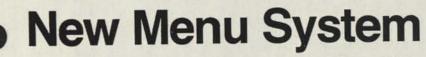

Menu Structure Takes on New Look, Promotes Ease of Use

Editor's Note: The CompuServe Information Service is one of the largest information and entertainment services available to owners of personal computers and computer terminals. With each issue of TRS-80 Microcomputer News, various features of CompuServe will be discussed.

The CompuServe Information Service is sold at Radio Shack stores nationwide and in Canada.

As part of CompuServe's continuing effort to make its information service responsive to customers needs, a new menu structure has been put into effect.

All of the information contained on CompuServe has been organized under 6 primary interest sections:

- 1. Newspapers
- 2. Home Services
- 3. Business and Financial Services
- 4. Personal Computing Services
- 5. User Information
- 6. Index.

#### Newspapers.

Our electronic newspapers are now directly accessible from the new main menu as selection 1. All elever newspapers can also be reached from the Home Services menu.

#### Home Services.

The Home Services sections contains general and family-related information and services. Currently, these include:

- 1. Newspapers
- Weather: This includes both aviation and public marine weather.
- Reference Library: Under this menu you can find general interest newsletters from such information providers as the Aviation Safety Institute, maga zines such as Better Homes & Gardens, and the Refundle Bundle.

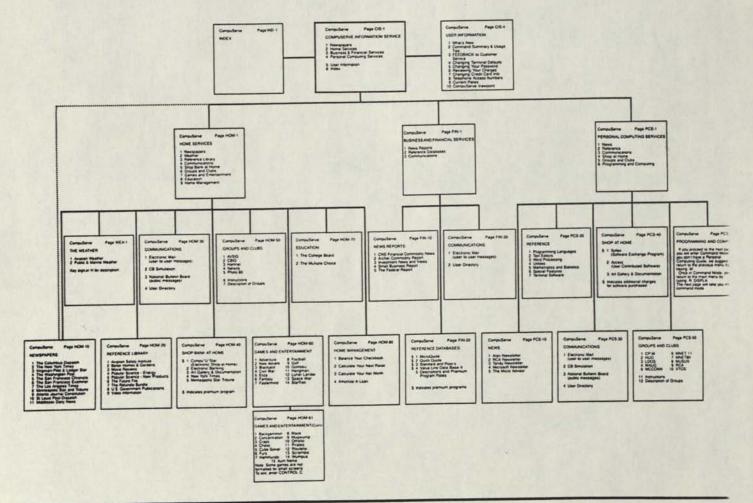

- h T
- 4. Communications: A communications area has been placed in each of the three main service sections to enable you to have access to these often-used offerings as easily as possible. This communications area includes Electronic Mail, CB, the National Bulletin Board and the on-line User Directory.
- Shop/Bank at Home: Electronic banking and shopping offerings can be found under this choice including, among others, Comp-U-Star and Bankat-Home.
- Groups and Clubs: The groups and clubs available under Home Services are general interest groups that share an interest in non-technical subjects.
- Games and Entertainment: The games menu contains your old favorites, like Adventure and Football, in addition to games that were previously available on other areas of the service. Interactive games, such as Decwars and Space War, can be reached through this menu.
- Education: The education section contains the College Board that is a must for any prospective college student and the Multiple Choice where you can test your trivia skills and be challenged by many types of self development tests.
- Home Management: In this section are grouped several very handy home-management programs for doing such otherwise tedious jobs as balancing your checkbook or figuring out a loan schedule.

#### **Business and Financial Services.**

The Business and Financial Services section includes all business and financial news reports, updated stock quotes and business reference databases including, among others, MicroQuote and Standard and Poor's.

#### Personal Computing Services.

The Personal Computing Services section includes news, programming languages, a word processor, a Software Exchange program for purchasing software, computer related groups and clubs and an area for programming activities.

#### **User Information.**

The User Information section contains material pertinent to your general use of the information service including Feedback, documentation and product ordering, What's New, a general command summary as well as instructions for verifying and/or altering your terminal defaults, password and credit card information. Detailed billing information, current access rates and telephone numbers are located here.

#### Index.

The Index section contains the most up-to-date version of our Subject Index.

#### \* \* \* \* \*

Questions and comments about the CompuServe Information Service can be sent to Richard A. Baker, editorial director, CompuServe Information Service, P.O. Box 20212, Columbus, Ohio 43220 or through Feedback on the User Information menu.

## **Racing Information**

The method of accessing Racing Information has changed: RIS may be accessed by going to page HOM-110 on CompuServe. When "Command" appears, type "SS4." Then type "RF." Then type the lowest message number that is on the system.

Michael F. Hollander Director of Operations Racing Information Systems User ID: 70001,557

### Microcomputers for Neophytes

The University of Oklahoma, known for excellence in computing sciences and computer related mathematics, and its Saturday workshops in computer usage for secondary and elementary teachers, has introduced a new course in microcomputer programming for the complete neophyte. The course is a hands-on course using 30 TRS-80 computers for 40 students. Class meets for two hour-long lecture-demonstrations each week, with students expected to put in at least another four hours a week of lab plus homework. (Lab is open 9:00 a.m.-9:00 p.m. M Tu W Th F with breaks for class, which are held in the lab room.) The text used is EXPLORE COMPUTING with TRS-80 and COMMON SENSE (Prentice Hall). Grades are on an S/U basis, with either one or two hours of strictly undergraduate credit available, depending upon amount and difficulty of work undertaken.

Dr. Richard V. Andree said the course was created in 1981 primarily to help future teachers, but the course attracted twice as many students as could be accommodated, including three Ph.D.s and numerous graduate students who could not receive credit, but worked hard anyway. Only four of the forty students who enrolled were Education majors, the others came from all over the University.

Highly successful, the course was enlarged in Spring 1982 and will be further enlarged in Fall 1982 if additional microcomputers can be obtained.

## **New Computer Clubs**

The BASICS Frederick Town High School % Gary Mayton 117 Columbus Rd. Fredericktown, OH 43019

Johnson Amateur Computer Society 34 South Fir Street Medford, OR 97501 Computer Bulletin Board System phone number 503-535-6883

## Movie Reviews

Into horror movies? According to Jay Brown, a popular movie review columnist who can now be read on the Dow Jones News/Retrieval service, those of you who are could belong to a beastly class of human beings who delight in potent doses of blood and gore.

In one of his latest movie reviews, the veteran columnist says: "This blood drenched horror number faithfully delivers a full ration of gore that should delight fans of this genre."

Brown recently wrote this in his review of the "The Beast Within" — a movie about a teenager who turns into a grotesque monster.

And all you thought Brown wrote about had to do with dramatic effects and the intricacies of theatrical style.

His writing is of a feisty sort and has most recently been added to the Dow Jones News/Retrieval service.

Another sample of his writing on this latest consumer oriented data base is his review of the movie, "Amin—The Rise and Fall" — which he rates as (FAIR).

He wrote: "... Joseph Olita, in the title role, is amazingly similar in appearance to the brutal Amin who is shown eating human flesh, cutting up his wife's corpse and preserving the heads of his enemies in his refrigerator."

But Brown does not always focus on the gore. In fact, there are times when he goes to as many as eight different movies in one week, when there is a glut of new releases.

For example, his review of the movie "Reds," begins with: "A brilliant and passionate thick slice of history with Warren Beatty splendidly performing as radical journalist John Reed who chronicled the Russian revolution."

And there's Brown's review of the movie, "On Golden Pond," in which he wrote: "The main reason to see this sentimental drama is the magnificent casting of Henry Fonda and Katherine Hepburn as an elderly couple trying to enjoy perhaps their last summer together while embroiled as usual in family conflicts."

Not to be forgotten is his review of the movie, "Absence of Malice," in which he wrote: "A brisk, intelligent drama that takes a penetrating look at the ethics of journalism in view of the quest for truth and justice."

After spending several years as a newspaper reporter and editor for several publications, Brown decided to branch off on his own and formed the Cineman Syndicates in 1975.

His reviews are being published by more than 70 newspapers and news services, including publications in Saudi Arabia, Caracas, and the Phillippines.

"This started as a newspaper syndicate publication," Brown said recently. "I had noticed that nobody had a capsulized movie review ... It was something that I sort of needed myself and I found it lacking," he said.

What was lacking was easy, quick and up-to-date access to movie reviews that are interesting, informative, and concise.

Brown said he sees approximately 100 films a year. On the Dow Jones News/Retrieval service, Cinema reviews can be accessed by typing:

//MOVIES (ENTER)

and you will see the menu listed on screen 1, below.

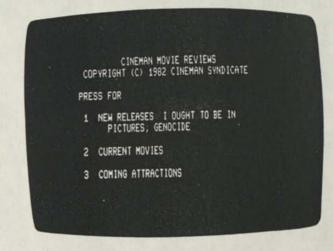

#### Screen 1.

If you press Number 1, for New Releases, anoth menu similar to the one on screen 2, will be displayed.

|   | MOVIES 4/2/82 -18-                                                                                                    |
|---|----------------------------------------------------------------------------------------------------|
|   | NEW RELEASES<br>PRESS FOR                                                                                                    |
|   | 1 I OUGHT TO BE IN PICTURES (PG)<br>HALTER MATTHAU BLAH NEIL<br>SIMON STORY, MATTHAU ADDS<br>SPICE (FAIR)<br>2 GENDCIDE (NO RATING) GRIPPING<br>DOCUMENTARY ABOUT HOLOCAUST<br>(GODD) |
| 1 | -END-                                                                                                    |
|   |                                                                                                    |

#### Screen 2.

At the bottom of the screen, notice the word: -EN That tells you that there are no more movies in the category.

To call up one of the reviews, press a number (ENTER). In this case, if you press number 1, the revision in screen 3 is displayed.

#### MOVIES 4/2/82 P100 ENDS AT 101 I DUGHT TO BE IN PICTURES (FAIR)

WALTER MATTHAU'S DELIVERY OF CANTAN-KEROUS WISECRACKS ADDS SOME SPICE TO THIS OTHERWISE BLAH NEIL SIMON FILM BASED ON HIS BROADWAY PLAY. MATTHAU PLAYS A DOWN-AND-OUT HOLLY-WOOD SCREENWRITER WHO IS REUNITED WITH HIS TEEN-AGE DAUGHTER (DINAH MANOFF) AFTER A 16-YEAR SEPARATION. A LOT OF SARCASTIC SPARRING ENSUES IN TYPICAL SIMON MANNER. BUT THE RELENT-

#### Screen 3.

If you want the remainder of the review, press (ENTER). The Current Releases category on the initial menu works the same way. And the Coming Attractions category is even more simple to access. If you press number 3 on the main menu screen (see Screen 1), you will immediately see a screen showing coming attractions, similar to screen 4 below:

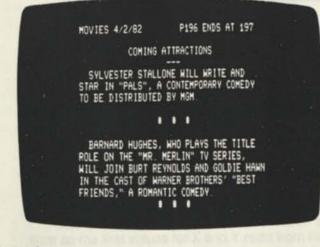

#### Screen 4.

If you are not a Dow Jones News/Retrieval service subscriber but are interested in this or other data bases, call the Dow Jones Customer Service hotline number: 257-5114. It's toll free.

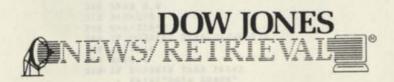

### micro-RESEARCH Problems for Computer Assisted Solution

Richard V. Andree micro-RESEARCH Problems P.O. 2910 Fort Worth, TX 76113-2910

This is our first micro-RESEARCH column in what we hope will be a long series.

A micro-RESEARCH problem is an open-ended problem which does not require advanced mathematics to understand — most are understandable by 7th grade students, all by students taking 9th grade algebra. Yet the problems are not easy to solve without the assistance of a microcomputer. Most first attempt computer solutions can be speeded up considerably by the judicious use of common sense (frequently called "computer sophistication"). The micro-RESEARCH problems are present to challenge your programming ability. I hope you enjoy them.

I will provide you with a sample solution to each month's problem, but you will have to wait a month or two to get it (after all, I want you to work out your own solution, not copy mine!) If I get some really unique written responses, I may publish one or two of them also. There is one important thought here - in most, if not all cases, there is no one correct answer or method to solve a particular problem. Be creative, and generate your solution. The problems are open-ended. Once the stated problem is solved, numerous possible extensions will occur to the solver. The extensions justify the use of the adjective "RESEARCH" in the title, since the full answers are not available in standard publications, and frequently are actually unknown. Yet the exploration of these problems is well within the ability of secondary students who can program in BASIC.

#### micro-RESEARCH Problem #1.

Find all integer squares  $S = N \cdot N$  which contain each of the ten digits 0, 1, 2, 3, 4, 5, 6, 7, 8, 9 exactly once.

You should find this problem easy to understand, and it can be attempted using a pocket calculator or a large table of squares. It takes little sophistication to recognize that only those squares containing exactly 10-digits need be considered. Furthermore, as soon as a repeated digit is discovered in a 10-digit square, it can be discarded without further checking. It takes some understanding of computer programming to display only the solutions. Can you do it?

Some obvious extensions (which are not as easy) include:

For "squares" read "cubes" or "fourth powers" or "factorials."

For "exactly once" read "exactly twice" or "exactly 3 times."

The problem may also be altered by using only the nine non-zero digits, 1, 2, ..., 9.

What results can you come up with?

## Using the Digitizer to Calculate Area Measurement and Curve Integration

The basic approach used here is to sum up strips of area equal to delta X\*Y. To measure the area inside a figure such as Figure 1, the area under the upper portion of the figure is considered positive and the area under the lower negative.

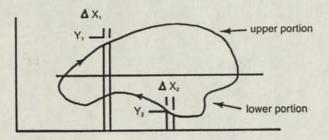

#### Figure 1

The Model II program below has the advantage of automatically closing the figure. This technique involves inserting a test for a specific set of coordinates. Line 398 checks to see if the value of the coordinates X and Y both equal zero. This should only be true when the first two coordinates are read in and when the program is terminated by pressing RESET on the digitizer.

Before running the program, press RESET on the digitizer so the first values for X and Y read from the Digitizer will be 0's. When all the coordinates have been input, press RESET again and the area of the figure will be printed.

```
100 CLS
     : CLEAR
150 DEFINI I-N
160 AR=0
240 DIM A2(8)
250 FOR I=0 TO 8
260 READ A.B
270 D=D+A+B
280 C=A+256*B
29# IF C>32767 THEN C=C-65536
300 A2(I)=C
310 NEXT I
320 IF D<>2050 THEN PRINT
     : PRINT"DATA ERROR"
     : GOTO 4030
330 REM
340 REM DATA LIST
350 REM
360 DATA 229,62,96,207,225,32,249,120,230,127,119
370 DATA 35,54,0,62,2,201,0
375 A=Ø
384 GOSUB 8000
```

```
394 X0=X
     : XP=X
     : Y0=Y

    YP=Y

395 GOSUB 8000
398 IF X=Ø AND Y=Ø THEN GOTO 450
440 DX=X-XP
401 AY=(Y+YP)/2-YO
410 AR=AR+(DX*AY)
420 XP=X
     : YP=Y
425 PRINT @160, AR;"
440 GOTO 395
450 SA=AR
     : X=X0
     : Y=YO
460 AR=((X-XP)*(Y+Y0)/2)
470 AR=AR+SA
475 CLS
480 PRINT"AREA = ";AR
490 END
5000 REM READ ONE CHARACTER FROM THE RS-232
5010 REM
5020 J=0
5030 DEFUSRØ=VARPTR(AZ(0))
5040 J=USR0(J)
5050 RETURN
5060 REM
6400 REM GET AN 8-DIGIT STRING OF COORDINATES
6010 REM
6424 GOSUB 5444
     : IF J<>88 THEN 6020
6025 PRINT@100,A
      : A=A+1 'COUNTER
6434 D$=""
     : FOR I=1 TO 8
      : GOSUB 5040
      : DS=DS+CHRS(J)
       NEXT I
6440 RETURN
6454 REM
7000 REM CONVERT 4 HEX DIGIIS TO DECIMAL
7414 REM
7020 DE=0
7$3$ FOR I=$ TO 3
7040 J=ASC(MID$(HXJ$,1+1,1))-48
7050 IF J>9 THEN J=J-7
7060 DE=DE+J*16*(3-I)
7070 NEXT I
7080 IF DE>32767 THEN DE=DE-65536
7090 DE=.01*DE
7100 RETURN
7110 REM
8000 REM GET ONE SET OF (X,Y) COORDINATES
8010 REM
8020 GOSUB 6000
8030 HXS=LEFTS(DS,4)
8040 GOSUB 7000
8050 X=DE
8060 HX$=RIGHT$(D$,4)
8065 IF X=0 AND Y=0 AND AR<>0 GOTO 450
8070 GOSUB 7000
3080 Y=DE
```

(Continued on Page

## **Merging Profile Files With Scripsit**

The Small Computer Company Written for the users of PROFILE II, PROFILE + and PROFILE III +

PROFILE Editor P.O. Box 2910 Fort Worth, TX 76113-2910

We're often asked how, exactly, one merges PROFILE files with SCRIPSIT to create letters to one's accounts or mailing list. The merge process is remarkably simple, since PROFILE II, II+ (also called PROFILE+) and III+ all have built-in merge creation operations. These operations each build up to 5 special merge files compatible with SCRIPSIT, indicated in the directory by the extensions SR1, SR2, SR3, SR4 and SR5. Your merge document, therefore, will be "FILENAME/SR1" (or SR2, et cetera).

. In the process of creating a merge file, the computer will usually write the file onto the Drive 0 diskette. Check that you have enough room on Drive 0— the calculation is given below; if not, we'll explain how to set up the file on another diskette with more space.

Let's assume that you own a small solar-powered toy company, SUN CHILD, INC. You have 3 salespeople, a 20item catalog and 100 customers. You would like to give your best customers a special discount on a new solar calculator and want to send out personalized letters based on your PROFILE customer list.

#### PROFILE II & II + : STEP BY STEP

| PROFILE 11                                                                                                    |  |
|----------------------------------------------------------------------------------------------------|--|
| MENU SELECTION                                                                                                    |  |
| 0 - Profile Directory                                                                                                    |  |
| 1 - Define Data formats<br>2 - Define Screen Formats<br>3 - Define Report Formats<br>4 - Define Label Formats<br>5 - Define Selection Formats<br>6 - Expand Existing File |  |
| 7 - Inquire, Update, Add<br>8 - Frint Reports<br>9 - Frint Labels<br>A - Select Records<br>+ - RDFILE+ Menu<br>U - User Menu<br>U - User Menu                             |  |
| X - Exit                                                                                                    |  |

#### Screen 1: Profile II Menu

1. At the menu, press 5, "Define Selections." For the SUN CHILD company, you'd type in the filename SUN-SALE. Then press 1 for the selector number, and Y[es] to indicate that this is a new format.

2. You will see a "Define Selection Formats" screen. You can type in up to 16 names and numbers of fields you wish to use in your merge document. These names do not have to be the same as the names of your data fields. However, since they will be used as codes in the SCRIPSIT letter, you should make a note of the codes for later reference (this operation doesn't include a hardcopy option). For SUN CHILD, you would type in SALES (field 1), CUSTM (field 2), STREET (5), CITY (6), STATE (7) and ZIP (3). Press (**ESC**) to record the screen, and answer N[0] for password protection.

3. You'll be returned to the menu, where you will press selection "A" (or "4" if you're using the Limited Menu). The key (segment 1) fields will appear:

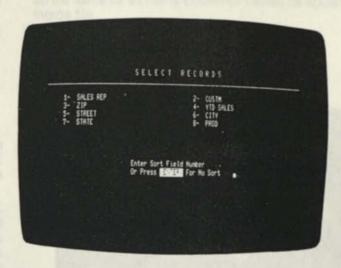

#### Screen 2: Profile II Select Records

You are asked for a sort field number. Since you want to sort by customer, press 2 for Field 2, and 25 for the number of characters.

4. A 16-entry selection format appears at the bottom of the screen. You want to select only those customers with total balances greater than \$100, so type in field 4, YTD (Year To Date) SALES. Press (**ESC**).

5. When the "Select Record" screen appears, type in GT for "greater than" and 100.00:

YTD SALES GT 100.00

Press (ESC). The computer will select and sort your records according to your criteria and return you to the menu. If you want to see that the new file is on Drive 0, you'd e[X]it from the menu, type "DIR" (Drive 0 is assumed), and press ENTER. The file would be SUN-SALE0/SR1, and unlike any other non-merge file in the directory, it would have logical record lengths (LRL) of only 1 byte. It would, however, have many records. This is the only format SCRIPSIT can accept.

You can also see the field names and data in that file if you wish (provided that you have the program SELECT/ BAS somewhere on your diskettes). At TRSDOS READY, type BASIC SELECT/BAS – F:1 and press (ENTER). The screen will show:

ENTER FILE NAME? (type in SUNSALE)

and then

ENTER SELECTION NUMBER? Type in "1."

The program will display the field names and data to be used in the SCRIPSIT files.

SPECIAL INSTRUCTIONS: To calculate the amount of room you'll need for the merge file, take the lengths of all fields you want to pass to SCRIPSIT, multiply by the number of records you expect to pass, then divide by 1280 bytes per gran (granule). The result, in grans, is the maximum amount of room you'll need. (Numbers of grans available appear at the bottom of the DIRECTORY screen.) DISK SPACE FULL or Error 27 appears if you attempt to put the merge file on a diskette with too little room.

If you don't have enough room on Drive 0, you can create a file on a diskette that does have room; the computer will write the information to it rather than trying to set up a new file on Drive 0. At TRSDOS READY, type:

CREATE filename/SRn:drive∉ LRECL=1,NRECS=∅

For instance:

CREATE SUNSALEØ/SR1:1 LRECL=1,NRECS=Ø

This preallocates a merge file with no records on the drive you want. Just make sure you have the right PROFILE diskette in the system when you start the SCRIPSIT merge operation.

6. Move the Drive 0 PROFILE diskette to Drive 1. (According to the 2.0 SCRIPSIT manual, you're supposed to extract the file from the PROFILE diskette and store it on another diskette. This isn't necessary as long as the merge file is on the PROFILE Drive 0 diskette. If, however, you have only 1 drive, you can copy the PROFILE file onto the SCRIPSIT diskette:

At TRSDOS READY type:

COPY SUNSALEØ/SRI:Ø :Ø

You will have to switch the PROFILE and SCRIPSIT diskettes at the appropriate prompts. Put your SCRIPSIT diskette in Drive 0. Create a base letter, embedding the codes you set up in the PROFILE program in braces. For example:

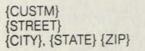

Dear {CUSTM}:

We've just bought a truckload of the brand-ne SPACE AGE.T solar-powered calculator, and we're excited about it that we wanted to offer it to you, one of c most valued customers, at a pre-catalog discount.

Our catalog price — if we have any left to sell! — be \$21.95. Your price is \$17.50 — more than 20% off!

I'm looking forward to your order. Call me at (2 444-5555.

Best regards,

{SALES} SUN CHILD, INC.

7. Next, get the merge utility. If you're using SCRIP: 1.0, press CONTROL U, then M[erge]. For SCRIPSIT 2 do the same. ("Merge" is listed on the second util screen, not the first, in the 2.0 version. Press any arrow see it.)

8. The program will ask you:

Convert this document into merge information or use Base document? B

Leave the B - press (ENTER).

Name of merge document (enter TRSDOS file name)? For our purposes, SUNSALEO/SR1 and press (ENTE

9. You will be prompted for printing information. We you've filled in all the blanks, the computer will bring SCRIPSIT letter up to the screen, fill in a customer na and address, and print out the letter while you watch. It do the same for as many customer names as appear in merge file.

#### PROFILE III + : STEP BY STEP

| PROFILE JIC + MENU        |
|---------------------------|
| CREATION PROGRAMS         |
| 1 - Define Files          |
| 2 - Define Screens        |
| 3 - Define Reports        |
| 4 - Define Labels         |
| 5 - Lefine Selections (S) |
| 6 - Define Selections (V) |
| 7 - Define Formulas       |
| 8 - Define User Menus     |
| M - Runtime Menu          |
| X - Exit                  |
| > Enter Selection         |

Screen 3: Profile III + Creation Menu

1. The menu choice for "Define Selection" for SC SIT is 5 on the CREATION diskette. Follow the prom using the same information as in the PROFILE II instructions above. You can make a hardcopy of y codes in this program. The instruction for creating a file on a diskette in a drive other than 0 is slightly different:

CREATE filename/SRn:d (LRL=1,REC=Ø)

where "n" is the file number and "d" is the drive number.

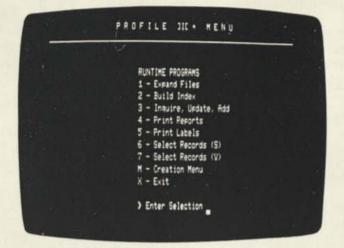

#### Screen 4: Profile III + Runtime Menu

2. The "Select Records (S)" menu choice is 6 on the RUNTIME menu. Follow the prompts, using the same information as above. The merge files are FILENAME/SR1, SR2, SR3, SR4, SR5 (and they too have record lengths of 1).

3. Move the PROFILE III + RUNTIME Drive 0 diskette in Drive 1 and put your SuperSCRIPSIT diskette in Drive 0. Open or type out the base letter, but in this case, embed the codes in @s; however, DO NOT use the @ key on the keyboard to make the character — press SHIFT/0 instead: This does work as unlikely as it sounds, and is necessary because the regular @ is used to designate "record number" in the merge format.

4. Press CONTROL F (the real @ key and the letter F) for the merge operation. When prompted for the name of the merge document, type in SUNSALE0/SR1. The computer will read the merge file off the PROFILE diskette, prompt you for print parameters, and type the letters.

#### LETTERS

As you are probably aware, the new PROFILE + enhancement package will be available from Radio Shack by the time you read this column. This package includes the programs most often requested by the large base of PROFILE II users.

For example, Mr. Robert P. Fischer of Lancaster, Pennsylvania, writes: "One problem with printing labels from PROFILE II is that two or more fields cannot be printed together without the blank spaces being printed between them. For instance, a last name field length of 20 and a first name field length of 30 requires a label 50 characters wide to print the complete name, even when the names may be much shorter than the space allotted."

PROFILE + now includes a push-left field indicator in the label format operation, which moves names and other data together when there are unused spaces in the fields.

Another example: Mr. Sammy Robinett of Gorman, Texas, writes, "I have encountered a small problem. When using more than one Total Field in a report, I get a line feed after each column is totaled so that the totals are skewed down the page instead of being on one line. Can you recommend a patch or anything else that I can do to correct this, or is this something that I will have to learn to live with?"

The problem in this case is that PROFILE II always puts new totals onto separate lines as:

#### 250.00

100.00

23.00

However, if you have or buy the PROFILE + enhancement, PROFILE + will put the totals on one line if it sees that the fields won't overlap.

PROFILE II users can add these new operations and fields to their program with the PROFILE + upgrade. Radio Shack catalog numbers are 26-4515 (\$299.00) for PRO-FILE II +, and 26-4517 (\$120.00) for the PROFILE + upgrade for PROFILE II.

Mr. Al Kessler of Riverbank, California, sent us a printout that explains how he squeezed 10 report formats out of PROFILE II, and could do even more — by renaming QUALITY2/MAP, KEY, DAT, DA2, DA3, PMP, PM2 and PM3 to QUALITY1/MAP, et cetera, before printing, then renaming the files to their original names afterwards. In the program, after all, you can only choose report formats 1 to 5!

There is an easier way to do it. Set up report format number 5, and rename it to number 6 or A or whatever. Set up another format 5 and rename it number 7, B, et cetera. Then enter your user's menu—or write one—and in writing up the menu entry, list report format #6, #7, et cetera, instead of #1 through #5.

For instance:

#### PRINT SALES REPORT

#### PRINT/EFC (SALESMEN, 6, PRINT SALES REPORT)

This bypasses PROFILE's normal 5 report limitation. Write us at the address at the head of this column and let us know how you like this material and how useful it is to you.

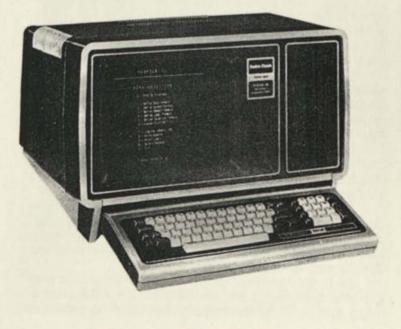

## Notes on Previous Issues March, 1982

#### Double Dump to Tape (Page 5)

Serge Tremblay of Chateauguay, Quebec, Canada sent his version of "Double Dump":

20000 FOR N=1T03:0UT255,4:FOR M=1 TO 7000: NEXT M:CSAVE "A": NEXT N

The OUT 255,4 controls the remote control for the cassette.

Mark Young of Niangua, MO sent this version:

For X = 1 TO number of copies wanted:

CSAVE"filename": NEXT X

#### Deltasin (Page 10)

Mr. David Sligar, author of Deltasin wrote (among others) to point out three errors in Deltasin. Please change these lines:

20 PI=3.14159 41 IF Q>=1 THEN R=R+Q 70 PSET ((X+140), (80+Y), 1)

 Gary Nance of Vallejo, California became so frustrated trying to correct Deltasin that he submitted his own version:

```
10 PMODE4, 1: PCLS: SCREEN1, 1
20 FOR S=0 TO 12.56 STEP .07
30 CIRCLE(S*20,96-SIN(S)*85),4,5,2,.13,.90
40
    NEXT
50 GOTO50
```

#### Relocating Machine Language Program (Page 11)

We received the following from Jerel Peterson:

Since I had just bought a disk-based system to replace my cassette drive Model III, I was happy to see an article on transferring machine language programs from tape to disk. I had tape versions of Scripsit and Eliza, as well as several other non-Radio Shack machine language tapes that I wanted on disk. When I saw the article, I figured on getting Scripsit and Eliza transferred, but not the others.

Following the DEBUG routine was easier said than done for someone who has trouble following directions. After many trials and errors, I finally got Scripsit to transfer to disk, but I was always getting an error message when I tried to do the same with Eliza. Finally, I gave up.

Later, as I was paging through the TRSDOS manual, I came across the TAPE command, which allows for direct transfer of machine language tape programs to disk. This looked much easier than going through the long DEBUG routine listed in Microcomputer News, so I decided to try it.

I wasn't really expecting it to work (if it would, why bother with a DEBUG routine) but it did! The program loaded right on to the disk as soon as the cassette stopped.

Getting the program to run caused a few problems. In BASIC, when I typed RUN"ELIZA", I got a "file not found" message. In TRSDOS, I also got an error message. Finally, I simply typed the filename, ELIZA, at TRSDOS Ready, and the program loaded up.

All of my non-Radio Shack machine language programs also loaded up and ran using this procedure, something that could not have been done by using published procedure because the hexadecimal values were not available.

I also found that I could transfer Eliza and Scripsit (which were recorded at low baud rate) from disk to tape at the high baud rate. This saves quite a bit of time when loading by cassette.

I now have all my machine language tapes recorded on one disk. Rather than switching tapes and waiting several minutes for some of these programs to load up, I can switch from one program to another in about ten seconds.

#### CLEAR (Page 13)

Mr. Sheldon J. Kramer of Schaumburg, IL sent us the following:

The article on "CLEAR" in the March 1982 issue did not mention that when CLEAR is executed, it also does a RESTORE on both Models I and III. I have not seen this function of CLEAR described previously.

This feature was very useful when I combined several small programs into a larger menu driven program so that each section could sequentially process the same data. Since each section required different dimension (DIM) statements, the use of one CLEAR statement at the beginning of the menu routine eliminated the need for any **RESTORE** statements.

The following short program demonstrates this function:

IN CLEAR 20 READ AS 30 IF AS="END" THEN GOTO 10 40 PRINT A\$ 50 GOTO 20 60 DATA ONE, TWO, END

When RUN, this program generates an endless series of ONE, TWO, ONE, TWO . . . on the screen. However, if in line 30, the transfer is changed to line 20 instead of line 10, then an out of data (OD) error occurs after the first TWO is displayed.

#### Model II Bugs, Errors and Fixes (Page 35)

Under the PATCHes for TRSDOS 1.2a, an O was inadvertently inserted into the second IODVRS/SYS patch. The O should have been a zero (0).

#### Pocket Computer Programs (Page 36)

Fred Nachbaur sent the following corrections to programs we ran in March:

#### TECH-3

```
12 F=1/(2pi*SQR(LC)): B$=" HZ"
     14 IF F>Exp3 LET F=F/Exp3: LET B$=" MHZ"
22 L=1/((2piF)^2*C): LET B$=" H"
39 INPUT "F= ";F
     52 F=1/(2piRC): B$=" HZ"
TRF-1
     10 "A" PAUSE "TRF-1 PENTODE": D=60: J=1
     30 INPUT "R(P)=";0: 0=0JJ
     140 PRINT "Q=";K: END
150 "B" J=1: D=70: PAUSE "PENTODE EW": GOTO 20
180 S=1/(1/0+1/N): IF D=160 LET
          R=1/(1/S+1/JJQWL)):
                                       ...
     190 R=1/(1/S+1/(L/(CP)))
     195 B=JJ/(2piRC): ...
```

#### Sub Destroyer (Page 47)

We had numerous people point out an error in line 290 of Sub Destroyer. Line 290 should read:

290 IF A\$="H" THEN K=K+2

Our thanks to the many people who wrote.

22

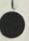

## Additional Use of "@LOOKUP" in VisiCalc

Larry Scanlon 230 Lorraine Drive Berkeley Heights, N.J.

I read with great interest the article in the March issue of MICROCOMPUTER NEWS entitled "New Commands and Functions for VisiCalc." Normally, when I read about enhancements to software that I already own I get very frustrated, as I wish I had these enhancements. I was not as frustrated as usual this time as I had already figured a way to incorporate "if" and "and/or" statements into my VisiCalc worksheets. I have version 1.20Z of VisiCalc, and run it on a Model I. This version contains the "(a LOOKUP" function, and I have always been able to construct a relatively simple decision table to be used in combination with arithmetic logic that I build into the formulae to simulate IF, AND and OR statements that I wish to use. I have also always used tables to simulate the functions that "@ CHOOSE" would allow. Obviously, these methods are a little cumbersome to set up, and cause the worksheet to prow (which can sometimes be a real problem), but they Jo give a great deal of flexibility to us users of older versions of VisiCalc.

#### COMMISSION

To illustrate the decision table and arithmetic logic I utilize, the following is how to use them in the same examples you gave in your article on the new functions: "A salesman's commission is 10% of sales; but if one month he sells over \$10,000, he gets a bonus of \$200.

|                                        | Α                                      | <u>B</u>                                                                                                    | <u> </u> |
|----------------------------------------|----------------------------------------|----------------------------------------------------------------------------------------------------|----------|
| 1)<br>2)<br>3)<br>4)<br>5)<br>6)<br>7) | Sales<br>Commission<br>Bonus<br>Income | (Your Input)<br>(B1 * 1)<br>(# LOOKUP(B1-10000.A8_C8)*200<br>+ B2 + B3                                                                                                    |          |
| 8)                                     | -10000                                 | 0                                                                                                    | 1        |
| 9)                                     | 0                                      | 0                                                                                                    | 1        |
|                                        |                                        | the second second |          |

Thus if Sales is \$10,000 or less the Bonus will be (0\*200) or 0. If Sales is \$10,001 or more the Bonus will be (1\*200) or 200. It should also be noted that the value of A8 should be smaller than the lowest possible value of B1-10000 or it is possible for "(" LOOKUP" to return a value of "NA."

#### QUOTA

The example of each department exceeding its production quota is a little trickier. I use the "/F\*" format command to print a row of asterisks when the statement is true rather than a number vs. 0 to indicate if the decision is true:

|                                        | A                                            | В                                       | C                                          | D                                                                                                    |
|----------------------------------------|----------------------------------------------|-----------------------------------------|--------------------------------------------|----------------------------------------------------------------------------------------------------|
| 1)                                     | Section                                      | Quota                                   | Produced                                   | Quota Met                                                                                                |
| 2)<br>3)<br>4)<br>5)<br>6)<br>7)<br>8) | Nuts<br>Bolts<br>Pins<br>Snaps<br>-1500<br>0 | 13000<br>11550<br>530<br>6600<br>0<br>0 | 135000<br>11500<br>5600<br>7600<br>1<br>11 | /F* @LOOKUP(C3-B3,A7C7)<br>/F* @LOOKUP(C4-B4,A7C7)<br>/F* @LOOKUP(C5-B5,A7C7)<br>/F* @LOOKUP(C6-B6,A7C7) |

Note that the number 11 at C8 will cause 11 asterisks to be printed if quota is exceeded. Use of number 1 at C8 would result in one asterisk; 2 would yield two asterisks; etc. Simulation of "@OR" and "@AND" requires some slightly different arithmetic logic. Again, I use a field of asterisks to indicate a positive result.

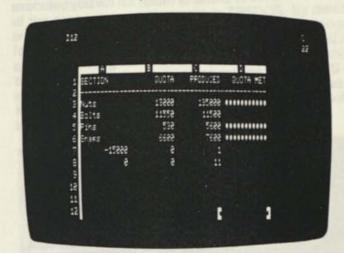

#### BONUS

A salesman gets a bonus if his sales are over \$10,000 or if the number of units he sells is over 35 and his total sales are over \$6,000.

|                                              | A                                                                                                    | В                                                              | C |
|----------------------------------------------|----------------------------------------------------------------------------------------------------|----------------------------------------------------------------|---|
| 1)<br>2)<br>3)<br>4)<br>5)<br>6)<br>7)<br>8) | Sales<br>Units<br>Bonus<br>-10000<br>0<br>(# LOOKUP(B1-10000,A4C4)<br>(# LOOKUP(B1-6000,A4C4)<br>(# LOOKUP(B2-35,A4C4) | (Your Input)<br>(Your Input)<br>/F* 15*(A6 + (A7*A8)<br>0<br>0 | 1 |

Note that B3 is multiplied by 15 in order to assure that the column is all asterisks when the answer is true.

#### JULIAN

The example giving the calculation of a Julian Date as complicated by the function for leap years; however, was still relatively easy to do:

| - mai                                                       | Α                                                                                                    | <u>B</u>                                     | <u>C</u>                                | D                                             |
|-------------------------------------------------------------|----------------------------------------------------------------------------------------------------|----------------------------------------------|-----------------------------------------|-----------------------------------------------|
| 1)<br>2)<br>3)                                              | Day=<br>Month=<br>Year=                                                                                       | (Your Input)<br>(Your Input)<br>(Your Input) | 1<br>2<br>3<br>4<br>5                   | 0<br>31<br>59<br>90<br>120                    |
| 2)<br>3)<br>4)<br>5)<br>6)<br>7)<br>8)<br>9)<br>10)<br>11)  | Day of the<br>Year                                                                                            | (A18*A20)+A17                                | 5<br>6<br>7<br>8<br>9<br>10<br>11<br>12 | 151<br>181<br>212<br>243<br>273<br>304<br>334 |
| 12)<br>13)<br>14)<br>15)<br>16)<br>17)<br>18)<br>19)<br>20) | 0<br>0<br>-5<br>0<br>@LOOKUP(B2,C1C12) + B1<br>@LOOKUP(B2,A13C13)<br>(@INT(B3/4)*4)-B3<br>@LOOKUP(A19,A15B15) | 1<br>0<br>1                                  | 31                                      | ato at                                        |

When this is calculated, it will return the Julian Date at B6. Note the placement of the first table in columns C and D rather than in rows as in the other examples. This allows the use of a lengthy decision table without causing the worksheet to use as much memory as if it were set up as two rows. Thus, a judiciously placed decision table and some arithmetic logic can simulate the more powerful of the new functions in VisiCalc without causing the worksheet to expand beyond the capacity of the system.

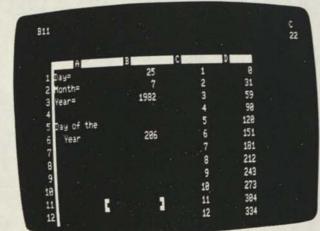

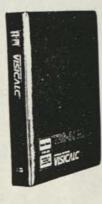

```
Digitizer
                 (Continued from Page 18)
```

8490 CLS PRINT@180, USING "LOCATION: (###.##,###.##)"; X;Y

```
8100 RETURN
```

#### CORRECTIONS FOR THE MODEL II DIGITIZER PROGRAM

Some Model II program lines in the Digitizer manual need clarification. In the introductory paragraphs for Appendix A in the Digitizer manual, it is indicated that the shaded areas of the sample programs include the driver and initialization routines and would therefore have to be included in any program written to use the Digitizer. In the Model II program, line 150 and lines 360-370 should be included in the shaded area. In order to get a proper value back into the USR, the DEFINT I-N in line 150 has to be included and lines 360 and 370 are DATA lines which contain the code for the Machine Language routine that allows the data to be read from the Digitizer.

Additionally, there is an error in line 7060. The right arrow should be replaced with a \* symbol for exponentiation. Line 7060 should read:

7464 DE=DE+J\*16\*(3-1)

Because in TRSDOS 2.0a SETCOM is a library command, after line 200 or 4030 (SYSTEM"SETCOM"...) is executed you will not return to BASIC to continue execution of the program but will remain in TRSDOS. By deleting lines 200 and 4030 from the BASIC program, initializing the RS-232 port by doing the SETCOM while still in TRSDOS, and then running the BASIC program, this problem should be eliminated. The error trapping routine to check RS-232 initialization in lines 190 and 9000-9030 will never be utilized because as soon as line 200 is executed you will be left in TRSDOS.

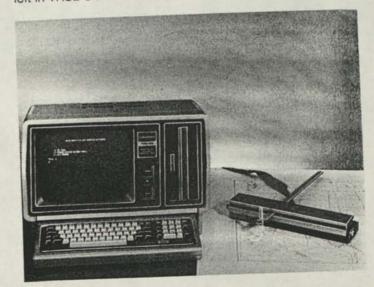

#### Model I/III

# SuperSCRIPSIT and SCRIPSIT 2.0 A Comparison

SuperSCRIPSIT for the Models I/III and SCRIPSIT 2.0 for the Model II are powerful word processing programs. There are many similarities in the two programs and some notable differences.

For Openers . . .

| Open a document                   |
|-----------------------------------|
| (D) Display disk directory        |
| (5) System setup utility          |
| (P) Proofread a document          |
| (C) Compress a document           |
| (A) ASCII text conversion utility |
| (E) Exit to TRSDOS                |
|                                   |
| What is your selection?           |
|                                   |
|                                   |
|                                   |
|                                   |

#### Screen 1 — An example of a Model III SuperSCRIPSIT main menu.

The first option  $\langle \mathbf{O} \rangle$  is selected to open an existing document or to create a new document. To get a disk directory select  $\langle \mathbf{D} \rangle$ . The System setup utility will be accessed by pressing  $\langle \mathbf{S} \rangle$ . System defaults for other menus (e.g., Printer options) can be changed by choosing one of the options provided through the system setup utility. (**P**)roof reading is used to check the spelling of a document. (**C**)ompress rewrites a document to a file using the least possible space. ASCII text conversion (converting an ASCII file to SuperSCRIPSIT or a SuperSCRIPSIT document to ASCII format) is done through option  $\langle \mathbf{A} \rangle$ . (**E**) is self explanatory. (**R**) will return the user to the current document at the current page/cursor position.

Screen 2 shows the combined disk directory and main menu of SCRIPSIT 2.0. A lot of information about the document files including date created and last worked on, pages in length is displayed in this directory. At the bottom of the screen additional operations are indicated that can be initiated from the directory such as Open (open a file), Copy (copy a document to another file). Print (print a document), F1 Create (create a new document).

WRITING AND EDITING FEATURES Cursor Movement

Both programs make it possible to move the cursor freely through text. Pressing any of the four arrow keys will

| Stational Contents    |    | -   | 15 2 | : | *** |      |   | **** |    | FIZE<br>IPILE |        | -   |
|-----------------------|----|-----|------|---|-----|------|---|------|----|---------------|--------|-----|
| 137511                |    |     | 5.5  | 2 |     | 1 12 | 1 | ×    | 2  | 23            | - 595. | ••• |
| EXERCISE FEEDERG      | ¥, | 3/1 | 22.6 | 2 | •   | 1-62 |   |      | 12 | 135           | 224    | 1   |
| SCRIPSIT CHISCOMM HOD |    | +   | 18   | 2 | 4   | 1 52 |   |      | 4  | 4%            | 125    |     |
| •                     |    |     |      |   |     |      |   |      |    |               |        |     |
| ÷•••••                |    |     |      |   |     |      |   |      |    |               |        |     |

Screen 2-An example of a SCRIPSIT 2.0 directory or main menu

move the cursor in the direction of the arrow. The arrow keys are repeating in SuperSCRIPSIT while in SCRIPSIT 2.0 holding down the (**REPEAT**) key with the arrow key will cause the cursor to continue moving through text in the direction of the arrow until it reaches the beginning or end of the document.

SuperSCRIPSIT has the ability to define cursor movement by the next or previous word, paragraph, page, or occurrence of a search string. Cursor movement can be used to access the header (O or E) or footer (O or E) pages.

SCRIPSIT 2.0 uses (CTRL) (N) for next page, (CTRL) (P) to get the previous page, and the global utility to search for a word or string. Any page can be "gotten" or displayed on the screen by doing a (CTRL) (G) and entering the number of the desired page.

#### Editing Existing Text and Text Block Manipulation

Characters can be typed over, and text can be opened to allow insertions of characters, words, sentences, or blocks of text.

Both SuperSCRIPSIT and SCRIPSIT 2.0 include the ability to define a single character, a word, a sentence, a paragraph, or define text below the cursor as a block of text. In SCRIPSIT 2.0 a block of text can be defined above the cursor. In SuperSCRIPSIT a block can be defined across pages of text (more than one page of text at a time in a single block) while SCRIPSIT 2.0 allows a maximum of one page to be defined in a block of text.

Once the block of text is defined it is possible to: Reformat the block Move the block Delete the block Hyphenate the block Copy (duplicate) the block Lock the block (SCRIPSIT 2.0) Freeze the block (SuperSCRIPSIT)

By reformatting a block, the margins, indent tab, line spacing, tabs, etc. can all be changed. Moving the block means that a defined block can be moved from where it is to another document position either in the same or a different document. The copy block command is useful for duplicating text.

When a block of text is locked or frozen any reformatting that is done does not affect that block until it is unlocked or unfrozen. In SCRIPSIT 2.0 the block lock feature is used primarily to prevent a block of text, such as a table or chart, from being split up during a repaginate. If the block of text containing the table or chart is locked, then it will be printed in a block of text on one page. In SuperSCRIPSIT the block is literally frozen so that it cannot be edited. Printing will break at the usual page ending.

SuperSCRIPSIT has the option of defining a single block of text within a document and printing it without printing the rest of the document. In SCRIPSIT 2.0 a range of pages to be printed may be specified. In a 10-page document, page five only can be printed by entering the number five as the beginning and ending page number.

Both SuperSCRIPSIT and SCRIPSIT 2.0 allow one to delete a page, reorder or move pages. SCRIPSIT 2.0 has a utility to renumber pages. SuperSCRIPSIT is document oriented, which means that it looks at the document as one continuous block, while SCRIPSIT 2.0 is page oriented and looks at the document a page at a time.

#### Line Spacing

In SuperSCRIPSIT line spacing may be defined when the document is opened if it is a new document (one not already created), or if it is an existing document, then line spacing is changed by defining a block and changing the line spacing of the block. SCRIPSIT 2.0 document line spacing may be changed during a repaginate or in a defined block.

The line spacings available in the two programs are illustrated by the following chart.

| Line spacing | SuperSCRIPSIT | SCRIPSIT 2.0 | Blank lines<br>b/t text          |
|--------------|---------------|--------------|----------------------------------|
| Single space | 1             | 1            | No blank lines                   |
| Double space | 2             | 2            | One blank line                   |
| Triple space | 3             | 3            | Two blank lines                  |
| Fourth line  | *NA           | 4            | Three blank<br>lines             |
| 11/2         | 1+            | 6            | Half line                        |
| 21/2         | 2+            | 7            | 11/2 lines                       |
| 31/2         | 3+            | 8            | 21/2 lines                       |
| No space     | NA            | 5            | No space at all<br>between lines |

\*NA - Not available in this program

#### **Global Commands**

Globally finding, deleting, or replacing a string of characters can be done very quickly in both programs. (Globally refers to every occurrence of the string in the document.) In SCRIPSIT 2.0 the global find, delete, and replace instructions are executed in a forward direction only. This means that in a global search for a string, the search begins at the current cursor position and searches through to the end of the document for the string. SuperSCRIPSIT can also perform these functions in a reverse direction which means that the search can begin at the current cursor position and go back through text to the beginning of the document.

### Paragraph Centering, Cascading Margins, and a Margin Command

SCRIPSIT 2.0 will center one line paragraphs where SuperSCRIPSIT will center each line in a multi-line paragraph. Cascading margins is a handy feature of SCRIPSIT 2.0 for entering text in an outline form. The margin command in SuperSCRIPSIT provides the ability to instantly change the indent tab, left or right margin of a paragraph.

#### Repagination

SuperSCRIPSIT automatically repaginates. The program keeps track of the line spacing and lines per page that are set in the open document options by either the default value or a value entered when the menu is on the screen. As soon as the last line of the page is typed in, the program begins a new page. In the status line at the bottom of the screen, the program advances the page number indicator by 1 and resets the line number indicator to 1. In SCRIPSIT 2.0 repaginate is a utility.

#### Format (Tab) Line

In SCRIPSIT 2.0 twelve format or tab lines (1-11 plus the default format line) can be pre-defined. Ten tab lines plus a default or system tab line can be pre-defined in SuperSCRIPSIT. There is a major difference between these two programs regarding the format line that is displayed when moving through a document. In SCRIPSIT 2.0 the last format line recalled or stored with the document is the one displayed. In SuperSCRIPSIT the format line for the current paragraph is displayed. Therefore, in SuperSCRIPSIT if the paragraph format changes from one paragraph to another then the format line displayed changes accordingly. The format line can be edited and tabs are set in the format line. The tabs remain active in the line for as long as it exists.

#### Align Tab in the Format (Tab) Line

An align tab is used to align data by a defined character. The decimal point is normally used as the align character. This means that a list of decimal numbers (or any other characters) can be aligned by a decimal point as they are entered. Consider the three numbers below for an example.

12.44 3000.11 .12

The default align tab character is a decimal point (period) in both programs, but can be changed to another character (e.g., a space).

#### **User-defined Keys**

SuperSCRIPSIT allows up to 10 user-defined keys with up to 127 key strokes stored in each key. User-defined keys are very useful for storing a sequence of characters and/or instructions that are used frequently. Refer to View from the 7th Floor page 4 for an example of a typical letter signature block that might be stored in a user key. SCRIP-SIT 2.0 allows up to 20 user-defined keys each containing up to 256 key strokes. User-defined keys can be edited easily in SuperSCRIPSIT or SCRIPSIT 2.0.

#### Scrolling

Text can be scrolled horizontally and vertically. SCRIP-SIT 2.0 scrolls horizontally in one character increments while SuperSCRIPSIT scrolls horizontally in eight character increments.

#### Automatic Word Wraparound

Both programs support automatic wraparound of text. If the word being typed exceeds the amount of space at the end of the line then the whole word is moved down to the next line, hence the term wraparound. This keeps the word intact and eliminates the worry of running out of space at the end of a line.

#### Forced End of Page

The end of a page of text can be forced in either program by inserting the proper symbol. When the symbol is encountered during printing the program advances the paper to top of form so that it's ready print at the top of the next page.

#### PRINTING FEATURES Headers and Footers

Multiple headers and footers can be used in SCRIPSIT 2.0 while SuperSCRIPSIT allows one header and/or footer for even numbered pages and another for odd numbered pages or one header or footer for both even and odd numbered pages.

#### Background Printing

Background printing in SCRIPSIT 2.0 means that while one document is printing, the operator can work on a different document. This feature is not available in SuperSCRIPSIT.

#### Form Letters

A form letter is one that is printed repeatedly, and each time that it is printed, new values (e.g. name, address) are inserted in preset spaces.

SuperSCRIPSIT and SCRIPSIT 2.0 have the capability of creating a form letter (file) and a separate variables file (one which might contain the names and addresses) and then merging the two files together to print personalized letters.

#### **User Print Codes**

User print codes are used to embed code which contains instructions to the printer in a document. When the embedded code is encountered in the printing process, the printer executes the instructions stored in that code. This feature can be used to create special characters, issue back spaces, line feeds, etc. As an example, a user print code might be used to print a trade mark (<sup>39</sup>) symbol which cannot be entered directly from the keyboard.

Twenty-six SCRIPSIT 2.0 user print codes (A-Z) (up to six two-character hex codes) can be defined.

SuperSCRIPSIT provides for twenty user print codes, BUT each code can have up to eleven instructions stored in it. With the ability to store so many instructions, the user print keys can be quite versatile. Any of the numeric keys and shifted numeric keys (!, ", #, \$, %, &, ', (,), @, 1, 2, 3,4, 5, 6, 7, 8, 9, 0) can be assigned a print code.

#### Justification

SuperSCRIPSIT offers two methods of justification — Proportional and Monospaced. In proportional justification, the program inserts partial spaces between the words to fill out the line and even up the right margin. Super-SCRIPSIT supports true justification in the proportional print mode. Monospaced justification inserts whole spaces between words to fill out the line to even up the right margin.

SCRIPSIT 2.0 allows justification by three different methods — Space Insertion, Word Increments, and Character Increments. The space insertion method inserts full spaces between words to spread out the line. In order to spread out the line when using word increments to justify, the system adds a fraction of a space to the space between words. When using character increments a fraction of a space is added between characters to spread out the line. SCRIPSIT 2.0 does not right justify text when using proportional characters.

#### Drivers, Sheet Feeder, and Envelope Feeder

Both of these word processors make provision for the user to write a custom serial printer driver, and information is provided to assist in doing this. The sheet and envelope feeders for the Daisy Wheel II can be used with Super-SCRIPSIT and SCRIPSIT 2.0.

#### **Pause Printing**

A pause printing code within a SuperSCRIPSIT or SCRIPSIT 2.0 document halts printing of that document until the computer is instructed to resume printing. Pause printing makes it possible to change the ribbon, print wheel, etc., whenever desired in a document.

#### Screen Print

SCRIPSIT 2.0 also has a screen print function built into it. From anywhere in the program you can press (CTRL) and without releasing (CTRL) pressing (.) to print the screen contents.

#### More print features

| Feature            | SCRIPSIT 2.0 | SuperSCRIPSIT |
|--------------------|--------------|---------------|
| Superscripts       | Yes          | Yes           |
| Subscripts         | Yes          | Yes           |
| Underline          | Yes          | Yes           |
| Double underline   | Yes          | Yes           |
| Half line spacing  | Yes          | Yes           |
| Headers/Footers    | Yes          | Yes           |
| Multi-column print | Yes          | Yes*          |

\*While both programs support multiple column print, SuperSCRIPSIT handles a header differently than SCRIP-SIT 2.0. On a SuperSCRIPSIT multi-column page the header is printed only once. SCRIPSIT 2.0 will print the header each time that a column of text is printed.

#### SPECIAL FEATURES

#### **Double-Space Display Character**

SuperSCRIPSIT displays a  $\Delta$  (delta) character on the screen to indicate two spaces. Many typists type two spaces after the end of a sentence. When a sentence ends at the end of a video line, SuperSCRIPSIT uses delta to avoid beginning the next line with a space. The program

program also uses the delta to assure the best possible interline spacing for justified text. The delta can be overridden in order to type two or more spaces in a row.

| Utilities                                               |                                                       |                                                  |
|---------------------------------------------------------|-------------------------------------------------------|--------------------------------------------------|
| Utility                                                 | SCRIPSIT 2.0                                          | SuperSCRIPSIT                                    |
| Append (assemble)<br>documents                          | Program feature                                       | TRSDOS utility                                   |
| Сору                                                    | Program feature                                       | TRSDOS library command                           |
| Disk format/backup<br>Delete document<br>List directory | Program feature<br>Program feature<br>Program feature | TRSDOS utility<br>TRSDOS utility<br>Names only † |
| to screen<br>List directory<br>to printer               | Program feature                                       | TRSDOS library command                           |
| Clock display                                           | Program feature                                       | NA                                               |

†A directory containing file size and status, may be obtained through TRSDOS.

#### **ASCII File Conversion**

Conversion of a Scripsit file to an ASCII file or an ASCII file to a Scripsit file is available through either program. An ASCII formatted document can be transmitted out an RS-232 port for communication purposes. Another use of the ASCII conversion is to save a BASIC program in ASCII format, load it into Scripsit, edit it, convert it back to an ASCII file, and load and run it from BASIC.

#### **Dictionary Programs**

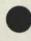

The capacities of the two dictionaries are different but both SuperSCRIPSIT and SCRIPSIT 2.0 can use a spelling dictionary program to proofread a document for misspelled words.

Model II Spelling and Hyphenation Dictionary contains 100,000 words and allows the user to add an additional 2,000 words to the dictionary. Hyphenation can be done automatically using the Spelling and Hyphenation Dictionary program.

The SuperSCRIPSIT dictionary for Model III contains over 73,000 commonly used words, and the Model I version contains 34,000. Both the Model I and Model III dictionaries allow the addition of up to 2,000 words to the existing dictionary. There is no automatic hyphenation feature in this program as there is in SCRIPSIT 2.0.

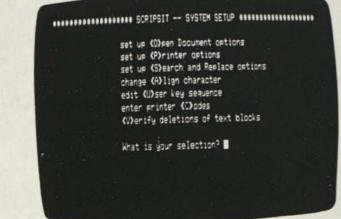

Screen 3 - SuperSCRIPSIT System Setup Menu

#### Changing the System Defaults

The system defaults can be changed in either SuperSCRIPSIT or SCRIPSIT 2.0. What are system defaults? Certain values are predefined in both Super-SCRIPSIT and SCRIPSIT 2.0 which are used by the system when performing tasks. There is a default format line, page length, printer type, align tab character, etc. It is possible to change these defaults to the values that suit the individual's need. For example, in SuperSCRIPSIT the default for the type of printer is Daisy Wheel II. If the user has a Line Printer VIII, then the DW2 default would need to be changed to LP8.

#### **HELP Menus and Comment Lines**

A summary of program instructions can be viewed by the Help menus which are available in either program. There are seven Help screens in SuperSCRIPSIT and three in SCRIPSIT 2.0. SCRIPSIT 2.0 lets you enter a comment line in the text. Comment lines are not printed.

#### **Disk Write Feature**

In SuperSCRIPSIT (CONTROL) (W) writes the buffer contents to disk and empties the buffer. The buffer can hold up to 11,821 characters. This feature can be helpful where electric current is variable or unreliable and in documents that are unusually long. SCRIPSIT 2.0 writes the current page of text to disk each time another page is accessed.

#### Both Are Great Programs!

SuperSCRIPSIT and SCRIPSIT 2.0 are both great programs. Word processing has come a long way in the past few years and these two programs reflect the high standards and capabilities which should be present in the sophisticated word processors of today.

#### Comparison Chart of SCRIPSIT 2.0 and SuperSCRIPSIT

| Print Features                                  | SCRIPSIT 2.0                                                                | SuperSCRIPSIT                           |
|-------------------------------------------------|-----------------------------------------------------------------------------|-----------------------------------------|
| Background print                                | Yes                                                                         | No                                      |
| Print                                           | Yes                                                                         | Yes                                     |
| User Print Codes                                | 26×6                                                                        | 20 x 11                                 |
| Merge                                           | Yes                                                                         | Yes                                     |
| Justification                                   | 3 types (Character<br>Incremental, Word<br>Incremental,<br>Space Insertion) | 2 types<br>(Monospaced<br>Proportional) |
| Superscript                                     | Yes                                                                         | Yes                                     |
| Subscript                                       | Yes                                                                         | Yes                                     |
| Boldface                                        | Yes                                                                         | Yes                                     |
| Underline                                       | Yes                                                                         | Yes                                     |
| Double underline                                | Yes                                                                         | Yes                                     |
| Multiple column print                           | Yes                                                                         | Yes                                     |
| Half-line spacing                               | Yes                                                                         | Yes                                     |
| Pause printing                                  | Yes                                                                         | Yes                                     |
| Comment lines                                   | Yes                                                                         | No                                      |
| Header/footer                                   | Yes                                                                         | Yes                                     |
| Page numbers                                    | Yes                                                                         | Yes                                     |
| Date/time                                       | Yes                                                                         | No                                      |
| User Printer Driver                             | Yes                                                                         | Yes                                     |
| Sheet feeder                                    | Yes                                                                         | Yes                                     |
| Print screen contents                           | Yes                                                                         | No                                      |
| Print single block                              | No                                                                          | Yes                                     |
| Print single page<br>Proportional printing with | Yes                                                                         | Yes                                     |
| right justification<br>Double-space display     | No                                                                          | Yes                                     |
| char                                            | No                                                                          | Yes                                     |

#### **Edit Features**

| Contraction of the second second second second second second second second second second second second second s | SCRIPSIT 2.0                                                                                                    | SuperSCRIPSIT              |
|----------------------------------------------------------------------------------------------------|----------------------------------------------------------------------------------------------------|----------------------------|
| Access Commands:                                                                                                | Vez                                                                                                    | Van                        |
| Get page/block                                                                                                  | Yes                                                                                                    | Yes                        |
| Insert page/block                                                                                               | Yes                                                                                                    | Yes                        |
| Delete page/block                                                                                               | Yes                                                                                                    | Yes                        |
| Reorder page/block                                                                                              | Yes                                                                                                    | Yes                        |
| Renumber page                                                                                                   | Yes                                                                                                    | No                         |
| Global find, delete,                                                                                            | Vee                                                                                                    | Van                        |
| replace                                                                                                    | Yes                                                                                                    | Yes                        |
| Reverse direction                                                                                               | No                                                                                                    | Yes                        |
| Text block manipulation:                                                                                        | Mar                                                                                                    | Vee                        |
| Define character                                                                                                | Yes                                                                                                    | Yes                        |
| Define word                                                                                                    | Yes                                                                                                    | Yes                        |
| Define sentence                                                                                                 | Yes                                                                                                    | Yes                        |
| Define paragraph                                                                                                | Yes                                                                                                    | Yes                        |
| Define above cursor                                                                                             | Yes                                                                                                    | No                         |
| Define below cursor                                                                                             | Yes                                                                                                    | Yes                        |
| Define across pages                                                                                             | No                                                                                                    | Yes                        |
| Reformat block                                                                                                  | Yes                                                                                                    | Yes                        |
| Move block                                                                                                    | Yes                                                                                                    | Yes                        |
| Delete block                                                                                                    | Yes                                                                                                    | Yes                        |
| Hyphenate block                                                                                                 | Yes                                                                                                    | Yes                        |
| Lock/Freeze block                                                                                               | Yes                                                                                                    | Yes                        |
| Character insert/delete                                                                                         | Yes                                                                                                    | Yes                        |
| Repagination                                                                                                    | Utility                                                                                                    | Automatic                  |
| Jser-defined keys                                                                                               | 28 x 256                                                                                                    | 10 x 127                   |
| User-defined keys editor                                                                                        | Yes                                                                                                    | Yes                        |
| Paragraph Format                                                                                                | Yes                                                                                                    | Yes                        |
| Format line display                                                                                             | Last line displayed                                                                                                    | Line for current           |
|                                                                                                    |                                                                                                    | paragraph                  |
|                                                                                                    |                                                                                                    | displayed                  |
| Unique file format                                                                                              | Yes‡                                                                                                    | Yes‡                       |
| ASCII file conversion                                                                                           | Yes                                                                                                    | Yes                        |
| Decimal aligned tabs                                                                                            | Yes                                                                                                    | Yes                        |
| Outline mode                                                                                                    | and the second second second                                                                                                    | and the state of the state |
| (indentation)                                                                                                   | Yes                                                                                                    | Yes                        |
| Nord wrap                                                                                                    | Yes                                                                                                    | Yes                        |
| orizontal scrolling                                                                                             | One character                                                                                                    | Eight character            |
| A                                                                                                    | increments                                                                                                    | increments                 |
| /ertical scrolling                                                                                              | Yes                                                                                                    | Yes                        |
| -ull video mode                                                                                                 | Yes                                                                                                    | Yes                        |
| Full cursor control                                                                                             | Yes                                                                                                    | Yes                        |
| Center/uncenter                                                                                                 |                                                                                                    |                            |
| paragraph                                                                                                    | Yes                                                                                                    | Yes                        |
| Help                                                                                                    | Yes                                                                                                    | Yes                        |
| Format line editing                                                                                             | Yes                                                                                                    | Yes                        |
| Forced end of page                                                                                              | Yes                                                                                                    | Yes                        |
| Recall text block                                                                                               | Yes                                                                                                    | Yes                        |
| Local (quick) search                                                                                            | Yes                                                                                                    | Yes                        |
| Cascading margins                                                                                               | Yes                                                                                                    | No                         |
| Proportional spacing                                                                                            |                                                                                                    | the states of              |
| with right justification                                                                                        | No                                                                                                    | Yes                        |
| Utilities                                                                                                    |                                                                                                    |                            |
|                                                                                                    | Vee                                                                                                    | Van                        |
| Spelling Dictionary                                                                                             | Yes                                                                                                    | Yes                        |
| Automatic Hyphenation*                                                                                          | Yes                                                                                                    | No                         |
| Append (assemble)                                                                                               | Man                                                                                                    | Net                        |
| documents                                                                                                    | Yes                                                                                                    | Not                        |
| Сору                                                                                                    | Yes                                                                                                    | Not                        |
| Disk format/backup                                                                                              | Yes                                                                                                    | Not                        |
| Delete document                                                                                                 | Yes                                                                                                    | Not                        |
| Change system                                                                                                   | ELLER FRETTING STIL                                                                                                    | New York of a              |
| defaults                                                                                                    | Yes                                                                                                    | Yes                        |
| list directory                                                                                                  | A State of the second second s | and the second second      |
| to screen                                                                                                    | Yes                                                                                                    | Yes                        |
| Compress document                                                                                               | No                                                                                                    | Yes                        |
|                                                                                                    | Yes                                                                                                    | No                         |
| Clock display                                                                                                   | res                                                                                                    |                            |
| Clock display<br>Return to current                                                                              | Tes                                                                                                    |                            |
| Clock display                                                                                                   | No                                                                                                    | Yes                        |

 This feature is available in the SCRIPSIT 2.0 Hyphenation and Spelling Dictionary.

The document file formats of SCRIPSIT 2.0 and SuperSCRIPSIT are not compatible.

†These are available as TRSDOS utilities and can be done from TRSDOS Ready.

## Model I/III Bugs, Errors, and Fixes

#### Note to Users:

The following program changes and corrections are provided for your information. If you have an applications program which is working correctly, you should probably NOT make any changes to it. If you feel that the changes should be made, but you do not feel qualified to make the changes yourself, please contact your local Radio Shack Computer Center or Expanded Computer Department for assistance. If you do not have access to one of these stores, then you may want to call Computer Customer Services in Fort Worth for assistance.

#### Changes to BASIC programs

There are general procedures that need to be followed when any corrections are made.

 Make a backup of the tape or disk that contains the program to be corrected. Changes should be made on the backup copy.

2. Load the program to be changed by typing CLOAD"filename" (tape) or LOAD"filename" (disk) where filename is the name of the program to be modified.

Make the line changes indicated in the fix. For existing line numbers, edit or retype the line to match the one in the fix. Enter new lines.

4. Save the corrected program (the one now in memory). Type CSAVE"filename" (ENTER) (tape) or SAVE"filename" (ENTER) (disk) where filename is the name of the program that has been modified.

Now make a backup of the corrected tape or diskette.

#### PATCHES

PATCHes are entered from TRSDOS READY and are used to make corrections to files stored on the disk.

1. Before making a PATCH, back up the diskette that requires modification and make the PATCHES to the backup copy of the diskette.

Apply PATCHES according to the information given in your TRSDOS manual.

#### CASSETTE PORTFOLIO (26-1506)

In Model III Version 3.0, Sell Transactions may not exactly match the original purchase if fractional units are involved. This results in the lot being left on file (i.e., units left after sell are not exactly equal to zero).

The problem is corrected by making the following corrections to the program TTRAN.

123 ... IFD!>S(J,Ø)+.ØØ5THEN116 126 ... IFS(J,Ø)<.ØØ5THENGOSUB132

The ellipses (. . .) indicate that the rest of the line up to that point remains as is.

#### STOCKPAK (26-1507 Version 3.0)

The Model III program demonstrates erratic peformance on printed reports (syntax errors, reboot, etc.). The problem is corrected by making the following change to the program PTREPORT.

350 IFPEEK(16425)>50 THENLPRINTCHR\$(12); :POKE16425,1:QX=QX+1ELSERETURN

Add the following line:

7 POKE 16412,255

Add the following lines to the program REPRUN/BAS.

5 POKE 16412,255 15Ø3 POKE 16425,1

#### ACCOUNTS PAYABLE (26-1554)

Following are two sets of corrections for Model I Accounts Payable (26-1554). The first corrections concerns adding vendors to APS, and the second set of procedures for Model I users concerns the ability to print out a preview of checks.

1 — When vendors are deleted in 3.0 and prior versions of AP, the system does not deduct the deleted vendors from the total numer of vendors so more vendors may be added.

Make changes to the appropriate version of the program APS.

#### MODEL I VERSION 3.0

161 P1=Ø: J=VN:IFPV=VN-1-VD THENPL=704:W1\$=
 "VENDOR FILE IS FULL"+STRING\$(24," ")
 :COSUB121:COTO157ELSETN=Ø:FORW9=1T07
 :V\$(W9)="":NEXT

#### MODEL I VERSIONS PRIOR TO 3.0:

510 P1=0: J=VN: IFPV=VN-VDTHENPL=704:W1\$="VENDOR FILE IS FULL":COSUB430: COTO500ELSEVV=0 :FORW9=1TO7:V\$(W9)="":NEXT

2 — In the Model I versions, if you cannot print out a preview of checks it is because you have not selected an invoice to print a check for. (All Versions)

Symptom = If the CHECKS MENU (P) option is used and nothing happens, then execute the following steps.

- 1. Press the @ key this returns program to MAIN MENU.
- Press the (I) key This loads the invoice selection program once MENU appears.
- 3. Press the (S) key-to select invoices.
- 4. Invoices must be posted, then one of the options: (A) option for ALL INVOICE or (V) option for VEN-DOR/INVOICE or (D) option for DISCOUNT/DUE DATE must be used to select invoices.

If any invoices have been put on hold and you wish to include them in the selection process, they must be released first.

If DISCOUNT DATE is chosen and the checks printed are different from that date, it is caused by a invoices being entered with a discount date of 00/00/00.

#### ACCOUNTS RECEIVABLE (26-1555)

Status Code 4 (over 90 days overdue) does not return to Status Code 1 (current balance due) when previous balance is paid. (Model III Version 3.0 and prior) If you have Model III versions 3.0 or prior, please contact your local Radio Shack Computer center or Store. For version 3.1 order stock #700-2217 (proof of purchase required).

#### DISK PAYROLL (26-1556 Version 2.0)

In Model III Version 2.0, you cannot exempt employer from FICA on tips. The program will appear to accept the exemption, but will double employee amount when showing FICA payable on Journal.

If you are running Model III Payroll with a version number prior to 3.0, contact your local Radio Shack Computer Center or Store for Version 3.0 (stock #700-2221, proof of purchase required).

#### MANUFACTURING INVENTORY CONTROL (26-1559)

1 — In Model I MIC, it has been found that a problem can occur in Finish Good Maintenance which causes the machine to lock up when updating the files if more than 300 raw materials are in the finished good. (All versions prior to 3.0)

Version 3.0 of Manufacturing Inventory Control is available through your local Radio Shack Computer Center or Store (stock #700-2223, proof of purchase required).

2—In Model I version 1.2, if Drive 4 (Data Disk) is not ready on entry, the Raw Material Use Report will be inaccurate.

Version 3.0 of Manufacturing Inventory Control is available through your local Radio Shack Computer Center or Store (stock #700-2223, proof of purchase required).

#### DISK SCRIPSIT (26-1563)

The following PATCH to Model III Disk Scripsit, Versio. 3.2 on TRSDOS 1.3 will allow documents created under Tape Scripsit at 1500 baud to load.

PATCH SCRIPSIT/CMD (ADD=53#A,FIND=1142,CHG=8000)

#### MEDICAL OFFICE SYSTEMS (26-1568)

Below are corrections for two problems with Medical Office System.

PROBLEM 1 — Medical Office System contains a bug which may cause problems if more than three patient data files are used. (Model I/III, Version 1.0)

Changes to Medical Office Systems are somewhat critical. Make any changes carefully.

Step 1 — Make the following changes to the program ALPHASOR.

- 124@ FZ=INT((AC-1)/Z1):IFFZ<>FOTHENFO=FZ:CLOSE3 :FM\$="PDATA"+CHR\$(48+FO)+":3":NU=3:GOSUB400 :CLS
- 1250 LR=AC-FO\*Z1:PR=INT((LR-1)/2)+1:SR=LR-2\* INT((LR-1)/2)-1

Step 2-

SAVE "ALPHASOR"

Step 3 — Next add the following lines to the program named MENU.

```
120 FZ=INT((AC-1)/Z1):IFFZ<>FOTHENFO=FZ:CLOSE3:

FMS="PDATA"+CHR$(48+FO)+":3":NU=3:COSUB400

140 LR=AC-FO*Z1:PR=INT((LR-1)/2)+1:SR=LR-2*

INT((LR-1)/2)-1

1400 DEFFNA(X)=PEEK(X)+PEEK(X+1)*256:E=

FNA(6H40A4)
```

1410 S=FNA(E):IFFNA(S+2)<1000THENE=S:GOTO1410 1420 PRINT"TP=TP+"S-FNA(&H40A4)"IN LINE 1110":END

Step 4 — Next type:

GOTO 1400 (ENTER>

(The computer will pause and print TP = TP + NNNN in line 1110. The NNNN will be a number.)

Step 5 — Type: LIST 1110 (ENTER)

(If the number after TP = TP + ... does not match the computer generated number from Step 4, line 1110 must be edited to contain the new value.)

Step 6 — Type:

EDIT 1170 (ENIER>

Line 1170 should look like this:

1170 DATAMONSORI, PRINT STATEMENTS, BLLPRT, SET UP SYSTEM DISKS, INIT, 16922, 16923, 16924, 1390, 4170, 3, 16452, 16453, 16454, 660, 3960, 6

If your line 1170 does not match the above line 1170, then edit your line 1170 to match.

Step 7 — Type:

GAVE "MENU" <ENTER>

Step 8 — Format a new data disk for each existing patient data disk plus any new patient data disks that you might want to add.

Step 9- Type in the PROGRAM below:

- 10 CLEAR2000:CLS:AC=1:FO=-1:B2=-1
- 15 IFPEEK(293)=73THENZ1=139ØELSEZ1=660
- 20 D\$(1)="OLD":D\$(2)="NEW"
- 34 PRINT@324, "WORKING ON RECORD #"
- 4Ø IFFO◇INT(AC/(Z1+1))THENCLOSE1:FO= INT(AC/(Z1+1)):D=1:GOSUB11Ø:OPEN"R",1,"PDATA"+C HR\$(F0+48)+":1"
- 50 PRINT@339,AC
- 60 LR=AC-FO\*Z1+1:PR=INT((LR-1)/2)+1:SR=LR-2 \*INT((LR-1)/2)-1
- 70 FIELDI, SR\*127ASAJS, 127ASAS: GETI, PR
- 84 B1=INT((AC-1)/21):IFB1<>B2THENB2=B1:
- CLOSE2: FMS="PDATA"+CHR\$(48+B1)+":2":D=2: GOSUB11 d:OPEN"R", 2, "PDATA"+CHR\$(48+B1)+":2"
- 9¥ B=AC-B1\*Z1:B3=INT((B-1)/2)+1:B4=B-2\* INT((B-1)/2)-1
- 100 FIELD2, 84\*127ASB1\$,127ASB\$:LSET8\$=A\$: PUT2, B3:AC=AC+1:GOT040
- 110 IFAC>ITHENMS\$="NEXT"
- 120 PRINT@1,"PUT "D\$(D)" PATIENT DATA DISK"F0+1"IN DRIVE"D
- 13W PRINT: PRINT" PRESS (ENTER) WHEN READY, OR (3) TO END"
- 140 WS=INKEYS: IFWS=""THEN140
- 150 IFWS=CHR\$(13)THEARETURNELSEIFWS="@"THEN CLOSE:ENDELSE140
- Step 10-Type:
- RUN <ENTER>.

Follow the prompts, inserting old and new disks as requested. These new disks will be used with the modified MOS disk. DO NOT attempt to use the old patient data disks with the modified program.

PROBLEM 2 — In Model III Version 1.0 if you're using a password of fewer than eight characters, there is a possibility that files may be improperly opened on drive 0.

The problem is corrected by following the steps listed below.

Make the following corrections to the program named MENU. 59Ø GET1,3:NF=CV1(NF\$):DT\$=DA\$:PW\$=MID\$(PZ\$,1, INSTR(PZ\$+" "," ")-1):Z1=CV1(Z1\$) :Z2=CV1(Z2\$):Z3=CV1(Z3\$):DP\$=Z4\$:BP\$=Z5\$ :YN\$=Z6\$:CLOSE1:RETURN

Examine lines 1350-1360. They should look like this:

- 1350 DEFFNA(X)=PEEK(X)+PEEK(X+1)\*256:E=FNA (&H40A4)
- 1364 S=FRA(E): IFFRA(S+2)<1444 THERE=S: GOTO1364ELSE PRINT"TP=TP+"S-FRA(6H44A4): END

If they do not look like this, add them as shown. Type:

GOTO 1350 (ENTER>

The computer will respond with TP=TP+NNNN

(where 'NNNN' is a number). Edit Line 1110 so that the statement TP=TP+NNNN

equals the number you just got from the computer. (Line 1110 looks like this before the change.)

111# CLS:PRINT@467,"\*\* LOADING PROGRAM
 \*\*": cOSUB57#: COSUB58#:TP=PEEK(16548)+PEEK
 (16549)\*256:TP=TP+3836:POKE16424,
 PEEK(16548):POKE16425,PEEK(16549)
 :POKE16549,CINT(TP/256):POKE16548
 TP-256\*CINT(TP/256):RUNPG\$(PR)

Finally,

SAVE"MENU"

with all the changes.

#### **ADVANCED STATISTICAL ANALYSIS (26-1705)**

Rounding errors appear in the standard deviation output in the Chi Square Analysis program. (Model I/III Version 3.0 & Prior)

The problem is corrected by following the steps listed below.

CLOAD the Chi Square Analysis Tape. Make the following change:

28@ FORI=ITONR:FORJ=ITONC:CS=CS+(ABS(O(I,J) -E(I,J))-CC)^2/E(I,J)

Type:

CSAVE"A"

to save the changes in the program.

\*\*\*NOTE\*\*\*: The exponentiation operator """ is made by typing the up-arrow, but on the Model III, it will appear on the screen as a left bracket rather than an up arrow.

#### COBOL (26-2203)

When using the TAB option with the ACCEPT statement in an indexed file, improper program halts occur, contrary to the usage described in pages 139-144 of "RSCOBOL" in manual 26-2203. (Model I, Version 1.3b)

To correct the above problem, APPLY the following patch by typing the following line.

PATCH RUNCOBOL/CMD (ADD=AE61,FIND=C3F6A9, CHG=AFC940)

# •NETWORK 3—New Capabilities for the Classroom

Radio Shack's new Network 3 Controller gives nondisk student stations most of the capabilities of diskequipped systems. Using the Controller, a teacher can create a classroom computing network by connecting as many as 16 TRS-80 Model III non-disk systems to one Model III disk system. The disk system acts as a "host" computer and the non-disk systems act as "student stations." This new Network 3 system gives the non-disk student stations the following special disk-related capabilities: 1. Stations can load and save programs at the student

Stations can load and save programs of system.
 station keyboard, using the disk at the "host" system.
 Stations can use a line printer attached to the "host"

2. Stations can use a line printer attached to the most without interrupting other students or the teacher.

3. When running student management programs, stations can automatically send information such as student scores to the host disk. This allows class records to be kept in one location.

 Student stations can let computer science students learn and use Disk BASIC on non-disk Model III systems.

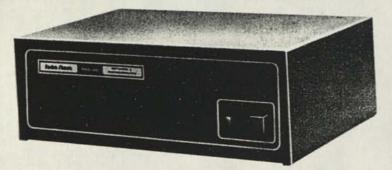

#### THE DIFFERENCE BETWEEN NETWORK 3 AND NETWORK 2

The Network 3 Controller differs in important ways from Radio Shack's current Network 2 Controller and the earlier Network 1 model. Network 2 and Network 1 systems are cassette-port based. Active commands come from the "host" computer. The teacher loads a program into the central disk-based host and then sends the program through the network to the non-disk stations. One program can be loaded into all of the student stations at once, or different programs can be loaded into different stations. Once a program is loaded into a student station, the student can work independently with the program at his or her own pace.

The major advantage of the Network 2 Controller is its ability to save time for the teacher and help organize class-room use of computer resources. Network 2 centralizes

software management, keeps control of loading programs in the hands of the teacher, and gives the classroom the increased efficiency of the disk system at low cost.

The Network 3 system, in contrast, is an RS-232 based network. Most active commands come from the student stations. The teacher determines what choices (if any) will be available to the student by putting the proper program diskettes into the host's disk system. Then the student loads the program into his or her station by entering the necessary commands at that station's keyboard. Students can save and load programs directly to and from the disk, open and close data files, and print out program listings and other information. Student management data can be sent to the host disk for certain programs.

If you want your network system to be used by programming students or other students who will need to print out information, by students who are working with a student management program, or by a group of students who will be working independently with a wide variety of disk or non-disk programs, the Network 3 Controller will provide the flexibility and classroom efficiency you are looking for.

The Network 3 Controller performs more advanced networking functions than the Network 2 Controller but does not replace Network 2. The two controllers do diffeent things. Your own school's individual needs will determine whether you'd benefit most from a Network 2 Controller, a Network 3 Controller, or a configuration that would allow you to use both as needed.

Both Network Controllers allow each participating TRS-80 student station to be used as an independent, cassette-based, stand-alone unit in addition to acting as part of the network. This flexibility helps make the network an ideal configuration for the classroom.

Now let's look a little more closely at the student station capabilities available through Network 3.

#### WORKING WITH DATA FILES AT NETWORK STUDENT STATIONS

With the Network 3 system and Network 3 operating software, students can open data files from student sta tions, put data into the files and get data from them, and close the files. Different stations can work with differen data files simultaneously.

#### PRINTING FROM A STUDENT STATION AND "SPOOLING"

Students working at student stations can send printinrequests to the host computer. From there, the material t be printed is sent to the printer attached to the host. If more than one student station sends a printing request at the same time, a function called "spool" will store the material to be printed until the printer can get to it. Since the spool accepts information faster than the printer can print it, the student station can return to its program without delay.

If students will be printing out small amounts of material, you may want to keep the printer off during the class period and allow the "spool" storage space to fill up as students place their printing requests. Near the end of the class period, you can turn on the printer and print out all of the material at once. This technique will keep printer noise from interrupting other activities.

#### STUDENT MANAGEMENT

With Network 3, it is now possible to use Radio Shack's K-8 Math With Student Management Program in a network configuration. If you use 32K student stations (required by the K-8 With Student Management Program), you can load and run the program normally on a student station just as if you were running the program on a diskbased computer. At the end of each session, the system transfers student scores from the student station to the host computer, where they are stored on the K-8 Math Program diskette.

To view the scores stored on the diskette, the teacher types a special code at any student station which is running the K-8 Math Program. Student scores will appear on the screen at that station.

### PROGRAMMING IN DISK BASIC AT THE STUDENT STATION

Numerous Disk BASIC commands are available at the student stations. The Network 3 Operating Software User's Manual contains a "quick reference" section that lists and describes the available commands.

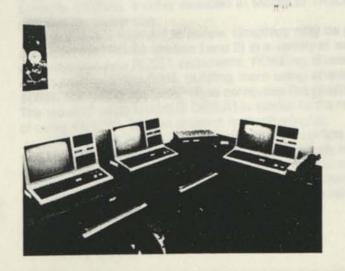

#### EQUIPMENT REQUIREMENTS

The minimum "host" computer for the Network 3 system is a TRS-80 Model III with 32K of memory, one disk drive, and an RS-232C interface. A "student station" needs a minimum of 16K of memory, Model III BASIC, and an RS-232C interface. The Network 3 Controller requires one cable for each student station (10 to 100 feet in length) and one cable for the host system. The current operating software (NETWORK 3 OPERATING SOFTWARE, Cat. No. 26-2775) is designed for Model III only. Future versions will permit TRS-80 Model I, Model III, or Color Computer systems to be used as student stations and will permit a Model II (with hard disks if desired) or a Model III to be used as the host computer.

When deciding how much memory you'll need for your student stations, it is important to consider what kinds of programs you'll be running. For computer science applications, where students are writing their own programs, 16K may be sufficient. However, most packaged courseware programs will require a larger memory size. The reason for this is that the Network's operating software takes up 9.5K of memory in each student station, leaving only 6.5K of available memory in a 16K machine. Radio Shack's educational software packages will thus require 32K student stations.

#### LIST OF RADIO SHACK COURSEWARE FULLY COMPATIBLE WITH THE NETWORK 3

Many Radio Shack software packages are fully compatible with the Network 3 (that is, no modifications to the program are necessary). The packages which are fully compatible include:

- K-8 Math Program (Cat. No. 26-1715)
- K-8 Math with Student Management Program (26-1725)
- Essential Math Programs, Volumes One and Two (26-1716 and 26-1719)
- Euclid Geometry Tutor (26-1724)
- Advanced Graphics (26-1714)
- Vector Addition (26-1720)
- Graphical Analysis of Experimental Data (26-1722)
- Interpreting Graphs in Physics (26-1721)
- Investigations in Integral Calculus (26-2600)
- Plane Analytic Geometry (26-2602)
- AlphaKey (26-1718)

Again, please note that 32K of memory in the student stations is required to run these programs in the Network 3 configuration.

#### SPECIAL FEATURES OF THE NETWORK 3 OPERATING SOFTWARE

Included on the Network 3 Operating Software diskette is a BASIC program called "MENU." You can use this program to set up one or more menus that allow students to choose what programs they'll run. Options in the menus correspond to the filenames of BASIC programs that are stored on a lesson diskette at the host computer. When a student selects one of the options you've provided, the menu program automatically runs the chosen program at that student's station.

A demonstration program called "MAILBOX" is also furnished on the Network 3 diskette. It allows students to send messages to one another from the student stations.

|                           | MENU         | MAKER                               |
|---------------------------|--------------|-------------------------------------|
| Type MENU entri<br>MENU M |              | Type "END" to end list.<br>FILENAME |
| 1. ? A                    | ding         | ? ADDITION                          |
|                           | ubtracting   | ? SUBTRACT                          |
| 3. ? M                    | ore Practice | ? THIRD1                            |
|                           |              |                                     |
|                           |              |                                     |
|                           |              |                                     |
|                           |              |                                     |
|                           |              |                                     |
|                           | KK PLEASE    | HAIT >>>                            |
|                           |              |                                     |

These messages are stored on the Network 3 diskette at the host computer. The teacher (working at a student station) can post a "bulletin board" message, or a message that will be seen at all student stations. These bulletin board messages cannot be erased by the students.

#### HOW YOU CAN USE THE NETWORK 3

Network 3 hardware and operating system software is available through your local Radio Shack store or Computer Center. The listed price of the Network 3 Operating System software (Cat. No. 26-2775) is \$149.00. (Prices, however, may vary at individual stores and dealers.) For more information on Network 3 operation and educational applications, contact your local Radio Shack retailer, or contact the Radio Shack Regional Educational Coordinator in your area.

## Compress Graphics Using Model III DEBUG

Dennis F. Tanner Ft. Worth, Texas

For the May, 1981 Microcomputer News I wrote an article on using the VARPTR instruction to compress graphics on the Model I and Model III disk and non-disk systems. DEBUG, a utility included in Model III TRSDOS, provides an easier way.

Let's take a moment to review. Graphics may be produced on the TRS-80 Models I and III in a variety of ways: using the SET and RESET statements, POKEing character codes into the video RAM, building them using character codes, and using the VARPTR to compress the graphics. The result of using Model III DEBUG is similar to the result of using VARPTR, but the process is much simpler.

DEBUG is a powerful TRSDOS utility which lets you examine, edit, and (if you don't use it properly) really mess up disk files. For this reason, I recommend that you use a BACKUP copy of a TRSDOS disk to learn this process.

On your Model III disk system, go into BASIC and type in the following program:

```
10 A$=""' & SPACES
20 PRINT"LENGTH=" LEN(A$)
30 PRINT"A$=" A$
```

Type:

RUN <ENTER>

to run the program once to make sure you have 8 spaces inside the quotes in line 10. Then save it in ASCII format with this instruction:

SAVE"DEMO", A <ENTER>

Return to TRSDOS with this instruction:

CMD"S" <ENTER>.

At "TRSDOS Ready" go into DEBUG by typing the instruction:

DEBUG (ENTER).

You will see the contents of some memory locations, the contents of the locations following the program counter, and the contents of the various registers. The cursor will be blinking in the lower left-hand corner. Type:

The "Filespec:" prompt will appear. Type:

DEMO (ENTER).

You are now looking at the contents of the disk file. Since the file was saved in ASCII format, the program is legible on the right side of the display. The center area shows the hex (base 16) value of each byte in the program. "31" represents 1 in the line number "10," "30" represents 0, "20" represents the space, and so on.

You can now modify this disk file in DEBUG. Type:

1

A graphics block now covers the "31" in the upper left hand corner. To compress some graphics, we want to modify the contents of the quotation marks in program line 10. Using the arrow keys, position the cursor over the first "20" in the center of the top line of the screen. We will change the string of 8 spaces to a string of 8 graphic characters. Let's use graphics character 191. This is represented as "BF" in hex numbers. To replace the spaces, type:

BFBFBFBFBFBFBFBF

Notice that the display on the right side now shows the graphics inside the quotation marks. To make this change on the disk, press:

<ENTER>

When the disk drive stops, press:

<br />
<br />
<br />
<br />
<br />
<br />
<br />
<br />
<br />
<br />
<br />
<br />
<br />
<br />
<br />
<br />
<br />
<br />
<br />
<br />
<br />
<br />
<br />
<br />
<br />
<br />
<br />
<br />
<br />
<br />
<br />
<br />
<br />
<br />
<br />
<br />
<br />
<br />
<br />
<br />
<br />
<br />
<br />
<br />
<br />
<br />
<br />
<br />
<br />
<br />
<br />
<br />
<br />
<br />
<br />
<br />
<br />
<br />
<br />
<br />
<br />
<br />
<br />
<br />
<br />
<br />
<br />
<br />
<br />
<br />
<br />
<br />
<br />
<br />
<br />
<br />
<br />
<br />
<br />
<br />
<br />
<br />
<br />
<br />
<br />
<br />
<br />
<br />
<br />
<br />
<br />
<br />
<br />
<br />
<br />
<br />
<br />
<br />
<br />
<br />
<br />
<br />
<br />
<br />
<br />
<br />
<br />
<br />
<br />
<br />
<br />
<br />
<br />
<br />
<br />
<br />
<br />
<br />
<br />
<br />
<br />
<br />
<br />
<br />
<br />
<br />
<br />
<br />
<br />
<br />
<br />
<br />
<br />
<br />
<br />
<br />
<br />
<br />
<br />
<br />
<br />
<br />
<br />
<br />
<br />
<br />
<br />
<br />
<br />
<br />
<br />
<br />
<br />
<br />
<br />
<br />
<br />
<br />
<br />
<br />
<br />
<br />
<br />
<br />
<br />
<br />
<br />
<br />
<br />
<br />
<br />
<br />
<br />
<br />
<br />
<br />
<br />
<br />
<br />
<br />
<br />
<br />
<br />
<br />
<br />
<br />
<br />
<br />
<br />
<br />
<br />
<br />
<br />
<br />
<br />
<br />
<br />
<br />
<br />
<br />
<br />
<br />
<br />
<br />
<br />
<br />
<br />
<br />
<br />
<br />
<br />
<br />
<br />
<br />
<br />
<br />
<br />
<br />
<br />
<br />
<br />
<br />
<br />
<br />
<br />
<br />
<br />
<br />
<br />
<br />
<br />
<br />
<br />
<br />
<br />
<br />
<br />
<br />
<br />
<br />
<br />
<br />
<br />
<br />
<br />
<br />
<br />
<br />
<br />
<br />
<br />
<br />
<br />
<br />
<br />
<br />
<br />
<br />
<br />
<br />
<br />
<br />
<br />
<br />
<br />
<br />
<br />
<br />
<br />
<br />
<br />
<br />
<br />
<br />
<br />
<br />
<br />
<br />
<br />
<br />
<br />
<br />
<br />
<br />
<br />
<br />
<br />
<br />
<br />
<br />
<br />
<br />
<b

to return to TRSDOS. Go into BASIC and type:

LOAD "DENO" (ENTER)

When you list the program, you will see that the graphics are indeed stored in the program. Run that program to demonstrate that this process works.

Let's try some fancier graphics. Type in line 10 like this:

| 10 | A \$ = " | " ' 2 | 7 SPACES |
|----|----------|-------|----------|
|    | (ENTER)  |       |          |

Run the program once to make sure the length is 27. Then type:

```
SAVE "DEMOI",A <ENTER>
CMD"S" <ENTER>
DEBUG <ENTER>
F
DEMOI <ENTER>
```

We are going to make a graphic box with character 191 (BF) on the sides, character 131 (83) on the top row, and character 176 (B0) on the bottom row. The tricky part of this is, some special characters are needed to align the characters properly. Let's begin. Type:

Position the cursor over the first "20" in the center of the top line. Type:

#### BF838383BF

to make the top row. Character 26 (1A) moves the graphics position to the next row down in the finished graphic. Type:

1 A

to position it properly. (A period appears on the right side of the screen because this hex code has no ASCII representation.)

Now the graphic position must be moved back five spaces with the backspace character 8 (08) to align it under the beginning of the previous line in the finished graphic. Type:

#### 84646484648

The middle row of this 3-line graphic will have character 191 (BF) on each end; in the middle it will have spaces, character 32 (20). Type:

#### BF2Ø2Ø2ØBF

To align the third row under the second row, type: 1A#8#8#8#8#8#8

Don't worry if the graphics on the right side of the screen look funny. If you have typed the codes correctly, the graphics will turn out right.

To create the bottom row, use character 191 (BF) and character 176 (B0). Type:

#### BFBØBØBØBF

To save these changes, press:

<ENTER>

L

When the drive goes off, type:

<BREAK> <BREAK> BASIC <ENTER> <ENTER> LOAD "DEMO1" <ENTER>

When you list it, the result may surprise you. The graphics box appears in the listing. Run the program to see again what is stored in A\$. If you want to insert a number in the box, you can do that in BASIC. Type:

EDIT 10 (ENTER) 17 (SPACE) C5 (ENTER)

Have fun with DEBUG and graphics!

## **Poor Man's Editor**

Dallas L. Powell 1804 Skyland Drive Tallahassee, FL 32303

This routine for a 16K Model III and a Line Printer VI was used to write this letter. I call it my Poor Man's Editor. It needs refinements, but I am a novice with BASIC. (I received the system in October.)

| iece | sived the system in October.)                      |    |
|------|----------------------------------------------------|----|
| 1.44 | 0 *** E D I T O R *** 11/27/81 REV 22              |    |
| 1000 | V CLEAR 800                                        | 1  |
|      | : CLS                                              |    |
|      | : POKE 16427,62                                    | -  |
| 124  | U DIM AS(10)                                       |    |
|      | Ø A\$(1)= CHR\$(8)                                 |    |
| 0.00 | : A\$(2)=CHR\$(9)                                  |    |
|      | : A\$(3)= CHR\$(10)                                |    |
|      | : A\$(4)=CHR\$(13)                                 |    |
|      | : A\$(5)=CHR\$(32)                                 |    |
|      | : A\$(6)=CHR\$(64)                                 |    |
|      | : A\$(7)=STRING\$(8,A\$(5))                        |    |
|      | : A\$(8)=CHR\$(95)                                 |    |
| 144  | Ø CLS                                              |    |
|      | : INPUT "NEW PRINT <y> OR <n> "; Y\$</n></y>       |    |
| 156  | IF YS="Y" THEN BS=""                               |    |
|      | : ELSE 370                                         |    |
|      | CLS                                                |    |
| 174  | # PRINT@ 9##, "Type less than 241 characters: To e | nd |
|      | type @"                                            |    |
| 189  | FOR I=1 TO 23                                      |    |
|      | : SET( 83,1)                                       |    |
|      | : SET(127,I)                                       |    |
| 101  | : NEXT I                                           |    |
|      | J IS=INKEYS                                        |    |
|      | FOR I=1 TO 6                                       |    |
|      | : IF A\$(I)= IS THEN 240                           |    |
| 220  | NEXT I                                             |    |
|      | : GOSUB 410                                        |    |
|      | : GOTO 200                                         |    |
| 231  | I have a reason of which a set der which others on |    |
| 249  | I ON I COTO 270, 280, 290, 290, 350, 370           |    |
| 250  | A' BK-SP TAB DN-AW ENT SP "@"                      |    |
| 261  | the several words, it takes only would be          |    |
| 274  | \$ 21= LEN(B\$)                                    |    |
|      | : 22=21-1                                          |    |
|      | : C\$=LEFT\$ (B\$,Z2)                              |    |
|      | : B\$=C\$                                          |    |
|      | : GOSUB 420                                        |    |
|      | : GOTO 200                                         |    |
| 280  | B\$=B\$+A\$(7)                                     |    |
|      | : COSUB 420                                        |    |
|      | : GOTO 200                                         |    |
| -    | J ZI=LEN(B\$)                                      |    |
| 301  |                                                    |    |
|      | : GOTO 340                                         |    |
| 311  |                                                    |    |
| 2.24 | : GOTO 340<br># IF 21 < 192 THEN Z3=192-Z1         |    |
| 321  | : GOTO 340                                         |    |
| 330  | 8 IF Z1 < 241 THEN Z3=241-Z1                       |    |
| 55,  | : ELSE 370                                         |    |
| 340  | # Z4\$=STRING\$(Z3,A\$(5))                         |    |
|      | : B\$=B\$+Z4\$                                     |    |
|      | : GOSUB 420                                        |    |
|      | : GOTO 200                                         |    |
| 354  | # BS=BS+AS(5)                                      |    |
|      | : COSUB 420                                        |    |
|      | : COTO 200                                         |    |
| 360  |                                                    |    |
| 370  | CLS                                                |    |
|      | : PRINT B\$                                        |    |
|      | : INPUT"HARD COPY <y> OR <n> ";Y\$</n></y>         |    |
|      | : IF YS="Y" THEN INPUT"Large or small (L) or       |    |
|      | (S)";L\$                                           |    |
|      | : ELSE 140                                         |    |
| 380  |                                                    |    |
|      | : ELSE LPRINT CHR\$(30)                            |    |
| 390  |                                                    |    |
| 2.44 | : GOTO 140                                         |    |
| 400  |                                                    |    |
|      | 5\$=5\$+1\$<br>21=LEN(5\$)                         |    |
| 429  | : Z2=Z1+64                                         |    |
|      | : IF Z1=241 THEN 370                               |    |
| 430  |                                                    |    |
| 440  |                                                    | 14 |
|      | : PRINT@ Z2, A\$(8)                                | (  |
|      | : RETURN                                           | 1  |
| 450  |                                                    |    |

450 END

## Scripsit Ideas

### XERCH

Peter D. Beeson 250 Central Building Seattle, WA 98104

I use the Model II SCRIPSIT 2.0 Convert Utility with the Dow Jones News Service with the intention of receiving text data over the wire and then editing the data with the SCRIPSIT program. When I first tried to do this, during the process of having the SCRIPSIT load the ASCII file created by the TERMINAL Utility of TRSDOS, I kept receiving an error message before the entire ASCII file was loaded into SCRIPSIT.

I found that the error message resulted from embedded 1E's and 1F's (Hex Notation) that were transmitted along with the text from the Dow Jones News Service. Attached is a short BASIC program that corrects the problem. This program can be executed directly from the "S" option on the TERMINAL menu by typing "BASIC XERCH -F:1". After the corrections have been made, the program immediately loads SCRIPSIT. The SCRIPSIT disk must be in drive 0 and the TRSDOS disk must be in drive 1.

#### XERCH

```
199 '
110 .
120
    * *** XERCH ***
130
140 .
150 ' THE FOLLOWING PROGRAM SCANS AN ASCII FILE FOR
160 ' 12's AND 1F'S (HEX NOTATION) AND REPLACES THEM
170 ' WITH A CARRIAGE RETURN SO THAT THE ASCII FILE
    ' CAN BE LOADED INTO SCRIPSIT 2.0
180
190
240
210 CLS
         PRINT
         PRINT
          PRINT
215 PRINT® (10,10), "TYPE IN THE NAME OF THE ASCII
FILE THAT"
         PRINT
216 PRINT@ (11,10), "IS TO HAVE THE LE'S AND THE IF'S
REPLACED:"
217 PRINT
         PRINT
220 LINE INPUT WDS
230 PRINT@ (17,10), "WE ARE AMENDING "; WDS
        : PRINT
        : PRINT
         PRINT
240 OPEN "D", 1. WD$, 1
250 FIELD 1, 1 A5 A$
260 FOR X = 1 TO LOF(1)
      GET 1.
               X
264 IF HEXS(ASC(AS))="IF" THEN LSET AS=""
        : PUT 1,X
: PRINT "1F:"; X
290 IF HEXS(ASC(A$))="1E" THEN LSET A$=""
       : PUT 1, X
: PRINT "1E:"; X
344 NEXT
 314 CLOSE
324 PRINT
        : PRINT
: PRINT
330 PRINT "THE REPLACEMENT PROCESS IS COMPLETE"
 344 SYSTEM "STARTUP"
 350 END
```

# Underscore with SCRIPSIT 2.0

J. G. Lowder Communication Architects P.O. Box 300 Lynnwood, WA 98036

One contribution and one request:

#### SCRIPSIT 2.0 FAST UNDERSCORE

I very much appreciate the new SCRIPSIT 2.0 software, but I found all the keystrokes required to get words underscored to be cumbersome. In 1.0 Scripsit it was much easier. However, thanks to the User Sequence Editing feature I came up with a solution which others might find helpful, also. Now when I want to underscore a single word or several words, it takes only about half the keystrokes.

Here is the User Sequence, which I set up on User key 7:

F1 ESC ESC ESC \_ ESC ESC ESC \_ F2 LT F1\*Z

The procedure for using the sequence is:

- 1. PRESS ESC ESC 7
- 2. TYPE the words to be underscored
- 3. PRESS F2
- 4. PRESS →

This sequence is much easier than having to interrupt text development, both at the opening and at the ending of the string to be underscored. It's also less likely that you might end up forgetting to end the underscore and find yourself with a whole page of underscored material.

NOW THE REQUEST: Please publish a list of all the PATCHes for MODEL II. When I call your customer service line, they tell me it is the store's responsibility to advise owners of PATCHES and when I contact the store, they try to help, but they tell me that the owner registration is sent to Fort Worth and it is Fort Worth's responsibility. In any case, I'm sure there must be many PATCHes which are optional or lost between the cracks somewhere. I recently lost an entire disk full of information because I had not been notified of a series of PATCHes which had been put out two months ago. They still haven't appeared in Microcomputer News. HELP!!

Editor's comments:

First, with Scripsit 2.0 all that is needed to begin or end an underscore is  $\langle ESC \rangle \langle \_ \rangle$ .

The procedure for underscoring a word or phrase becomes:

1. PRESS ESC \_

2. TYPE the words to be underscored

3. PRESS ESC \_

(Continued on Page 39

### **Medical Office System**

Here is some information which may be of interest to users of the Model II Medical Office System.

1. If you expand the transaction file past the limits specified in the manual and receive a "Disk Space Full" error message, you should return to a Backup copy and expand the file with a smaller number of records. If you fail to do this, you will receive an error 28 — attempt to read past end of file, during End of The Month Purge processing, and all data may be lost.

2. The Daily Input program is set up to detect an overflow during math operations (posting charges, payments and adjustments). If an overflow occurs, an error message will flash on the bottom of the screen. This error will occur if:

The total due on an invoice exceeds \$9999.99 or is less than \$-999.99.

The total due for the patient exceeds \$99999.99 or is less than \$-9999.99.

The month-to-date or year-to-date fields on the specified procedure exceed \$99999.99. This can occur when using the technique of entering previous balances with a single procedure called PREVIOUS BALANCE DUE, if the A/R exceeds \$99999.99. Once this occurs, the user can delete the procedure and reenter it to clear the monthand year-to-date fields.

3. The Aged A/R report will drop the most significant digit if the balance due for insurance or patient exceeds \$99999.99. The grand total will be correct up to \$999999.99.

4. If records have been added or changed by Daily Input, it is important that the user do a Daily Recap before running either the Aged A/R Report or EOM Purge.

5. The Insurance Print and Statement Print programs are written in BASIC. Their names are GENERAL/BAS and STATEMENT/BAS. On exceedingly large invoices, either an OS or BS error can occur. You may change the CLEAR and DIM statements as required to eliminate the OS or BS error. Don't forget to resave the program under the appropriate filename. Note—these errors have only been known to occur on invoices with more than 38 line items. Caution: Do not attempt to run either BASIC program directly, even for testing. You must enter these programs through the main menu to ensure that high memory is properly protected.

6. The system will work fine on the Hard Disk system under TRSDOS-HD 4.0. If the files are allowed to grow too large, the in-memory sort of the Aged A/R and Account Summary reports may not be able to sort all records. If this happens, simply narrow the scope of the report by selecting half the patients at a time, or a single doctor at a time.

7. YOU MUST NOT CHANGE THE FILE FORMATS USING PROFILE!!! You may create additional reports using the existing file.

8. To totally reset a medical system, you should use a backup copy of the Master Disk. If this is not available, the following steps must be used:

Pay off ALL open invoices with a WO (write off) payment code. Run Daily Recap.

Run EOM Purge using a date of 12/99 (this should purge all invoices).

Change the system date to 01/01/1982 and run EOY Reset (EOY Reset won't run except in January.) Reply 1981 to the year that just ended question.

Change the system back to the real date.

If required, Run Daily Input and request the patient deletion option (to delete all patients).

 You should be aware that the month-to-date and year-to-date figures on the procedure file are not adjusted when an existing charge is adjusted.

### **More Scripsit Ideas**

C. M. Mendenhall 3905 Dogwood Drive Greensboro, NC 27410

I read the "Scripsit Ideas" article for Model I and III in the April 1982 Microcomputer News with much interest and am sure that there are many ideas TRS-80 owners have which could be of much interest to other owners. I have become so obsessed with the SCRIPSIT program that I have retired my typewriter and do all my correspondence on the TRS-80. I have developed a couple of things in using SCRIPSIT that make it so much more useful that, even though they are pretty simple, enough of your users may not be aware of them that they may be worth printing.

I am using the SCRIPSIT with a Line Printer IV and, like many other printers, it provides several different type sizes and modes. To remind me to set the printer to the mode desired, I use the TRSDOS AUTO command to load it, but I have inserted a PAUSE in the auto routine which requires that I insert either "DO COMPTYPE," "DO PROPTYPE," or "DO NORMAL." It then shifts to BASIC and sends the proper command to the printer for the type required, and then shifts back to TRSDOS and loads SCRIPSIT.

As I use several sizes of stationary, I use several formats for the various types of stationary and type sizes. I have saved on my correspondence file disks all of the formats which I use and named them FORMAT1, FORMAT2, etc. I then set up a file which I call FORMINDX which contains a listing of the various formats with their names and a description of what they do. I can then check the FOR-MINDX and find the format which I wish to call for a particular document.

I also use another file on each correspondence file disk called CORRINDX which has a listing of the letters contained on that file. When I need to recall a document which has been filed previously, I need only to check the CORRINDX to find the name of the document. When a new document is saved on the disk, its name is added to the CORRINDX, to keep things current.

### Model II Bugs, **Errors and Fixes**

#### Note to Users:

The following program changes and corrections are provided for your information. If you have an applications program which is working correctly, you should probably NOT make any changes to it. If you feel that the changes should be made, but you do not feel qualified to make the changes yourself, please contact your local Radio Shack Computer Center or Expanded Computer Department for assistance. If you do not have access to one of these stores, then you may want to call Computer Customer Services in Fort Worth for assistance.

#### Changes to BASIC programs

There are general procedures that need to be followed when any corrections are made.

- 1. Make a backup of the disk that contains the program to be corrected. Changes should be made on the backup copy.
- 2. Load the program to be changed by typing LOAD"filename" where filename is the name of the program to be modified.
- 3. Make the line changes indicated in the fix. For existing line numbers, edit or retype the line to match the one in the fix. New lines should be entered.
- 4. Save the corrected program (the one now in memory). Type SAVE"filename" (ENTER) where filename is the name of the program that has been modified.
- 5. Now make a backup of the corrected diskette.

#### PATCHES

PATCHes are entered from TRSDOS READY and are used to make corrections to files stored on the disk.

- 1. Before making a PATCH, back up the diskette that requires modification and make the PATCHES to the backup copy of the diskette.
- 2. Apply PATCHES according to the information given in your TRSDOS manual.

#### TRSDOS-HD (26-4150 Version 4.0)

When a fixed length file with a record length of 128, 64, 32, 16, 8, 4, 2, or 1 is closed, with the last record of the file being the last record of a physical sector, an Error 50 (Invalid Space Descriptor) will be generated. This error appears in BASIC as "IE" Error; if the user does "PRINT ERRS\$," BASIC will show that the error was TRSDOS Error 50. Apply the following patches to correct the above problem.

PATCH SYSTEM/SYS R=85 B=131 F=DD8610 C=C3AF1F PATCH SYSTEM/SYS R=38 B=18 F=0202001E C=010E7420 PATCH SYSTEM/SYS R=88 B=22 F=00000000000 C=DD861ØCA6CIE PATCH SYSTEM/SYS R=88 B=28 F=00000000000 C=D26CIEC36BIE PATCH SYSTEM/SYS R=88 B=34 F=00000000 C=0202001E

When 4800 BAUD operation is specified using either the SETCOM command or the RS232 Initialization Supervisor Call (55), the actual BAUD rate is being set to 9600

BAUD. The following patch is for the TRSDOS-HD 4.0 only and will correct the problem described above.

PATCH SYSTEM/SYS R=68 B=139 F=0D C=1A

#### Inventory Control (26-4502 Version 1.1)

INV allows user to change a stock number when quantity on hand is not equal to zero. The problem is corrected by making the following corrections to IMS/BAS:

DELETE LINES 238, 240, 242

```
Line: 234 GOSUB900: PUT1, I(I,0): GOSUB184:
           IFKF<>#THENKF=#:N1=I:N2=I(I,#):
           I(I, Ø)=-1(I, Ø): VN=I(I, 1): ND=ND+1:
           GOSUB292:NI=NI-1:RETURN
LINE: 236 NI=NI-1: GOSUB318: RETURN
```

ADD THESE LINES:

```
199 C1=CVS(F1$(11)):C2=CVS(F1$(12))
900 GET2, 3:LSETG1$(0)=MKD$(CVD(G1$(0))-PR!*C1):
     LSETG1$(1)=MKD$(CVD(G1$(1))-PR!*C2)
91# LSETG1$(2)=MKD$(CVD(G1$(2))-CS*C1):
     LSETGIS(3)=MKDS(CVD(G1$(3))-CS*C2)
920 LSETG1$(6)=MKD$(CVD(G1$(6))-QT*CS):
     LSETG1$(7)=MKD$(CVD(G1$(7))-QT*PR!):
     PHT2 3: RETURN
```

Type SAVE"IMS/BAS" to save the changes in the program.

#### Accounts Payable (26-4505 Version 1.0)

When selecting invoices, an unexpected error code 61 in line 1620 can occur. The problem is corrected by making the following corrections to "APS/BAS":

LINE: 1615 IFP(N.AM)<1THENN=N+1: GOTO1610

Line: 3415 J=P(N,AM): IFJ<1THEN341@ELSEGET2,J: GOSUB9060: GOSUB9200: GOTO1800

Type SAVE"APS/BAS" to save the changes in the program.

#### Accounts Payable (26-4505 Version 1.0/2.0)

When using the Print Checks option, the user cannot disable the printing of check numbers on the checks. The problem is corrected by changing "APCHECKS/BAS":

TO ELIMINATE CHECK NUMBER FROM PRINTING ON STUB:

Line: 2410 LPRINTLIS: LPRINI; NAS: LPRINTLIS: LPRINTLIS: RETURN

TO ELIMINATE CHECK NUMBER FROM PRINTING ON CHECK:

LINE: 2515 LPRINTLIS:LPRINTLIS:LPRINTLIS: LPRINTLIS: LPRINTLIS

Type SAVE"APCHECKS/BAS" to save the changes in the program.

#### Scripsit 2.0 (26-4531)

If you attempt to create a document on an almost-fu SCRIPSIT diskette, no check is made to be sure that there is enough free space to create both the document and it first page. This results in "garbage" being displayed as the first page. To fix the above problem, apply the following patches:

PATCH SCRIPSIT A=D686 F=0000000000000000 C=2AØA811128ØØ3E96 PATCH SCRIPSIT A=D68E F=00000000000000 C=B7ED52D8116D4A PATCH SCRIPSIT A=D695 F=000000000 C=DDE5E1AFC9 PATCH SCRIPSIT/SYS R=15 B=87 F=116D4ADDE5E1 C=CD86D6C2A93D

These patches will prevent SCRIPSIT from creating a document on any diskette that has less than 40 sectors free. After applying the above patches, apply the following patch to change the date in the initialization screen (it should show up as 01/08/1982 before you apply these patches; if not, obtain and apply all preceding patches first):

PATCH STARTUP A=E4JE F=BØB1AFBØB8 C=BØB2AFB2B3

When this patch has been made, the SCRIPSIT initialization screen will show the date 02/23/1982 at the bottom.

#### Statistical Analysis (26-4540 Version 1.0)

Rounding errors appear in the standard deviation output in the Chi Square Analysis program. The problem is corrected by making the following changes to "CHISQ/ BAS":

```
Line: 28# FORI=1TONR: FORJ=1TONC:
CS=CS+(ABS(O(1,J)-E(1,J))-CC)^2/E(1,J)
```

Type SAVE"CHISQ/BAS" to save the changes in the program.

#### Statistical Analysis (26-4540 Version 2.0)

In Multiple Regression, the variable names are not being placed in the requested position. The problem is corrected by changing "REGAN/BAS."

```
Line: 120 PRINT:LL12=MEM/8-1000:DIMX0(LL1).

BS(300),V$(12),X$(12),VN$(12),MN$(12)

Line: 2060 ONERRORGOTOD:NR1=CVI(NR$):

NV1=CVI(NV$):FORJ=1TO12:

VN$(J)=V$(J):NN$(J)=V$(J):NEXTJ
```

ADD this New Line:

2140 FOR DD=1 TO NV: VN\$(DD)=MIS(WV1(DD)): MEXT OD

#### TRSDOS (26-4910 Version 1.2)

The following patches (for QUME printers and TRSDOS 1.2a only) will correct LPRINT CHR\$(138) statements so that they cause a space character, carriage return to be issued to the printer. This is compatible with LP III mode.

After the patches are successfully applied, you must re-boot to use the printer. The patches are as follows:

```
PATCH IODVRS/SYS A=0056 F=FFFFFFFFFFFFFFFFFFF
C=213F0F3E8AB8C00620C9
PATCH IODVRS/SYS A=0F47 F=213F0F C=CD5600
```

#### TRSDOS (26-4910 Version 2.0)

Pressing any key during a boot-up sequence initiated by the "RESET" command causes unpredictable results if done prior to the date & time prompts.

The following patches will correct the problem

PATCH SYSTEM/SYS R=6 B=133 F=3EØ1D3F9C3ØØØØ C=3EØ3D3F3C3C326 PATCH SYSTEM/SYS R=6 B=196 F=E5E5E5E5E5E5E5E5 C=F33A55ØØCBAFD3FF PATCH SYSTEM/SYS R=6 B=2Ø4 F=E5E5E5E5E5 C=3EØ1D3F9C3ØØØØ

### Scripsit (From Page 36)

It is not necessary to press (ESC) until you see the function you wish to use. As long as you know what you

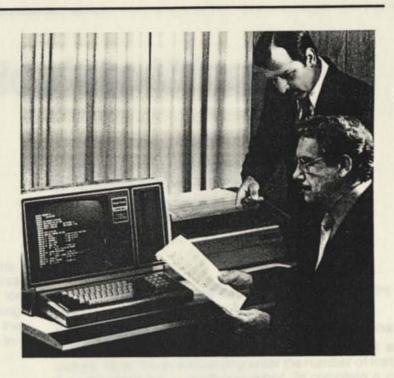

want to do, simply press (ESC) once, then the appropriate key for the function you desire. If you forget what to press for a particular function you can repeatedly press (ESC) to see the various functions which are available.

Model II PATCHes: Sorry, but it would be impractical for Microcomputer News to publish a single list containing all the patches and corrections which are available for Model II and Model II software (It is a rather long list!). Also, it really isn't necessary.

In your local area you should have one or more Radio Shack Computer Centers or Expanded Computer Departments. Either of these locations will have at least one individual who is knowledgeable about program fixes and corrections, and he/she has immediate access to a manual which contains all current and past corrections to programs.

This manual is updated constantly with the most current information possible. In fact, the Bugs, Errors, and Fixes which are published in the Microcomputer News appear in this bulletin FIRST, and they are there TWO or THREE MONTHS before you get them here (we don't put them into an issue until they appear in bulletin form, and then it takes about two months before you get the information at home).

### Late Note For 26-4604

The COBOL RUNTIME module of 26-4604 Accounts Receivable is version 1.3a. The current version of RUN-COBOL is 1.3b. If you have purchased 26-4604, you should go to your nearest Radio Shack Computer Center or Radio Shack Store with a Computer Department, and request up-grade 700-2023 immediately. This is to your benefit, as version 1.3a is no longer supported and 1.3b allows for error trapping capability that is otherwise unavailable.

nc

## You Want to Calculate What?

### **Projectile Trajectory**

Larry Mermelstein 17 Bobolink Lane Northport, NY 11768

I recently purchased a TRS-80 Pocket Computer. Being a high school senior, I felt this would be a wise investment for college. I have also found the PC great for high school work. For all those students that are having trouble with Physics, here is a program that computes the trajectory of a projectile ejected at an angle "B" with an initial velocity "A."

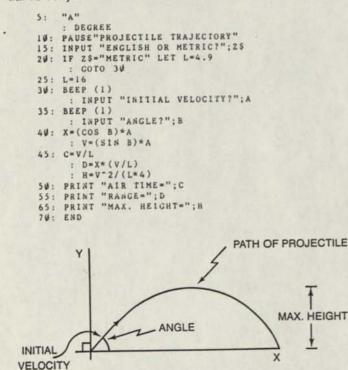

Above is a diagramatic representation of what the program calculates. Note: The "Air Time" is the amount of time the projectile stays in the air. The velocity is to be entered in feet or meters per second. This will yield the time in seconds and the range and height in feet or meters.

RANGE -

### Measurement Conversion

Frederick E. Bishop, R.A. P.O. Box 648 Sharon, PA 16146

I am an architect and have a couple of programs of interest to those who work with dimensions.

#### Program 1 — Addition and Subtraction of Feet/Inches

The first one allows you to add and subtract feet and inches. Note: When subtracting enter the number of feet to be subtracted as a negative number. To complete a calculation when adding or subtracting press (ENTER) twice.

```
"A"
99:
     CLEAR
100: INPUT "FT "; A, "IN "; B, "NUM"; C, "/"; D
     : GOSUB 510
     : GOTO 100
150: PRINT USING "####";G;"FT ",F;" ";E;"/16 IN"
155: GOTO 99
160: END
510: IF D=2 LET C=C*8
      : GOTO 517
513: IF D=4 LET C=C*4
      : GOTO 517
516: IF D=8 LET C=C*2
517: IF A<Ø GOTO 550
518: REM ADD
520: E=E+C
      : IF E>16 LET F=F+1
       E=E-16
534 : F=F+B
      : IF F>12 LET G=G+1
       F=F-12
531: G=G+A
540: RETURN
545: REM SUBTRACT
550: E=E-C
      : IF E<Ø LET F=F-1
      : E=E+16
555: F=F-B
      : IF F<Ø LET G=G-1
      : F=F+12
560: G=G+A
570: RETURN
```

#### Program 2 - Shift Contents of Display to Memory

The second program is a very handy one for me. It allows storage of a displayed value for use as the variable "X." It can either be used for storage or, by pressing "SHIFT = " can be used for the initial calculation.

| : "=" |       |   |
|-------|-------|---|
| -     | AREAD | Х |
| :     | PRINT | Х |
|       | END   |   |

1.0

#### Program 3 - Convert Decimal to Feet-Inches

The third program, which converts feet to feet anc inches, is useful when working with surveyor's materials which are always in decimal.

```
20: "B"

: CLEAR

22: INPUT"DECIMAL=";A

24: B=INT(A)

26: C=A-B

: D=C=12

: k=1N1(D)

28: F=D-L

: G=INI(F*16)

30: FND

30: END
```

If 21.673 is entered as the decimal value in this program then the result would be 21' 81/16."

Note that in programs 1 and 3 the results are displayed in some fractional sixteenth inches. In order to convert back to halves, quarters, etc. would take another twenty or so steps, and was just not worth it to me.

### Factorials

Thomas Cox Drawer 2327 Greenville, SC 29602

Factorials are not a built-in function of the Pocket Computer, but they can be easily calculated as illustrated in Program 1.

#### Program 1. Calculation of Factorials

```
10: REM CALCULATE N FACTORIAL
20: INPUT "N?";N
30: IF N > 69 PAUSE "N MUST BE LESS THAN 70"
: GOTO 20
40: Q=1
: FOR W=1 TO N
: Q=QW
: NEXT W
50: PRINT N;"!=";Q
: END
```

Unfortunately, Program 1 is very slow when a program must calculate a multitude of large factorials. Speed can be greatly enhanced if a look-up table approach is used. A disadvantage is that 70 memories are required to store the factorials of 0 through 69. An example of using a lookup table for factorials is given in Program 2.

#### Program 2. Look-up Table Factorials

```
10: REM LOOK-UP TABLE FACTORIALS
20: A(27)=1
    : FOR W=1 TO 69
    : A(27+W)=A(26+W)*W
    : NEXT W
30: INPUT "N?";N
40: IF N>69 PAUSE "N MUST BE < 70"
    : GOTO 30
50: M=27 + N
    : PRINT N;"!=";A(M)
60: GOTO 30
</pre>
```

### **Cost Comparison**

```
Vernon T. Scally
P.O. Box 447
Edwards, CA 93523
```

With the economy in the state it is, more people are becoming cost conscious. Unit cost comparison is one method to help save money; however, when shopping in a busy supermarket, trying to figure what the unit cost is for items not marked can get very confusing. The pocket computer can be carried to the supermarket with you and this program can help you by doing the comparing for you with little effort on your part.

Enter the cost of one item and its weight in ounces or grams, then enter the cost and weight of a second item and the computer will display the unit cost for both items at the same time.

```
14: "A"
     : CLEAR
20: INPUT"OUNCES(O) OR GRAMS(G)?";Z$
30: INPUT"A PRICE =..";A
40: INPUT"A UNIT = ..."; B
50: INPUT"B PRICE = ... "; C
60: INPUT"B UNIT = .. ";D
70: IF Z$="G" GOTO 110
80: G=INT B
    : G=16G
       H=(B-INT B)*100
      T = G + H
90: J=INT D
     : J=16J
       K=(D-INT D)*100
     :
      L = J + K
100: COTO 120
11Ø: I=B
      L=D
     2
120: E=A/I
    : F=C/L
130: E=INT(100E+.5)/100
: F=INT(100F+.5)/100
140: IF Z$="G" COTO 170
150: PRINT"A= $";E;"/OZ B= $";F;"/OZ"
160: GOTO 10
170: PRINT"A= $";E;"/GM B= $";F;"/GM"
180: GOTO 10
Note 1 lb. 5 oz. will be entered as 1.05
      12 oz. will be entered as .12
      120 grams will be entered as 120
```

### **Resistor Values**

Robert F. Edwards Steed Rd. Box 581-A Chenango Forks, NY 13746

To calculate resistor values first enter the resistor colors in the RESERVE mode as follows:

JU

| A: BLA | 'Black  |
|--------|---------|
| S: BRO | 'Brown  |
| D: RED | 'Red    |
| F: ORA | 'Orange |
| G: YEL | 'Yellow |
| H: GRE | 'Green  |
| J: BLU | 'Blue   |
| K: VIO | 'Violet |
| L: GRA | 'Gray   |
| =: WHI | 'White  |
|        |         |

Run the following program in the RUN mode and enter the resistor color by using (SHIFT) plus the color key.

```
4: BEEP 1

: PAUSE "RESISTOR CALCULATOR"

14: INPUT"IST BAND";A$

: GOSUB 200

20: E=D*10

30: INPUT"2ND BAND";A$

: GOSUB 200
```

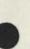

| 40:  | F. | D   |       |     |     |     |     |     |     |     |    |    |
|------|----|-----|-------|-----|-----|-----|-----|-----|-----|-----|----|----|
|      | :  | T   | =E+   | F   |     |     |     |     |     |     |    |    |
| 50:  | 11 | PI  | JT    | "31 | RD  | B   | AN  | D   | ";  | A\$ |    |    |
|      | 1  | G   | OSU   | B   | 241 | 3   |     |     |     |     |    |    |
| 60:  |    |     |       |     |     |     |     |     |     |     |    |    |
| 70:  | I  | F   | D=1   | L   | ET  | G   | = 1 | ø   |     |     |    |    |
| 80:  | I  | F   | D = 2 | L   | ET  | G   | = ] | ø   | ø   |     |    |    |
| 90:  |    |     |       |     |     |     |     |     |     |     |    |    |
| 100: |    |     |       |     |     |     |     |     |     |     |    |    |
| 110: |    | IF  | D=    | 5   | LE  | T   | G=  | -1  | E5  |     |    |    |
| 120  | :  | IF  | D=    | 6   | LE  | Т   | G=  | -1  | E 6 |     |    |    |
| 130  | :  | IF  | D=    | 7   | LE  | Т   | G=  | -1  | E7  |     |    |    |
| 140  |    |     |       |     |     |     |     |     |     |     |    |    |
| 150  | :  | IF  | D=    | 9   | LE  | Т   | G   | - 1 | E9  |     |    |    |
| 160  | :  | H = | T*G   |     |     |     |     |     |     |     |    |    |
| 170  | :  | IF  | H>    | 10  | 88  | L   | E   | 1   | H=  | H/  | 10 | 44 |
|      |    | G   | OTO   | 1   | 90  |     |     |     |     |     |    |    |
| 184  | P  | RI  | NT    | H;  |     | OH  | M   | 5   | "   |     |    |    |
|      | 12 | G   | OTO   | 1   | Ø   |     |     |     |     |     |    |    |
| 194  | :  | PR  | INT   | H   | ;"  | K   | . ( | DH  | MS  |     |    |    |
|      |    |     | OTO   |     |     |     |     |     |     |     |    |    |
| 200  |    |     |       |     |     |     |     |     |     | D=  |    |    |
| 210  | :  | IF  | AS    | ="  | BR  | 0'  |     |     |     | D=  |    |    |
| 220  |    |     |       |     |     |     |     |     |     |     |    |    |
| 230  | 1  | IF  | AS    | ;=" | OR  | Α'  |     | LE  | T   | D=  | 3  |    |
| 240  | :  | IF  | AS    | ;=" | YE  | L'  |     | LE  | 1   | D=  | 4  |    |
| 250  |    | IF  | AS    | ;=" | GR  | E'  | 1   | LE  | T   | D=  | 5  |    |
| 260  | :  | IF  | A     | 5=" | BL  | .U' | •   | LE  | T   | D=  | 6  |    |
| 270  | :  | IF  | A     | 5=" | VI  | 0'  | •   | LE  | T   | D=  | 7  |    |
| 284  | 1  | IF  | A     | 5=" | GR  | A'  |     | LE  | T   | D=  | 8  |    |
| 29\$ | :  | IF  | A     | §=" | WH  | 1'  |     | LE  | T   | D = | 9  |    |
| 344  | 1  | RE  | TUI   | RN  |     |     |     |     |     |     |    |    |

### **Mileage Calculations**

Alan J. Leiwant 301 Livingston Ave. Livingston, NJ 07039

On a recent vacation trip, since I had some time on my hands and my pocket computer with me, I worked out a small program to calculate total miles traveled, mileage per leg, trip miles traveled and average trip mileage.

The way the program is written, it could provide for an unlimited number of legs within a trip or within the program usage. However, we've set 21 as the number of storage registers required to store each trip leg. The remaining five registers are used to control the loop and to maintain the mileage calculations.

The program is entered by selecting the DEFINE mode and pressing  $\langle SHIFT \rangle \langle M \rangle$ . It then looks to see whether storage register A(1) is equal to 0. If it is, it clears all data registers and requests starting mileage. The next time through, the program automatically by-passes the clear position and requests current mileage and fuel used. It will then print out on the printer the miles traveled that leg, mileage, total trip miles, and average trip miles.

```
10: "M"
    : REM GAS MILEAGE ROUTINE
24: FOR V=1 TO 21
     : IF A(V)=0 GOTO 30
25: NEXT V
26: A(2)=A(V)
27: FOR V=3 TO 21
       A(V)=Ø
28 · NEXT V
24: V=3
34: IF V=1 GOTO 100
35: INPUT"ENTER CURRENT MILES "; A(V)
40: INPUT"ENTER FUEL USED ";Y
     : Z=Z+Y
50: W=(A(V)-A(V-1))/Y
     : X=A(V)-A(V-1)
     : PRINT USING "####. #"; "MILES TRAVELED = ";X
```

### **MPG on the PC**

Bruce K. Taub 75 Captains Road North Woodmere, NY 11581

After using the PC for sometime in my home and wood-working shop, I decided to take the PC onto the open road to test the MPG that my car gets.

I do a lot of traveling, and I prefer to know the actual MPG of my cars rather than the factory estimated MPG. By using this program I've found the conditions under which my car operated the best. I've also found the actual difference between city and country driving.

The program is very simple and easy to use. The PC takes the miles traveled, the amount of gas used, and finds the MPG. It also takes the past few MPG readings and averages them together for an overall average.

Program Description:

Press (SHIFT) (A) and the PC asks the TIME#:.

TIME#: --- means how many times have you used the program. If it is your first time enter 1, not 0.

The first time, the computer sets the odometer. Be sure that you enter the odometer reading just after you filled the gas tank.

```
5: REM BY BRUCE K. TAUB APRIL 82
10: "A"
     : INPUT "TIME #:":T
24: INPUT "ODOMETER READING:";A(T)
25: 1F T=1 THEN "MESG"
30: INPUT "AMT. LITERS:":X
     : Z=.26417X
60: LET V=(A(T)-A(T-1))/Z:PRINT USING "###.###";V;"
    MILES/GALLON"
70: LET S=(A(T)-A(T-1))/X
     : PRINT S;" MILES/LITER"
      : USING
80: LET R=T+5
90: A(R)=V
100: IF T>2 THEN 120
110: END
124: Y=0
130: FOR W=2 TO T
140: Y=Y+A(W+5)
150: NEXT W
16₩: U=Y/(T-1)
      : PRINT USING "###.####";U;" AVERAGE M/G"
174: END
180: "MESG"PAUSE"RESULIS NEXT TIME."
     : END
```

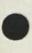

## **Color Editors**

### Text Editor 2.2

Brian Lleallen 9714 NW 20 Avenue Vancouver, WA 98665

This is a text editing program for a Color Computer with Extended Color BASIC. In this program there are three basic modes: compose, edit, and list to printer.

In compose, you enter text for the first time. In the edit mode you can move the cursor up, down, left or right. You can also insert, delete or change characters, or you can extend your text.

Here is a list of the control keys in the different modes:

```
I. COMPOSE
    (Left Arrow) = Backspace and erase
                   = Exit to menu
    (Up Arrow)
    (ENTER)
                   = Carriage return when sent to printer
II. EDIT
                  = Move cursor up one line
    (Up Arrow)
    (Down Arrow)= Move cursor down one line
    (Left Arrow) = Backspace
    (Space Bar) = Advance one space
                   = Delete one character
    (1)
    (2)
                   = Change one character
    (3)
                   = Insert until (Up Arrow)
                   = Extend until (Up Arrow)
    (4)
    (ENTER)
                   = Return to Menu
     1 **** TEXT EDITOR 2.2 ***
      **** BY BRIAN LIEUALLEN ***
**** NO RIGHIS RESERVED ***
     2
     3
     IV CLS
           : CLEAR 200, 16311
            GOTO SUUU
     20 INPUT"LINE WIDTH"; LW
     30 DEFUSRØ=16370
          : DEFUSR1=16342
            DEFUSR2=16313
     40 CLS
     50 PRINT "'I' COMPOSE"
     60 PRINT "'2' EDII"
70 PRINT "'3' LIST TO PRINTER"
     80
       INPUT A
           : ON A GOTO 100, 210, 550
    90 GOTO 40
       * *** COMPOSE ***
     95
     100 POKE 65479, 0
           : POKE 65481, Ø
     110 X=USRØ(Ø)
     120 A=1536
     134 COSUB 3444
     140 AS=INKEYS
    140 AS=IARETS
150 POKE A, 207
: POKE A, 143
160 IF AS="" THEN 140
170 IF AS="" THEN POKE A, 255
            GOTO 40
     180 IF AS=CHRS(8) THEN A=A-1
            GOTO 144
     198 GOSUB 2888
                                          (Continued on Page 44)
```

### SUPERTEXT

Matthew L. McGovern RFD#1 Box 1330 Jay, Maine 04239

This letter was written using my program which I have dubbed SUPERTEXT.

I developed this program so that the Line Printer VII and Extended Color BASIC could be used to create paragraph and/or manuscript type papers. To the best of my knowledge, the program can perform each of the following: Title Positioning and underlining (7BS or 8BS, the 8BS requires TRS-80 PTFX16 for Extended Color BASIC computer), form new paragraphs, automatically indent paragraphs, and use the computer's upper/lower case mode ((**SHIFT**) and (**0**) key).

The program can only be appreciated by giving some examples of its use. A most notable example is the fact that I used it to write a term paper for school (I'm a 17 year old Junior at Jay High School) and it was gladly accepted by my teacher. And, while it does not produce a quality high enough to send to publishers, I find it quite useful in writing rough drafts of my material.

The program works by using several Line Printer commands. These commands are outlined in the booklet supplied with each LINE PRINTER VII, so I feel it is not that necessary to go in depth about their technical workings. However, CHR\$(26) was quite helpful in intercepting the computer's automatic message to the printer to advance a line, and CHR\$(18) and CHR\$(30) in switching from graphics to character printing modes (The graphic mode is used with 8BS underlining).

The program responds to very simple commands —  $\langle \mathbf{Y} \rangle = YES, \langle \mathbf{N} \rangle = NO$ . This is the major understanding necessary for immediate operation and execution of the program. Yet, a few aspects of it must be noted. First of all, an input must be entered to the prompt of  $\mathbf{Y} = 8BS/N = 7BS$  or an ERROR message (one written into the program) will appear in the extreme upper left hand corner of the screen. If a lengthy paragraph is being entered, and you come to the end of the input line allowance (225 characters), simply enter the existing material and start typing where you left off on your next TEXT...? prompt. And, as in typing, remember to space twice after each sentence and at the end of each TEXT...? input to assure correct sentence spacing. Good luck with the program!

P.S. I have thoroughly enjoyed the new TRS-80 Screen Print Program for the Extended BASIC Computer. I hope more material of this sort is in the planning process.

10 ' \*\*\* SUPER TEXT \*\*\* 20 ' \*\*\*BY MATT MCGOVERN\*\*\*

(Continued on Page 45)

#### Text Editor 2.2 (From Page 43)

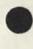

200 POKE A, ASC(A\$) : A=A+1 : GOTO 130 205 ' \*\*\* EDII \*\*\* 210 POKE 65479, Ø : POKE 65481, Ø 220 A=1536 23W P=PEEK(A) : POKE A, 175 240 AS=INKEYS : IF AS="" THEN 240 250 POKE A. P 260 IF A\$=CHR\$(32) THEN A=A+1 270 IF A\$=CHR\$(8) THEN A=A-1 : IF A=1535 THEN A=1536 280 IF AS=CHRS(10) THEN A=A+32 290 IF AS="-" THEN A=A-32 : IF A<1536 THEN A=1536 300 GOSUB 3000 310 IF AS=CHR\$(13) THEN 40 320 ON VAL(A\$) GOTO 340, 380, 410, 490 330 GOTO 230 335 ' \*\*\*DELETE\*\*\* 340 F1=(A+1)/256 : F2=(F1-1NT(F1))\*256 350 POKE 16343, F1 : POKE 16344, F2 360 X=USR1(0) : GOTO 230 375 ' \*\*\* CHANGE \*\*\* 380 AS=INKEYS : IF A\$="" THEN 380 390 GOSUB 2000 400 POKE A, ASC(A\$) : A=A+1 : GOTO 230 405 ' \*\*\* INSERT \*\*\* 410 AS=INKEYS : IF A\$="" THEN 410 420 GOSUB 2000 430 1F A\$="-" THEN 230 440 F1=(A/256) : F2=(F1-INT(F1))\*256 450 POKE 16314, F1 : POKE 16315, F2 460 X=USR2(0) 470 POKE A, ASC(A\$) : A=A+1 480 GOTO 410 485 ' \*\*\* INSERT \*\*\* 490 AS=INKEYS : POKE A, 207 : POKE A, 143 : IF AS="" THEN 490 500 A1=ASC(A\$) 510 IF Al=8 THEN A=A-1 : GOTO 490 520 GOSUB 2000

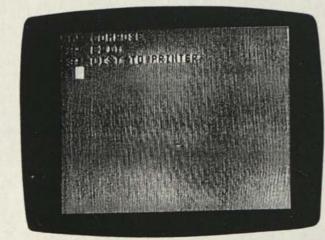

```
534 IF AS=""" THEN POKE A, 255
       : GOTO 230
544 POKE A, ASC(A$)
      : A=A+1
       : GOSUB 3000
: GOTO 490
545 ' *** SEND TO PRINIER ***
550 FOR A=1536 TO 3071
560 Al=PEEK(A)
570 IF A1>0 AND A1<27 THEN A1=A1+96
580 IF A1=143 THEN A1=32
590 IF A1=255 THEN 640
600 IF A1=191 THEN 640
610 BS=BS+CHRS(A1)
620 IF LEN(B$)=LW THEN 640
630 NEXT A
640 PRINT #-2, B$
: B$=""
650 IF A1=255 THEN 40
660 IF A=3071 THEN 40
670 NEXT A
675 ' *** CHR CODE CONVERT ***
2000 A1=ASC(A$)
2010 IF A1>96 AND A1<127 THEN AS=CHR$(A1-96)
       : RETURN
2020 IF A1=32 THEN AS=CHRS(143)
: RETURN
2030 IF A1=13 THEN A$=CHR$(191)
2040 RETURN
 2045 ' *** SCREEN SELECT ***
 3000 IF A>2559 THEN POKE 65479, 0
       : POKE 65480, Ø
          POKE 65483, Ø
        RETURN
 3#1# IF A>2#47 THEN POKE 65483, Ø
       : POKE 65478, Ø
: POKE 65480, Ø
         RETURN
 3020 POKE 65479, 0
        : POKE 65481, Ø
: POKE 65482, Ø
 : RETURN
3025 ' *** MACHINE LANGUAGE ***
 5000 FOR A=16313 TO 16382
 5010 READ B
        : POKE A, B
          NEXT
 5020 DATA 142, 6, 0, 166, 128, 230, 132, 167,
128, 30, 137, 129, 255, 39, 7, 140, 11, 255,
39, 2, 32, 239, 231, 132, 134, 255, 167,
        132, 57
 5030 DATA 142, 0, 0, 230, 132, 231, 130, 166,
129, 230, 132, 193, 255, 39, 10, 140, 11,
255, 39, 5, 231, 130, 126, 63, 221, 231,
130, 57
 5444 DATA 198, 143, 142, 6, 0, 231, 128, 140, 11,
255, 38, 249, 57
5454 GOTO 24
```

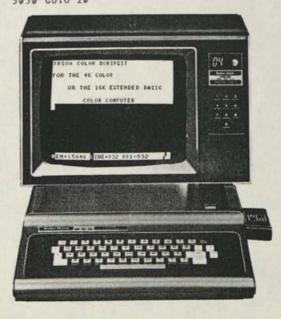

### SUPERTEXT (From Page 43)

```
' *** JANUARY 4,1981 ***
' *** RFDØ1 BOX 1330 ***
44
   **** JAY, MAINE $4239***
50
   * *** WORD PROCESSOR ***
60
   ***UPPER/LOWER CASE***
70
80 ' *** CHANGE PARAGRAPH***
90 ' *** UNDERLINE TITLES***
100 ' ***7BS/8BS CAPACITY***
110 CLS
120 PRINT@ 416, STRING$(32, 128);
130 PRINT@ 6, "WELCOME TO SUPERTEXT"
140 PRINT ">P? (DO YOU WISH TO START A NEW
      PARAGRAPH?)"
150 PRINT ">U? (DO YOU WANT THE TITLE
      UNDERLINED?)"
160 PRINT "Y=8BS/N=7BS
                               (WHAT MODE DO YOU
WISH-PTFX16 REQU'D FOR 8BS)"
170 PRINT "TITLE? (DO YOU WANT A HEADING)"
16@ PRINT "NO. SPACES? (TITLE POSITION ON
PRINTER)"
190 PRINT "TEXT...?(WORD/SENTENCE INPUT)"
200 PRINT "TARGET WORD(S)...? (WORDS TO
      UNDERLINE)"
210 PRINT@ 453, "PUSH ENTER TO CONTINUE"
220 QS=INKEYS
      : IF Q$=CHR$(13) THEN 230 ELSE 220
230 CLEAR 1000
240 CLS
25# INPUT "Y=8BS / N=7BS"; G$
260 IF CS="N" OR CS="Y" THEN 270 ELSE 610
270 CLS
: INPUT "TITLE"; F$
: IF F$="Y" THEN 280 ELSE 300
280 INPUT "NUMBER OF SPACES OVER"; A
290 L=L+A
300 CLS
    IF FS="Y" THEN 330
310
320 LINE INPUT ">P?"; A$
: IF A$="Y" THEN A=3
        PRINT#-2, CHR$(1Ø);
        L=0
        R$="""
      2
      : GOTO 270
330 LINE INPUT "TEXT ... ?"; S$
340 IF S$="" THEN 610
350 IF R$="STOP" THEN P$=""
: GOTO 380
360 IF F$="" OR F$="N" THEN 380
370 INPUT ">U"; P$
380 IF A>=80 THEN A=ABS(A-80)
390 IF A>=80 THEN A=ABS(A-80)
400 IF A>=80 THEN A=ABS(A-80)
410 FOR G=0 TO A
420 PRINT #-2, CHR$(32);
430 NEXT G
440 B=LEN(S$)
450 A=A+B
460 PRINT #-2, S$; CHR$(26);
470 IF P$="Y" THEN 500
480 L=L+A
490 GOTO 320
500 LINE INPUT "TARGET WORD(S) ... ?"; Y$
510 FOR G=0 TO INSTR(1, S$, Y$)+(L-1)
520 PRINT #-2, CHR$(32);
530 NEXT G
540 IF GS="Y" THEN 640
550 FOR T=0 TO (LEN(Y$))-1
560 PRINT #-2, CHR$(95);
570 NEXT T
580 PRINT #-2, CHR$(26);
590 R$="STOP"
600 GOTO 320
619 PRINTE Ø. "**ERROR**"
620 FOR P=1 TO 300
        NEXT P
63Ø GOTO 24Ø
640 PRINT #-2, CHR$(18);
650 FOR T=0 TO(LEN(Y$)*6)
660 PRINT #-2, CHR$(192);
670 NEXT T
680 R$="STOP"
690 PRINT #-2,
                  .....
```

700 PRINT #-2, CHR\$(30); 710 GOTO 300

| 100  | MELOOME TO SUPERTEXT         |
|------|------------------------------|
| SP?  | COO YOU KISH TO START & NEW  |
| PARE | (GRAPH?)                     |
| >02  | COO YOU WANT THE TOTLE UNDER |
| LINE | D?)                          |
| Y=8I | SZN=ZBS CNHAT MODE DO YOU    |
| HISP | I-PTFX16 REQU'D FOR (885)    |
| TITL | E? (DO YOU WANT A HEADING)   |
| ND.  | SPACES? CTITLE POSITION ON   |
| RINT |                              |
|      | ?CHORD/SENTENCE INPUT)       |
| TOPO | ET HORDESS? CHORDS TO UN     |
|      | NE)                          |
| EKUI | IIIC /                       |

### Color Scripsit and the Line Printer VIII

Garrett E. McGowan 3207 Evergreen Ave. Hopewell, Virginia 23860

This correspondence was prepared on a Line Printer VIII, which will do 3 sizes of characters. It was also done by Color Scripsit on a 32K Color Computer. While the Color Scripsit was basically prepared to be used with a Line Printer VII, which I also have, it will do the job on a Line Printer VIII as well.

To do so the computer must be off, with the Program Pak out. Now follow these steps:

- 1. Turn on the printer
  - 2. Turn on the computer (comes up in BASIC)
  - Initialize the printer to the appropriate type style 'PRINT#-2, CHR\$(27);CHR\$(n)'
- 4. Turn off the computer (leave the printer on)
- 5. Insert the Scripsit Program Pak
- 6. Turn the computer on
- 7. Choose option #6 (Change Standards)
- 8. Set Line Width and Margins as appropriate
- 9. Proceed as usual

Maybe this will assist those who have a Line Printer VIII. It certainly helps me.

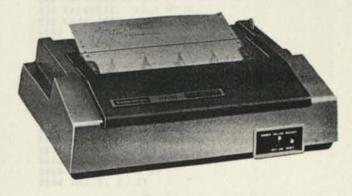

### Color Computer Bugs, Errors and Fixes

#### Notes to Users:

The following corrections and clarifications are provided for your information. If you feel that you do not fully understand this information, please contact your local Radio Shack Computer Center or Expanded Computer Department for assistance. If you do not have access to one of these stores, then you may want to call Computer Customer Services in Fort Worth for assistance.

#### Color Scripsit (26-3105)

Several problems have appeared in the Color Computer Scripsit Program Pak.™

First, at the main menu, do not press (7) for an option. Pressing (7) will cause the program to lock-up. To recover you will have to reset the machine, which will result in the loss of any material which is currently in Scripsit.

Second, if you are INSERTing material into a text line, do

- . NOT press (SHIFT) (RIGHT ARROW) (a tab) if you are inserting over a carriage return ((ENTER) key). If you are in the regular text mode, tabbing when no tab position has been defined will simply move the cursor to the end of the current line. Tabbing over a carriage return while in the INSERT mode, with no tab defined, will result in the computer apparently locking up, because the program is inserting spaces to the end of memory. No data will be lost but it will be a long wait before you regain control of the program.
- Third, in a Global Replace, if you are trying to change all occurrences of a character (example: change all occurrences of X in the string XXX to Y), the program will only change every other occurrence on the first pass. Simply make a second pass to change the remaining characters. Example: The text had the string 'XXXXXX' next to the string 'YYYYYY.' In this phrase, we want (for what ever reason) to change every occurrence of the letter X to a W. (BREAK)(7) gets us into the Global Replace mode. We indicate X and W as the character to be changed and the character to change to respectively. The computer displays the text, and we indicate that all occurrences should be changed. The resulting sentence will be: The text had the string 'WXWXWX' next to the string'YYYYYY.' To change the remaining Xs to Ws, simply repeat the process.

#### Color Spectaculator (26-3104)

An error can occur when a number less than one is subtracted from a larger number which is also less than one. For example, if you tried to subtract .08 from .1. This type of subtraction will result in a large negative (and incorrect) result.

If position C1 contains 0.1, and C2 contains 0.08, the result of C1-C2 will be -9999.98, instead of the correct answer of 0.02. Changing the formula to read: C1-(C2+0) will result in the correct answer.

To apply this fix generally, all columns or rows that might contain a value less than one (1) should be entered as: (Column Designation + 0) or (Row Designation + 0). Also, constants less than 1 should be entered as (value + 0).

### Asteroids

Richard Zepp 1972 Battle Row Augusta, GA 30904

The program is for 4K Color Computers, high score to date 3349. I did not include the instructions because it is easy to figure out. HINT: use  $\leftarrow \rightarrow$  for control, aim at the yellow ones.

```
1 CLS
     : PRINT "PRESS ANY KEY TO START"
2 AS=INKEYS
     : A=RND(Ø)
     : IF AS="" THEN 2
3 HS=Ø
94 C=1000
95 B=RND(64)
96 P=Ø
      S=0
99 CLS(3)
100 FOR X=1 TO 63
110 Y=RND(31)
120 SET(X, Y, 8)
130 NEXT X
135 P=P+1
140 FOR X=26 TO 31
150 SET(B, X, 3)
160 NEXT X
170 SET(B, 31, 4)
171 FOR X=1 TO 10
172 A=RND(63)
     : W=RND(25)
     : SET(A, W, 2)
      : NEXT X
180 FOR X=1 TO 460
190 NEXT X
195 V=31
200 AS=INKEYS
205 IF AS="" THEN 210 ELSE SOUND 1, 1
210 SET(B, V, 3)
220 IF AS=CHR$(8) THEN B=B-1
     : IF B<1 THEN B=1
230 IF AS=CHRS(9) THEN B=B+1
       IF B>63 THEN B=63
235 V=V-1
240 IF POINT(B, V)=8 THEN 1000
245 IF POINT(B, V)=2 THEN S=S+25
250 SOUND 200,
                1
270 IF V=1 THEN 99
280 SET(B, V, 4)
290 IF B<>BC THEN S=S+1
340 BC=B
31Ø S=S+1
315 IF S=>C THEN 2000
320 PRINT@Ø, "SCORE" S " HI " HS;
33$ PRINT@23, "PAGE ₽" P;
 335 GOTO 200
 1000 PRINT "YOU LOSE"
 1010 PRINT
      : PRINT
      : PRINT
      : PRINT
      : PRINT "TO PLAY AGAIN PRESS (ENTER)"
1020 INPUT Q
 1030 IF S>HS THEN HS=S
 1040 GOTO 94
 2000 C=C+1000
 2010 CLS(3)
 2$5$ Z=3$
 2Ø55 Y=33
 2060 FOR X=10 TO 31
 2080 SET(Y, X, 2)
```

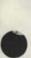

2090 SET(Z, X, 2) 2095 Z=Z-1 : Y = Y + 1 2100 NEXT X 21Ø5 Z=33 Y=31 2146 Y=34 2110 FOR X=10 TO 1 STEP-1 2120 Z=Z+1 Y = Y - I2130 FOR A = Y TO Z 2135 SET(A, X, 8) 2140 NEXT A 2150 SET(31, X, 1) 2160 SET(32, X, 1) 2170 NEXT X 2171 RL=RND(10)+25 2172 V=31 2200 AS=INKEYS 2201 SET(RL, V, 3) 2210 U=RND(3) 2211 IF U=1 THEN RL=RL+1 2212 IF U=3 THEN RL=RL-1 2220 IF AS=CHRS(8) THEN RL=RL-1 2230 IF AS=CHRS(9) THEN RL=RL+1 2240 IF POINT(RL, V)=2 THEN 99 2245 V=V-1 2259 IF POINT(RL, V)=1 THEN 2500 2270 SET(RL, V, 4) 2275 FOR X=1 TO 25 2276 NEXT X 2280 P=P+1 2300 GOTO 2200 2500 S=S+250 2501 COTO 99

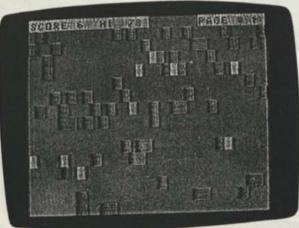

### **Fireworks**

Franklin G. Pigounias 2226 Texas Avenue Savannah, GA 31404

1

1111

1

As of yet I have not approached the advanced stage in programming, but here is a program for Extended Color BASIC. I receive your Microcomputer News on a regular basis and enjoy the helpful hints and information made available to me through it and hope that my programs may help others through your newsletter as it has helped me in the past.

P.S. Hope to get a 32K added soon.

```
20 PCLS
30 SCREEN 1, 1

40 CIRCLE(128, 188), 110, , 1, .50, .75

50 CIRCLE(128, 79), 3

60 CIRCLE(128, 79), 5

70 CIRCLE(128, 79), 7

80 CIRCLE(128, 168), 110, 0, 1, .50, .75

90 CIRCLE(128, 79), 10
34 SCREEN 1.
                        1
 144 PCLS
 100 PCLS

110 LINE(256, 196)-(160, 100), PSET

120 CIRCLE(160, 100), 2

130 CIRCLE(160, 100), 3
 130 CIRCLE(160, 100), 3
140 LINE(256, 196)-(160, 100), PRESET
 150 CIRCLE(160, 100).
 160 CIRCLE(160, 100),
170 CIRCLE(160, 100),
                                           10
  180 CIRCLE(160, 100),
                                           2,
                                                 0
                                           3,
 190 CIRCLE(160, 100),
                                                 0
  200 CIRCLE(160, 100),
                                           5,
                                                 0
 210 CIRCLE(160, 100), 8, 0

220 CIRCLE(160, 100), 10, 0

230 CIRCLE(128, 188), 120, 1, .50, .85

240 CIRCLE(128, 180), 120, 1, .50, .80

250 CIRCLE(198, 94), 3

260 CIRCLE(168, 68) 3
 250 CIRCLE(198, 947, 3
260 CIRCLE(168, 68), 3
270 CIRCLE(168, 68), 5
280 CIRCLE(128, 188), 120, 0, 1, .50, .85
290 CIRCLE(128, 180), 120, 0, 1, .50, .80
300 CIRCLE(18, 68), 8
310 CIRCLE(198, 94), 6
300 CIRCLE(198, 94), 10
  320 CIRCLE(198, 94), 10
   330 PCLS
   340 CIRCLE(52, 176).
                                          3
   354 CIRCLE(204, 176), 3
  36Ø CIRCLE(128, 176),
37Ø CIRCLE(52, 176), 6
38Ø CIRCLE(2Ø4, 176),
                                             3
                                             6
   390 CIRCLE(128, 176), 6
400 CIRCLE(52, 176), 3, Ø
   410 CIRCLE(204, 176), 3,
420 CIRCLE(128, 176), 3,
                                             3,
                                                  0
   430 CIRCLE(52, 176), 8
   440 CIRCLE(204, 176),
                                             8
    450 CIRCLE(128, 176),
                                             8
    464 CIRCLE(52, 176), 6, Ø
470 CIRCLE(204, 176), 6, Ø
                                                   0
    480 CIRCLE(128, 176), 6,
    490 PCLS
    500 LINE(128, 192)-(128, 50), PSET
    510 FOR D=1 TO 70
              I NEXT D
    520 LINE(128, 192)-(128, 50), PRESET
    530 CIRCLE(128, 50), 4
540 CIRCLE(128, 50), 4, 0
    550 CIRCLE(128, 50),
560 CIRCLE(128, 50),
                                            6
     570 CIRCLE(128, 50), 6
                                                  8
    580 CIRCLE(128, 50), 1
590 CIRCLE(128, 50), 8
                                            10
                                                  ø
     600 CIRCLE(128, 50), 10,
     610 GOTO 20
```

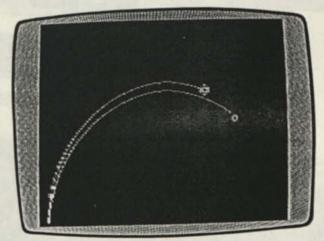

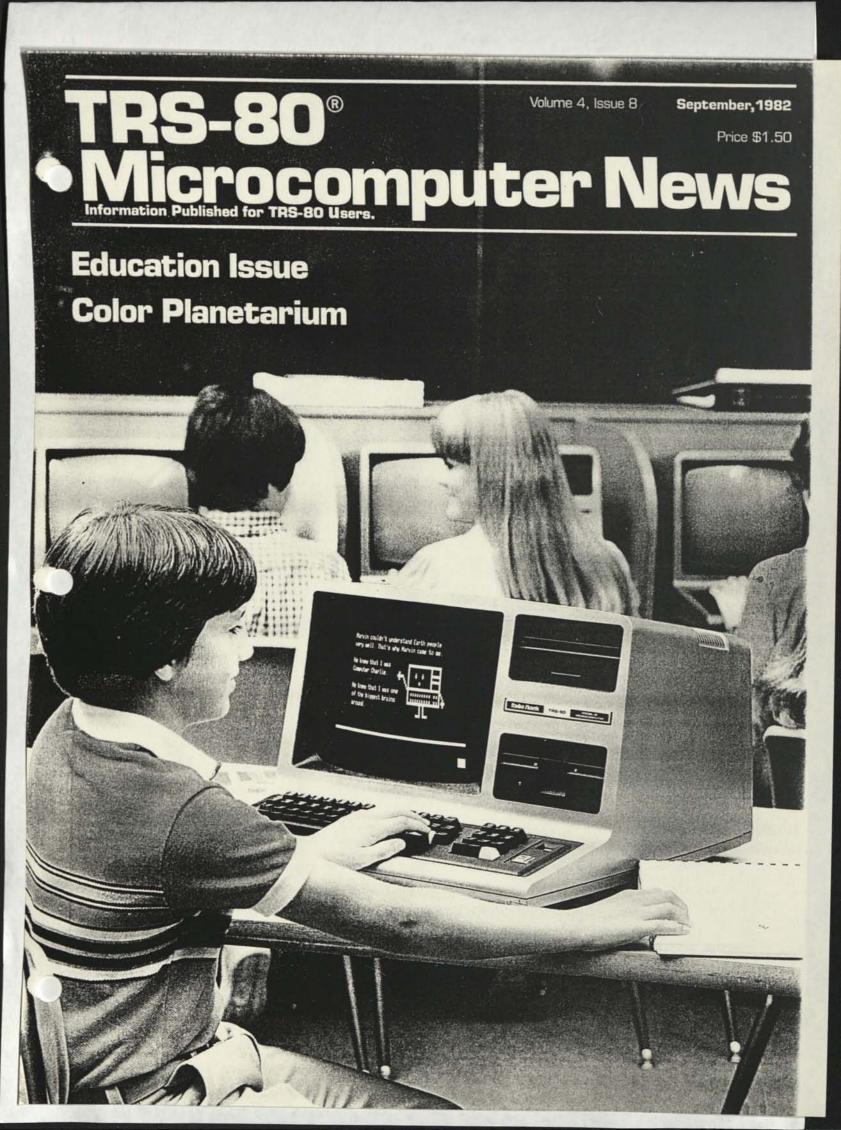

## **Fort Worth Scene**

#### TANDY NEWSLETTER

We are currently using the Tandy Newsletter on CompuServe to make program listings from TRS-80 Microcomputer News available to you without your having to enter them. We don't have the staff to create a tape or disk version of the News, but we can provide the listings on CompuServe.

What you will find in the Tandy Newsletter (GO TRS-1 in CompuServe) are compact program listings (no extra spaces, etc.) which can be downloaded and run in the appropriate machine, assuming you have appropriate hardware and software. You will not find instructions, explanations or supporting material for the programs. This information is available in the appropriate issue of the News. We know that this is not a solution that every TRS-80 user will be able to take advantage of, but we want to make it available for those who can use it.

Disk Model I and III CompuServe users can download the material using the new Disk-based VIDTEX which is available from CompuServe. Model II users can download using the TRSDOS TERMINAL utility. Radio Shack does not curarently offer downloading capabilities for either the Color or or Pocket Computers.

We will be including all program listings which are more than ten lines in length in this service. We know that some of the material (such as for PC-1) can not be downloaded into the machine the program was designed to run in. We are making all of the programs available, in the hope that the people who can download the material will be more willing to take a program designed for a TRS-80 other than their own and modify it for their machine. If you do modify one of these programs, send us a copy of the changes (through CompuServe or on electronic media) and we may be able to run them in a future issue of the News.

We have also begun a feature on the CompuServe Tandy Newsletter which allows us to get corrections to published issues of the News to you very quickly. While we make every effort to produce error free issues of TRS-80 Microcomputer News, there always seem to be a few errors that find their way into print. The News correction section will give you a quick way of finding corrections. If you happen to locate an error which is not listed on CompuServe, please let us know so we can pass the information along to others.

#### A NEW WRITER

With this issue we are happy to welcome a new writer to the News staff. Annette Zamberlin-Main has joined us and we have probably already overloaded her with work. Annette will be working with both the News and with the Tandy Newsletter on CompuServe. Annette is largely responsible for keeping the Tandy Product Information section on CompuServe up to date. With her help we are expanding that section to include all Radio Shack products, not just Computer items.

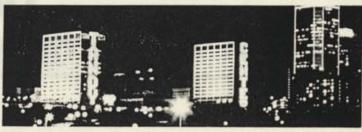

### **New Computer Clubs**

THE BASICS Frederick Town High School C/o Gary Mayton 117 Columbus Rd. Fredericktown, OH 43019 JOHNSON AMATEUR COMPUTER SOCIETY 34 South Fir Street Medford, OR 97501 Computer Bulletin Board System phone number 503-535-6883 SILICON VALLEY COMPUTER CLUB GTE Systems Bldg. 3 Central Expressway and Whisman Rd. Mountain View, CA SOUTH BAY TRS-80 USERS GROUP (SBUG) DYSAN Bldg. 5401 Patrick Henry Dr. Santa Clara, CA **TRS-80 USERS GROUP** Harriette Gross C/o John C. Hart Memorial Library 1130 Main St. Shrub Oak, NY 10588 See Page 38 for More Computer Clubs.

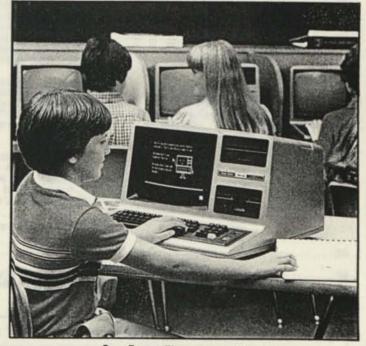

Sam Rosen Elementary School Fort Worth Independent School District

#### TRS-80 Microcomputer News: ©1982 Tandy Corporation, Fort Worth, Texas 76102 U.S.A. All Rights Reserved

Reproduction or use, without express written permission from Tandy Corporation of any portion of the Microcomputer News is prohibited. Permission is specifically granted to individuals to use or reproduce material for their personal, non-commercial use. Reprint permission for all material (other than William Barden's article), with notice of source, is also specifically granted to non-profit clubs, organizations, educational institutions, and newsletters.

TRS-80 Microcomputer News is published monthly by Radio Shack, a division of Tandy Corporation. A single six month subscription is available free to purchasers of new TRS-80 Microcomputer systems with addresses in the United States, Puerto Rico, Canada and APO or FPO addresses. Subscriptions to other addresses are not available. The subscription rate for renewals and other interested per-

The subscription rate for renewals and other interested persons with U.S., APO or FPO addresses is twelve dollars (\$12.00) per year, check or money order. Single copies of the of Microcomputer News may be purchased from Radio Shack Computer Centers or Computer Departments for \$1.50 suggested retail each. The subscription rate for renewals and other interested persons with Canadian addresses is Fifteen dollars (\$15.00) per year, check or money order in U.S. funds. All correspondence related to subscriptions should be sent to: Microcomputer News, PO. Box 2910, Fort Worth, Texas 76113-2910.

Retail Prices in this newsletter may vary at individual stores and dealers. The company cannot be liable for pictorial and typographical inaccuracies.

Back issues of Microcomputer News prior to January, 1981 are available through your local Radio Shack store as stock number 26-2115 (Suggested Retail Price \$4.95 for the set). Back issues of 1981 copies are not available.

The TRS-80 Newsletter welcomes the receipt of computer programs, or other material which you would like to make available to users of TRS-80 Microcomputer systems. In order for us to reprint your submission, you must specifically request that your material be considered for reprinting in the newsletter and provide no notice that you retain copyrights or other exclusive rights in the material. This assures that our readers may be permitted to recopy and use your material without creating any legal hassles. Material for publication should be submitted on magnetic

Material for publication should be submitted on magnetic media (tape, disk, or CompuServe). If you submit material on tape disk, and it is accepted for publication, we will send you two issettes or diskettes for each one you sent us. Cassettes will from from our box of mixed blank cassettes. If you submit material on CompuServe, and we think we may use the material, we will extend your Microcomputer News subscription by six months for each article accepted. If you are submitting material over Compu-Serve, please include your name and address or your subscription to us in E-Mail. If you have more than a few lines, you need to place the material in the ACCESS area of CompuServe and then let us know it is there by leaving a message on E-Mail.

Material may be submitted by mail to P.O. Box 2910, Fort Worth, Texas 76113-2910, or through CompuServe. The Microcomputer News' CompuServe user ID number is 70007,535.

#### Notes to Program Users:

Programs published in the Microcomputer News are provided as is, for your information. While we make reasonable efforts to ensure that the programs we publish here work as specified, Radio Shack can not assume any liability for the accuracy either of the programs themselves, or of the results provided by the programs. Further, while Microcomputer News is a product of

Further, while Microcomputer News is a product of Radio Shack, the programs and much of the information published here are not Radio Shack products, and as such can not be supported by our Computer Customer Service group. If you have questions about a program in the Microcomputer News, your first option is to write directly to the author of the program. When possible, we are now including author's addresses to faciltate communications. If the address is not published, or if you are not happy with the response you get, please write us here at Microcomputer News. We will try (given the limited size of our staff) to find an answer to your question and, in many cases, will publish the answer in an up-coming issue of Microcomputer News.

| Traden                    | nark Credits      |
|---------------------------|-------------------|
| CompuServe"<br>Dow Jones" | CompuServe, Inc.  |
| NEWS/RETRIEVAL            |                   |
| Service®                  | Dow Jones & Co.,  |
| ReformaTTer*              | Microtech Exports |
| Time Manager"             | Image Producers   |
| VisiCalc®                 | VisiČorp, Inc.    |
| AlphaKey"                 | Tandy Corporation |
| MicroPILOT*               | Tandy Corporation |
| Program Pak™              | Tandy Corporation |
| SCRIPSIT"                 | Tandy Corporation |
| TRSDOS**                  | Tandy Corporation |
| TBS-80*                   | Tandy Corporation |

Inc

TRS-80<sup>®</sup> Volume 4, Issue 8 September, 1982 Price \$1.50 Information Published for TRS-80 Users.

#### Contents:

#### **Color Computer** Program Planetarium by J.W. Hurley ...... 45 Computer Clubs ..... **Computer Customer Service** Computers in Education ..... . . 8 **Data Bases** The Multiple Choice Puts You to the Test Window on Wall Street Transferring Data From Records Into Shorter Records VisiCalc ..... Personal Time Savers Education Figure It Out With Alice and Mac ..... . 12 **Feature Story** Radio Shack Network in the Classroom ..... . 5 **General Interest** IRA Account by E. C. Hoover 7 New Journal Calls For Papers 44 Search and Rescue and the TRS-80 by J. Wellman 7 Model I/III Bugs, Errors, and Fixes Medical Office System 28 Programs Arithmetic Practice by P. Fried . Aninmetic Practice by P. Fried 24 Crush - A Mathematical Game by T. Myerson 22 Customary to Metric by T. Pruzan 19 Directory Algorithm by T. Kelanic 20 Physical Science Program by A. Freeman 19 Prime Generator #1 by G. Greer 23 Prime Generator #2 by R. Euliano 23 String Formatting and the Window Game by D. Fuger 21 Model II Bugs, Errors, and Fixes Accounts Payable (26-4505) ..... 37 Mailing List II(26-4507) ..... 37 Accounts Receivable (26-4554) ... 38 RSCOBOL Generator (26-4707) ..... 38 Programs Peripherals Modem II Questions and Answers **Pocket Computer** Programs

Prices shown in TRS-80 Microcomputer News are in U.S. Funds.

## **View From the Seventh Floor**

.

by Jon Shirley Vice President Radio Shack Computer Merchandising

This month my column is devoted to the Color Computer. Those of you who do not own one may still enjoy reading this as there is a little fun for everyone here. I get several letters a week from Color Computer owners who complain that we do not understand that it is a very powerful machine, that we only make and advertise game software, that we do not give out any information on the product (where have I heard that before?), and that in general we totally neglect it. Rather than blunt my pen continuing to answer all these letters personally I would like to use my forum here to respond.

The first thing that I learned from these letters back in April is that the Color Computer is not a TRS-80 or a Color Computer but a CoCo. Up until then I thought a CoCo was the Cockatiel we had at home that escaped one Sunday to enjoy life in the wilds of Texas. All in all I must say that CoCo is a more flattering nickname than that other one we got a few years ago.

Look guys, we know the 6809 is the best 8 bit processor and that the CoCo is a very powerful computer. After all we did design the thing. In fact we worked very closely with our semi-conductor supplier to specify the SAM chip inside which connects the 6809 to the VDG and eliminates a whole mess of chips that would have cost more and made the board larger. The use of the 6809 and the SAM is what lets our graphics work so fast. In fact there are many bench mark programs that run as fast on a CoCo as on a 16 bit IBM P.C.

On the other hand we also designed the CoCo to be cheap, which is why I assume a lot of you bought it. Any computer involves a lot of design trade off's. If you design for low price you trade off features, yet we managed to include quite a few like on-board extended BASIC, RS-232C, etc. The primary market we saw, and still see, for the CoCo is in the home. And in addition to being cheap that means game software in ROM, easy to use, and as child proof as possible. And the more we sell because of this huge market, the more software and hardware we can bring out for the CoCo and the more we can lower the price as we did in July.

The major design trade off we made was in the use of the VDG (for those of you who are lost, the VDG is the Video Display Generator, an integrated circuit that generates everything you see on the screen) and it's 32 character by 16 line display and associated color set and graphics resolution. There are other ways to generate the screen, label them expensive. No upper and lower case is one of the missing items but there are some benefits. Unlike some of our competitors this is not an "exclusive" chip and all the information needed to do machine language programming is available. And frankly I think 32 by 16 beats 23 by 22 (or is it 22 by 23?)

The "you only advertise games" is one that surprises me. We have not only advertised the extended BASIC ver-

sion a lot, but we also advertised our disk drives and ran an ad in BYTE and others with quotes from a variety of magazines and experts who all were saying what a powerful product the CoCo really is. And as far as software in general is concerned, it is NOT all on ROM paks (example the three cassette adventure games), and it is NOT all games (examples Scripsit, Spectaculator, Learning Lab, etc.). I will be the first to admit the disk software is late, but it is in the works and Spectaculator and Scripsit (with software upper and lower case) will be out soon to be followed by many more.

The annual catalog will feature two new peripherals designed for the CoCo and there are two more in the works. Also in the works are not one but two books by Mr. Bill Barden, the super author of Machine Language Programming on the TRS-80, who will tell you lots about its insides.

Another source for information is a magazine for CoCo owners, the RAINBOW. Now almost one year old it has grown to some 60 pages in the latest issue, has several software ideas in each issue and ads from those outside folks who are writing some pretty neat software and making some rather clever, but at your own risk, hardware items. For information write to the RAINBOW, 5803 Timber Ridge Drive, Prospect, KY 40059.

As for us, we WILL continue to bring out more games in ROM (and some on cassette), and we WILL continue to advertise the CoCo as a home computer, BUT we will also bring out "serious" software and peripherals and books to support those of you who want to unlock some of the power within. We will not bring out a General Ledger; I think that's a little too much.

And for all of you who have sent me letters, thanks. I read them all, the CoCo product manager read them all, and all should have received an answer. You have given us many things to think about, and some of your requests will lead directly to additional products.

Until next month.

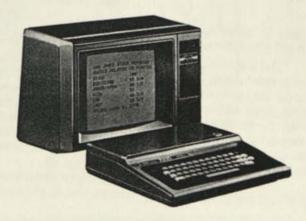

## Radio Shack Network In The Classroom

Craig Moore Computer Coordinator Harriet Tubman Middle School 2508 N.E. Everett Portland, Oregon 97232

The Radio Shack Model I and Model III microcomputers have a cassette port through which programs enter and exit the computer. Normally a cassette tape recorder is connected to the cassette port. When you enter "CLOAD", a program loads into the computer from the cassette tape recorder. When you enter "CSAVE", the program in memory exits the computer and is recorded on the cassette tape. If, however, one has several computers and a network controller, the cassette ports can be used to connect the computers so that programs can be transferred from computer to computer, rather than computer to cassette tape recorder.

The middle school computer-use class that I taught last year was very dependent upon Network I Controller and sixteen Model I 16K microcomputers. In this article I would like to share what I learned about the use of a network in the classroom.

(Editor's Note: These remarks also apply to the Network 2 System, which has the capabilities of Network I, but is faster.)

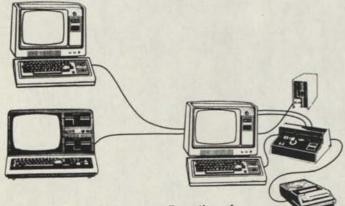

Figure 1. Typical classroom configuration of central disk system, Controller, and two student systems.

()

The Network I Controller is a controller (control box) and seventeen single strand cables (see fig. 1). One cable connects the controller to a computer with disk system that is designated as the "host". The remaining sixteen cables connect the controller to as many as sixteen microcomputers, referred to as "student stations". This equipment was placed on a rectangular arrangement of tables that occupied <sup>3</sup>/<sub>4</sub> of the floor space in my classroom (see fig. 2).

One use of the network is to send a program currently in the host computer, through the controller to the student sta-

tions. When the host operator enters the command "CSAVE", any student station with the command "CLOAD" will receive the program issued by the host computer.

This is a common procedure in my class for "handing back" student work. I keep student written programs from each class on a separate diskette. When students come to class they write the name of their program on the board. The host operator (often a student) inserts the class diskette and loads a student program into the host computer. The student enters "CLOAD" at the student station. A light comes on the controller indicating the student station is ready to receive the program. The host operator sees this, enters "CSAVE" and the program is transferred to the student station. If all sixteen controller lights were on, all sixteen student stations would receive the program. Students often will enter "CLOAD", before it is their turn, to view other student's programming efforts.

Because the program is transferred at the same 500 BAUD rate as in a cassette loading operation, the handing out of work can take as long as ten minutes (the time varies depending on the length of the programs that are sent). (Editor: Using a Network 2 Controller and TRS-80 Model III host and student stations, you can do this at 1500 BAUD—three times faster.)

The network can be used to send students instructional programs. For example, to illustrate the flow of activity in nested FOR-NEXT loops, I prepared a demonstration program. At the proper moment in my lecture, I had the students CLOAD the program from the host. While they ran the demonstration program, I asked them questions to focus their understanding of the nested FOR-NEXT loops.

Our schools scheduled one period each day to use the network for math computer assisted instruction. The programs we used (Radio Shack K-8 Math) had a wide range of skill levels and accommodated our ability grouped student's need for individualized lessons. It was possible to serve two groups, of sixteen students each, in the 45 minute class period.

Without a network controller, each student station would require a cassette tape recorder for saving programs. Although each TRS-80 Model I microcomputer system comes complete with a cassette recorder, I was relieved to not have the responsibility of accounting for sixteen recorders each period. With the network, a student would tell the host operator he/she wanted to save a program. The host operator would turn a dial on the controller to the number of the student station and enter "CLOAD" on the host computer. When "CSAVE" was entered at the student station the program would transfer to the host. The host operator would then save the program on the class diskette or send it to the line printer for a hardcopy of the program.

Programs can also be sent from student station to student station with the same process as student station to host. Any computer with a "CLOAD" will pick up the transfer.

The handing in of programs at the end of a class session could take up to ten minutes.

The drawback to the use of a network controller is the slow transfer of programs from computer to computer. (Editor: This problem is reduced if you are using the faster Network 2.) If, in CAI class, the teacher has to load several long programs the time on task is shortened for the students whose program is loaded last. The teacher of a programming class may spend 20 minutes of class time transferring programs (although by saving programs in the same order as they were loaded, students should not have to wait more than 1/2 the total transfer time).

If a network were not used to transfer student programs to a central disk system for storage, but rather each computer had its own means of storage, i.e. cassette recorder, there would be no transfer time but the review of student work would be much more difficult. The teacher would have to pull programs off many different cassettes.

With the network, when student programs were to be graded, I would put the class diskette into the drive of the host system and load a student program (loading off the diskette is much faster than loading off a cassette). Then I would make a listing on the printer and add notes about how the program ran. I was usually able to view and make listings of an entire class in a 45 minute period. Corrections and suggestions were usually added later when the listing was reviewed in detail.

We have begun the 1981-1982 school year with an additional seventeen-computer network system. Unlike our first system, the computers are TRS-80 Model III and the network controller is the improved Network 2. The advantages to this system include simplified operation and, most importantly, a 1500 Baud rate. This means that the program transfer time is significantly reduced.

Clustering many computers in one classroom has definite advantages. The high access to the computer that is gained by clustering allows programming students to learn a great deal by demonstrations and trial and error. The network facilitates the clustering of many computers in one room by making possible rapid, organized and inexpensive storage and retrieval of programs.

A computer network can provide computer assisted instruction to a whole class. Given a good collection of educational software, all teachers in a building should be able to schedule their class for CAI. The quicker transfer rate of the Network 2 suggests the possibility of a teacher loading several different programs to different groups within the CAI class, without a significant loss of time at task.

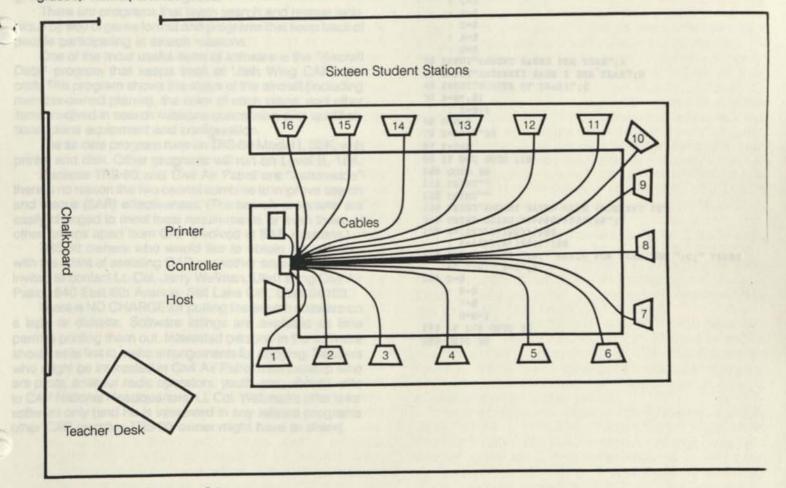

Figure 2. A Typical Classroom Setup

Search and Rescue and TRS-80

By Jerry Wellman, 840 E. 6th Ave., SLC, UT 84103

Can a TRS-80 have an important role in a search and rescue mission? Definitely, say several Utah TRS-80 users as they have demonstrated the use of the machine as members of Utah Civil Air Patrol.

(Civil Air Patrol is a nationwide, volunteer organization dedicated to search and rescue, aerospace education and a youth (cadet) program. National Headquarters of the CAP can be contacted at: Civil Air Patrol, Maxwell AFB, Alabama 36112.)

Some of the functional programs include compiling search effectiveness reports, listing a day's aircraft search effectiveness and — get this — offer a computer recommendation of best allocation of air search planes for the next day's effort.

Other programs keep track of up to 50 planes participating on a search (listing pilot information, time launched, time landed and total hours flown), and programs that convert latitude and longitude to the Air Force standard search grid (based on aircraft sectional maps) or converting the search grid back to latitude and longitude.

There are programs that teach search and rescue technique by way of game format and programs that keep track of people participating in search missions.

One of the most useful items of software is the "Aircraft Data" program that keeps track of Utah Wing CAP's aircraft. This program shows the status of the aircraft (including member-owned planes), the color of each plane, and other items involved in search missions concerning pilot qualifications, plane equipment and configuration.

The air data program runs on TRS-80 Model I, 32K, with printer and disk. Other programs will run on Level II, 16K.

Because TRS-80 and Civil Air Patrol are "nationwide" there is no reason the two cannot combine to improve search and rescue (SAR) effectiveness. (The search programs are easily changed to meet local requirements or even those of other groups apart from CAP involved in SAR missions.)

TRS-80 owners who would like to obtain the software with the intent of assisting CAP or another search group are invited to contact Lt. Col. Jerry Wellman, Utah Wing Civil Air Patrol, 840 East 6th Avenue, Salt Lake City, Utah 84103.

There is NO CHARGE for putting the search software on a tape or diskette. Software listings are available as time permits printing them out. Interested persons in the software should write first to make arrangements for copying. Readers who might be interested in Civil Air Patrol membership who are pilots, amateur radio operators, youth, etc., should write to CAP National Headquarters. Lt. Col. Wellman's offer is for software only (and he is interested in any related programs other CAP member-TRS-80 owner might have to share).

# Figuring an I.R.A. Account

Emanuel C. Hoover Rural Route 2 Box 172 Star City, IN 46985

This program figures I.R.A. type accounts at any amount of years and interest. The program is yearly compounded and puts results to a printer. It prints a set for the year span entered and the interest rate from the one entered down to six percent. After doing this, it asks for a new set of inputs. That is the reason for setting values to zero in line ten. Without that the values for all but the three inputs carry over into the beginning of the next set.

I am using this program with a 16K Color Computer and Line Printer VIII. We farm and have a small contracting business. We find this combination works fine for keeping farm records, figuring and printing grade survey figures, and pricing and billing materials. Our most recent purchase was the Spectaculator program, and we recommend it to anyone using a Color Computer for record keeping, inventory, or anything dealing with numbers.

| 10   | CLS                                                 |
|------|-----------------------------------------------------|
|      | : A=Ø                                               |
|      | : B=Ø                                               |
|      | : C=Ø                                               |
|      | : D=Ø                                               |
|      | : E=Ø                                               |
|      | : F=Ø                                               |
|      | : H=Ø                                               |
| 20   | INPUT"AMOUNT SAVED PER YEAR";A                      |
| 30   | INPUT"INTEREST RATE % PER YEAR";H                   |
| 40   | INPUT"NUMBER OF YEARS";C                            |
| 50   | B=H*.Ø1                                             |
|      | : B=B+1                                             |
| 60   | D=D+1                                               |
| 70   | $E=A*(B^D)$                                         |
| 80   | F=F+E                                               |
| 90   | IF D=C GOTO 110                                     |
| 100  | Ø GOTO 6Ø                                           |
| 11   | Ø PRINT""                                           |
|      | Ø PRINT""                                           |
|      | Ø PRINT"AMOUNT SAVED WITH INTEREST IS"              |
|      | Ø PRINT USING "#################################### |
| 15   | Ø F=(INT(F*100))/100                                |
|      | : A=(INT(A*100))/100                                |
| 17   | Ø PRINT#-2,"\$ ";A;" SAVED PER YEAR FOR ";C;" YEA   |
|      | AT ";H;" %=\$";F                                    |
| 18   | Ø D=Ø                                               |
|      | : B=Ø                                               |
|      | : F=Ø                                               |
|      | : H=H-1                                             |
| 1000 | Ø IF H<6 GOTO 1Ø                                    |

```
200 GOTO 50
```

RS

#### **Computer Customer Service**

## Computers in Education

The Computer Age is here! Teachers and parents are outnumbered by children who use computers, learn via computers, and accept computers as a part of their world. Computers have become a part of our society and everyday life patterns. Teachers and parents who know nothing about computers often feel PANIC as their children advance into this new age of computer literacy. We are confronted with a computer generation which is forcing traditional education down new paths of learning. This article is intended to reassure inexperienced adults that they can cope and even excel in computer literacy along with the younger generation.

Teachers and parents don't need a lot of knowledge to keep up with this new age. The key philosophy to be remembered is not to be afraid of these electronic devices. Teachers and parents are generally apprehensive about computers, but computers don't break easily. Change causes us to think, to adjust, and to grow. It is time for educators and parents to become aggressive and use this computer age to their benefit. Some of the following suggestions will help you become more familiar with computers and allow you to incorporate them into your life.

Building a good software library will allow a computer to become a good learning center in the school or at home. A software library may be developed in many ways: buying pre-existing software which is ready to run on your computer, keying in programs from numerous books that you will find for sale in computer stores (some computer literacy helps in debugging and correcting book programs), or writing your own programs for specific uses.

Many of the Radio Shack education programs are excellent in school settings and very helpful for home reinforcement in learning necessary skills. Before attempting to make use of these or other pre-existing programs, a teacher or parent should review the manuals which come with their computer. By the time you have familiarized yourself with your machine and how to hook it up with all of the peripherals, you are ready to learn the fundamentals of BASIC and what capabilities your computer has. TRS-80 Model III's and Color Computers come equipped with an Owner's Manual and a book called GETTING STARTED WITH TRS-80 BASIC. You will talk to your computer by typing on the keyboard and it will talk to you on the video screen. If the computer doesn't understand you, it will say so. You really can't break or damage your computer by typing on the keyboard.

After completing your GETTING STARTED WITH TRS-80 BASIC, you will feel more confident in working with programs to be typed in and in using pre-existing programs.

If you choose to try pre-existing programs, you will find a wide variety of programs with many different skills. Radio Shack has developed a special kind of computer program which is designed specifically for teaching called CAI (Computer Assisted Instruction). This method is based on the use of the computer as a medium of instruction. Our CAI Courseware development has added an additional instructional strategy. Our courseware products are developed and field tested, taking into consideration the feedback from teachers and curriculum developers. The CAI techniques which have proven most effective for supplementing the regular classroom instruction have been centered on individualized sessions where the computer generates and presents exercises for certain subject areas.

Many studies are being conducted on the impact of computers on education. Not only are they tools for learning, but they are a means for helping prepare students to live in a world increasingly dependent on computers. Radio Shack is meeting these education needs with their COMPUTER EDUCATION SERIES (CES). The Series is designed for use in the classroom at secondary and college levels. A teacher's manual, 25 workbooks, and a set of transparencies are included. PART 1: INTRODUCTION TO BASIC (26-2150) is designed as a first introduction to computer programming. PART 2: BASIC PROGRAMMING (26-2152) continues the concepts introduced in PART 1. PART 3: ADVANCED BASIC (26-2154) deals with more advanced programming concepts. These instructional materials require little programming or computer knowledge on the part of the instructor. All programming exercises are designed to be entered and run by students with hands-on access to the TRS-80. All three parts are designed for use with any Model I or Model III.

COMPUTER DISCOVERY is a new addition to our Computer Education Series. It introduces students to computers their evolution and impact on society, and basic programming concepts. Each package includes interactive exercises, 25 student workbooks, and an instructor's manual The two levels available are COMPUTER DISCOVERY FOF JUNIOR HIGH (26-2630) and COMPUTER DISCOVERY FOR SENIOR HIGH (26-2632). Additional workbooks are available separately.

Other pre-packaged courses designed to teach Basic Instruction include Model III BASIC COURSE (26-2010) eight self-paced lessons on diskette to teach programming Model III BASIC COURSE—TAPE (26-2015), and Model II DISK COURSE (26-2014)—four self-paced lessons on disk ette that cover DISK BASIC and TRSDOS.

The TRS-80 MICROCOMPUTER INFORMATION HANDBOOK FOR EDUCATORS (26-2757) is a bookle which describes microcomputers in detail. What they are and how they can be used in classrooms is discussed along with costs, courseware, and other considerations which could be of special concern to the educator.

Another Resource Material for educators is BASIC COMPUTER LITERACY: COMPUTERS PAST ANE PRESENT (26-2755). This classroom package includes a teacher's guide and six spirit masters illustrating the history o computers, what a computer is, what it can do, and how works. This is an introductory computer education package for grades four through eight. It explores the history of computers from the abacus and the first mechanical calculator to the programmable computers of today. A sample computer program is shown and analyzed. A colorful wall chart is also included. Additional activities and answers are printed on the non-duplicating side of the masters. This package was designed for effective use whether or not the class has access to a computer. It is not necessary for the teacher to have any previous knowledge of computers.

The PROPOSAL WRITING GUIDE (26-2754) is a stepby-step guide for educators seeking funding from an external source (such as the Federal government or a private foundation) for computer-related education projects. The guide leads you through procedures necessary to the writing of a successful proposal; detailing the most important elements.

MY TRS-80 LIKES ME (26-2751) is a new 32-page teachers' guide to helping elementary students understand and enjoy the BASIC computer language. It includes lots of programs and activity ideas.

NUMBER PATTERNS (26-2752) is a 36-page booklet showing how to introduce learners to sequences and series in an entertaining way using computers.

The TRS-80 EDUCATIONAL SOFTWARE SOURCE-BOOK, VOLUME I (26-2756) has been introduced as a special edition of the TRS-80 SOFTWARE SOURCEBOOK for educational courseware. Vendor-furnished listings include a description of the program and important characteristics. It is indexed by subject, user level, and instructional technique.

A further aid for administrative personnel, available in the future, is a REKORD Planner which is a record-keeping system that can be personalized to fit your own needs. It will file and store student data, print out student and school records, and generate reports. It will be available in three versions: Administrator's version (26-2725), Counselor's version (26-2726), and Special Programs version (26-2727). It will be available for use on the Model III.

Our Educational Software includes a variety of Math programs ranging from K-8 MATH for the elementary grades through ESSENTIAL MATH for grades 7 through 12. K-8 MATH has a Student Management version which assists the teacher by keeping a complete record of all lessons and tests taken by each student. This feature allows the teacher to review and print out student reports. It automatically keeps track of lesson promotions and demotions sending each student to the correct lesson at the beginning of a new student session. The K-8 MATH, VOLUME ONE (26-1715) is for use with TRS-80 Model I or Model III. It is furnished on cassette and diskette and requires a minimum system of 16K tape or 32K 1-drive. The K-8 MATH WITH STUDENT MANAGEMENT PROGRAM, VOLUME ONE (26-1725) is for use with Model I or Model III. It is furnished on diskette only and requires a minimum system of 32K 1-drive with a line printer being optional. Unless otherwise indicated, all of the education programs are for use with TRS-80 Model I (with Level II BASIC) or Model III (with Model III BASIC).

The K-8 MATH WORKSHEET GENERATOR program provides an added feature in allowing a teacher to design and print worksheets and answer sheets for the addition, subtraction, multiplication and division programs of the K-8 MATH program. A teacher can design headings for the worksheet, choose the lesson numbers and the number of problems from each lesson, print identical or different worksheets on the same level of difficulty and then save the worksheet design on diskette for future use. K-8 MATH WORKSHEET GENERATOR (26-2162) is for use with Model I or Model III. It is furnished on diskette and requires a minimum system of 32K 1-drive with a line printer.

Included with each of these programs is the Radio Shack K-8 MATH CROSS-REFERENCE (26-2750) which coordinates individual K-8 MATH lessons with specific chapters and pages in six widely used math basals.

The ESSENTIAL MATH PROGRAM, for grades 7 through 12, reinforces math concepts which have been introduced by the teacher. VOLUME ONE provides skill building exercises in addition, subtraction, multiplication, division, and number concepts. VOLUME TWO covers fractions, decimals, percents, and pre-algebra concepts. This program also includes a placement mode, as well as an option that allows automatic promotion and demotion of the student through the lessons. Constant feedback is provided to the student with reinforcement messages keyed for correct and incorrect responses. At the end of each lesson, a report giving the student's score appears on the screen. Scores can then be recorded on copies of a sample student record sheet included in the teacher's manual. This will provide a complete record of each student's progress. ESSENTIAL MATH PROGRAM, VOLUME ONE (26-1716) and ESSENTIAL MATH PROGRAM, VOLUME TWO (26-1719) are for use on Model I or Model III. It is furnished on cassette and diskette and requires a minimum system of 16K tape or 32K 1-drive.

The EUCLID GEOMETRY TUTOR program is designed to reinforce basic geometry concepts introduced by the teacher. It allows students to develop proofs using nine basic postulates of Euclidean Geometry. A teacher's manual includes an exercise section with a wide variety of problems. A quick-reference card is also included for use with the program. The EUCLID GEOMETRY TUTOR (26-1724) is for use with Model I or Model III. It is furnished on cassette and diskette requiring a minimum system of 16K tape or 32K 1-drive.

A series of Math and Physics Programs for the Secondary Grades are available for simulation and problem solving. All of these programs are for use with the Model I or Model III. They are furnished on cassette and diskette and require a minimum system of 16K tape or 32K 1-drive. The following programs are included:

ADVANCED GRAPHICS (26-1714) VECTOR ADDITION (26-1720) INTERPRETING GRAPHS IN PHYSICS (26-1721) GRAPHICAL ANALYSIS OF EXPERIMENTAL DATA (26-1722) INVESTIGATIONS IN INTEGRAL CALCULUS (26-2600)

PLANE ANALYTIC GEOMETRY (26-2602)

NUMERIC DATA ENTRY PRACTICE is a 25-lesson practice course designed to help students develop speed and accuracy in the 10-key entry of numeric data. Students use the TRS-80 standard numeric keypad to "key in" numbers that appear on the video screen. Students work through exercises of progressive difficulty. The computer records the student's performance on diskette for review by the teacher at a later date. Student reports may also be printed out using a line printer. NUMERIC DATA ENTRY PRACTICE (26-2601) is for use on the TRS-80 Model I or Model III. It is furnished on diskette and requires a minimum system of 32K 1-drive with a line printer being optional.

More and more teachers are becoming aware of the instructional potential of microcomputers. An area of increasing interest to many teachers is that of reading instruction using the computer.

One of our first programs in that area is AlphaKey<sup>™</sup>, which is an alphabet and keyboard familiarization for children four to six years old. Parts 1 and 2 can teach children to discriminate capital letters, to associate capital and lower case letters, and to recognize the order of the alphabet. Part 3 gives the child practice in typing the letters of the alphabet in order with no hints. Immediate reinforcement is given for every response. A Happy Face appears for correct answers. If an incorrect answer is typed, the Happy Face will disappear until the correct answer is given. A report is given at the end of each part showing letters identified correctly on each try along with average response time. AlphaKey<sup>™</sup> (26-1718) is for use with Model I or Model III. It is furnished on cassette and diskette requiring a minimum system of 16K tape or 32K 1-drive.

The HIGH MOTIVATION READING SERIES is designed to interest and challenge students at reading levels 4-6. Each package in the series contains four copies of an illustratedformat reader, and a read-along audio cassette tape. Educational activities related to the story in the reader are furnished on diskette for students to work on at the computer. Additional student activities are included in the teacher's manual. The HMRS STUDENT RECORDS SYSTEM (26-2521) is available separately and can be used with any of the Model III HIGH MOTIVATION READING SERIES programs to maintain a complete record of student activity scores. Titles in the series include:

CHARLES LINDBERGH/AMELIA EARHART (26-2513) THE HOUND OF THE BASKERVILLES (26-2514) DRACULA (26-2515) MOBY DICK (26-2516) THE BEATLES (26-2517) 20,000 LEAGUES UNDER THE SEA (26-2518)

The HMRS<sup>™</sup> is for use with the TRS-80 Model I with lower-case modification and the Model III. It is on diskette and the minimum system requires the use of the TRS-80 MicroPilot<sup>™</sup> program in conjunction with all seven titles. The HMRS STUDENT RECORDS SYSTEM does require a 32K 2-drive system with a line printer being optional. All of the other HMRS programs require 32K 1-drive systems. All of the catalog numbers listed above for the HMRS are for the Model III versions. Please check with your local Radio Shack dealer for availability of these programs for the Model I.

Radio Shack also has four READING IS FUN packages available for the Color Computer. They are designed for grades 4-6. Each package includes an illustrated reader, a read-along audio cassette tape, and a computer tape with spelling and vocabulary exercises. DRACULA (26-2550), THE HOUND OF THE BASKERVILLES (26-2551), MOBY DICK (26-2552), and 20,000 LEAGUES UNDER THE SEA (26-2553) require a 4K Color Computer and a CTR-80A cassette recorder.

The Radio Shack COMPUTER ASSISTED READING DEVELOPMENT program is adapted from the Philadelphia Reading Program and was designed to help develop the reading skills of students at the upper elementary level. C.A.R.D. 1: SENTENCES provides various exercises and tutorials in recognizing sentences and sentence parts Other modules will include PARAGRAPHS, DIRECTIONS and COMPREHENSION. These programs are for use with TRS-80 AUTHOR I or the TRS-80 AUTHOR I LESSON PRESENTATION PACKAGE. The C.A.R.D. modules include both the lesson program and a student record keeping fea ture. C.A.R.D. 1: SENTENCES (26-2603) is for use with the TRS-80 Model III and is furnished on diskette. It requires a minimum system of 32K 1-drive and also requires TRS-80 AUTHOR I or the TRS-80 AUTHOR I LESSON PRESENTA TION PACKAGE.

Another group of programs designed for Educationa use include the authoring systems. These programs allow teachers and users to create their own computer assisted instruction material.

The QUICK QUIZ program allows teachers to create store, and give multiple-choice tests using a TRS-80 com puter. It handles up to 40 questions with 4 answer choices pe question. Up to 50 students can be tested and their scorestored on a disk file for later review. QUICK QUIZ (26-1728 requires a 32K Model I or Model III disk system.

TRS-80 MicroPilot allows the user to create or adap courseware from curriculum suitable for computer assisted instruction to the TRS-80. It is a command-oriented autho language and is based on the PILOT computer language. I has extended capabilities for graphics generation and file handling. A basic knowledge of computer programming it not required, but would be helpful. The MicroPilot package includes a sample lesson on the program diskette, a user's reference card, a screen reference card to aid in producing graphics, and a teacher's manual with complete instructions MicroPilot (26-2205) is for use with the TRS-80 Model I and MicroPilot (26-2718) is for use with the TRS-80 Model III. It is furnished on diskette and requires a minimum system of 324 1-drive.

TRS-80 AUTHOR I is a lesson development system de signed to allow creation of courseware. Knowledge of com puter programming is not necessary. A step-by-ster instruction manual guides the user through all phases o lesson creation. The system allows text and graphics presen tation, extensive branching, control over the number of tries allowed the student on a question, student access to glossary words provided by the author, hints to help students, and includes optional student record keeping. TRS-80 AUTHOR (26-1727) is for use with the TRS-80 Model I or Model III and is furnished on diskette. It requires a minimum system of 324 1-drive.

The TRS-80 AUTHOR I LESSON PRESENTATION PACKAGE is the portion of AUTHOR I which presents the lessons to the student using the TRS-80 computer. This mod ule is available separately to allow teachers who do not wan to develop their own lessons to use AUTHOR lessons created and sold by others. The TEACH lesson presentation program and the STUDENT record keeping program are provided with this module. The TRS-80 AUTHOR I LESSON PRESEN TATION PACKAGE (26-2707) is for use on Model I and Model III and is furnished on diskette. It requires a minimum system of 32K 1-drive.

Recent additions to Radio Shack's line of Education Software includes HISTORY OF TECHNOLOGY for the Colo Computer. PIONEERS IN TECHNOLOGY (26-2624) in cludes The Age of Flight, Space Exploration, The Electric Car and History of Computers. INVENTIONS THAT CHANGED OUR LIVES (26-2625) includes Edison's Electric Inventions, Bell and the Telephone, The Story of Railroads, and The Age of Television. These packages describe technological achievements through graphics, text, and recorded speech.

16K Color Computer and a CTR-80A cassette recorder are required.

VOCABULARY TUTOR I (26-2568) and VOCABULARY TUTOR 2 (26-2569) are future programs which provide a fun way for your child to learn new words. They use the new Color Tutor system which combines pictures and text on the screen with spoken information and feedback.

An additional program for the Color Computer is TRS-80 Chemistry Lab, Volume I. The program includes a set of chemistry laboratory experiment simulations which allow students to control and see the results of various experiments many times without the expense or danger of using chemicals and labware. Titles in Volume 1 include Kinetic Theory, Charles' Law, Boyle's Law, Titration, Conductivity, and Solubility. The package includes an instruction manual and student experiment books. Volume 2 of Chemistry and two volumes of physics simulation are planned. TRS-80 Chemistry Lab, Volume I (26-2609) requires a 16K Color Computer with Extended BASIC and a CTR-80A cassette recorder.

The Radio Shack Education Division has also made a commitment to the hardware portion of student instruction. The TRS-80 NETWORK 2 CONTROLLER and the NETWORK 3 CONTROLLER allow an educator to design a network of up to 16 non-disk student stations around a single disk "host" system. With the NETWORK 2 CONTROLLER, a eacher can download programs into all 16 student stations at once, or into any combination of the student stations. Different programs can be loaded into different stations. Student programs can also be uploaded to the host. The NETWORK 2 (26-1211) is for use with a host computer that can be either a Model I or III (with at least one disk drive recommended) or a Color Computer (with a cassette recorder or disk drives). From one to sixteen student stations can be used. The TRS-80 Systems used as student stations do not require disk drives or cassette recorders. Model I and Model III computers can be mixed in a NETWORK 2 configuration. If Color Computers are used with a NETWORK 2, all computers in that NETWORK (including the host) must be Color Computers.

lik

The NETWORK 3 (26-1212) is designed to allow nondisk student stations to access the disk drives and printer of the teacher's host system. This provides the student stations with most of the same disk features that make a disk-equipped computer so powerful.

Some of the features of the NETWORK 3 CONTROLLER are:

\* All 16 student stations can load and save programs using the disk at the host system, as well as use a line printer attached to the host system - without interrupting other students or the teacher.

 Student stations can store information on the host disk, allowing class records to be kept in one location.

\* Each student station can be a part of the Network, or pperate independently without disturbing the network cable connections.

\* Teachers can use the included MENU program to

create a "menu" (or option list) of programs for students, allowing them to choose from a selection of programs on the disk at the host computer.

 \* NETWORK 3 makes it possible for computer science students to learn and use many of the Disk BASIC functions on non-disk TRS-80s.

The NETWORK 3 is designed to operate best in a student-centered classroom, a lab, or a resource room situation. It requires no teacher intervention under normal operating conditions. These features complement the NETWORK 2, which operates best in a teacher-oriented environment and requires teacher coordination of students and computers.

An operating system, "STUDENT", must be loaded into each student station via the SYSTEM command from cassette tape or NETWORK 1 or NETWORK 2 before NETWORK 3 operation begins. A planned ROM initializer will eliminate this cassette load and allow the student station operating software to be loaded directly from the Host disk. When the ROM is available, it can be installed at any Radio Shack Repair Center. (Contact your local Radio Shack Store or Computer Center for details.)

Student stations will need to have adequate memory for NETWORK 3 operating software and student application programs. In a 16K student station, STUDENT and NBASIC programs occupy about 9K of memory, leaving 7K. If more than 7K of student application program space is needed, additional RAM may be purchased in 16K increments up to a maximum of 48K.

The NETWORK 3 equipment required for this system set-up includes the NETWORK 3 CONTROLLER (26-1212), the NETWORK 3 Operating System (26-2775), the appropriate length RS-232 Cable for each computer, and a 6" RS-232 Card Extender (26-1497) for each computer. Also included in this set-up would be the host and student station computers and installation of RS-232 interface boards in all computers.

Many Radio Shack Software programs are fully compatible with the Network 3. Radio Shack educational software packages compatible with the initial version of the Network 3 Operating System include:

K-8 MATH PROGRAM

K-8 MATH WITH STUDENT MANAGEMENT ESSENTIAL MATH, VOLUMES ONE AND TWO EUCLID GEOMETRY TUTOR ADVANCED GRAPHICS VECTOR ADDITION GRAPHICAL ANALYSIS OF EXPERIMENTAL DATA INTERPRETING GRAPHS IN PHYSICS INVESTIGATIONS IN INTEGRAL CALCULUS PLANE ANALYTIC GEOMETRY AlphaKey

Since the NETWORK 3 is for use in an educational setting, it does not support the Radio Shack Business Programs. The major reason for this is that only one student station may access and open a particular file at one time, which prevents all other student stations from accessing that file until it is closed. Different student stations may access different files at the same time. A special version of SCRIPSIT for Education and a Business Education Series is being planned which will be compatible with the NETWORK 3.

Radio Shack offers educators a variety of different services. Our National Bid Department handles the school bids and offers the best possible price quotations on quantity purchases of TRS-80 equipment and courseware.

Our National Lease Department is able to put the TRS-80 into classrooms with terms to meet almost any budget. Because you can lease everything at once, instead of buying equipment gradually, you can provide more hands-on experience for the students immediately.

The operation of a TRS-80 requires more training than just learning to operate a movie projector or a tape recorder. Since some instruction and training is desirable, Radio Shack offers free training sessions to teachers and school administrators. Our instructors are able to conduct these classes to fit your schedule. Contact your nearest Radio Shack Computer Center for details.

Most of our Radio Shack Computer Centers have a Customer Service Representative to assist customers with any problems which may develop. If you desire more help than your store is able to provide, Computer Customer Service has an Educational Software group (817-390-3302) for helping educators and users of the educational packages. These people are able to help you implement a computer learning program, answer questions on new products, and also help to apply packages to your individual classroom. The Educational Software group will help talk you through any problems with existing programs. However, they are not able to help you modify any of the existing software programs. They realize the importance of the educational use of computers and are dedicated to helping you get the most out of your TRS-80 classroom.

Accept the challenge of the Computer Age—become informed and learn with the new generation—use your Radio Shack Resources to help educate and equip you to deal with this age of advancement in computer technology.

#### Computer Customer Services Address and Phone Number

8AM to 5PM Central Time

Computer Customer Services 400 Atrium, One Tandy Center Fort Worth, Texas 76102

These are New Numbers and Were Effective Aug. 27

| Model I/III Business Group          | 817-870-2041                |
|-------------------------------------|-----------------------------|
| Model II/16 Business Group          | 817-870-2042                |
| Languages and Compilers             | 817-870-2044                |
| Color and Pocket Computer Group     | 817-870-2150                |
| Hardware and Communications Group . | 817-870-2571                |
| Educational Software                | 817-390-3302                |
| Games, Books, and New Products      | 817-870-2271                |
| Garries, Boorie, and the state      | Stand and provide the state |

### Figure It Out With Alice and Mac

The TRS-80 Color Computer will be seen on some Educational Television stations this fall in a new mathematics series called "Figure Out". Tandy Corporation donated the Color Computer to the station that produced the show—the Mississippi Authority for Educational Television.

"Figure Out" presents the adventures of Alice, a young 'computer whiz', and Alice's business partner Mac, a computer with a mind of his own and a lot of personality. The TRS-80 Color Computer is part of Mac's body, along with a large monitor decoratively enhanced by the art department at Mississippi ETV.

Alice and Mac work together in Alice's computer programming company (called "Alicesystems"), located in Alice's apartment in an old observatory. Some of their adventures involve trying to get the business going in spite of ar villainous competitor who is trying to destroy Mac. Comic features of the show include Mac's attempts to flirt with Alice's refrigerator.

The math concepts presented are part of the story, em phasizing the practical applications of math. Alice and Mafigure out problems such as how much they owe the al conditioner repair man, how much money Mac will make if hi goes to Hollywood to become a singing star, and what this shortest route is to a destination. Usually the characters figure out the problem, a narrator explains the concepts involved and the viewer gets to solve practice problems. Problems ardisplayed and solved on the television screen using larg graphic numerals, pencil and paper, and at times a calculato Concepts from numeration and rounding to multiplicatio and division are covered.

At the same time as they entertain, the lessons cover a k of math in a cumulative and systematic way. Four lessons ar on numeration and rounding, one is on addition, three les sons each are on subtraction and multiplication, and divisio is covered in four lessons. Because the series emphasize use of traditional tools to solve math problems, Mac's role as character is at least as important in "Figure Out" as are hi actual capabilities as a computer. But "Figure Out" makes th important point that computers don't need to be cold, frigh ening machines. With the right programming, a compute can be a warm and friendly partner or helper. Alice and Ma prove it because, as the narrator says, "together they ca figure out anything"!

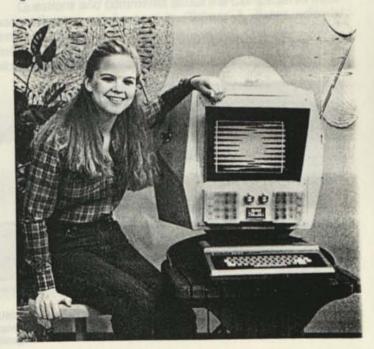

## The Multiple Choice Puts You to the Test

Editor's Note: The CompuServe Information Service is one of the largest information and entertainment services available to owners of personal computers and computer terminals. With each issue of TRS-80 Microcomputer NEWS, various features of CompuServe will be discussed.

The CompuServe Information Service is sold at Radio Shack stores nationwide and in Canada.

You want to attend graduate school, and wonder how you'd fare on the entrance exam. Your child has mastered reading, and he's anxious to show off his news skills. Or, what if the world's most accomplished trivia buff has nothing on you, and you want to prove it?

The answers can be found in one of CompuServe's home services offerings — The Multiple Choice (TMC).

TMC, number eight on the Home Services menu, offers tests and games the entire family can enjoy together. It was designed that way by its creator, Howard Millman, a professor of educational psychology at the University of Maryland.

C.

Millman had heard about CompuServe, and the idea of learning by computer intrigued him. He thought about the value of a program that would make learning fun and educational, and that families could enjoy together. He bounced some ideas off of friends and family, contacted CompuServe with a proposal, and TMC was born about a year ago.

Millman, with the help of family and friends, composes all TMC questions himself. A friend provides programming advice and helps him program TMC from his home.

A glance at the TMC menu shows plenty of choices. If it's pure fun you're after, play "Trivia Unlimited", which lets players compete against themselves and others by answering a wide variety of trivia questions. If your recall skills can stand a little brushing up, the 10-question warm up quiz is probably your best choice. But if you're the type who pores over littleknown facts, the "sudden death" option is for you. Questions are much more difficult, and the scoring method truly tests your mettle: you keep answering questions until you've missed three; then the test ends and your score is compared with the top three scores by all other test takers.

The children can choose a TMC designed especially for them. "TMC for Kids!" has five tests and games that are fun and help perfect already-learned skills. "Silly Fill-Ins" asks kids seven and older to fill in missing words in a story. A sports quiz tests knowledge of basketball, baseball, soccer, football and tennis rules and terms. "J\*U\*M\*B\*L\*E\*D Words" asks players to recognize disguised words, while another game tests knowledge about the 50 states. And if that gradeschooler of yours knows what color Kermit's bicycle was in "The Muppet Movie", they'll like "Trivia for Kids".

In a more serious vein, Millman also created an intelligence quotient exam and one that provides some insights into who you are. "The TMC Intelligence Test", while designed to be similar to an actual IQ exam, is not meant to be a substitute for one. But the results "should give you a fair estimate of how smart you are", Millman maintained.

"The TMC Personality Profile" was created based on general personality patterns, Millman said. Questions cause the test taker to look at his psychological, physical and spiritual self, and measure how he views relationships and decision making. At the test's end, the computer provides a chart that shows how well the test taker is caring for himself in each of eight areas examined.

Perhaps the most serious TMC category is "TMC Analogies", which simulates a national exam taken by graduate school applicants. Questions are close to the test in length, type of analogies and trick questions. Test takers can choose a practice quiz or pick the more difficult timed exam.

After investigating any of the TMC categories, Millman invites users to tell him what they thought via "TMC Feedback". Millman personally reads all the "letters" he receives and answers many of them.

"I get mostly good comments", he said. "People give me lots of pep talks. They said 'thanks, I needed that', or 'keep up the good work.'"

Keeping up the good work is something Millman is always striving for. He's now in the process of programming 10 more TMC categories into the system, and a sneak preview reveals that there will be something for everyone to enjoy.

Questions and comments about the CompuServe Information Service can be sent to Richard A. Baker, editorial director, CompuServe Information Service, P.O. Box 20212, Columbus, Ohio 43220 or through Feedback on the User Information menu.

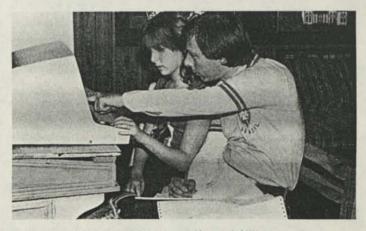

University of Maryland Professor Howard Millman reviews questions for the Multiple Choice on CompuServe with his daughter.

## Window On Wall Street

### The Corporate Earnings Estimator

Editor's Note: With over 45,000 subscribers, Dow Jones News/Retrieval is the leading provider of online business and financial information. We will keep you up-to-date on new software, new data bases and new prices in upcoming issues of TRS-80 Microcomputer News. Dow Jones News/Retrieval is sold at Radio Shack stores nationwide and in Canada.

Wouldn't you like to see the same earnings per share estimator that is available to professional investors before you decide to buy or sell a stock?

Try the Corporate Earnings Estimator. It is for those of you who do not want to rely on a single broker for investment advice, and who are aggressive enough to decide, on your own, how your investment portfolios should be structured.

The Corporate Earnings Estimator makes it possible for the first time in the history of the stock exchange, for the average investor to see the full range of Wall Street brokerage estimates.

Before the service was offered by News/Retrieval, only major institutions were able to make decisions based on earnings per share (eps) estimates that were as complete, up-to-date and accurate as possible. But now, you can see the same information yourself.

The Corporate Earnings Estimator provides a statistical summary of brokerage analyst eps from the top firms on Wall Street, which include 1,200 analysts at 50 major brokerage firms.

"We receive virtually all of the brokerage research published in the United States and we have a staff that goes through it every day", said Leonard Zacks, founder of Zacks Investment Research, Inc., which provides the service to News/Retrieval.

"You get all of the estimates in a statistical, summarized form . . . the mean, the high . . . the low," Zacks said. "Most individual investors' buy/sell decisions are made on incomplete information. By looking at the eps estimates, you can make better decisions to buy stock".

"We pull out the estimates from the brokers' reports. Then we send Dow Jones News/Retrieval tapes each week", he said, who in turn make the information available to News/Retrieval subscribers.

Zacks initially founded the company in Chicago in 1977 to assist institutional investors in using quantitative technology in their investment processes.

Before founding the company, which now provides brokerage analyst eps estimates, rankings and software systems, primarily to institutional investors, Zacks was Vice-President of A.G. Becker and Company, Inc., which was responsible for the design of quantitative research service performance measurement services and econometr analyses.

Zacks holds a Ph.D. from M.I.T. and is the author several articles in the quantitative and financial areas.

To retrieve Corporate Earnings Estimates on the Do Jones News/Retrieval service, just type: //EARN and pres the (ENTER) key.

Once in the data base, access a particular company t typing the company's stock symbol (located in the Do Jones News/Retrieval Operating Guide and Directory Symbols), followed by (ENTER). To view a second page estimates for the following fiscal year, just press the (ENTER key again.

| - and the | TANDY CORP<br>FISCAL VEAR ENDS 6/82                                                                                             |
|-----------|----------------------------------------------------------------------------------------------------|
|           | EARNINGS PER SHARE ESTIMATES<br>HEAN 2.22<br>HIGH 2.48<br>LOM 2.12<br>NUMBER OF ANALYSTS 16<br>P/E RATION (ESTIMATED EPS) 14.49 |
|           | PAST EARN PER SH ESTIMATES (NEAN)<br>HEEK AGO 2.21<br>13 MEEKS AGO 2.21<br>26 MEEKS AGO 2.17                                    |
|           | PRESS RETURN FOR MEXT PAGE                                                                                                    |

Screen 1

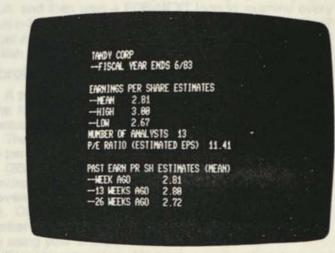

#### Screen 2

You can get about two stocks per minute when yo access the service with a personal computer or terminal.

Peter Sohn, who works with the New York based money firm, Tweedy, Browne, Inc., said he uses the data base daily.

"It comes in as a second opinion", Sohn said of the service. "The information on the estimator gives you kind of a tip-off sometimes to something that someone sees and the other ones do not see . . . You get diversity and you get more information and it is accessible for the little guy".

Sohn said he checks three to five companies "at pop". "Both News/Retrieval and the estimator have achieved that ultimate distinction of becoming indispensable", he said.

Barney Ziv uses the estimator to retrieve earnings estimates on portfolios managed by his Chicago based investment firm.

"We are fairly new subscribers, but we like the service. It provides a service that we will probably use increasingly", he said.

Zacks said brokers do not see the service as a threat. In fact, he said they "love it," because they can get all of the information also.

With other services, Zacks said you do not get information that is particularly up-to-date. Sometimes, it can be as many as three months old, he said.

But with the Corporate Earnings Estimator, the information is updated daily and reports for News/Retrieval are generated weekly.

If you would like more information on Dow Jones News/ Retrieval, or have any questions on the service, please call the Dow Jones Customer Service Hotline at:

1-800-257-5114 in New Jersey and Canada Call: 609-452-1511.

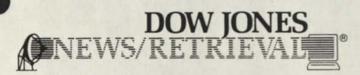

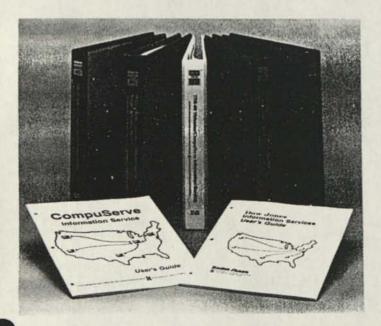

### microRESEARCH Problems

Richard V. Andree microRESEARCH P.O. Box 2910 Fort Worth, Texas 76113-2910

Before we go on with microRESEARCH problem #2, here is a brute force program to solve problem #1:

10 CLS 20 FIRST=SOR(1023456789) 30 FIRST=INT(FIRST) 40 LAST=SOR(9876543210) 50 LAST=INT(LAST) 60 FOR I=FIRST TO LAST 65 FLAG\$="YES" 70 TEMP#=I\*I 75 'PRINT@Ø, TEMP# 8Ø TEMP\$=STR\$(TEMP#) 9Ø TEMP\$=RIGHT\$(TEMP\$,LEN(TEMP\$)-1) 100 IF LEN(TEMP\$)<10 THEN 999 110 IF LEN(TEMP\$)>10 THEN I=LAST GOT0999 120 FOR J=0 TO 9 122 F(J)=Ø 123 NEXT J 125 FOR J=1 TO 10 130 J\$=MID\$(TEMP\$, J, 1) 14Ø K=VAL(J\$) 150 F(K) = F(K) + 1160 IF F(K)>1 THEN FLAG\$="NO": J=10 17Ø NEXT J 180 IF FLAGS="NO" THEN 999 19Ø PRINT C.I. TEMP# 200 C=C+1 999 NEXT I

This program was written on a TRS-80 Model II by Microcomputer News Editor Bruce Elliott, and will list the integers whose squares contain each of the ten digits (0-9) exactly once. I call it a "brute force" program, because there is nothing elegant about it. The program simply starts with appropriate values for FIRST and LAST, that is the smallest and the largest possible integers that might yield a proper result, and then uses a FOR-NEXT loop to examine every value in-between. How does this compare with your solution? If I get a more elegant solution in the next month or two, I will publish it.

#### microRESEARCH problem #2.

A **palindrome** is a phrase or sentence which reads the same forward as backward if you disregard spaces and punctuation. Example: "Ma is as selfless as I am."

There are also number palindromes. It is fairly easy to find perfect squares which are palindromes.

 $(202)^2 = 40804$ :  $(264)^2 = 69696$ . There are infinitely many palindrome squares. However, palindrome squares having an **even** number of digits, such as:  $(836)^2 = 698896$  are fairly rare. Only three palindrome squares having an **even number of digits** are known today. All three are discoverable using your TRS-80. Do so.

Possible extensions: Although palindromic cubes and palindromic fourth powers also exist  $(111)^3 = 1367631$  and  $(11)^4 = 14641$ , they are harder to find. With the exception of  $1^k = 1$ , no palindromic k-th powers for k)4 are yet (1982) known to your author. Some reader may find one.

#### Peripherals

## Modem II Questions and Answers

Paul Schreiber Radio Shack Research and Development

One of the handiest accessories a computer user can have is a modem. The Modem II, a Radio Shack top of the line modem, has many features that are not to be found in other modems. The most useful features are the auto answer/ auto dial modes and two types of test modes. The Modem II has a custom microprocessor which makes things easy from a user's standpoint since the modem follows the micro's code, and the modem's operation is predictable. When programming the modem, some users have difficulty in getting it to "behave" properly. Perhaps the following questions and answers will give programmers a better understanding of the Modem II.

- Q. WHAT IS THE PURPOSE OF THE FORCE DTR SWITCH?
- A. The force DTR switch was installed to allow the Color Computer and other 3-wire RS-232 schemes to program the modem by use of the asterisk (\*) command.
- Q. WHAT ELSE DOES THE FORCE DTR SWITCH DO?
- A. The DTR line is used as a master enable line and to place the modem in the programming mode. When the Force DTR switch is on
  - It forces CD (carrier detect). This is a Color Computer specification.
  - 2. The modem's software driver cannot use CD to determine if another modem has answered.

See page 19 of the TRS-80 Modern II Operation Manual for further information on carrier detect.

- It allows the Modem II to go into the programming mode only when it receives an \* at the proper time. The decision of when to use DTR has to be determined
- by the individual programmer based on his/her application. Q. WHY WON'T THE MODEM II WORK WITH "XXX" BUL-
- LETIN BOARD SOFTWARE?
- A. Software written to program a Brand X modem will not work with a Brand Y modem. Due to the manufacturing design differences in modems, Modem II software will not be not compatible with another manufacturer's modem. In fact, no two manufacturers modems program alike.
- Q. THE MODEM II CAN'T BE PROGRAMMED THE WAY THAT I EXPECTED IT TO. WHAT SHOULD I DO?
- A. Read the manual carefully, study the flowchart in the back of the manual, and write your program to conform to these instructions. If you do, the modem can be programmed without any difficulty.

The majority of the difficulties experienced with the Modem II stem from pre-conceived notions on how it should respond. Be sure that you are writing software to fit the modem and not trying to make the modem fit the software.

Q. HOW CAN I MAKE THE MODEM IGNORE INCOMING RINGS WHILE MY SOFTWARE IS DOING OTHER THINGS?

- A. Following are two procedures to make the Modem II ignore incoming rings.
  - When the Modem is in LOCAL Test, the hardware resets the ring counter to zero so all incoming rings are ignored. To accomplish this under software control, send a QX (local test command) to start the test and then using software, drop DTR (the force DTR switch must already be off) to get out of local test.
  - If you must have force DTR on, then go into the programming mode. While in the programming mode, the modem will not process incoming rings. By sending an X, you will exit the programming mode, but remember that whatever is stored in the modem at the time the X is sent will be executed.
- Q. I CAN'T PROGRAM THE MODEM WITH MY "XXX" TER-MINAL SOFTWARE.
- A. This problem usually occurs because of a lack of knowledge of the data format. The Modern II recognizes only upper case, 8 bit, no parity characters.
- Q. WHEN USING FORCE DTR OFF, THE MODEM SOME-TIMES SEEMS TO "HANG UP". WHY?
- A. Usually when the modem appears dead in that it no longer responds to commands, it is because the computer is asserting or unasserting DTR for either the wrong amount of time or at the wrong time.

A good example of this may occur when the programmer uses DTR to disconnect the Modern II from the phone line after completing data transfer. When the DTR is dropped, the modern will promptly disconnect. Now, if DTR is kept low longer than 3 seconds (refer to the flowchart in the manual), the modern drops into the programming mode. If the unwary programmer fails to realize this and asserts DTR without first sending an X to exit the programming mode, the modern may appear to hang up. Be careful when using DTR to turn the modern on and off or you may accidently go into the programming mode.

If you wish to hang up the phone, it is better to send a space disconnect than it is to drop DTR. This eliminates the chance of accidentally going into the programming mode.

- Q. HOW DO I GET THE SPACE DISCONNECT TO WORK?
- A. Check to see what you are actually sending. The space disconnect does not refer to an ASCII space (20H) but a constant LOW output from the UART to the RS-232 drivers without start or stop bits. The internal microprocessor of the Modem II checks the status of the data every 75 ms during the 1.5 second and 3 second disconnect intervals. If during one of these times the data goes HIGH, then the timers are reset. Each computer/terminal's UART sends the space by different means, so check the technical specification of your system.

## Personal Time Savers

VisiCalc command files can make your model building sessions quicker and more convenient.

Most people who turn to financial model building with the VisiCalc program say it saves them vast amounts of time when compared to the alternative methods of financial analysis with pencil, paper, and calculator. Yet you can save even more effort by spending a little time now thinking about frequently used formulas and often-repeated commands and converting them into VisiCalc command files.

How many times have you found during a model building session that you needed to insert ten rows — then had to key each insert in separately? How many times have you had to key in the same complex formula to a number of your models, because you thought there was no way of transferring a single formula from one worksheet to another? (Transferring values, by the way, from one sheet to another for consolidation is simple.)

You can go far towards eliminating this type of computer "grunt work" by using VisiCalc command files. When the VisiCalc program loads in a command file, it acts as though it were receiving commands typed at the keyboard. While command files can not do everything (for example, they cannot sequentially load a number of worksheets into one, or save worksheets for you), they can:

- perform multiple row and column inserts (at your cursor position)
- · perform multiple row and column deletes
- format specified areas of your worksheet
- blank specified areas of your worksheet
- build a complex formula in a specified area of your worksheet

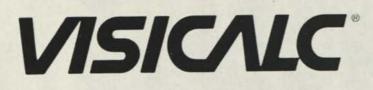

#### BUILDING A COMMAND FILE

Creating a set of VisiCalc command files which suit your needs starts with the VisiCalc program and a blank, initialized data diskette. The data disk will hold your final library of VisiCalc command files, each one identified by a descriptive filename.

Let us start with a simple experiment which will show how well the VisiCalc program listens to your command files. We will type onto the blank VisiCalc sheet labels which resemble keyboard commands such as /F, >A5, etc. All these commands must be typed in as labels. If you wish to put a value into a formula (such as 0, for starters), it may be typed in as a value. Here is a simple addition formula which will show what we mean. On a blank VisiCalc worksheet, bring your cursor to A1. Type the following:

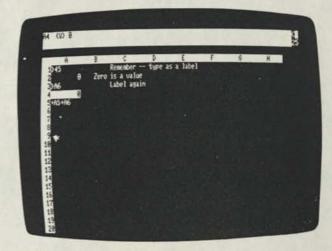

#### Screen 1.

What we have done here is use the VisiCalc program to create text which looks like the kind of commands that would be typed into the computer keyboard. The row and column positions we are concerned with here are those appearing in the text. They will control where the command file appears when it is finally loaded in. We began writing at position A1 for convenience; the command file itself will begin the addition at A5, just as we commanded it to.

One cautionary note: While you may write your command file instructions from left to right on more than one row (one command to a cell position), you cannot write more than one column of commands vertically. This is because the VisiCalc program reads the commands from left to right until there are no more in a given row. Then it moves down to the next row and reads that from left to right. We have chosen to represent the command file as written down a column for clarity, but only one such column may be written.

Once our command file is written, we need to save it to diskette with the /PF command (Print to Filename), rather than the usual /SS (Storage Save). This alters the way the commands are stored on the diskette; the VisiCalc program will interpret them as commands (instead of labels).

Cautionary note: If you are planning to place a complex formula in a single cell, remember that /PF stores ONLY what appears on the VisiCalc screen. Make sure your column width reveals the entire formula, or the command file will not work when reloaded into the program.

In response to the program's request for a filename, name the file ADD, and give the LOWER RIGHT coordinate as A7.

Next, clear your worksheet with the /CY command. With /SL select the file ADD to be loaded. You should see a screen similar to the chart below.

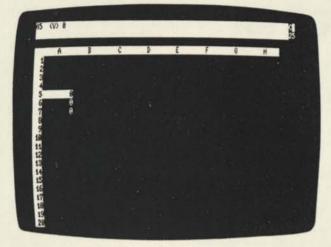

#### Screen 2.

Your cursor should be positioned over A7, revealing the formula + A5 + A6. Try different values in locations A5 and A6. The formula in A7 responds as though you had typed it in yourself ... and in a sense, you have. That formula could have read @SUM(A5...A6), or something even more complex.

Another note: the very nature of a formula such as +A5+A6 ties the answer to whatever is appearing in those two areas. However, if you have built your command file with no cursor direction commands (no >A5, for example), the formula loads by default wherever your cursor happens to be. You can always /E (edit) the formula to refer to the proper cell positions; but be careful where your cursor is located when you do load a positionless formula onto your worksheet.

The same kind of command file creation can be used to build a library of often used calculations for incorporation into your models. If your often used formulas are of great complexity and do require a number of cells because of values referred to or sheer size, leave "formula area" at the top (or bottom, right, left, etc.) of all your worksheets. Then you will be able to write specific cursor positions ( >A10 ) into your command file for all your formulas.

When loaded in, your library of formulas will always appear at the same open area and may then be moved or replicated to another area of your current worksheet.

#### MORE BACKFLIPS AND SOMERSAULTS

Multiple row and column inserts can also be accomplished by VisiCalc command files. To free up ten rows, you would normally have to type the keystrokes / I R (in that sequence) ten times — 30 keystrokes — plus the few moments wait while your model moves down.

With a VisiCalc command file, you can reduce those keystrokes to / S L  $\rightarrow$  until the correct filename shows, then ENTER. A command file for 10 row insertions is simple:

Remember that all these slash command entries must be typed as labels (preface each entry with a quotation mark " to trigger the label format).

Once again, save this INS10ROW file with the /PF command. As written, it will insert ten rows at whatever your current cursor position happens to be. With the addition of the label >C27 at the beginning, for example, it can be made to insert ten rows only at location C27.

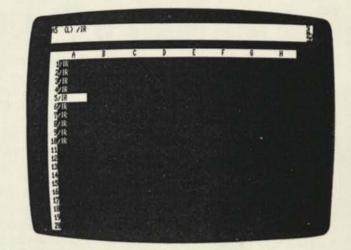

#### Screen 3.

If your models require that the two-decimal place dc sign format (/F\$) appear in an area bounded by A5, C5, and C7, then you can write the following command file

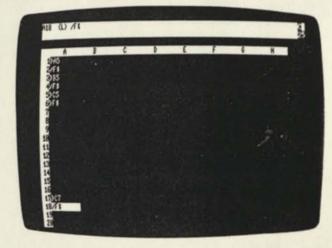

#### Screen 4.

At first this may appear laborious. Think though, what you are typing here — only once — is the same quence of keystrokes you would type in every model in wi you needed them. Being able to format an area, rather t having to format globally and delete formats (/FD) or hav to format cells individually over a large area is a time sa

And that is what your TRS-80 and the VisiCalc prog are all about, isn't it? Saving time.

If you are using VisiCalc command files to help setting up and using VisiCalc models, we would like to i about it, and may share your experience with other Visi( users here in the TRS-80 Microcomputer News.

Send a note to:

VisiCalc Page Editor c/o Microcomputer News P.O. Box 2910 Fort Worth, TX 76113-2910

5

## • Educational Programs

### **Customary-to-Metric**

Todd Pruzan, Age 11 7920 Cindy Lane Bethesda, MD 20034

Three months ago our family purchased a Model III. We have gotten great use out of it, and it is fun to work with. Now I have written a customary-to-metrics program. You can get a head start on the metric system with it. First it asks you several familiar words (miles, quarts, pounds, etc.). Type in the first letter-area is an exception to this-and it will ask you "MEASUREMENT?" Here you type the desired number, preferably a whole number from 1 to 100,000. Here you get an answer converted into metric. Lines 20 - 50 are skipped. You can use them up with REMs or PRINTs.

#### The sample run:

(lik)

(1)

CUSTOMARY SYSTEM CONVERTED TO METRIC BY TODD PRUZAN LENGTH, AREA, MASS OR VOLUME? M . OUNCES, POUNDS OR SHORT TONS? P \_ MEASUREMENT? 17 7.65 KILOGRAMS ANOTHER CONVERSION? Y LENGTH, AREA, MASS OR VOLUME? A SQUARE INCHES, SQUARE FEET, SQUARE YARDS. SQUARE MILES OR ACRES? SQUARE F \_\_ **MEASUREMENT? 9** .81 SQUARE METERS. ANOTHER CONVERSION? N \_ READY

#### The program

10 CLS

- 20 PRINT"CUSTOMARY SYSTEM CONVERTED TO METRIC" : PRINT"BY TODD PRUZAN" 60 PRINT "LENGTH, AREA, MASS OR VOLUME"; 60 FRINT LENGTH, AREA, 70 INPUT MS 80 IF MS="L" THEN 120 90 IF MS="A" THEN 200 100 IF MS="M" THEN 200 110 IF MS="W" THEN 300 120 PRINT "WHAT DO YOU WANT CONVERTED?" 130 PRINT"INCHES, FEET, YARDS, OR MILES"; 140 INPUT IS 150 PRINT"MEASUREMENT"; : INPUT MT 160 IF IS="I" THEN PRINT MT\*25;" MILLIMETERS." : COTO 350 170 IF IS="F" THEN PRINT MT\*30;" CENTIMETERS." : COTO 35Ø 180 IF IS="Y" THEN PRINT MT\*. 9; " METERS." : GOTO 35Ø 190 IF IS="M" THEN PRINT MT\*1.6;" KILOMETERS." : GOTO 350
- 200 PRINT "SQUARE INCHES, SQUARE FEET, SQUARE YARDS. SQUARE MILES OR ACRES" : INPUT SQ\$ :PRINT"MEASUREMENT";

```
: INPUT A
```

```
210 IF SQS="SQUARE I" THEN PRINT A*6.5;" SQUARE
    CENTIMETERS."
     : GOTO 350
```

- 220 IF SQS="SQUARE F" THEN PRINT A\*. 09; " SQUARE METERS.
- : GOTO 35Ø 230 IF SQS="SQUARE Y" THEN PRINT A\*.8;" SQUARE METERS."
- : GOTO 35Ø 24∅ IF SQ\$="SQUARE M " THEN PRINT A\*2.6;" SQUARE KILOMETERS.
- : GOTO 350 250 IF SQ\$="A" THEN PRINT A\*.4; " SQUARE HECTOMETERS." GOTO 350
- 260 PRINT "OUNCES, POUNDS, OR SHORT TONS ";
- INPUT OS
- 265 PRINT"MEASUREMENT"; : INPUT B
- 270 IF OS="O" THEN PRINT B\*28;" GRAMS." : GOTO 350
- 280 IF OS="P" THEN PRINT B\*.45;" KILOGRAMS." : COTO 350
- 290 IF O\$="S" THEN PRINT B\*.9;" ,MEGAGRAMS (OR METRIC TONS)." COTO 350
- 300 PRINT"OUNCES, PINTS, QUARTS, OR GALLONS"; : INPUT P\$
  - : PRINT "MEASUREMENT": : INPUT C
- 310 IF PS="O" THEN PRINT C\*30; " MILLILITERS."
- : COTO 350 320 IF PS="P" THEN PRINT C\*.47;" LITERS."
- : GOTO 350 330 IF P="Q" THEN PRINT C\*.45;"LITERS." : GOTO 350
- 340 IF PS="G" THEN PRINT C\*3.8; "LITERS." 350 PRINT "ANOTHER CONVERSION";
- 360 INPUT XS
- 370 IF X\$="Y" THEN 60
- 380 END

### **Physical Science** Program

Allan Freeman, Age 14 100 5th Place Pleasant Grove, Alabama 35127

I own a Model III and a Line Printer VII. I wrote this program to show how helpful a computer can be when your studying for a test.

```
2 CLS
5 REM
         This program was written for the Model III
10 REM December 5, 1981 (No Rights Reserved)
15 REM Written by Allan Freeman
20 PORE 16916,4
22 POKE 16412.1
25 PRINT TAB(2Ø);"Physical Science (True or False)"
26 PRINT TAB(2Ø);"Written by: Allan Freeman"
27 CLEAR 100
28 PRINT STRING$(64,191)
30 INPUT "1. A metric ruler, graduated cylinder, and
microscope are tools used in science. (T/F)";A$
32 IF A$="T" THEN GOSUB 200
34 IF AS="F" THEN GOSUB 400
40 INPUT"2. A hypothesis is always true. (T/F)";A$
42 IF A$="T" THEN COSUB 400
44 IF AS="F" THEN GOSUB 200

    SØ INPUI "3. The metric system of measurement is a decimal system. (T/F)";A$
    IF A$="T" THEN GOSUB 200
```

```
54 IF AS="F" THEN GOSUB 400
6# INPUT"4. A scientific law can never be disproved.
     (T/F)"; A$
62 IF AS="T" THEN GOSUB 400
64 IF AS="F" THEN GOSUB 200

64 IF AS="F" THEN GOSUB 200
70 INPUT "5. Metric units have international use in'
science. (T/F)";AS
72 IF AS="T" THEN GOTO 218
74 IF AS="F" THEN GOTO 418

200 CLS: PRINT TAB(20); "C O R R E C T ! ! !"
210 FOR X=1 TO 1000
215 NEXT X
      : CLS
        RETURN
218 CLS
219 PRINT "CORRECT!
     CORRECT
      CORRECT
      CORRECT!
220 PRINT TAB(15); "YOU'RE ALMOST AS SMART AS I AM."'
221 COTO 600
400 CLS
       : PRINT TAB(20); "W R O N G ! ! !"
410 FOR X=1 TO 1000
415 NEXT X
      : CLS
       : RETURN
418 CLS
419 PRINT TAB(5); "YOU MISSED THAT ONE."
       : INPUT"DO YOU WISH TO TRY AGAIN?"; DS
420 IF D$="Y" GOTO 30
421 IF D$="N" GOTO 600
600 POKE 16916,0
: POKE 16412,0
        PRINT TAB(20); "ADIOS"
PRINT TAB(20); "END OF PROGRAM"
       : STOP
```

**Directory Algorithm** 

Thomas J. Kelanic 935 Lilly Lane Pittsburgh, PA 15221

I became interested in multiple-page directories while writing a computer program to generate daily absence bulletins for my school. Under the old system, a secretary collected attendance rosters from all homerooms, then typed a list of absent students. The list was divided into separate sublists, one for each homeroom. A teacher wishing to check-up on a student first had to know, or find elsewhere, the student's homeroom number. After finding the sublist for the given homeroom, the teacher then looked for the student's last name, alphabetically.

1

I wanted to improve on the old system by generating a daily directory that looked like a telephone directory. All the inquiring teacher would have to know would be the last name of the student, since there would be only one alphabetized list of names. Following each name would be whatever other information was required, such as homeroom number and cumulative absences. To avoid the possible future necessity of having to go back and re-write my program to take into account changed requirements, I decided that the number of pages, columns, lines per page, and page dimensions should all be variable.

The following program does not produce daily absence bulletins. It will produce any multiple-page directory listing required from a string array in RAM. I believe my program is a general algorithm for producing directories.

In lines 100 - 130, the user's string array is simulated in RAM. The 676 strings "AA—" through "ZZ—" are produced in approximately one minute and forty seconds. These lines must be omitted if the user has their own A\$ array in RAM.

In lines 170 - 230, not counting 220, the given enviror mental constants are set. These lines could easily be replaced by LETs. Lines 230 - 290 are the program variable used to specify the directory required, and are the parameters used in the examples which follow. In a real application N, in line 230, would be constant. However, in this demorstration program N is variable, since the user may not wish t see all 676 strings.

No error-checking is provided in my program. If the use asks for something physically impossible, the program w "bomb". In this case, the user may issue a "GOTO 230 command, and should reconsider his inputs.

To get an idea of the flexibility of the program, the use may try the following two examples. Assuming the constant input were "actual max." = 5, "highest (fixed)" = 63, "lowe (fixed)" = 0, the user is ready.

Example #1: Use 100 strings, 63 highest, 34 lowest, width, 6 columns, and 15 lines per page.

Example #2: Use of 61 strings, 63 highest, 0 lowest, 3 width, 2 columns, and 10 lines per page.

To guarantee at least one space between columns, use field-width one more than the actual maximum string lengt For the example strings of length 5 a field-width of 6 will d

If you have a line-printer, you must use the correct value for your printer in lines 180 - 210, and change the two PRIN in lines 600 and 610 to LPRINTs. Also, you may wish to inse some LPRINTs between lines 630 and 640.

```
10
20 1
                      DIRECTORY ALGORITHM
30 .
   1.4
                      THOMAS J. KELANIC
40
                      935 LILLY LANE
50 '
60 .
                      PITTSBURGH, PA. 15221
70 1
80 .
                      SIMULATE USER ARRAY AS
90 1
100 CLEAR 6000
       : T6=26
       : DIM A$(T6*T6)
110 FOR 1=1 TO T6
          FOR J=1 TO T6
 12# A$((I-1) * T6+J)=CHR$(I+64) + CHR$(J+64)+"---"
 130 NEXT J
       : NEXT I
 140 .
 150 '
                        GET PARAMETERS
 160 '
 170 INPUT "ACTUAL MAX. STRING LENGTH"; W2
 180 PRINT "HIGHEST PRINT POSITION ";
190 INPUT "(FIXED) FOR OUTPUT DEVICE"; W9
 200 PRINT "LOWEST PRINT POSITION "
 210 INPUT "(FIXED) FOR OUTPUT DEVICE"; WD
 220 DIM B(INT((W9-W0+1)/W2)+1)
 220 DIA B(INT((W9-W)+1)/W2)+1/

238 INPUT "NUMBER OF STRINGS TO BE USED"; N

248 INPUT "HIGHEST PRINT POSITION TO BE USED"; W8

258 INPUT "LOWEST PRINT POSITION TO BE USED"; W1

268 INPUT "COLUMN FIELD-WIDTH TO BE USED"; W

279 PRINT "SELECT I TO"; INT((W8-WI+1)/W);

288 INPUT "COLUMNS"; C
  290 INPUT "NUMBER OF LINES PER PAGE"; L
  300
  310 '
                        FOR EACH DIRECTORY
  320 1
  330 K=L
         : R=Ø
            P=INT((N-1)/(C*L))+1
  340 CLS
         : PRINT P; "PAGES WILL BE PRODUCED"
  350 PRINT "PRESS (ENTER) FOR NEXT PAGE"
360 FOR 1=1 TO 600
         : NEXT L
  370 '
  380 '
                        FOR EACH PAGE
  390 .
  400 FOR H=1 TO N STEP C*L
```

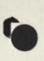

```
410 CLS
      : B(1)=H
      : P2=INT((B(1)-1)/(C*L))+1
420 PRINT "PAGE NUMBER"; P2
430 FORI=1 TO 400
       NEXT I
CLS
440 IF P2=P THEN D=N+1-B(1)
      : K=INT(D/C)
      : R=D-K*C
459 1
460 '
                 SET BREAKPOINTS
470 .
480 FORI=1 TO C
: B(1+1)=B(1)+K
49Ø IFI <= R THEN B(1+1)=B(1+1)+1
SØØ NEXT I
510
520 1
                OUTPUT PACE
530 1
540 FOR 1=0 TO K
     : FOR J=1 TO C
550 IF 1+B(J)=B(J+1) THEN 630
560 T=INT(((W8-W1+1-C*W)/(C+1))*J+(J-1)*W+W1))
570 1
580 1
                 OUTPUT STRING
590 .
600 PRINT TAB(T);A$(I+B(J));
610 NEXT J
     : IF T+W-1 < W9 THEN PRINT
620 NEXT I
630 XS=INKEYS
     : IF X$=""THEN 630
640 NEXT H
     : PRINT
     : COTO 230
```

D

# String Formatting and the Window Game

Doug Fuge 2427 Hoohoihoi Street Pearl City, HI 97682

OP

Having just received my February issue of the newsletter and enjoying some of the programs, I thought I would comment on one article and send another of the programs I wrote for my youngest daughter. Both she and I got a big kick out of seeing our names in print in the December newsletter. Furthermore, it was rewarding to receive two inquiries from readers who had tried the Character Recognition program and were having minor difficulties getting it to run properly (Note: the rendition in the newsletter was accurate - cockpit errors were the problems).

The article More PRINT USING was most interesting to me as I am working on several programs where formatting is the key. While working with the concept advanced by Johnny Bond, and the various examples of the use of the TAB() function, I found I could utilize the STRING\$ (,) function to insert spacing into the format string. Attached is Program #2 of Johnny Bond's article with line 20 changed to use the STRING\$ (10,32) to indent the output on both the Video and my Line Printer IV. I am sure other readers really appreciate the power of the concept advanced in that article.

```
10 CLS
20 SS=STRING$(10,32)*"NAME 2 2
    "*STRING$(10,32)*"BIRTHDATE : ##/##/##
    "*STRING$(10,32)*"BIRTHDATE : ##/##/##
    "*STRING$(10,32)*"TELEPHONE : (###) #####"
30 INPUT"NAME";NS
44 INPUT"VEAR OF BIRTH (2 DIGITS)";YB
55 INPUT"MONTH OF BIRTH (NUMBER)";MB
66 INPUT"DAY OF BIRTH";DB
```

```
70 INPUT"AREA CODE";AC

80 INPUT"PHONE NUMBER (FORMAT#########")";PN

90 TI=INT(PN/10000)

100 I2=PN-(TI*10000)

110 PRINT

120 PRINTUSINGS$;N$,MB.DB,YB,AC,T1,T2

125 LPRINTUSINGS$;N$,MB.DB,YB,AC,T1,T2

130 PRINT

140 GOIO 30
```

When Line 20 is entered, use the down arrow to move to the second line after entering the second percent sign. Use the down arrow again after the sixth # sign following "BIRTHDATE : " to move to the next line.

Although I have not tried the concept of the Instant Recall program by Dwight Dager in the February issue, it brought to mind a game my current five-year-old has enjoyed for almost two years. It is like Concentration and she calls it her "Window Game" because of the screen format. It did not take many times for her to memorize the words and I feel the word recognition has assisted her in learning to read. I wrote the program on my Model I Level II TRS-80.

#### Bracken's Window Game

: N=N+1

90 CLS PRINT "WINDOW GAME FOR BRACKEN" 100 DIM N\$(16), W\$(16), W(16) 110 FOR N=1 TO 16 : READ NS(N) : W\$(N)="" : NEXT N 120 FOR N=1 TO 8 121 READ W\$(0) 130 N1=RND(16) : IF W\$(N1) <> "" THEN 130 ELSE W\$(N1)=W\$(0) 140 N2=RND(16) : IF W\$(N2) <> "" THEN 14Ø ELSE W\$(N2)=W\$(0) 160 NEXT N 170 GOSUB 1000 180 GOSUB 2000 200 T=1 : C=Ø 210 GOSUB 3000 400 IF W\$(N1)=W\$(N2) THEN 500 410 FOR 2=0 TO 1000 : NEXT Z 420 GOSUB 2000 430 T=T + 1 : PRINT@ 970, CHR\$(30); 450 GOTO 210 500 REM 520 PRINT@ 970, CHR\$(30); : PRINT@ 970, "MATCH"; 525 FOR Z=0 TO 600 : NEXT Z 53Ø W\$(N1)="" : W\$(N2)=W\$(N1) : N\$(N1)=" N\$(N2)=N\$(N1) 535 FOR Z =1 TO 16 : IF W\$(Z) <> "" THEN 540 ELSE NEXT Z 537 PRINT@ 970, "GOOD JOB"; 538 ES=INKEYS : IF ES=<> "" THEN RUN ELSE 538 540 C=C+1 : T=T+1 GOSUB 2000 550 GOTO 210 1000 CLS : PRINT CHR\$(23) 1010 FOR Y1=0 TO 11 : FOR X1=0 TO 46 STEP2 1\$2\$ X=15434 + 64 \* Y1 + X1 : POKE X, 191 1030 NEXT X1, Y1 1040 RETURN 2000 N=1 FOR Y1=0 TO 3 : FOR X1=Ø TO 3 2010 X=142 + 192 \* Y1 + 10 \* X11 2020 PRINTEX, N\$(N); : W(N)=X

```
2030 NEXT X1, Y1
2040 RETURN
3000 PRINT@ 906,T;" TRIES ";C" CORRECT";
3010 PRINT@ 970, "WINDOW?";
      : 0=1
      : GOTO 3020
3015 PRINT@ 990," AND
3020 GS=INKEYS
      : IFG$="" THEN 3020 ELSE PRINT G$;
: IF H$="" THEN 3030 ELSE PRINT H$;
3035 I$=" "+G$+H$
3040 FOR N=1 TO 16
      : IF N$(N)=I$ THEN 3060 ELSE NEXT N
3050 IF O=1 THEN PRINT@ 970, CHR$(30);
: GOTO 3010
3055 PRINT@ 990, CHR$(30);
: GOTO 3015
 3060 IF O <> 1 THEN 3080
 3070 0=0+1
      : N1=VAL(G$+H$)
       : Q=N1
      : GOSUB 4000
       : N1=Q
       : COTO 3015
 3080 N2=VAL(G$+H$)
      : Q=N2
       : GOSUB 4000
       : N2=Q
       : IFN2=N1 THEN 3055
 3090 RETURN
 4000 IF Q<20 THEN Q=Q-10
       : GOTO 4070
 4010 IF Q<30 THEN Q=Q-20
       : GOTO 4060
 4020 IF Q<40 THEN Q=Q-30
       : GOTO 4050
  4030 Q=Q-40
  4848 Q=Q+12
          COTO 4070
  4050 Q=Q+8
         COTO 4070
  4868 0=0+4
  4070 PRINT@ W(Q), W$(Q);
  9000 DATA" 11"," 12"," 13"," 14"," 21"," 22"," 23","
24"," 31"," 32"," 33"," 34"," 41"," 42"," 43","
44"
  4080 RETURN
```

9010 DATA "CAT", "DOG", "HAT", "DAD", "MAT", "RAT", "MAD", "LOG"

Keep the good news coming. I look forward to each issue.

Crush—A Mathematical

Game

2

3

8 CLS 10 C=76 : D=43 : P=0 15 COSUB 8000 16 GOSUB 4000

Terry Myerson, Age 9 233 Pine Cone Trail

Ormond Beach, FL 32074

\*\*\* ORMOND BEACH

17 COSUB 30000

20 FOR X=40 TO 80

: NEXT X 30 FOR Y=18 TO 47

: SET(X, 18)

: SET(40,Y)

\*\*\*\* GRADE 4, AGE 9 \*\*

4 \*\*\*\* FLORIDA 32874 \*\*

5 \*\*\*\*\*\*\*\*\*\*\*\*\*\*\*

N

```
: NEXT Y
40 FOR Y=18 TO 47
      : SET(80,Y)
     : SET(79,Y)
      : NEXT Y
50 FOR X=1 TO 127
      : SET(X,47)
      : NEXT X
55 IF HH=D THEN GOTO 70
60 FOR X=1 TO 127
     : SET(X, 15)
      : NEXT X
65 IF HH=1 THEN GOTO 100
70 PRINT @994-14,STRING$(20,191)
75 HH=1
       : COTO 60
100 PRINT @128+64."
                              (36 spaces)
       ": GOSUB 1000
102 PRINT @24,"*** CRUSH ***"
110 P=P+1
       : PRINT @128+64, "PROBLEM #";P;"
A;"";UI$;"";B;"=";
                                                -
 120 INPUT G
 125 IF UIS="+" THEN IF G<>A+B THEN GOSUB 2000
126 IF UIS="-" THEN IF G<>A-B THEN GOSUB 2000
 127 IF UIS="X" THEN IF G⊖A*B THEN GOSUB 2000
 130 GOTO 100
 1000 A=RND(TT)
       : B=RND(TT)
 1010 IF UIS="-" AND A<B THEN GOTO 1000
 1020 RETURN
 1520 RETURN
 2000 IF C=67 THEN GOTO 50000
 2005 FOR Y=16 TO 44
 2010 SET(C,Y)
        : SET(D,Y)
 2020 NEXT Y
 2025 C=C-3
         D=D+3
  2030 RETURN
  4000 CLS
        : PRINT @64*4, "WHAT TYPE OF PROBLEMS WOULD YOU
        LIKE"
  4010 PRINT 064*5, "- SUBTRACTION, X MULTIPLICATION, +
       ADDITION"
  4020 INPUT"PLEASE TYPE X,+,-";UI$
  4025 CLS
  4030 RETURN
  8000 PRINT 064*6, "UP TO WHAT # TABLES WOULD YOU LIKE
  8010 INPUT TT
8020 IF TT >= 30000 PRINT "TOO HIGH"
         : IF TT >= 30000 THEN GOTO 8010
   8030 CLS
   8949 RETURN
   30000 PRINT@473 + 64, STRING$(4,128) + CHR$(159) +
        CHR$(155) + CHR$(149)
   30010 PRINT @473 + 128, CHR$(144) + STRING$(3,128) +
CHR$(131) + CHR$(151) + CHR$(129) +
         STRING$(2,128) + CHR$(160)
   30020 PRINT064 * 3 + 473, STRINC$(2,143) + CHR$(189)
+ CHR$(190) + STRINC$(2,191) + CHR$(189) +
   CHR$(190) + STRING$(2,143)
30030 PRINT@64 * 4 + 473, STRING$(3,128) + CHR$(171)
   + STRING$(2,191) + CHR$(151)
30040 PRINT@64 * 5 + 473, STRING$(2,128) + CHR$(160)
          + CHR$(186) + STRING$(2,191) + CHR$(181) +
          CHR$(144)
    30050 PRINT064 * 6 + 473, STRING$(2,128) + CHR$(170)
          + CHR$(191) + CHR$(128) +
          CHR$(128)CHR$(191)CHR$(149)
    30070 PRINT@64 * 7 + 473, STRING$(2,128) + CHR$(138)
    + CHR$(159)CHR$(128)CHR$(128)CHR$(175)CHR$(133)
30080 PRINT@64 * 8 + 473, STRING$(2,128) + CHR$(130)
           + CHR$(131) + CHR$(128) + CHR$(128) + CHR$(131)
          + CHR$(129)
    40000 RETURN
    50000 CLS
50010 PRINT"YOUR LIFE WAS ";P;" PROBLEMS LONG"
50020 IF P > 20 THEN PRINT "I CAN TELL YOU KNOW YOUR
FACTS YOU ONLY MISSED 3 OUT OF ";P
50030 IF P < 20 THEN PRINT "YOU NEED TO LEARN YOUR
FACTS"
     50040 PRINT
           : PRINT
     50050 INPUT "DO YOU WANT TO PLAY AGAIN"; GAS
     50060 IF LEFTS(GAS, 1)="Y" THEN RUN
     50070 CLS
           : CMD"S"
```

: SET(39,Y)

```
22 TRS-80 Microcomputer News, September 1982
```

\*\*\*

# Prime Number

Gary M. Greer 31923 Angela Drive Goshen, IN 46526

I wrote the following program on my TRS-80 Model I computer as a prime and factor number generator.

You are asking why would anyone be interested in primes? Well, I felt this would be an interesting task for a beginner such as myself.

Enough said. Well, okay . . . go to it Model I, spit out those primes!

```
10 'PRIME NUMBER GENERATOR
 20 'BY GARY GREER... GOSHEN, IN.
 30 CLS
 40 INPUT "ENTER STARTING NUMBER"; N
 50 FOR A=2 TO N
60 IF N<2 THEN N=N+1
       : GOTO 50
 70 Q=N/A
 80 1F Q=1 THEN 110
 90 IF INT(Q)*A=N THEN 120
  100 NEXT
· 110 PRINT TAB(10) "PRIME" N
       : N=N+1
       : GOTO 50
  120 PRINT TAB(25) "FACTOR" N
       : N=N+1
       : COTO 50
```

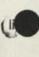

|       | ENTER STARTING NUMBER? 3 |
|-------|--------------------------|
|       | PRIME 3                  |
| - III | FACTOR 4                 |
|       | PRIME 5                  |
| 1111  | FACTOR 6                 |
|       | PRIME 7                  |
|       | FACTOR 8                 |
|       | FACTOR 9                 |
| 1.1   | FACTOR 10                |
|       | PRIME 11                 |
|       | FACTOR 12                |
| 1000  | PRIME 13                 |
| 1.0.0 | FACTOR 14                |
|       | FACTOR 15                |
|       | FACTOR 16                |

### Prime Number Generator #2

Russ Euliano 201 Sweetwater Cove Blvd. N. Longwood, FL 32750

This program is something I have been playing with for a while and I seem to have found a very fast way to find or generate prime numbers. No, this will not help you with your payroll but I find it fascinating that the TRS-80 can find all the primes between 1 and 1,000 in only 23 seconds. This task could take days or weeks using a pencil and paper. This program is short but fairly involved so I will do my best to explain the logic of the program. This is the program. I call it PRIME/BAS.

- 10 DEFINE A-Z INPUT "ENTER THE NUMBER TO STOP SEARCHING FOR 20 PRIMES"; Q IF MEM<Q\*2+200 THEN PRINT "TOO HIGH. TRY AGAIN" 311 · COTO 20 DIM A(Q) 4.01 FOR X=2 TO Q/2 50 IF A(X)=1 THEN GOTO 110 60 PRINT USING "##, ### 70 FOR Y=2\*X TO Q STEP X 80 90 A(Y)=1 100 NEXT Y
- 110 NEXT Y

-

- 120 FOR X=Q/2+1 TO Q
- 130 IF A(X)=0 THEN PRINT USING "##, ### "; X;
- 140 NEXT X

The basic principal in this program is to start with 2 and find all the numbers with 2 as a factor and set that element of the array equal to 1 which means it is not a prime. It then moves on to three and does the same thing. Since 4 is a factor of 2 it would be a waste of time to find all the numbers with 4 as a factor since all of them would have already been ruled out by the number 2.

The FOR X-NEXT X loop contains the number in which the program searches for all numbers which have it as a factor and only goes half way to the ending number since no number more than half way could be a factor of any number between 1 and the ending number.

Line 60 checks to see if the number X has any other number as a factor, and if it does, it skips to LINE 110 which gets a new number.

If the number doesn't have any factors, then it is a prime and is printed out using an 8 space format so the numbers will be printed in nice, neat columns.

The Y loop is next and goes from two times the number X (the next number with X as a factor) to the ending number and counts by the number X to find all the numbers with X as a factor. When the X loop is done all the the primes between 1 and the ending numbers have been found and all the primes between 1 and half way to the ending number have been printed so the only thing left is to print out the rest.

I then simply set up a FOR NEXT loop between 1 more than half way and the end which prints all the elements that are equal to zero (have no factors).

Actually this program finds all the numbers that AREN'T primes and prints all the others.

| (c) (p) 19 | del III D<br>RR bu Tan | du Corp | All R    | ights Re  | served   |    |   |
|------------|------------------------|---------|----------|-----------|----------|----|---|
| Created 5  |                        |         |          |           |          |    |   |
| 38,282 Fr  | ee Bytes               | 3 Fil   | es       |           |          |    |   |
| READY      |                        |         |          |           |          |    |   |
| DRUN "PRI  | MEEU                   |         |          |           |          |    |   |
| ENTER THE  | NUMBER 1               | IO STOP | SEARCHIN | IG FOR PR | IMES? 18 | 8  |   |
| 2          | 3                      | 5       | 7        | 11        | 13       | 17 | 1 |
| 23         | 29                     | 31      | 37       | 41        | 43       | 47 | 5 |
| 59         | 61                     | 67      | 71       | 73        | 79       | 83 | 1 |
| 57         |                        |         |          |           |          |    |   |
|            |                        |         |          |           |          |    |   |

13

### **Arithmetic Practice**

Peter Fried 17 Hearthstone Circle Scarsdale, NY 10583

I designed the following little Model III Disk BASIC program for my son Kenny. It allows him to work Addition, Subtraction, Multiplication and Division problems at random using integers between -10 and +10.

The program also demonstrates the use of the Video scroll control, cursor character control, as well as the (ENTER) key control (PEEK 14400). The score is constantly displayed on top of the screen.

Note: the program will run in a non-disk Model III by changing the LINE INPUT statement in line 1020 to INPUT.

```
2 REM PROGRAM NAME : PRACTICE
5 CLS
      : PRINT @ 261, "This program generates Addition,
     Subtraction,"
PRINT " Multiplication and Division
      problems at Random."
     : PRINT
     : PRINT TAB(6) "Hit "; CHR$(34); "ENTER";
CHR$(34); " to Start. ";
6 PRINT TAB(16) "Enter "; CHR$(34); "9999"; CHR$(34);
      " to quit."
: PRINT @ 963, "Program by Peter Fried ......
February 10, 1982";
10 IF PEEK(14400)-1 THEN 10 ELSE CLS
      : PRINT CHR$(23)
      : RANDOM
 15 POKE 16419, 95
      : POKE 16916,
                                              Score I"
      : PRINT @ 6, "Right Wrong Total
 20 D=0
       : C=RND(4)
 22 A=RND(20)-10
      : B=RND(20)-10
       : PRINT @ 512.;
 25 IF A=Ø THEN 20 ELSE IF B=Ø THEN 20 ELSE IF
A/B INT(A/B) THEN 22
 30 T=T+1
       : ON C GOTO 100, 200, 300, 400
 100 REM ..... ADDITION .....
110 COSUB 1010
       : PRINT @ 530, A; "+"; B; "= ";
       : GOSUB 1020
       : IF X=A+B THEN 1000
 125 D=D+1
       : 1F D=1 THEN W=W+1
 130 GOTO 110
 200 REM ....
                 SUBTRACTION .....
 210 GOSUB 1010
       : PRINT @ 530, A; "-"; B; "= ";
       : COSUB 1020
       : IF X=A-B THEN 1000
 225 D=D+1
       : IF D=1 THEN W=W+1
 230 GOTO 210
  300 REM ..... MULTIPLICATION .....
 310 GOSUB 1010
       : PRINT @ 530, A; "x"; B; "= ";
       : COSUB 1020
       : IF X=A*B THEN 1000
  325 D=D+1
       : IF D=1 THEN W=W+1
  330 GOTO 310
 400 REM ..... DIVISION .....
410 GOSUB 1010
       : PRINT @ 530, A; "/"; B; "= ";
       : COSUB 1020
       : IF X=A/B THEN 1000
  425 D=D+1
       : IF D=1 THEN W=W+1
  430 COTO 410
  IDDD PRINT
       : PRINT TAB(12) "O.K."
        IF D=Ø THEN R=R+1
  1005 FOR I=1 TO 200
       : NEXT
```

: PRINT @ 136, USING "## ## ###.# . W. T. R\*100/T; : PRINT @ 576,; : PRINT : COTO 20 1010 PRINT @ 530, CHR\$(220); : RETURN 1020 LINE INPUT X\$ : IF X\$="9999" THEN POKE 16916, 0 : CLS : END 1025 X=VAL(X\$) : RETURN

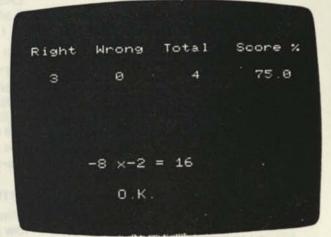

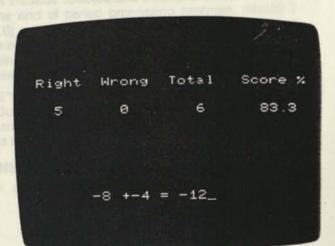

### **Head Injury**

Southern New Jersey Head Injury Support Group 1316 Beaverbrook Drive Cherry Hill, NJ 08034

The above group is seeking information on comprograms relating to head injuries or listings thereof. I individual or association has such information please co the Southern New Jersey Head Injury Support Group a address shown.

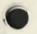

## Model I/III Bugs, Prrors, and Fixes

#### NOTE TO USERS:

The following program changes and corrections are provided for your information. If you have an applications program which is working correctly, you should probably NOT make any changes to it. If you feel that the changes should be made, but you do not feel qualified to make the changes yourself, please contact your local Radio Shack Computer Center or Expanded Computer Department for assistance. If you do not have access to one of these stores, then you may want to call Computer Customer Services in Fort Worth for assistance.

#### CHANGES TO BASIC PROGRAMS

There are general procedures that need to be followed when any corrections are made.

- Make a backup of the tape or disk that contains the program to be corrected. Changes should be made on the backup copy.
- Load the program to be changed by typing CLOAD "filename" (tape) or LOAD"filename" (disk) where filename is the name of the program to be modified.
- Make the line changes indicated in the fix. For existing line numbers, edit or retype the line to match the one in the fix. Enter new lines.

4. Save the corrected program (the one now in memory).

Type CSAVE"filename" (ENTER) (tape) or SAVE "filename" (ENTER) (disk) where filename is the name of the program that has been modified. 5. Now make a backup of the corrected tape or diskette.

#### PATCHES

PATCHes are entered from TRSDOS READY and are used to make corrections to files stored on the disk.

- Before making a PATCH, back up the diskette that requires modification and make the PATCHES to the backup copy of the diskette.
- Apply PATCHES according to the information given in your TRSDOS manual.

#### CASSETTE PORTFOLIO (26-1506)

The sell calculations in the option program are reversed. To correct the problem CLOAD the Option tape and make the following changes. (Model III Version 1.0)

Line: 340 FORI=ITONO: GOSUB800: NEXT

Add these lines:

```
8$$ CV$=05$(1)*0(1,2)*1$$:REM CURRENT VALUE
81$ OV$=0(1,$)*0(1,2)*1$$:REM OPTION VALUE
82$ OC$=04$(1):REM OPTION COST
83$ IF03$(1)="B"THENGL$=CV$-OV$-OV$-OC$ELSECL$=
0V$+0C$-CV$
84$ O6$(1)=CL$:RETURN
```

CSAVE to save the changes.

#### STOCKPAK (26-1507)

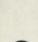

Below are two sets of program changes to correct two separate problems with Stockpak.

1—Erratic performance, including syntax errors, reboot, etc., is exhibited when printing reports. Make the following corrections to the program PTREPORT. (Model III Version 3.0)

Line: 350 IFPEEK(16425)>50THENLPRINTCHR\$(12);:POKE16425,1: QX=QX+IELSERETURN

ADD line 7:

7 POKE 16412,255

SAVE"PTREPORT" to store the program changes. Additional corrections need to be made to the program REPRUN/BAS.

Add the following lines.

Line: 5 POKE16412,255

Line: 15#3 POKE16425,1

SAVE"REPRUN/BAS" to store the program changes.

2—The Eligibility for Long Term Gains Report is inaccurate when stocks with no commission are included. (Model III Version 3.0)

Make the following change to the program PTREPORT.

Line: 2520 FORI=K8TOK7: FL=0: CM#=0#: FORI1=1T03: FORI2=0T09

SAVE"PTREPORT" to store the program changes.

#### ACCOUNTS PAYABLE (26-1554)

Following are four sets of changes to correct separate problems with Accounts Payable.

1—Whether the end of period is performed or not, the number of invoices selected and posted is inaccurate after loading the end of period processing program. (Model I Version 3.0)

Make the following correction to the program PROCESS. Add line 124:

124 LSETU1\$(1)=MKI\$(1):LSETU1\$(5)=MKI\$(IS)

SAVE"PROCESS" to store the program change. 2—During End-of-Period Processing Error Code 5 in

line 45 can occur. (Models I/III Version 3.0 and Prior) Make the following changes to the program PROCESS.

#### **VERSIONS PRIOR TO 3.0**

Line: 35# W#=ABS(N#)\*1##+.1:X=W#/DI#:W#=W#-X\*DI# :V\$=CHR\$(X-(N#<#)\*128):X=W#/D2#

:W#=W#-X\*D2#:V\$=V\$+CHR\$(X):X=W#/D3# :W#=W#-X\*D3#:V\$=V\$+CHR\$(X)+CHR\$(W#)

: RETURN

Line: 2530 PRINT:PRINTCHR\$(30);" UNEXPECTED ERROR CODE ";ERR/2+1; "IN LINE";ERL:GOSUB490:END

SAVE"PROCESS" to store the program changes. Make the following changes to the program CHECKS.

Line: 35# W#=ABS(N#)\*14##.1:X=W#/D1#:W#=W#-X\*D1# :V\$=CHR\$(X-(N#<#)\*128):X=W#/D2#:W#=W#-X\*D2# :V\$=V\$+CHR\$(X):X=W#/D3#:W#=W#-X\*D3# :V\$=V\$+CHR\$(X)+CHR\$(W#):RETURN

Line: 2530 PRINT:PRINTCHR\$(30);" UNEXPECTED ERROR CODE "; ERR/2+1; "IN LINE";ERL:GOSUB490;END

SAVE"CHECKS" to store the program changes. Make the following additional changes to the program POST.

Line: 350 W#=ABS(N#)\*100+.1:X=W#/D1#:W#=W#-X\*D1# :V\$=CHR\$(X-(N#<\$)\*128):X=W#/D2#:W#=W#-X\*D2# :V\$=V\$+CHR\$(X):X=W#/D3#:W#=W#-X\*D3# :V\$=V\$+CHR\$(X)+CHR\$(W#):RETURN

Line: 2530 PRINT:PRINTCHR\$(30);" UNEXPECTED ERROR CODE "; ERR/2+1; "IN LINE";ERL:GOSUB490:END SAVE"POST" to store the program changes. Make the following changes to the program INVOICES.

- Line: 350 N#=VAL(IN\$):W#=ABS(N#)\*190+.1:X=W#/D1# :W#=W#-X\*D1#:V\$=CHR\$(X-(N#<D)\*128):X=W#/D2# : W#=W#-X\*D2#: V\$=V\$+CHR\$(X): X=W#/D3# :W#=W#-X\*D3#:V\$=V\$+CHR\$(X)+CHR\$(W#):RETURN
- Line: 2530 print:printchr\$(30);" unexpected error code "; Err/2+1; "in line";Erl:gosub490:end

SAVE"INVOICES" to store the program changes.

#### **VERSION 3.0**

Make the following changes to the program PROCESS.

- Line: 45 W#=ABS(N#)\*100+.1:X=W#/D1#:W#=W#-X\*D1# : V\$=CHR\$(X-(N#<#)\*128):X=W#/D2#:W#=W#-X\*D2# : V\$=V\$+CHR\$(X):X=W#/D3#:W#=W#-X\*D3# : V\$=V\$+CHR\$(X)+CHR\$(W#):RETURN
- Line: 151 PRINT: PRINTCHR\$(30); " UNEXPECTED ERROR CODE "; ERR/2+1;"IN LINE"; ERL: COSUB65 : END

SAVE"PROCESS" to store the program changes. Make the following changes to the program CHECKS.

LINE: 89 W#=ABS(N#)\*100+.1:X=W#/D1#:W#=W#-X\*D1# : V\$=CHR\$(X-(N#<\$)\*128):X=W#/D2#:W#=W#-X\*D2# : V\$=V\$+CHR\$(X:X=W#/D3:W#=W#-X\*D3# : VS=VS+CHR\$(X)+CHR\$(W#:RETURN

LINE: 315 PRINT: PRINTCHR\$(3#);" UNEXPECTED ERROR CODE "; ERR/2+1;"IN LINE";ERL: GOSUB141:END

SAVE"CHECKS" to store the program changes. Make the following corrections to the program POST.

Line: 59 W#=ABS(N#)\*100+.1:X=W#/D1#:W#=W#-X\*D1# : V\$=CHR\$(X-(N#<\$)\*128):X=W#/D2#:W#=W#-X\*D2# : VS=VS+CHRS(X):X=W#/D3#:W#=W#-X\*D3# : V\$=V\$+CHR\$(X)+CHR\$(W#):RETURN

LINE: 195 PRINT: PRINTCHR\$(30);" UNEXPECTED ERROR CODE "; ERR/2+1;"IN LINE"; ERL: COSUB107: END

SAVE"POST" to store the program changes. Make the following changes to the program INVOICES.

Line: 79 N#=VAL(1N\$):W#=ABS(N#)\*188+.1:X=W#/D1# :W#=W#-X\*D1#:V\$=CHR\$(X-(N#<D)\*128):X=W#/D2# : W#=W# - X \* D2# : V\$=V\$+CHR\$(X): X=W#/D3# : W#= W#-X\*D3#:V\$=V\$+CHR\$(X)+CHR\$(W#):RETURN

LINE: 305 PRINT: PRINTCHR\$(30);" UNEXPECTED ERROR CODE "; ERR/2+1;"IN LINE";ERL: GOSUB133:END

SAVE"INVOICES" to store the program changes. 3--- The General Ledger code numbers cannot be modified in SETUP. (Models I/III Version 3.1)

Make the following change to the program SETUP. Line: 43 COSUB89: PRINT@470, "ALL CHANGES STORED " : ONRF+1COSUB199: GOTO2Ø7

SAVE"SETUP" to store the program changes. 4-Adjustments are not handled correctly in Select/Hold by vendor. Make the following correction to the program APS. (Model III Version 3.1)

Line: 299 GOSUB263:GET1, KR:PRINT@615,L2\$;L1\$;: IA=(IV\$=LEFT\$(I1\$,LEN(IV\$))ANDI1\$<> "ADJUST")OR(IAANDII\$="ADJUST"): IF LATHENGOSUB313

SAVE"APS" to store the change in the program.

#### ACCOUNTS RECEIVABLE (26-1555)

Following are four sets of program changes to correct separate problems in Accounts Receivable.

Correction 1-If any of the following symptoms occur, the Accounts Receivable index has been crashed, and the following Recovery program should be run. These corrections replace those previously published in March 1982 Model I Version 3.0)

Unexpected Error Code 64, Line 2850 ("ARS")

Unexpected Error Code 64, Line 1430 ("ARS")

- Bad Record Number on program line with "GET" c "PUT" statement
- When sorting, the statement "duplicate account # 0 exists appears or transactions appear under the wron account - i.e. some transactions for account 3 are o account 20's bill, etc.

In order to correct these above errors please run th following program written to reconstruct "CUSINDEX" an "TRANSACT" files of Model I Accounts Receivable program

Quicker routines can be written, but this was written will the customer in mind. This routine will not recapture repo numbers nor session numbers. It is merely intended to aid recapturing data files rendered inaccessible because th Customer Index or Transaction files have been damaged scrambled.

\* \* \* \* \* This is a last resort. All transactions must t checked afterwards and verified. This program will pick up transactions on the disk, including deleted transactions ar previous period transactions not yet over-written in the cu rent period.

Enter the following program in BASIC.

- \* \*\*\* RECOVER \*\*\* (C) 1981 TANDY CORP
- \* \*\*\* RECOVERS POINTERS/INDEX FOR ACCTS. RECEIVABLE
- PROGRAM DISK SHOULD BE IN DRIVE Ø, DATA DISK IN з DRIVE 1 --- ON 3 DRIVE SYSTEMS, SECOND DATA DISK IN DRIVE 2.
- ' RECOVER WILL RUN SORT AND RETURN TO ARS ON Δ COMPLETION.
- ' \*\*\*\* FOR VERSION PRIOR TO 3.0, LINE 210 MUST BE MODIFIED: CHANGE "JD\*128ASD\$" TO "JD\*127ASD\$" AND "SASDE\$" TO "4ASDE\$" 5
- 10 CLEAR500: DEFINTA-Z: CLS: INPUT"PASSWORD"; P\$: INPUT"2 OR 3 DRIVE SYSTEM"; S
- 20 GOSUB220: OPEN"R", 1, PT\$: NT=LOF(1)\*8: OPEN"R", 2, PDS - NA=LOF(2)\*2
- DIMTR(NT, 2), AC(NA, 2): CLS: PRINT@154, "FIRST 30 PASS": PRINT@402, "WORKING ON TRANSACTION #
- KK=NT: FORK=ITONT: COSUB180: PRINT@426,K:TR(K, 0)= 40 CVI(V1\$): IFVØ\$<"A" ORVØ\$>"Z"THENKK=K:K=NT NEXTK:PRINT@154,"SECOND PASS":PRINT@426,"
- 50 ":UN=KK:UT=KK-1:U=UT: FORK=ITOUT: IFTR(K, Ø)<ØTHENTR(K, Ø)=-TR(K, Ø): U=U-1
- PRINT@426,K:NEXT:CLS:PRINT@154,"FIRST PASS":PRINT@404,"WORKING ON ACCOUNT #"
- FORJ=1TONA:GOSUB200:PRINT@424,J:AC(J,0)=CVI(DD\$) 70 : IFAC(J, Ø)<1THENF=F+1 ELSECV#=CV#+CVD(DB\$)
- "SECOND 80
- NEXT:TN=J-1:TI=TN-F:JJ=J-1:PRINT@154, "SECOND PASS":PRINT@424," ":UX=UT+(TR(UT,∅)=1) FORJ=ITOJJ:PRINT@424,J:PT=∅:FT=₿:AC=AC(J,∅) 90 :FORK=ITOUX: IF FR(K, D)=ACIHENTR(PT, 2)=K
- :TR(K,1)=PT:PT=K: IFFT=ØTHENFT=K 100 NEXTK: AC(J, 1)=FT: AC(J, 2)=PT: NEXTJ: CLS
- PRINT#4#2, "RESETTING TRANSACTION POINTERS" 110 FORK=ITOUT: COSUB180: LSETV85=MKIS(TR(K,1)) :LSETV95=MKIS(TR(K,2)): PUT1,KR: NEXT: CLOSE1
- 120 CLS:PRINT@404, "RESETTING ACCOUNT POINTERS" 130 FORJ=ITOTN:GOSUB200:LSETDIS=MKIS(AC(J,1))
- :LSETDJ\$=MKI\$(AC(J,2)):PUT2,JR:NEXT:CLOSE2
- 160 PRINT#1, CN; CN; CN: NEXT: CLOSE 1: OPEN"O", 1,
- "TRANSFER: 1": PRINI#1, PI\$: PRINT#1, PD\$ :PRINT#1,PS\$:PRINT#1,PT\$:PRINT#1,PG\$ : CLOSE 17# CLS:PRINT@41#, "SORTING DATA": CLEAR5#: RUN"ARSORT""
- KR=INT((K-1)/8)+1:KD=K-8\*INT((K-1)/8)-1 180
- 190 FIELD1, KD\*31ASVV\$, 1ASVD\$, 23ASV1\$, 2A5V8\$, 2ASV9\$
- .3ASVX\$:GET1,KR:RETURN 200 JR=INT((J-1)/2)+1:JD=J-2\*INT((J-1)/2)-1 210 FIELD2, JD\*128ASD\$, 105ASD0\$, 8ASD8\$, 4ASDC\$,
- 2ASDD\$, 5ASDE\$, 2ASD1\$, 2ASDJ\$: GET2, JR: RETURN

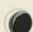

220 PI\$="TRANSACI."+P\$+":"+CHR\$(47+S):P\$=P\$+ ":1":PI\$="CUSINDEX."+P\$:PD\$="CUSDATA."+P\$ : PS\$="CUSSETUP."+P\$: PG\$="GLFILE."+P\$ RETURN

Type SAVE"RECOVERY" to save the above program for later use. Type RUN and press (ENTER) to start the recovery process. If the program is ever needed again load it from the disk with LOAD"RECOVERY"

Correction 2-When a correction entry is made to a payment, the correction entry replaces the previous payment on the statement. (Models I/III Versions 3.0 and Prior)

Make the following correction to line 2020 in version 3.0 of the program ARS. In versions prior to 3.0, this is line 1650.

Line: 2020 PR#=PR#-VE#:CB#=CB#-VE#:CV#=CV#-VE## :C#(VJ)=C#(VJ)-VE#:C#(2)=C#(2)-VE# )

SAVE"ARS" to store the changes in the program. Correction 3-These changes correct the following

problems in versions prior to and including 3.1.: Only one account can be deleted before posting. Accounts with transactions cannot be deleted immediately after

posting.

The changes are made to the program ARS.

#### **VERSIONS PRIOR TO 3.0**

LINE: 1300 IFDI > DANDUD > DTHENPRINT@832, CHR\$(31); "CANNOT T DELETE THIS ACCOUNT UNTIL AFTER POSTING": GOSUB3340: GOTO1210ELSEIFPT=1THEN GOSUB3140

LINE: 1990 U=0: UD=0: LPRINTLF\$: LPRINT"END OF REPORT": LPRINTLLS: LPRINTCHR\$ (12): CLOSE 3: GOTO1630 Ø

LINE: 3410 FOR N=1 TO TN-1: INPUT#1, P(N, 0), P(N, 1), P(N, 2) : NEXT : CLOSE 1 : UD=U

#### **VERSION 3.0**

LINE: 1060 IFDI OANDUD OTHENPRINT 0832, CHR\$ (31); "CANNOT DELETE THIS ACCOUNT UNTIL AFTER POSTING : GOSUB2600: GOTO960ELSEIFPT=1THENGOSUB2450

LINE: 2640 OPEN"I", 1, PIS: INPUT#1, TI, TN, F, U, UT, UN, EP, RD, R1,R2,R3, R4,R5,R6,R7,CV#:UD=U

LINE: 1630 U=0:UD=0:LPRINT" ":LPRINT"END OF REPORT" :LPRINTLL\$: GOSUB2515: CLOSE 3: GOTO1360

#### VERSION 3.1

Line: 1630 U=0:UD=0:LPRINT" ":LPRINT"END OF REPORT" :LPRINTLLS:GOSUB2515:CLOSE3:GOT01360

SAVE"ARS" to store the program changes.

Correction 4 - Transactions cannot be entered or edited after statements are approved. (Versions 3.1 and prior) Make the following corrections to the program ARS.

#### **VERSIONS 3.0 & 3.1**

Line: 1310 CLS: IFEP<3THENPRINT@474, "TRANSACTIONS": GOSUB240: RUN"ENTRAN"ELSEPRINT@462, "END OF PERIOD PROCESSING INCOMPLETE": COSUB2600: COTO230

#### **VERSIONS PRIOR TO 3.0**

Line: 158# cls: IFEP<3THENPRINT@474, "TRANSACTIONS": COSUB34# : clear5#: RUN"ENTRAN": END: ELSEPRINT@462, "END OF PERIOD PROCESSING INCOMPLETE": COSUB3340: COTO330

Type SAVE"ARS" (ENTER) to store the changes in the program.

#### DISK PAYROLL (26-1556)

In the following material is information regarding the way that Payroll calculates FICA and two corrections to existing program problems.

1-The way that Disk Payroll calculates FICA is correct. The Federal Government says FICA should be calculated by the following formula: GROSS \*.0613. (Model I Non ElC Version)

Consider this Table:

Employee 1-Pay x .0613 equals Subtotal 555.53 x .0613 = 34.05 Employee 2-Pay × .0613 equals Subtotal 449.50 × .0613 = 27.55 Employee 3-Pay x .0613 equals Subtotal 99.63 x .0613 = 6.11 Employee 4-Pay x .0613 equals Subtotal 444.56 x .0613 = 27.25 Employee 5-Pay x .0613 equals Subtotal 999.50 x .0613 = 61.27

Gross Payroll Times .0613 equals Total or 2548.72× .0613 = 156.24, BUT the Total of Each Employees FICA does not equal 156.24. It equals 156.23.

There are two ways of calculating FICA. One is to take a total sum of the gross wages of the employee and multiply it times .0613 or multiply the GROSS of each paycheck times .0613, then add those totals up to come up with the Tax. These two totals probably will not be equal due to the rounding errors involved in calculating the tax two different ways. When the employer fills out his forms, FICA is not calculated by multiplying 2549.18×.0613 but by multiplying 2549.18×.1226 to get the amount that he owes to the government.

2-If the weeks worked, workmen's comp, or net pay in the employee's personnel information section cannot be changed, make the following change to the program PR4ADD. (Model I Versions Prior to 2.0)

Line: 3900 Fori=z1Toz2:MID\$(G\$,1\*8-7,8)=MKD\$(E#(1-23)) :NEXT1:MID\$(G\$,22\*8-7,8)=MKD\$(E#(17)) :LSETGG\$=G\$:LSETFF\$=N\$:PUT3,N:PUT4,1+2\*(N-1) +INT((2-2)/2):GOTO810

SAVE"PR4ADD" to store the program changes.

3-Two new steps have been added to the calculation process for Minnesota State Tax Tables. The additions involve a 7% surcharge. The necessary program changes can be implemented by making the following changes to the program STATETAX. (Models I/III Version 2.0)

Line: 7900 print#1, "590000#(1)=((E#(1)-CVS(MIDS(N\$,111,4))) \*1.084)/K#:IFE#(1)<.01THENE#(1)=0:GOTO6500ELSE 6500": CLOSE : GOTO2000

ADD the following line:

files are used.

Line: 3160 PRINT#1,"5115G@=G#\*.909"

SAVE "STATETAX" to store the changes in the program. Then RUN "STATETAX" and reenter the tax tables using the instructions in the manual.

#### MEDICAL OFFICE SYSTEM (26-1568)

Following are two sets of corrections for this program: Correction 1-When option 2 of statement printing is selected, zero balance accounts will not be printed. Make the following corrections to the program BLLPRT. (Model I/III Version 1.0)

| PRINT@728, "SELECT OPTION: ";:FL=-1<br>:GOSUB210:Q=VAL(IN\$):PRINT:IFQ<10RQ>3<br>THEN1100ELSEPF=Q=1:XD=Q<2:IFQ=1THEN |
|----------------------------------------------------------------------------------------------------|
| POKE 16424, 43ELSEPOKE 16424, 67                                                                                     |

- LINE: 1130 IFA=AHTHEN1140ELSEIFXDAND(BA=DORI\$="N") THEN121ØELSEGOSUB1215: IFPFTHENLPRINTLF\$ : LPRINTLF\$: LPRINTLF\$: 1FBA< OTHENLPRINT TAB(40)"CREDIT BALANCE"ELSELPRINTTAB(42) "PLEASE REMIT"
- LINE: 1140 IFX#AND(BA=#ORIS="N")THENGOSUB1250: GOTO121ØELSEGOSUB1215

SAVE"BLLPRT" to store the program changes. Correction 2-Medical Office System contains a bug which may cause problems if more than three patient data

> 27 TRS-80 Microcomputer News, September 1982

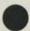

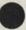

\*\*Changes to MOS are somewhat critical, the following process should be followed closely.

1. In BASIC, LOAD"ALPHASOR".

2. Type these lines as shown.

Line: 124# FZ=INT((AC-1)/21): IFFZ<>FOTHENFO=FZ:CLOSE3: FM\$="PDATA"+CHR\$(48+F0)+":3":NU=3:GOSUB4## :CLS

> 1250 LR=AC-FO\*21:PR=INT((LR-1)/2)+1:SR=LR-2\* INT((LR-1)/2)-1

- 3. SAVE"ALPHASOR"
- In BASIC, LOAD"MENU". Add these lines as shown.

12Ø FZ=INT((AC-1)/Z1):IFFZ<>FOTHENFO=FZ:CLOSE3: FMS="PDATA"+CHR\$(48+FO)+":3":NU=3:GOSUB4ØØ

140 LR=AC-FO\*Z1:PR=INT((LR-1)/2)+1:SR=LR-2\* INT((LR-1)/2)-1

1400 DEFFNA(X)=PEEK(X)+PEEK(X+1)\*256:E=FNA(&H4ØA4) 1410 S=FNA(E):IFFNA(S+2)<1000THENE=S:GOTO1410 1420 PRINT"TP=TP+"S=FNA(&H4ØA4)"IN LINE 1110":END

5. TYPE: GOTO1400

(The computer will pause and print 'TP = TP + NNNN in line 1110. The NNNN will be a number.)

6. Type LIST 1110 (ENTER)

(If the number after TP + TP + ... does not match the computer generated number of step 5, the line must be edited to contain the new value.)

7. Type EDIT 1170 (ENTER)

Line 1170 should look like this:

1170 DATAMONSORT, PRINI STATEMENTS, BLLPRT, SET UP SYSTEM DISKS, INIT, 16922, 16923, 16924, 1390, 4170, 3, 16452, 16453, 16454, 660, 3960, 6

(If the numbers that appear after 16924 are not 1390,4170, edit them to conform to the new line 1170. There are no other changes in the line.)

8. Type SAVE"MENU" (ENTER)

\*FORMAT A NEW DATA DISK FOR EACH PATIENT DATA DISK.

Type in this PROGRAM:

```
10 CLEAR 2000: CLS: AC=1: FO=-1: B2=-1
20 IFPEEK(293)=73THENZ1=1390ELSEZ1=660
30 D$(1)="OLD":D$(2)="NEW"
40 CLS: INPUT"WHAT IS YOUR PASSWORD? (PRESS <ENTER> 1F F
NONE)"; PW$
50 IFPW$=""THENPW$="PASSWORD"
60 PWS=". "+PWS
70 IFFO<> INT(AC/(Z1+1))THENCLOSE1: FO=
     INT(AC/(Z1+1)):D=1:DN=FO+1:COSUB14Ø:OPEN"R",1,
"PDATA"+CHR$(FO+48)+PW$+":1"
80 PRINTØ339.AC
90 LR=AC-FO*Z1+1:PR=INT((LR-1)/2)+1:SR=LR-2*
     INT((LR-1)/2)-1
100 FIELDI, SR*127ASA1$, 127ASA$: GET1, PR
110 B1=INT((AC-1)/21): 1FB1 > B2THENB2=B1: CLOSE2
INT((B-1)/2)-1
130 FIELD2, 84*127ASB1$, 127ASB$: LSETB$=A$
     : PUT2. B3: AC=AC+1: GOT070
 140 IFAC>1THENMS$="NEXT"
150 CLS:PRINT"PUT "D$(D)" PATIENT DATA DISK"DN"IN
     DRIVE"D
160 PRINT: PRINT"PRESS <ENTER> WHEN READY, OR <0> TO END"
 170 WS=INKEYS: IFWS=""THEN170
 180 IFW$=CHR$(13)THENCLS:PRINT@320, "WORKING ON RECORDID
      #";:RETURN
 190 IFWS="@"THENCLOSE:ENDELSE170
```

```
FOLLOW THE PROMPTS!
```

Insert old and new disks as requested. These new disks will be used with the modified MOS disk. DO NOT attempt to use the old patient data disks with the modified program.

#### REAL ESTATE VOL. III (26-1573)

If the "End of Period Payment" is used, the first factor the factor column on the hardcopy option is deleted and factors are moved up by one. The screen display is all rig (Models I/III Version 3.0)

Correct the problem by CLOADing the Variable Incor Analysis tape and making the following change.

Line: 6070 IFJ=1THENB=(1/(1+(B/N1)))^(I-1):GOTO6090

CSAVE"V" to save the changes on a new cassette. \*\*NOTE\*\* On the Model III the "up-arrow" key a

pears as a left bracket on the screen, but it functions as exponentiation symbol in the program.

#### RUNCOBOL

COBOL (26-2203 Model III Version 1.3b) COBOL RUNTIME (26-2206 Model I Version 1.3b) COBOL RUNTIME (26-2207 Model III Version 1.3b) The following problem exists in RUNCOBOL of all the

of the above programs.

The OPEN EXTEND OPTION is not functional in RUNCOBOL runtime program. An ERROR 30 messa results when OPEN EXTEND is used with a file that I been previously opened and closed.

Below is a program which when run will result in error 30.

|        | IDENTIFICATION DIVISION.                                    |     |
|--------|-------------------------------------------------------------|-----|
|        | PROGRAM-ID. ERROR-30.                                       |     |
|        | ENVIORNMENT DIVISION.                                       |     |
|        | CONFIGURATION SECTION.                                      |     |
|        | SOURCE-COMPUTER. MODEL-111-48K.                             |     |
|        | OBJECT-COMPUTER. MODEL-III-48K.                             |     |
|        | INPUT-OUTPUT SECTION.                                       |     |
|        | FILE-CONTROL.                                               |     |
| 000180 | SELECT I-O-FILE                                             |     |
| 000190 | ASSIGN TO RANDOM, "ERROR 30/ DAT";                          |     |
|        | ORGANIZATION IS SEQUENTIAL;                                 |     |
|        | ACCESS IS SEQUENTIAL.                                       |     |
|        | DATA DIVISION.                                              |     |
|        | FILE SECTION.                                               |     |
|        | FD 1-O-FILE                                                 |     |
| 000230 | RECORD CONTAINS 32 CHARACTERS<br>DATA RECORD IS I-O-RECORD. |     |
|        |                                                             |     |
| 000250 | Øl I-O-RECORD.                                              |     |
| 000260 | b2 DATA-RECORD PICTURE X(0)                                 | 2). |
| 000210 | PROCEDUKE DIVISION.                                         |     |
|        | BEGIN.                                                      |     |
|        | DISPLAY "FIRST WRITE",                                      |     |
|        | LINE Ø1, POSITION 20, ERASE.                                |     |
|        | OPEN OUTPUT I-O-FILE.                                       |     |
|        | MOVE SPACES TO DATA-RECORD                                  |     |
|        | WRITE I-O-RECORD.                                           |     |
|        | CLOSE I-O-FILE.                                             |     |
| 000350 |                                                             |     |
|        | DISPLAY "SECOND WRITE",                                     |     |
| 000352 |                                                             |     |
| 000360 |                                                             |     |
| 000370 |                                                             |     |
| 000380 |                                                             |     |
| 000390 |                                                             |     |
| 000400 |                                                             |     |
| 000410 | Ø SIOP RUN.                                                 |     |
| EOF    |                                                             |     |

Applying the following patches at TRSDOS READY correct this problem for all of the above packages. PATCH RUNCOBOL/CHD (ADD=9A2A, FIND=000000000000,

|              |              | CHG=CDFØAACØFDCB              |
|--------------|--------------|-------------------------------|
| PATCH        | RUNCOBOL/CMD | (ADD=9A30,FIND=000000000000,  |
|              |              | CHG=0266C8FDE5E1              |
| PATCH        | RUNCOBOL/CMD | (ADD=9A36,FIND=0000000000000, |
|              |              | CHG=111CØØ19EBDD              |
| PATCH        | RUNCOBOL/CMD | (ADD=9A3C, FIND=0000000,      |
| C. Constants |              | CHG=E5FDE5CD                  |
| PATCH        | RUNCOBOL/CMD | (ADD=9A40,FIND=0000000000000. |
|              |              | CHG=4844FDE1DDE1              |

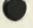

| PATCH    | RUNCOBOL/CMD  | (ADD=9A46,FIND=0000000000000.   |
|----------|---------------|---------------------------------|
|          |               | CHG=C9FDCBD266CA                |
| PATCH    | RUNCOBOL/CMD  | (ADD=9A4C,FIND=0000000,         |
|          |               | CHG=569AE 5D5                   |
| PATCH    | RUNCOBOL/CMD  | (ADD=9A50,FIND=000000000000,    |
| ALC: COM |               | CHG=CDF7ADD1E1C8                |
| PATCH    | RUNCOBOL/CMD  | (ADD=9A56, FIND=00000000,       |
| 1111-111 |               | CHG=CDEBADC9                    |
| PATCH    | RUNCOBOL/CMD  | (ADD=A43D,FIND=CDFØAA,          |
|          |               | CHG=CD2A9A                      |
| DATCH    | BUNCOROL /CHD | (ADD=A7CF, FIND=FD, CHG=C3      |
|          |               |                                 |
| PATCH    | RUNCOBOL/CMD  | (ADD=A7DØ,FIND=CBØ266,CHG=DEA7Ø |
| PATCH    | RUNCOBOL/CMD  | (ADD=AB#5,FIND=CDEBAD,CHG=CD479 |
|          |               |                                 |

#### COBOL COMPILER (26-2203)

(ii

The following correction was published in the May issue of TRS-80 Microcomputer News but the last two patches were missing, and the change (CHG) string was missing on the third from the last patch. (Model I/III Version 1.3b)

When RUNCOBOL (MOD I/III) attempts to call an independent segment overlay, it will have a LOAD FAIL ERROR message and return to DOS. RUNCOBOL is unable to load and execute the machine language program (independent segment) and is forced to return to TRSDOS.

The following PATCHes will correct the above problem:

| PATCH   | RUNCOBOL/CMD | (ADD=9DB8,FIND=CD11AEC2419F,<br>CHG=000000000000000000000000000000000000 |
|---------|--------------|--------------------------------------------------------------------------|
| PATCH   |              | (ADD=9DC4,FIND=2A,CHG=21)                                                |
| · PATCH | RUNCOBOL/CMD | (ADD=ADØD,F1ND=19,CHG=Ø9)                                                |
| PATCH   | RUNCOBOL/CMD | (ADD=ACFE,FIND=D6ØA,CHG=C318)                                            |
| PATCH   | RUNCOBOL/CMD | (ADD=ADØØ,FIND=3Ø,CHG=9A)                                                |
| PATCH   |              | (ADD=9A18, FIND=00000000,<br>CHG=FE0ADA04)                               |
| PATCH   | RUNCOBOL/CMD | (ADD=9A1C,FIND=ØØØØØØØØ<br>CHG=ADD611DA)                                 |
| PATCH   | RUNCOBOL/CMD | (ADD=9A20, FIND=000000000,<br>CHG=11ADFE06)                              |
| PATCH   | RUNCOBOL/CMD | (ADD=9A24,FIND=00000000000000,<br>CHG=D211ADC302AD)                      |
| PATCH   | RUNCOBOL/CMD | (ADD=9865,FIND=2A69AE4E23,<br>CHC=46ED43D1AF)                            |
| PATCH   | RUNCOBOL/CMD | (ADD=986A,FIND=46ED43D1AF,<br>CHG=CD8CA82Ø5C)                            |
| PATCH   | RUNCOBOL/CMD | (ADD=9DCB,FIND=489F,CHG=D49D)                                            |
|         | RUNCOBOL/CMD |                                                                          |

л

nance)

Cost per student station per year

(1000 hours per station per year)

Cost per student hour

### Some Straight Talk About the Radio Shack Network Systems

Radio Shack's Network 2 and Network 3 systems add convenience to classroom computing. The following facts and figures have been prepared to show that Networking with the TRS-80 can be economical, too.

The Network 2 system keeps control of loading programs in the hands of the teacher. Up to sixteen student stations can be loaded with the same program simultaneously, or different programs can be loaded into different stations. Here is a summary of Network 2 costs for a 16station network with a 48K two-disk host:

#### Radio Shack TRS-80 Network 2 System Optimum Configuration = 16 Student Stations

Equipment

C

| 16 16K Model III TRS-80s           | \$15,984.00 |
|------------------------------------|-------------|
| 1 Radio Shack Network 2 Controller | \$499.00    |

| 1 TRS-80 48K two-drive disk system                                                          | \$2,295.00  |  |  |  |
|---------------------------------------------------------------------------------------------|-------------|--|--|--|
|                                                                                             | \$18,778.00 |  |  |  |
| Cost per year for use over a 5-year period<br>(excluding service contract/mainte-<br>nance) | \$3,755.60  |  |  |  |
| Cost per student station per year                                                           | \$234.73    |  |  |  |
| Cost per student hour<br>(1000 hours per station per year)                                  | \$ .23      |  |  |  |

Network 3 gives non-disk student stations most of the capabilities of a disk system. The system lets students sitting at the student stations load and save programs using the host disk. A printer at the host computer can be shared by the student stations. With 32K or 48K RAM in the student stations, many Radio Shack educational software programs will run on the Network 3. (Business programs or programs in compiler languages will NOT run on the Network 3.) The following is a summary of costs for a Network 3 system in which each student station has 48K RAM:

#### Radio Shack TRS-80 Network 3 System Maximum Configuration = 16 Student Stations

#### Student Stations: 16 48K Model III TRS-80 tape systems (includes 16 16K Model IIIs @999.00, 32 16K RAM kits @49.00, installation fees @15.00 per RAM kit, 16 RS-232 boards @99.00 and installation fees \$19,896.00 @17.50 per board) Network 3 Controller, Operating System, \$1,614.00 and Cables (typial cable configuration) Host Computer: 48K Model III dual \$2,295.00 disk system Network 2 Controller (used for simultaneous host-to-student-station program transfer and loading Network 3 commu-\$499.00 nications software) \$24,304.40 Total Network 3 System Cost per year for use over a 5-year period (excluding service contract/ \$4,860.88 maintenance) \$303.81 Cost per student station per year Cost per student hour (1000 hours per station per year) \$.30 Note that the Network 3 system cost is less than that for 16 Radio Shack disk systems with 48K: \$29,584.00 16 48K single-disk student stations (each \$1849.00) Cost per year for use over a 5-year period (excluding service contract/mainte-

TRS-80 Microcomputer News, September 1982 29

\$5,916.80

\$369.80

\$.37

D

## **News From The Education Division**

The Radio Shack Education Division has grown dramatically both in personnel and in the number of different types of programs we're producing, in the past year alone. Because our commitment to the educational user is a source of pride at Radio Shack, we'd like to give you an overview in this education issue of the exciting things we've been doing to support educational use of the TRS-80 microcomputer.

Although it isn't generally known, many microcomputer manufacturers don't develop courseware for their own machines. Instead, they rely on outside developers. Radio Shack was one of the first manufacturers to see what the microcomputer could do for education and to get involved in courseware development. Students at all grade levels and in all subjects are benefiting from the extra practice, instruction, or exploration available from the computer. With good courseware, the computer is easy to use and nonjudgmental. It is allowing students to work at their own pace, free to learn from their mistakes without embarrassment and free to do their own best work without peer pressure. Best of all, the computer has unending patience, rewards students with positive feedback messages, and makes students view problem-solving as a game. From the start of the Radio Shack Education Division two and a half years ago, our purpose has been to develop programs that are constructive in all of these ways.

The first program we released was the Radio Shack K-8 Math Program, Volume One. K-8 Math is a classic drill-andpractice CAI (Computer Assisted Instruction) program. In this case, the program provides varied and intensive skill-building work by randomly generating problems in numeration, addition, subtraction, multiplication, and division for grades K through 8. Field tests prove that K-8 Math works. By motivating, encouraging, and drilling students on math basic skills, K-8 Math has been effective in raising math competency levels. The quality of K-8 Math has become a standard for other Radio Shack courseware programs.

Since K-8 Math, we've expanded our product development efforts. Many more kinds of CAI programs are now being released, including tutorial programs, simulation and problem solving programs, and basic skills practice programs in other areas (like reading and business). Many of our latest products have been featured in recent TRS-80 MICROCOMPUTER NEWS articles. (You'll also find descriptions of many in this month's Computer Customer Service article.) In addition to the area of CAI, our current product development efforts are in these categories: (1) computer literacy, (2) computer managed instruction, (3) authoring systems, (4) resource materials, and (5) special hardware.

#### COMPUTER LITERACY

Computer literacy is a fairly new subject area in many schools. On one level, computer literacy deals with the history of computers and their place in society—roughly compara-

ble to teaching about the Wright brothers and the history of a and space travel. To teach students about computers is teach them about something that will influence their live directly or indirectly. Radio Shack's Basic Computer Literac package COMPUTERS PAST AND PRESENT is a comple teaching package for this kind of computer literacy cours On another level, computer literacy deals with the abil

On another level, computer literacy dealer. This area care to use, and perhaps to program, the computer. This area care emphasize mainly the practical skills, as when word procesing is taught as part of a vocational program. Or it can get in programming and the realm of intellectual problem-solvin with the computer as laboratory. Radio Shack's COMPUTE EDUCATION SERIES helps meet the need for this kind computer literacy with three complete teaching packag designed for secondary and post-secondary students. Tak consecutively, these courses lead students and teacher from a first introduction to the computer through advanc programming in the BASIC computer language.

The COMPUTER EDUCATION SERIES is designed s can be used by teachers who may not know a lot ab computers or programming. This addresses a problem see frequently in the schools: wanting to offer some compuprogramming courses but not having teachers who are exrienced in that field. More volumes in the series are plann

Educators at all types of schools have affirmed the portance of computer literacy and the fact that the w educated adult of the future will have to know someth about computers. Elementary educators have recently s ken of computer literacy as "the fourth 'R'" (in addition Reading, Writing, and Arithmetic). And Harvard Univer now requires all undergraduates to meet a "Quantita Reasoning" requirement that includes "use of the co puter". Harvard students usually meet part of the requirement by writing and running a short computer progr Clearly the computer in education is an idea whose time come.

#### COMPUTER MANAGED INSTRUCTION

The computer can save today's overworked tea some valuable time by providing some of the supplement drill work that many students need so badly. Another t saver is computer managed instruction. Several Radio SI programs, including the K-8 MATH WITH STUDENT M AGEMENT program, NUMERIC DATA ENTRY PRACT C.A.R.D. I: SENTENCES, the STUDENT RECORDS TEM for the HIGH MOTIVATION READING SERIES. QUICK QUIZ: A MINI-AUTHORING SYSTEM, feature matic storage of student scores on diskette. This saves when the lesson is taken because the teacher can permanent records without having to record perform information off the screen when the student finishes the son. And it saves time later because the computer calcu the score-the teacher doesn't have to sit up all night gra quizzes and exercises.

#### AUTHORING SYSTEMS

The Radio Shack Education Division is busy providing authoring systems which enable teachers to design and create their own courseware lessons in any subject without having to have a knowledge of programming. We offer a series of these systems, appropriate for everything from test generation to development of a complete instructional series with record keeping, conditional branching, and student management. Examples are TRS-80 MicroPILOT<sup>™</sup> and TRS-80 AUTHOR I.

#### **RESOURCE MATERIALS FOR EDUCATORS**

Educational Resource Materials has been an important area of recent emphasis for our Publications group. The RADIO SHACK PROPOSAL WRITING GUIDE is a detailed step-by-step guide to writing successful proposals for CAI funding. The brand new EDUCATIONAL SOFTWARE SOURCEBOOK lists many TRS-80 educational software products available from numerous companies and individuals.

To introduce educators to microcomputer applications, Radio Shack publishes the MICROCOMPUTER INFORMA-TION HANDBOOK FOR EDUCATORS. A reference source for classroom use is the RADIO SHACK K-8 MATH CROSS-REFERENCE, which matches lesson numbers from the Radio Shack K-8 Math Program with unit, chapter, and page numbers from six of the major mathematics basal series.

#### SPECIAL HARDWARE

Our special hardware for the classroom is designed to provide teachers and schools with the most convenient, costeffective configurations possible. Our first educational hardware product, the NETWORK 1 CONTROLLER, allowed up to 16 TRS-80 cassette-based student stations to be connected to a single host TRS-80 disk system, thereby allowing the stations to share the disk and printer on the host. The more recent NETWORK 2 CONTROLLER replaces the original Network 1 and supports the higher communication rate possible with the Model III, while still retaining compatibility with the many Model I's in schools.

The new NETWORK 3 is a polled system that performs different networking functions from the Network 2. Among the new features of Network 3 is the ability to use student management programs with the Network configuration.

#### WHO IS THE EDUCATION DIVISION ?

Supporting educational applications of the TRS-80 microcomputer to help YOUR school's microcomputer ideas become reality is the purpose of the Radio Shack Education Division. The Education Division includes six different areas: (1) Educational Product Development (including the areas of Software and Publications), (2) Educational Consultants, (3) Educational Sales, (4) Publisher Relations, (5) Industrial Training, and (6) National Bid.

The Educational Product Development Department produces the instructionally sound, effective, and properly validated microcomputer-based education materials that we market. The number of writers and programmers in this department has more than doubled in the past year. This department is divided into the two areas of Software Development and Publications. The Software Development area uses in-house programmers and works with contract programmers to develop the computer programs in Radio Shack's educational courseware packages. Operation and content of our software are carefully polished through testing, revision, and retesting. Programmers, testers, and writers give special attention to user-friendliness, making sure that program options are clearly defined, that the program is easy to use, and that the student is constantly reinforced with positive messages or with guiding hints and corrections. Radio Shack Consultants, experts in various fields of education, are called upon to evaluate and polish program curricula. Screen displays are scrutinized for neatness, accuracy, and clarity.

Once the software is ready, the Publications staff writes and edits the user's manuals, which are essential parts of the courseware packages. Traditionally, a "walk-through" or hands-on demonstration of the program is at the core of Education Division manuals to provide an easy introduction to the program's main features. Additional features of the program may be outlined in a "reference section." Where appropriate, a summary of the content of each lesson is included. Our goal is to insure that our courseware content, manual text, binders, artwork, and so on, measure up to the textbook standards used by other educational publishers.

In addition to working on user's manuals, Publications staff produce workshop and training materials and educational resources for classroom and administrative use.

Another important resource is our Educational Consultants. These consultants provide expert guidance in curriculum design and other education-related issues. Among our consultants are experts in reading and mathematics/science instruction, district-wide computer applications, courseware design and the use of authoring systems, grants and federal funding, and computer literacy instruction. University professors, former school district superintendents, and other educators experienced both in teaching and administration are among our consultants. They work to help us keep the educator's viewpoint constantly in sight.

Radio Shack Regional Educational Sales Coordinators are the Educational Sales personnel in the field. These are the people who support Radio Shack stores in helping schools and districts determine how to meet specific educational computing needs. Educational Sales has grown rapidly, from 9 full-time Regional Coordinators this time last year to a current team of 21, located around the country.

These Regional Coordinators know that before a microcomputer purchase is made, schools have to spend a lot of time in planning their applications, comparing configurations and costs, and providing inservice training for the teachers who will be using these systems in their classrooms. Therefore, a major part of the Coordinator's job is serving as resource person for school districts. They frequently give workshops and inservice training sessions on computer use, they work to help schools and districts find answers to their particular microcomputer needs, and they help educational users get in touch with other Radio Shack support people in the area.

The people working in the Publisher Relations area have the important job of maintaining cooperative relationships between the Education Division and major educational textbook publishers. By encouraging educational publishers to produce electronic learning materials for the TRS-80, we're helping to increase the applications available to you, the user. No microcomputer manufacturer can produce the software to meet every need. Established educational publishers will be an important source of educational software in the years ahead.

Just a few of the publishers the Education Division has cooperative agreements with include South-Western Publishing Co., A Division of SFN; Educational Testing Service of Princeton, N.J.; Random House School Division; Psychological Corporation, A Division of Harcourt Brace Jovanovich; and Harper and Row. By agreements like these, Radio Shack provides marketing, sales, and technical support for courseware development by educational publishers.

Another area, Industrial Training, will become increasingly important in the coming years. Computer technology offers great potential in this kind of post-secondary education, and Radio Shack is currently working to develop such programs. Authoring systems will be especially important in creating training materials for industires of all types.

The final area, National Bid, was established to provide fast, accurate responses to all of the bid invitations and requests for price quotation that Radio Shack receives from educational institutions. Through National Bid, schools can be offered special prices on Radio Shack hardware and software, either in quantity or under the terms of numerous purchase agreements with state education agencies and major school districts.

#### OUTLOOK: SPECIAL PROJECTS AND PRODUCTS

Now let's look at some of the special projects and products that the Education Division is currently involved in.

#### CHILDREN'S TELEVISION WORKSHOP SOFTWARE

One exciting new development announced by the Education Division this year is the agreement with Children's Television Workshop, the creators of Sesame Street and The Electric Company. Sometime over the next year, CHILDREN'S TELEVISION WORKSHOP will develop and release a series of ten game-style educational software packages for use exclusively with the TRS-80 Color Computer. Later, two instructional series will be developed and released. One will be a reading classroom package for grades 1-4, emphasizing visual discrimination, matching skills, and reading comprehension.

#### NEW EDUCATIONAL HARDWARE

In the area of hardware, Radio Shack this year added a third classroom network system to the catalog. The NETWORK 3 CONTROLLER, featured in a July TRS-80 MICROCOMPUTER NEWS article, brings new disk-based capabilities to the classroom. Network 2 provides a fast, convenient way for teachers to download instructional programs through a system of connected tape-based student stations. But now Network 3 gives these tape-based student stations many of the capabilities of individual disk systems, including the ability to run student management programs.

#### HOME INSTRUCTION SERIES

Radio Shack's HOME INSTRUCTION SERIES is a new courseware development that has just begun to become a reality. The series is designed to provide children with entertaining education through programs that are relatively inc pensive and run on the minimum 4K Color Computer ta system. Packages released so far emphasize langua skills for children reading at about grade levels 4-6. Fc READING IS FUN packages are now available (these a spin-offs of the classroom HIGH MOTIVATION READIN SERIES). Two VOCABULARY TUTOR programs are soon follow. Watch for many new additions to this promising serie

#### Color LOGO

Later this year, Radio Shack will release Color LOGO TRS-80 version of the well-known LOGO program. Co LOGO will run on a 32K disk-based or 16K tape-bas TRS-80 Color Computer. Color LOGO features a "turtle" the moves around on the screen and leaves a trail of color response to directions that are typed in at the keyboar When children tell the computer how to move, they lead about direction, distance, and angle. More importantly, the have the chance to be creative.

Color LOGO allows you to choreograph fairly sophicated turtle movements and save these mini-programs tape or disk. Adults as well as children should find hours fascination in this program.

#### AND IN THE FUTURE . . . ?

The products and activities you've just read about only a few of the things that are new at the Radio Sha Education Division. Also coming forth will be a compreheisive series of Chemistry simulations for the TRS-80 Cc Computer and for the TRS-80 Model I and Model III second volume of our popular K-8 Math Program, m Vocabulary Tutor programs for the Color Computer, m volumes in the Radio Shack Computer Educat Series . . . and the list goes on and on. In the future, you expect to see Radio Shack continue to produce more edu tion-oriented microcomputer products than any other mic computer manufacturer.

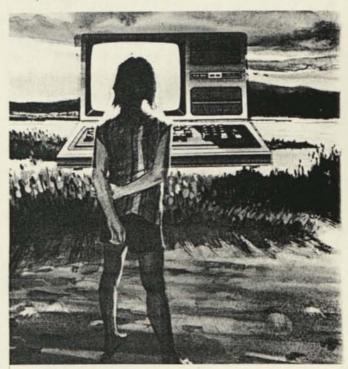

## Programming Techniques

## Auto FIELD Routine for Model II

Max Lupul 10448 Amigo Avenue Northridge, CA 91326

I have numerous programs which use multiple random access files containing a hodge-podge of fields and I have gotten tired of writing lengthy codes to field these files. I have solved my problem with the enclosed 'all purpose file fielder' which uses a string 'A\$' to contain all the specs for a specific file.

\* The first two characters in 'A\$' contain the buffer number I wish to use, the balance of 'A\$' contains two-character specifications of the field lengths. Thus line 10 in the listing specifies that buffer #1 will contain a field of 14 bytes, followed by one of 12, followed by 15 2-byte fields, 4 4-byte fields and one 35-byte field. Line 30 specifies that buffer #2 will contain a 22-byte, a 21-byte and a 2-byte field.

'L%' in the subroutine computes the length of the buffer; 'F%' computes the length of the masking dummy variable, while X\$ is a double subscripted buffer variable, with the first subscript identifying the position in the buffer and the second the identity of the buffer. The DIM X\$ statement should dimension X\$ to the largest buffer size in the first subscript and to the number of buffers in the second subscript.

I am providing this with the thought that some other users might find this approach viable, or might want to modify it to suit his/her application.

```
5 CLEAR 10000
    : DIM X$(24, 2)
040435"
20 GOSUB 5000
30 AS="02222102"
40 GOSUB 5000
50 STOP 'PROGRAM WOULD CONTINUE HERE
5000 L2=0
     : FOR I=3 TO LEN(A$) STEP 2
     : L%=L%+VAL(MID$(A$, I, 200
     : NEXT I
5010 OPEN "D", VAL(LEFT$(A$,2)), "TEST"+LEFT$(A$,
2)+"/DAT", L%
5020 F%=0
     : FOR I=1 TO LEN(A$)/2-1
     : FIELD VAL(LEFT$(A$, 2)), F% AS D$,
     VAL(MID$(A$, 1*2+1, 2)) AS X$(I,
     VAL(LEFT$(A$, 2)))
     : NEXT I.
5030 RETURN
```

## String Machine Language Programs

Christopher P. Hamkins 111/2 Locust Street Waterloo, NY 13165

I have discovered an interesting way to access userdefined machine language subroutines from BASIC on my Model II.

The object code is encoded in a string variable, and then a jump to the string contents is executed. This can be accomplished from BASIC.

String variables are stored in two parts, a 3-byte descriptor and the string itself. The descriptor has the form:

> memory location

1st byte

length

2nd 3rd bytes

From BASIC, I can get the address of the string descriptor using the 'VARPTR' function. This does not allow me to jump directly to the string, but I can use this to jump to the string descriptor location by defining DEFUSRn = VARPTR-(STRING\$). If I arrange things so that the first byte of the descriptor is a "Jump" code, jumping to the descriptor location will execute a jump to the next two bytes, which are the location of the string. This allows a complete access to the machine language program without ever leaving BASIC, and makes the routine completely relocatable. The disadvantage is that absolute program addressing cannot be used.

I have used this technique to make a BASIC subroutine which invokes the "scroll" service call to protect the top of the screen from scrolling. The listing is enclosed.

P.S. The "Customer Service" section is by far the best and most informative. Please continue it and expand it.

- 110 GOSUB 230
- 120 'THIS PROGRAM USES THE SERVICE CALL NUMBER 27--'SCROLL' TO PROTECT THE
- 130 'TOP OF THE SCREEN FROM SCROLLING ACTION. THIS IS DONE WITH A USER-
- 14Ø 'DEFINED MACHINE LANGUAGE SUBROUTINE ENCODED IN THE STRING SC\$. THE
- 150 'TRANSFER TO THE SUBROUTINE IS ACCOMPLISHED BY SETTING THE LENGTH OF THE
- 16Ø 'STRING TO 195, WHICH RESULTS IN A 'C3' CODE FOR THE FIRST BYTE OF THE
- 170 'STRING DESCRIPTOR. SINCE THE 'C3' CODE IS THE 'JP pq' STATEMENT, AND
- 180 'THE NEXT TWO BYTES OF THE STRING DESCRIPTOR ARE ACTUAL MEMORY LOCATION
- 19Ø 'OF THE STRING, JUMPING TO THE STRING DESCRIPTOR LOCATION WILL DO A

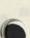

200 'JUMP TO THE BEGINNING OF THE ACTUAL STRING. THE MACHINE LANGUAGE

```
210 'SUBROUTINE IS ENCODED BYTE BY BYTE IN THE
    STRING BEFORE THE JUMP.
```

220 'THE PARAMETER LL IS THE NUMBER OF LINES TO BE PROTECTED.

```
23Ø INPUT LLZ
```

240 IF (LLZ<Ø) THEN LLZ=0

```
250 IF (LL%>22)THEN LL%=22
```

26Ø SC\$=CHR\$(6)+ CHR\$(LL%)+ CHR\$(62)+ CHR\$(27)+ CHR\$(207)+ CHR\$(201)+ STRING\$(189,CHR\$(118))))

```
270 LZ=VARPTR(SC$)
```

- 28Ø DEFUSRØ=LZ
- 290 DUMMY=USRD(DUMMY)
- 300 RETURN

## Calculator

Allen Banick, Jr. 2612 Redlands Drive Costa Mesa, CA 92627

```
10 'BASIC CALCULATION PROGRAM THIS PROGRAM
    WRITTEN FOR THE TRS-80 MOD-II BY ALLEN
    BANICK, JR. 2612 REDLANDS DR. COSTA MESA CA.
      92627 THIS PROGRAM MAY BE PUBLISHED AS I
    CLAIM NO COPY RIGHTS
20 'THIS IS A SIMPLE ADDING MACHINE PROGRAM USING
     SOME OF THE SPECIAL FEATURES OF THE MOD-II.
30 'FUNCTIONS
                          <F2>
     <F1>
                          <RIGHT ARROW>=/
     <LEFT ARROW>=*
     <UP ARROW> =SUB-TOT <DOWN ARROW> =TOTAL
                                        =CLEAR
                 =END
                          <c>
     (E)
                                           SCREEN
                 =PRT ON <0>
                                        =PRINT OFF
     (P)
40 ' ADDITIONAL FUNCTIONS CAN EASILY BE ADDED
     WITHIN LINES 180-270
50 DEFDBL A-D
60 CLS
70 PRINT
     : A=Ø
     : F$="""
80 PRINT "F>":
90 FS=INKEYS
100 IF FS="" THEN 90
 110 IF F$=CHR$(Ø1) THEN F$="+"
 120 IF F$=CHR$(02) THEN F$="-"
 130 IF F$=CHR$(28) THEN F$="*"
 140 IF F$=CHR$(29) THEN F$="/"
 150 IF F$=CHR$(30) THEN F$="S"
 160 IF F$=CHR$(31) THEN F$="T"
 170 IF FS="+" THEN PRINT FS;
      : INPUT A
       AS=AS+A
      : GOTO 70
 180 IF FS="-" THEN PRINT FS;
       : INPUT A
      : AS=AS-A
      : GOTO 70
  190 IF F$="*" THEN PRINT F$;
       : INPUT A
       : AS=AS*A
       : GOTO 70
  200 IF FS="/" THEN PRINT FS;
      : INPUT A
       : AS=AS/A
       : GOTO 70
  220 IF F$="S" THEN PRINT CHR$(26); "ST";
       CHR$(25); AS
       : GOTO 70
```

```
230 IF F$="P" THEN SYSTEM "DUAL ON"
     : GOTO 70
240 IF FS="O" THEN SYSTEM "DUAL OFF"
     : GOTO 70
250 IF FS="E" THEN PRINT CHR$(26); "TC";
     CHR$(25); AS
     : END
26Ø IF F$="C" THEN CLS
     : GOTO 7Ø
27Ø PRINT CHR$(26); "ERROR - UNKNOWN FUNCTION";
     CHR$(25)
     : GOTO 70
```

## **Read Screen**

Alfred Pacheco 349 Westmoreland Richland, Washington 99352

The Model II BASIC INTERPRETER is missing one com mand which most other versions of BASIC have. With the Model II BASIC you cannot read an existing character from the screen. You can, however, read a character that is about to be placed on the screen using the INKEY\$ instruction Unfortunately, if your program needs to know if a certain position on the screen is vacant or not, there is no comman that enables you to do this.

The following machine language program was writte for this very purpose. It can be entered using the DEBU utility program and saved using the DUMP command an recalled later by your BASIC program.

The only variable needed by the subroutine is the pos tion of the screen you wish to read. This position must be Scroll Mode as described in the User Manual. If you are usir the graphics mode, the coordinates must first be converted Scroll mode before entering the subroutine. This can be dor quite easily using the following function:

DEF FNVH (V,H) = 80\*V+H HV = FNVH(V,H)

where H is the horizontal position (0-79), and V is the vertic position (0-23). HV is then the desired position on the scree in the scroll mode. H,V and HV are in integer format.

### USE OF THE SUBROUTINE IN A BASIC PROGRAM

When you enter BASIC, make sure that you leave t memory above EF00 reserved for the machine langua program. Do this by typing in:

```
BASIC-M:61184
```

when entering BASIC. Next, load and define the subroutine with the followi

SYSTEM"LOAD SCREEN/MAC"

DEFUSR0 = & HEF00

To use the subroutine the command

HV = USRO(HV)

is used. HV is the screen position you wish to read in sc mode. HV is in integer format.

The Hex value of the character will be returned in H there was no character there, then HV = 32. The Hex c can be converted to the actual character by command A\$ = CHR\$(HV)

#### LOADING THE PROGRAM

To enter the machine language program, follow these steps:

- When in TRSDOS READY, enter "DEBUG ON". After the response "DEBUG ON", enter "DEBUG".
- When in DEBUG mode, enter "M" (ENTER) "EF00" (ENTER).
- 3). Press the (F1) key.
- 4). Enter the hex code as shown in Figure 1.
- 5). Press the (ESC) key.
- 6). Press the (S) key.
- Type in "DUMP SCREEN/MAC START = EF00, END = EF24".

The program that follows (Figure 2) illustrates the use of this subroutine. The program will ask you to input the coordinates of the spot on the screen you wish to read and echo the character at the present cursor location.

#### TRS-80 MODEL II DEBUG PROGRAM

| r. hh | E.D | 20          | 22 | 23 | 2.5 | 1 1 | 0F | 13 | 14 | 67 | \$E | 30 | 206 | 01 | 3E | 17 |
|-------|-----|-------------|----|----|-----|-----|----|----|----|----|-----|----|-----|----|----|----|
| EFIØ  | CF  | 45          | 16 | ØI | 24  | 23  | EF | 38 | Ø8 | CF | 24  | 23 | EF  | 23 | 36 | 00 |
| EF2Ø  | 3E  | <b>\$</b> 2 | C9 | 00 | 00  | 00  | 00 | 00 | 00 | 00 | 00  | 80 | 00  | 00 | 88 | 66 |
| EF3Ø  | 00  | 00          | 00 | 00 | 00  | 00  | 00 | 00 |    |    |     |    | 00  |    |    |    |
| EF40  |     | 00          |    |    |     |     |    |    |    |    |     |    | 00  |    |    |    |
| EF50  |     | 00          |    |    |     |     |    |    |    |    |     |    | 00  |    |    |    |
| EF60  | 00  | 00          | 00 | 00 | 04  | 08  | 00 | 00 |    |    |     |    | 00  |    |    |    |
| EF70  |     | 00          |    |    |     |     |    |    |    |    |     |    | 00  |    |    |    |
|       |     |             |    |    |     |     |    |    |    |    |     |    | 100 |    |    |    |

Figure 1

Fig

Fig

| urei                 |              |        |               |                                    |
|----------------------|--------------|--------|---------------|------------------------------------|
| 10 CLS               |              |        |               |                                    |
| 20 PR1               | THIS         | 15 A   | SAMPLE OF TH  | HE TEXT ON THE                     |
|                      | CREEN"       | 1472   |               |                                    |
|                      | NT "TO PROPE |        | NY LETTER IN  | THIS TEXT CHOSE                    |
|                      |              |        | E OF THAT LET | TTER USING THE                     |
|                      |              |        | NATE SYSTEM"  |                                    |
| 50 SYS               | TEN "LO      | AD SCR | EEN/MAC"      |                                    |
|                      | LST H. 1     |        |               |                                    |
|                      | USRD-4H      |        |               |                                    |
|                      | FRVH(V.      |        | 8*V+H         |                                    |
|                      | PUT "V"      |        |               |                                    |
|                      | PRINT        |        |               |                                    |
| 11Ø HV               | -FNVH(V      | . 11)  |               |                                    |
|                      | -USRØ(H      |        |               |                                    |
|                      | INT CHR      | \$(HV) |               |                                    |
| 140 00               | TO 90        |        |               |                                    |
| ure 2                |              |        |               |                                    |
| 00100                |              | EX     | DE . HL       | PUT ASA ADDR. IN DE REC            |
| 60200                |              | LD     |               | SAVE ASA ADDRESS IN ADDR           |
| 00300                |              | LD     | A. (DE)       | Jenne Hen Herniede In Herni        |
| 00400                |              | LD     | L,A           | CET ARGUMENT AND STORE             |
| 00500                |              | INC    | DE            | ; IT IN REG PAIR                   |
| 00600                |              | LD     | A, (DE)       | :HL                                |
| 00700                |              | LD     | H, A          | Announcements on another           |
| 00800                |              | LD     | C,80<br>B.1   | CONVERT SCHOLL COOR. TO GRAPHIC CO |
| 01000                |              | LD     | A, 23         | :BY DIVIDING ARGUMENT<br>:BY 80    |
| 81100                |              | RST    | 8             | ,                                  |
| 01200                |              | LD     | B,L           | LOAD ROW POSITION INTO REB B. COLU |
| 01300                |              | LD     | D,1           | POSITION IN REG C. READ ONE CHARAC |
| 01495                |              | LD     | HL. (ADDR)    | AND STORE IN ASA                   |
| 01500                |              | LD     | A, 11         | 1                                  |
| 01690                |              | RST    | 8             |                                    |
| 01700                |              | LD     |               | SET HICH ORDER BYTE OF ASA         |
| \$18\$\$<br>\$19\$\$ |              | INC    | HL            | :TO Ø                              |
| 02000                |              | LD     | (HL),0<br>A.2 |                                    |
| 02100                |              | RET    | A. 2          | RETURN TO BASIC                    |
| 02200                | ADDR:        |        | 0             | RETURN TO BASIC                    |
| 02300                |              | END    |               |                                    |
| ure 3                |              |        |               |                                    |
| ule 3                | -            |        |               |                                    |

TER

## General Electric ASCII Sequential Files

Richard Halloran 155 Jackson Street No. 1704 San Francisco, CA 94111

TRSDOS for Models I, II and III supports two types of data files—Sequential and Random Access. There is a third type called General Electric ASCII sequential files or merely "terminal" files as they were used on devices similar to the Telex terminals.

Terminal files work on the TRS-80s and are very simple to set up and use. To illustrate, go into BASIC and type "AUTO" and then type in the following:

10 DICK, 145, MYSELF 20 EDWARD MILES HALLORAN, 202, MY NEPHEW 30 EDWARD, 167, MY BROTHER

Now save that "program" to disk using the command: SAVE "NAMES",A

which saves the "program" in ASCII form as a data file! Now type NEW and enter the following program to ac-

cess the "NAMES" data file.

1# CLEAR 5## : CLS 2# OPEN"I",1, "NAMES" 3# FOR N=1 TO 3 4# INPUT #1,N\$,W,R\$ : 'FIRST TIME THE FIELDS ARE NAMED ! 6# TW=TW+W 7# PRINT MIDS(N\$,4) TAB(24);W TAB(3#) R\$ 8# NEXT 9# CLOSE 1## PRINT 11# PRINT USING "THE TOTAL WEIGHT IS ### POUNDS"; TW<sup>4</sup> 12# PRINT USING "THE TOTAL WEIGHT IS ### POUNDS"; TW<sup>4</sup> 12# PRINT USING "THE AVERAGE WEIGHT IS ### POUNDS"; TW<sup>4</sup> 12# PRINT USING "THE AVERAGE WEIGHT IS ### POUNDS"; TW<sup>4</sup> 12# PRINT USING "THE AVERAGE WEIGHT IS ### POUNDS"; TW<sup>4</sup> 12# PRINT USING "THE AVERAGE WEIGHT IS ### POUNDS"; TW<sup>4</sup>

Now, save this program to disk as "NAMES1" and then run it. The results should be as follows;

| DICK                       | 145   | MYSELF     |
|----------------------------|-------|------------|
| EDWARD MILES HALLORAN      | 282   | MY NEPHEW  |
| EDWARD                     | 167   | MY BROTHER |
| THE TOTAL WEIGHT IS 514 PC | JUNC  | DS         |
| THE AVERAGE WEIGHT IS 17   | 1 POI | JNDS       |

Now let's see what is going on here. First we entered our data list consisting of three records with three fields each - a name, the persons weight, and the persons relationship to me. Then we saved the list in ASCII to disk and thus created a data file called "NAMES".

Next let us look at our BASIC program "NAMES1" which accesses and manipulates the data in "NAMES." Line 10 reserves string memory and clears the screen. Lines 30 and 80 set up a loop to input all the records. Line 40 accesses "NAMES" in sequential input mode and "declares" the fields N\$,W, and R\$. Line 60 accumulates the numeric variables fielded as W. Line 70 tabulates and prints the records. Note that the MID\$(N\$,4) prints all of the remainder of the field N\$ after the third character. This suppresses the printing of the BASIC line numbers. Line 90 closes the file and lines 110 and 120 formats the printout of the results of the calculations. (Note that the numeric variable "W" does not have to be "converted" or "made" as in random access.)

What are some of the advantages of terminal files?

- 1. Very simple to learn how to use. Variable length fields
- 2. Data can be entered faster than if using input prompts.
- 3. The data file can be loaded into BASIC and edited.
  - A. Line (Record) Editing
  - B. Add, insert, delete records, add fields
- C. Scroll for checking data, etc.
- 4. Merge and append data files.
- Insert EOF flags to make jump to successive drives.
- No restrictions on the "driver" programs.
- 7. Efficient use of disk space

## Model II Bugs, **Errors, and Fixes**

#### NOTE TO USERS:

The following program changes and corrections are provided for your information. If you have an applications program which is working correctly, you should probably NOT make any changes to it. If you feel that the changes should be made, but you do not feel qualified to make the changes yourself, please contact your local Radio Shack Computer Center or Expanded Computer Department for assistance. If you do not have access to one of these stores, then you may want to call Computer Customer Services in Fort Worth for assistance.

#### CHANGES TO BASIC PROGRAMS

There are general procedures that need to be followed when any corrections are made.

- 1. Make a backup of the disk that contains the program to be corrected. Changes should be made on the backup copy.
- 2. Load the program to be changed by typing LOAD "filename" where filename is the name of the program to be modified.
- 3. Make the line changes indicated in the fix. For existing line numbers, edit or retype the line to match the one in the fix. New lines should be entered.
- 4. Save the corrected program (the one now in memory). Type SAVE"filename" (ENTER) where filename is the name of the program that has been modified.
- 5. Now make a backup of the corrected diskette.

#### PATCHES

PATCHes are entered from TRSDOS READY and are used to make corrections to files stored on the disk.

- 1. Before making a PATCH, back up the diskette that requires modification and make the PATCHES to the backup copy of the diskette.
- 2. Apply PATCHES according to the information given in your TRSDOS manual.

#### RUNCOBOL

Users of the following programs:

- 26-4601 General Ledger
- 26-4604 Accounts Receivable
- 26-4605 Accounts Payable

26-4607 Order Entry/Inventory Control

26-4608 Sales Analysis

26-4703 COBOL Development System

26-4704 COBOL Runtime

All of the COBOL programs in the above list include the program RUNCOBOL. There are several sets of PATCHes that need to be made to the program RUNCOBOL. The first PATCH should only be applied to the programs specified in Correction 1.

The PATCHes in the other corrections should be applied to all the programs in the above list.

Correction 1-If one of the following programs is abno mally terminated, a problem may occur. An abnormal term nation is one in which you suffer a power loss, press th (RESET) key, press the (BREAK) key, or turn your ma chine off while running the program. Conversely, a norm termination is one where the program is exited according program instructions.

When an abnormal termination occurs, any data files yo were working with at the time are rendered unuseable, eve though they may appear to still be good. While some pr grams detect an abnormal termination as an ERROR 98, th following programs do not.

26-4601 General Ledger

26-4604 Accounts Receivable

26-4605 Accounts Payable

26-4607 Order Entry/Inventory Control

26-4608 Sales Analysis

You must-GO TO YOUR BACKUP. For Hard Disk ers, RESTORE your system.

If you continue processing, the results will be unprediable. Remember that the first thing you should do after brin ing up backup data files as your new working data files is create a new set of backup data files.

We have developed the patch below for RUNCOBC This patch will assist you in determining if you have a proble resulting from an abnormal termination. However, it is not t complete answer. When this patch has been applied and t program determines that the error has occurred, the follo ing message will be displayed:

(DATA FILE NAME) ERROR 34

By pressing (ENTER) all files that are currently open be closed, and the program will return to TRSDOS Ready this way you will know that you should go to your back

PATCH RUNCOBOL A=6E90, F=98, C=34 14

NOTE: This PATCH should only be used with the p grams indicated in Correction 1. It could cause inaccur error detection if used with any other COBOL programs

Correction 2-When attempting to add records to indexed or relative file, COBOL improperly handles a disk condition (error 24). The indices of indexed files are impro erly changed. As a consequence, the next attempt to writ record produces an invalid index error (error 98).

At this point, the user can only revert to his most cent back-up copy, because the invalidated file cannot recovered.

At TRSDOS READY, apply the following PATCHes correct the above problem.

PATCH RUNCOBOL A=761D F=3014FD7071FD71702121 C=D#2125##19EB 3E2CCF .F PATCH RUNCOBOL A=7626 F=250019EB3E2CCF280414 C=2007FD7071FD7170C9:9

#### GENERAL LEDGER (26-4501)

The batch total does not equal the Document Total a document printing. This problem can also occur during p ing. The problem is corrected by making the follow changes to the program Txentry. (Version 1.2)

LINE: 1450 IFHI (LOTHEN1405ELSEFORI=#TONA-1 1 :S#(1)=Z#:NEXT:BT#=Z#

Add the following line:

6345 IFIN#>#THENBT#=BT#+INF

6740 INF=BTF:LPRINTTAB(28)"BATCH TOTAL"TAB(42); ): : GOSUB5100 : LPRINT" ":L=L+1: RETURN

#### **DELETE Line 6730**

SAVE "Txentry" to store the program changes. Make the following changes to the program Txpost. Line: 42# FORJ=#TONA-1:5#(J)=2#:NEXT:BT#=Z#:RETURN

Add the following new lines:

74@ IN#=BT#:LPRINTTAB(28)"BATCH TOTAL" TAB(42)::GOSUB51@9:LPRINT" ":L=L+1:RETURN

DELETE LINE 730 SAVE "Txpost" to store the program changes.

#### **PAYROLL** (26-4503)

Following are corrections to separate problems with Payroll.

Correction 1—The Federal unemployment insurance rate factor has been reported to be to the third decimal place. The Payroll program will allow changes of up to the second decimal place. (Version 1.0)

Make the following changes to the program CHNGCO.

```
Line: 1620 clear2000:gosub400:cls:printcf$

:print0(2,16), R$" ot h e r r a t e s

A N D L I H I t s "N$:DIMFT0(9), FT(11)

:F95="000,000"; F85="0000"; F75=

LEFT$(F95,10)+"0-"
```

```
Line: 1670 ForI=1T08: print@(I+6.0), r$; USING" ## ";
I;: printms; tab(10): c65(1);: Fork=1T02
: J=VAL(MID$(C7$(1), 2*K-1, 2)): IFJ>0ANDI=5ANDK=1
THENPRINTTAB(K*13+12); USINGF75; FF*(J);
ELSEIFJ>0THENPRINTTAB(K*13+12); USINGF95; FT*(J);
```

Line: 1760 PRINT@(19,0),EL\$:PRINT@(19,0),P\$;C6\$(1);""; :FL=8: COSUB300: IFCF=10RCF=2THENK=2:NEXT :COTO1710@LSEIFLEN(IN\$)>0THENFT#(J)=VAL(IN\$) :IFI=5ANDK=1THENPRINT@(I+6,K\*13+12),USINGF7\$; FT#(J);ELSEPRINT@(I+6,K\*13+12),USINGF9\$;FT#(J);

SAVE"CHNGCO" to save the changes in the program. Correction 2—Two new steps have been added to the calculation process for Minnesota State Tax Tables. The additions involve a 7% surcharge. The necessary program changes can be implemented by using the following procedure. (Version 2.0 & Prior)

Make the following changes to the program STATETAX. To change Step 6 of the Minnesota Tax Calculation edit line 1820 to read as follows:

```
Line: 1820 NEXT: PRINT#1,USINGL$;4800;:PRINT#1,
"E#(1)=INT(E#(1)*1.884#*130#*.5)/100#
:1FE#(1)<0THENE#(1)-0:RETURNELSERETURN"
```

To change Step 2 of the Minnesota Tax Calculation add the following line.

Line: 1785 PRINT#1, USINGL\$; SN+35; : PRINT#1, "G#=G#+.949D#"

SAVE"STATETAX" to save the changes in the program. Correction 3—In the Prepare Checks section of the Model II payroll program there is a problem. If you enter (choose to prepare a check for) an employee number that is greater than the total number of employees in your Payroll system the number entered will replace that of the employee currently displayed. (Version 2.0 and Prior)

Make the following changes to the program INPUT.

Line: 51# IFCF<>5THENIFCF<>#THEN5##ELSEC=VAL(IN\$)-E0 :IFC<lorc>LOF(3)THEN5##ELSEN=C

Line: 520 IFN<10RN>LOF(3)THEN500ELSEIFCF=0THENN1= INSTR(C1\$,CHR\$(N))

SAVE"INPUT" to store the program changes.

#### ACCOUNTS PAYABLE (26-4505)

Following are two sets of corrections for Accounts Payable.

Correction 1—Occasionally you may need to edit YTD purchases/payments. Make the following changes to the program APS/BAS. (Version 1.0)

Line: 200 IFW=1THEN220ELSEIFWS=CHR5(8)THENPRINTWS;FL5;B15; :W=W-1:MID\$(IN\$,W,1)=FL5:GOTO140

Line: 1800 cosub8500:print@(23,42),;:FL=1:SZ=1 :cosub100:sZ=0:IFCF=1THEN1000ELSE IFCF=5THEN1800

ADD the following new lines.

- Li∩e: 222 IFS2<>1THEN23ØELSEIFASC(W\$)=19THENPRINT@ (22,2Ø),"YTD PURCHASES & CREDITS";:INPUTN# :MI#=A1#-N#:A1#=N#:N#=A1#:@SUB5ØØØ:AA\$=V\$ :@TO226
- Line: 226 cosub9040: printns;: cosub8400: cosub9200 : ins="x": return
- Line: 5000 cp#=cp#-mI#:W#=ABS(N#)\*100+.1:X=W#/D1# :W#=W#-X\*D1#:V\$=CHR\$(X-(N#<#)\*128) :X=W#/D2#:W#=W#-X\*D2#:V\$=V\$+CHR\$(X) :X=W#/D3#:W#=W#-X\*D3#:V\$=V\$+CHR\$(X)+ CHR\$(W#):RETURN

SAVE"APS/BAS" to save the changes in the program. Run the program using the following options which are accessed from the VENDOR FILE maintenance menu:

CTRL S TO Edit PURCHASES

CTRL P TO Edit PAYMENTS

Correction 2—The check number does not increment if a check is voided (pre-printed checks only). Make the following changes to the program APCHECKS/BAS. (Version 2.0 and Prior)

Line: 2060 IC=IC+1:IFIC=14THENLPRINTL1\$:COSUB8000 :IC=0:CF=0:LC=LC+1

ADD this line:

```
Line: 3075 IC=IC+1:IFIC=15THENLPRINT"":LPRINTL$
:LPRINT"****** CHECK NUMBER "CN" VOIDED
******* - CONTINUED ON CHECK NUMBER
"CN+1:LPRINTLL$:CN=CN+1:IC=0
```

SAVE"APCHECKS/BAS" to save the changes in the program.

#### MAILING LIST II (26-4507)

Once a given capacity is reached, the Mailing List program will not expand, and an error messages is displayed. (Version 2.0)

Make the following changes to the program SETUP/ BAS.

Line: 1270 IFRV<=00RRV>CPTHEN1250

Add the following line:

Line: 985 IFM=85THENCP=3000ELSECP=2000

SAVE"SETUP/BAS" to save the changes in the program.

If you have already set up your Mailing List file then you need to complete the additional following steps.

At TRSDOS READY type in SETUP (ENTER). Type (R) followed by the name of the system. Press the (F2) key. Press the (F1) key. The system will show maximum capacity but will expand on the disk, one record at a time.

#### STATISTICAL ANALYSIS (26-4540)

Variable names do not change as variables change in the Correlation Matrix. (Version 1.0)

The problem is corrected by making the following changes to the program CORRL/BAS.

Line: 120 print:LL12=MEM/8-1000:DIMX#(LL1),B\$(300), v\$(12),X\$(12),VN\$(12),NN\$(12)

Line: 2000 ONERRORGOTOD:NR1=CVI(NR\$):NV1=CVI(NV\$) :FORJ=1T012:VN\$(J)=V\$(J):NN\$(J)=V\$(J):NEXTJ

ADD the following new line:

LINE: 2140 FOR DD=1 TO NV:VN\$(DD)=NN\$(WV%(DD)):NEXT DD

Type SAVE"CORRL/BAS" to save the changes in the program.

#### ACCOUNTS RECEIVABLE (26-4554)

If option 10 is chosen at the MAIN MENU so that system initialization is exited and you are returned back to the MAIN MENU, a BASIC Error Code 8 in line 51060 will occur. This is not a fatal error, and you may continue execution of the program by pressing (ENTER). To prevent this error message from occurring make the following change to the program ARSI/BAS. (Version 1.1)

Line: 51060 LFRS<>"END"THEN RETURN ELSE COTO 48000

Type SAVE"ARSI/BAS" to save the change.

#### **RSCOBOL GENERATOR (26-4707)**

Due to some misspelled words, COBOL Generator has a flaw in the code it produces. While this problem is not crucial, it does necessitate using an Editor to make corrections prior to compiling which brings about another problem.

The system is capable of generating 500K of code, but the CEDIT module only accommodates 32K of code thereby limiting the editing capability to 32K. Putting the system on Hard Disk does not increase the capacity of the Edit function. Our Text Editor (26-4710) does not work on Hard Disk. However, if you are using the Hard Disk in generating your code you can FCOPY it to 2.0a and then use the Text Editor (26-4710) to edit the code. Then FCOPY the file back to Hard Disk and compile it.

#### **BISYNC (26-4715)**

The BiSync package will lock up during Log On when interfacing with TSO running with TCAM. The following patch is to be used with version 3.1 of the BiSync package to correct the problem.

PATCH BIS3270 A=7203 B=FE27 C=FE26

## **Computer Clubs**

THE COMPUGUILD c/o Ben F. Davis 3513 Tripp Amarillo, TX 79121 1-806-372-1898 1-806-358-2202 COMPUTER CLUB/TRS-80 USERS GROUP c/o Harriette Gross John C. Hart Memorial Library 1130 Main Street Shrub Oak, NY 10588 1-914-245-5262

JACKSON AMATEUR COMPUTER SOCIETY (JACS) c/o C.B.C.C. Inc. 2355 Camp Baker Rd. Medford, OR 97501 1-503-535-6883

MICRO-80 GROUP TRS-80 USERS c/o Bob Walters P.O. Box 1472 Eugene, OR 97440-1472

NORTH IOWA TRS-80 USERS GROUP (NITUG) c/o Chuck Prickett, Jr. 1705 South Coolidge Mason City, IA 50401 1-515-423-3198

NORTHERN ILLINOIS COLOR COMPUTER CLUB c/o John Bowman 9346 Landings Square Des Plaines, IL 60016

RICHMOND TRS-80 USERS' GROUP c/o MC Studio 4115 Hopkins Rd. Richmond, VA 23234

SILICON VALLEY COMPUTER CLUB GTE Systems Bldg. 3 Central Expressway & Whisman Rd. Mountain View, CA 94043

SILVERLAKE DISTRICT COMPUTER CLUB 2475 Moreno Dr Los Angeles, CA 90039 1-213-666-2116

SOUTH BAY TRS-80 USERS GROUP (SBUG) Dysan Bldg. 5401 Patrick Henry Dr. Santa Clara, CA 95050

TRS-80 MODEL I/III USERS CLUB c/o Timothy I. Moder, Ph.D. 1932 McGee Avenue Berkeley, CA 94703 1-415-841-8686

TRS-80 USERS GROUP OF NORTH UTAH c/o Marcel Kinard 3106 East 125th North Layton, UT 84041 1-801-544-8970

TRS-80 MODEL I USERS GROUP OF WEST LOS ANGELE: c/o Mike Miller 10210 Woodbine St. #1 Los Angeles, CA 90034 1-213-836-4103

## Pocket Computer II Start-Up Instructions

There have been several complaints of defective PC-2s "out of the box".

The complaints are similar in nature and generally take the form of "I can't get it to do anything without producing an error" or "I can enter a program while in the program mode, but when I switch to the run mode it has forgotten the program."

Both of these complaints are traceable to a single source. Page 14 of the PC-2 Owner's Manual is not as explicit as it should be regarding the steps required after replacing the batteries or pressing ALL RESET. The manual should state:

 After inserting the batteries and turning the unit over, your display should show:

> "NEW0:CHECK?" Respond by performing the following: Press (CLEAR) Type NEW0 and press (ENTER) Press (SHIFT MODE) Type NEW and press (ENTER)

These two operations clear the PC-2 main and reserve areas of memory.

It may be necessary for you to perform these operations whenever you change batteries again or press ALL RESET.

### Homework

Brian Cutler P.O. Box 124 Cairo, NY 12413

This little program is another one of my pocket Memo programs. In school, I have a very hectic schedule. So, I found myself frequently forgetting things. Well, with this program, that soon became a thing of the past. If I keep this program loaded into my computer at all times, I am able to come up with a list of what I have to do each day. The program below still has my course names included in it. This is so that people can see what it does, and they can then modify the headings to suit their own needs.

You can input ten lines of seven characters each for each heading. The last line (line 10) must be an "E." The menu at line 30 allows you to ADD information, PRINT OUT the information stored, or END the session.

1 REM HMWK 2 REM VERSION 1.2 3 REM 11/1/81

```
10: A$(10)="ENG 232"
      A$(11)="CSI 404"
      A$(12)="CSI 21Ø"
       A$(13)="PHI 21Ø"
   20 A$(14)="PHY 104"
       A$(15)="WORK"
       A$(16)="MEMO"
   30 INPUT "ADD(A), PRINT(P), END(E); A$
       : IF A$="P" GOTO 88
   40 IF A$="A" GOTO 200
   45 IF A$="E" GOTO 500
   5Ø GOTO 3Ø
   88 PRINT "**************
   89 PRINT "* HOMEWORK AND *"
       : PRINT "*
                     MEMOS
       : PRINT "**************
       : PRINT " "
   9Ø D=9
   91 LET B=10
   92 D=D+1
       : IF D=17 GOTO 30
   93 PRINT"-----"
       : C=B+1Ø
   94 PRINT" () ";A$(D)
95 PRINT " "; A$(C)
   96 C=C+1
   97 IF A$(C)="E" LET B=B+10
       : GOTO 92
   98 GOTO 95
   200 INPUT "DATE:":F$
        : D=9
   201 LET B=10
   2Ø2 D=D+1
       IF D=17 GOTO 30
   2Ø3 C=B+1Ø
   204 PAUSE A$(D)
205 INPUT "HMWK:";A$(C)
   206 IF A$(C)="E" LET B=B+10
        GOTO 202
   2Ø7 C=C+1
   208 GOTO 205
   500 PRINT " "
       PRINT " "
        PRINT "DATE:";F$
   501 PRINT " "
        : PRINT " "
        : PRINT " "
        : BEEP 10
        : END
Partial Sample Printout
        ***********
        * HOMEWORK AND *
        *
             MEMOS
```

( ) ENG 232 READ SHORT STORY END

\*\*\*\*\*\*\*\*\*\*\*\*

TRS-80 Microcomputer News, September 1982

A

### Use of the TRS-80 PC in **Celestial Navigation**

Donald Parson 4475 N. Ocean Blvd., #43-C Delray Beach, FL 33444

#### PROGRAM ONE

For those interested in celestial navigation, here is a program for the PC to solve the spherical triangle and come up with intercept and azimuth without the use of tables. All that is required is sextant, watch and almanac.

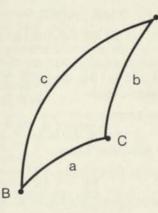

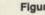

Figure 1

The spherical triangle (Fig. 1) may be solved as follows: COS a = COS b \* COS c + SIN b \* SIN c \* COS A. (1) Solving for "a" will yield "Hc", the computed altitude. COS C = (COS c - COS a \* COS b)/(SIN a \* SIN b) (2) Solving for "C" will yield "Z", the azimuth angle.

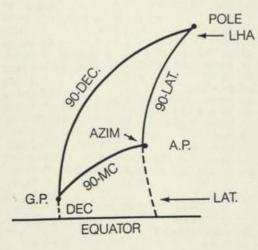

#### Figure 2

Fig 2. shows how the various inputs are worked into the triangle. Fig. 3 shows what happens when the declination and latitude are of 'contrary name'. "A.P." is the assumed position of the observed body, as taken from the almanac.

This program will compute LHA directly from GHA and longitude, thus disposing of another chore and another chance of human error.

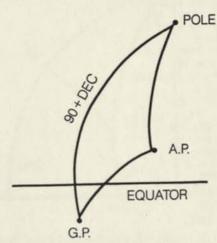

#### Figure 3

```
10 CLEAR
20 INPUT "LAT, DEG? "; A
21 INPUT "
             MIN? "; X
22 A=A+X/6Ø
     : X=Ø
25 INPUT "IF NORTH LAT, DIAL 1
                                  "; W
30 INPUT "DEC, DEG?
                     "; B
"; X
31 INPUT "
              MIN?
32 B=B+X/6Ø
     : X=Ø
33 INPUT "IF SAME NAME, DIAL 1
                                  ": X
34 IF X<>1 THEN 550
35 INPUT "GHA, DEG? "; O
36 INPUT "
              MIN? "; P
37 O=O+P/6Ø
38 INPUT"LONG, DEG? "; P
              MIN? "; U
39 INPUT"
40 P=P+U/60
41 INPUT "IF WEST, DIAL 1
                            "; U
42 IF U<>1 LET P=-P
43 IF O<P LET 0=0+360
44 C=O-P
45 INPUT "HO, DEG?
                     "; N
46 INPUT " MIN?
                     "; Y
47 Q=6Ø*(Y-INT Y)
 48 N=N+(INT Y/100)+Q*.0001
 50 D=90-A
      : E=9Ø-B
      : DEGREE
 60 F=COS D*COS E
      : H=COS C
 70 G=SIN D*SIN E
 8Ø I=ACS(F+G*H)
      : J=DMS(90-1)
 81 Q=100*J-INT(100*J)
 82 R=INT(100*J)+Q/.6
 83 S=INT(R/100)
 84 T=100*(R/100-S)
      : BEEP 2
 90 PAUSE "HC="; S; "DEG "; USING "####.##"; T; "MIN"
 91 IF J<N THEN 97
 92 V=60*(DEG J-DEG N)
                  AWAY"
 96 PRINT V; "
      : GOTO 105
 97 V=6Ø*ABS(DEG J -DEG N)
 100 PRINT V; " TOWARD"
 105 K=COS E-(COS I*COS D)
 110 L=SIN I*SIN D
```

```
120 M=ACS(K/L)
130 PAUSE " Z= "; M
     : GOTO 210
140 IF C<180 THEN Z=360-M
210 IF W=1 THEN 300
220 IF C>180 THEN 500
230 Z=180+M
250 PRINT "ZN= "; Z
     : GOTO 10
300 IF C>180 THEN 400
310 Z=360-M
     : GOTO 250
400 Z=M
     : GOTO 250
500 Z=180-M
     : GOTO 250
550 B=-B
     : X=Ø
     : GOTO 35
600 END
```

#### PROGRAM TWO

The first program was for sight reduction only. This new one includes Great Circle Distance and initial azimuth (course) from present position to destination. It also furnishes the numbers required for the use of a star finder (HO 2102-D).

Line 10 starts the Great Circle program, line 690 the Star Finder and 905 the Sight Reduction. You will note that the two navigational programs share some of the operations, inasmuch as they use the same basic formulae.

#### COMMENTS ON "F", SIGHT REDUCTION:

Note that this program can yield an intercept from the DR position, instead of from an 'assumed position' as required when using the tabular solution. This is a big benefit. In line 916 the Z is held for the later determination of azimuth from azimuth angle C in the triangle (see Fig. 4). This determination occurs in line 310, via a "GOTO". Line 926 provides the proper sign for longitude when it is (eventually) used in producing LHA (Angle A in the triangle). Line 940 deals with the situation when the celestial body is on the other side of the equator from the observer. Line 210 converts latitude and declination to b and c in the triangle. In line 262, V would have been zero, had we been using the Great Circle program.

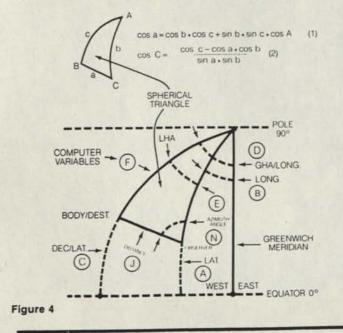

Thus we can adapt the use of the triangle solution according to our requirements. V being 1, we enter the H.O. data and subtract it from (compare it to) the triangle solution. This yields the Intercept, either 'toward' or 'away'. We then jump to line 280 for the azimuth answer, which would be common to the two programs.

#### COMMENTS ON "D", GREAT CIRCLE:

Line 10 "D" merely changes the wording for some of the inputs, substituting the destination for the celestial body. Line 200 corrects the situation where, in the celestial solution, GHA is always measured westward, whereas in the Great Circle solution the longitude can go either way. V is made to be zero, so that later on (line 270) we print the proper things. In line 260 we multiply the angle by 60 to get miles.

#### COMMENTS ON "S", STAR FINDER:

"S" of course could be omitted, but I have found that it reduces the star finder set up time from, say, 20 minutes to about 5. It also eliminates many chances for mistakes.

Lines 720 and 730 set the longitude of the observer. They could have been written:

| 700: | INPUT  | "LO | NGITUDE, | DEC | GREES | s"; | A |
|------|--------|-----|----------|-----|-------|-----|---|
| 710: | INPUT  | "   |          | MUN | UTES  | ;"; | B |
| 720: | A=A+B/ | 60  |          |     |       |     |   |
| 730: | INPUT  | "IF | WEST, DL | AL  | 1";   | В   |   |

I happen to be at 80 degrees 3.5' W, and expect to remain for a while.

I hope that the foregoing is of interest. It certainly was interesting to compose it. I wound up with only 13 steps and 1 memory left!

```
5 PRINT " SHFT
        S,F OR D"
10 "D"
     : CLEAR
20 INPUT "DEP LAT DEG "; A
                  MIN "; B
3Ø INPUT "
40 A=A+B/60
     · B=Ø
50 INPUT "N, DIAL 1 "; Z
60 INPUT "LONG DEG "; B
              MIN "; C
70 INPUT "
80 B=B+C/60
90 INPUT "W, DIAL 1 "; Y
100 IF Y=0 LET B=-B
110 INPUT "ARR LAT DEG "; C
                   MIN "; D
120 INPUT "
13Ø C=C+D/6Ø
140 INPUT "SAME NAME, DIAL 1 "; X
150 IF X=0 LET C=-C
160 INPUT "LONG DEG "; D
               MIN "; E
17Ø INPUT "
180 D=D+E/60
190 INPUT " W DIAL 1 "; W
200 IF W=0 LET D=-D+360
        V=0
210 E=90-A
       F=90-C
        DEGREE
     :
220 G=COS E*COS F
23Ø H=D-B
240 IF H<0 LET H=H+360
250 I=SIN D*SIN F*COS H
26Ø J=ACS (G+I)
        K=6Ø*J
262 IF V=1 THEN 400
270 PRINT "GRT CIR DIST=";USING "######## . #"; K; MI"
280 L=COS F-(COS J*COS E)
```

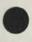

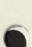

290 M=SIN J\*SIN E 300 N=ACS (L/M) 310 IF Z=1 THEN 350 320 IF H>180 THEN 380 33Ø 0=18Ø+N 340 PRINT "AZIMUTH=";USING "####.#"; 0 341 END 35Ø IF H>18Ø THEN 37Ø 36Ø 0=36Ø-N : GOTO 34Ø 37Ø O=N GOTO 340 . 38Ø 0=18Ø-N : GOTO 34Ø 400 INPUT " H.O.DEG. "; P 41Ø INPUT " MIN. "; Q 420 P=P+Q/60 : Q=Ø 43Ø R=9Ø-J : Q=6Ø\*ABS (R-P) 44Ø IF R<P THEN 46Ø 450 PRINT USING "####.#"; Q; "A" : GOTO. 28Ø 460 PRINT USING "#####.#"; Q; "T" : GOTO 28Ø 690 "S" CLEAR 720 A=80+3.5/60 73Ø B=1 740 IF B=D LET A=-A 750 INPUT " GHA ARIES, DEG "; C 760 INPUT " MIN "; D 760 INPUT " 77Ø C=C+D/6Ø 78Ø D=C-A 790 IF D>360 LET D=D-360 800 INPUT " GHA, BODY, DEG "; E 81Ø INPUT " MIN "; F 820 E=E+F/60 83Ø F=C-E 835 IF E>C LET F=F+36Ø 840 PRINT " LHA, ARIES="; USING "####.#"; D 850 PRINT "R.A. BODY=";F 860 INPUT " GHA, BODY, DEG "; E 87Ø INPUT " MIN "; F 880 E=E+F/60 89Ø F=C-E 895 IF E>C LET F=F+36Ø 900 PRINT " R.A. BODY=";F : GOTO 86Ø 905 "F" CLEAR 910 INPUT " DR LAT DEG "; A MIN "; B 912 INPUT " 914 A=A+B/6Ø 916 INPUT " N DIAL 1 "; Z 918 INPUT " DR LONG DEG "; B MIN "; C 92Ø INPUT " 922 B=B+C/6Ø 924 INPUT " W DIAL 1 "; Y 926 IF Y=Ø LET B=-B 928 INPUT " GHA DEG "; D 93Ø INPUT " MIN "; E 932 D=D+E/6Ø 934 INPUT " DEC DEG "; C 936 INPUT " MIN "; E 938 C=C+E/6Ø 940 INPUT " SAME NAME DIAL 1 "; X 942 IF X=0 LET C=-C 944 V=1 : GOTO 210

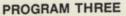

For you navigators, here is a reserve program which will give you the coordinates of Latitude and Longitude directly from the altitudes of Polaris and any other body.

This we can accomplish with only a sextant and the almanac; no reduction tables required.

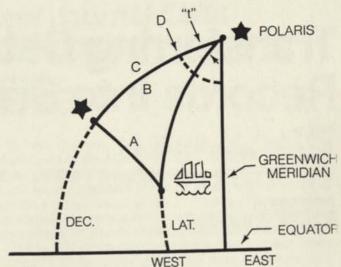

Figure 5

Shown in figure 5 is a spherical triangle, which is involved in our problem. What we do is to solve for the angle "t" in the relationship: cos A - cos B \* cos C

$$\cos^{*}t'' = \frac{\cos A \cdot \cos B - \cos C}{\sin B + \sin C}$$

Our reserve program is written:

SHFT A: ACS((COS A - COS B \* COS C)/(SIN B \* SIN C))

The inputs are as follows: A = 90 - Altitude of Body B = 90 - Altitude of Polaris C = 90 - Declination D = Greenwich Hour Angle

You must also know whether you are East or West of Greenwich, whether the body bears Easterly or Westerly and that you are in the Northern Hemisphere. If the Declination is of opposite name, then:

C = 90 + Declination

To operate the program, the keying would be like this

1. In West Longitudes, with the Bearing Easterly:

(D) (+) (SHFT)(A) (ENTER)

2. In West Longitudes, with the Bearing Westerly:

(D) (-) (SHFT)(A) (ENTER)

3. In East Longitudes, with the Bearing Easterly:

(3)(6)(0) (-) (D) (-) (SHFT)(A) (ENTER)

4. In East Longitudes, with the Bearing Westerly:

(3)(6)(0)(-)(D)(+)(SHFT)(A)(ENTER)

In each case, you will read the Longitude ater the la (ENTER). If the result exceeds 360, you simply subtra-360.

The Latitude, of course, is equal to the Altitude of Polari

#### Profile

## Transferring Data From Long Records Into Shorter Records

Profile The small Computer Company

Written for the users of PROFILE II, PROFILE + and PROFILE III +

PROFILE Editor P.O. Box 2910 Fort Worth, TX 76113-2910

Mr. Robert D. Lynch of Glassboro, New Jersey, writes: "I have a TRS-80 Model II with PROFILE II. Before I understood your patches described in the June I981 'News' which allows me to shorten segments and increase my number of records, I already had a sizeable file which is now limited to approximately 1800 records. With the patches and shortened segments I have been able to create a new file which will open to approximately 3000 records. However, I have not been able to successfully transfer the records from my old file to the new file. How do I do it? In my old file I have used the second and third segments but have limited the totals of the field lengths to 128 bytes."

What is needed is a short BASIC program that will write the old 256 byte records into 128 byte records. This entails taking the first 128 bytes from the old records and writing them into 128-byte records in a new file.

Reading PROFILE files from BASIC was described in the November 1981 column. Using that information as a jumpingoff point, you should be able to use this sample program to write the old to the new file:

At TRSDOS READY, open 2 files in BASIC: BASIC -F:2 Type in the following program:

| 100 | OPEN "D", 1, "FILENAMENEXT             |
|-----|----------------------------------------|
|     | : n "                                  |
| 110 | OPEN "D",2, "FILENAMENEXT<br>: n ",128 |
| 120 | FIELD 1,128 AS IN\$                    |
| 130 | FIELD 2,128 AS OT\$                    |
| 140 | FOR R=1 TO LOF(1)                      |
| 150 | GET 1,R                                |
| 160 | LSET OT\$=IN\$                         |
| 170 | PUT 2,R                                |
| 180 | NEXT R                                 |

In place of "FILENAME" use the name of your file; if the name is less than 8 characters, pad it with zeroes—i.e., "SHORT000/EXT."

PROFILE data file extensions ("EXT") are /DAT for segment 2; /DA2 for segment 3; and /DA3 for segment 4. To move segments 2 and 3, Mr. Lynch will have to type in the program twice, using FILENAME/DAT the first time, and FILENAME/DA2 the second time.

Note: You cannot move the KEY—the first segment with this program because key segments are written in blocks of 3 (1 from each of 3 records), and un-blocking and re-blocking the segments is quite another process. However, in the above example, the old key segment can be used for the new file, too.

The "n" at the end of the extension is the drive number. If you have only one drive, or want to write the old file into the new file on the same drive, your new file name must be different from the old file name. After the records are written into the new file, change the new name to the old name using the TRSDOS "RENAME" command.

Once you've verified that the records have been written successfully into the new file, you can kill the old file. If the old and new files have the same name, we suggest you take the diskette(s) holding the new file out of the system first, to avoid killing it by mistake.

One question we often hear from PROFILE II and PROFILE PLUS users is, "What **are** all those programs on my diskette—what do they do?"

To answer this question once and for all-until we write more add-on programs, that is-we've come up with the following table.

Included are PROFILE II, PROFILE PLUS. Where you see "FILENAME," substitute your own file's name.

| Program         | Menu Choice & Function                                                     |
|-----------------|----------------------------------------------------------------------------|
| PROFILE II      |                                                                            |
| Μ               | PROFILE II menu                                                            |
| CREATION PROGRA | MS                                                                         |
| CREATE/EFC      | Menu choice 1-define files; creates<br>FILENAME/MAP, KEY, DAT, DA2,<br>DA3 |
| CREATEX/EFC     | Menu choice 2—define screens; cre-<br>ates FILENAME/PMP, PM1-5             |
| LPFORM/EFC      | Menu choice 3-define report for-<br>mats; creates FILENAME/PRT, PR2-5      |

|   | LBFORM/EFC                                                                                                    | PROFILE II menu choice 4—define<br>label formats; creates FILENAME/<br>LB1-5                                                                                                    |  |  |  |  |
|---|----------------------------------------------------------------------------------------------------|----------------------------------------------------------------------------------------------------|--|--|--|--|
| F | FIELDER/EFC                                                                                                    | PROFILE II menu choice 5—define<br>selections for SCRIPSIT; creates<br>FILENAME/SL1-5 (SL = Selection<br>List)                                                                                                    |  |  |  |  |
|   | RUNTIME PROGRAM                                                                                                    | Ν                                                                                                    |  |  |  |  |
|   | EXPAND/EFC                                                                                                    | PROFILE II menu choice 6—expand<br>files FILENAME/KEY, DAT, DA2, DA3;<br>in single-segment files only, creates<br>FILENAME/KX1-3.                                                                                                    |  |  |  |  |
|   | CLERK/EFC                                                                                                    | PROFILE II menu choice 7, Inquire,<br>Update, Add; uses the indexes; uses<br>screen formats FILENAME/PMP,<br>PM2-5                                                                                                    |  |  |  |  |
|   | PRINT/EFC                                                                                                    | PROFILE II menu choice 8, print<br>reports; reads in FILENAME/PRT,<br>PR2-5                                                                                                    |  |  |  |  |
|   | . LABEL/EFC                                                                                                    | PROFILE II menu choice 9, print<br>labels; uses FILENAME/LB1-5                                                                                                    |  |  |  |  |
|   | SELECTOR/EFC                                                                                                    | PROFILE II menu choice 10, run re-<br>cord selection for SCRIPSIT; reads in<br>FILENAME/SL1-5 and creates<br>FILENAME/SR1-5 (SR = Select<br>Records)                                                                                                    |  |  |  |  |
|   | PROFILE PLUS                                                                                                    |                                                                                                    |  |  |  |  |
|   | MENUPLUS/EFC                                                                                                    | The PROFILE PLUS menu                                                                                                    |  |  |  |  |
|   | MAKEMENU/EFC                                                                                                    | PROFILE PLUS menu choice 1-<br>create a user's menu                                                                                                    |  |  |  |  |
|   | K/EFC                                                                                                    | A key file; it allows you to pass parameters to programs in a user's menu                                                                                                    |  |  |  |  |
|   | CREATEM/EFC                                                                                                    | PROFILE PLUS menu choice 2-<br>define math formulas; creates<br>FILENAME/MTH                                                                                                    |  |  |  |  |
|   | INDEX/EFC                                                                                                    | PROFILE PLUS menu choice 3-<br>build index; creates FILENAME/IX1                                                                                                    |  |  |  |  |
|   | 12023                                                                                                    | Subject Codes<br>R - Burness                                                                                                    |  |  |  |  |
|   | Date Recieved<br>Date used in N<br>Publisher 81,<br>Publisher Code<br>01 - Individual<br>82 - Internal<br>83 - Club Letter<br>84 - Maguzine (Mag | subject         Undate 1979         87 - Games           By Graphics         89 - Misc.           Subject         89 - Graphics           18 - Subject         10 - Subroutines           Subject         10 - MLP           18 - Misc.         12 - CSR Tips           86 - Misc.         87 - Model I           87 - 83 - Model II         87 - 83 - Model II |  |  |  |  |
|   | Fecord # 88883<br>Fress <b>55</b> -Selete,                                                                                                    | Hardcopy, Milpdate, Find Scan, Or Matthe Next Natch                                                                                                    |  |  |  |  |

### New Journal Calls For Papers

Gerald H. Block A LEARNING PLACE 6472 Moraga Avenue Oakland, CA 94611

A new quarterly, THE JOURNAL OF COMPUTERS READING & LANGUAGE ARTS (CRLA), is ready to receive papers. The journal's purpose is to support the rapidly growing interest in computers and their relationship to reading, language arts and related issues. The theme of the journal will be pragmatic in perspective. It will emphasize presenting papers which have clear classroom/teaching implications.

The journal will be interdisciplinary and directed toward an audience of reading-language arts teachers, educational specialists, classroom teachers, educators of teachers and educational researchers.

Papers or requests for information should be sent to Gerald H. Block, CRLA, P.O. Box 13039, Oakland, CA 94661.

## Radio Shack Agricultural Software Sourcebook

Radio Shack invites you to list your agricultural computer software in our new Agricultural Software Sourcebook.

Listing your software in the TRS-80 Agricultural Software Sourcebook could be the most effective advertising expenditure you will make in 1982: a listing will introduce a description of your programs to the owners of thousands of TRS-80 computers in the agricultural market, through the more than 6,000 Radio Shack Stores which will sell the sourcebook. No one else can make you an offer like this one.

To obtain a single listing in the forthcoming Radio Shack Agricultural Software Sourcebook (26-2774) for a period of one year, complete the registration form, submit a \$10.00 check or money order to "Radio Shack", and mail them to the following address:

#### RADIO SHACK AGRICULTURAL SOFTWARE SOURCEBOOK

DEPARTMENT AX10—ONE TANDY CENTER FORT WORTH, TEXAS, 76102

Registration forms can be obtained by writing depart ment AX10 at this address. If you wish to list ten or more o your agricultural programs in the Radio Shack Agricultura Software Sourcebook, you can do so for only \$5.00 pelisting. This is a savings of 50% per program listing off the standard fee of \$10.00 per listing.

To accept our special listing offer, just send 10 or more separate forms together with a check or money order for al the listings at the \$5.00 per listing rate.

We invite you to join us by listing your agricultural soft ware. The deadline for the first edition is November 30, 1982

5

X

## **Planetarium**

J.W. Hurley 3403 Onyx Street Torrance, CA 90503

Have you ever wondered what the stars looked like but did not want to go out in the rain? Have you ever wondered which planet is visible and where? Have you ever wondered where Sirus is located? Have you ever wondered why I do not get on with it?

Here are some of the keys to the program.

|     | Hei   | re are some o | The keys to the program.                                                                                                    |
|-----|-------|---------------|----------------------------------------------------------------------------------------------------|
|     | Line  | 20            | Insert your own value for LA based on<br>your latitude. This runs from about 30<br>in the Southern United States to<br>around 50 in the North. Not critical.                                                                                                    |
|     | Line  | 50            | Input either a carriage return or a three<br>letter abbreviation of a constellation.<br>Example: enter "SCO" and all the<br>stars of Scorpius will be shown over-<br>size.                                                                                                    |
|     | Line  | 60            | As above except the individual stars<br>named will be accented. If "SUN" is<br>entered part two will draw the sun and<br>accent the planets.                                                                                                    |
| 3   | Line  | 80            | Prints instructions of what to do after<br>the chart is complete.                                                                                                    |
|     | Line  | 160           | Converts date into days into the year.<br>Lines 270-190 chew up the rest of the<br>data so the next read starts with the<br>star data.                                                                                                    |
|     | Lines | 220-790       | Four part data statements, first the constellation name, then the star name if available, or a "Z" for a null, then the right ascension in hours and finally the north-south elevation. This information is taken from reference books and more stars can be included. We have named the 21 first magnitude stars and included most second magnitude start as unnamed ones. |
|     | Line  | 790           | When data "XXX" is read the program knows the last information has been read.                                                                                                    |
|     | Lines | 820-840       | Draws a cross that is directly overhead<br>and a circle to indicate the horizon and<br>labels East and West.                                                                                                    |
| 8-1 | Lines | 850-950       | Reads data, plots position based on<br>an arc around the North Star. PSETs a<br>point. "T" is a factor that increases star<br>time four minutes each day into the<br>year as compared to solar time which<br>we use.                                                                                                    |
|     | Lines | 970-980       | Accent stars as requested at the start of the program.                                                                                                    |

| Line  | 990       | Says go back and read another set of data if "XXX" has not been read.                                                                                                    |
|-------|-----------|----------------------------------------------------------------------------------------------------|
| Line  | 1000      | Says go do the solar system and print the data.                                                                                                    |
| Line  | 1020      | After all the above has been done the computer waits for your instruction. There is no prompt.                                                                                                    |
| Line  | 1010      | Just in case you wish to redraw at a later date or hour the program chews up the first data set so it can reread the star data.                                                                                                    |
| Lines | 1110-1250 | Prints the time and sounds a signal that all is done as requested.                                                                                                    |
| Lines | 1260-1290 | Plots how far above or below the ce-<br>lestial equator the sun is for the time of<br>year. This factor, "E," is also used to<br>locate the planets. They are not all<br>right on the line of the sun but are very<br>close. If all is right the sun will be all the<br>way North about Jun. 22 and South<br>for winter December 22. |
| Line  | 1290      | Locates the sun by the hour and then<br>gores sub to plot x-y coordinates<br>again based on an arc as the stars<br>were.                                                                                                    |

The balance of the program reads data based on the number of months into the time from 1-1-82. If a date outside the 82-85 requested this part is skipped.

Data is read for the middle of each month. Only in a few cases is this far off. Note that the data for VA (Venus) is given in degrees from the sun while the slower planets use the same right ascension as the stars used earlier.

I hope other readers enjoy improving the program and adding to it as much as I have enjoyed developing it almost line by line. I see quite a few areas for improvement but you have to stop somewhere. It shows that the CC is good for many things beside making pretty patterns.

I have had my setup about a year and have taught it many things from playing Blackjack to figuring income tax. I am retired and dollars are scarce but this computer has been well worth the money in enjoyment received. I hope you will print many different kinds of programs to spark interest.

| Ø  | 'ENT | CER | VIE | WING | LATITUDE | FOR LA |
|----|------|-----|-----|------|----------|--------|
| 20 | LA=  | 33  |     |      |          |        |
| 3Ø | CLS  |     |     |      |          |        |
| 40 | PRIM | TN  |     |      |          |        |
|    | :    | PR  | INT |      |          |        |
|    | :    | PR  | INT |      | STAR     | MAPS"  |
|    | :    | PR  | INT |      |          |        |
|    | :    | PR  | INT |      |          |        |
|    |      |     |     |      |          |        |

| 50    | PRINT "TO ACCENT ANY CONSTELLATION TYPE                                                                                                    |
|-------|----------------------------------------------------------------------------------------------------|
| 54    | IT'S FIRST THREE LETTERS"                                                                                                    |
|       |                                                                                                    |
| 1725  | : INPUT E\$                                                                                                    |
| 69    | PRINT "TO ACCENT A STAR-TYPE IT'S FIRST THREE                                                                                                    |
|       | LETTERS. TYPE (SUN) TO ACCENT SOLAR                                                                                                    |
|       | SYSTEM."                                                                                                    |
|       | : INPUT C\$                                                                                                    |
| 70    | C\$=RIGHT\$(C\$, 3)                                                                                                    |
|       | PRINT "AFTER CHART IS DISPLAYED HIT SPACE                                                                                                    |
| 04    | BAR TO ADVANCE ONE HOUR <e> TO DRAW</e>                                                                                                    |
|       | CELESTIAL EQUATOR (D) TO ENTER NEW DATE                                                                                                    |
|       |                                                                                                    |
|       | <q> TO QUIT</q>                                                                                                    |
|       | INPUT "DATE(MM, DD, YY (82-85))"; M, D, YY                                                                                                    |
| 100   | 1 IF M<0 OR M>12 THEN 90                                                                                                    |
| 110   | ð IF D<Ø OR D>31 THEN 90                                                                                                    |
| 120   | # INPUT "CHART TIME-USE STANDARD TIME AND 24                                                                                                    |
|       | HOUR FORMAT TO NEAREST HOUR."; H                                                                                                    |
| 130   | #=INT(H)                                                                                                    |
| 1.51  |                                                                                                    |
|       |                                                                                                    |
| 14    | Ø IF H<Ø OR H>24 THEN 12Ø                                                                                                    |
| 15    | Ø DATA Ø, 31, 28, 31, 30, 31, 30, 31, 31, 30,                                                                                                    |
| 7 3   | 31, 30, 31, -99                                                                                                    |
| 16    | Ø FOR J=1 TO M                                                                                                    |
|       | : READ DD                                                                                                    |
|       | : DY=DY+DD                                                                                                    |
|       | : NEXT                                                                                                    |
| 17    | Ø READ Z                                                                                                    |
|       | Ø IF Z=-99 THEN GOTO 200                                                                                                    |
|       | Ø GOTO 17Ø                                                                                                    |
|       |                                                                                                    |
| 100.0 | Ø DY=DY+D                                                                                                    |
| 21    | Ø PMODE 4, 1                                                                                                    |
|       | : PCLS                                                                                                    |
|       | : SCREEN 1, 1<br>Ø DATA "ERI", "ACH", 1.6, -57                                                                                                    |
| 22    | Ø DATA "ERI", "ACH", 1.6, -57                                                                                                    |
| 23    | Ø DATA "UMA", "Z", 10.8, 61.8                                                                                                    |
| 24    | Ø DATA "UMA", "Z", 10.8, 57                                                                                                    |
| 25    | d DATA "UMA", "Z", 11.7, 54                                                                                                    |
| 26    | Ø DATA "ERI", "ACH", 1.6, -57<br>Ø DATA "UMA", "Z", 1Ø.8, 61.8<br>Ø DATA "UMA", "Z", 1Ø.8, 57<br>Ø DATA "UMA", "Z", 11.7, 54<br>Ø DATA "UMA", "Z", 12.1, 57<br>Ø DATA "CAS", "Z", .6, 56.4<br>Ø DATA "CEP", "Z", 21, 62.5<br>Ø DATA "GRU", "Z", 22.6, -47                                                                                                    |
| 27    | A DATA "CAS" "7" .6 56.4                                                                                                    |
| 20    | d DATA UCEDI 1171 21 62 5                                                                                                    |
| 20    | d parts Hopvill Hall 22 6 - 47                                                                                                    |
| 29    | Ø DATA "GRU", "2", 22+0, "47                                                                                                    |
| 30    | Ø DATA "AUR", "Z", 5.9, 45                                                                                                    |
| 31    | Ø DATA "CMA", "2", 6.8, -20.0                                                                                                    |
| 32    | Ø DATA "GRU", "2", 22.6, -47<br>Ø DATA "AUR", "2", 5.9, 45<br>Ø DATA "CMA", "2", 6.8, -26.8<br>Ø DATA "CRU", "ACR", 12.4, -63<br>Ø DATA "UMA", "2", 12.7, 55<br>Ø DATA "UMA", "2", 13.3, 53<br>Ø DATA "UMA", "2", 13.6, 50<br>Ø DATA "TAU", "41.0", 4.6, 16                                                                                                    |
| 33    | Ø DATA "UMA", "Z", 12.7, 55                                                                                                    |
| 34    | Ø DATA "UMA", "Z", 13.3, 53                                                                                                    |
| 35    | Ø DATA "UMA", "Z", 13.6, 50                                                                                                    |
| 36    | Ø DATA "TAU", "ALD", 4.6, 16                                                                                                    |
| 37    | Ø DATA "AQU", "ALT", 19.8, 9<br>80 DATA "SCO", "ANT", 16.5, -26                                                                                                    |
| 38    | 0 DATA "SCO", "ANT", 16.5, -26                                                                                                    |
| 39    | Ø DATA "BOO", "ARC", 14.2, 19                                                                                                    |
| 48    | Ø DATA "CRU", "BEC", 12.7, -60                                                                                                    |
| 41    | Ø DATA "ORI", "BET", 5.9, 7                                                                                                    |
| 42    | 20 DATA "CAR", "CAN", 6.4, -63                                                                                                    |
| 4     | W DATA "AQU", "ALT", 19.8, 9         W DATA "SCO", "ANT", 16.5, -26         W DATA "BOO", "ARC", 14.2, 19         W DATA "CRU", "BEC", 12.7, -60         W DATA "CRU", "BEC", 12.7, -60         W DATA "CRU", "BET", 5.9, 7         W DATA "CAR", "CAN", 6.4, -63         W DATA "AUG", "CAP", 5.2, 46         W DATA "CYG", "DEN", 28.7, 45         W DATA "FAU", "FOM", 22.9, -30 |
| 44    | 40 DATA "CYG", "DEN", 28.7, 45                                                                                                    |
| 4     | 50 DATA "FAU", "FOM", 22.9, -30                                                                                                    |
|       | 50 DATA "CNE", "HAD", 14, -60                                                                                                    |
| 40    | 70 DATA "GEM", "POL", 7.7, 28                                                                                                    |
| 4     | 70 DATA "GEM", "POL", 7.7, 28<br>80 DATA "CMI", "PRO", 7.6, 5                                                                                                    |
| 4     | 80 DATA "CMI", "PRO", 7.6, 5                                                                                                    |
|       | 90 DATA "LEO", "REG", 10.1, 12                                                                                                    |
| 5     | 10 DATA "ORI", "RIG", 5.2, -8                                                                                                    |
| 5     | 10 DATA "CEN", "RIG", 14.6, -61                                                                                                    |
| 5     | 20 DATA "CMA", "STR", 6.7, -17                                                                                                    |
| 5     | 30 DATA "VIR", "SPI", 13.4, -11<br>40 DATA "LYR", "VEG", 18.6, 39                                                                                                    |
| 5     | 40 DATA "LYR", "VEG", 18.6, 39                                                                                                    |
| 5     | 50 DATA "PEG" "Z", 1, 29                                                                                                    |
| 5     | 60 DATA "PEG", "Z", .1, 15                                                                                                    |
| 5     | 70 DATA "PEG", "Z", 23, 29                                                                                                    |
| 5     | 70 DATA "PEG", "Z", 23, 29<br>80 DATA "PEG", "Z", 23, 15                                                                                                    |
| 5     | 90 DATA "UMI", "Z", 1, 90                                                                                                    |
| 6     |                                                                                                    |
| 6     | 14 DATA "PHO", "Z", 4, -42, "CET", "Z", 4, -18,"                                                                                                    |
| -     | "AND", "Z", 1, 35, "AND", "Z", 2, 42,                                                                                                    |
|       | "AND", "Z", 1, 35, "AND", "Z", 2, 42,<br>"ARE", "Z", 2, 23, "CET", "Z", 2.3, -3                                                                                                    |
|       |                                                                                                    |

62Ø DATA "ORI", "Z", 5.7, -9.6, "AUR", "Z", 5.9, 45, "CMA", "Z", 6.3, -18, "GEM", "Z", 6.4, 16.4, "CMA", "Z", 6.9, -26, "CMA", "Z", 7.3, -29 63Ø DATA "PER", "Z", 3, 41, "PER", "Z", 3.3, 5Ø, "ORI", "Z", 5.4, 6.3, "TAU", "Z", 5.4, 28.6 64Ø DATA "GEM", "Z", 7.4, 32, "PUP", "Z", 8, -4Ø, "VEL", "Z", 8.1, -47 650 DATA "HYD", "Z", 9.3, -8.6, "LEO", "Z", 10.1, 20, "LEO", "Z", 11.8, 14.7, "CRU", "Z", 12.4, -57, "CEN", "Z", 12.7, -49, "CEN", "Z", 13.4, -53 66Ø DATA "CEN", "Z", 14.1, -36.2, "CEN", "Z", 14.5, -42, "LUP", "Z", 14.6, -47, "BOO", "Z", 14.6, 27
67Ø DATA "CBO", "Z", 15.5, 26.3, "SCO", "Z", 15.9, -22.5, "SCO", "Z", 16.7, -34.2, "OPH", "Z", 17.1, -15.7, "SCO", "Z", 17.5, -37, "OPH", "Z", 17.5, 12.5
68Ø DATA "SCO", "Z", 17.5, -43, "SCO", "Z", 17.6, -39, "DRA", "Z", 17.7, 51.5, "SAG", "Z", 18.3, 67, "SAG", "Z", 19.2, -26
69Ø DATA "CYG", "Z", 2Ø.6, 33.9, "PEG", "Z", 21.6, 9.7, "GRU", "Z", 22.3, -47
70Ø DATA "CAS", "Z", 1, 58
72Ø DATA "CAS", "Z", 1, 58
72Ø DATA "CAS", "Z", 1, 6Ø
74Ø DATA "CAS", "Z", 14.4, 58
750 DATA "CAS", "Z", 19, 62
760 DATA "ORI", "Z", 5.65, -2
780 DATA "ORI", "Z", 5.8, -4
790 DATA "XXX", "XXX", Ø, Ø
800 FOR J=120 TO 136 STEP 4
PSET(1 90.1 660 DATA "CEN", "Z", 14.1, -36.2, "CEN", "Z", 800 FOR J=120 TO 136 STEP 4 : PSET(J, 90, 1) : NEXT 81Ø FOR J=84 TO 98 STEP 4 : PSET(128, J, 1) : NEXT 820 CIRCLE(128, 90), 90 83Ø DRAW "BM34, 6ØR4L4D2R2L2D2R4" 84Ø DRAW "BM226, 6Ø; D4E4F4U4" 850 READ F\$, B\$, A, B 860 IF B\$="XXX" THEN 1000 87Ø A=24-A 88Ø T=DY/15+H : A=A+T+12 : B=ABS(B-9Ø) 890 IF A>24 THEN A=A-24 : GOTO 890 900 A=A\*15 910 Y=SIN(A/57.296)\*B+LA 92Ø X=128-(COS(A/57.296)\*B) 930 IF Y<0 OR Y>180 THEN GOTO 850 940 IF X<38 OR X>218 THEN 990 950 PSET(X, Y, 1) 960 IF B\$<>"Z" THEN CIRCLE(X, Y), 1 970 IF F\$=E\$ THEN CIRCLE(X, Y), 1 980 IF BS=CS THEN CIRCLE(A, B), 2 990 GOTO 850 1000 GOSUB 1260 : COSUB 1110 1010 RESTORE : FOR J=1 TO 14 : READ Z : NEXT 1020 IS=INKEYS : IF IS= "Q" THEN END 1030 IF I\$="E" THEN CIRCLE(128, LA), 90, 1, 1, .05, .45 : GOTO 1020 1040 IF IS="D" THEN RESTORE

: COTO 90

```
46 TRS-80 Microcomputer News, September 1982
```

```
1050 IF IS="" THEN 1020
1060 PCLS
     : H=H+1
     : GOTO 790
1070 IF H=7 OR H=17 THEN -DRAW "BM200, 150; R8G12"
1080 IF H=8 OR H=18 THEN DRAW "BM200, 150;
     R8D6L8D6R8U6 L6U6"
1090 IF H=9 OR H=19 THEN DRAW "BM200, 150;
     R8D12U6L8U6"
1100 IF H=10 OR H=20 THEN DRAW "BM200, 150;
     R8D12L8U12"
1110 IF H>24 THEN H=N-24
     : DY=DY+1
1120 IF H=1 OR H=11 OR H=21 THEN DRAW "BM200,
     15Ø; D12"
1130 IF H=2 OR H=12 OR H=22 THEN DRAW "BM200,
     15Ø; R8D2G6 D4R8"
1140 IF H=3 OR H=13 OR H=23 THEN DRAW "BM200,
     15Ø; U2R8D6 L4R4D6L8U2"
115Ø IF H=4 OR H=14 OR H=24 THEN DRAW "BM200,
     15Ø; D6R12L6 U6D12"
1160 IF H=5 OR H=15 THEN DRAW "BM200, 150;
     R8L8D6R8D6L8 U2"
117Ø IF H=6 OR H=16 THEN DRAW "BM2ØØ, 15Ø;
     R6L6D12R8U6L6"
1180 IF H=7 OR H=17 THEN DRAW "BM200, 150; R8D12"
1190 IF H=8 OR H=18 THEN DRAW "BM200, 150;
     R8D6L8D6R8 U6L8U6"
1200 IF H=9 OR H=19 THEN DRAW "BM200, 150;
     R6D6L6U6R8 D12"
1210 IF H=10 OR H=20 THEN DRAW "BM200, 150;
     R8D12L8U12"
1220 IF H>9 AND H<20 THEN DRAW "BM180, 150; D12"
1230 IF H>19 THEN DRAW "BM180, 150; R8D2G6D4R8"
124Ø SOUND 200, 8
125Ø RETURN
126Ø Y1=YY-82
127Ø DE=DY+9
     : IF DE>365 THEN DE=DE-365
128Ø DE=DE/57.296
     : E=COS(DE/365*36Ø)*23
129Ø A=H-6
     : IF H<6 OR H>18 THEN SCREEN 1, 1
     : GOTO 1330
1300 IF C$<>"SUN" THEN 1330
131Ø GOSUB 157Ø
132Ø SCREEN 1, Ø
    : CIRCLE(X, Y), 4
     : PAINT(X, Y), 1, 1
1330 IF YY<82 OR YY>85 THEN RETURN
134Ø MM=M+Y1*12
1350 FOR Z=1 TO MM
     : READ YA, MA, JA, SA
     : NEXT
136Ø IF YA=Ø THEN 1400
137Ø A=VA/15+(H-6)
     : GOSUB 1570
     : GOSUB 1630
     : IF Y<LA THEN GOTO 1390
1380 LINE(X, 182)-(X+2, 188), PSET
     : LINE-(X+4, 182), PSET
139Ø IF MA=Ø THEN 143Ø
1400 A=MA+T
     : GOSUB 1570
     : GOSUB 1630
     : IF Y<LA THEN GOTO 1420
1410 LINE(X, 188)-(X, 182), PSET
     : LINE-(X+2, 188), PSET
: LINE-(X+4, 182), PSET
     : LINE-(X+4, 188), PSET
1420 IF JA=Ø THEN 1460
1430 A=JA+T
     : GOSUB 1570
     : GOSUB 1630
```

: IF Y<LA THEN GOTO 1450

```
144Ø LINE(X+2, 182)-(X+2, 188), PSET
     : LINE-(X-2, 188), PSET
     : LINE-(X-2, 184), PSET
1450 IF SA=Ø THEN RETURN
146Ø A=SA+T
     : GOSUB 1570
```

: GOSUB 1630

: IF Y<LA THEN RETURN

- 1470 LINE(X+2, 182)-(X-2, 182), PSET : LINE-(X+2, 188), PSET : LINE-(X-2, 188), PSET
- 148Ø RETURN
- 1490 DATA Ø, 12, 8, 14, 4, 13, 4, 33, 13, 2, 14.5, 13.4, 45, 13, 14.5, 13.3, 46, 12.4, 14.3, 13.2, 42, 12.1, 14.1, 13.1, 36, 12.4, 13.9, 13
- 1500 DATA 29, 13.2, 13.9, 13, 21, 13.9, 14.1, 13.2, 13, 15.6, 14.4, 13.4, Ø, 17.1, 14.8,
- Ø, Ø, 18.8, Ø, 13.8, -11, 2Ø.4, 15.7, 14 151Ø DATA -18, 22, 16.1, 14.1, -25, 23.5, 16.5, -41, 6.8, 16, 13.8, -15, 8.2, 16, 13.9, 29, 9.6, 16.2, 14
- 1520 DATA 44, 10.7, 16.5, 14.2, 46, 11.9, 16.9, 14.5, 42, 13, Ø.14.7
- 1530 DATA 37, 14, 17.9, 14.9, 31, 15, 18.4, 15, 24, 15.6, 18.7, 15, 15, 15.7, 18.9, 14.9, Ø, 15.1, 18.9, 14.7, Ø, 14.6, 18.7, 14.6
- 1540 DATA Ø, 14.8, 18.5, 14.5, -16, 15.7, 18.2, 14.6, -25, 17, 18.2, 14.7, -32, 18.5, 18.5, 14.9, -39, 20.1, 18.8, 0, -44, 21.7, 19.3, 15.4
- 1550 DATA -47, 23.1, 0, 15.6, -45, .6, 20.3, 15.7, -28, 1.8, 28.7, 15.8, 18, 3.3, 21, 15.7, 41, 4.7, 21.3, 15.5, 46, Ø, 21.3, 15.4
- 1560 DATA 43, Ø, 21.1, 15.3, 38, Ø, 20.9, 15.3, 3Ø, 1Ø.4, 2Ø.7, 15.4, 23, 11.1, 2Ø.7, 15.6, 16, 12.7, 2Ø, 8, Ø, Ø, 13.9, 21.2, 16.1
- 157Ø B=9Ø : A=A\*15
- 158Ø X=128-(COS(A/57.296)\*B)
- 159Ø IF X<38 OR X>218 THEN RETURN
- 1600 Y=SIN(A/57.296)\*B
- 161Ø Y=Y+LA+E
- 162Ø RETURN
- 1630 IF X<38 OR X>218 THEN RETURN
- 164Ø IF Y<LA THEN RETURN
- 1650 CIRCLE(X, Y), 1
- : IF C\$="SUN" THEN CIRLCE(X, Y), 2 : RETURN

166Ø RETURN

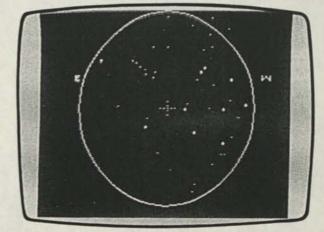

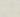

1

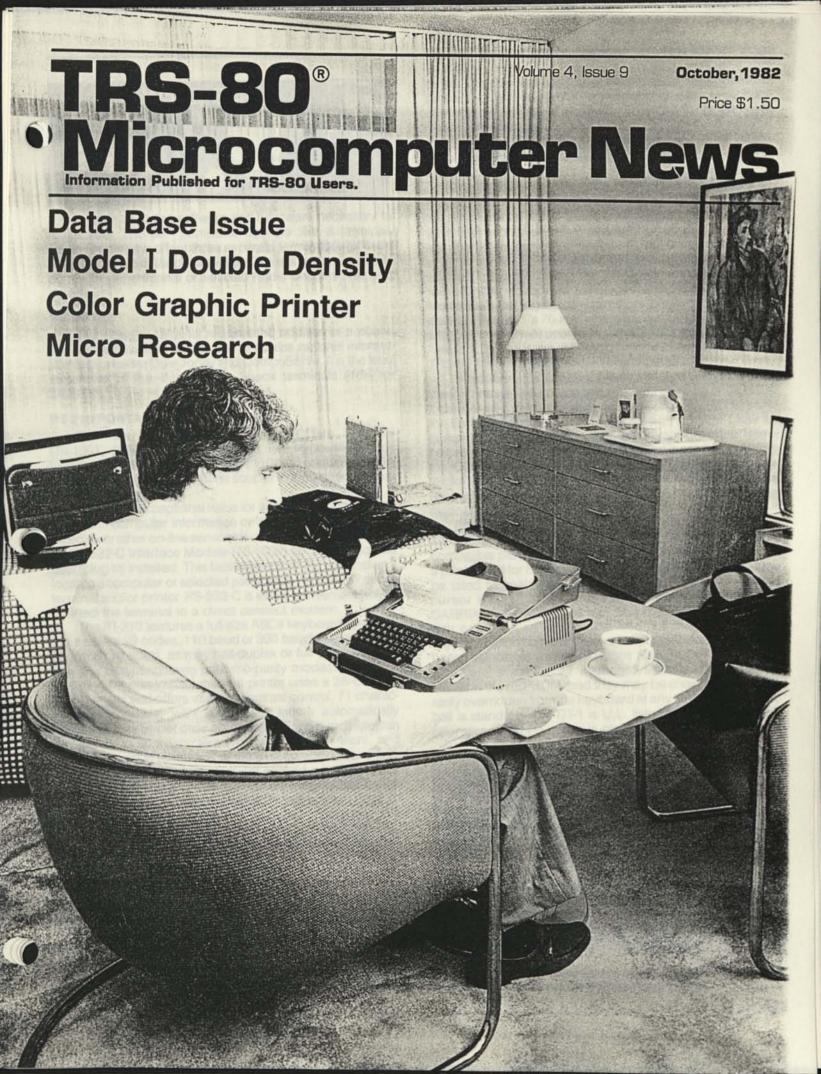

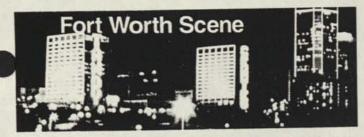

In addition to the software and hardware necessary to make your TRS-80<sup>®</sup> computer operate like a terminal, Radio Shack now offers three separate terminals which are available at Radio Shack Computer Centers or the expanded computer departments of selected Radio Shack stores and dealers.

#### VIDEOTEX

The Videotex terminal requires the addition of a phone line and television to enable you to access national information networks like Dow Jones and CompuServe. It is the least expensive of the three Radio Shack terminals (16K for \$499.00).

#### PT-210 PORTABLE DATA TERMINAL

The new TRS-80 PT-210 Portable Data Terminal (76-1001, \$995.00) incorporates a full "typewriter" keyboard, a quiet thermal printer and a 110/300 baud (Bell 103A compatible) acoustic telephone coupler in a compact, attractive, portable package.

It provides exceptional value for applications where hard copy of in-computer information or information provided by Videotex or other on-line services is needed. An optional addon RS-232-C Interface Module (76-1002) for \$69.95 can be user (plug-in) installed. This facilitates use of the terminal as a local (to a computer or selected peripheral) "front end" dumb terminal and/or printer. RS-232-C is also a convenient way to connect the terminal to a direct connect modem.

The PT-210 features a full-size ASCII keyboard, generating a total of 99 codes. 110 baud or 300 baud operation may be switch selected, as may half-duplex or full-duplex operation and odd-parity/even-parity/no-parity modes.

Its quiet non-impact thermal printer uses a 35-element (5  $\times$  7) matrix and offers variable contrast control. 71 characters are printable, with lower case letters automatically printed as their upper case equivalents. Each 8-inch line can include up to 80 characters (10 characters per inch), and carriage return is automatic at the 81st column on any line. Printing speed is 50 characters per second with 6 lines per vertical inch on 100-foot rolls of 81/2-inch-wide thermal paper.

The PT-210 is housed in a sleek silver-grey case measuring  $141/2 \times 141/2 \times 5$  inches and weighing 15 pounds with paper installed. It is FCC registered and UL-listed for 120 VAC 60 Hertz operation. The line cord is detachable for easy portability.

#### DATA TERMINAL 1

Radio Shack also recently announced TRS-80 DT-1 (26-6050, \$699.00) which is an advanced video data terminal. The DT-1 can be configured to emulate any of four popular terminals: the Televideo 910, Lear-Siegler ADM-5, ADDS 25 or Hazeltine 1410. Its configuration is keyboard selectable (other multiple-protocol terminals use tiny DIPswitches for this selection which is often an awkward procedure). The selected protocol is maintained independently of power through the use of a breakthrough in memory technology: the EEPROM (Electrically Erasable Programmable Read-Only Memory).

The custom-programmed, high speed 8-bit microprocessor inside the DT-1 is the basis of its high performance, flexibility, and low price.

The legibility and flexibility of the DT-1 display are remarkable. The 12-inch (diagonal measure) CRT provides a full 80 character by 24 line (80 × 24) video display. Upper-(shift key) and lower-case characters are available, and control characters can be displayed without using special symbols. A variety of video attributes are available, including normal, reverse, invisible, blinking, underlined, and half-intensity video. And four types of cursors may be selected from the keyboard—steady or blinking, block or underline. The DT-1's 70-key keyboard has been designed for smooth, convenient operation with full, ergonomic keyboard "feel". It includes the full set of special keys used by the TRS-80 Model II and Model 16 computers.

In addition to a standard typewriter-style keyboard area, the DT-1 has a 12-key data pad which functions in three ways. It can be used calculator-style for quick entry of numbers and the ENTER command; it can be used with the SHIFT key for cursor up, cursor down, cursor left, cursor right and home commands, plus special characters; and it can be used with the CONTROL key for control code commands. Any keystroke can be repeated automatically by holding down the desired key; after the first several repeats, the DT-1 will automatically repeat at a faster rate.

The TRS-80 DT-1 is equipped with both a built-in RS-232-C serial interface and a Radio Shack printercompatible parallel interface, either of which may be used as a printer port for hard copy output. A local monitor mode can be used to enable printer ports and to position the video cursor using Local Control and Escape modes. The CARRIAGE RETURN key can be programmed to operate with or without sending a Line feed command. CONTROL key termination codes are also user-programmable. Ten keyboard selectable communications rates from 75 to 19,200 baud are available. All keyboard selectable options are stored in the EEPROM, and they may be changed or temporarily overridden from the keyboard at any time. An electronic bell is standard. The DT-1 is U.L. listed for 120 VAC 60 Hz operation; a 50 Hz option is also available. 5

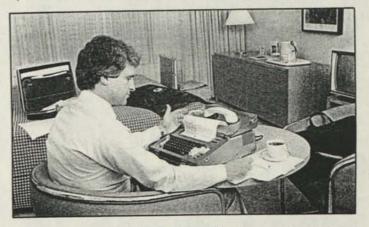

The very portable Radio Shack PT-210—the newest in our line of data terminals—includes many outstanding features.

#### TRS-80 Microcomputer News: 1982 Tandy Corporation, Fort Worth, Texas 76102 U.S.A. **All Rights Reserved**

Reproduction or use, without express written permission from Tandy Corporation of any portion of the Microcomputer News is prohibited. Permission is specifically granted to individuals to use or reproduce material for their personal non-commercial use. Reprint permission for all material (other than William Barden's article), with notice of source, is also specifically granted to non-profit clubs, organizations, educational institutions, and lotter DOWD.

TRS-80 Microcomputer News is published monthly by Radio Shack, a division of Tandy Corporation. A single six month subscription is available free to purchasers of new TRS-80 Microcomputer systems with addresses in the United States. Puerto Rico. Canada and APO or FPO addresses. Subscriptions to other addresses are not available

The subscription rate for renewals and other interested per sons with U.S., APO or EPO addresses is twelve dollars (\$12.00) per year, check or money order. Single copies of the Microcompoter News may be purchased from Radio Shack Computer Centers or Computer Departments for \$1.50 suggested retail each. The subscription rate for renewals and other interested persons with Canadian addresses in Efficen dollars (\$15.00) per year, check or money order in U.S. funds: All correspondence related to sala cliptions should be sent to. Microcomputer News, P.O. Box 2910. Fort Worth. Texas 76113 2910. Retail Prices in this newsletter may vary at individual stores.

and dealers. The company cannot be liable for pictorial and lypographical inaccuracion

Back issues of Microcomputer News prior to January, 1981 are available through your local Radio Shack store as stock num ber 26-2115 (Suggested Retail Price \$4.95 for the set) Back issues of 1981 copies are not available.

The TRS-80 Newsletter welcomes the receipt of computer programs, or other material which you would like to make available to users of TRS-80 Microcomputer systems. In order for us to reprint your submission, you must specifically request that your material be considered for reprinting in the newsletter and provide no notice that you retain copyrights or other exclusive rights in the material. This assures that our readers may be permitted to recopy and use your material without creating any legal hassles Material for publication should be submitted on magnetic

media (tape, disk, or CompuServe). If you submit material on tape or disk, and it is accepted for publication, we will send you two cassettes or diskettes for each one you sent us. Cassettes will come from our box of mored blank cassettes. If you satisfy material nal on CompuServe, and we think we may use the material, we will extend your Microcomputer News subscription by six months for each article accepted. If you are submitting material over CompuServe, please include your name and address or your subscription number so we call find you. If the material is very short, south to us in L. Mail. If you have more than a lew lines, you need to place the material in the ACCESS area of CompoServe and then let us know it is there by leaving a message on E-Mail

Material may be submitted by mail to P.O. Box 2910. Fort Worth. Texas 76113-2910. or through CompuServe. The Micro-computer News' CompuServe user ID number is 70007.535

#### Notes to Program Users:

Programs published in the Microcomputer News are pro-vided as is, for your information. While we make reasonable efforts to ensure that the programs we publish here work as specified. Radio Shack can not assume any liability for the accuracy either of the programs themselves, or of the results provided by the programs

Further, while Microcomputer News is a product of Further, while Microcomputer News is a product of Radio Shack, the programs and much of the information published here are not Radio Shack products, and as such can not be supported by our Computer Customer Service group. If you have guestions about a program in the Microcomputer News your first option is to write directly to the author of the program When possible, we are now including author is addresses to facil-tate communications. If the address is not published, or if you are not hanow with the response you not, ploase write us here at not hanow with the response you not, ploase write us here at not happy with the response you get, please write us here at Microcomputer News. We will try (given the limited size of our staff) to find an answer to your question and, in many cases, will publish the answer in an up-coming issue of Microcomputer News.

#### **Trademark Credits**

CompuServe<sup>™</sup> CompuServe, Inc. Dow Jones" NEWS/RETRIEVAL Service\* Time Manager\* VisiCalc\* Program Pak\* SCRIPSIT" TRSDOS\* TRS-80\*

Dow Jones & Co., Inc. Image Producers VisiCorp. Inc. Tandy Corporation Tandy Corporation Tandy Corporation Tandy Corporation

#### Volume 4, Issue 9 October, 1982 5-80 Price \$1.50 Information Published for TRS-80 Users.

| Contents:                                                                                       |    |
|-------------------------------------------------------------------------------------------------|----|
| Assembly Language Programming                                                                   | 5  |
| by William Barden, Jr.<br>Corrections to June Barden Article                                    | Ì  |
|                                                                                                 | )  |
| Color Computer                                                                                  |    |
| Programs                                                                                        |    |
| Hex to Decimal by C.Thonen                                                                      | 1  |
| Landline by R.M. Hallam 10<br>Loadcopy and Loaddata by G. Fraser 44                             | l  |
| Mailing Labels on CoCo by D. Banaszak 46                                                        | 1  |
| Mailing Labels on CoCo by D. Banaszak 46<br>Print to the Screen and Wraparound by G. Plueard 10 | j  |
| Computer Clubs 17                                                                               | ,  |
| Computer Customer Service                                                                       |    |
| Data Base Management Systems 11                                                                 |    |
| Data Bases                                                                                      |    |
| CompuServe                                                                                      | 1  |
| Welcome to Someday                                                                              |    |
| Dow Jones 18<br>The Academic American Encyclopedia—A to Z Electronically                        | 1  |
| Profile 25                                                                                      | ł. |
| Profile III + : Introducing the Flexible Data Base Management System                            | 8  |
| Education                                                                                       |    |
|                                                                                                 | ,  |
| Introducing "Number Theory"                                                                     | í  |
| microResearch Problems                                                                          | 6  |
| Fort Worth Scene 2                                                                              | ,  |
| General Interest                                                                                | 1  |
| Coded Message by P Vogel                                                                        |    |
| Heart Health Programming Contest                                                                |    |
| Ude to Micro-Idiom by J. Carr 43                                                                | D  |
| Scripsit Ideas by W. Ashworth                                                                   |    |
| Model I/III                                                                                     |    |
| Bugs, Errors, and Fixes                                                                         |    |
| COBOL Development System (26-2203) 31<br>Model III Disk System Manual (26-2111) 31              |    |
| Programs                                                                                        |    |
| A Baker's Dozen of Helpful Hints by J. Rogers                                                   |    |
| Model I Double Density                                                                          |    |
| Model II                                                                                        |    |
| Bugs, Errors, and Fixes                                                                         |    |
| Scripsil 2.0 (26-4531)                                                                          |    |
| A Patch Writing Program by R. Burke                                                             |    |
| The Firmament by W. Boyd                                                                        |    |
| Notes on Previous Newsletters                                                                   |    |
| June, 1981 SAFE                                                                                 |    |
| January, 1982                                                                                   |    |
| One Armed Dime Bandit                                                                           |    |
| Shoot 'em Again<br>Lines                                                                        |    |
| February, 1982                                                                                  |    |
| Joystick Draw Routine                                                                           |    |
| Peripherals                                                                                     |    |
| Color Graphic Printer                                                                           |    |
| Pocket Computer                                                                                 |    |
| Bugs, Errors, and Fixes                                                                         |    |
| Calendar (26-3529)                                                                              |    |
| Programs                                                                                        |    |
| Data File Program by A. Barclay                                                                 |    |
| Pearson (R) Correlation by G. Currah                                                            |    |
| 40                                                                                              |    |

Prices shown in TRS-80 Microcomputer News are in U.S. Funds.

### Notes on Previous Newsletters

#### JUNE 1981 SAFE

In the SAFE program for the instructions indicate that the Left joystick will be used when the right joystick is assigned in line 110 A = JOYSTK(0). Change the word left to right in line 50.

#### DECEMBER 1981 PATCH and SPELLING CHECKER

#### Gilbert & Kathy Keith Route 1, Box 285 Rineyville, KY 40162

It is with reading your article on page 31, PATCH, that really gave me the idea that possibly I should do some kidding about your article on page 30. On page 31, THE PATCH states that a vocabulary has surfaced that discovers the more serious types of bugs, such words as: bomb, blow up, silent death, hang, crash, limbo. I would like to add a few more of my own to this most serious type of problem, such as: little goof, goof, big goof, and big splash.

On page 30 SPELLING CHECKER, whoever wrote this article made a big splash since the dictionary for Model III is not out yet, I cannot speak for it, but I can speak for the dictionary for the Model II. The statement that was made in the article was "and it will be checked for spelling errors at about 2000 words per minute." The most that we have ever been able to check is about 800 to 900 words per minute. This is with SCRIPSIT, Version 2.0 and the new dictionary.

The reason for bringing this to your attention is that we are proud owners of both the Model II and the Model III computers, and we do not want erroneous information put out that would mislead the public.

We are your supporters, and we do not want you to take this as a personal affront. Our Radio Shack computers hold a warm spot in our heart, and we appreciate the good work that you are doing.

Editor's Note: I just spell checked a document containing 2757 words. There were 99 possible errors in the file, and dictionary took 1 minute 33 seconds to go through the file. That figures out to 1779 words/min. The speed depends on a lot of factors. I have had files checked at 2000 + word/ minute, but the average is somewhat slower, as the Keiths point out.

#### JANUARY 1982 ONE-ARMED DIME BANDIT

Newell H. Claudy 1811 Filbert Way, Apt. A Elkhart, IN 46514

This program suggests a clever application of the Pocket Computer. Unfortunately, the program won't run correctly the way it is listed.

Variables R,S, and T must be reset to zero each time before entering the FOR-NEXT loop. Otherwise, values accumulated in line 95 will be meaningless. The necessary correction to the program can conveniently be made by adding to line 50, resulting in:

| M=M1<br>: V=Ø<br>: R=Ø<br>: S=Ø |     |
|---------------------------------|-----|
| :                               | V=Ø |
| :                               | R=Ø |
| :                               | S=Ø |
|                                 | T=Ø |

50

Delete the expressions R = 0, S = 0, and T = 0 in line 30, where they function only the first time the program is run.

The display is esthetically more attractive if the value of A\$(30) specified in line 20 is changed to have five dots, rather than three, corresponding to the five letter since the words "APPLE", "GRAPE", and "LEMON". This keeps spacing of the display the same while the "drums spin."

One final comment. To be fair to the player, the payback for a win should be 90 cents instead of 60 cents or M = M + .9in line 130. The true probability of winning is 1/9, so out of nine tries (on the average) the player should spend 90 cents to play, getting back 90 cents on one "spin." The 60 cent payback yields a "house" percentage of 33.3% (the "house" keeps 30 cents out of each 90 cents the player spends). This one-armed bandit lives up to its name!

#### Donald Parson Apt. 43-C 4475 N. Ocean Blvd. Delray Beach, FL 33444

Mr. Bond is to be congratulated on his ingenious and elegant program.

I did however find that it was paying off when it shouldn't and vice versa.

I fiddled around for awhile and finally made the following changes:

- 95 Delete
- 125 Q=(H=J)+(H=K)+(J=K) 13Ø If Q=3 etc.

Line 125 now tests directly for 'three-of-a-kind'.

#### SHOOT 'EM AGAIN

Levin J. Muth 700 First Avenue Harvey, LA 70058

I am dropping this line to make minor corrections to J.W. Myers article.

Change 110 or=r Delete 112 Add 384 1f W=A6 THEN 500

#### LINES

Mrs. Fern Christensen Northwestern State University of Louisiana 1017 Oma Street Natchitoches, LA 71457

Several have written about making lines, as teachers are so inclined to do for test making. My favorite is to have tabulation "t" set at appropriate spacing (i.e. such as 10 or 15 spaces). Use F1 SHIFT HYPHEN and tabulate or arrow to the place chosen to stop, SHIFT HYPHEN, and you will have your line drawn for a student to fill in "with the correct answer."

## The 6809 Divides and Conquers

by William Barden, Jr. "William Barden, Jr. 1982

One of the problems with assembly language is that it's even more basic than BASIC. In BASIC you can compute numbers with relative ease, spewing integers, fractions, and exponents all over your listings. The BASIC interpreter handles adds, subtracts, multiplies, and divides with ease, and one takes the computing power for granted.

#### THE 6809E MULTIPLY

Not so with assembly language. All arithmetic operations are done at rudimentary levels, and you're lucky to be able to handle adds and subtracts of even 16-bit integers. A case in point: The 6809E in the CoCo has several types of adds, several types of subtracts, and a multiply. Just having the multiply instruction alone is a terrific selling point for the 6809E microprocessor—its predecessor, the 6800, had no multiply, and neither did comparable microprocessors such as the 8080, Z-80 (Mods I, II, III), and the 6502 (Apple II, III, Vic 20).

Now that we have a built-in multiply in the 6809E, we do not have to write a "software" multiply. Software multiplies hypically take 100 times longer than a hardware multiply. The 6809E MUL instruction multiplies the contents of the A and B registers to get a 16-bit product (with the result going into the D register, A and B combined) in 11 machine cycles, or about 12.4 microseconds. A comparable software multiply would take about 150 microseconds.

#### NOW FOR THE DIV INSTRUCTION ...

What about the DIV instruction? Let's see DAA, DEC, EOR... What! No divide? Ha, ha... They must have made a mistake and left it off of the Instruction Set Summary "crib card". Surely it's in the EDTASM + manual ....

Don't bother looking any further! There is no DIVide. If you want a divide, you'll have to implement it yourself. In this column we'll look at how we can write a software divide in lieu of a built-in DIV and see how closely we can come to that MUL instruction time of 12.4 microseconds. You may be surprised. Or appalled ....

#### WHAT TYPE OF DIVIDE?

First of all, consider what type of divide should be implemented. The MUL is an "8 by 8" multiply. It takes two 8-bit operands, multiplies them, and puts the result into the D register. (If you're not familiar with the 6809E registers, you'd better go back to earlier columns, or the EDTASM + manual.)

Of course, in 8 bits we can hold values from 00000000 (0) through 1111111 (255). The product of the MUL will be 000000000000000 through 1111111 00000001 (\$FE01 or 65025 or 255 times 255).

Note that the multiply is an "unsigned" multiply. The two operands are considered unsigned numbers, rather than "two's complement" numbers. This is typical for rudimentary multiplies, as we can always test operands for their sign, take the absolute value, multiply, and then negate them for the proper product if necessary.

The MUL could have been a "16 by 8", or a "16 by 16", but larger multiplies can be built from the basic "8 by 8", and the "8 by 8" is convenient in terms of cpu register sizes.

The reason I'm going into detail on the MUL is that it seems reasonable to implement a divide that is somewhat equivalent to the MUL in terms of size of operands. Let's see, if we divided an 8-bit operand by another 8 bit operand, we couldn't do much. How about a "16 by 8" divide, dividing a 16-bit operand by an 8 bit operand? That seems reasonable. It would allow us to hold a maximum dividend of up to 65,535 (111111111111111) and work with a maximum divisor of 255 (11111111).

Like the MUL, the divide should probably be an "unsigned" divide; we can test the dividend and divisor for sign initially, take the absolute value, divide, and then negate the quotient if necessary. Are there any other considerations? One thing that we have with the DIV that we didn't have in the MUL is a "second" result. We not only have a quotient, we have a "remainder", representing the fractional portion of the result. (Don't forget that the MUL and DIV will operate on "integer" values and not mixed numbers.) It would be nice to make some provision for retaining this remainder, if it's convenient.

What can we say about the sizes of the quotient and remainder? It appears that the maximum quotient will be 16 bits, as 65,535 divided by 1 is a legitimate division. The maximum remainder will be 254, produced when the divisor is 255 for various dividends. We can therefore hold the remainder in 8 bits.

Next question: Now that we have the divide "roughed out", how do we implement it?

#### WHICH REGISTERS SHALL WE USE?

The first order of business is to decide where to hold the operands. We could put them in RAM somewhere, but why not take advantage of the 6809E registers? In general, if we can hold operands in registers, we'll be able to speed up the program. Let's see, we have a somewhat limited choice of registers . . . Let's assume that the dividend is in the X register and that the divisor is in the A register on entry to the divide subroutine. On exit from the subroutine, we'll put the 16-bit quotient in X and the 8-bit remainder in the A register. The dividend and divisor will be destroyed, and we'll leave it up to the "calling program" to save them if necessary.

We now have the scheme shown in Figure 1. The DIV subroutine will be a machine-language program "callable" by other assembly-language code or by BASIC through the USR call.

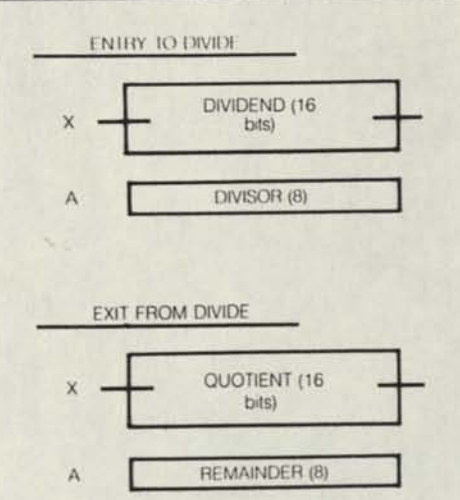

#### Figure 1.

#### WHAT'S THE ALGORITHM?

That was the easy part. The next question is: How do we actually do the divide?

There are some standard ways of doing software divides, developed over a number of years, so don't feel bad if obvious algorithms don't immediately spring to mind.

One algorithm we could use is to do "successive subtraction". In this method of division, the divisor is subtracted from the dividend until the result "goes negative". The quotient is the number of times that the divisor could be subtracted from the dividend before the result went below 0. The remainder is the "residue" on the last subtract. An example is shown in Figure 2.

|                 | DIVIDE 100/23     |          | 0511110050 |
|-----------------|-------------------|----------|------------|
|                 |                   | QUOTIENT | REMAINDER  |
|                 | 100<br>-23        | 0        |            |
|                 | 77                | 1        |            |
|                 | - <u>23</u><br>54 | 2        |            |
|                 | -23<br>31<br>-23  | 3        |            |
|                 | 8                 | 4        |            |
| SIDUE           |                   | 4        |            |
| GATIVE"<br>HERE | +23<br>8          |          | 8          |

#### Figure 2.

RE

NEC

A divide by this "successive subtraction" is shown in Figure 3. The actual divide subroutine is in lines 160 through 370. The preceding code is a short "driver" routine to interface to BASIC. Let's look at the actual divide first.

| 0000  | ĐE                                                                   | 3FFØ                                                                                                    | 00100                                                                                                    | DRIVER                                                                                                    |                                                                                                    |                                                                                                    | GET DIVIDEND                                                                                                    |                                                                                                    |
|-------|----------------------------------------------------------------------|----------------------------------------------------------------------------------------------------|----------------------------------------------------------------------------------------------------|----------------------------------------------------------------------------------------------------|----------------------------------------------------------------------------------------------------|----------------------------------------------------------------------------------------------------|----------------------------------------------------------------------------------------------------|----------------------------------------------------------------------------------------------------|
| 0003  | 86                                                                   | 3FF2                                                                                                    | 00110                                                                                                    |                                                                                                    | LDA                                                                                                    | \$3FF2                                                                                                    | GET DIVISOR                                                                                                    |                                                                                                    |
| 0006  | 80                                                                   | 87                                                                                                    | 00120                                                                                                    |                                                                                                    | BSR                                                                                                    | DIVRSB                                                                                                    | DO DIVIDE                                                                                                    |                                                                                                    |
|       |                                                                      | 3FF3                                                                                                    | 00130                                                                                                    |                                                                                                    | STX                                                                                                    | \$3FF3                                                                                                    | STORE QUOTIENT                                                                                                    |                                                                                                    |
|       |                                                                      | TEES                                                                                                    | 00140                                                                                                    |                                                                                                    | STA                                                                                                    | \$3FF5                                                                                                    | STORE REMAINDER                                                                                                    |                                                                                                    |
|       |                                                                      | 200                                                                                                    |                                                                                                    |                                                                                                    | RTS                                                                                                    |                                                                                                    | RETURN                                                                                                    |                                                                                                    |
| DODE. | 37                                                                   |                                                                                                    |                                                                                                    |                                                                                                    |                                                                                                    |                                                                                                    |                                                                                                    |                                                                                                    |
|       |                                                                      |                                                                                                    |                                                                                                    |                                                                                                    |                                                                                                    |                                                                                                    |                                                                                                    |                                                                                                    |
|       |                                                                      |                                                                                                    |                                                                                                    |                                                                                                    |                                                                                                    |                                                                                                    |                                                                                                    |                                                                                                    |
|       |                                                                      |                                                                                                    |                                                                                                    |                                                                                                    |                                                                                                    |                                                                                                    |                                                                                                    |                                                                                                    |
|       |                                                                      |                                                                                                    |                                                                                                    |                                                                                                    |                                                                                                    |                                                                                                    |                                                                                                    |                                                                                                    |
|       |                                                                      |                                                                                                    | 00200                                                                                                    |                                                                                                    | 1301.                                                                                                    | LU DC 400                                                                                                    | AFE (AC IN ADDEE/AFE)                                                                                                    |                                                                                                    |
|       |                                                                      |                                                                                                    |                                                                                                    |                                                                                                    |                                                                                                    |                                                                                                    |                                                                                                    |                                                                                                    |
|       |                                                                      |                                                                                                    |                                                                                                    |                                                                                                    | MINTE                                                                                                    |                                                                                                    |                                                                                                    | S                                                                                                    |
|       |                                                                      |                                                                                                    |                                                                                                    |                                                                                                    |                                                                                                    |                                                                                                    |                                                                                                    |                                                                                                    |
|       |                                                                      |                                                                                                    |                                                                                                    |                                                                                                    | X111                                                                                                    |                                                                                                    |                                                                                                    |                                                                                                    |
|       |                                                                      |                                                                                                    |                                                                                                    |                                                                                                    |                                                                                                    | A=HEMAINU                                                                                                    |                                                                                                    |                                                                                                    |
|       |                                                                      |                                                                                                    |                                                                                                    |                                                                                                    |                                                                                                    |                                                                                                    |                                                                                                    | •                                                                                                    |
| ØØØF. | 34                                                                   |                                                                                                    |                                                                                                    |                                                                                                    |                                                                                                    |                                                                                                    |                                                                                                    |                                                                                                    |
| 0011  | 1F                                                                   |                                                                                                    |                                                                                                    |                                                                                                    |                                                                                                    |                                                                                                    |                                                                                                    |                                                                                                    |
| 8813  | 0E                                                                   | FFFF                                                                                                    |                                                                                                    |                                                                                                    |                                                                                                    |                                                                                                    |                                                                                                    |                                                                                                    |
| 0016  | 30                                                                   | 81                                                                                                    | 00300                                                                                                    | DIVEIS                                                                                                    | LEAX                                                                                                    | +1+2                                                                                                    | BUMP GOUTIENT                                                                                                    |                                                                                                    |
| 0018  | EØ                                                                   | E4                                                                                                    | 00310                                                                                                    |                                                                                                    | SUBB                                                                                                    | ·S                                                                                                    | SUBTRACT DIVISOR                                                                                                    |                                                                                                    |
|       |                                                                      | 00                                                                                                    | 00320                                                                                                    |                                                                                                    | SBCA                                                                                                    | #0                                                                                                    | NOW ANY BORROW                                                                                                    |                                                                                                    |
|       |                                                                      | FB                                                                                                    |                                                                                                    |                                                                                                    | RCC                                                                                                    | DIVUID                                                                                                    | GO IF RESULT + .                                                                                                    |                                                                                                    |
|       | 0203<br>0006<br>0208<br>0006<br>0006<br>0006<br>0006<br>0006<br>0006 | 0000 PE<br>003 86<br>0086 80<br>0086 87<br>0086 87<br>0086 39<br>0086 39<br>0086 39<br>0086 39<br>00811 16<br>0011 17<br>0011 17<br>0011 46<br>0011 46<br>0011 46<br>0011 46 | 0000 86 3FF2<br>0006 80 07<br>0008 8F 3FF3<br>0006 87 3FF5<br>0006 37<br>0006 37<br>0006 37<br>0011 1F 10<br>0013 4E 7FFF<br>0016 30 01<br>0018 E0 E4<br>0014 62 00 | 0003 06 3FF2 00110<br>0006 05 07 00120<br>0006 07 00120<br>0006 07 00120<br>0006 07 00130<br>0006 07 3FF3 00140<br>0006 39 00150<br>00150<br>00210<br>00220<br>00220<br>0020<br>0020<br>0000<br>00000<br>00000<br>00000<br>00000<br>00000<br>000000 | 0003         86         3FF2         00110           0006         8D         07         00120           0008         8F73         00130           0006         3FF5         00150           0006         37         3F75           0006         37         00150           00170         00150           0016         00170           00170         00170           00170         00170           00170         00170           00170         00170           00170         00170           00170         00170           00170         00170           00170         00170           00170         00170           00170         00170           00170         00170           0011         11           10         00200           0011         11           10         00200           00111         10           00111         10           00111         10           00111         00100           00111         10           00111         10           00111 <td>0003         86         3FF2         00110         LDA           0006         8D         07         00120         858           0006         8D         07         00120         858           0006         8D         3FF3         00130         STX           0006         87         3FF5         00150         STX           0006         37         3FF5         00150         RTS           00170         0170         0170         0170         RTS           00170         0170         0170         0170         RTS           00170         0170         0170         RTS         00170           00170         0170         0170         0170         RTS           00170         0170         0170         0170         0170           00170         0170         0170         0170         0170           00210         FFF7/501         0170         00240         FX171           00220         60270         FX171         00250         FX171           00250         FFFF         00250         FX171         00250         FX171           00211         17         16         <td< td=""><td>0003         86.         3FF2         00110         LDA         43FF2           0006         07         00120         05K         DIVR56           0006         07         00120         05K         DIVR56           0006         07         00120         05K         DIVR56           0006         07         00120         05K         DIVR56           0006         07         00120         STX         43FF3           0006         07         00150         RTS         00170           00100         PLK         DV DIT         DIVIDC.         DIVIDC.           001700         PLK         DV DIT         DIVIDC.         DIVIDC.           001700         PLK         DV DIT.         DIVIDC.         DIVIDC.           001700         PLK         PLOVIDC.         DIVIDC.         DIVIDC.           001700         PLK         ALLOWED.         ANDIVIDC.         DIVIDC.           00210         FFF/501.000710K1         BE 500         A         A           00220         FFFF/501.000710K1         BE 500         A         A           00111         11         B00200         TFR         X-0           <td< td=""><td>B003         86         3FF2         00110         LDA         \$3FF2         GET DIVISOR           NN06         87         60120         85R         DIVRSE DO DIVIDE         DIVIDE           N006         87         60120         85R         DIVRSE DO DIVIDE         DIVIDE           0006         87         36130         STX         \$3FF3         STORE QUOTENT           0006         87         38130         STX         \$3FF3         STORE QUOTENT           0006         87         3875         80140         STA         \$3FF3         STORE REMAINDER           0006         87         3875         8170         NOTENT         STORE REMAINDER         NOTENT           0006         87         3875         STORE REMAINDER         NOTENT         NOTENT           00170         UNSIGNED DIVIDE, DIVIDES TA BIT UNSIGNED NOM-<br/>NOTENT         NOMEND, NOM-<br/>NOTENT         NOMEND, NOM-<br/>NOTENT         NOMEND, NOM-<br/>NOMEND, NOM-<br/>NOTENT         NOMEND NOM-<br/>NOMEND, NOM-<br/>NOMEND, NOMEND, NOM-<br/>NOMEND, NOM-<br/>NOMEND, NOM-<br/>NOMEND, NOM-<br/>NOMEND, NOM-<br/>NOMEND, NOM-<br/>NOMEND, NOM-<br/>NOMEND, NOM-<br/>NOMEND, NOM-<br/>NOMEND, NOM-<br/>NOM-<br/>NOM-<br/>NOM-<br/>NOM-<br/>NOM-<br/>NOM-<br/>NOM-</td></td<></td></td<></td> | 0003         86         3FF2         00110         LDA           0006         8D         07         00120         858           0006         8D         07         00120         858           0006         8D         3FF3         00130         STX           0006         87         3FF5         00150         STX           0006         37         3FF5         00150         RTS           00170         0170         0170         0170         RTS           00170         0170         0170         0170         RTS           00170         0170         0170         RTS         00170           00170         0170         0170         0170         RTS           00170         0170         0170         0170         0170           00170         0170         0170         0170         0170           00210         FFF7/501         0170         00240         FX171           00220         60270         FX171         00250         FX171           00250         FFFF         00250         FX171         00250         FX171           00211         17         16 <td< td=""><td>0003         86.         3FF2         00110         LDA         43FF2           0006         07         00120         05K         DIVR56           0006         07         00120         05K         DIVR56           0006         07         00120         05K         DIVR56           0006         07         00120         05K         DIVR56           0006         07         00120         STX         43FF3           0006         07         00150         RTS         00170           00100         PLK         DV DIT         DIVIDC.         DIVIDC.           001700         PLK         DV DIT         DIVIDC.         DIVIDC.           001700         PLK         DV DIT.         DIVIDC.         DIVIDC.           001700         PLK         PLOVIDC.         DIVIDC.         DIVIDC.           001700         PLK         ALLOWED.         ANDIVIDC.         DIVIDC.           00210         FFF/501.000710K1         BE 500         A         A           00220         FFFF/501.000710K1         BE 500         A         A           00111         11         B00200         TFR         X-0           <td< td=""><td>B003         86         3FF2         00110         LDA         \$3FF2         GET DIVISOR           NN06         87         60120         85R         DIVRSE DO DIVIDE         DIVIDE           N006         87         60120         85R         DIVRSE DO DIVIDE         DIVIDE           0006         87         36130         STX         \$3FF3         STORE QUOTENT           0006         87         38130         STX         \$3FF3         STORE QUOTENT           0006         87         3875         80140         STA         \$3FF3         STORE REMAINDER           0006         87         3875         8170         NOTENT         STORE REMAINDER         NOTENT           0006         87         3875         STORE REMAINDER         NOTENT         NOTENT           00170         UNSIGNED DIVIDE, DIVIDES TA BIT UNSIGNED NOM-<br/>NOTENT         NOMEND, NOM-<br/>NOTENT         NOMEND, NOM-<br/>NOTENT         NOMEND, NOM-<br/>NOMEND, NOM-<br/>NOTENT         NOMEND NOM-<br/>NOMEND, NOM-<br/>NOMEND, NOMEND, NOM-<br/>NOMEND, NOM-<br/>NOMEND, NOM-<br/>NOMEND, NOM-<br/>NOMEND, NOM-<br/>NOMEND, NOM-<br/>NOMEND, NOM-<br/>NOMEND, NOM-<br/>NOMEND, NOM-<br/>NOMEND, NOM-<br/>NOM-<br/>NOM-<br/>NOM-<br/>NOM-<br/>NOM-<br/>NOM-<br/>NOM-</td></td<></td></td<> | 0003         86.         3FF2         00110         LDA         43FF2           0006         07         00120         05K         DIVR56           0006         07         00120         05K         DIVR56           0006         07         00120         05K         DIVR56           0006         07         00120         05K         DIVR56           0006         07         00120         STX         43FF3           0006         07         00150         RTS         00170           00100         PLK         DV DIT         DIVIDC.         DIVIDC.           001700         PLK         DV DIT         DIVIDC.         DIVIDC.           001700         PLK         DV DIT.         DIVIDC.         DIVIDC.           001700         PLK         PLOVIDC.         DIVIDC.         DIVIDC.           001700         PLK         ALLOWED.         ANDIVIDC.         DIVIDC.           00210         FFF/501.000710K1         BE 500         A         A           00220         FFFF/501.000710K1         BE 500         A         A           00111         11         B00200         TFR         X-0 <td< td=""><td>B003         86         3FF2         00110         LDA         \$3FF2         GET DIVISOR           NN06         87         60120         85R         DIVRSE DO DIVIDE         DIVIDE           N006         87         60120         85R         DIVRSE DO DIVIDE         DIVIDE           0006         87         36130         STX         \$3FF3         STORE QUOTENT           0006         87         38130         STX         \$3FF3         STORE QUOTENT           0006         87         3875         80140         STA         \$3FF3         STORE REMAINDER           0006         87         3875         8170         NOTENT         STORE REMAINDER         NOTENT           0006         87         3875         STORE REMAINDER         NOTENT         NOTENT           00170         UNSIGNED DIVIDE, DIVIDES TA BIT UNSIGNED NOM-<br/>NOTENT         NOMEND, NOM-<br/>NOTENT         NOMEND, NOM-<br/>NOTENT         NOMEND, NOM-<br/>NOMEND, NOM-<br/>NOTENT         NOMEND NOM-<br/>NOMEND, NOM-<br/>NOMEND, NOMEND, NOM-<br/>NOMEND, NOM-<br/>NOMEND, NOM-<br/>NOMEND, NOM-<br/>NOMEND, NOM-<br/>NOMEND, NOM-<br/>NOMEND, NOM-<br/>NOMEND, NOM-<br/>NOMEND, NOM-<br/>NOMEND, NOM-<br/>NOM-<br/>NOM-<br/>NOM-<br/>NOM-<br/>NOM-<br/>NOM-<br/>NOM-</td></td<> | B003         86         3FF2         00110         LDA         \$3FF2         GET DIVISOR           NN06         87         60120         85R         DIVRSE DO DIVIDE         DIVIDE           N006         87         60120         85R         DIVRSE DO DIVIDE         DIVIDE           0006         87         36130         STX         \$3FF3         STORE QUOTENT           0006         87         38130         STX         \$3FF3         STORE QUOTENT           0006         87         3875         80140         STA         \$3FF3         STORE REMAINDER           0006         87         3875         8170         NOTENT         STORE REMAINDER         NOTENT           0006         87         3875         STORE REMAINDER         NOTENT         NOTENT           00170         UNSIGNED DIVIDE, DIVIDES TA BIT UNSIGNED NOM-<br>NOTENT         NOMEND, NOM-<br>NOTENT         NOMEND, NOM-<br>NOTENT         NOMEND, NOM-<br>NOMEND, NOM-<br>NOTENT         NOMEND NOM-<br>NOMEND, NOM-<br>NOMEND, NOMEND, NOM-<br>NOMEND, NOM-<br>NOMEND, NOM-<br>NOMEND, NOM-<br>NOMEND, NOM-<br>NOMEND, NOM-<br>NOMEND, NOM-<br>NOMEND, NOM-<br>NOMEND, NOM-<br>NOMEND, NOM-<br>NOM-<br>NOM-<br>NOM-<br>NOM-<br>NOM-<br>NOM-<br>NOM- |

| 11 FB<br>20 1F<br>27 32<br>24 39 | L4<br>90<br>61<br>0000 | 00340<br>00350<br>00540<br>00370<br>00380 | ADDE<br>TFR<br>LEAS<br>RTS<br>END | ,5<br>8,A<br>+1,5 | ARR |
|----------------------------------|------------------------|-------------------------------------------|-----------------------------------|-------------------|-----|
| 888 TO                           | TAL ERRO               | RS                                        |                                   |                   |     |
| VØ1Ø<br>VASB<br>IVER             | 0016<br>000F<br>0000   |                                           |                                   |                   |     |
| gure                             | 3.                     |                                           |                                   |                   |     |
|                                  |                        |                                           |                                   |                   |     |

000

Coming into the DIVRSB subroutine, we have the dividend in X and the divisor in A. The PSHS A instruction transfers the divisor to the "stack". The dividend in X is now moved to the D register (A and B combined). The quotient will be held in X at the end, and X is loaded with -1 as an initial value.

DD BACK TO GET REMAINDER

EMAINDER ESET STACK

We're now at DIV010. Lines 300 through 330 make up the loop for the successive subtract. For every "iteration" through the loop we do the following:

- Bump quotient in X by 1 (goes to 0 on first time)
- Subtract the divisor in the stack from B
- · Subtract a possible "borrow" from A
- Branch back to the beginning if the result is not below 0 Some of these operations need explanation:

The divisor was stored in the stack and is accessed by "S", which says use the stack pointer register S as an index register to get the operand to be subtracted from the contents of the B register. The stack pointer always points to the last byte stored, and the stack, of course, "builds down" in memory. Why didn't we store the divisor in another cpu register? We only have Y left, and we can't use it to hold an operand for the subtract.

The subtract was an 8 bit subtract. The "residue", the result of each successive subtract, is held in D, which is A and B together, with A holding the most significant 8 bits, and with B holding the least significant 8 bits. As the divisor is only 8 bits, we can do the subtract by subtracting the divisor from B and then subtracting a possible "borrow" from the A register. This is done by doing a "subtract with carry (borrow) with an immediate operand of 0 (SBCA #0), which subtracts only a (possible) borrow from A. In other words, only 0 or 1 is subtracted from the upper 8 bits of the residue.

If the residue after the SBCA goes below 0, the carry bit in the condition codes will be set to a 1, and the loop ends. At this point an add of the divisor must be done to restore the proper remainder, and this is done by ADDB ,S. The remainder in B is then transferred to the A register. The X register holds the proper quotient. The LEAS + 1,S resets the stack pointer by adding 1 to its contents, causing it to bypass the divisor byte and point back to the return address for the RTS.

The driver portion of this subroutine is an interface to BASIC. It assumes that the dividend has been stored in locations \$3FF0 and \$3FF1, and the divisor has been stored in location \$3FF2. It then calls DIVRSB and on return stores the quotient in locations \$3FF3 and \$3FF4 and the remainder in location \$3FF5.

The entire code for DIVRSB is "position independent", or "relocatable". It can be put anywhere in RAM and run properly, as long as the dividend and divisor are in the \$3FFx area.

Figure 4 shows the code incorporated as BASIC program DATA values and moved to the \$3F00 area. An excellent way to do this is as follows: Assemble the program using the EDTASM+ (Don't have one? Get one as an indispensable tool for assembly language, and I'm not just helping Radio Shack sell ROM packs either. EDTASM+ is a subset of the excellent EDTASM+ for the Model I and allows in-memory assembly, "symbolic" debugging, and a high degree of interactiveness. More on EDTASM+ in another column...)

188 DATA 198.63.248.182.63.242.141.7.191.63 188 DATA 243.183.63.248.182.63.245.137.532.231.16.142 189 DATA 243.183.63.245.157.532.231.16.142 180 DATA 243.183.63.245.157.532.231.16.142 180 DATA 253.557.458.11.224.278.138.0.248 180 TEAD.758.11.122.180.97.57 140 FOR TEAD.758.11.122.180.97.57 140 FOR TEAD.758.11.122.180.97.57 140 FOR TEAD.758.11.122.180.77.57 140 FOR TEAD.758.11.122.180.77.57 140 FOR TEAD.758.11.122.180.77.57 140 FOR TEAD.758.11.122.180.77.57 140 FOR TEAD.758.11.122.180.77.57 140 FOR TEAD.758.11.100/256.1256 140 FOR TEAD.758.11.100/256.1256 140 FOR TEAD.758.11.11.100/256.1256 140 FOR TEAD.758.11.11.100/256.11.100/256.11.100/256.11.100/256.11.100/256.11.100/256.11.100/256.11.100/256.11.100/256.11.100/256.11.100/256.11.100/256.11.100/256.11.100/256.11.1000/256.11.100/256.11.1000/256.11.1

#### Figure 4.

()

When you've assembled, check to see that all code is position independent. (Use BSRs and LBSRs in lieu of JMPs or JSRs.) Now assemble in memory and then go to Zbug by entering the "Z" response.

Once in Zbug, enter"O10" for decimal "output", "byte" mode ("B"), and numeric ("N"). Now display your program from the program start and record the decimal values (designated by a "T" suffix).

Use those decimal values in DATA statements in the BASIC program. Use code similar to Figure 4 to move the values to a protected area (by an initial "CLEAR"). Before execution, dump the area in BASIC by using a PRINT HEX\$(PEEK(I)) command. Compare the values from the print with your original assembly-language listing. If they compare exactly, you have successfully incorporated the machine code and relocated it in a BASIC program.

To use this Extended Color BASIC program, CLEAR 200, &H3EFF to protect the \$3F00 area and execute. The BASIC program will then relocate the program and ask you for a dividend and divisor. It will then call the DIVRSB program and compare the expected results with the actual.

Try the program with various values, and you'll see that it works for any legitimate operands.

#### A VOICE FROM THE AUDIENCE ... "HOW FAST \*IS\* IT?"

That's an interesting question. If you think about it, you'll see that the speed of DIVRSB is related to the number of subtracts. Discounting "overhead", the speed of 10000/100 should be about 100 times faster than 10000/1, as 100 times the number of subtracts need to be done for the latter case. Can we measure the actual speed?

We could go through and calculate the speed based on the number of "cpu cycles" from Motorola documentation, but here's an easier way. Figure 5 shows a short BASIC program to POKE the operands and then call DIVRSB. It assumes that the program has been relocated to the \$3F00 area. The program as shown POKEs a "57" into location \$3FF6. A 57 is the "op code" value for an RTS, or Return From Subroutine instruction.

2000 DEFUSR0=4H3FF6 2010 POKE 4H3FF8-3 2020 POKE 4H3FF1-10HE 2030 POKE 4H3FF2-100 2040 POKE 4H3FF2-100 2040 POKE 4H3FF2-100 2040 POKE 4H3FF6-57 2050 FOR 1=1 TO 10000 2050 NEXT 1 2070 NEXT 1

Figure 5.

As it stands, the program does 10,000 calls to the USR subroutine at location \$3FF6, which is simply an RTS. If we time the execution of this program, we'll be able to measure the BASIC "overhead" before measuring the actual speed of DIVRSB. It turns out that this program takes about 55.5 seconds to go through 10,000 calls.

Now, substitute "&H3F00" for the "&H3FF6" in the DEFUSR and measure the time for 10000 iterations. The POKEs in the program setup a dividend of 1000 and a divisor of 100, so we'd have 10 subtracts using the successive subtraction method. If you measure it, you'll find that the divide takes about 58.1 seconds for 10,000 iterations (that's 10,000 divides of 1000 by 100). Subtracting 55.5 seconds (the BASIC "overhead" time from 58.1 seconds gives about 2.6 seconds to execute 10,000 divides in the subroutine itself, or about 260 microseconds per divide. The 260 microseconds is about 20 times more slow than the equivalent hardware multiply! Wait, it gets worse ....

If you modify the BASIC code at 2000 to POKE different values for the dividend and divisor, you'll find that a divide of 1000 by 10 takes about 1660 microseconds per divide! What is the absolute worst case? This occurs when 65,535 is divided by 1 and 65,535 subtracts are done, and the time required is about 95,000 microseconds or about 1/10 second! And you thought assembly language was fast!

This algorithm for division is therefore not too efficient, and Microsoft probably will not pick it up for inclusion into BASIC interpreter software. If the average quotient is 255 (statisticians may prove me wrong), the average division speed will be about 3 milliseconds, or about 333 divides per second. Can't we do better? Although assembly-language code doesn't have to be "tight" in most programs, it does have to be fast and efficient for commonly used operations such as divides.

#### ANOTHER ALGORITHM

Is there a faster algorithm that we can use for a "16 by 8" divide, or for that matter, for any divide? No, next question . . . .

Just kidding. One that has been used for many years is the "restoring" divide. It emulates a paper and pencil divide. (Hardware designers sometimes use a "non-restoring" divide to speed up hardware divides in larger microprocessors or computers.)

The restoring divide works on paper as shown in Figure 6. The divisor is subtracted from the first group of digits. If the divide "doesn't go", then the subtract is not done and a shift to the next digit position is done, where the process is repeated.

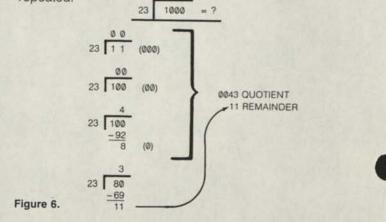

We can do the same type of thing in the CoCo in binary. (See Figure 7.) Here, however, the computer can't inspect the numbers and tell that the subtract can't be accomplished. In this case the subtract is done, and if a negative result occurs the divisor is added back to the "residue". If the residue is still positive or 0 (0 is a positive number in the 6809E and other microprocessors), then the residue is not "restored" and a 1 bit is put into the quotient.

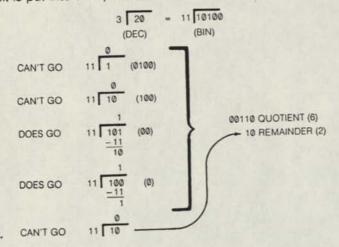

#### Figure 7.

As you can see from the figure, the operation is essentially a subtract, restore if necessary, put a 0 or 1 bit into the quotient, and shift the residue. Even within this method, there are a number of ways to do the divide. Either the divisor or residue may be shifted. We'll choose to shift the residue, as shown in Figure 8.

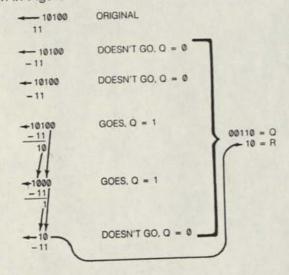

#### Figure 8.

Figure 9 shows the register setup for the DIV168, or the "16 by 8" divide. The residue is held in the D register which is the A and B registers taken together as one 16-bit register. The divisor is held in the "S" stack, the normal hardware stack. I could have used the "U" stack, or the user stack, but I guess I'm a traditionalist ....

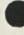

The D register is shifted left one bit at a time by shifting B left, and then shifting A and the "carry" from B left. After each shift, the divisor from the stack is subtracted from the A register. We don't have to subtract anything from B because it cannot change until it is shifted into the upper 8 bits.

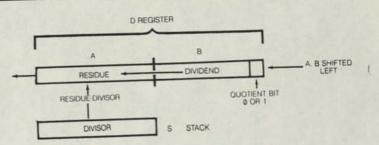

#### Figure 9.

After the subtract and possible restore, the quotient bit is put into the least significant bit of the B register. The shift of D, therefore, not only shifts the "residue", but the accumulation of the quotient. The quotient can be stored in B because the shift leaves nothing in the 1s bit of the B register, and the residue is being shifted inexorably towards the left. Although at first glance it might seem that I'm being too darn clever with this scheme, it is a not uncommon way of accumulating the quotient, especially when one doesn't have an overabundance of registers, as in the 6809E.

Eight bits of the dividend are handled at one time. At the end of 8 iterations, the B register holds the upper 8 bits of the quotient. This is saved, and the B register is then loaded with the lower 8 bits of the divisor. After 8 more iterations, the 8 quotient bits in B are stored as the 8 1s quotient bits. At this point, the A register holds the remainder, the "dregs" of the residue.

So much for the algorithm. It seems complicated, but you might try actually working it out by playing computer with ones and zeroes. Its really not very profound. On to the actual code ...

#### DIV168 CODE

The DIV168 code is shown in Figure 10. Lines 160 through 470 represent the actual subroutine which can be called by other assembly-language code. Lines 100 through 150 are a driver program to permit easy interfacing to BASIC.

| 0000 BE  | JEFO         | BOIDO DAIVER                  |                         |                | GET DIVIDEND            |        |
|----------|--------------|-------------------------------|-------------------------|----------------|-------------------------|--------|
| 2003 86  | 3FF2         | 00110                         | LDA                     |                | GET DIVISOR             |        |
| 0006 BD  | 07           | 08128                         | BSR                     |                | DO DIVIDE               |        |
| MANH BF  | JEE3         | 00130                         | STX                     | \$3FF3         | STORE QUOTIENT          |        |
| PODE 87  | JFF5         | 00148                         | STA                     | \$3FF5         | STORE REMAINDER         |        |
| 000E 39  |              | 00150                         | ATS                     |                | RETURN                  |        |
| DODC. ST |              | 80168 *****                   |                         | **********     |                         | ••     |
|          |              |                               | 1 41 A 487 87 8 8 8 8 8 | UTTER DIVIC    | ES 16 BIT UNSIGNED NUM- |        |
|          |              | the state of the state of the | ALV O DIT               | TIMETONED      | NUMBER, DIVIDE BY & NOT | •      |
|          |              |                               | ANT ALL                 | TT UTLL PR     | DODUCE SAME REBULI AD   | •      |
|          |              |                               |                         |                |                         | •      |
|          |              | 00210 . REM                   |                         |                |                         |        |
|          |              | 88228 .                       | ENTRYS                  | X=DIVIDEN      | A SUDUC - SFFFF         | •      |
|          |              | 00230 *                       |                         | A=DIVISOR      | \$01 - \$FF             |        |
|          |              | 88248 *                       | EX1T:                   | X=QUOTIEN      | 1. \$8880 - \$FFFF      |        |
|          |              | and the state of the second   | and the second second   | A=REMAIND      | ER. \$00 - \$FE         |        |
|          |              | 88268 *****                   |                         | *********      |                         |        |
| 020F 34  | 12           | 88278 DIV16                   | 8 PSHS                  | X.A            | DIVIDEND: DIVISOR       |        |
| 2011 4F  |              | 88288                         | CLRA                    |                | CLEAR 1/2 OF DIVIDEND   |        |
| 2012 E6  | 61           | 88298                         | LDB                     | +1+5           | GET MSB OF DIVIDEND     |        |
| 0012 E0  | 20           | 00300                         | BSR                     | DIVIDE         | DO 8 DIVIDES            |        |
| 8816 E7  | 61           | 00310                         | STB                     | +1+5           | REPLACE IST 1/2 OF D'D  | END    |
| 0016 E/  | 62           | 00320                         | LDB                     | +2+5           | GET LSB OF DIVIDEND     |        |
| BBIA BD  | 85           | 00330                         | BSR                     | DIVIDE         | DO 8 DIVIDES            | enie l |
| BOIC ET  | 62           | 00340                         | STB                     | +2+5           | REPLACE 2ND 1/2 OF D'D  | E MID  |
| BRIE 35  | 14           | 08350                         | PULS                    | B+X            | DISCARD DI'SOR. GET 9   |        |
| 0028 39  |              | 00360                         | RTS                     | Concern la     | RETURN                  |        |
| 8021 BE  | 8888         | 00370 DIVIC                   |                         | #8             | SETUP COUNTER           |        |
| 0024 58  |              | 00380 01901                   |                         |                | SHIFT AND LEFT ONE P    |        |
| 0025 49  |              | 00390                         | ROLA                    |                | PRESET & BIT TO 1       |        |
| 0026 CA  | 81           | 00428                         | ORB                     | #1             | DO SUBTRACT             |        |
| 8828 A8  | 62           | 88418                         | SUBA                    | +2+5           | 60 1F + 0R 8            |        |
| 882A 24  | 84           | 88428                         | BCC                     | DIV020         | RESET 9 BIT             |        |
| 8820 64  | FE           | 88438                         | ANDB                    |                | RESTORE                 |        |
| BO2E AB  | 62           | 00440                         | ADDA                    | +2+5           | DECREMENT COUNT         |        |
| 0030 30  | 1F           | 08458 DIVE                    |                         | -1+X<br>DIV010 |                         |        |
| 8832 26  | FØ           | 88468                         | ENE                     | DIABLE         | RETURN TO DIVI68        |        |
| 0034 39  |              | 88478                         | RTS                     |                | HETUHN TO DIVICO        |        |
|          | 0000         | 80480                         | END                     |                |                         |        |
| BBBBB TO | TAL ERROR    | is                            |                         |                |                         |        |
| DIV010   | 0024         |                               |                         |                |                         |        |
| DIV020   | 0030<br>000F |                               |                         |                |                         |        |
| B91AID   |              |                               |                         |                |                         |        |
| DIVIDE   | 0021         |                               |                         |                |                         |        |
| DRIVER   | 4224         |                               |                         |                |                         |        |
| DRIVER   | 0000         |                               |                         |                |                         |        |
|          | 10.          |                               |                         |                |                         |        |

DIV168 is entered with the dividend in the X register and the divisor in the A register. The PSHS pushes X and A into the S stack. After the PSH, the stack looks as shown in Figure 11, with the S pointer pointing to the last byte (A) pushed.

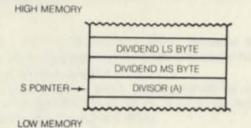

#### Figure 11.

The CLRA clears the A register. The LDB + 1,S loads the upper 8 bits of the dividend from the stack. Subroutine DIVIDE is now called.

DIVIDE does 8 iterations of the divide. The X register is loaded with a count of 8. A shift of D is done by two shifts, the first of B and the second of A. The LSLB does a logical shift of B to the left, with a 0 going into the 1s bit of B, and the ms bit of B going into the carry condition code. The ROLA "rotates" A to the left; this has the effect of shilting A left one bit with the carry going into the 1s bit of A.

Now the Q bit in the 1s bit of B is set to a 1. This action makes the assumption that the subtract will be successful. If it is not, this bit will be reset.

A subtract of the divisor is now done from A. If the subtract left a result of 0 or greater, the C flag will be "clear" or 0, and the restore is not done. If the result was less than 0, the Q bit is reset and the divisor is added back to the A register by ADDA +2.S

We're now at DIV020. At this point the Q bit has been stored. The count of 8 iterations in X is now decremented by the LEAX -1,X. If this count is not 0, the DIV010 loop is repeated. After 8 iterations, an RTS is done back to DIV168 code.

One tricky point in DIVIDE: Note that the subtract and add used +2,S. This is a difference of 2 from Figure 11 because the BSR to DIVIDE pushed 2 more bytes onto the stack and adjusted the S pointer. We're now back at line 310. At this point the first 8 iterations have been done and B holds the upper 8 bits of the quotient. This is now stored in the upper 8 bits of the divisor in the stack, as we'll no longer be needing them. The lower 8 bits of the divisor is now put into the B register and another call to DIVIDE is made. On the return from this call, the lower order quotient bits replace the lowerorder divisor bits.

The last instruction before the return puts the divisor in the B register and the quotient in the X register.

#### **DIV168 IN BASIC**

The DIV168 subroutine can be called from other machine-language code, or it can be used from BASIC. If used from BASIC, the DRIVER code before DIV168 picks up the dividend and divisor before the divide and stores the quotient and remainder after the divide.

The "parameter block" area allocated for the input and output arguments is at RAM location \$3FF0. Locations \$3FF0 and \$3FF1 hold the dividend. Location \$3FF2 holds the divisor. Locations \$3FF2 and \$3FF3 hold the 16-bit guotient, while location \$3FF5 holds the remainder.

A BASIC program that incorporates the machinelanguage code of DIV168 is shown in Figure 12. This program holds the codes as DATA values and relocates the code to the \$3F00 area. Protect this area before execution by a/ CLEAR 200,&H3EFF.

 
 100
 DATA
 190+63+248+102+63+242+141+7+191+63

 110
 DATA
 243+103+63+245+57+22+10+79+238+97+141

 120
 DATA
 243+72+238+90+141+5+23

 130
 DATA
 11-23+72+238+90+141+5+23

 130
 DATA
 20+57+142+8+8+00+73+202+1+168
 140 DATA 90.35.4.196.254.171.90.40.31.38 150 DATA 248.57

168 FOR 1-BHOFER TO BHOF34 178 HEAD AT PORE I.A 108 NEXT 1

- 100 06 X1 1 190 06/0380-64/3/08 200 18901 00:09 218 Powe 64/07/01/00/256) 218 Powe 64/07/100-187(00/256)+256 238 Powe 64/07/100-187(00/256)+256 239 Powe 64/07/2:00

240 ANODADIDI 250 PRINT DDIYYYIDVI 15/8\*IINYIDD/DVII\*REMAINDER\*IDD-INYIDD/DVI+DV 260 PRINT 1465 TIPEENIA/GFT3I+256+PEENIA/GFTAII\* MITH REMAINDER TIPEENIA/GFTSI 270 GOTO 200

#### Figure 12.

The BASIC program asks for the dividend and divisor, calls DIV168, and then compares the expected result with the actual result. You really don't have as much faith as a grain of mustard seed, do you ....

DIV168 works, and works guite a bit faster than the successive subtraction program. Unlike the latter program DIV168 is about the same for the best case and worst case and runs between about 510 and 640 microseconds per divide. You can see from Figure 4 that the only difference in speed would be caused by the number of times that the "restore" was done.

Is this fast enough for a divide? It's pretty slow to my mind, although it's not that badly written (if one can be subjective about these things . . . ). Can you do better? Why not? How about flexing your programming muscles and coming up with a faster divide? Good luck. You may advance the cause of the CoCo immeasurably ....

### **Corrections to June Barden Article**

Our apologies to Mr. Barden but there were typographical errors in the programs in Listing 1 (page 14) and Listing 2 (page 16) of the June article

Corrections to Listing 1

Change the following lines to read:

| 371A<br>3273<br>3756 | 27 |  | ##31#<br>##42#<br>##64# | LOB<br>BEQ<br>LDX | .U<br>887\$45<br>1,8 | USE SMALLER LENGTH<br>GO IF RQUAL<br>GET # ENTRIES |
|----------------------|----|--|-------------------------|-------------------|----------------------|----------------------------------------------------|
|----------------------|----|--|-------------------------|-------------------|----------------------|----------------------------------------------------|

Corrections to Listing 2 Change lines 130 and 150 to read:

130 DATA 190.63,254,52,16,230,220,174,94,40,31,79,52, 18,166,186,39,42,166,196,230,69,160,69,36,2,230, 196,52,1,174,66,16,174,71
 150 DATA 196,220,69,231,196,167,69,234,69,234,220, 231,220,51,69,274,97,44,33,175,97,30,176,166,220, 50,99,36,161,276,97,44,33,175,97,30,176,166,220,

5

### Hex to Decimal

Charles M. Thonen 8005 B Gen Grant Dr. Black River, NY 13612

Unlike the HEX\$ function which converts the Hexadecimal number to decimal, the Color Computer has no built in Decimal to Hex function.

This conversion is easily accomplished by use of the value function and the &H symbols. This can be illustrated by the following short program listing.

10 INPUT "HEX NUMBER "; H\$ 20 PRINT "DECIMAL=";VAL("&H" + H\$)

D

### Landline

Rodney M. Hallam, Age 15 265 Rolfe Road De Kalb, IL 60115

This program which I call Landline generates a "treedimensional" image. To me it looks like a landscape tableau. To my mom, it looks like someone "shaking a rug".... Anyway, they are both good descriptions of an image that is hard to describe.

What the program actually consists of is the repetitive plotting of a sin wave. Each time it is drawn, however, the amplitude (AM) and pitch (P) change slightly. To make the image seem to come at you from left to right, change line 60:

6Ø P = P - .ØØ1

to

 $6\emptyset P = P + .001$ 

This program also makes a great example for showing off the "Screen Print" routine on a Radio Shack printer capable of handling graphics.

If one wished to hear a little music to go along with the plotting, delete line 130. (You call that "music"?)

```
10 PMODE 4.1
2\emptyset P = (RND(6) + 1) / 1\emptyset\emptyset
3\emptyset AM = RND(2) + 1
40 PCLS (1)
50 AM = AM + 4
6\emptyset P = P + .001
7Ø COLOR Ø,1
80 SCREEN 1,0
9Ø LINE (Ø,94) - (Ø,95), PSET
100 FOR T = 0 TO 255 STEP RND(15) + 5
110 A = SIN(T * P) * AM
120 LINE - (T, INT(A) + 95), PSET
13Ø GOTO 15Ø
14Ø SOUND 255 - (INT(A) + 95), 1
15Ø NEXT T
16Ø IF AM < 9Ø THEN 5Ø
170 FOR T = 1 TO 1000
      : NEXT T
180 GOTO 20
```

# Print to Screen and Wraparound

Gerald Plueard and Family 501 North 143rd Street Seattle, WA 98133

I have the Line Printer VII and programs that use the printer. But I do not want to print all the time and have found that, with my Color BASIC 1.0 Computer, if the switch is put in the 8BS (UP) position, the computer will run and the information is seen on the screen. Then if I want to print on the printer all I have to do is run the program again but this time with the switch in the 7BS (MID) position.

The next program allows the Line Printer VII to print without cutting words off on the right edge of the paper.

```
2510 FOR Y = 1 TO 50 'NUMBER OF SENTENCES
2610 LINE INPUT D$(Y)
2670 INPUT" DO YOU WANT TO PRINT IT?"; S$
     : IF LEFT$(S$,1) = "Y" THEN 2680 ELSE 2810
268\emptyset LL = LEN(D$(Y))
2690 IF LL > 255 THEN LL = 255
2700 FOR Z = LL TO 1 STEP -1
2710 IF LEN(D$(Y)) < 1 THEN 2830
2720 IF LEN(D$(Y)) < DW1 THEN 2800 'DW1 = 40 FOR
    DOUBLE WIDTH, 80 FOR NORMAL
2730 PLAY "L235;12"
2740 IF MID$(D$(Y),Z,1) = CHR$(32) THEN IF
     LEN(MID$(D$(Y),1,Z)) < DW2 THEN 2760
275Ø NEXT Z
2760 PRINT#-2, MID$(D$(Y),1,Z)
2770 D$(Y) = MID$(D$(Y),Z,LL)
2780 LL = LEN(D$(Y))
2790 IF LEN(D$(Y)) > 1 THEN 2700
2800 PRINT#-2, D$(Y)
2810 CLS
282Ø X2 = Y
      : PRINT "SENTENCES TYPED" X2
      : PRINT "OUT OF 50 "
283Ø NEXT Y
```

-

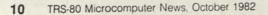

## Data Base Management Systems

This month we will discuss Data Base Management Systems. This field of "data-processing" has become a science in itself, so we obviously can't cover the subject completely in one short article.

The definition of a data base system is a computer-based record keeping system whose overall purpose is to record and maintain information. The information stored in the system can be anything that is considered to be important or of significance to the company or organization that is using the system. The manipulation of the information in the data base is done by the data base management system software. With a bit of programming knowledge, additional reports can be extracted from the data base.

Why should a company use a data base system, and what are some of the advantages of such a system? The primary reason for a company or organization to use a data base is centralized control of information. One of the primary advantages of a data base system is the elimination or reduction of redundant files. Inconsistencies in data can also be avoided to a great extent by reducing the number of times data is entered. This goes hand-in-hand with the elimination of redundant files. Another advantage to a data base is that data can be shared, i.e., the information captured by one group can be used by another.

What type of information should be stored in a particular data base? Any information that would normally be put into an organized filing system is one type of information that could be put into a data base. A data base could also include complete company records—information to be used in the decision making processes of a company or organization. The information contained in the data base can range from a simple personnel file to a complete set of files containing employee information, project information, suppliers, inventory information, parts used in a project, and departments involved in a project. Many companies and organizations use more than one data base. Let's look at some of Radio Shack's data base management systems.

#### MODEL III DATA BASE SYSTEMS

#### Profile-Catalog No. 26-1562

Profile for Model I/III allows the user to design a data entry screen to his or her own specifications, with up to 32 fields per record. Records can be variable in length up to a maximum of 254 characters in each record. With this type of versatility a company can create a custom record keeping system with ease.

One important consideration in choosing a data base system is the ease with which information can be retrieved from the system. Profile allows the user to find information by any field in the record. The system will also sort the records by any field in the record. Printed reports are also defined by the user, putting a report title and column headings at the top of the report with the system printing the data below the headings. The data chosen can be selected information or all of the information stored in the data base. Another feature of Profile is the accessibility of the data through the BASIC programming language. This feature allows the user to manipulate the data in any way that is required.

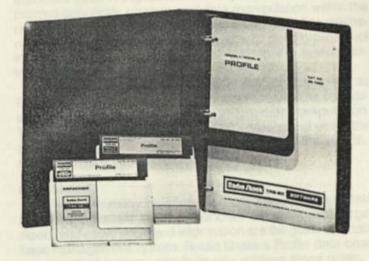

#### Profile III Plus-Catalog No. 26-1592

The Profile III Plus data base system (Model III only), like Profile, allows the user to define his/her own data entry screens. Each data base can have up to five separate screens to provide for additional flexibility. Profile limited the user to 32 fields on a single screen whereas Profile III Plus allows a total of 99 fields, with a maximum of 36 fields on any one of five separate screens. In Profile the user was limited to 254 characters of information, but Profile III Plus allows multiple segment records, providing space for more than 1000 characters of information per record.

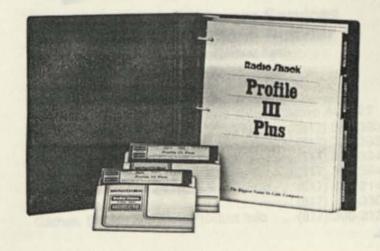

Profile III Plus provides many of the same features of Profile with many advanced data manipulation features such as the ability to perform mathematical functions with the data in specified fields. The searching and sorting features of Profile III Plus are much the same as Profile with the ability to search or sort by any of the 36 fields in the first segment. Profile III Plus gives the added advantage of being able to associate fields from the first segment with one another. A totally customized data base can be created with the user menu feature of Profile III Plus.

Information is easily accessed with Profile III Plus as the user may define up to five different reports where Profile allows only one report format to be stored. Additionally Profile III Plus can be accessed by other Radio Shack software packages such as VisiCalc and SuperScripsit adding to its report generating capabilities.

#### MODEL II DATA BASE SYSTEMS Profile II—Catalog No.26-4512

Profile II is a very versatile data base system that lets the user format up to five data entry screens, each screen containing up to 36 fields of information with a maximum number of 99 fields. Profile II also has the ability to use multiple segment records. Multiple segment records allows the user to store up to 850 characters of information per record. The Model II owner with four floppy disk drives can store up to 1800 four segment records or a total of one and a half million characters of information.

Finding information is easy with Profile II. Profile II has the ability to find information by record number or search on any one of the 36 fields in the first segment. Profile II will sort the information in the data base by any of the fields in the first segment. Many times information for reports must meet more than one criterion and Profile II allows two fields to be associated with each other for greater searching and sorting capability. The system allows the addition and subtraction math functions to be performed on the data in the system to give some additional data manipulation capability.

Up to five user defined printed reports are allowed in Profile II. A report can consist of any combination of the fields of information in the system based on the data required in the report. Scripsit can also be used with Profile II for additional flexibility in generating reports.

## Profile II Profile II Profile II Profile II Profile II

#### Profile Plus-Catalog No. 26-4517

Profile Plus for Model II is an extension of Profile II with all of the features mentioned above but with enhancements to make the user's data base even more manageable. Records can be defined by the user with five input screens for a total of 99 fields of information. One of the advantages of Profile Plus is the ability to define segments shorter than 256 characters whereas in Profile II the second, third, and fourth segments were 256 characters long with no option to allow for less space to be used. This means that if only 200 characters are required in a data base, the first segment would contain 85 characters and the second segment would have 115 characters instead of 256. This would save a great deal of storage space allowing for additional records to be stored. Profile Plus also has additional field indicators and the ability to associate fields in segment one into groups to allow for specialized data entry screens and data manipulation within the data base. Profile Plus also allows the user to define mathematical formulas that are to be used with certain pieces of information within the data base, making the system extremely flexible.

Profile Plus can be accessed in the same manner as Profile II. The added features of Profile Plus allow for specialized report generation and more versatile data manipulation. The user can design up to five report screens and using the advanced functions of Profile Plus can set up the specific reports required from the data base.

#### Conclusion

There are many reasons for a company to use a data base management system. Concise, accurate, well organized, and easily accessed information are the goals of a data base management system. Radio Shack's Profile data base management systems can help you achieve these goals.

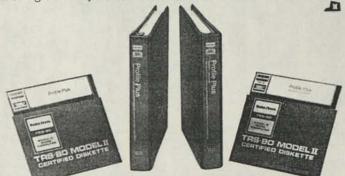

#### Computer Customer Services Address and Phone Number

## Welcome To Someday

Editor's Note: The CompuServe Information Service is one of the largest information and entertainment services available to owners of personal computers and computer terminals. With each issue of TRS-80 Microcomputer News, various features of CompuServe will be discussed. The CompuServe Information Service is sold at Radio Shack stores nationwide and in Canada.

"Someday we'll leave them speechless by coming up with a way to shop, choose and purchase merchandise from our own home."

"Sure."

"Someday we'll develop a way to order and load a computer program from our system into a home computer all by using a couple of commands and then what'll they say?" "Right."

 "Someday we'll develop a way to do all our banking from our living rooms and see what they say to that."

"Whatever you say."

"Then what if I say 'Welcome to Someday.' today?.

Someday is here and we'd like you to get to know us. We're the CompuServe Information Service (CIS), and we'd like to welcome you to a tour of someday today.

We at CompuServe feel we're riding on the crest of a technological tidal wave as the largest electronic information and entertainment service available to owners of personal computers and computer terminals. We're taking entreprenuers up on their ideas of computerized home management and coming up with a few of our own.

CompuServe is a computer services company headquartered in Columbus, Ohio, and is a subsidiary of H&R Block. We serve corporate and government customers who share time on our computers and often depend on our application products to manage their information and data processing needs.

We've been serving some of the nation's largest industries in major metropolitan areas through coast-to-coast sales and service facilities since 1969. By the late 1970s, CompuServe had an established reputation for reliability in providing software solutions, operations assistance and research and development capabilities to its business customers. Having successfully introduced electronic information services to the business world, we then turned our efforts toward personal computing services and opened up a world of information to the hobbyist, the professional and the novice.

CompuServe Information Service is available in Radio Shack outlets from Maine to Modesto and Tallahassee to Toronto. As a new CIS customer you can purchase a starter kit containing a special access number, a secret password, a CIS User's Guide and a free hour of time on us. In addition to access to all of our services you'll receive a free subscription to Today magazine, a CompuServe publication which keeps you up to date on industry trends, plus our monthly newsletter, Update, which lists the latest innovations and additions to CIS.

Our primary and supplemental networks provide access to the information service through a local telephone call in more than 300 U.S. cities and Canada. At a cost of \$5 per hour. (in the U.S.) customers can access the service anytime before 5 a.m. and after 6 p.m. and all day Saturday. Sunday and holidays, thus utilizing CompuServe's off peak-hours computer power.

CompuServe provides you with the ability to communicate with other CIS users either across the street or across the country by using electronic mail. CIS combines menu-choice and word-search technology to display information arranged in an easy-to-find, "Go" anywhere format. As well as providing you with information, our service enables you to enhance and dramatically increase the capabilities of your TRS-80 computer or Videotex terminal.

CompuServe categorizes its offerings in menu form and enables you to access topics of interest by making selections from more specific menus. We have designed a subject index which alphabetically lists our subject areas and provides a page number enabling you to go directly to your subject without searching through the separate menus. In addition to our alphabetized index, we provide a built in key word search capability which enables you to enter the key word at the appropriate prompt. The computer will then respond with your topic and its electronic page number.

The CIS main menu contains the following listings: home services, business and financial services, personal computing services, user information and the subject index.

#### EXTRA, EXTRA! ELECTRONIC NEWSPAPERS HIT THE SCREENS

The CompuServe Information Service offers a number of major daily newspapers and The Associated Press newswire service under the Home Services menu category.

All of the electronic papers offer basic news as well as special features created specifically for CompuServe customers including on-line updating of current news, video games and advertisements.

The electronic editions feature the whole gamut of world. U.S. and local news, sports, theater and movie reviews, books, financial and art news and many other standard newspaper features.

The Washington Post, for example, can help you find a new job in the Washington D.C. area when you input the job title desired, salary and geographic preference. The system provides you with a list of acceptable job titles and state abbreviations required for the search. The computer does the search for you using this information while you sit back. No walking, driving or pounding on doors.

The St. Louis Post-Dispatch offers a classified marketplace with almost 300 categories of daily updated advertisements. News events are updated hourly through the system and comments and suggestions are welcomed through the paper's own electronic mail "Feedback" service.

The Columbus Dispatch offers a wide variety of on-line entertainment including entertainment news, movies and other reviews, plus the local, state and national news. The Dispatch also offers two video games: Starforce Marauder and Remove: a logic game. Starforce Marauder, an interactive space mission could raise even the eyebrows of the skeptical Spock. To complete your mission, you must move through quadrants on a patrol route provided with an arsenal of weapons. You must complete your patrol route before your battle armor runs out of power.

Remove is based on a Chinese game of intelligence and is played with a certain number of objects stacked in a column. The key to the game is to remove at least one object from only one column per turn. But if you're the player who picks up the last remaining object, you lose.

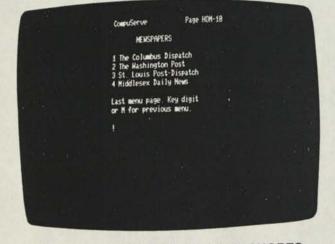

# TAKE A "BYTE" OUT OF HOUSEHOLD CHORES

Many other services are available under our Home Services menu, such as weather information, a reference library, containing miscellaneous information such as video program reviews, movie reviews, and the Popular Science and Better Homes and Gardens magazines.

Also, under our Home Services menu is the communications section which offers the interactive services of Email, or electronic mail, "CB," the User's Directory, and the National Bulletin Board. This selection also includes Shop/Bank at Home, Groups and Clubs, Games and Entertainment, Education, which offers programs such as mind and memory builders, and Home Management programs which help you accomplish the more complex tasks of balancing your checkbook or amortizing a loan.

# MIND YOUR OWN BUSINESS

Another main menu feature is Business and Financial Services providing news and reports from the business world. Information providers here include the Archer Commodities Report, the Small Business Report and the Business Information Wire, to name a few.

# YOU SAY YOU WANT TO GET PERSONAL ...

The Personal Computing Services listed on the main menu offer several on-line newsletters from companies like Tandy, Commodore, Atari and RCA, as well as the Micro Advisor and Popular Electronics magazine. There is also reference section featuring information on languages, word processing and mathematics programs. The Communications section of PCS offers the interactive services of CE Email and a shop-at-home section, which points you to the Software Exchange program and the Art Gallery where yo can order or review the line printer art offerings. The Group and Clubs section takes you into the Special Interest Group (SIGs), and the Programming and Computing section enter you into the Command Mode allowing you to expand th programming capabilities of your personal computer by tarping into CompuServe's main frame computing power.

## HELLO? INFORMATION ...

The next main menu area, User Information, tells yo immediately at log on "What's New" for the week in the way our products, new telephone access numbers and new access locations. CompuServe's free Feedback section allow you to tell us what's on your mind. There are also instruction on how to change your terminal defaults or password an how to review your charges for the month. There is always listing of telephone access numbers and the current rate which accompany them.

Also under User Information, CIS provides CompuServ Viewpoint, a series of articles which help explain our informtion service and Videotex. It offers answers to your billir questions, a short course in FILGE, (our text editing pr gram), results of our user surveys plus an explanation CompuServe and Videotex and career opportunities w CompuServe.

## LET YOUR FINGERS DO THE KEYING THROUGH THE USER'S INDEX.

The last main menu item is the CompuServe Informatic Services Index. This is a complete alphabetical listing of our subjects. The user index appears on the screen in the following form:

| Access              | . Go PCS-30 |
|---------------------|-------------|
| Access Phone Number | . Go CIS-4  |
| Adult Education     | . Go HOM-70 |
| Adventure Game      | . Go HOM-60 |

The "Go" command in these examples refers to t method used in CIS to go directly to a page rather th running through all the separate menus.

"Go n . . . " refers to Go directly to page "n". N stan for a number alone or an information provider/number co bination such as CIS-4.

CompuServe is proud of its over 450 subject offerin and we'd like to highlight some of our more popular servic from the multitude.

# BREAKER BREAKER ONE-NINE. WHAT'S YOUR ID NUMBER?

CompuServe offers "CB". This is our simulation of Citizens' Band radio which allows you to talk with oth CompuServe users around the city, state, country or Canad

Our CBers have "handles" just like the regular CB us for the purpose of identification to other CBers once on system. To gain access to CB, users enter the system v their user ID number and password and select "Communi tions". CB users can send, receive, and monitor messages on any of the 40 channels offered over the system.

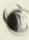

CBers can talk to as many people as they wish at one time or just one person in a private conversational mode. Everything typed onto the screen is seen by other CompuServe CB users logged on to the same channel. Becoming a skilled CB user is accomplished by following a few basic commands.

/TUNE changes the channel so that you can send and receive messages on a different channel.

/STATUS tells you how many people are on the channel at the time you issued the command.

/MONITOR allows you to follow conversations on one or more channels.

/SCRAMBLE allows you to have a private conversation with another CBer by issuing a special code which only you and that other person know. By doing this, you and the other person are reading your messages while others are just seeing the scrambled code.

CIS customers can find the CB Simulator under the main menu item 2, Communications.

### SIGS: OUR MEMBERS ARE "SPECIALLY INTERESTED IN GROUPS."

 CompuServe offers another area where you can share your interests with others on-line. These are the Special Interest Groups or SIGs. SIGs are electronic clubs for those of you who like to converse about a particular subject.

We offer many different SIGs. One such SIG is MNET80, a TRS-80 Users Group providing information and the latest news on software for TRS-80 microcomputers. Its members include professional programmers and companies using TRS-80 hardware and software. A membership fee of \$20 allows access to TRS-80 experts and to other TRS-80 enthusiasts around the country.

Offerings in the MNET80 SIG include complete cassette based smart terminal programs, scores of original pieces of software written by its members and a section for the Color Computer, and TRS-80 Models I, II and III.

The MCONN SIG is sponsored by CompuServe and the Microperipheral Corporation, a manufacturer of modems for popular microcomputers. This SIG is a communication tool between Microperipheral Corporation and its dealers, customers and potential customers. The only requirement for joining this SIG is that your company has purchased either hardware or software from the Microperipheral Corporation. Membership can also be requested upon completion of an entry in the User Interest Log.

A non-SIG informational product close to the heart of TRS-80 users is the Tandy Newsletter. This selection offers information on product availability, hints and tips on equipment use, product descriptions and its own Feedback section where our customers can communicate directly with Tandy headquarters for the answers to their questions.

### RAINDROPS KEEP FALLING ON MY HEAD ...

If you're going to discuss something with someone you don't know, it may as well be the weather. And CompuServe can have you discussing anything from whether it's going to rain in Topeka to the location of the nearest VORTAC station for the quick landing of your single engine aircraft.

CompuServe offers "Aviation and General Weather" on the Home Services menu. Public weather consists of Public and Marine weather reports written in plain English. The Aviation Weather is a service for pilots consisting of information taken from the National Oceanographic and Atmospheric Administration (NOAA) high-speed wire. There is help available for those of you who find you aren't able to read the listings with "flying" colors.

"Aviation" offers the hourly weather for different areas, terminal forecasts which contain data for specific airports and are issued three times daily; previous hourly weather, reports of weather conditions given by pilots in flight, and area forecasts, prepared twice a day for an area that may encompass several states.

### PARLEZ-VOUS FORTRAN?

If weather is a little too broad a category for you, we offer a list of 11 computer languages for you to tinker with. CompuServe offers languages for the advanced computer hobbyist to the inexperienced novice including BASIC and XF4 FORTRAN, an extended FORTRAN language developed by CompuServe. Programming languages can be found by accessing Personal Computing Services.

| CompuServe Page HDH-58                                                                                                    | CompuServe Page HER-1                                                                                                    |
|----------------------------------------------------------------------------------------------------|----------------------------------------------------------------------------------------------------|
| GROUPS AND CLUBS<br>1 (BIG<br>2 Hummet<br>3 Netwits<br>4 Photo-58<br>5 Sports<br>6 Cooks' Underground<br>7 Belmont's Golf SIG<br>8 Instructions<br>9 Descriptions of Groups<br>Last menu page Key digit<br>or M for previous menu.<br>1 | THE MEATHER Page KK-B<br>i Aviation Weather<br>2 Public & Marine Weather<br>Kmy digit.or M for description 1<br>Aviation MEATHER Page KK-1<br>Compuserve is not responsible<br>for the accuracy or sufficiency<br>of weather data<br>3 Reports may be DLD - chk time!<br>3 Mint ENDES MEE POSSIBLE<br>3 For a complete briefing,<br>contact flight service (FSS)<br>Muy CENIES for next page 2<br>Aviation Heather<br>2 Terminal Forecasts<br>3 Previous Hourly Weather<br>4 Kinds Aloft Forecasts<br>5 MIDAMES |
| 그렇다. 너희 가장 같은 것이 아파는 것은 것은 것이 잘 들어졌다. 이 나라 나라 나라 나라 나라 나라 나라 나라 나라 나라 나라 나라 나라                                                                                                    | 6 Pilot Reports                                                                                                    |

# IS IT SECURITIES OR BONDS? WE'VE GOT YOUR SERVICE IN "STOCK"

CompuServe has a vast array of financial services. The MicroQuote service is an historic securities database for people who follow the stock market or are exploring the world of finance. It's easy to use and is updated each day to provide fast access to a variety of information on securities traded on the exchanges and over-the-counter. MicroQuote offers historical data dating back to Dec. 31, 1973 on dividends, pricing and volumes.

There is also information on bonds including yields, maturity dates and Moody's ratings. Options information features prices, expiration dates and underlying stock prices. Depending on the information accessed, MicroQuote users must pay a small charge above the \$5 per hour CompuServe charge.

Another follower of the stock market is Quick Quote. This service provides high, low, closing, volume and net change figures on over 9,000 securities traded on the New York and American Stock Exchange and over-the-counter.

To use Quick Quote, you insert the ticker symbol or CUSIP (Committee on Uniform Security Identification Procedures) number, and the program gives you the latest information as reported from Wall Street.

Quick Quote also provides you with an easy way to find the name of a stock or whether or not it's being traded and through which exchange.

Another of our financial features is Value Line Database II. This product allows you to analyze the performance of more than 1,600 major industrial, transportation, utility, retail, banking, and insurance companies and includes detailed data from historical annual income statements, balance sheets, sources and uses of funds, as well as reported quarterly results.

Standard and Poor's is another financial product available under the Business and Financial Services section or by typing Go FIN-20. It's an easy way to obtain financial statistics on whatever company interests you. Included in this datafile are the separate features of the Business Summary, Important Business Developments, Product/Service Line and General Information.

# WE'RE GAME IF YOU ARE

One of our more popular services with the young and old alike are the over 30 offerings of all types of games. Some of the selections include games of chance such as blackjack, craps or roulette, athletic games such as golf and football, and analytical or strategic games like Star Trek, backgammon and chess.

Other entertainment features are biorythmns, the cube solver and Eliza, an interactive program which features the computer in the role of the psychiatrist carrying on simple conversations with you, the "patient."

Two of the most popular games are Adventure and Megawars. Adventure uses your computer as your eyes and hands to battle snakes and dwarves in Colossal Cave in search of the lost treasure. Adventure has caused quite a stir with CIS customers and even has its own T-shirt, puzzle and two different Adventure maps to guide adventurers through the game (one is the advanced version), and a full-color poster depicting a confrontation between explorers and a large green snake in Colossal Cave.

Megawars is another popular game as a real-time space battle game where up to 10 players can play at one time. The object of this game is to choose either to captain a star ship or an enemy ship and thus proceed to attack your opponents' space ships and capture planets. Megawars also has its own accessories including T-shirts, brochures, and a full-color poster depicting a confrontation between Colonists and the Kryon Empire.

Adventure, Megawars and all the other CompuServe games can be found under Home Services, or by typing Go HOM-60.

| CompuServe Page HDH-68 .                                                                                                    |
|----------------------------------------------------------------------------------------------------|
| GMES AND ENTERTAINMENT<br>1 Adventure 18 Golf<br>2 New Advent 11 Gonachu<br>3 Blackjack 12 Hangman<br>4 Civil Nar 13 Lunar Lander<br>5 Eliza 14 Space Nar<br>6 Fantasy 15 StarTrek<br>7 Fastermind 16 Football<br>8 Pridge 17 Sout Adams Adv<br>9 Decum 5 18 Biorhythms<br>19 Banshi 9 |
| Insut a number or key .<br>GENTERO for more choices                                                                                                    |
|                                                                                                    |
| •                                                                                                    |

# HOW DO YOU SPELL CONVENIENCE?

Two features which welcome you to someday are the banking and shopping at home features. Customers mat shop from the comfort of their own home through Comp-U Store, our interactive electronic shopping service develope in conjunction with Comp-U-Card, a Connecticut-base company which allows customers to order merchandis electronically to be delivered to their homes. Comp-U-Stor offers consumer products in a format which allows custome to either browse through or review items by description.

A customer can check price, features and receive information about a specific item all through Comp-U-Stor Comp-U-Store allows customers to search and comparison shop electronically.

CompuServe, Radio Shack and United American Ba-Service Corporation have joined forces to offer Bank-/ Home service. Bank-At-Home service permits customers the United American Bank to pay most of their bills, rece current bank information and view their accounts display on their screens. Bank-At-Home will also offer computeriz bookkeeping and tax record services, and the ability to ap for loans on-line.

# AND THERE'S STILL MORE, MORE, MORE, MORE, MORE....

The CompuServe Information Service offers benefic subscriber services. These services include two publication which we provide in addition to CIS.

<u>Update</u> is our monthly newsletter which informs about new products, programs, telephone number additiand corrections, plus other timely information. <u>Update</u> a provides you periodically with the complete CIS subject in as an on-hand reference. <u>Today</u> is a full-color magazine which offers a more indepth review of new services, information providers to CIS, customers and how they use the service and special announcements. <u>Today</u> is free to CIS subscribers and is available to noncustomers through subscription.

CompuServe's free on-line Feedback service allows you to communicate with CompuServe's Customer Service department. Any problems which you are experiencing can be quickly attended to through Feedback found under User Information.

In addition to our Feedback section, new customers to our system receive a free hour of CIS time with the starter kit purchased at any Radio Shack outlet. This free hour is of course accompanied by your own User ID, secret password and user's guide.

For those of you who have questions regarding microcomputers and personal computing, CompuServe offers the Micro Advisor. The Micro Advisor is a clearinghouse for information to aid the experienced or novice user. Micro Advisor discusses equipment usage, selection, peripheral devices and software. Micro Advisor utilizes its own user Feedback service to answer questions or to comment on groups and the latest developments in the microcomputing industry.

CompuServe also offers Access. This service is for those of you who want to share programs which you have authored with other CIS users. Access contains a wide selection of user-contributed programs, games and text files.

### OUR CIS NETWORK . . . AND WELCOME TO IT.

CompuServe Information Service is known as one of the largest information and entertainment services available to home computer and computer terminal owners across the country. And CompuServe Incorporated goes even further by offering the benefits of its high quality communications services through its value-added network in 130 cities.

Our customers using this network are connected to a system of communications lines which we've leased in order to offer them the most efficient service we can develop. Customers with personal computers and terminals can dial a local phone number and hook up to our network. Because we control the growth of our network, we have the ability to offer a smoothly-running, error-free and always operational network. If there's a problem, we're able to detect it and either repair it or reroute our customers' data to ensure minimal interruption of service.

U.S. customers in cities we don't reach access CIS through the TYMNET system, a common carrier network. Customers accessing through TYMNET are charged an additional \$2 per hour communication surcharge making the use of the service \$7 an hour rather than the usual \$5 an hour.

CompuServe plans to expand to 300 cities by 1983 to provide our customers with good quality communications in their city. It probably won't be long before we're in your neighborhood, too.

# THINK YOU MIGHT BE CONVINCED?

All of the above information is just our way of introducing you to the CompuServe Information Service. We think you'd like having all this convenient information available from your living room, accessible through a local phone call for just \$5 an hour. CompuServe is proud of its comprehensive service, but we don't plan to stop here. We're researching and discovering new services and methods of operation every day in order to offer you even more than we've ever had before. And when we find these discoveries, we let you know through our system announcements, <u>Update</u>, and <u>Today</u> magazine. After all, we are an information, communications service. And we're bullish on keeping you informed at all times.

Go ahead and take advantage of us. Take advantage of our convenient information, the convenience of using us in your own home and accessing our ever-growing databases. Purchase CompuServe Information Service. We're found at any Radio Shack locations around the country and in Canada.

Questions and comments about the CompuServe Information Service can be sent to Richard A. Baker, Editorial Director, CompuServe Information Service, 5000 Arlington Centre Blvd., P.O. Box 20212, Columbus, Ohio 43220 or through Feedback, main menu item 5, CompuServe User Information.

# **Computer Clubs**

East Coast Computer Club % James Law Conway 198 Old River Road Wilkes-Barre, PA 18702

Rhode Island Tandy Users Group (RITUG) % McDonald & Ferdinandi 1441 Park Avenue Cranston, RI 02920 (401) 943-1801

Western Massachusetts Computer Club % Phillip C. Jachem 2275 Westfield Street West Springfield, MASS 01089 (413) 736-3521 or (413) 592-2023

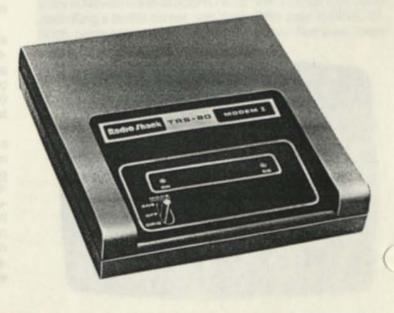

5

# The Academic American Encyclopedia-A to Z Electronically

Editor's Note: With over 45,000 subscribers, Dow Jones News/Retrieval is the leading provider of online business and financial information. We will keep you up-to-date on new software, new data bases and new prices in upcoming issues of TRS-80 Microcomputer News. Dow Jones News/Retrieval is sold at Radio Shack stores nationwide and in Canada.

There is a new kind of encyclopedia these days—an encyclopedia that is never out of date and is always easy to handle. It is both original and widely praised. It is an electronic encyclopedia, and News/Retrieval has it.

With the new electronic edition of the highly respected Academic American Encyclopedia already online for subscribers, News/Retrieval has become the first electronic information service to offer a highly praised encyclopedia to the consumer in a form he or she can quickly grasp and easily use.

Because electronic publishing permits limitless page expansion and constant re-editing, the new encyclopedia can be completely updated whenever necessary — not with separate, printed handouts, but with actual changes in the original text to provide the most current information available. New articles will be added and others revised to supply adults as well as students with a current, comprehensive, authoritative reference tool for the home or office.

In addition to these revisions, the capabilities of electronic publishing will allow News/Retrieval journalists to cross-reference other data bases with the encyclopedia, directing users to the Academic American for background on breaking news and sports developments.

The electronic currency of the encyclopedia data base is blended with scholarly research of more than 2,500 distinguished contributors and editors. Produced by Arete Publishing Company, the original 20-volume Academic American contains more than nine million words in 28,000 carefully researched and concisely written articles on a vast array of subjects.

The first new multi-volume encyclopedia in more than a decade, this reference work received excellent reviews when it was introduced in 1980. The Encyclopedia Buying Guide praised the Academic American as "an innovative, forward-looking encyclopedia." The set was found to be "meticulously researched . . . both comprehensive and well organized," by Booklist, an American Library Association journal. Adds Library Journal: "The Academic American succeeds admirably . . . It is up-to-date, concise, authoritative, and well documented . . . Its most outstanding attribute is its timeliness."

Reviewers have been particularly impressed by the Academic American's coverage of volatile subjects—political changes around the world, scientific backgrounds, sports and industry trends—all of which are accompanied by the historical, philosophical or scientific background needed to put these developments in perspective. "In its treatment of bias-prone areas, the editors are successful in presenting balanced, open statements, free from editorializing," saic <u>Booklist</u>, citing as evidence the entries covering the Ku Klux Klan, Khomeini, Sun Myung Moon, and Terrorism.

In the encyclopedia's regular revisions—which initially will be made twice a year—many new articles, especially biographies, will be created. And original articles will be revised to reflect new facts and information. Grolier Incorpo rated, the world's largest publisher of multi-volume reference sets, will produce these updates, with the first planned fo early autumn. Grolier recently acquired the long-term right to publish the Academic American in both its printed and electronic forms.

In addition to these continuing updates the encyclopedia will be made relevant to daily current events by the News Retrieval staff. Newsroom writers and editors, keeping abreast of both the news and relevant encyclopedia information, will cross-refer news, sports and business readers to entries in the Academic American. An example was this summer's Wimbledon tennis coverage. On the day that say Billie Jean King reach the semifinals, a sentence below the story in News/Retrieval Sports read: "For a closer look at Billi-Jean King's tennis career, see King, Billie Jean in //ENCYC. Such cross-referencing is one way News/Retrieval interre

| ENTER QUERY<br>KING, BILLIE JEAN                                                                                                    | PAGE 1 OF 1                                                          |  |
|----------------------------------------------------------------------------------------------------|----------------------------------------------------------------------|--|
| PRESS FOR                                                                                                    |                                                                      |  |
| 1 KING, BILLIE JEAN<br>2 BIBLIOGRAPHY                                                                                                    | PAGE 1 OF 3                                                          |  |
| KING, BILLIE JEAN<br>BILLIE JEAN MOFFITI K<br>BEACH, CALIF, NOV 22,<br>AMERICAN PROFESSIONAL TE<br>BECAME OME OF THE MOST R<br>PERSONALITIES IN THE SPO | 1943, IS HH<br>HNIS STAR WHO<br>ECOGNIZABLE<br>RT. IN 1979,          |  |
| KING SURPASSED THE RECOR<br>RYAH (AN OUTSTANDING DOU<br>THE 1920S) BY ACCUMULATI<br>TITLES, 6 IN SINGLES ON<br>NOODY WON HORE NOMEN'S S                 | RLES PERVER OF<br>NG 28 WIMBLEDON<br>LY HELEN WILLS<br>INGLES TITLES |  |
| AT WIMBLEDON KING HON T<br>DOUBLES TITLE 10 TIMES H<br>PARTNERS IN THE PERIOD 1                                                                         | ITH 5 DIFFERENT                                                      |  |

lates all its data bases to provide the in-depth coverage a complicated world requires.

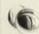

The building of an information service capable of that coverage was the first consideration of News/Retrieval editors when they selected the Academic American as the encyclopedia they would put online. The Academic American is the first encyclopedia specifically conceived for electronic publication, with complete but relatively concise articles, and fact boxes and abundant statistical information designed for easy and accurate updating. The prose style, as described in a review by <u>Choice</u> magazine, "is commendable, is well written, concise, and informative without being condescending or obscure." Also, many articles conclude with bibliographies which have won special praise. <u>Booklist</u> called them "appropriate, current, and skillfully selected".

To make the electronic encyclopedia easy-to-use, News/ Retrieval editors and computer specialists spent the past year preparing the Academic American for electronic distribution. For example, the chemical notation for water (H<sub>2</sub>O) had to be written out completely since most computers cannot handle below-the-line notation. The methods for getting into the encyclopedia were painstakingly devised for exceptional ease of use.

Data base organization, search strategies, commands and help messages all have been tested on secondary-level students, many of whom had no experience with computers or online information services. This "child-proofing" of the electronic encyclopedia has made it easier for everyone to use, from junior high school level on up.

The electronic encyclopedia has been designed to resemble the familiar "subject outline," leading students from the broad to the specific. In effect, it helps teach children how to begin and develop a research project. The online bibliographies and various types of cross-references make it easy for users to find additional information.

Adults and students will find the electronic encyclopedia invaluable for quick fact checks. For example, detailed tables on major athletic events will help sports fans settle arguments. And special fact boxes about countries and states highlight the area's population, principal products, languages, climate, levels of education, and infrastructure.

The encyclopedia is part of the General News and Information Services group of data bases and is accessible by typing //ENCYC. It costs standard subscribers 60 cents per minute in prime time and 30 cents per minute in non-prime time.

### //ENCYC How-To

There are two ways to find information in the electronic encyclopedia. After typing //ENCYC and pressing the (ENTER) key to access the encyclopedia you can "search by partial title of a subject heading" or "search by the complete title of a subject heading."

## SEARCHING BY PARTIAL TITLE

Searching by partial title, the method called for in most cases (exceptions will be discussed below), is little different from turning to a subject in a familiar, printed encyclopedia. If you were in a library reference section searching for information about automobile drag racing you would pick up the "A" volume and flip through the pages until you found the area of words whose beginning was AUTO, then AUTOM, then AUTOMO. Having narrowed your search area, you would look through headings beginning with AUTOMO until you found your chosen topic, automobile racing. Likewise with the electronic encyclopedia.

# A SAMPLE SEARCH USING THE PARTIAL TITLE METHOD

After accessing the electronic encyclopedia you will be offered a choice of two search methods. Type 1 and press (ENTER) to search by the partial title.

|         | C<br>NDEMIC AMERICAN ENCYCLOPEDIA<br>COPYRIGHT (C) 1982<br>TE PUBLISHING COMPANY, INC |  |
|---------|---------------------------------------------------------------------------------------|--|
| THERE A | RE THO HAYS TO FIND INFORMATION<br>ELECTRONIC ENCYCLOPEDIA                            |  |
| PRESS   | 10                                                                                    |  |
|         | SEARCH BY THE PARTIAL TITLE<br>OF A SUBJECT HEADING                                   |  |
|         | SEARCH BY THE COMPLETE TITLE<br>OF A SUBJECT HEADING                                  |  |
|         |                                                                                       |  |
|         |                                                                                       |  |
|         |                                                                                       |  |

The display screen will show ENTER QUERY. If you type AUTOMOBILE DRAG RACING and press (ENTER), the display will say there is no title to match your query. This means your query either was too specific or doesn't have a main heading in the encyclopedia.

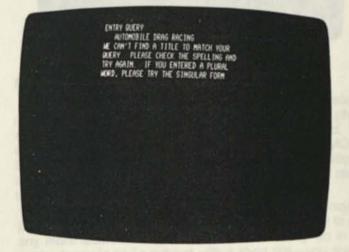

If you type only AUT (the beginning letters of the subject sought) and (ENTER), the display will request a more specific query because the range of titles beginning with AUT is too broad.

Add another letter in a new query—type AUTO and press (ENTER). The display then will show a numbered list of titles beginning with those letters, titles from AUTO-WORKERS and AUTOBIOGRAPHY to AUTONOMIC NER-VOUS SYSTEM and AUTOPSY. Altogether there are 17 titles in the list. AUTOMOBILE RACING, number 13, is the title

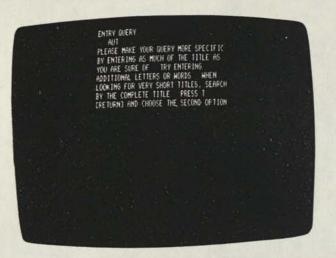

most likely to include information on automobile drag racing, the subject sought.

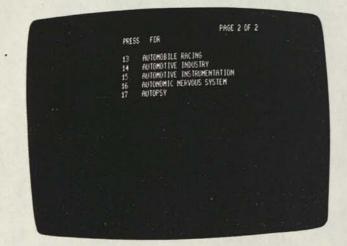

Type 13 and (ENTER). The display will show a list of six subheadings, number two of which is TYPES OF RACES.

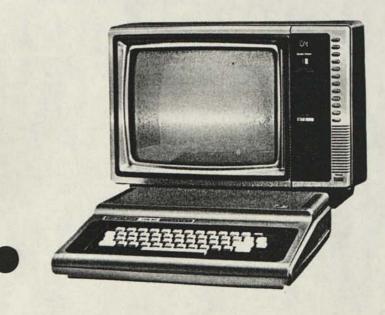

PRESS FOR AUTOHOBILE RACING TYPES OF RACES NISTORY BIBLIOGRAPHY TABLE: GRAND PRIX WORLD CHAMPIONS TABLE: INDIANAPOLIS 588 WINNERS

Type 2 and (ENTER). The display will show page one of an eight-page article written under TYPES OF RACES. Press (ENTER) to proceed to the following page. Information on drag racing starts on page five.

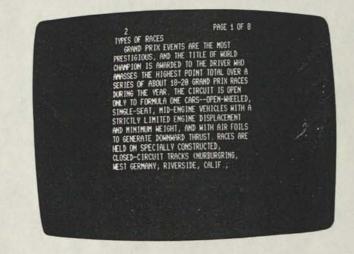

# SEARCHING BY COMPLETE TITLE

Sometimes the commonly used partial-title search method won't work. For instance, if you type ART and press (ENTER) while using the partial title search method, the display screen will say PLEASE MAKE YOUR QUERY MORE SPECIFIC. It will go on to suggest that you enter additional letters or words or that you try searching by complete title, if the title of the subject you seek is very short.

Since you can be reasonably certain that most encyclo pedias contain articles about ART, you wouldn't want to add any more letters or words to your search query. So in this case—trying to find a subject with a short title—you should try a complete title search, which is the second way to search for information in the electronic encyclopedia.

To look up "art" by using the complete title search method, you would have begun your search using the search by partial title search. Type T and press (ENTER) to get to the top encyclopedia menu to change your search method. When the display offers the two search methods, type 2 and press (ENTER) to search by the complete title. When the display shows ENTER QUERY, type ART and press (ENTER). Under ART, the display will show a menu listing 13 different categories. Notice that two categories, ASPECTS OF ART and HISTORY OF WESTERN ART, are indented slightly. These are broad topics, corresponding to the upper-case letters in a conventional subject outline, which include information on the subcategories indented below them. If you want to read everything in the encyclopedia on art, including all the categories and subcategories listed on the menu as numbers 2 through 13, type 1 and press (ENTER).

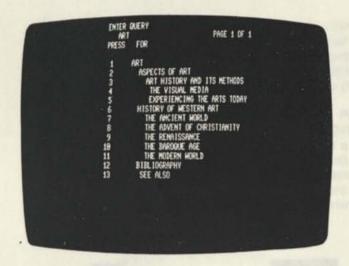

If you want only the information specified by a certain category or subcategory, type the corresponding number and press (ENTER). If you were to type 6 and (ENTER), for HISTORY OF WESTERN ART, you would get information on all the subcategories indented below it: THE ANCIENT WORLD, THE ADVENT OF CHRISTIANITY. THE RENAIS-SANCE, THE BAROQUE AGE, and THE MODERN WORLD.

#### SOME BASIC COMMANDS

Press (ENTER) to go forward. This will always take you to the next page if there is more than one in a search.

Type R and press (ENTER) to go backward (reverse) to every page except the menu.

Type T and press (ENTER) to get to the top encyclopedia menu to change your search method.

Type Q and press (ENTER) to start a new search or enter a new query.

Type M and press (ENTER) to go to the previous menu.

Type P (NUMBER) and press (ENTER) to go to a specific page in an article. For example: type P12 and press (ENTER) to go to page 12.

Type //ENCYC HELP if you find yourself in trouble. It will display information that will help you use the electronic encyclopedia.

If you are not a Dow Jones News/Retrieval service subscriber but are interested in this or other data bases, call the Dow Jones Customer Service hotline number: 254-5114. It's toll free.

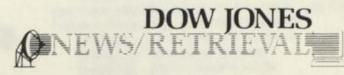

# Coded Message

Peter L. Vogel Notre Dame Regional Secondary 2855 Parker St. Vancouver, B.C. Canada V5K 2T8

I have found David Snyder's Hex/ASCII problem, in the March 1982 Newsletter, to be an excellent exercise for students. The short program which I have written is a followup to Mr. Snyder's program.

This short program takes the concept one step further by automating the decoding process. A problem of this type would make an excellent short programming assignment. The language used is Level II Microsoft BASIC.

100 REM HEX DECODER 110 DIM HEXS(15) 120 FOR I=0 TO 15 130 READ HEXS(1) 140 NEXT I 150 DATA 0.1.2.3.4.5.6.7.8.9.A.B.C.D.E.H 160 READ EXS REM EXSTHEX EXPRESSION 170 FOR 1=1 TO LEN(EX\$) STEP 2 18# X18=MIDS(EX8.1.1) X2\$=MID\$(EX\$,I+1,1) 190 FOR J=0 TO 15 200 IF HEXS(J)=X15 THEN 220 210 NEXT J 220 XI=J 230 FOR J=0 TO 15 240 IF HEX5(J)=X25 THEN 260 250 NEXT J 260 X2=J 270 AC=X1+16+X2 REM AC=ASCII CODE 280 PRINT CHR\$(AC); 290 NEXT 1 300 DATA 434F4E47524154554C4154494F4E5321

```
SCRIPSIT Ideas
```

William Ashworth 201 Gresham Ashland, OR 97520

The method you present, in the April 1982 Newsletter, of creating hanging indents for Model I/III is unnecessarily complicated and time-comsuming. A better way is as follows:

- Set the cursor on the line BEFORE the line you wish to indent.
- Use the TAB function to tab all the way to the righthand end of the line. This prints spaces following the text right to the end of the 60-space line (or whatever your machine is set for).
- Hit the space bar once. The space will print at the beginning of the next line, opening a new line and moving the text material beyond that point down one line.
- TAB over to the spot where you want the indented material to begin, and punch CLEAR.

This process creates hanging indents very rapidly. It also avoids having to move the cursor from line to line manually to begin each new indent; after you have CLEARed the line into its indented location, the cursor is already positioned on the spot you want to begin Step One for working the next line.

101

erti

л

# Color Graphic Printer

When the Pocket Computer 2 was introduced in January of this year, one of the things people spent the most time looking at was the printer. The printer was small, compact and featured X-Y plotting and four colors. You could tell that many of these people were wondering how to interface the printer to their larger computers.

With the introduction of the Color Graphic Printer (CGP-115 26-1192 Suggested Retail Price \$249.95) Radio Shack is providing the same technology with a wide 41/2" paper and dual interfaces (serial or parallel). The CGP-115 uses standard LPRINT commands on Models I/III, II, 16, and uses PRINT#-2 for Color Computers. The CGP-115 can also be used with the DT-1 Data Terminal.

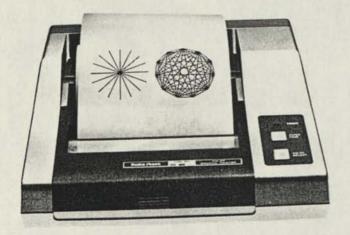

### **OPERATION MODES**

The CGP-115 has two operating modes, Text and Graphics as well as a self-test mode. The self-test mode is entered holding down the Paper Feed switch while turning on the printer.

#### TEXT MODE

This is the mode the printer powers up in. In the text mode, the CGP-115 print density is determined by a DIP switch which is read by the printer when the power is turned on

Using the DIP switch (with power off), you can select either 40 or 80 characters per 4" line.

The text mode is used for note writing, program listings and most program output. In this mode, you can use the following commands to control the printer:

CHR\$(8) - Backspace one character

- CHR\$(11) Reverse Line Feed CHR\$(18) - Select Graphic Mode
- CHR\$(29) Change Pen color

# GRAPHIC MODE

In the Graphic mode, the following commands are available:

- CHR\$(17) Select Text Mode
- A

Cn

Dx.y

Н

Jx,y

Ln

- Reset Pen. This moves the pen back to the left margin without drawing a line. The "A" command also selects the Text mode.
  - Change Pen Color to the one specified by 'n'. In Text mode you must keep track of the current pen color since your only color command is to rotate the pen to the next color. In the Graphic mode, you specify which of the four colors (0-3) you want.
- Draw a line from the current pen location to the X,Y coordinate location specified by 'x,y'. Multiple points can be specified, resulting in connected lines.
  - Moves the pen to the current origin without drawing a line.
  - Sets the current Pen location as the new origin.
- Draws a line from the current Pen position to a point 'x' horizontal steps and 'y' vertical steps away. If 'x' is positive, the Per moves to the right and if 'x' is negative, the Pen moves left. A positive 'y' moves up while a negative 'y' moves down the page Multiple 'x,y' destinations can be specified with a single 'J' command.
- Change the line type to the type specified by 'n'. 'n' can be a value from 0 (solid) to 15.

### Line Type Chart

| Line | Туре | 0.  |  |
|------|------|-----|--|
| Line | Type | 1 . |  |
| Line | Type | 2   |  |
| Line | Type | 3   |  |
| Line | Туре | 4   |  |
| Line | Type | 5   |  |
| Line | Туре | 6   |  |
| Line | Type | 7   |  |
| Line | Type | 8   |  |
| Line | Type | 9   |  |
| Line | Type | 10  |  |
| Line | Type | 11  |  |
| Line | Type | 12  |  |
| Line | Type | 13  |  |
| Line | Type | 14  |  |
| Line | Type | 15  |  |
|      |      |     |  |

| -   |      |  |
|-----|------|--|
| 18  | m-   |  |
| 103 | 10   |  |
| 1   | - M. |  |

2

2

2

2

2

21

21

20

20

| 0000 | LPRINT" Line Type Chart" |
|------|--------------------------|
| 0010 | LPRINT                   |
| 0020 | FOR I=0 TO 15            |
| 0025 | LPRINT CHR\$(18)         |
| 0030 | LPRINT"PLine Type";I     |
|      | LPRINT "I"               |
| 0060 | LPRINT "L";I             |
| 0070 | LPRINT "D300,0"          |
| 0090 | LPRINT CHR\$(17)         |
| 0110 | NEXT                     |

Mx,y

Move (without drawing a line) to a position 'x' horizontal steps and 'y' vertical steps from the current origin. Note that this move to an absolute position based on current origin, not on the current pen position.
Print the text which follows the 'P' starting

Qn

Ptext

- from the current pen location, using current character size and direction.
  Change the print direction. 'n' can be a value from 0 to 3:
  - 0 Normal left-to-right
  - 1 Top-to-bottom
  - 2 Upside down, right-to-left
  - 3 Bottom-to-top

Print Direction Chart

| 1107-01- | 14618 |
|----------|-------|
| ob       | Top   |
| 6        | -10   |
| 1<br>E   | -8    |
| 110      | ott   |
| Bo       | 5     |
| Left-To- | Right |

|    | 30000 | LPRINT"                        | Print Direction Chart" |
|----|-------|--------------------------------|------------------------|
|    | 30010 | LPRINT                         | STRING\$(3,13)         |
|    | 30020 | LPRINT                         | CHR\$(18)              |
|    | 30030 | LPRINT                         | "M200,-100"            |
|    | 30040 | LPRINT                         | "I" · 250 mmm (255 m)  |
|    | 30050 | LPRINT                         | "M-50,-50"             |
|    | 30060 | LPRINT                         | "00"                   |
|    | 30070 | LPRINT                         | "PLeft-To-Right"       |
|    | 30080 | LPRINT                         | "01"                   |
|    | 30090 | LPRINT                         | "M100,120"             |
|    | 30100 | LPRINT                         | "PTop-To-Bottom"       |
|    | 30110 | LPRINT                         | "02" 7.00.00 0000 000  |
|    | 30120 | LPRINT                         | "M95,135"              |
|    | 30130 | LPRINT                         | "PRight-To-Leit"       |
|    | 30140 | LPRINT                         | "03"                   |
|    | 30150 | LPRINT                         | "M-55,-35"             |
|    | 30160 | LPRINT                         | "PBottom-To-Top"       |
| 7  | 30170 | LPRINT                         | "00"                   |
| Į. |       | the state of the second second | "A"                    |
|    | 30185 | LPRINTS                        | TRING\$(10,13)         |
|    | 30190 | LLIST 3                        | 0000-                  |

Sn

Rx.y

 Move (without drawing a line) to a position 'x' horizontal steps and 'y' vertical steps from the current Pen position. Note that this is a move relative to the current position, not the currently defined origin.

 Sets the current character size for use with the 'P' command. 'n' can be a value from 0 (80 CPL) to 15 (5 CPL). To determine how many characters per line a given value of 'n' yields, use the following formula: CPL = INT(80/(n + 1))

Xa,s,i

where CPL stands for Characters Per Line. - The 'X' command is used to draw an X-Y axis from the current Pen position. 'a' specifies which axis (0 = Y, 1 = X) is to be drawn. 's' specifies the number of steps between interval marks, and can have a value between -999 and 999. 'i' specifies how many intervals there will be (how many times 'step' is to be repeated), and can have a value between 1 and 255. If 's' is negative, an X axis would be drawn to the left, or a Y axis would be drawn down from the current Pen position.

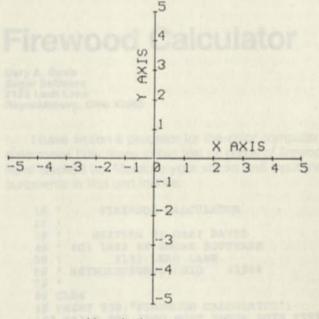

Here is the program that produced this chart:

10 REM X-Y AXIS TO BE DRAWN 20 LPRINT: LPRINT CHR\$(18): REM GRAPHIC C 30 LPRINT "M240,-240" : REM MOVE 40 LPRINT "I" : REM SET NEW ORIGIN 50 LPRINT "X1,40,5" : REM RT HALF 60 LPRINT "H" : REM RETURN TO ORIGIN 70 LPRINT "H" : REM RETURN TO ORIGIN 70 LPRINT "X1,-40,5" : REM LF HALF 80 LPRINT "H" 90 LPRINT "Y0,40,5" : REM TOP HALF 100 LPRINT "Y0,-40,5" : REM BTM HALF 120 FOR I=-200 TO 200 STEP 40

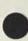

```
130 LPRINT "M"; 1; ",-20" : REM LABEL X
140 READ A$ : REM READ LABEL
150 LPRINT "P" A$ : REM PRINT LABEL
153 IF A$="0" THEN 160 : REM 1 ZERO
155 LPRINT "M5,"; I : REM LABEL Y AXIS
157 LPRINT "P" A$ : REM PRINT LABEL
160 NEXT
170 LPRINT "M80,10" : REM MOVE
180 LPRINT "PX AXIS" : REM PRINT
190 LPRINT "M-10,80" : REM MOVE
200 LPRINT "Q3" : REM ROTATE PRINTING
210 LPRINT "PY AXIS" : REM PRINT
220 LPRINT "M0, -250"
999 LPRINT "A" :REM RESET, MOUE LEFT
1000 DATA -5, -4, -3, -2, -1, 0
1010 DATA 1, 2, 3, 4, 5
```

#### SPECIFICATIONS

Plotting/Printing System- 4 Ball Point PensPlotting Speed- 52mm/sec (2.05Vertical- 73mm/sec (3.8 ip)Printing Speed- 12 Characters/seResolution- 0.2 mm/stepEffective plotting range- X axis - 96mm (4- Y axis - Length co

Characters Per Line Text Mode Graphic Mode Accuracy Repetition Movement Distance

Dimensions Width Depth Height Pens 3 Black Pens 1ea Blue,Green,Red Pen Life

Paper Parallel Interface

Serial Interface

 52mm/sec (2.05 ips) - 73mm/sec (3.8 ips) - 12 Characters/sec - 0.2 mm/step - X axis - 96mm (480 steps) - Y axis - Length of the paper - 40 or 80 - 5 to 80 - 0.2mm max - 0.3mm max - X axis 0.5% max Y axis 1% max - 210mm (8.4 in) - 216mm (8.64 in) - 75mm (3 in) - Radio Shack 26-1480 - Radio Shack 26-1481 - 250 meters (825 ft) - Radio Shack 26-1428 - 8-bit parallel BUSY handshaking, STROBE, and

ACKNOWLEDGE - RS-232C Using DATA and BUSY. 600 Baud, 7-bit, no parity, two stop bits

# Heart Health Programming Contest

In keeping with its reputation as a leader in promoting heart health education in the young, the American Heart Association, Greater Boston Division, is taking a new approach to education—an electronic approach. The American Heart Association in conjunction with Classroom Computer News has announced a "Heart Health Computer Programming Contest" to solicit the development of programs on health education for eventual national distribution to schools.

Programs should be aimed at an elementary, junior high or high school audience, and should deal with ways in which heart disease can be prevented. The Surgeon General of the United States has recommended prevention of heart disease as a national priority and the Heart Association has started its campaign to educate youngsters about the importance of good habits early in life.

The best program entry has the potential to receive \$1500.00; eleven other entries may receive \$500.00. Programs are to be written in BASIC language to run on the Apple, Atari, TRS-80, Texas Instruments or the Commodore PET microcomputers. All entries must be received by January 31, 1983. A panel of computer and education experts will act as judges and reach a decision by Spring 1983

For further information, write to "Heart Health Compute Programming Contest", American Heart Association Greater Boston Division, 33 Fourth Avenue, Needham Massachusetts, 02194, before December 1, 1982.

# **Firewood Calculator**

Gary A. Davis Sugar Software 2153 Leah Lane Reynoldsburg, Ohio 43063

I have written a program for the color computer which determines how many cubic feet or cords of firewood you have stacked up. Measure your stacks and input the measurements in feet and inches.

```
FIREWOOD CALCULATOR
10 '
20 1
         WRITTEN BY GARY DAVIS
   .
30
     (C) 1982 BY SUGAR SOFTWARE
40
            2153 LEAH LANE
   .
5Ø
                            43Ø68
6Ø
   ' REYNOLDSBURG, OHIO
70
80 CLS4
90 PRINT @38, "FIREWOOD CALCULATOR";
100 PRINT 096, "YOU MUST ENTER BOTH FEET AND
110 PRINT "INCHES (SEPARATED BY A COMMA)"
120 PRINT "FOR EACH PROMPT. '
130 PRINT @224, "ENTER WIDTH"
140 PRINT "ENTER LENGTH"
150 PRINT "ENTER HEIGHT"
16Ø PRINT @236,;
     : INPUT WF, WI
17Ø PRINT @268,;
     : INPUT LF.LI
18Ø PRINT @3ØØ,;
     : INPUT HF. HI
19Ø CF=(WF+WI/12)*(LF+LI/12)*(HF+HI/12)+CF
200 PRINT 0384,;
210 PRINT USING "####.# CUBIC FEET, ##.#
      CORDS";CF,CF/128
22Ø GOTO 13Ø
```

# Profile III +: Introducing The Flexible Data Base Management System

The small Computer Company P.O. Box 2910 Fort Worth, TX 76113-2910 By Ivan Sygoda, Director, Pentacle

Pentacle is a New York City-based non-profit service organization specializing in administrative services such as bookkeeping, grant-writing, tour management, public relations and booking representation for performing arts groups. We keep our member companies going while their artists are on'stage, on tour, or in the rehearsal studio.

We've been running PROFILE III + on our two-disk Model III (48K) for more than six months. So far, the program has made itself indispensable in two ways: 1) By enabling us to do certain jobs more efficiently, our small staff has been able to accomplish more for each member and at the same "me offer our services to new members. 2) We have been table to create new services that we simply couldn't handle before.

We've used PROFILE III + to create a half-dozen completely different files to serve different needs. Along the way we've learned a few tricks which should prove useful in other applications. I'll describe them as I go along.

#### WHY WE USE PROFILE III +

Mailings: One of our jobs is to send out press releases about the companies' performances and activities to a presslist of over 400 critics and publications. We used to use copier labels, which are expensive and look sloppy, especially after a few months of accumulated additions, deletions and corrections. PROFILE III + lets us keep the list "clean" in both senses of the word. Saturation mailings which can be sent bulk-rate come out in zip code order, ready to go to the Post Office.

And we can use the selection feature to target sub-sets of the complete list for first-class mailings, saving money because there are no unused labels.

Trick: We use a four-character key field for each press-list record. The first character of the four identifies the entry as dance, theater or music press. The second identifies the entry as a monthly, weekly, daily and so forth—important because these different types receive releases according to different rhythms. The third character identifies the addressee as being on the "A" or "B" list or as accepting photos. The last character distinguishes between three- and four-line addresses so that the labels look their best. We do two runs—first we use the selection operation to pull out all the four-line addresses, then we use it to pull out the three-line addresses.

We can select with incredible flexibility using the "wild card" (=) character: To send information to the entire "A" list, we simply type = A = or = A (in this case, the computer treats a blank and the wild-card symbol following the selection character the same way).

PROFILE III + works so efficiently as a mailing list generator that it is now possible for us to manage the member companies' individual mailing lists for them, tailoring the lists to their particular needs—people who take dance classes, VIPs who might donate money, people who helped in a special project. The password protection offered by PROFILE III + makes the companies confident in the security of this precious resource.

Fund Raising: We've made a special file for our own fund-raising solicitations, and that's password-protected to the hilt! PROFILE III + 's math capability lets us tally an individual's contributions during the year and then total them easily for end-of-year financial statements. People who donate certain amounts are entitled to various perks, and the PROFILE sort feature makes it easy to pluck them out for special mailings.

Trick: PROFILE III + can interface with Radio Shack's new SuperSCRIPSIT to create personalized letters to these very important people. We anticipated this from the beginning, devoting a field to a salutation appropriate to each individual. It's silly to 'individualize' a letter to Mrs. Smith when it's Aunt Millie or an old acquaintance you're writing to.

Scheduling: Another important part of our work is to keep track of our companies' performing activity and schedules, both past and future. As we deal with over 30 groups, B.P. (Before Profile) it was very tedious to collect and arrange this information every time we had to do a grant application or final report. Each public funding agency requires a different assortment of these statistics. We designed a PROFILE III + file which tells us the dates of each tour, the name of the theater, the fee paid, the type of performances and workshops involved and the attendance figures. PROFILE's flexible report formats let us tailor print-outs for each grant application.

Trick: By using the YY/MM/DD format, the tours come out in chronological order, and it's simple to summarize the information for a particular period or fiscal year. Booking: Our first application of PROFILE III +, and the reason we haunted our local dealer until the program was available, is the most important of all. We try to get bookings for our touring groups, which means keeping track of hundreds of potential presenters across the country and abroad. Calls go in and out all the time, interruptions interrupt other interruptions, crucial information (leads, contacts, phone numbers possible dates and fees) gets scribbled on pieces of paper. Even a mild breeze could spell wasted effort or disaster.

PROFILE III + lets us keep track of these bits of information, and nothing except a direct hit by a tornado could scatter them again. The information is all in one place, legible and accurate; plus we always know we're looking at the latest data. Not only does this system insure that I know what I'm talking about when I'm dealing with presenters and company heads, but it makes it possible to use assistants more effectively because the information is ordered and legible.

Here's an application which really flexes PROFILE's muscles—keeping on top of the hundreds of presenters interested in one or more of over 20 performing groups. A trick we learned from the airlines is to reduce each company's name to a three-letter airport-style code. For instance, James Cunningham's Acme Company becomes ACM. Then we set up associated fields to hold the codes of the company or companies in which the presenter is interested. So long as ACM is in any one of these associated fields, the record will surface when needed.

### DESIGNING YOUR FILES

It's important to think through your file design carefully the key fields especially, since later you will use them to sort and select records. In planning our presenter file, we first listed all the types of information we wanted to have on file and made preliminary assessments of the field lengths required for each.

Use Worksheets: This is also the time to anticipate screen, label and especially report formats. A good idea is to block out the formats on the video/program worksheets available from Radio Shack (cat. no. 26-2105). The program side of the worksheets has exactly 80 spaces across, counting the one between the listing and the variable sections—perfect for laying out report formats for your 80-column printer. Using the format sheets, you might find that by shortening a name field one or two characters, you'll have room for both address and phone number on the same line. (Don't forget to allow a space between fields.)

Choose Key Fields Carefully: We made the area code a key field because it's easier to use for geographic targeting than zip codes. The phone number itself is relegated to another segment. As for zip code, we allocated 10 characters—the new nine-digit codes have a dash. Also, since we deal with foreign presenters, we can use the zip field for country names (in this case, use the alphanumeric instead of the numeric indicator for the zip code field on the screen format). This works perfectly for both labels and sorted reports.

Our key segment has 34 fields! This means that I can walk up to my Model III and say, "Spit out mailing labels for all directors of student activities in Ohio and Illinois who booked the Acme Company in the last five years, and then send them personalized letters offering special rates on a return engagement." As long as I'm typing in the instructions at the same time as I say them, the computer will do exactly that.

This power and flexibility gets turned into increased opportunities for artists to perform—which is what it's all about. PROFILE III + can do the same for your business.

PROFILE Editor's Note: Mr. Sygoda is writing a series of 'how-to' PROFILE III + articles, which will be published over the next few issues in this column. We hope that you enjoy this new feature, and we look forward to your comments and questions on PROFILE III +.

# ACCESSING PROFILE DATA FROM AN INDEX SEQUENTIALLY

In this part of our column, we'll show you how to move data from Model II PROFILE into BASIC programs.

We've written a program that will let you access PROFILE data sequentially from a PROFILE index for use with BASIC programs. You can also use the program as a module, building a BASIC program around it. The program shown is a demonstration program only—you should adapt it for your own purposes. Some possible uses:

- \*You have an inventory analysis program written in BASIC and you want to pull out data from your PROFILE stock file
- \*You have a drug side-effects BASIC program and you want to access PROFILE patient information.
- \*Before you started your business, you analyzed your expected customer base; now you want to analyze your actual customer base with the same program to check the accuracy of your projections.

A few notes are in order. This demonstration program accesses data only from the key segment, which is the mos difficult to access because it must be unblocked. If you wan to access non-key data, include statements between lines 800 and 900 reading as follows:

OPEN "D", 3, F\$ + "/DAT", nnn

(where "nnn" is the length of the segment and "/DAT" it the second data segment; DA2 and DA3 are the other data segments)

FIELD 3, n AS XX\$, m AS YY\$...

where "n", "m", etc. are the lengths of your PROFILI fields, and "XX\$", "YY\$" etc. are field names)

If you want an entire record, you can then access it b typing (between lines 1600 and 1700; make sure you have third file):

GET 3, LR (where "LR" is the logical record)

To open: BASIC FIND/BAS-F:2 (two files are needed, one for the key and one for the index)

10 FIND/BAS The small Computer Company, Inc. 20 30 Index demo program 40 Sequential access of PROFILE+ records from 50 BASIC using a PROFILE+ index 60 70 100 CLS : CLEAR 5000 : DEFINT A-Z 200 INPUT " ENTER FILE NAME"; F\$ 300 F\$ = LEFT\$(F\$+"00000000",8) 'Pad with zeros to make 8-byte file name 400 INPUT " ENTER KEY LENGTH"; KY 500 OPEN "D", 1, F\$ + "/IX1", KY+2 'Open index file 600 FIELD 1, (KY) AS KY\$, 2 AS LR\$ 'Key field and two-byte pointer

700 OPEN "D", 2, F\$ + "/KEY" 'Open /KEY segment 800 ' 900 '

1000 FOR R= 4 TO LOF(1) 'Start of index is record 04 1100 GET 1, R ' Read the index

1200 LR = CVI(LR\$) 'PROFILE + record number from index pointer

1300 PR = INT((LR-1)/3) 'Deblock the KEY segment record:

1400 SR = LR - PR\*3 - 1 'SR = sub-record number (0, 1 or 2)

- 1500 PR = PR+1 'PR = physical record number 1600 GET 2, PR 'Get the /KEY record
- 1700 FIELD 2, (85\*SR) AS DD\$, 85 AS A\$ 'A\$ = /KEY
- segment data fields 1800 PRINT : PRINT LR; " "; A\$ 'Print record number
- and data

1900 NEXT R ' Advance pointer to next index record 2000 CLOSE

## LETTERS

A few of our readers have written in with a similar problem: They've added a segment or segments to an existing file, rewritten their screens to accept the new fields, then found that the records wouldn't accept data in those fields when they tried to update records.

The answer is to expand the file to accept the new segment. However, you don't have to add any records. When the prompt "This File Is Currently Allocated nnnn Records. How Many Additional Records ...." comes up, simply press ENTER.

# microRESEARCH Problems

Richard V. Andree microRESEARCH P.O. Box 2910 Fort Worth, Texas 76113-2910

Before we go on to a further discussion of Problem 2, here is another program which solves Problem 1. It was written by M. Harris, a high school student.

```
5 CLS
 10 DEFDBL T.X.Y
 14 PRINT "THIS PROGRAM FINDS SQUARES THAT CONTAIN
      EACH OF THE
15 PRINT "NINE NON-ZERO DIGITS ONCE AND ONLY ONCE
16 LPRINT "THIS PROGRAM FINDS SQUARES THAT
     CONTAIN EACH OF THE
17 LPRINT "NINE NON-ZERO DIGITS ONCE AND ONLY
     ONCE
18 FOR J=1 TO 1000
     : NEXT
      : CLS
19 LPRINT
20 X=11810
25 PRINT " NUMBER", " SQUARE", " NUMBER", " SQUARE"
26 LPRINT " NUMBER"," SQUARE"
27 PRINT
     : LPRINT
29 REM BEGINNING OF MAIN PROGRAM
30 Y=X*X
34 J=1
35 R=Ø
36 K=1
37 S=Ø
40 Z$=STR$(Y)
45 T=LEN(2$)
46 REM THIS PART CHECKS TO SEE IF THERE ARE JUST
```

```
47 REM NINE WHOLE NUMBERS IN THE SQUARE
48 FOR I=1 TO T
49 L$=MID$(2$,1,1)
50 IF VAL(L$)=0 THEN S=S+1
52 NEXT I
53 IF T-S<>9 THEN GOTO 120
55 IF K=T THEN K=1
     : CO TO 65
56 REM IF THERE ARE NINE WHOLE NUMBERS THEN THIS
57 REM PART CHECKS TO SEE IF THEY ARE THE NUMBERS
     1-9
60 IF K=T THEN K=1
     : J=J+1
65 IF J=10 THEN GOTO 120
70 K=K+1
80 L$=MID$(Z$,K,1)
90 IF VAL(L$)=J THEN R=R+1
     : J=J+1
     : K=1
     : GOTO 55
95 GOTO 6Ø
110 IF THE NINE WHOLE NUBERS ARE 1-9 THE NUMBER
     IS PRINTED
120 IF R=9 THEN PRINT X, Z$
125 IF R=9 THEN LPRINT X, Z$
13Ø X=X+1
```

14Ø COTO 3Ø

Last month's Problem 2 suggested a hunt for palindromic squares having an even number of digits. Mathematically inclined readers would cut their computer time by first proving that if  $S = N^*N$  is a palindrome containing an even *number* of digits, then S, and hence N, must be divisible by 11. One proof uses a test for divisibility by eleven which forms the sum SE of all digits in even positions of S and the sum SO of all digits in odd positions of S. Then, if the absolute value of SE-SO is zero or is divisible by 11, the original number S is divisible by eleven. In a palindromic number having an even *number* of digits this sum is zero or divisible by 11. Hence 11 d ac divides S. Since  $S = N^*N$  and 11 is prime, 11 also divides N. This observation can save 90% of your computer time.

(836)<sup>2</sup> = 698896 has six digits (798644)<sup>2</sup> = 637832238736 has twelve digits

 $r^{2} = 14$  digits

# microRESEARCH Problem #3:

The number 371 has the property that the sum of the cubes of its digits equals  $371: 3^3 + 7^3 + 1^3 = 27 + 343 + 1 = 371$ . Find other whole numbers N such that the sum of the cubes of the digits of N is equal to N.

There are four such numbers among the 3-digit numbers. Mathematically inclined readers may wish to show that there cannot be such an N with five (5) or more digits and then find *all* integers N such that the sum of the cubes of the digits of N is equal to N.

Possible extensions: for "cubes" read "squares" or "fourthpowers" or "k-th powers" or "factorials".

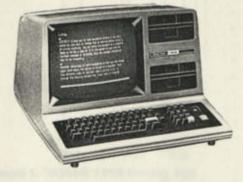

# **Model I Double Density**

by Bruce Elliott

The Model I Double Density Upgrade (26-1143) is here, and we just had the two Microcomputer News Model I's upgraded. I have not had a lot of time to work with the system, but I would like to familiarize you with some of the new power that this upgrade brings to the Model I.

## THE OBLIGATORY CAUTION:

While the double density option for Model I brings new power and storage space, it is important that you recognize that Radio Shack applications software is not available for double density. Further, Radio Shack can only support its programs on the TRSDOS version they are released on. This means we can not support applications programs which you move to double density.

Two additional cautions: First, while Model I Double Density TRSDOS is comparable to the Model III TRSDOS in many ways, Model I TRSDOS still cannot read a Model III diskette, and Model III still cannot read a Model I diskette directly. The Model III CONVERT utility has no provision for converting Model I double density diskettes.

Second, while Model I Double Density has the ability to format and use 40 tracks in double density, not all disk drives are able to support 40 track operations. Radio Shack Model I disk drives which are capable of supporting 40 track operations are designated by a '-1' after the serial number.

### NOW THAT THAT IS OUT OF THE WAY ...

One of the first questions I asked about the Double Density (DD) system was "What happens to all of my single density material?" The answer was both simple and pleasing. Once the DD system is installed, your Model I is able to detect which density is being used, and it will respond appropriately. This means that if you use TRSDOS 2.3 (single density — SD) your Model I will operate in single density just like it always did. If you use TRSDOS 2.7DD (double density) to boot with, your system will operate in double density.

TRSDOS 2.7DD will let you do two things with a single density diskette: look at the directory (DIR) and copy information from SD to DD or from DD to SD.

#### SPECIFICATIONS

Diskettes

Double Density diskettes are required for proper operation of the Double Density Adapter. Sounds reasonable, but how can I tell a SD diskette from a DD? Radio Shack 51/4" DD diskettes can be identified by a "hub ring" in the center of the diskette. The regular Radio Shack diskettes (26-305, 26-405, 26-406) are certified for double density operations. Diskette Organization

| Formatted Diskette                   |                                                                                        |
|--------------------------------------|----------------------------------------------------------------------------------------|
| Double Density                       | <ul> <li>— Single Sided</li> <li>256 Bytes/Sector</li> <li>18 Sectors/Track</li> </ul> |
|                                      | 6 Granules/Track                                                                       |
|                                      | 35 or 40 Tracks                                                                        |
| Formatted 35 Trac<br>TRSDOS 35 Track | k Data Diskette — 198 Gran<br>without BASIC — 128 Gran                                 |
|                                      | with BASIC - 120 Gran                                                                  |
| Single Density                       | <ul> <li>— Single Sided</li> </ul>                                                     |
|                                      | 256 Bytes/Sector                                                                       |
|                                      | 10 Sectors/Track                                                                       |
|                                      | 2 Granules/Track                                                                       |
|                                      | 35 Tracks                                                                              |

### MEMORY USAGE DIFFERENCES

In general, both the single and double density system use lower memory the same way. The major exception i DEBUG. In SD, DEBUG loads below 5200 hex, and ac dresses above 5200H will not be affected by the operation c DEBUG. In the DD system, DEBUG loads from 4E00H t 53FFH. Double Density DEBUG can be used for memor between 5400H and TOP TOP is the memory location de fined by the system as being the TOP of available memor The value of TOP changes depending on what program file are loaded. In general, TOP will be above B000 in a 32 Model I and above F000 in a 48K Model I.

The following memory map gives an indication of how t view memory with the DD system operating:

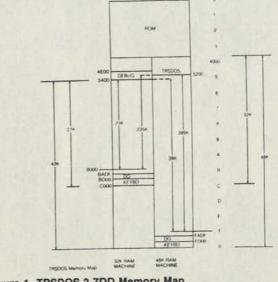

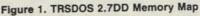

Four types of program files are defined for DD:

- The Executive Program, which is resident in memory when TRSDOS is operating.
- The Auxiliary System Files, which are the routines and commands which are needed to execute your commands and programs. These files load into an "overlay" area, and are present only when needed. These files will not affect memory above 51FFH.
- The Library Command Files, which execute most of the operator commands. These files load into memory addresses from 5200H to 6FFFH. Because of the Library Files, machine language programs should generally be located above 6FFFH. Three library commands use ALL available RAM - BACKUP, FOR-MAT, and single drive COPY.
- The Disk BASIC extensions to Level II BASIC. This file loads into memory beginning at 5200H.

In addition to low RAM, TRSDOS 2.7DD also uses some high memory locations. The keyboard driver routine resides above BD00H in a 32K system, and above FD00H in a 48K system. Also, DO uses memory above BADFH (32K) or FADFH (48K).

# DOUBLE DENSITY EXTENSIONS TO TRSDOS

The following DD TRSDOS commands have been added beyond those commands which exist in SD Model I TRSDOS:

- BLINK Turn blinking cursor ON or OFF. BUILD - Create an automatic command input file. CLEAR - Clear user memory between start and end addresses, as well as setting the memory protect address. CLS - Clear screen from TRSDOS. CONFIG - Temporarily change the drive stepping rate and specify the number of tracks for a drive (if they can be changed for that drive.)
- CREATE - Create a Pre-allocated disk file. DO Begin Auto command input from a BUILD file. DUAL - Duplicate output to Video and Printer.
- Erase a file from a diskette by writing zeros in ERASE the data area.
- ERROR - Display error message. FILFIX - Load and modify the contents of a disk file
- using a full screen display. FREE Displays a disk allocation map.
- HELP Explanations of TRSDOS commands.
- LPC Line Printer Control program.
- MASTER - Set Master read/write drive.
- MEMTEST Test ROM and RAM memory. PATCH
- Change the contents of a disk file. PAUSE
- Pause execution during execution of a BUILD file. PURGE - Delete disk files.
- RELO - Change where a machine language program
- loads into memory. SETCOM Initializes the RS-232C communications chan-
- nel (if the RS-232 board is installed.) SPOOL Create an area in memory where output for the printer is dumped. Allows operation of the printer and some other operation.

- TAPE - Transfer machine language programs between tape, disk and RAM.
- ULC - DD TRSDOS will automatically load the Upper/ Lower case driver if the lower case modification is available.
- UNKILL - Recover a KILLed file, if the directory and disk space have not been written over since the KILL command. You can not UNKILL an ERASEd file.
- USER - Allows you to add a single machine language routine to the TRSDOS library. WP
- Write protect a disk drive via software.

# DOUBLE DENSITY ENHANCEMENTS TO DISK BASIC

The following enhancements have been made to Disk BASIC:

- BASIC filename -F: -M: When loading Disk BASIC, you can now specify a program to be executed (filename), you can specify the number of files that may be OPEN at one time (-F:) and you can specify the highest address available for use by BASIC (-M:). CMD"A"
- Return to TRSDOS with an error message.
- Enable or Disable the (BREAK) key. CMD"B"
- CMD"C" Compress the BASIC program in memory by removing spaces and remarks.
- Display the directory for the specified drive. CMD"D"
- CMD"E" Display previous TRSDOS error. CMD"J"
- Convert calendar dates. CMD"K"
- Turn CLOCK display on or off.
- CMD"L" - Load a Z-80 subroutine or program file into RAM.
- CMD"O" Alphabetize (sort) a string array.
- CMD"P" - Check printer status.
- CMD"X" - Cross-reference of reserved words, string variables or strings in a program.
- CMD"Z" - Duplicate output to video and printer. л

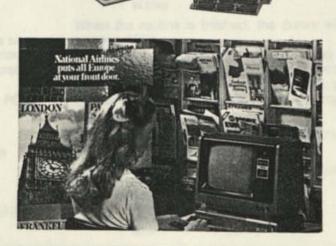

# A Baker's Dozen of Helpful Hints

John F. Rogers 600 Seventh Street Morgan City, LA 70380

I own two 48K multi-disk Model I systems with printers. Since Spring 1978 I have been using my systems in various ways, read many magazines, talked to many other users, and learned quite a lot. (I'm just a beginner with assembly language, however.)

Although many tips have been published in <u>Micro-</u> <u>computer News</u> and in other magazines, perhaps some of the enclosed ideas have been missed along the way by enough of your readers that publishing them again would be helpful.

1. When using INKEY\$ in a loop to read the keyboard, be sure to compare the string variable to a length of <u>zero</u>—i.e., use A\$ = "", not A\$ = b (where b represents a space.) Example:

100 A\$=1NKEY\$ : IF A\$="" THEN 100

will loop at line 100 until a key is pressed.

2. The opposite of the above is true for using LPRINT to create a blank line — i.e., use LPRINT "b", not LPRINT"" to advance the printer one line. Example:

```
100 LPRINT"LINE ONE"
: LPRINT" "
: LPRINT"LINE THREE"
```

Editors note: This is especially true in early Radio Shack printers. The newer printers will respond to LPRINT by printing the contents of the buffer (if any) and advancing one line. Thus if the print buffer is empty, sending just an LPRINT will result in a blank line.

3. In 32-character mode, PRINT@x must use an even number for 'x' — i.e., PRINTCHR\$ (23): PRINT@21,"DOUBLE WIDE" will not print anything that is visible on the screen. Example:

100 PRINTCHR\$(23) : PRINT@74, "DOUBLE WIDE SCREEN PRINT"

4. When printing several items on the same line, it is <u>not</u> necessary to put the semicolon (;) between them - i.e., PRINT "PART NUMBER"; PN does not need the semicolon. Example: If X = 2, then

PRINT"SECTION ONE"X"SECTION THREE"

will print SECTION ONE 2 SECTION THREE on the same line. (The semicolon is still needed after the last element in a print statement if you want to suppress the cursor-dropdown.)

5. PRINT@p,STRING\$ (n,c) is <u>much</u> faster than POKE for horizontal graphics. Example:

PRINT@64,STRING\$(64,131)

will print a horizontal line in the blink of an eye, while

```
FOR I=15424 TO 15487 '
: POKE I,131
: NEXT I
```

allows one to see the line being formed, even with DEFINT I to speed up the loop.

6. The Reference Manual gives the impression the PRINT@p, allows <u>only</u> integer values for 'p', but variable may also be used for location 'p'. Example:

FOR J=192 TO 56Ø STEP 16

: PRINT@J, "LOCATION" J : NEXT J

will print LOCATION 192, etc., four across on six lines startin with the fourth line.

7. LPRINTTAB(x) can go past TAB(63) on 132 colum printers by using STRING\$(n,c). Example:

```
LPRINTTAB(60)"62"STRING$(48,32)"TAB 110"
```

will print TAB 110 beginning at x = 110 (the 111th print postion on the line.)

8. To print a heading that shows the LPRINTTAB( positions on a 132-column printer, use:

```
LPRINT"Ø 5";
```

```
: FOR T=10 TO 95 STEP 5
```

: LPRINT" " RIGHT\$(STR\$(T),2);

```
: NEXT T
: FOR T=100 TO 130 STEP 5
```

: LPRINT" " RIGHT\$(STR\$(T),3);

```
: NEXT T
```

: LPRINT"1"

9. To get quotation marks inside a string, use CHF (34). Example:

PRINT"HERE ARE "CHR\$(34)"QUOTES"CHR\$(34)" WITHIN QUOTES."

will print HERE ARE "QUOTES" WITHIN QUOTES.

A\$="HERE ARE "+CHR\$(34)+"QUOTES"+CHR\$(34)+

```
" WITHIN QUOTES."
```

: PRINT A\$

will do the same. (The quotation mark at the end of a string not needed if the quotation mark would be the la character on the line.

10. This subroutine will print a solid border of graph characters around the edge of the screen:

```
10 CLEAR 124

: CLS

: POKE 15360, 191

: PRINT01, STRING$(62,131);

: POKE 15423, 191

: POKE 16320, 191

: PRINT0961, STRING$(62,176);

: FOR I=15424 TO 16256 STEP 64

: POKE I, 191

: POKE I+63, 191

: NEXT I

: POKE 16383, 191

: RETURN
```

When the routine is finished, the cursor will be at screposition 1023.

11. This subroutine creates a blinking prompt on the bottom line of the screen; the line is erased when a key pressed. (The cursor will be on the last line; you should do CLS or another PRINT@ whenever the program resume

```
1 ZØ$=INKEY$
   : PRINT@978,"PRESS ANY KEY TO CONTINUE";
   : FOR I=1 TO 4Ø
   : NEXT I
   : IF ZØ$<>"" THEN PRINT@976,STRING$(31,32);
   : RETURN
2 PRINT@976,STRING$(31,143);
   : FOR I=1 TO 2
   : NEXT I
   : GOIO 1
```

12. This subroutine moves a rocket from bottom-right to top-right of the screen:

|   | 100 D  | IM RK(12)                          |
|---|--------|------------------------------------|
|   | : 1    | RK(1)=1612Ø                        |
|   | : 1    | RK(2)=16121                        |
|   | : 1    | RK(3)=16183                        |
|   | 1 1    | RK(4)=16185                        |
|   | : 1    | RK(5)=16247                        |
|   | : 1    | RK(6)=1625Ø                        |
|   | : 1    | RK(7)=16311                        |
|   | : 1    | RK(8)=16312                        |
|   | : 1    | RK(9)=16313                        |
|   | : 1    | RK(1Ø)=16314                       |
|   | : 1    | RK(11)=16373                       |
|   | : 1    | RK(12)=16377                       |
|   | 110 FC | DR J=1 TO 12                       |
|   | : 1    | POKE RK(1), 150                    |
|   | : 1    | POKE RK(2), 148                    |
|   | : 1    | POKE RK(3), 170                    |
|   | : 1    | POKE RK(4), 170                    |
|   | : F    | POKE RK(5), 149                    |
|   | : F    | POKE RK(6), 149                    |
|   |        | POKE RK(7), 181                    |
|   | : P    | POKE RK(8), 176<br>POKE RK(9), 176 |
|   | : P    | OKE RK(9), 176                     |
|   |        | OKE RK(10), 149                    |
|   |        | OKE RK(11), 191                    |
|   |        | OKE RK(12), 149                    |
|   |        | OR I=1 TO 12                       |
| • | : R    | K(I) = RK(I) - 64                  |
|   | : N    | IEXT I                             |
|   | 120 NE |                                    |
|   |        | RINT@55, "B O O M !";              |
|   | : R    | ETURN                              |

13. Hey, reader, why not make your "trick of the trade" number thirteen, and send it to <u>TRS-80 Microcomputer</u> News?

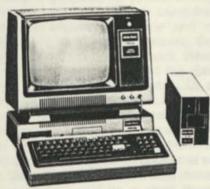

1

# Model I/III Bugs, Errors and Fixes

#### Note to Users:

The following changes and corrections are provided for your information. If you have an applications program which is working correctly, you should probably NOT make any changes to it. If you feel that changes should be made, but you do not feel qualified to make the change yourself, please contact your local Radio Shack Computer Center or Expanded Computer Department for assistance. If you do not have access to one of these stores, then you may want to call Computer Customer Service in Fort Worth for assistance.

## DISK PAYROLL (26-1556 Version 3.0 and Prior)

Users of Disk Payroll, version 3.0 or prior, in Oklahoma or Montana should contact their local Computer Center, Expanded Computer Department or Dealer for information on changes needed to Disk Payroll:

- 1. Oklahoma-Changes are needed in the State Tax Table
- Montana—Changes are needed to allow multiple "Standard Deductions as Percentage of Gross Pay"

## MODEL III DISK SYSTEM MANUAL (26-2111)

On pages 78-79 of the Model III Disk System Manual, please note the following additional information about the \$INIT I/O Call:

If the filespec name is found, \$INIT simply opens the file for use and resets the pointers. \$INIT is a destructive open of a file. The following pointers are reset: NRN, ERN, ODECR, EOFOLDLPR. If no writes are made, the disk copy is not changed. If a write is made, the directory is updated with the new information.

On page 80 please change the first paragraph under \$READ to read:

If LRL is not equal to zero, then \$READ transfers the logical record whose number was placed in the DCB by \$POSN into the RAM area addressed as UREC. The value of LRL is defined at open time. The record comes from "BUFFER" defined at open time. If TRSDOS must read a new physical record to satisfy the request, it will do so. "Spanned" logical records will be re-assembled as necessary. \$READ will automatically increment in the DCB the offset to delimiter at end of current record and NRN by one for each physical record after each transfer is completed. \$INIT/\$OPEN will set NRN = X'0000' and ODECR = X'00' in order to read the first record with the first \$READ.

Also on page 80, please change the first paragraph under \$WRITE to read:

If LRL is not equal to zero, then \$WRITE transfers the one logical record from the RAM area addressed by UREC with the length LRL as defined at open time. The record goes into the 'BUFFER' which was defined at open time. If TRSDOS must write a physical record in order to satisfy the request, it will do so. "Spanning" will be handled by TRSDOS as necessary. At \$INIT/\$OPEN time the DCB value of NRN = X'0000' and the offset to delimiter at end of current record (ODECR) = X'00' so the first record can be written. After each logical record is transferred, the ODECR value in the DCB will be incremented by the value of LRL. After each physical record is transferred, the NRN value in the DCB will be incremented by one.

### COBOL DEVELOPMENT SYSTEM (26-2203)

Page 23 in the user's guide (in the third paragraph of section 2.5.1) the manual states that a record can be any length from 2 to 255. Change 255 to 254, which is the maximum record length for variable records. If you try to create a file with a record length of 255, an ERROR 94 occurs.

# Microcomputer-Based Data Management for Small Libraries

The Department of Library Science at Clarion State College in Clarion, Pennsylvania, is concerned about the data management needs of small libraries. Professor Bernard Vavrick at Clarion State has been experimenting with ways in which the TRS-80 Model III and off-the-shelf software can be used in school, rural, and small college libraries. He has developed some interesting applications for Radio Shack's MICROFILES program and has used the TRS-80 Model III in giving workshops and demonstrations at library conferences.

Microfiles is a software package for use with a TRS-80 Model I or Model III disk system with at least 32K RAM. It allows you to design a custom filing system based on your individual needs. You can build files in any format, make particular items in a file optional or required, index information and locate particular entries, update items in a file easily, and print out information in any format.

Using Microfiles with a 48K Model III disk system and a Daisy Wheel printer, Vavrick has worked out applications both for library circulation (check-outs and returns) and for inventory. A typical file for circulation might have a listing for each book held by the library, using the title, book number, and/or other information. "Name" and "date" fields would be "optional" items in the file, meaning that they need not be filled in all of the time for each book. When a book is checked out, the borrower's name and the date due can then be entered as part of the book's listing. Or, each listing could be entered as a book is checked out. When the book is returned, the entire listing can be deleted until the book is borrowed again. To find listings of overdue books, the librarian can index the file by date and/or use the Microfiles "FIND" command to locate listings for all books that were due on a certain date. Vavrick estimates that a data management system like this would work well for a small library with up to 1000 circulations per week.

A Microfiles-based filing system for recording the library's acquisitions (books on order or just received) would work similarly. Instead of searching through paperwork to find out about books ordered by the library, the librarian could use Microfiles to set up a quick, easily updated reference source. A file for acquisitions would have one listing per book. Information fields in the file would include the book's author, title, publisher, Library of Congress number or ISBN number, the date ordered, the supplier the book was ordered from, and the price. This would give the librarian a valuable record system that would allow him or her to locate information on ordered books quickly—by publisher, date ordered, or any of the other fields.

Similar filing systems could be used for small inventory needs, such as the library's list of community resources (other libraries and collections, charitable and educational institutions, and so on). For a small library, Microfiles could kee inventory records by author, title, and subject—similar to the card catalog. Vavrick noted that the time required to key catalog information would be a disadvantage, but added the "once that is done, a tremendous facility is available." Oth library departments that could use such a filing system clude the audio/visual and serials/periodicals department

Vavrick mentioned the flexibility of Microfiles and its lc cost as special advantages. He found the Microfiles use manual very clear, and he remarked that "help is nearby that Radio Shack store personnel in Erie, Pa. had be helpful in answering his specific questions. He remarked th in the field of library science there has been a general "dear of attention paid to small libraries," but added that he h lately seen microcomputer programs emerging that can he small libraries—some of these programs specifica designed for library use and written to run on the TRSmicrocomputer. Some of these programs, Vavrick note can even calculate numerical totals and library discoun The microcomputer may well become an important tool i small libraries.

Note: Microfiles (Catalog Number 26-1565) is availat from Radio Shack stores and dealers. The listed price \$99.95, though prices may vary at individual stores a dealers. Minimum system is a 32K Model III or Model I with least one disk drive.

# Introducing "Number Theory"

Radio Shack's new "Number Theory" program is exciting addition to the growing library of TRS-80 coursewa designed to aid students in learning math. With this progra educators can now use either the TRS-80 Model I Model III to present one of the oldest and most elegbranches of mathematics to students at the junior high schlevel and up.

The developers of the "Number Theory" program. Liang and E. B. Saff, have spent many years working w high school students gifted in math. Their program has be classroom-tested at the University of South Florida—H borough County and Pinellas County summer programs mathematics and science.

Besides supplementing secondary and college cours Radio Shack's "Number Theory" can also be used outs the classroom—as a self-study course by anyone interes in learning about the modern number system. The less concentrate almost exclusively on the computational or constructive areas of number theory, making the program accessible to users with a minimal mathematics background. In fact, Part I of the program requires only junior high schoollevel math skills: knowledge of high school algebra is sufficient for the rest of the program.

The field of number theory presents many purely mathematical challenges and is filled with unresolved or "open" problems of current interest to mathematicians. However, number theory also has many practical applications, such as coding theory and cryptography, and contains a wealth of examples and ideas which are useful in studying other branches of mathematics. Radio Shack's "Number Theory" program covers the fundamental topics in number theory. The lessons are designed to provide a clear overview of the essentials of number theory, especially the basic properties of integers.

The program is divided into six major parts. Each part begins with a lesson menu listing the names of each lesson. The topics covered in these lessons are as follows:

- Part I: Prime Factorization and Greatest Common Divisors
  - Lesson 1: Divisibility of Integers
  - Lesson 2: Perfect Numbers
  - Lesson 3: Prime Numbers
  - Lesson 4: Prime Factorization
    - Lesson 5: Greatest Common Divisor
- Part II: Solutions of Linear Diophantine Equations
  - Lesson 1: Division Algorithm
  - Lesson 2: Euclidean Algorithm
  - Lesson 3. Diophantine Equations
- Part III: Congruence MOD N
  - Lesson 1: Congruence MOD N
    - Lesson 2: Complete Residue System MOD N
    - Lesson 3: Reducing an Integer MOD N
- Part IV: Arithmetic MOD N

Lesson 1: Addition, Multiplication, and Inverse MOD N Lesson 2: Evaluating a Power MOD N

- Part V: Linear Congruence & Primitive Roots Lesson 1: Linear Congruence
  - Lesson 2: Chinese Remainder Theorem
  - Lesson 3: Primitive Root MOD a Prime
- Part VI: Quadratic Residue & the Euler Phi-Function Lesson 1: Quadratic Residue
  - Lesson 2: Continued Fraction Expansion
  - Lesson 3: Euler Phi-Function

The "Number Theory" program has many features to aid and encourage the student. The lessons are progressive—arranged to build on the concepts and skills covered in the previous lessons; students are encouraged to approach the subject systematically, working from one lesson to the next. Each lesson provides definitions, explanations, examples, and problems over a specific area of number theory, to insure that the student fully understands each topic before moving on to the next lesson.

In the problem sections of each lesson, the program keeps track of the number of problems the student has successfully completed. The program provides reinforcement when the student's score is high, and advice for review when the score is low. Feedback messages appear after individual problems. The student sees a positive message for a correct response. For an incorrect response, the student is given another chance or the correct answer is displayed. The problems and many of the examples are randomly generated, so the program can be used again and again without repetition in the interactive sections. The type of problem used varies throughout the program, according to the topics covered. Some lessons use simple YES/NO questions to check student understanding of a basic concept. The problem screen below is from Part I, Lesson 3 on Prime Numbers:

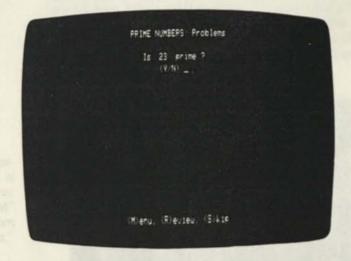

Other lessons use long problems with several steps to check student ability to successfully complete a procedure. For instance, the following screen is from the problem section of Part I, Lesson 4, "Prime Factorization":

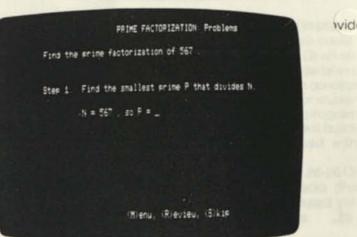

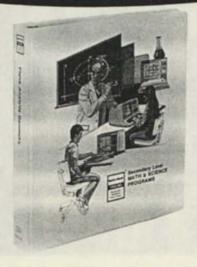

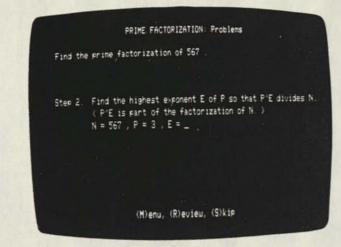

Another important aspect of this program is the availability of special keys. Throughout the program, the student is allowed to control the pace of the lessons, using four options: (M)enu, (R)eview, (S)kip and (C)ontinue. Pressing the "M" key takes the student back to the previous menu; that is, from a screen in the first lesson of Part I, "Divisibility of Integers," the "M" key gives the student the menu for Part I:

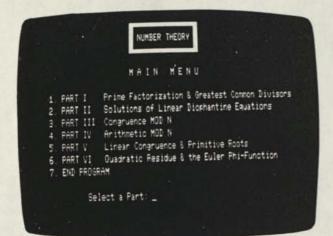

In those lessons divided into sections, the "M" key from within a section takes the student back to the menu for that lesson.

The "R" key returns the student to the first screen of a lesson; this "(R)eturn" function makes it possible for the student who wishes to review to return to the beginning of the lesson without going back through the menu. The student will thus feel free to progress through the lessons at his or her own pace, returning to the definitions and examples as often as is needed.

For those students who may not need to see all the explanations and examples for each lesson, the "S" key provides a way to skip from the initial definition screen of each lesson to the set of problems at the end of the lesson. Students can use this "(S)kip" option to scan through lessons they have already worked once, or to return to a set of problems after a break.

The "C" key allows the student to continue through the lessons one screen at a time, taking time to read each explanation and example as it appears. (M)enu, (R)eview, (S)kip, and (C)ontinue appear as prompts at the bottom of the scree whenever the options are available to the student, making th program self-explanatory and easy to get around in.

The manual included in the "Number Theory" packag provides step-by-step instructions on how to use the program, along with a reference section with summaries of eac lesson, sample problems, and instructional objectives. The manual also provides suggestions for additional projects number theory which are designed to stimulate the ac vanced student to write his or her own algorithms and computer programs involving the techniques covered in the "Number Theory" program.

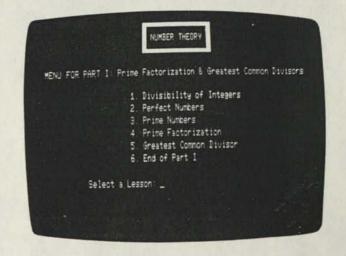

The "Number Theory" program is designed to provide variety of applications. For instance, the program could used by an advanced student for self-instruction. Or an ent algebra class could be structured around the material in t program, so that the teacher could introduce each concept the class, present the initial examples and answer studer questions, and then allow the "Number Theory" program provide students with the necessary review and skill-build practice. "Number Theory" can also be used with Radio Shack Network System.

The "Number Theory" program (catalog no. 26-2613 available—on 16K tape and 32K disk—at Radio Sha Stores and Computer Centers. \$69.95 is the listed priprices may vary at individual stores and dealers.

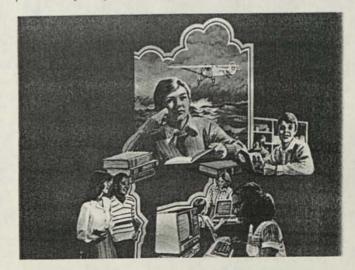

# PATCHWRT

Richard A. Burke CSR Radio Shack Computer Center 11-7554 Carmiachael, CA 95608

I would like to take this opportunity to introduce to you a program which I have written. The program's name is PATCHWRT (short for PATCHWRITER). As the name implies, the program is used to write, edit, save, and retrieve various Model II DO files.

The program ends the nasty frustrations of incorrect PATCHes by allowing the user to correct any portion of any line. With BUILD files, the user must replace the whole line even if only one character is incorrect. With PATCHWRT, he can not only correct lines, he may add lines, delete lines, and insert new lines into the file. The program is written in standard BASIC and from the TRSDOS READY level can be entered by typing the following:

#### BASIC PATCHWRT -F:1

Once BASIC has loaded the program the screen will ask what function you wish to perform. You may choose from the following options

(A)dd a Patch (Create a new BUILD file) (E)dit an existing file

or you may

(Q)uit the program

When you choose (A) for add, the screen begins to input one set of commands at a time. To end each line, simply hit (ENTER) and begin inputting the next line. PATCHWRT will keep track of up to 20 command lines and will list which line the user is currently on

For example, enter the (A)dd section and type the following PATCH:

#### PATCH SYSTEM/SYR A=DEFF F=AB C=ØØ <ENTER>

When you have finished entering the line, simply hit the (ENTER) key at the beginning of the next line. The program will then immediately go into the edit phase.

The editor is quite simple to use. It allows you to select from the following options:

(Y) - make changes to a particular line

(N) - exit editing as no more changes are necessary

(1) - insert a line at a particular place (even at the end of the patch)

(D) - delete any line in the file

Each of the options will then ask you which line number you wish to work on. Give the line number and then hit (ENTER). If you were correcting part of a given line (Y), the screen will display that line only and ask for the "SEGMENT TO REPLACE." To insure proper editing, you should give at least a three character "section." For example:

The screen shows:

PATCH SYSTEM/SYR A=DEFF F=AB C=ØØ SEGMENT TO REPLACE: The user should respond - SYR (ENTER) The screen then asks:

REPLACE WITH:

and the user should answer with the phrase - SYS (ENTER)

The machine makes the corrections and takes the user back to edit the menu and re-displays all the lines. For our example we would see:

1 - PATCH SYSTEM/SYS A=DEFF F=AB C=ØØ

If you need to insert a new line, type (1) and then answer the line number prompt. If we need a blank line ahead of our current line we would type (1) and respond (1) (ENTER). The program then asks the user for what is to appear on the newly created line. For example we type:

PAUSE THIS PATCH DOES XXXXX XXXXX TO YYYYY FOR ZZZZ

and hit (ENTER)

The display then reads:

- 1 PAUSE THIS PATCH DOES XXXXX XXXXX TO YYYYY FOR ZZZZ
- 2 PATCH SYSTEM/SYS A=DEFF F=AB C=Ø

In order to delete a whole line, we simply type (D) and enter which line is to be deleted. Suppose we typed (D) and then  $\langle 1 \rangle \langle ENTER \rangle$ . The computer would then ask if we are sure we wish to delete this line. If we answer (N) for no we return to the edit menu. If we type (Y) for yes, the screen then shows

#### 1 - PATCH SYSTEM/SYS A=DEFF F=AB C=Ø

and the line has been deleted

When there are no more corrections to be made, we type (N) at the edit menu and are taken to the output section of the program. The computer asks if we are sure the program is to be saved (answer Y or N as appropriate). If we do not save the file it is removed from memory and we are returned to the (A)dd (E)dit (Q)uit menu

If we are going to save the program we are then asked for a file name. This file name should observe all Model II filename protocols. After hitting **(ENTER)**, the BUILD file is then saved under the given name and the user is returned to the top menu. If you wish to execute the file simply type (Q) to quit and then use the BUILD file as you would use any DO file (i.e. type DO filename)

If you have a file on the disk already, you can (E)dit it by typing (E) and entering the file's name. The program then goes immediately into edit phase and the user may proceed as listed above.

1 'Program to write PATCHes and DO files

2 'Written by Richard Burke -C.S.R.

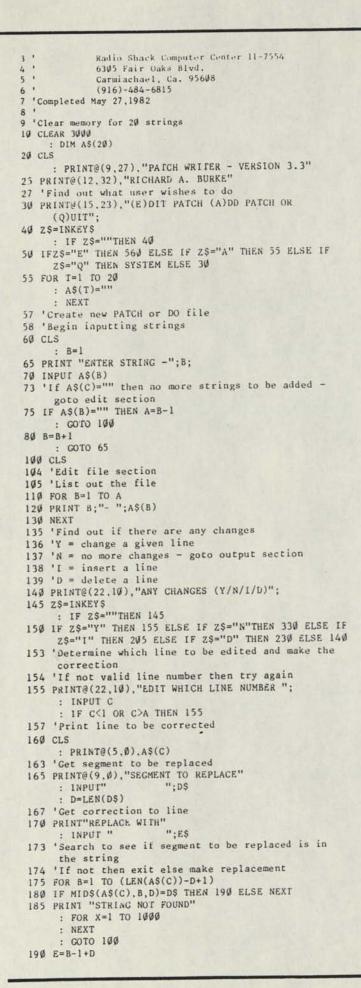

195 A\$(C)=LEFT\$(A\$(C), (B-1)) + E\$ + RIGHT\$(A\$(C), (LEN(A\$(C))-E)) 200 GOTO 100 203 'Insert line section 204 'Find out where to put new line 205 PRINT@(22.10), "INSERT A STRING WHERE"; : INPUT C 207 'Get the new line 210 INPUT"ENTER NEW STRING"; IN\$ 213 'Insert new line into the file 214 'Then exit 215 FOR B=A TO C STEP(-1) 220 A\$(B+1)=A\$(B) : NEXT : A=A+1 221 A\$(C)=IN\$ : GOTO 100 225 'Delete line section 226 'Find out which line is to be deleted 227 'If user is sure, then delete line else exit 230 PRINT@(22,10), "DELETE WHICH LINE #"; 235 INPUT C 236 PRINT@(23,10), "ARE YOU SURE YOU WISH TO DELETE LINE #";C;"(Y OR N)"; 237 Z\$=INKEY\$ : IF Z\$=""THEN 237 238 IF ZS="Y" THEN 240 ELSE IF ZS="N" THEN 100 ELSE 236 240 FOR B=C TO A 245 A\$(B)=A\$(B+1) : NEXT 25Ø A=A-1 260 GOTO 100 330 'Output section 335 'Add all necessary info to the front & back of file 34Ø A\$(1)=CHR\$(&HDØ) + A\$(1) 350 FOR F=1 TO A  $36\emptyset AS(F)=AS(F) + CHRS(13)$ 370 NEXT 380 CLS 381 'If user wishes to save then continue else exit to beginning 383 PRINT@(22,10), "DO YOU WISH TO SAVE"; 384 Z\$=INKEY\$ : IF Z\$="" THEN 384 385 IF Z\$="Y" THEN 386 ELSE IF Z\$="N" THEN 30 ELSE 383 386 PRINT@(22,9)," "; 387 'Get filename for saving 388 'If filename exists then kill the file 389 'Then save file to disk 390 INPUT" SAVE AS WHAT FILENAME"; F\$ 400 ON ERROR GOTO 730 410 KILL F\$ 420 OPEN "R",#1,F\$.1 430 FIELD #1. 1 AS ZZ\$ 440 FOR F=1 TO A 450 FOR G=1 TO LEN(A\$(F)) 460 LSET ZZS = MIDS(AS(F),G,1) 47Ø PUT #1.(LOF(1)+1) 48Ø NEXT 490 NEXT 500 CLOSE 510 CLS 520 GOTO 30 550 END 555 'Get file for editing 556 'If file doesn't exist then exit 560 CLS : INPUT "EDIT WHICH FILENAME"; F\$ 565 FOR X=1 TO 20 : AS(X)=""" : NEXT 57Ø OPEN "R",#1,F\$,1 58Ø FIELD #1.1 AS ZZ\$

#### 59Ø E=1

: C=1 595 ON ERROR GOTO 730 596 'Begin input of valid file 600 GET #1.E 61Ø A\$(C)=A\$(C)+ZZ\$ 615 'Increment string count if end is detected 620 IF ZZ\$=CHR\$(13) THEN C=C+1 625 'Exit this section if end of file 630 IF E=LOF(1) THEN A=C-1 : GOTO 65Ø 64Ø E=E+1 : COTO 600 650 CLOSE 655 'Begin stripping away file markers from the strings 656 '(Output replaces them) 660 A\$(1)=MID\$(A\$(1),2,LEN(A\$(1))-2) 670 IF A=1 THEN 100 680 FOR X=2 TO A 69Ø Y=LEN(A\$(X))-1 700 A\$(X)=LEFT\$(A\$(X),Y) 710 NEXT 720 GOTO 100 725 'Handle all expected errors 730 IF ERL = 410 THEN RESUME 420 740 IF ERL = 600 THEN PRINT "NO SUCH FILE" : FOR M=1 TO 1000 : NEXT : CLOSE : KILL F\$ : RESUME 30

# Model II Bugs, Errors, and Fixes

#### NOTE TO USERS:

The following program changes and corrections are provided for your information. If you have an applications program which is working correctly, you should probably NOT make any changes to it. If you feel that the changes should be made, but you do not feel qualified to make the changes yourself, please contact your local Radio Shack Computer Center or Expanded Computer Department for assistance. If you do not have access to one of these stores, then you may want to call Computer Customer Services in Fort Worth for assistance.

### PATCHES

PATCHes are entered from TRSDOS READY and are used to make corrections to files stored on the disk.

- Before making a PATCH, back up the diskette that requires modification and make the PATCHES to the backup copy of the diskette.
- Apply PATCHES according to the information given in your TRSDOS manual.

#### SCRIPSIT 2.0 (26-4531)

Following are several series of patches to correct problems that have been found in Scripsit 2.0. They should be applied in the order that they appear.

Correction 1 - When repaginating a document and reformatting it, locked blocks are sometimes changed. The margins will not be adjusted, but tabs will be refigured, leading to strange results. To prevent this from happening, apply the following patches. The date at the bottom of the STARTUP screen must be 02/23/1982 before you apply these patches; if it is not, obtain and apply all previous patches.

PATCH SCRIPSIT/SYS R=59 B=142 F=20BBF1FD361400 C=FD36140020B7F1 PATCH SCRIPSIT/SYS R=61 B=241 F=01 C=02

Sometimes user defined print codes are split by the "wraparound" feature of the system. This causes confusion in recognizing them as print codes and/or translating them properly. The following patches correct the problem:

PATCH SCRIPSIT/SYS R=157 B=220 F=D64147 C=CD58D6 PATCH SCRIPSIT A=9F67 F=E1FE07 C=C360D6 PATCH SCRIPSIT A=D658 F=00000000000000000000000 C=E67FD64147C9E17EFE07 PATCH SCRIPSIT A=D664 F=000000 C=C36A9F

The Merge routine was failing to set up the proper data for alignment tabs. This sometimes caused the aligned text to print in the wrong column when merging. The following patches will correct the problem:

#### PATCH SCRIPSIT/SYS R=139 B=175 F=32FDDA C=CD4ED6 PATCH SCRIPSIT A=D64E F=00000000000000000000 C=32FDDAFD7E163223FFC9

When using the SCRIPSIT backup utility, there is no prompt when the destination diskette contains data. Also, when doing a backup to the same drive other than drive 0, the source diskette would be formatted. The following patches will correct these problems:

PATCH SCRIPSIT A=D67F F=000000000000 C=22F2E2C340E4

bas

After applying these patches, apply the following to change the date in the STARTUP screen:

PATCH STARTUP A=E4ØE F=BØB2AFB2B3 C=BØB5AFB2BØ

Correction 2 - When repaginating a document with multiple headers or footers, repaginate sometimes uncenters centered-lines and reformats paragraphs even when no reformat was requested and when the paragraphs were locked.

Before applying the following patches to correct this problem, check to make certain that the date at the bottom of the STARTUP screen is 05/20/1982. If it is not, obtain and apply all previous patches.

FRICH SCRIPSTITSTS R-00 B-31 F-79F60300 C-00430010

After making the above patches, apply the following to change the date in the STARTUP screen:

### PATCH STARTUP A=E40E F=B0B5AFB2B0 C=B0B5AFB2B4

Correction 3 - When using a user defined print code to define a character or characters such as [c] or [¶], the character(s) would not adhere to the current print mode (i.e. bold, underline, double underline, etc.).

The following patches will correct the problem:

Be sure that the date at the bottom of the STARTUP screen is 05/24/82. If not, be sure to obtain and do all previous patches.

After applying these patches, apply the following to change the date in the STARTUP screen:

#### PATCH STARTUP A=E4ØE F=BØB5AFB2B4 C=BØB5AFB2B7

Correction 4 - Scripsit will nang up if you try to edit a word that will not fit in the margins. The following patch corrects this problem. First be sure that the date at the bottom of the STARTUP screen if 05/27/1982. If not, obtain and make all previous patches.

PATCH SCRIPSIT A=9F68 F=60 C=5E

If a user defined print code contains a space, the space will not be underlined via the normal SCRIPSIT underline mode. The following patch corrects this problem:

#### PATCH SCRIPSIT A=D61B F=21 C=20

In order to print more than one copy of a document when doing a merge printout, apply the following patches:

After applying these patches, apply the following to change the date in the STARTUP screen to 06/02/1982

### PATCH STARTUP A=E4ØE F=BØB5AFB2B7 C=BØB6AFBØB2

Correction 5 - Scripsit locks up when the user attempts to use a serial printer with Merge. The following patches correct this problem:

The date at the bottom of the STARTUP screen must be 06/02/1982 before these patches are applied. If not, obtain and apply all previous patches.

#### PATCH SCRIPSIT/SYS R=176 B=20 F=90DA C=0BD6 PATCH SCRIPSIT A=D60B F=0000000000000000 C=FDCB7F7EC8C390DA

Under some circumstances, when the user recalls text into a word, causing the text to exceed the margins, the cursor may be left off the text. Scripsit fails to flag the error and unpredictable results may occur. The following patches will correct the problem:

| PATCH | SCRIPSIT | A=B228 | F=2CA4 C=DFD5                |
|-------|----------|--------|------------------------------|
| PATCH | SCRIPSIT | A=D5DF | F=00000000000 C=CD2CA4C35CA9 |
| PATCH | SCRIPSIT | A=B21C | F=FE8D2Ø C=C3B8D5            |
| DATCH | SCRIPSIT | A=D588 | F=000000000000000000000      |
| FAIGH | DORITOTT | A 0,00 | C=FE8DCA2ØB2CD5CA9AFC9       |
|       |          |        |                              |

After the preceding patches have been applied, make the following patch to change the date at the bottom of the STARTUP screen to 06/09/1982.

PATCH STARTUP A=E412 F=B2 C=B9

# **The Firmament**

Waldo T. Boyd P.O. Box 86 Geyerville, GA 95441

The Model II is becoming the workhorse of small bu ness proprietors, professionals, and specialized depa ments within larger companies. As such it is rarely tested anything like its ability to perform in what might be called no business ways. Despite its long workday, there are tim when the operator's attention is required elsewhere for sho or medium "break" periods, and very few of these hap people turn off the CPU and its peripherals for such relative brief interludes in their busy day.

Chances are, the life of the cathode-ray tube filament prolonged by this practice since initial current surge at pow on is avoided. On the other hand, the screen endures repetitive burning of a fixed pattern into the phosphor situation passersby sometimes interpret as an open invitati to start touching the various keycaps.

Here's a simple, neat little program that uses only o 256-byte record, which can be loaded into working memoin a few seconds just before taking that coffee break. Wh running, it looks like space at night, with the stars twinkling the distance. Somehow a dynamic screen looks much mobusiness like and less inviting to itchy fingers, making t program more practical than it might at first appear. Certai it is anything but frivolous.

Four "star" types are depicted with the plus sign, 1 caret, the period, and the asterisk. A "wink-out" bla follows. PRINT@ statements assign print positions bas upon random selection of row and column numbers. T cursor is inhibited in line 10, and the program loops ba upon itself at line 20. The field never becomes full becau again at random, the line feed is activated and the field mov up a notch, and stars disappear. The constant exchange asterisk for period, cross for caret—48 combinations has pening sequentially so rapidly as to appear almost simultai ous—gives the effect of twinkling stars on a moonless nig

But be careful! The result is so fascinating to watch to operators have been known to forget the coffee bre entirely....

```
10 CLS
     : PRINT CHR$(Ø2)
2Ø X=RND(23)
     : Y=RND(79)
3Ø PRINT@ (X,Y), " + ";
4Ø X=RND(23)
     : Y=RND(79)
50 PRINT@ (X,Y), " ~ ";
6Ø X=RND(23)
     : Y=RND(79)
70 PRINT@(X,Y), " . ";
8Ø X=RND(23)
     : Y=RND(79)
90 PRINI@(X,Y),
                " * ":
92 X=RND(23)
     : Y=RND(79)
94 PRINT@(X,Y), "
                     н.
98 GOTO 20
```

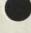

38 TRS-80 Microcomputer News, October 1982

# **DATA FILE RECORDING** PROGRAM

Allen G. Barclay 6402 Tamalpais Avenue San Jose, CA 95120

Although this program was developed for use on a PC-1 pocket computer without a printer, it could be easily adapted to any other computer with or without a printer.

This program provides for memorizing, reviewing, and correcting data before recording it on magnetic tape. It also provides for recalling previously recorded data from tape for making additions or corrections before re-recording it on tape.

Other programs would be used to recall the data from the tape and to perform the desired analysis.

### DATA FORMAT

| Memory<br>A(10)<br>A(11)<br>A(12) | X (Sequence No.)<br>1<br>2<br>3                                                                                                    | Y (The Data)<br>73.12<br>8.03<br>127.44 |
|-----------------------------------|----------------------------------------------------------------------------------------------------|-----------------------------------------|
|                                   | and the second second sec |                                         |
|                                   | the second second                                                                                                    |                                         |
| A(110)<br>A(111)                  | 101<br>102                                                                                                    | 11.723<br>E99                           |

The X values, or sequence numbers, are generated by the program. The Y values are the input data that you want to store and recall for future use. The last value is always E99, so it can be utilized in the using programs as a trailer to indicate the end of the data.

### **OPERATING SEQUENCE**

- 1. Set to DEF mode, (SHFT) (Z)
- 2. "DATA RECORD FILE" (ENTER)
- 3. "1 = YES, 0 = NO" (ENTER)
- 4. "NEW DATA FILE?"
- (1) (ENTER) denotes that a new file is to be compiled for recording onto magnetic tape. After each "Y = " enter the next item of data. If any error is entered, ignore it and continue making entries. After the last data has been entered, enter E99.
- (0) (ENTER) denotes that an existing file on magnetic tape is to be loaded into the computer memory for expansion or correction. The next message is, "GET DATA TAPE READY." (ENTER) will start the loading from the magnetic tape into the computer memory.
- 5. "LAST X = ,Y = " is printed after all the data has been entered into memory either manually or from a tape. (ENTER).

### 6. "ADD MORE DATA?"

(1) (ENTER) will provide for entering more data, exactly as described above for compiling a new file. Again, enter E99 after all the new data has been entered.

- (0) (ENTER) moves to the next step if no new data is to be added.
- 7. "REVIEW DATA?"

(1) (ENTER) initiates a print of the X and Y values for each data entry. If a larger number is entered, the review will start with that sequence number. If a number, decimal point, and two-digit numbers are entered, the review will be limited to the range of data starting with the number to the left of the decimal point and ending with the sequence number of the number to the right of the decimal. (i.e., 4.09 would limit the review of the data to the X and Y starting with X = 4 and ending with X = 9.)

(0) (ENTER) denotes that no review is required and that the data is ready for recording. The next message is, "GET TAPE READY." (ENTER) will start recording of the data on magnetic tape.

- 8. "ALL VALUES CORRECT?" This question always follows the completion of the review of data.
  - (1) (ENTER) denotes that all the data is correct and is ready for recording. The next message is, "GET TAPE READY." (ENTER) will start the recording of the data on magnetic tape.
  - (0) (ENTER) will lead to three methods of correcting the data, as described below. Each of these three methods may be skipped, or ended, by entering 0 for the sequence number.
- 9. "SEQ # OF ERROR?" In response to this question, enter the sequence number of the data that is in error, or 0 if there is no data that needs to be corrected. When "CORRECT Y =" appears, enter the correct value for the data.
- 10. "DELETE SEQ #" Enter the sequence number of any data that is to be deleted, such as a data value that was entered twice by mistake. The data will be deleted and all the data values that follow will be moved up to close up the gap in the sequence. (A caution: If you are going to correct more than one CAI item of data, remember that the sequence numbers have now been changed.) Enter (0) to move to the next step.

TRS-80 Microcomputer News, October 1982 39 TH

11. "INSERT NEW SEQ #" Enter the sequence number for the data to be inserted. Then enter the new data in response to "NEW Y = ". All the data that follows will be moved to the next higher sequence number to make room for this new data in its correct location. When 0 is entered for the sequence number, the program returns to "REVIEW DATA".

Note: In this article the 'E' in 'E99' is the  $\langle Exp \rangle$  key found on the PC-1 next to the  $\langle + \rangle$  key.

# DATA RECORD FILE PROGRAM ("DATAFIL")

```
1 "Z" CLEAR
     : D=9
     : PRINT "DATA RECORD FILE"
     : PRINT "1=YES, Ø=NO"
     : INPUT "NEW DATA FILE?";B
     : IF B=1 THEN 20
5 PRINT "GET DATA TAPE READY"
     : INPUT # "MI";A(10)
10 FOR F=10 TO 100
     : IF A(F)=E99 THEN 30
15 NEXT F
20 FOR F=D+1 TO 110
     : INPUT "Y= ";A(F)
     : L=F-9 IF A(F)=E99 THEN 30
25 PAUSE C, A(F)
     : NEXT F
      : A(111)=E99
     : PRINT "MAX DATA"
30 A=F-10
      : D=F-1
     : PRINT "LAST X=";A;"Y=";A(D)
     : INPUT "ADD MORE DATA?";B
      : IF B=1 THEN 20
35 INPUT "REVIEW DATA?";B
     : IF B>Ø THEN 45
40 PRINT "GET TAPE READY"
      : PRINT#"MI";A(1Ø)
      : PRINT "END"
      : END
 45 E=INT B
      : H=(B-E)*100
      : IF H>Ø THEN 55
 50 H=A
 55 FOR F=9+E TO 9+H
      : C=F-9
      : PRINT C,A(F)
 : NEXT F
60 INPUT "ALL VALUES CORRECT?";B
      : IF B=1 THEN 40
 65 INPUT "SEQ # OF ERROR=";B
       : IF B=Ø THEN 75
 70 F=B+9
       : INPUT "CORRECT Y= ";A(F)
       : GOTO 65
 75 INPUT "DELETE SEQ # ";B
       : IF B=Ø THEN 85
 80 FOR F=B+9 TO A+10
       : A(F)=A(F+1)
       : NEXT F
       : A=A-1
       : GOTO 75
  85 INPUT "INSERT NEW SEQ #";B
       : IF B=Ø THEN 35
  90 FOR F=A+10 TO B+9 STEP -1
       : A(F+1) = A(F)
       : NEXT F
       : F=B+9
       : A=A+1
       : INPUT "NEW Y= ";A(F)
       : GOTO 85
```

# Reverse Polish Notation on a Pocket Computer

Joe H. Morrison Radio Shack Computer Centre 1706 Dundas Street East Mississauga, Ontario CANADA

For all you Reverse Polish Notation lovers, here is a program for the PC-1 pocket computer (PC-2 changes follow the main article) that will replace the old Hewlett Packard you threw out! It is an almost perfect simulation of an RPN-calculator, and includes a register shift key, an "exchange X and Y register" key, keys to store and recall up to 38 numbers (in the data memories), and all of the functions you would expect to find in any self-respecting calculator. Oh, and there is a quadratic notation equation solution program, as well!

### **OPERATION**

1

You will need to make an overlay like this:

| A<br>f | S<br>In<br>e' | D<br>sin<br>sin <sup>-1</sup> | F<br>COS<br>COS <sup>+1</sup> | G<br>tan<br>tan-1 | H<br>$\chi^2$<br>$\sqrt{\chi}$ | J<br>STO        | K<br>USR             | L<br>Vx | =<br>CHS<br>FIX |
|--------|---------------|-------------------------------|-------------------------------|-------------------|--------------------------------|-----------------|----------------------|---------|-----------------|
| Z<br>+ | FRAC          |                               | > I-LiG                       | B<br>Y'<br>EXREG  | N<br>R↓<br>DEG                 | M<br>RCL<br>RAD | SPC<br>ENTER<br>GRAD | ENT     | ER              |

Keyboard Overlay for PC-1 (Hope you can write small!)

To operate the program once it is in the PC-1, use the DEF mode. You should recall that in the DEF mode, the (SHFT) key tells the computer which of the defined keys you want. Note that some of the keys have two functions defined (Note: we will use (UPPER CASE) letters to designate actual keys on the Pocket Computers, and (lower case) to design nate RPN functions. This is especially important because the RPN calculator has its own (enter) key.)

For the two function keys, the first function is called b keying (SHFT) and the function key, and the second function is called with (SHFT) (A), then (SHFT) and the key you want to execute. As in an ordinary calculator, to execut single-operand functions (like SIN, COS, etc.), you must ke in the operand, and then press the function key. (For those you that are very familiar with RPN, all of the functions previded in this program (including CHS and 1/x) automatical enter the result into the stack. The stack, by the away, contained in variables A through D, A being the 'x' register and D being the 't' register.)

The arithmetic functions work exactly as in an RPN ca culator with one minor difference that I will get to in a minut. That is, to add two and three, you type <2> <SHFT> <SPC (3) <SHFT> <Z>. And, of course, the result is stored in th 'stack' enabling you to do calculations like: (2+3) × (5+ by typing: <2> <enter> <3> <plus> <5> <enter> <6> <plus (multiply>. Now, that minor difference I mentioned. It simply that because of the way the stack works, YOU CAI NOT PERFORM A 2-OPERAND FUNCTION USING TH SAME NUMBER FOR BOTH OPERANDS. YOU WILL GE WRONG ANSWER IF YOU DO! (Therefore, you cannot add 2 and 2, multiply 3 by 3, subtract 1 from 1, etc.) However, do not panic! That problem is taken care of by an interesting design feature of the pocket computer. You can intermix the RPN program with the algebraic operating system of the pocket computer. This means you can key in things like:

### (2+2)\*4 (enter) 8\*16 ( / ).

Get it? Here is a more complicated example. Solve:

$$\frac{(\frac{3}{8})^3 + (4 - (\frac{5}{3} \times (3)^3))}{2 \times (\frac{4}{9} \text{SIN46}^\circ)}$$

The required sequence (using the combination of AOS and RPN) is:

3/8 (enter) 3 (Y\*) 4 (enter) 5/3 (enter) 3^3 (multiply) (minus) (plus) 2 (enter) 4/9 (enter) 46 (sin) (multiply) (multiply) (divide).

On the pocket computer, the actual keystrokes are:

3/8 (SHFT) (SPC) 3 (SHFT) (B) 4 (SHFT) (SPC) 5/3 (SHFT) (SPC) 3<sup>3</sup> (SHFT) (C) (SHFT) (X) (SHFT) (Z) 2 (SHFT) (SPC) 4/9 (SHFT) (SPC) 46 (SHFT) (D) (SHFT) (C) (SHFT) (C) (SHFT) (V)

#### **EXTRA FEATURES**

User key: The RPN program ends at line 199, so if you want to enter an additional program, you merely have to go to PROgram mode, and start your program at line 200. To execute your program, just type (SHFT) (K) (the key labeled 'user').

Data memories: If you wish to store the number in the display, simply type  $\langle$  SHFT $\rangle \langle$  J $\rangle$  (labeled 'sto') and when the question mark appears, key in the number of the memory you wish to use. (The number of available memories depends on the length of any additional programs in memory. If there are no additional programs in memory, there are 38 memories available.) Similarly, you can recall STOred numbers by typing  $\langle$  SHFT $\rangle \langle$  M $\rangle$  (labeled 'rcl') and keying in the number of the memory you wish to recall.

Trigonometry: The second functions of the (N), (M) and (SPC) keys switch the calculator into DEGREE, RADIAN and GRAD modes, respectively.

Formatting: The second function of the  $\langle = \rangle$  key switches the display back and forth between floating point format and fixed format. (In fixed format the display is fixed to 5 decimal places.) In fixed format, you will get an error if the result of a calculation is greater than 999,999,999. However, the fixed format makes it easier to read the results of the trig functions, since they normally come out in exponential notation.

Quadratic equation solution: The second function of the  $\langle C \rangle$  key will allow you to find the two roots of a quadratic equation (provided they are not imaginary). To use it, type  $\langle SHFT \rangle \langle A \rangle \langle SHFT \rangle \langle C \rangle$ , and then you get 'A =?' enter the X<sup>2</sup> coefficient. When you get 'B =?', enter the X coefficient, and when you get 'C =?', enter the constant. After a few seconds, both roots will appear simultaneously on the display.

Miscellaneous: The second functions of the (V) and (B) keys are respectively, the 'clear register' and the 'ex-

change X and Y register' keys. When using the latter, the  $\langle X \rangle$  number must be entered before you use the function (i.e., To calculate 6/(3+2), you type 3 (enter) 2 (plus) 6 (enter) (exch. reg.) (divide)). The same is true of the  $\langle N \rangle$  key, which is the register shift key—you must enter the number in the display before shifting registers.

An interesting side effect of this system is that you can turn off the pocket computer in the middle of a calculation, and can later pick up where you left off!

All in all, though the system requires more keystrokes for a given calculation than a normal RPN calculator would, I have found that it is faster to use than the regular system of the pocket computer, because I no longer need to type out 'SIN' and 'LOG', etc. Have fun with the program!

In the program listing, SQR should be replaced by the square root symbol.

Note to PC-2 users: The RPN calculator will function properly on the PC-2 with three changes. First, The PC-1 uses single character variable names only. When ever you see two variables or a number and a variable together (e.g., YY or 4X in line 51) separate the items with an '\*' (for multiplication.) Second, because of the added \*'s, line 51 will be too long. Split the line into two parts:

```
51 F=Ø
   : INPUT "A=?";X, "B=?";Y, "C=?";Z
   : W=SQR(Y*Y-4*X*Z)
   : U=(-Y+W)/(2*X)
   : V=(-Y-W)/(2*X)
52 PRINT U,V
   : END
```

The third change is that where you see the word (SHFT) in the article, substitute (DEF). To add two and three, you type (2) (DEF) (SPC) (3) (DEF) (Z).

| 10 "A" AREAD X     |     |
|--------------------|-----|
| : F=ABS (F-1)      |     |
| : PRINT X          |     |
| : END              |     |
| 20 " " AREAD X     |     |
| : IF F=Ø LET I     | )=C |
| : C=B              |     |
| : B=A              |     |
| : A=X              |     |
| : PRINT A          |     |
| : END              |     |
| 25 GRAD            |     |
| : F=Ø              |     |
| : PRINT X          |     |
| : END              |     |
| 30 "Z" AREAD X     |     |
| : IF F=1 LET D     | )=C |
| : F=Ø              |     |
| : C=B              |     |
| : B=A              |     |
| : A=INT X          |     |
| : PRINT A          |     |
| : END              |     |
| 33 IF X A LET A=A+ | X   |
| : PRINT A          |     |
| : END              |     |
| 35 A=B+A           |     |
| : B=C              |     |
| : C=D              |     |
| : PRINT A          |     |
| : END              |     |
| 40 "X" AREAD X     |     |
| : IF F=1 LET D     | =C  |
| : F=Ø              | -   |

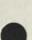

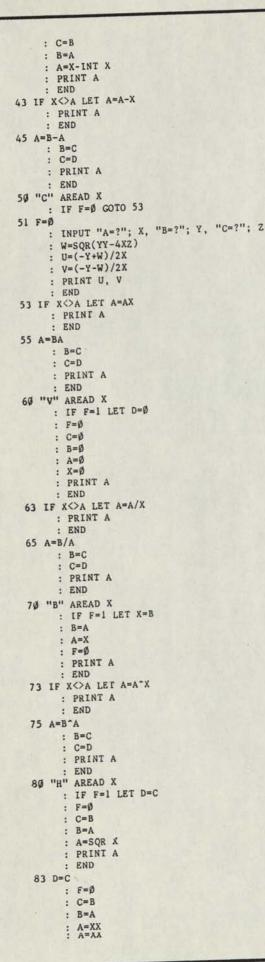

```
: PRINT A
    : END
90 "D" AREAD X
    : IF F=1 LET D=C
     : F=Ø
     : C=B
     : B=A
     : A=ASN X
     : PRINT A
     : END
93 D=C
     : F=Ø
     : C=B
     : B=A
     : A=SIN X
     : PRINT A
     : END
100 "F" AREAD X
     : IF F=1 LET D=C
     : B=Ø
     : C=B
      : B=A
      : A=ACS X
      : PRINT A
     : END
 1Ø3 D=C
      : F=Ø
      : C=B
      : B=A
        A=COS X
      1
      : PRINT A
      : END
 110 "G" AREAD X
      : IF F=1 LET D=C
      : F=Ø
      : C=B
      : B=A
      : A=ATN X
      : PRINT A
      : END
 113 D=C
      : F=Ø
      : C=B
       : B=A
       : A=TAN X
       : PRINT A
       : END
  120 "S" AREAD X
       : IF F=1 LET D=C
       : F=Ø
       : C=B
       : B=A
       : A=EXP X
       : PRINT A
       : END
  123 D=C
       : F=Ø
       : C=B
       : B=A
       : A=LN X
       : PRINT A
        : END
   130 "=" AREAD X
       : IF F=Ø LET D=C
        : C=B
        : B=A
        : A=-X
        : PRINT A
        : END
   132 F=Ø
        : USING
        : R=ABS (R-1)
        133 PRINT X
```

: END

```
140 "L" AREAD X
     : IF F=Ø LET D=C
     : C=B
     : B=A
     : A=1/X
     : PRINT A
     : END
141 F=Ø
     : END
150 "J" AREAD X
     : IF F=Ø INPUT Y
     : A(Y+26)=X
     : PRINT X
     : END
151 F=Ø
     : END
160 "M" AREAD X
     : IF F=Ø INPUT Y
     : D=C
     : C=B
     : B=A
     : A=A(Y+26)
     : PRINT A
     : END
161 F=Ø
     : RADIAN
    : PRINT X
     : END
170 "N" AREAD X
    : IF F=1 LET F=Ø
     : DEGREE
     : PRINT X
       END
172 X=A
     : A=B
     : B=C
     : C=D
     : D=X
     : PRINT A
     : END
199 "K"
```

# Pocket Computer Bugs, Errors and Fixes

#### Calendar (26-3529)

Please note the following correction to page 7, example 3 in the Calendar program manual: (SHFT) (K) should read (SHFT) (X)

# **Ode to Micro Idiom**

Joe Carr 3950 Cromart Ct. N. Ft.Worth, TX 76133

When speaking the lore of computer technology, I offer the layman no mean apology. Handshaking, polling, and flag waving appear, Even if it's not an election year. Addressing, bus drivers, and integration, Have nothing to do with desegregation. Booting the terminal hurts not a Bit, But the CMOS Ram might throw a fit. Wares, soft, firm, and hard, you'll find by the bunch, But the dreaded hidden bug could still eat your lunch. So grab your joysticks and hold onto your hair, 'Cause interchangeable programs are still pretty rare. Memory mapped might be the key, But what's it all mean? Don't ASCII\* me. \*Pronounced ASKY

# Pearson (R) Correlation

Galen Currah 11023 N.E. Glisan St. Portland, OR 97220

The Pocket Computer has gone with me to West Africa on demographic and other survey research. This program figures amongst several I have written for statistical analysis.

The Pearson Product-Moment Coefficient of Correlation (r) is calculated, showing the degree of association between up to 50 pairs of numbers. 616 steps and 103 memories are utilized.

The formula followed reads:

$$Y = \frac{n\sum xy - \sum x \sum y}{\sqrt{\left[n\sum x^2 - \sum x \sum^2\right] \left[n\sum y^2 - \sum y\right]^2}}$$

10: CLEAR

D

```
: PRINT "PROD MOMT CORRL COEF (R)"
     : INPUT " NO. OF PAIRS: "; A(101)
12: FOR N = 1 TO A(101)
     : M = N + 50
     : PAUSE "PAIR ":N:":"
     : INPUT A(N), A(M)
     : NEXT N
14: FOR N = 1 TO A(101)
     : M = N + 50
     : A(102) = A(102) + A(N) * A(M)
     : A(103) = A(103) + A(N) * A(N)
     : PAUSE "WAIT"
16: A(104) = A(104) + A(N)
     :A(105) = A(105) + A(M) \neq A(M)
:A(106) = A(106) + A(M)
       NEXT N
18: A(107) = A(102) * A(101)
     : A(108) = A(103) * A(101)
     : A(103) = A(104) * A(104)
20: A(110) + A(105) * A(101)
     : A(115) = A(106) * A(106)
     : A(116) = A(106) * A(104)
22: A(113) = A(107) - A(116)
     : A(114) = A(108) - A(103)
     : A(117) = A(110) - A(115)
24: A(118) = A(114) * A(117)
     : LET A(110) = |A(118)
       A(118) = A(113) / A(110)
26: A(118) = INT(A(118) * 100) / 100
     : BEEP 1
     : PRINT "
                    R= "; A(118)
```

J

# LOADCOPY and LOADDATA

#### George Fraser 3403 Bear Creek Drive Newbury Park, CA 91320

LOADCOPY and LOADDATA are two programs which will load a stand alone machine language utility program which I have written and assembled. I have tested the programs only with Extended Color BASIC 1.0, but I believe they should also work for the 4K computer if they are relocated in memory.

LOADCOPY will create a stand-alone machine language program. Everyone, whether a casual hobbyist or professional programmer, should find this program extremely useful. This program will change a BASIC program in memory by copying any requested program line to a new line. This is useful when you want to move a line to somewhere else in the program. Just copy the old line to the new location and delete the old line. You don't have to retype the whole thing. Or if you need a series of BASIC lines which are almost the same, you can use the copy repeatedly and then use "edit" to put the lines into final form. It is a very valuable tool for program development and maintenance.

I keep my "COPY" program on a cassette tape in machine language format. Then whenever I need it, I do the following:

| CLEAR 140,16085 | 'THIS RESERVES 290 BYTES FOR COPY |
|-----------------|-----------------------------------|
| CLOADM "COPY"   | 'OR EXEC 16086                    |

To get your own copy of the program, type in my BASIC program "LOADCOPY" carefully. After it will run O.K. and you have double checked it for accuracy, CSAVE it to tape. Then put in a cassette for recording and save the machine language program with:

CSAVEM "COPY", 16036. 16383, 16086

Make sure you have program "LOADCOPY" CSAVEd on tape before you try to "EXEC 16086" for the first time. Any mistake in the machine language code can easily wipe out everything in memory. Owners of the 4K Color Computer should change lines 30 and 40 to:

30 CLEAR 100, 3797 40 S = 3798

and then "EXEC 3798." The machine language program can be relocated to any protected area of memory by changing lines 30 and 40.

It overlays the "EXEC" line on the screen with "COPY" followed by a cursor character. Type in the line number to be copied (the source line), a comma, and the new line number (the target line number). Press (ENTER). If you omit the target line number, it defaults to one greater than the source.

COPY 30, 200 'WILL COPY LINE 30 TO LINE 200 COPY 120 'WILL COPY LINE 120 TO LINE 121.

If COPY generates one of the following error messages, your BASIC program was not changed.

- ?OV Overflow. Source of target line number is greater than 63999.
- ?UL Undefined line. The source line number doesn't exist.
- ?TG Target error. The target line number already exists. Delete it first, and then do the copy.
- ?OM Out of memory. Try to free up more memory by clearing less string space or deleting some program comments.

The backspace key doesn't work in COPY, but you can interrupt the program with the (BREAK) key which causes an "?OV ERROR."

The machine language program is the shortest and most refined version of "COPY" that I have developed. It uses the hardware stack to store intermediate results, which guarantees a complex assembly language program.

The first half of the program is occupied with keying in the line numbers and converting them to binary. It scans the BASIC program to find the source line number, then it scans the BASIC program again to find where the target line is to be inserted and to make sure that the target line number does not already exist.

It has to make sure there is enough free memory left before it starts to do the copy; then it opens up enough room in your BASIC program at the target address for the copy. At long last, it copies the source line to the target area and slaps in your target line number. Finally, it has to update BASIC's next line pointer in each BASIC line from the target line to the end of the program.

All in all, this little program has a lot of very compley things to do just to copy one line!

```
10 ' "LOADCOPY" FOR THE COLOR COMPUTER
             BY G.FRASER MARCH 1982
20 1
3Ø CLEAR 100, 16085
                         'START ADDRESS
4Ø S=16Ø86
                         'END ADDRESS
50 E=S+297
60 FOR A=S TO E
70 READ BC POKE A, B
            : C=C+B
80 NEXT
90 IF C=34462 THEN PRINI "CSAVEM";S;E;S
            : END ELSE PRINT C
            : STOP
100 DATA 222, 136, 51, 200, 224, 204, 67, 79, 237, 19
110 DATA 204, 80, 89, 237, 193, 204, 96, 141, 237, 19
120 DATA 198, 26, 167, 192, 90, 38, 251, 51, 200, 229
120 DATA 50, 120, 137, 127, 30, 20, 129, 13, 39, 8
130 DATA 50, 120, 141, 22, 175, 100, 129, 13, 39, 8
140 DATA 141, 14, 109, 97, 42, 6, 174, 100, 48, 1
150 DATA 141, 71, 175, 102, 32, 80, 204, 0, 255, 237
160 DATA 98, 95, 237, 100, 189, 161, 193, 129, 3, 39
170 DATA 39, 129, 13, 39, 46, 129, 44, 39, 40, 129
180 DATA 48, 37, 237, 129, 57, 34, 233, 141, 40, 128
 190 DATA 112, 167, 99, 236, 100, 142, 0, 9, 227, 1
200 DATA 37, 8, 48, 31, 38, 248, 227, 98, 36, 208
                                                                                              100
 210 DATA 134, 96, 167, 196, 204, 79, 86, 32, 76, 141
220 DATA 8, 174, 100, 140, 249, 255, 34, 238, 57, 138
```

```
230 DATA 64, 198, 141, 237, 192, 57, 134, 96, 167, 196
240 DATA 16, 158, 25, 31, 35, 16, 174, 196, 39, 37
250 DATA 174, 66, 172, 100, 38, 243, 239, 228, 236, 196
260 DATA 163, 228, 237, 98, 16, 158, 25, 31, 35, 16
270 DATA 174, 196, 39, 46, 174, 66, 172, 102, 34, 40
280 DATA 38, 241, 204, 84, 71, 32, 10, 204, 85, 76
290 DATA 32, 5, 204, 79, 77, 50, 98, 48, 140, 10
300 DATA 237, 1, 198, 10, 189, 185, 166, 50, 104, 57
310 DATA 63, 88, 88, 32, 69, 82, 82, 79, 82, 13
320 DATA 17, 163, 228, 34, 6, 236, 228, 227, 98, 237
330 DATA 228, 220, 27, 31, 2, 227, 98, 52, 70, 48
340 DATA 232, 206, 172, 225, 37, 202, 31, 1, 159, 27
350 DATA 159, 29, 159, 31, 16, 172, 228, 39, 6, 166
360 DATA 162, 167, 130, 32, 245, 52, 16, 174, 100, 16
370 DATA 174, 102, 166, 128, 167, 192, 49, 63, 38, 248
380 DATA 53, 70, 174, 102, 175, 66, 237, 196, 31, 3
390 DATA 236, 196, 39, 169, 227, 98, 32, 244
```

"LOADDATA" will create a stand-alone machine language program I call "DATA". I use this program whenever I want to include a machine language subroutine in a BASIC program in the form of "DATA" statements which will be read and POKEd into memory to load the subroutine.

I usually keep "DATA" on a cassette tape in machine language format which will load starting at address 15360.

Suppose I have written a machine language subroutine which will be called by BASIC program "X", and I have the machine language code already in memory locations 16200-16383. (For example, I may have hand assembled it and POKEd it into memory.) Now I want to convert it into BASIC data statements to go on to the end of program "X".

Suppose I also have the calling program "X" in memory, complete except for the data statements. Here is where my program "DATA" is really a big help. I will now do the following:

| CLEAR 100,15359 | 'THIS WILL PROTECT MEMORY FOR   |
|-----------------|---------------------------------|
|                 | "DATA".                         |
| CLOADM "DATA"   | 'LOADS AT ADDRESSES 15360-15676 |
| EXEC            | 'OR EXECD 15360                 |

Of course, I have to make sure that "DATA" does not overlay my other machine language subroutine. As soon as I enter "EXEC", that line on the screen is overlaid with "DATA" followed by a cursor character. I now key in the desired range of memory that I want to capture so that the line now looks like:

#### DATA 16200,16383

6.1

The two numbers are the starting and ending address in decimal. When I press (ENTER), "DATA" instantly creates the data line on the end of my BASIC program "X". "DATA" can generate three error messages:

- ?OV Overflow. You typed an address greater that 65535.
- ?SQ Sequence Error. The second address is less than the first.
- ?OM Out of Memory. Perhaps some, but not all, of the DATA statements were created.

The backspace key doesn't work in "DATA" but you can interrupt the program with the (BREAK) key, which causes a "?OV ERROR".

To get your own copy of the program, type in my BASIC program "LOADDATA" carefully. After it will run O.K. and you have double checked it for accuracy, CSAVE it to tape; then put in a cassette for recording and save the machine language program with:

CSAVEM "DATA", 15360, 15676, 15360

Make sure you have program "LOADDATA" CSAVEd on tape before you try to "EXEC 15360" for the first time. Any mistake in the machine language code can easily wipe out everything in memory. Owners of the 4K Color Computer may change lines 30 and 40 to:

30 CLEAR 100,3778 40 S=3779

and then "EXEC 3779". The machine language program can be relocated to any protected area of memory by changing lines 30 and 40.

I created my first copy of "DATA" with my 6809 assembler. I then used the machine language program to create the DATA statements in the "LOADDATA" BASIC program.

You can customize "DATA" to some extent with the following patches. In each case, "S" is the start address you put in line 40 of "LOADDATA".

- The line number increment for successive "DATA" line is set to 10. You can vary that value from 1 to 15 by POKEing that value into S+218. You must not exceed 15.
- Ten numbers are put on a DATA line. If you want more or fewer, POKE that number into S+228. If you exceed 15, it probably won't catch an "OM" error in time.

 "DATA" generates a space after each comma for readability. To save memory, you can eliminate the space with POKE S + 284,160.

The program LOADDATA.

```
10 ' "LOADDATA" FOR THE COLOR COMPUTER
20 1
       BY G.FRASER MARCH 1982
30 CLEAR 100, 15359
40 S=15360 'STARI ADDRESS
              'START ADDRESS
6Ø FOR A=S TO €
7∅ READ B
       : POKE A, B
       : C=C+B
80 NEXT
90 IF C=31862 THEN PRINT "CSAVEM";S;E;S
       : END ELSE PRINT C
       : STOP
100 DATA 222, 136, 51, 200, 224, 134, 2, 31, 139,
      204
110 DATA 68, 65, 237, 193, 134, 84, 237, 193,
      204, 96
120 DATA 141, 237, 193, 198, 26, 167, 192, 90,
     38, 251
130 DATA 51, 200, 229, 141, 49, 159, 4, 129, 13,
      39
140 DATA 24, 141, 41, 13, 1, 43, 16, 156, 4, 36
150 DATA 14, 141, 5, 204, 83, 81, 32, 89, 134, 96
160 DATA 167, 196, 57, 158, 4, 159, 6, 141, 245,
      190
170 DATA Ø, 25, 31, 18, 174, 164, 39, 119, 236,
      34
180 DATA 221, 8, 32, 244, 204, 0, 255, 221, 0, 95
190 DATA 221, 8, 221, 2, 189, 161, 193, 129, 3,
     39
200 DATA 39, 129, 13, 39, 67, 129, 44, 39, 61,
     129
210 DATA 48, 37, 237, 129, 57, 34, 233, 141, 56,
     128
220 DATA 112, 151, 1, 220, 2, 142, 0, 9, 211, 2
230 DATA 37, 8, 48, 31, 38, 248, 211, 0, 36, 208
240 DATA 50, 98, 141, 170, 204, 79, 86, 48, 140,
     10
250 DATA 237, 1, 204, 0, 10, 31, 139, 126, 185.
     166
260 DATA 63, 88, 88, 32, 69, 82, 82, 79, 82, 13
270 DATA 141, 3, 158, 2, 57, 138, 64, 198, 141,
     237
280 DATA 192, 57, 79, 95, 237, 161, 31, 139, 31,
     33
```

•

29Ø DATA 159, 27, 159, 29, 159, 31, 57, 52, 32, 48

300 DATA 232, 142, 172, 225, 34, 7, 141, 230, 204, 79 310 DATA 77, 32, 190, 31, 35, 158, 8, 48, 10, 49

310 DATA 77, 32, 190, 31, 35, 158, 8, 48, 10, 49 320 DATA 34, 175, 161, 159, 8, 158, 4, 198, 10, 215

330 DATA 10, 204, 134, 32, 237, 161, 15, 11, 166, 128

340 DATA 198, 48, 129, 100, 37, 5, 128, 100, 92, 32

350 DATA 247, 141, 51, 198, 48, 129, 10, 37, 5,

128 360 DATA 10, 92, 32, 247, 141, 38, 31, 137, 203, 48

37Ø DATA 231, 16Ø, 156, 6, 34, 17, 1Ø, 1Ø, 39, 7 38Ø DATA 2Ø4, 44, 32, 237, 161, 32, 2Ø5, 141, 8, 159

390 DATA 4, 32, 160, 141, 2, 32, 141, 79, 167,

160 400 DATA 16, 175, 196, 57, 13, 11, 38, 6, 193, 48 410 DATA 39, 4, 12, 11, 231, 160, 57

# Mailing Labels on the CoCo

#### David L. Banaszak 168 Stratmore New Carlisle, OH 45355

The program MAIL allows me to print mailing address labels for up to 105 names and addresses. Before loading or entering MAIL, type PCLEAR 1 or POKE 25, 6 NEW to ensure sufficient memory. Basically MAIL is an expansion of the "Inventory Shopping List" (ISL) program on page 295 of the Color BASIC Manual. Also, several finer features of MAIL were inspired by previous newsletters. I'm still refining MAIL, but I have used this version to print address labels for our Christmas card list and several non-profit club's mailing lists. The equipment and supplies I use to run MAIL are:

1). Line Printer VII

2). Color Computer with 16K Extended Color BASIC

3). Tape recorder and tape

4). Television

- 5). 91/2" fanfold paper (26-1433)
- 6). Dry gum labels (26-1456)

After pressing (ENTER), the screen displays:

1). The memory left

2). My name, street, city, state, zip, and phone number

3). The 9 option main menu.

Option 1 on the main menu (lines 190-340) requests input items in the following format:

LAST NAME, FIRST NAME, STREET, CITY, STATE ZIP \* ACPH CODE:.

For each item, the four commas and \* must be typed. Characters after the \* are for additional information such as phone numbers and the : serves as a separator if one wants to include 2 or 3 addresses per input item. L is used as a current item string length counter and should not be allowed to exceed 255. LL is a coarse total string character counter which should be kept less than about 7000 to avoid running out of string space. INKEY\$ is used for input and PEEK(343) is used to detect left arrow backspace ←. Option 2 (lines 350460) replaces items, Option 3 (lines 220-340) adds items to the list and Option 4 (lines 470-590) deletes items all similar to program ISL. Option 5 (lines 600-780) allows the user to view the items on the screen as in ISL and/or on the printer. Option 6 (lines 790-950) saves items on a user provided file name and Option 7 (lines 960-1150) loads items from a user specified file name.

Options 8 and 9 are not included in ISAL. Option 8 (lines 1160-1300) separates each string item S\$(n) into 5 ports LN\$(1) through LN\$(5). The array LN\$ is then printed in address label format as directed by the choices selected in lines 1170, 1175 and 1177. Currently option 9 (lines 1330-4000) contains two working functions. Lines 1400-1590 will reformat N items containing three addresses each separated by colons (:), in 3N times containing 1 address per item. Lines 1600 to 1999 alphabetized the items by last names since the last name is first in each element of S\$. Expanded functions I hope to add to the option 9 section are the ability to search the entire list for some user specified character string and an ability to sort by user specified parameter such as street or city or phone or zip.

10 CLEAR 8000 DIM \$\$(105) DIM LN\$(5) 20 LL = 0 24 LL = 0 34 CLS 33 PRINT 07, "MAIL 13-34NOV81" 34 PRINT 03, "MEM LEFT"; MEM 35 PRINT 064, "BY DAVID BANASZAK, 168 STRATMORE, NEW CARLISLE, 0H45344×513-8499140" 54 PRINT 0166, "C2) REPLACE ITEMS" 64 PRINT 0198, "(3) ADD TO THE LIST" 84 PRINT 0198, "(3) ADD TO THE LIST" 84 PRINT 0252, "(5) PRINT ALL ITEMS" 146 PRINT 0252, "(5) PRINT ALL ITEMS" 136 PRINT 0258, "(3) ADD RESS LABELS" 137 PRINT 0358, "(8) ADDRESS LABELS" 138 PRINT 0394, "(9) SEARCH6SORT" 144 PRINT 0354, "(1-9)"; 156 INPUT M 140 FRIAT 0427, (1-7); 150 INPUT M 160 IF M < Ø OR M > 9 THEN 20 170 ON M GOSUB 190, 350, 220, 470, 600, 790, 960, 1160, 1330 180 GOTO 30 190 'INPUT/ADD 200 LF Y > 1 THEN RETURN 210 Y = 1 : CLS : PRINI @3, "LN, FN, ST, CY, STZP \* ACPHCODE: 230 PRINI @34, "PRESS <ENTER> WHEN DONE" 240 PRINT . PRINT "ITEM" Y: 250 S\$(Y) = "" 260 A\$ = INKEY\$ : IFAS = "" THEN 260 274 IF PEEK(343) 247 THEN 280 275 L = L - 1 : IF L < Ø THEN 220 276 S\$(Y) = LEFT\$(S\$(Y),L) 276 S\$(Y) = LEFT\$(S\$(Y),L) 279 GOTO 300 298 IF A\$ - CAR\$(13) THEN 310 298 S\$(Y) = S\$(Y) + A\$ 304 L = LEN(S\$(Y)) 301 PRINT @129, "LL=", LL; "L="; L : PRINT @160, S\$(Y) 302 IF L = 0 THEN 220 305 GOTO 260 304 L = 0 CAN 310 IF SS(Y) = ""THEN RETURN 128 Y = Y + 1 330 LL = LL + L : 0010 220 340 . 354 'REPLACE 360 N = Ø : L = Ø 370 CLS : PRINT @9, "REPLACE ITEMS" 364 PRINT @34, "PRESS (ENTER> WHEN FINISHED" 390 PRINT 420 AS = INKEYS : IF AS = "" THEN 420 430 IF AS = CHR\$(13) THEN 460 431 IF PEEK(343) > 247 THEN 440 432 L = L - 1 : IF L < Ø THEN 360

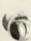

433 S\$(N) = LEFT\$(S\$(N), L) 433 S\$(R) = LEFT\$(S\$(N), L) 434 00T0 441 440 S\$(N) = S\$(N) + A\$ 440 S\$(N) = S\$(N) + A\$ 441 E = LEM(S\$(N)) 444 PRINT 0160, S\$(N) : FRINT 0160, S\$(N) 445 DFL = 0 THEN 420 450 00T0 420 460 LL = LL + L : COTO 350 470 'DELETE 470 'DELETE 480 N - 0 490 CLS : PRINT 09, "DELETE ITEMS" 500 PRINT 034, "PRESS (ENTER) WHEN FINISHED 51¢ PRINT 510 PRINT : INPUT "ITEM TO DELETE"; N 520 IF N > Y - 1 THEN 510 530 IF N = \$ THEN RETURN 540 FOR X = N TO Y - 2 550 \$\$(x) = \$\$(x+1) 560 REXT X 570 \$\$(x) = "" 580 Y - Y - 1 580 Y = Y 598 COTO 478 600 ' PRINT 610 CLS 610 CLS 620 PRINT 0134, "1 SCREEN ONLY" 630 PRINT 0166, "2 PRINTER ONLY" 640 PRINT 0198, "3 SCREEN & PRINTER" 651 INPUT N : IF M < 1 OR M > 3 THEN 620 660 ON M COTO 670, 750, 670 670 FOR X = 1 TO Y - 1 STEP 15 688 FOR Z = X TO X + 14 640 PRINT Y. 567) 690 PRINT Z; S\$(Z) 700 NEXT Z 710 INPUT "PRESS (ENTER) TO CONTINUE": C\$ 720 NEXT X 730 IF M  $\bigcirc$  3 THEN 780 750 FOR X = 1 TO 105 760 1F S\$(X) O \*\*\* THEN PRINT#-2, X: S\$(X) 770 NEXT X 780 RETURN 790 'SAVE ITEMS /90 'SAVE ITENS 800 CLS : PRINT 0135,"SAVE ITENS ON TAPE" 810 INPUT "TAPE FILE NAME"; FF\$ 820 MOTOR ON : AUDIO ON 830 PRINT 8224, : INPUT R\$ "POSITION TAPE MOTOR & AUDIO IS ON PRESS (ENTER) WHEN READY" : IMPOT R5 848 MOTOR OFF : AUDIO OFF 850 PRINT @356, "PRESS FLAY AND RECORD" 860 PRINT @388, "PRESS CENTER' WHEN READY" 874 INPUT ES 879 INFUT ES 880 OPEN "O", #-1, FFS 890 FOR X = 1 TO Y - 1 900 FRINT #-1, S\$(X) 910 NEXT X 920 CLOSE #-1 930 CLS 939 CLS 1 PRINT"FILENAME IS "; FF\$ 949 PRINT "STOP RECORDER & (ENTER) WHEN READY" : INPUT R\$ 950 RETURN 960 I LOAD ITENS 970 CLS : PRINT 0136, "LOAD ITEMS FROM TAPE" 980 INPUT "TAPE FILE NAME"; FFS 998 MOTOR ON : AUDIO ON 1000 PRINT 0235, "REWIND TAPE MOTOR & AUDIO ON" 1010 PRINT "PRESS (ENTER> WHEN READY" : INPUT R\$ 1929 HOTOR OFF : AUDIO OFF 1939 PRINT #358, "PRESS PLAY THEN <ENTER> WHEN READY" 1940 INPUT R\$ 1959 OPEN "I", #-1, FFS 1969 Y = 1 1070 IF EOF(-1) THEN 1120 1080 INPUT #-1, \$\$(Y) 1090 PRINT S\$(Y) 1095 LL = LL + LEN(S\$(Y)) 1100 Y = Y + 1 IIW T - T + i
IIW COTO 1078
II2W CLOSE #-1
II30 CLOSE #-1
II30 PRINT "FILE ": FF\$; " HAS BEEN LOADED LL="; LL
II40 PRINT "STOP RECORDER & <ENTER> WHEN READY" : INPUT RS 1150 RETURN 1160 CLS : PRINT 02, "THIS IS THE AREA FOR ADDRESS LABELS" 1770 INPUT "FIRST RECORD, LAST RECORD": 11, 12 175 INPUT "FOR SCREEN 2 FOR PRINTER"; U : IF U =1 OR U > 2 OR U < Ø THEN 1175 1177 CLS 1177 CLS
 : PRINT #33, "INSERT LABEL PAPER HERE-# OF COLUMNS 1 OR 2 CENTER>"
 : INFUT CC
 : IF CC < 1 OR CC > 2 THEN 1177
118# FOR I = 11 TO 12
119# R\$ = \$\$(1)
12## FOR J = 1 TO 5
12## F = INSTR(1, R\$, ",")
1215 IF J = 5 THEN P = INSTR(1,R\$, "\*")
122# IF P = # THEN 126#

1239 L = P - 1 1248 LNS(J) = LEFTS(RS,L) 1259 RS = MIDS(RS,P+1) 1269 RET J 1265 LNS(L) = LNS(2) = " " + LNS(L) 1255 LAS(1) = LAS(2) = " " + LAS(1) : LAS(5) = LAS(4) + "," + LAS(5) 1268 ON CC QOTO 1272, 1280 1272 PRIATS-U, "" 1273 PRIATS-U, TAB(1) LAS(1) 1274 PRIATS-U, TAB(1) LAS(3) 1275 PRIATS-U, TAB(1) LAS(5) 1276 PRIATS-U, "" 1276 PRINT#-U, "" : PRINT#-U, "" 1277 GOTO 1290 1277 GOTO 1290 1286 PRINT#-U, "" 1281 PRINT#-U, TAB(1) LR\$(1) : TAB(41) LR\$(1) 1282 PRINT#-U, TAB(1) LR\$(3); TAB(41) LR\$(3) 1283 PRINT#-U, TAB(1) LR\$(5); TAB(41) LR\$(5) 1284 PRINT#-U, "" 1289 FRINT#-U,"" 1289 FOR J = 1 TO 999 : NEXT J 1290 NEXT I 1300 RETURN 1300 RATURN 1339 CLS : PRINT@5, "SEARCH & SORT AREA" 1340 PRINT @134, "I-J LINE TO I" 1350 PRINT @166, "2-SORT SY LAST NAME" 1360 PRINT @198, "3-SEARCH" 1370 PRINT @250, "A-SORT BY ITENØ" 1380 PRINT @252, "5-DONE" 1390 INPUT M : IF M < Ø OR M > 5 THEM 1330 1400 ON GOTO 1420, 1610, 1330, 1330, 4000 1410 'J TO 1 1420 IF Y < 2 OR Y > 34 THEN 1330 1430 FOR X = Y TO 1 STEP-1 1430 FOR X = Y TO 1 STEP-1 1440 XN = X \* 3 1450 'DERIVE 3 PARTS HERE 1460 55(XR) = 5\$(X) : \$\$(X) = """ : 'PRACTICE 1470 FOR 1 = 2 TO 1 STEP-1 1480 P = INSTR(1, S\$(XN), ":") 1409 F = INSTR(1, S\$(XN), ":") 1499 F F P = Ø THEN 1550 1500 L = P - 1 1510 S\$(XN-1) = LKFT\$(S\$(XN), L) 1520 S\$(XN) = MID\$(S\$(XN), P + 1) 1550 MEXT I 1570 MEXT X 1580 Y - Y + 3 - 2 1585 SOUND 128, 99 1590 COTO 1330 1600 'SORT BY LAST NAME 1610 CLS 1619 CLS : FRINT "SORTING-WAIT" 1629 FOR X = 1 TO Y - 2 1639 FOR I = X + 1 TO Y - 1 1649 IF \$\$(1) < \$\$(X) THEN R\$ = \$\$(X) : \$\$(X) = \$\$(1) : \$\$(X) = \$\$(1) : \$\$(1) = \$\$ 165# NEXT 1 : NEXT X 1999 GOTO 1330 4000 RETURN

MAIL 13-SOHOVST MEM LEFT= 10194 BY DAVID BAHASZAK.168 SIRATMORE. NEM CARLISLE.OH45344+513-8499740 (1) IMPUT LIEMS (2) REPLACE ITEMS (3) ADD TO THE LIST (4) DELETE ITEMS (5) PRIMT ALL ITEMS (6) SAVE ITEMS ON TAPE (7) LOAD ITEMS FROM TAPE (8) ADDRESS LABELS (9) SEARCHESORI (1-3)?

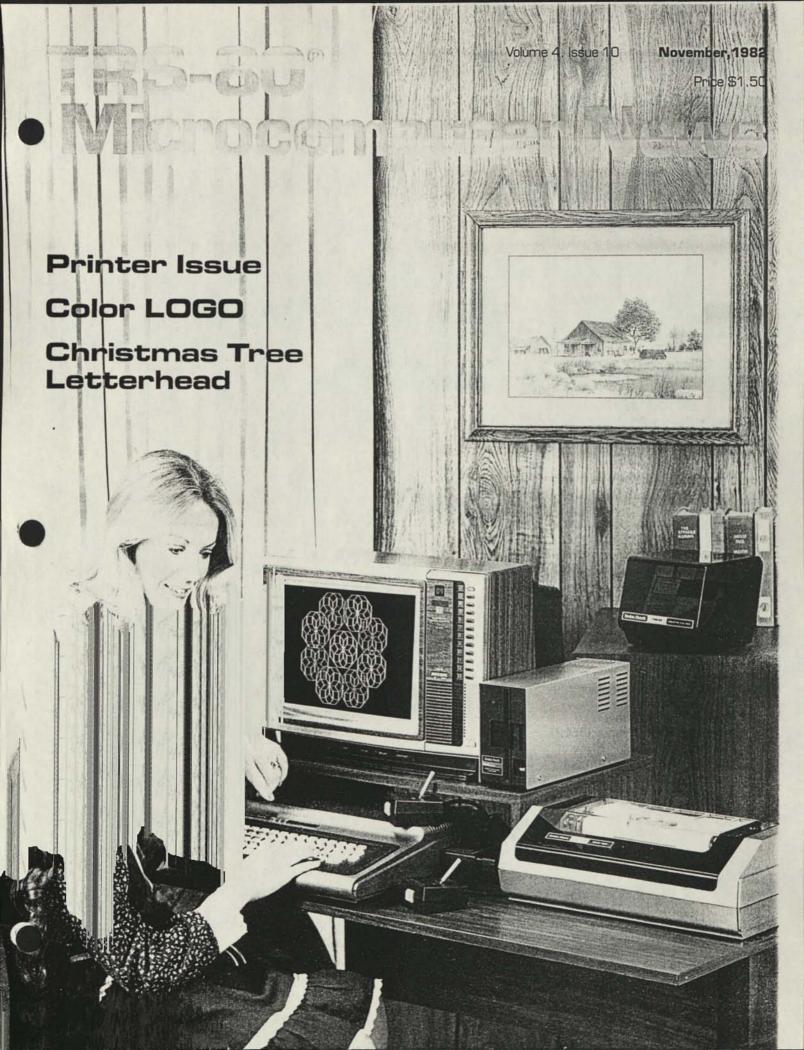

# **Fort Worth Scene**

This Fort Worth Scene will be devoted to several topics which have come to my attention recently.

First, HAMs-we love you! We didn't mean anything

What I am referring to is Kathleen Keith's eighth comby it. mandment, as published in our July/August issue-Thou shalt not let any Ham operate his Amateur Radio Walkie Talkie in thy computer room. We published the list as received. As we understand it, Gilbert Keith (Kathleen's husband) is an active HAM and operates his radio gear along with his Model III and he did not report any problems. It was not our intention to tell people not to use computers and HAM equipment in the same room.

Mr. Ralph Anderson (KONL) suggested three reasons why you would not use a Ham Walkie-Talkie in the computer room-damage to the computer, damage to the radio, damage to the individual-and then proceeded to show why none of them were valid. We would like to suggest a fourth reason-personal preference. Mr. Gerald Crosby (WB8YUO) sent us a rather long letter, for which we thank him.

## MAGAZINES

「田田田田

u

33333

TAI TOI VEI WE

w

EAS FAII HAR C MAN NOR ORA WAT WAT

DOVI

WASI

ALTA

LIAI DAYTI FT. LIAI FORT GAINI HOLLI JACKI LAUDI HOLLI JACKI LAUDI HOLLI JACKI JACKI

BOISE

We have recently been getting copies of A5, a magazine for Amateur Television, and a quick glance through any issue will show that computers and Amateur Radio/Television are certainly compatible. A5 can be contacted at P.O. Box H, Lowden, Iowa 52255-0408.

Another magazine which has come to our attention recently is two/sixteen. This is a magazine published exclusively for users of TRS-80 Models II and 16. We have heard some good things about this magazine from their readers. For further information, contact:

two/sixteen magazine 131 East Orange Street Lancaster, Pennsylvania 17602

For Color Computer owners, we have received an issue of East Texas Color Computer Club Newsletter. This "newsletter" was thirty-two pages long and included quite a few program listings. For further information, contact:

East Texas Color Computer Club 2101 E. Main St. Henderson, Texas 75652

## COLOR LOGO

For this issue we combined part of the Education and Color Computer sections to bring you some expanded information on a new Color Computer Language that I am very excited about. Color LOGO is here!

I have been working with the disk version, and I am very impressed by both the simplicity and the power of the language. Color LOGO is not the kind of language that you will use to write a home accounting system, but you may use it to

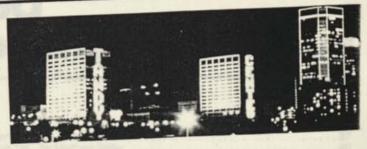

help someone (especially kids) understand how to solve problems in a logical way, and it will serve as an exceller introduction to the fundamental ideas of programming.

In the Color LOGO RUN mode, each command yo enter is performed immediately. Since most of the commanc cause the "turtle" to move or change position, it is easy t relate the commands to the action they cause. If you tell th turtle to move "FORWARD 10," you see it happen! Not on do you see the turtle move, but since it draws a line a it moves, it is easy to relate "10" with a distance. From th step, it is natural to wonder about the difference betwee "FORWARD 10" and "FORWARD 100" (or whatev number comes to mind.)

Two simple commands-FORWARD and RIGHT-a all a child needs to draw pictures. As the child begins wonder if there aren't easier ways, you can introduce BAC and LEFT. Suddenly drawing becomes easier to do. A PENUP and PENDOWN and you have the ability to move t turtle without drawing a line. Six commands that allow ve complex drawings. With these six commands, a child can a very long way toward relating the abstraction of a cc mand with the physical result. What has happened? The cl has begun to learn problem solving in a fun environment t is completely under control.

I love it!

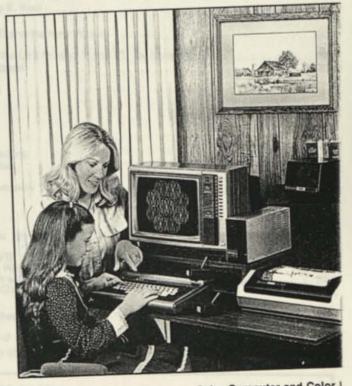

A learning environment with the Color Computer and Color L

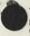

Reproduction or use, without express written permission from Tandy Corporation of any portion of the Microcomputer News is prohibited. Permission is specifically granted to individuals to use or reproduce material for their personal, non-commercial use. Reprint permission for all material (other than the SATN material), with notice of source, is also specifically granted to non-profit clubs, organizations, educational institutions, and newsletters.

TRS-80 Microcomputer News is published monthly by Radio Shack, a division of Tandy Corporation. A single six month subscription is available free to purchasers of new TRS-80 Microcomputer systems with addresses in the United States, Puerto Rico, Canada and APO or FPO addresses. Subscriptions to other addresses are not available.

The subscription rate for renewals and other interested persons with U.S., APO or FPO addresses is twelve dollars (\$12.00) per year, check or money order. Single copies of the of Microcomputer News may be purchased from Radio Shack Computer Centers or Computer Departments for \$1.50 suggested retail each. The subscription rate for renewals and other interested persons with Canadian addresses is Filteen dollars (\$15.00) per year, check or money order in U.S. funds. All correspondence related to subscriptions should be sent to: Microcomputer News, PO. Box 2910, Fort Worth, Texas 76113-2910.

Retail Prices in this newsletter may vary at individual stores and dealers. The company cannot be liable for pictorial and typographical inaccuracies.

Back issues of Microcomputer News prior to January. 1981 are available through your local Radio Shack store as stock number 26-2115 (Suggested Retail Price \$4.95 for the set). Back issues of 1981 copies are available as stock number 26-2240 (Suggested Retail Price \$9.95 for the set). The TRS-80 Newsletter welcomes the receipt of computer.

The TRS-80 Newsletter welcomes the receipt of computer programs, or other material which you would like to make available to users of TRS-80 Microcomputer systems. In order for us to reprint your submission, you must specifically request that your material be considered for reprinting in the newsletter and provide no notice that you retain copyrights or other exclusive rights in the material. This assures that our readers may be permitted to recopy and use your material without creating any legal hassles. Material for publication should be submitted on magnetic

Material for publication should be submitted on magnetic media (tape, disk, or CompuServe). If you submit material on tape or disk, and it is accepted for publication, we will send you two cassettes or diskettes for each one you sent us. Cassettes will come from our box of mixed blank cassettes. If you submit material on CompuServe, and we think we may use the material, we will extend your Microcomputer News subscription by six months for each article accepted. If you are submitting material over Compu-Serve, please include your name and address or your subscription number so we can find you. If the material is very short, send it to us in E-Mail. If you have more than a few lines, you need to place the material in the ACCESS area of CompuServe and then let us know it is there by leaving a message on E-Mail. Material may be submitted by mail to PO. Box 2910, Fort

Material may be submitted by mail to P.O. Box 2910, Fort Worth, Texas 76113-2910, or through CompuServe. The Microcomputer News' CompuServe user ID number is 70007,535.

#### Notes to Program Users:

Programs published in the Microcomputer News are provided as is, for your information. While we make reasonable efforts to ensure that the programs we publish here work as specified, Radio Shack can not assume any liability for the accuracy either of the programs themselves, or of the results provided by the programs.

Further, while Microcomputer News is a product of Radio Shack, the programs and much of the information published here are not Radio Shack products, and as such can not be supported by our Computer Customer Service group. If you have questions about a program in the Microcomputer News, your first option is to write directly to the author of the program. When possible, we are now including author's addresses to facilitate communications. If the address is not published, or if you are not happy with the response you get, please write us here at Microcomputer News. We will try (given the limited size of our staff) to find an answer to your question and, in many cases, will publish the answer in an upcoming issue of Microcomputer News.

#### **Trademark Credits**

| CompuServe, Inc.                       |
|----------------------------------------|
| Dow Jones & Co., In<br>VisiCorp, Inc.  |
| Tandy Corporation<br>Tandy Corporation |
| Tandy Corporation<br>Tandy Corporation |
|                                        |

DC.

### TRS-80<sup>®</sup> Volume 4, Issue 10 November, 1982 Price \$1.50 Microcomputer News

#### Contents:

| Color Computer                                                      |    |
|---------------------------------------------------------------------|----|
| Programs<br>Christmas Tree Letterhead by Art Voisard                | )  |
| Navigation with a Color Computer by L. McNeil                       |    |
| Data Bases                                                          |    |
| CompuServe                                                          |    |
| Dow Jones                                                           | 1  |
| Profile Profile III +: Optimizing Storage Capacity<br>VisiCalc/SATN | 4  |
| Introducing SATN, The Journal for VisiCalc Users                    |    |
| Education<br>Color LOGO Now Available for the TRS-80 Color Computer | 2  |
| Using Your Printer to Make Math Worksheets for Grades K-8           | 1  |
| Fort Worth Scene                                                    | 5  |
| Model I/III                                                         |    |
| Bugs, Errors, and Fixes<br>Medical Office System (26-1568)          | 6  |
| Model III Disk Course (26-2014)                                     | 6  |
| Business Checkwriter (26-1585)                                      | 3  |
| Note to SuperSCRIPSIT Users with the DMP-200                        | J  |
| Programs<br>Budget Management and the LP VIII by Ruth Shackelford   | 6  |
| Ouick Printer Graph Routine by G. Patek                             | 6  |
| Cipala Dick FORTRAN by T Danoliuk                                   | 30 |
| Software Driver for Model I Voice Synthesizer by S.D. Griffis       | õ  |
| General Interest                                                    | ~  |
| Binding Fan Fold Paper by E. Kooi 1                                 | 0  |
| Model II<br>Model II Scripsit 2.0, LP VIII and the New Printers     | 0  |
| Programs                                                            |    |
| Changing Print Size on the Line Printers V and VI by Robert Graham  | 8  |
| Notes on Previous Newsletters2                                      | 0  |
| January, 1982                                                       |    |
| Cassette Telephone File<br>February, 1982                           |    |
| Mailing List Files                                                  |    |
| Random Files                                                        |    |
| Typewriter<br>March, 1982                                           |    |
| Blinking Prompt and INKEY\$<br>William Barden Jr.'s Series          |    |
| May, 1982                                                           |    |
| SuperSCRIPSIT—an Overview<br>June, 1982                             |    |
| Disk Head Cleaner                                                   |    |
| Peripherals<br>Have We Got Printers for You by Linda Miller         | 6  |
| Programs<br>Descenders on the LP VII by Joe Diel                    | 9  |
| Line Printer Set Up by William Allen                                | 7  |
| Printing Titles by Bill Christ                                      | 6  |
| Pocket Computer                                                     | -  |
| Word Processing on the Pocket Computer by Don Hergert               |    |
| Circle Subroutine for PC-2                                          | 6  |
| View from the 7th Floor by Jon Shirley                              | 4  |

Prices shown in TRS-80 Microcomputer News are in U.S. Funds.

# • View from the 7th Floor

by Jon Shirley Vice President Radio Shack Computer Merchandising

日月月

GORNHULDOMMMAA PRISAAA SA SAASAA SAHAD

BOU COLL DEN 71

EAST FAIR HAR (2) MAN NOR ORAL WAT WAT

DOVE

WASH

ALTAM CLEAR DATTO FT. Lui FORT I GAINEI HOLLYI JACKSS LAUDEB MIAMI Bhod 2070 N. MIA Bhod 2070 N. MIA Shod 2070 N. MIA Shod 2070 N MIA Shod 2070 N MIA Shod 2070 N MIA N MIA

BOISE B

No, I did not get fired, break a leg or take a long vacation. I just got very busy and did not have time to write. During the month of August, we travel around the country going to 6 meetings with our store managers. Each meeting has about 850 attendees. We tell them about our new product line for the next year and they tell us about what is lacking from that line. It's one of the many ways we try to listen to what you, the customer, want from us. It's a lot of fun, but it is also very tiring and takes a great deal of preparation. Hence my absence from the last issue.

I am told this issue is about printers. Hove being involved in the purchasing of printers as their technology is being advanced even faster than CPUs. For years dot matrix printers were expensive, slow, unreliable and noisy. Then Japan discovered the American microcomputer boom and although they have not been able to sell computers here, they did see an opportunity in printers. Printers combine electronic and mechanical technology, an area where the Japanese excel. Just look at VCRs as an example. Today most of the printers for microcomputers are made in the Orient as are most of ours.

I am very proud of our printer line this year. It is all new, except for our best selling Daisy Wheel II. All the new ones are faster than the ones they replace and offer more features. The DMP-200, 400 and 500 are really worth a look if you are printer shopping. They have multiple type fonts including a very high quality "correspondence" font that is fixed pitch and makes very nice looking letters. They all have adjustable tractors and cut sheet handling. One of the neatest features is a user accessible rotary switch to set the power up print style default. For example with a DMP-200 there is a condensed type style to print 132 columns on an 8 inch page. On most printers to activate this you would have to tell the printer in software to switch from the normal 10 pitch to the condensed pitch every time you turned on the printer. With the DMP-200 all you do is set the switch and it goes into condensed mode on power up. Another set of user accessible dip switches allow setting other power up defaults

Our new Daisy Wheel, the DWP-410, is also a great item. In addition to the low price, it is very quiet. In fact, it is the quietest daisy type printer on the market. Yet it is just as rugged and trouble free as the Daisy Wheel II which is the most reliable daisy wheel in the world.

At the low end, we have a pretty neat product in the Color Graphics Printer. If you do not own a printer and have a limited budget this \$249.95 beauty is for you. At that price any printer is a good deal but this one prints in four colors and has graphics. It also has both parallel and serial interfaces so you can connect it to just about anything. I did not mean to turn this into a commercial, but we have spent a lot of time working

on these printers. We really do believe that they are superioto any on the market.

I get some very interesting letters about what people a doing with our equipment and I would like to pass on two you. The first is of interest to anyone with a mainframe or lar mini who is also using TRS-80s. A company called Warr Glimpse & Co., 105 Oronoco St., Alexandria, Virginia 2231 is offering a service to convert 9 track computer tape to/frc 8 inch diskettes. They claim they can take a 9 inch, 1600 E tape and convert to Model II readable diskettes. Tapes c be EBCDIC or ASCII with block sizes of 80 to 2048. They al can do diskette to diskette file conversion.

They use Scripsit, Profile Plus and other Radio Sha software. They can take, for example, a list of names a addresses from tape and put it into Profile format. They also take a Census Bureau tape and put it on diskette. The charges for this service seem reasonable. Needless to sa cannot verify their service, but I certainly urge anyone w needs this type of help to give them a call.

The other item I received was a photoletter from Rohn Engh. Rohn lives in Osceola, Wisconsin where he u a Model II with four drives in his barn to handle his busine. His business is photography and he uses the Mod II communications with his publishers which allows him to in the country. He also publishes a twice-monthly newsle that tells photographers who is in the market for special photos. He uses the Mod II to write the newsletter he even has an electronic version available via Newsl If you are interested in selling photos write to Rohn at Photoletter, Osceola, WI 54020.

Finally to all of those who waited patiently and to the who were not so patient for SuperScripsit and Profile III To those of you who waited, thank you. I received selecters within the first two weeks of their availability extra one or both as the best Model III software offered by any I hope those of you who did wait agree the product was withe delay, and that having seen them, you might unders why they took so long to develop and debug. To those of who did not wait, my apologies. And I hope that you vieast go to a store and try them out. They are really supproducts.

Until next month.

# What is an Operating System?

Whenever we have a program which requires disk access, there are really two ways to do the disk access. We can write into the program all the steps required to perform the access, or we can call upon the Disk Operating System (DOS) to provide those services for us. If we are writing the routines into the program, we must be very consistent, and must set up a means to keep track of whatever is on the disk in our program. If, however, we choose to use an operating system approach, we have the consistency of the system, and can save considerable time and effort in programming by calling upon the system to do all of our routine "housekeeping" functions.

Let's look at the difference between a tape operating system and a disk operating system. Don't be silly, I hear someone cry. There's no such thing as a tape operating system. Who ever heard of TRSTOS? Well, you're right. However, there are many similarities between how you handle tape program and data files and how a disk operating system handles disk files. For example, if you want to load the best little program to do whatever it is you want to do, on a tape system you would first find the tape by looking through your shoe box full of tapes until you find the cassette on which you hink this program resides. Up to this point, I must admit, it's pretty much like finding the right disk. However, with the disk, we just shove it into the drive and type "DIR" to see what's on it. With the tape, we have to look at the label and see if we can make out what WE wrote on it. I don't know about you, but my computer prints better than I do. Anyway, after locating the tape, we then must try to use the tape counter to locate the specific section of tape that we want. Of course, we could use the old tried and true method of listening to the recorder's output, but that's not much more fun. With the disk and its operating system, we just type in something like "BASIC PROG1 -F:3" at TRSDOS Ready. This tells the Computer (by way of the Operating System) that we wish to load Disk BASIC (which allows us to use many features of the operating system), load a program called PROG1 and allow buffer space for three files. The operating system then carries out our wishes. (Did we lose you on file buffers? If we want to have disk access from BASIC for data files, we must have BASIC reserve space in memory to accumulate what will be written to disk. This way we can write a "chunk" to disk at one time. This area of memory is known as a buffer.)

The only hardware requirement is that the disk drive be able to find and read a "boot track" which will then tell it where to find the rest of the required information. Disk Operating Systems are usually on the Disk where they will be used. This makes it relatively easy to change the way the operating system works, if that should become necessary.

A notable exception to the DOS being on the disk is bur own Color Computer. In this case, the DOS is in a ROM-PACK. Some advantages to this are that you only need one copy of the operating system, not a copy on each disk that will be used in Drive 0 as is required on the Models I, II, III and 16. Also, the space normally occupied by the operating system is now available for you to store programs and data on the disk. Also, it cannot be damaged as easily as the information on a disk can be.

Now we will try to answer some of your questions about Operating Systems, particularly about TRSDOS 4.1 for the Model II/16.

**Question:** How can I get a directory of a 'saved' diskette? **Answer:** (RESTORE 0 [DIR])

Question: How can I get a directory of a 2.0 format diskette? Answer: (FCOPY 0 [DIR])

Question: How do you use wild cards?

Answer: Wild cards are a means of defining a group of files. The TRSDOS-II commands which allow use of wild cards are DIR, FCOPY, SAVE, RESTORE, FILES, MOVE and KILL. For example, all 3 disk General Ledger files start with GL as the first two characters. To see a directory of just the General Ledger files, type (DIR GL\*/\*). The asterisk means 'any sequence of characters here'. You could be even more specific by using (DIR GL\*/DTA) which will give you a directory of just the data files.

Question: Explain what the IND option for the SAVE is.

**Answer:** The IND option allows you to specify a list of files to be saved. For example, say you have several Profile databases on hard disk along with some 3 drive accounting packages. Rather than saving the entire contents of the hard disk to floppy, it would be much faster and more convenient to save just the data files. The following example illustrates the use of the IND option: (User input inside  $\langle \rangle$ )

Step 1. TRSDOS-II READY (BUILD TRF) (Note: TRF is an example filename.) ENTER COMMAND LINE (1-80) (\*/DTA) Store Line? (cr/esc) (ENTER) LINE STORED IN FILE \*\*\* ENTER COMMAND LINE (1-80) (PRO1\*/\*) (Note: PRO1 is a Profile database name.) Store Line? (cr/esc) (ENTER) \* LINE STORED IN FILE \*\*\* ENTER COMMAND LINE (1-80) (PRO2\*/\*) (Note: PRO2 is another Profile database name.) Store Line? (cr/esc) (ENTER) LINE STORED IN FILE\*\*\* ENTER COMMAND LINE (1-80) (ENTER) \*EDITCOMPLETE\* TRSDOS-II READY (SAVE TRF:4 TO 0 [IND])

This save command tells TRSDOS that TRF is not actually the file to be 'saved' but a file which contains a list of files to be 'saved'. (Notice the use of wild cards.)

Question: I have a Model II and a Daisy Wheel printer. Sometimes I need to type a quick envelope. How do I do that? Answer: Place a blank sheet of paper in the printer. At TRSDOS READY, type (DUAL ON). At TRSDOS READY, type (ECHO). Now remove the sheet of paper, insert the envelope and start typing. When you are through, re-insert the paper and press (BREAK). At TRSDOS READY, type (DUAL OFF).

Question: How can I run a program without getting printouts?

Answer: Use the command (FORMS D). To return to the normal mode, use (FORMS N).

**Question:** Using the HOST command, can I run Profile and Visicalc from remote locations?

Answer: No. These programs use 'cursor positioning' to write information at selected locations on the screen. Currently HOST is not capable of transmitting the codes necessary for that positioning to a remote terminal.

Question: What are the 'Supervisor Calls' used for? Answer: They are used by Assembly Language programmers as programming aids to shorten development time. SVCs provide standard entry points to TRSDOS which tend not to change from version to version.

Question: What is the purpose of VERIFY?

Answer: Verify has 2 purposes on TRSDOS 2.0.

VERIFY (ON/OFF): (Defaults to ON) causes the computer to verify each write. We recommend that you leave this option on at all times.

VERIFY DETECT (ON/OFF): (Defaults to ON) causes the computer to check for disk swap before each read or write. For applications like PROFILE, turning off verify detect will speed up the program tremendously.

On TRSDOS 4.1, VERIFY DETECT is no longer an option. Question: How can I have an ASCII text file list to the screen in text format?

Answer: At TRSDOS READY, type:

(FORMS D) (PRINT filename, V) (FORMS N)

#### Computer Customer Services Address and Phone Number

8AM to 5PM Central Time Computer Customer Services 400 Atrium, One Tandy Center Fort Worth, Texas 76102

| 1  | Model I/III Business Group (817)390-3939          |  |
|----|---------------------------------------------------|--|
| D, | Model II/16 Business Group (817)390-3935          |  |
| 1  | Languages and Compilers Group (817)390-3946       |  |
| (  | Color and Pocket Computer Group (817)390-3944     |  |
| 1  | Hardware and Communications Group (817)390-2140   |  |
| 1  | Educational Software                              |  |
| (  | Games, Books, and News Product Info (817)390-2133 |  |
| 1  | Newsletter Subscription Problems (817)870-0407    |  |

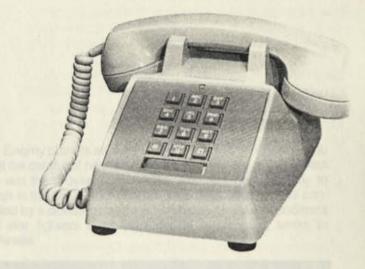

# Budget Management and the LP VIII

Ruth Shackelford Route 1, Box 261 Yale, OK 74085

Here are some line changes that I have made to Budget Management Program in order to have the prog work with my Line Printer VIII.

Thank you for the many wonderful articles that you the been publishing in the Microcomputer Newsletter. I found them to be of great assistance in my learnin program.

This works with the Model III, 16K.

| 311Ø T\$=" NO. NAME<br>BUDGET PERCENT    |             | CURRENT        |
|------------------------------------------|-------------|----------------|
|                                          |             | CONTRACTOR     |
| BUDGET PERCENT                           | REMAININ    | G"             |
| 3120 F\$=" 00000 %<br>00000.00 000.00    | 2           | 999999.99      |
| 00000.00 000.00                          | 00000.      | 99-"           |
| · DETTION                                |             |                |
| 31 30 T\$="DATE DESC                     | RIPTION     | AMOUNT"        |
| : F\$="##/## %                           | z           | 444444.44-     |
| 3140 IF TY > 1 AND TY < 4                |             |                |
| " NO. " + T\$                            |             |                |
| : F\$=000000 " + F\$                     | 1           |                |
| : ELSE T\$=STRING\$(1Ø,                  | " ") + T\$  |                |
| : F\$=STRING\$(10," ")                   | + F\$       |                |
| 3150 IF TY > 1 AND TY < 5                | T\$=T\$+"   | EXP. ACCT"     |
| : FS=FS + " #######                      |             |                |
| 3160 IF TY=3 THEN T\$=" D<br>DESCRIPTION | O. WRIN     | CAN            |
| DESCRIPTION                              | AMOUNT      | EXP. ACCT"     |
| : F\$=###### ##/## ##                    | 100 2       |                |
| *******                                  |             |                |
| : RETURN ELSE RETURN                     |             |                |
| 353Ø GOSUB 39ØØ                          |             |                |
| : LPRINT TAB(25); "BU                    | DGET MANA   | GEMENT REPORT" |
| STRING\$(15," ");                        |             |                |
| : LPRINT USING "PAGE                     |             |                |
| 3540 LPRINT TAB(25) "** "                | 'H\$" REPOR | T**"           |
| : LPRINI TAB(3Ø)"DATE                    | s: ";       |                |
| : D=DT                                   |             |                |
| : GOSUB 500                              |             |                |
| : LPRINT USING "##/##                    |             | D2; D3         |
| 3900 LPRINT STRING\$(80,"*               | (")         |                |

BOUI COLC DENY TC

EAST FAIRI HART (2) MANU NORY ORAN WATE WEST

DOVE

WASI

ALTAA (30) CLEAF DAYTI FT. LA DAYTI FT. LA DAYTI GAINE CALAN DAYTI CALAN DAYTI CALAN CALAN

# Megawars

Editor's Note: The CompuServe Information Service is one of the largest information and entertainment services available to owners of personal computers and computer terminals. With each issue of TRS-80 Microcomputer News, various features of CompuServe will be discussed. The CompuServe Information Service is sold at Radio Shack stores nationwide and in Canada.

### NOW YOU CAN BE IN CHARGE OF YOUR OWN KRYON OR COLONIST SPACE ODYSSEY

By day you can be a mild-mannered newspaper writer, receptionist or company president, but by twilight you are ZELTAR, Kryon king. You are the dictator of the brave Colonists who have been enslaved under your reign for 700 years. You fight the Colonists and they fight you. As Kryon king you have immense power but you might lose that power if you are not careful.

Megawars is CompuServe's intergalactic battle game located on the games menu page. It's a noble game for one to 10 players at a time. Choose either to side with the Colonists and champion the Coalition or become a Kryon whose allegiance is to the Empire. The game can be played "interactively" by people throughout the country.

Whether Colonist or Kryon, both warriors' objective is to destroy all enemy bases and ships and capture all enemy planets before your enemy beats you to it.

As an intergalactic lighter you are in control of your destiny by commandeering your own spaceship from your computer keyboard. You are free to enter and leave battles whenever your objectives are complete. Of course you will have a rank which will be decided when you choose your battlefield.

New recruits enter the clash as Cadets who are assigned a fighter class ship with sufficient powers until they learn the ways of destroying the enemy.

Upon accumulating a battle score of 10,000 units, you will be eligible for promotion to Lieutenant where you will be given the opportunity to command a Scout or Fighter ship. A Scout ship is a reconnaissance model and a Fighter is a workhorse of sorts. Thirty thousand points promotes you to Captain and the option of using a Scout, Fighter or a Miner class spaceship which is a converted merchant ship used for retrieving Photon Mines. For those inherent leaders who score 100,000 points, the rank of Admiral becomes yours and you are then permitted to command any class of ship you desire including a Flagship which is a movable Starbase.

As you begin your intrepid journey in your Flagship, Fighter or Miner, you must always remember that your enemy and his ship are equal to you and yours and your survival depends on your skill as a commander. You must be aware of the locations of certain space inhabitants. An immobile starbase will surely blow you to bits if you stray too near, but is harmless if left to itself. Enemy planets are weaker but still not to be ignored. You must be careful of neutral planets which will fire at you unless you win them over to your side. Another fearful enemy to watch is the dreaded Acheron. This devious enemy is concealed by a cloaking device which hides it from all wanderers and star fighters alike, and whose existence it seeks to terminate.

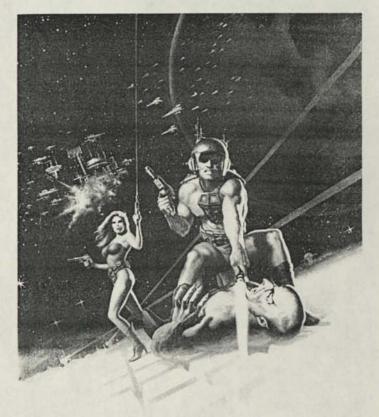

In your perilous voyage you are armed with various devices which keep you in flight. In case of attack, your crew is able to repair any damages while still in flight. You also are equipped with back-up engines, for when warp engines are down, as well as a deflector shield, life support system, subspace radio, a tractor beam for the towing of fellow ships in trouble and a ship computer used for firing, computation of movement and phaser control.

You are now ready to travel out into the galaxy of battle. Go and be well and may the forces be with you.

#### SHOPPING AT HOME WITH DICK AND JANE

Dick and Jane are sitting in their living room when Jane turns to Dick and says:

"Dick, now that we have some new furniture, we need that new stereo system we've been discussing. It would be nice to have for company. I think we should do something about it."

"We can't afford to buy a stereo so we'll just have to sit on the new furniture and listen to each other sing."

"Why don't we shop through Comp-U-Store. Their prices are 10 to 40 percent less than other places."

"What is Comp-U-Store?"

200000000000

DO ES FR

JOUI COLC JENN 71 AKE

AST AIRI IARI IARI IARI IORV RAN VATE VATE VATE

OVE

IASH

LTA

IGUS LAN Ferr NW LLES FAV

ISE (

What IS Comp-U-Store? Well, Dick and Jane, it used to be Comp\*U\*Star, the CompuServe Information Service's shop-at-home offering. Now it's Comp-U-Store, the same thing but with a name change and available for the standard CIS rates. CompuServe subscribers can access Comp-U-Store now for \$5 an hour for standard service weekday evenings and all day on weekends and \$22.50 an hour for prime service (weekdays).

Comp-U-Store was originally only a shop-by-phone service operated by Comp-U-Card of America in Stamford, Conn. Then, Comp-U-Card linked with CompuServe to provide home computer users with the same shop-at-home service but with an even more versatile method of ordering merchandise than using the telephone.

To view that better method, we'll follow along as Dick and Jane access CompuServe on their home computer.

After logging onto CompuServe and proceeding to the main menu, they choose Home Services, then item 4, the shop and bank at home section. They then request a description of Comp-U-Store, and are told that they, as members of Comp-U-Store, have access to information on product features, model numbers, price quotations and can order from a selection of over 30,000 brand name products including appliances, cameras, crystal, musical instruments, video equipment and even stereo equipment.

Dick and Jane like the service because it guarantees these products, and they can also comparison shop between items. When they've decided to order, they can pay by credit card or check and then have it delivered right to their door. And if they're not satisfied with their purchase once it arrives, they're entitled to a full refund.

Running through the service, Dick and Jane find the stereo they wish to examine and perhaps purchase. Item 4 is a full stereo system. They type in the stereo system designator (STSY) under stereo equipment and then a brand name. Looking through that category's offerings they decide on one set and then key in for a closer look. In doing this, Dick and Jane compare the systems by their description, price, list price and amount saved by buying through Comp-U-Store.

They agree on one system but have one other area to check. This month's bargain in the Databasement, a section offering merchandise reduced even further than the Comp-U-Store discounts, is stereo equipment. Going through the Databasement they find a system they like even more and decide to purchase it.

Dick and Jane then proceed to the ordering section where they give all their ordering specifications at the appropriate prompts and then review the information for accuracy.

They then pay by their Master Card or no fee VISA offered through Comp-U-Store, and their new stereo will be sitting in their living room in a matter of weeks. Now Dick and Jane can entertain, don't have to sing to each other and l saved enough money so that they can buy a new toy for and a vacuum cleaner to clean up after Spot.

#### COMPUSERVE'S TODAY MAGAZINE: A GROWING MAGAZINE FOR A GROWING INDUSTRY

All CompuServe Information Service subscril receive an issue of our publication, <u>TODAY</u> maga. <u>TODAY</u> is a color magazine which gives our custor a more in-depth view of our services, new produ CompuServe Information Providers, customers and they think of the service and special announcements information.

Since TODAY is a publication TRS-80 computer u see quite frequently, we thought we'd like to give them others a little background on the magazine, including wh was born and how it's growing up.

CompuServe decided there was a need for a mor depth communications vehicle; something which we c use to send to our customers which would highlight services and discuss our offerings in more detail. So, in of 1981, CompuServe Information Service debuted its edition of <u>TODAY</u> magazine as a communicator to its customers and as an informational piece to people who responded in some way to CompuServe advertisemer

Since that July 1981 debut, <u>TODAY</u> magazine blossomed from an idea to a circulation of 60,000. Ove past year, we've steadily modified our coverage to inc the reporting and analyses of the videotex industry and modified our production schedule to make <u>TODAY</u> a monthly rather than a quarterly publication. In this way we we can be an even more valuable information tool for panies and organizations who have products and softwa advertise to the growing computer user and CIS custo market.

TODAY magazine offers regular features such as in try watch, I. P. Spotlights, Profiles, and a column on the fu

Special features have included bank-at-hc services, the electronic <u>Better Homes and Gardens</u> m zine, CompuServe on Qube Cable television, new ga and various financial services, CompuServe's network pansion, electronic hobby groups and clubs, new m structure, schools for computer literacy, a look at elect mail, health and medical information, a congressman uses EMAIL to communicate with his constituents an example of what vacations may be like in the future.

CompuServe's <u>TODAY</u> magazine is available with purchase of a subscription to the CompuServe Inform Service at Radio Shack outlets or by mailing in the subs tion offer card in each <u>TODAY</u> magazine.

Questions and comments about the CompuS Information Service can be sent to Richard A. B editorial director, or Jacquie A. Farthing, assistant e CompuServe Information Service, 5000 Arlington C Blvd., P. O. Box 20212, Columbus, Ohio 43220 or thr Feedback, main menu item 5, CompuServe Information.

# More Quotes and a Whole World of News

Editor's Note: With more than 45,000 subscribers, Dow Jones News/Retrieval is the leading provider of on-line business and financial information. We will keep you up-to-date on new software, new data bases and new prices in upcoming issues of <u>TRS-80 Microcomputer News</u>. Dow Jones News/Retrieval is sold at Radio Shack stores nationwide and in Canada.

News/Retrieval users are benefitting from two more recent additions to their service—vastly expanded general news coverage and an enhanced historical quotes data base that will extend back an entire year.

#### THE WORLD REPORT

News/Retrieval now provides national and foreign news in a new service called the News/Retrieval World Report. The data base is compiled from the wires of United Press International, which for years has been recognized as a leader in the field of gathering and distributing news to newspapers, radio and television.

Throughout the day, the News/Retrieval editorial staff monitors and rewrites the news wire to produce a concise, coherent, continuously updated picture of the world and national scene in an easy-to-use electronic package designed specifically for busy subscribers.

Instead of putting all UPI material directly on-line, stories are selected and ranked according to importance by journalists in News/Retrieval's Princeton, N.J. newsroom.

Minutes after events are reported, they are included in the World Report. The editing process continues throughout the day, so that major stories appearing in the morning may be replaced by updated versions or by other late-breaking stories in the afternoon or evening. Typically, stories in the World Report run three pages, although breaking events of major importance may run longer.

The World Report is continuously updated from around 8 a.m. to about 8 p.m. (Eastern time), Monday through Friday. It is one of the General News and Information Services data bases, and costs standard subscribers 60 cents per minute in prime time or 30 cents per minute in non-prime times. It can be accessed by typing //NEWS.

After subscribers enter //NEWS to get into the World Report a copyright statement will appear at the top of the page, followed by headlines of the five most important national and foreign stories access codes. This is the World Report "front page".

Subscribers can press the N key to view a list of other national news headlines and the access codes to obtain the stories behind the headlines. Or, they can press the F key to view a list of additional foreign news headlines and story access codes. In addition to the five "front page" stories, there are approximately 25 national stories and 25 foreign stories, with the most important headlines at the top and lesser ones farther down.

#### DAILY HISTORICAL QUOTAS EXPANDED

The daily historical quotes, a data base, is being expanded to cover a full year of historical stock quotes, and quotes are available in composite form or by individual exchange.

News/Retrieval will enhance the Historical quotes data base in two other important ways:

- Composite historical quotes for monthly and quarterly requests
- · Daily historical quotes accessible by specific date

To retrieve daily historical quotes for a full year use the same method that you currently do for daily quotes, e.g. for the last 12 days of Coca-Cola quotes type KO P1. For the preceding 12 days type KO P2. The new system extends back to P22. By typing KO P22, you would access price and volume data for days 253 through 264.

In the new system KO P1 will retrieve composite quotes for Coca Cola. To get historical quotes on an individual exchange, type the number of the exchange before the company code, e.g. 1KO P1. This will retrieve quotes from the New York Stock Exchange. Composite quotes will be retrieved automatically if an exchange number is not used.

To retrieve monthly and quarterly composites do not use an exchange, e.g. KO 82 M or KO 82 Q. To get quotes by exchange, use the same method as for daily historical quotes.

To retrieve historical quotes by date type the date, including month, day, and year, e.g. for June 30, 1982, type KO 6/30/82.

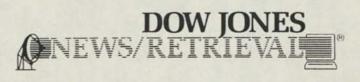

#### TO GET THAT QUOTE ...

The following tables will help you determine which code should be entered to retrieve information on the trading days you desire, and which exchange code should be entered to get specific stock exchange information rather than the automatically retrieved composite information. For example, if you're interested in the trading days from 157 to 168 days ago, type P14 after the desired company code. And if you

want information from the Pacific exchange instead of composite quotes, type 3 before the desired company code.

|      | Accesses<br>Trading |      | Accesses<br>Trading |      |           |
|------|---------------------|------|---------------------|------|-----------|
| Code | Days                | Code | Days                | Code | Exchange  |
| P1   | 1-12                | 12   | 133-144             | 1    | New York  |
|      | 13-24               | 13   | 145-156             | 2    | American  |
| 234  | 25-36               | 14   | 157-168             | 3    | Pacific   |
| 4    | 37-48               | 15   | 169-180             | 4    | Midwest   |
| 5    | 49-60               | 16   | 181-192             |      | Composite |
| 6    | 61-72               | 17   | 193-204             |      | or OTC    |
| 7    | 73-84               | 18   | 205-216             |      |           |
| 8    | 85-96               | 19   | 217-228             |      |           |
| 9    | 97-108              | 20   | 229-240             |      |           |
| 10   | 109-120             | 21   | 241-252             |      |           |
| 11   | 121-132             | 22   | 253-264             |      | D         |
|      |                     |      |                     |      |           |

## microRESEARCH **Problem #4**

**Richard V. Andree** Department of Mathematics University of Oklahoma at Norman

A STUDIOR SHEER

30話暗用

ALLADA A GOODERA AWARA A A AAAAAA A A BOODERA

OUI

AKE

AST ART CN IANE IANE IATE IATE

OVEI

**IASH** 

IGUS LAN Ferry NW. ILLEG IRAV

155.6

A cryptarithm is an arithmetic problem in which the digits have been replaced by letters. Each letter represents a distinct digit and no digit has more than one letter replacement.

The cryptarithm

I . LOVE = TANDY

has 4 • 7039 = 28156 as one possible solution, but there are a dozen other solutions. Find them.

Possible extensions:

FIRE + BURNS = PAPER (2 solutions) FEAR · FEAR = FASTSTAR RUT · RUT = CAREER

#### A SOLUTION FOR microRESEARCH PROBLEM #3

Here is a simple program to find the four three-digit whole numbers where the sum of the cubes of each of the three digits of the number is equal to the three digit number.

```
100 FOR N=100 TO 999
110 X=INT(N/100)
120 Y1=N-X*100
125 Y=(INT(Y1/1Ø))
13Ø Z=Y1-(Y*1Ø))
160 T=INT(X^3)+INT(Y^3)+INT(Z^
17Ø IF T=N THEN PRINT T
180 NEXT N
```

5

## **Binding Fan Fold Paper**

Earl R. Kooi 2196 Albright Ave. Upland, CA 91786

To bind program listings, etc., LLISTed on 91/2 by 11 inch fan-fold paper where punching holes after removal of the tear-off margins would punch through the left edge of the printing, place a strip of 3/4 inch transparent tape on the left side of the page over the pin holes and tear-off line. Then punch the holes and tear off the right margin. This give rugged binding edge and leaves all the printing intact.

## **Tape Mailing List and Two Across Labels**

**Randy Blinn** 717 Ellwood-Zelienople Road Ellwood City, PA 16117

I was using a Line Printer VII with single across lat but they did not work very well because of the thickness o labels. But when I went to the dry gum labels (26-1456) program would only print one across. I have Radio Sh Tape Mailing List 26-1503, so I did some changing and I c up with these changes. I thought others might be intere so I am sending it to you.

#### TAPE MAILING LIST

```
2015 INPUT"ARE THE LABELS TWO ACROSS < Y OR N >":
19000 K=1
19001 IF MID$(FI$(I,0),K,1)=";" THEN IF K=1 THEN
     RETURN
    : ELSE LPRINT MID$(FI$(I,Ø),K+1);
       "; LEFT$(FI$(I,Ø),K-1);
    : IF ZZ$="Y" THEN GOTO 19100 ELSE LPRINT
      GOTO 19005
19002 K=K+1
    : IF K <= LEN(FI$(I,Ø)) THEN 19001 ELSE LPRIN
     FI$(I,Ø);
     IF ZZ$="Y" THEN GOTO 19200 ELSE LPRINT
19005 IF E=1 THEN LPRINT FI$(1,1);
    : IF ZZ$="Y" THEN LPRINT CHR$(16); "45";
     FI$(I+1,1) ELSE LPRINT
19010 LPRINT FIS(I.2);
    : IF ZZ$="Y" THEN GOTO 19250 ELSE LPRINT
                              ";FI$(1,4); "-"; FI$(
      LPRINT FI$(1,3);"
      LPRINT CHR$(138)
     : LPRINT CHR$(138)
19015 IF E=0 THEN LPRINT CHR$(138)
: ELSE IF FI$(I,1)="" THEN LPRINT CHR$(138)
19020 RETURN
19100 IF B$(0)="" THEN 19120
1911Ø IF B$(Ø)=LEFT$(FI$(I+1,S), LEN(B$(Ø))) THE
     19120
1912Ø K=K-1
19200 IF MID$(FI$(I+1,0),K,1)=";"THEN IF K=1 THE
      RETURN
     : ELSE LPRINT CHR$(16); "45"; MID$(FI$(I+1,0
     K+1); " "; LEFT$(FI$(I+1,0),K-1)
     : GOTO 19005
1921Ø K=K+1
     : IF K <= LEN(FI$(I+1,0)) THEN 19200 ELSE LP
      CHR$(16); "45"; FI$(I+1,Ø)
     : GOTO 19005
1925Ø LPRINT CHR$(16); "45"; FI$(I+1,2)

: LPRINT FI$(I,3); " "; FI$(I,4); "-"; FI$(

193ØØ LPRINT CHR$(16); "45"; FI$(I+1,3);
           "; FI$(I+1,4);
     : I=I+1
     : LPRINT FI$(1,5)
     : LPRINT
     : GOTO 19015
```

20000 DATA A, R, S, L, P, W

# PROFILE III + : Optimizing Storage Capacity

Profile The small Computer Company

Written for the users of PROFILE II, PROFILE + and PROFILE III +

PROFILE Editor P.O. Box 2910 Fort Worth, TX 76113-2910

By Ivan Sygoda, Director, Pentacle

For your PROFILE III + database to be as large, efficient and flexible as possible, it has to be made to "fit" well in a number of places—on the diskette(s) where it lives, so to speak, and on the screens, reports and labels where it interacts with the outside world. Optimizing usage takes a bit of juggling and maneuvering on the user's part, but the effort pays dividends in increased system capacity.

We can't do the juggling for you, because only you can decide what fields to include, their relative lengths, and where they are to be arrayed on various screens, reports, labels and prm letters. However, we can help you with the decision process, showing you how to avoid inefficient solutions.

#### WORKSHEETS FOR DEVELOPING A DATABASE

We recommend that you develop your entire system on paper first, rather than on the computer. Although you can't set up screens, reports and labels without a working set of fields, you may regret decisions concerning field lengths unless you anticipate how the fields will fit on these screens, reports, and labels. You should plot out likely formats on Radio Shack's video worksheets (cat. no. 26-2105). Reports and labels require special care because their size and layout is so confined.

#### LABELS AND REPORTS

For instance, the second line of a label format might include both "Title" and "Department." Suppose you had allotted 12 characters for the title and 30 characters for the department name: 12 + 30 + 1 space between the two fields = 43 characters. But typical address labels are less than four inches wide—at 10 characters per inch (c.p.i.) the line might require 4.3 inches. A miss is as good as a mile.

Shave three characters off the department field, or two off department and one off title, or any feasible combination. What you're doing is trading off an occasional awkward abbreviation against misprinted labels. The time to make such adjustments is before you define fields.

Suppose you're setting up a mailing list file and know that report printing will be an important function. Say that you had defined your fields as follows: Last Name = 16, First Name = 12, Address = 24, City = 20, State = 2, Zip = 10. You'd also need spaces between fields, a total of five in this case. The grand total is 89 characters, which makes it impossible to print one-line reports on your 80-character-wide printer. Solution: Shave one character off the last name field, two off the address field, one off the city field, and reduce zip code to five (the nine-digit code seems mainly to be for business-reply mail... so far). Most of your data will still fit, and you can do efficient one-line reports. Don't forget that PROFILE III + lets you include the record number (indicated by @; leave five spaces) on reports and labels. Since accessing records for updating by record number is so efficient and easy, you might consider including this field in your formats.

Work out report formats on the coding side of the video worksheets. Counting the space separating the variables list, there are 80 characters across the sheet, perfect for planning 80-character-wide reports. You will often discover that a little judicious shaving of field lengths will increase the number of fields that will fit in a report line or make it possible to group fields more logically. The PROFILE III + manual discusses file definition and the use of data fields.

#### ALLOCATING SEGMENTS TO DRIVES

When you've finally determined your fields and their lengths, and decided which are key fields, your next task is to array these fields across the four segments available. The variables are: 1) the number of disk drives you have or plan to have; 2) the disk space available on each of these drives. Again, you have to juggle things a bit. There's a spot of math involved, but it's easily done with a calculator.

The TRSDOS directory utility will tell you the amount of free space in granules (1 gran = 768 bytes or characters) remaining on any particular diskette. To see a directory, at TRSDOS type: DIR :n ("n" is the drive number) and press (ENTER). Remember, however, that your data files aren't alone in taking up space on the diskettes. You also have to decide which diskettes will hold the screen, label and report formats, user menus, math formulas, et cetera. Since each of these formats takes up disk space, it will be useful to predict how much.

#### HOW MUCH SPACE ON A DISKETTE?

A 5<sup>1</sup>/<sub>4</sub> inch data diskette with 40 tracks, 18 sectors per track and 256 bytes per sector (which is the same as 40 tracks at 6 grans each) can contain 184,320, or 180K, bytes

0

 $(180 \times 1024)$  of information. The directory occupies track 17 (6 grans, or 4608 bytes).

A system diskette's operating system occupies an additional 21 sectors or seven grans. Also taking up space on a system diskette are: system information (not shown on the directory) at 49 grans, BASIC at 7 grans, CONVERT at 4 grans, and XFERSYS at 2 grans, for a total of 62 grans. The Runtime diskette programs delivered with the PROFILE III + system (EFC7, EFC8, EFC9, EFCA, EFCB, EFCC, EFCD and the Runtime menu M) take up another 76 grans.

So a data diskette will have approximately 171K free space for user data, and a system diskette—your Runtime drive 0 diskette—will have only 95K free space. Much of this 95K could easily be used up by the format files.

#### SPACE USAGE

User-generated files or programs are of two sorts: 1) formats (screen, report, label, SCRIPSIT and VisiCalc selections, plus user menus, math formulas and BUILD files) whose lengths are relatively constant and independent of the number of records currently in the data base; and 2) the actual data segments and the index and merge files, all of which grow in size as the user's database grows.

You can anticipate that formats will occupy space as follows—the grand totals indicate the amounts of space you'd use if you defined all available formats:

| Screen formats   | : [yourfilename]/PM1-/PM5 @ 2<br>grans each = 10 grans total |
|------------------|--------------------------------------------------------------|
| Report formats   | : [filename]/PR1-/PR5@3grans<br>each = 15 grans total        |
| Label formats    | : [filename]/LB1-/LB5 @ 3 grans<br>each = 15 grans total     |
| SCRIPSIT formats | : [filename]/SL1-/SL5 @ 3 grans<br>each = 15 grans total     |
| VisiCalc formats | : [filename]/VC1-/VC5 @ 3<br>grans each = 15 grans total     |
| User menus       | : each menu occupies 6 grans                                 |
| BUILD files      | : used with menus; occupy 1<br>gran each                     |
| Math formulas    | : [filename]/MTH occupies 2<br>grans                         |

Data, index and merge files, as mentioned above, grow in size as you expand files. The length in grans of any data file may be computed as follows:

(LRL × #REC)/768 = #GRANS (round to next higher integer) LRL = Logical Record Length

LRL = Logical Record Length
#REC = number of records in the file

768 = number of bytes in one gran.

All these factors can be taken from the directory listing. It is just as easy to solve for the number of records which will fill a known quantity of grans:

#REC = (#GRANS × 768)/LRL

These two equations give you the information you need to calculate the space proposed data segments will occupy.

The LRL of an index file (filename/IX1) is the length of the sort field plus 2 characters. The LRL of a SCRIPSIT merge file (filename/SR1-/SR5) is a single character; the number of records, on the other hand, is highly variable, and the space necessary must be evaluated on a case-by-case basis.

Note: "Bytes" in PROFILE III + are equivalent to "characters." While you're defining your fields on paper, you can get a rough idea of the number of bytes per segment by totalling the numbers of characters being used for the fields. The approximate Logical Record Length is the number of characters being used for all fields in a segment.

#### DISTRIBUTING THE DATA

As you can see, at their theoretical limit of complexity PROFILE III + Runtime programs and formats can fill the system diskette. However, it is not necessary to group thes files together on the same diskette.

Fact: Any PROFILE III + Runtime program or any use generated format program or data segment can be moved any time to any disk drive which has room for i PROFILE III + will find the program when it needs it b scanning the directories. This gives you a lot of flexibility arranging disk usage for maximum storage capacity.

You have, therefore, two basic ways to go. One, yc could array your data segments across the available drive as per the principles explained in the PROFILE III + us manual. Any screen, label, etc. format could be fit in arour these segments like mortar around uneven bricks. Or, tw you could reserve the system (drive 0) diskette for Runtin and format programs and relegate all data segments drives 1 to 3.

This latter method has certain advantages. When yo data base outgrows the capacity of your system, you caeasily add a disk drive or, less expensive, divide your data base by some relevant criterion: geography—by zip, state area code; alphabetically—by name, A-M and N-Z. Then yo can switch data disk sets, using the same Runtime disketter each data set—you'll have one less diskette to back up at the end of each session!

#### A GOOD SENSE OF PROPORTION

If you do elect to reserve the drive 0 disk for Runtin programs and formats, the chart in Figure 1 will help map of the permutations involved in arraying various numbers segments across various numbers of disk drives. There's problem distributing segments when the number of so ments and the number of available drives are evenly divisit by one another. It gets tricky, however, when they are n Especially tricky is arraying three data segments across t drives.

The problem is that when one segment fills its drive, the the entire system is full as far as the computer is concern. Segments are not divisible—you can't put the first half segment 1 on one drive, and the second half on a secc drive. You also want to be able to incorporate another dr efficiently when the budget allows.

If you consider your entire file equal to 1, and estable relative lengths of 1/2, 1/4 and 1/4 for three data segme while using two drives (grouping the two smaller segme and reserving drive 0 for programs and formats), both driwill fill up at the same rate. However, when you add a for drive, you cannot increase the system's capacity by moone of the two smaller segments onto the new drive drive containing the larger segment will fill its disk at the sarate as before. The answer is to make four segments ratios of 1/3, 1/3, 1/6 and 1/6. While using two drives, bu them as follows: drive 1 - 1/3 and 1/6, drive 2 - 1/3 and After adding a third drive, move the segments this way: d 1 - 1/3, drive 2 - 1/3, drive 3 - 1/6 and 1/6.

#### EXTRA HINTS

A few nuts and bolts suggestions to make life ea-1) When you format your data diskettes, name them in su way as to identify the database and drive. For example, SALES 1.2 identifies the disk as your SALES program, region 1 territory, drive 2 diskette. Print the same name on the label of the diskette.

2) Set up your entire system on one disk, expanding your files by only five or ten records to test the formats. That is, keep your Creation diskette in drive 0 and your Runtime disk in drive 1, and always answer "1" when prompted for "Drive number to hold this segment." Then, when everything is working to your satisfaction, transfer the various segments and formats to the drives you've determined they should inhabit and expand your files to working levels. This will save extras steps and disk-switching during file creation procedures.

PROFILE Editor's Note: This is Mr. Sygoda's second article in a series of 'how-to' PROFILE III + articles. Other articles in the series will be published over the next few issues in this column. We hope that you enjoy this new feature, and we look forward to your comments and questions on PROFILE III +.

Pentacle is a New York City-based non-profit service organization specializing in administrative services for performing art groups.

| Number of<br>Segments<br>In Your Data | 1.7        | umber of Drives Available<br>Ø Is Reserved For Runti        |                                                 |
|---------------------------------------|------------|-------------------------------------------------------------|-------------------------------------------------|
| Base                                  | 1 Drive    | 2 Drives                                                    | 3 Drives                                        |
| 1 segment                             |            | X1, /KX2, /KX3 will fill add<br>d (true only of single-segn |                                                 |
| 2 segments                            | no problem | keep segments<br>equal                                      | not possible –<br>segments cannot be<br>divided |
| 3 segments                            | no problem | use proportions<br>of thirds & sixths                       | keep segments<br>equal                          |
| 4 segments                            | no problem | keep segments<br>equal                                      | use proportions of<br>thirds & soths            |

#### Figure 1

#### ACCESSING PROFILE DATA FROM AN INDEX, PART 2

In the last issue of this newsletter, we published a program that lets you access PROFILE data sequentially from a PROFILE index. This issue, we've written a program that lets you access PROFILE data randomly (in other words, in a way other than in record number order), again using an index.

The computer does "binary" searches of the index to find a particular piece of data. A binary search is one in which the computer cuts the indexed list in half and in half again as many times as is necessary to pinpoint the desired piece of information. The charm of this demonstration program is that you can watch the process on the screen.

You can also use the program as a module, building a BASIC program around it. Please note that the program shown is a demonstration program only — you should adapt it for your own purposes.

A few notes are in order. This demonstration program accesses data only from the key segment, which is the most difficult to access because it must be unblocked. If you want to access non-key data, include statements between lines 800 and 900 reading as follows:

OPEN "D", 3, F\$ + "/DAT," nnn

where "nnn" is the length of the segment and "/DAT" is the

second data segment; DA2 and DA3 are the other data segments.

FIELD 3, n AS XX\$, m AS YY\$ ...

where "n", "m", etc. are the lengths of your PROFILE fields, and "XX\$", "YY\$" etc. are field names.

If you want an entire record, you can then access it by typing (between lines 3600 and 3700; make sure you have a third file):

GET 3, LR

where "LR" is the logical record.

To open: BASIC FIND1/BAS-F:2 (two files are needed, one for the key and one for the index)

10 1 FIND1/BAS The small Computer Company, Inc. 34 · 48 · 58 · Index demo program Random access of PROFILE+ records from BASIC using a PROFILE+ index 60 70 100 CLS : CLEAR 5000 : DEFINT A-Z 200 INPUT " ENTER FILE NAME"; F\$ 300 F\$ = LEFT\$(F\$+"00000000",8) ' Pad with zeros to make 8-byte file name 400 INPUT "ENTER KEY LENGTH"; KY 500 OPEN "D", 1, F\$ + "/IX1", KY+2 600 FIELD 1, (KY) AS KY\$, 2 AS LR\$ 700 OPEN "D", 2, F\$ + "/KEY" <sup>4</sup> Open index file <sup>9</sup> Key field and two-byte pointer <sup>9</sup> Open /KEY segment 800 900 1000 PRINT : INPUT " ENTER KEY"; KS 1050 PRINT 1100 ' 1200 PT -' PT will point to current position in index ' Set HI to last index entry plus one 1300 HI = LOF(1)+1 1400 LO = 4 1500 ' ' Set LO to first index entry 1600 OP = PI ' Save old pointer 1700 PT = INT((LO+HI)/2) 1800 IF OP = PT THEN 4400 1900 GET 1,PT ' Set pointer to middle of unexamined portion ' Search completed; no match has been found ' Read index record 1950 PRINTUSING "#####: ": PT: 2000 PRINT "; KY\$; " "; 2050 PRINTUSING"####"; CVI(LR\$) 2100 COURT : 404 Display index record number being examined, key value, and PROFILE+ record number FROFILS\* record number Yeat idea key length to length of search key Match found; display PROFILE\* record Index pointer was still too low Index pointer was still too high Loop and try again 2100 GOSUB 4800 2200 IF K\$ = RK\$ THEN 2800 2300 IF K\$ > RK\$ THEN LO = PT 2400 IF K\$ < RK\$ THEN HI = PT 2500 COTO 1600 2600 27000 - 27000 - 2800 CET 1, PT-1 : COSUB 4800 - 2900 IF KS C RK\$ THEN 3100 - 2800 w look backwards through index Now look backwards through index
 Did we overshoot the first match?
 If not, keep looking backwards
 This is the first match
 PROFILE+ record number from index pointer
 Deblock the KEY segment record: 2900 PT K3 C RK3 IECA 310 3000 PT = PT-1 : GOTO 2800 3100 GET 1, PT 3200 LR = CVI(LR\$) 3300 PR = INT((LR-1)/3) 
 JMP FR = IAILLA-1//J)
 DeDICK the KDT segment record:

 JA40 SK = LR - PR\*3 - 1
 'SK = sub-record number (0, 1 or 2)

 J500 PR = PR+1
 'PR = physical record number

 3600 GET 2, PR
 'Get the /KLT record

 3700 FIELD 2, (83\*SR) AS DD\$, 85 AS A\$ 'A\$ = /KEY segment data fields

 3600 PRINT : PRINT LR; "; A\$ 'Print record number and data
 3960 PT = PT+1 3920 IF PT > LOF(1) THEN 1000 3950 GET 1, PT : COSUB 4800 4000 IF KS = RKS THEN 3200 Advance pointer to next index record Past end of file? Get it and adjust key field for compare Loop back if it's also a match ' Otherwise, ask for next key 4100 GOTO 1000 4200 4400 PRINT "NO MATCH FOUND" 4500 GOTO 1000 4600 4700 ABOD HES = LEFTS(KYS,LEN(KS)) \* Make index key equal length to K\$ D 4900 RETURN

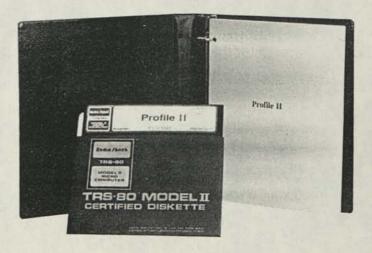

#### VisiCalc

# Introducing SATN, The Journal for VisiCalc Users

Reprinted by permission of Software Arts, Inc.

These articles originally appeared in <u>SATN</u>, Vol. 1, No. 1, Copyright<sup>®</sup>, on September/October, 1981, Software Arts, Inc., P.O. Box 494, Cambridge, MA 02139.

Editor's Note: From time to time we will be publishing articles from the <u>SATN</u> journal in hopes that they may aid our readers and users of VisiCalc<sup>®</sup> to better understand and utilize the many features of this powerful software package.

The user of any program deserves strong technical and professional support. When a program is as widely applicable as the VisiCalc<sup>®</sup> program is, its users benefit from the support already provided by a variety of sources: the manual, the reference card, the distributor, computer dealers, and users' clubs. The <u>SATN</u> pronounced "satin"—journal is designed to supplement, not supplant those sources of support.

The VisiCalc program, a visible calculator program created by Software Arts, and published and distributed exclusively by VisiCorp under their registered trademark VisiCalc, is used by many people in many ways. Some users are novices, others experts; some use it casually, others intensively.

The purpose of <u>SATN</u>, a publication from Software Arts, is to show all VisiCalc users how to use the program more effectively and extensively. The articles in <u>SATN</u> will focus as much as possible on information that is not specific to any particular computer in order to be helpful to all users of the VisiCalc program. <u>SATN</u>'s editorial aim is to provide VisiCalc users with informative, in-depth articles about the program drawn from experts both within Software Arts and from outside the company.

This and subsequent issues will include practical applications of the program in sufficient detail to allow you to solve similar problems immediately. To expand your scope of applications, we will also include tutorials and techniques useful in solving a wide variety of problems. We will pass on some pointers about the VisiCalc program to clarify misunderstandings, and describe brief accounts of why VisiCalc features were designed as they were, to provide insight into better ways to use the program.

#### A CLOSE LOOK AT @LOOKUP

The @LOOKUP function of the VisiCalc program can be an invaluable tool in a number of applications. It is particularly helpful in tax calculations, and in fact was designed with tax tables in mind. But you can use @LOOKUP with tables that you create yourself for your own particular applications.

As we will see @LOOKUP can be used to search an inventory table, or a table of discount percentages; to help

calculate the costs of items in which a number of variables come into play; or to perform some payroll calculations involving taxes. Among the other uses of @LOOKUP that come to mind are searches of insurance premium and interest rate tables.

As entered on the sheet, an @LOOKUP table consists of a range of values to be searched and their corresponding values. The corresponding values must be entered on the sheet in the row directly below or the column directly to the right of the range of values.

In operation, the @LOOKUP function takes a number that you have entered, the input value, and sequentially searches the range of the table until it reaches the first number in the range that is greater than the input value. It then returns to the preceding number and selects the corresponding value. The @LOOKUP function assumes that the range is in ascending order, though the corresponding values need not be.

Our first example shows how @LOOKUP is used with  $\epsilon$  small table of discount percentage. Screen 1 contains the sheet for such a table.

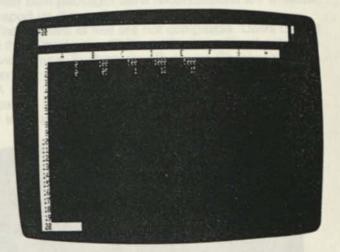

Now suppose you need, at C5, the discount applicable to a purchase of 1000 items. To get the appropriate percenage in that location on the sheet you would enter:

#### >C5:@LOOKUP(1000,A1..E1)

@LOOKUP will find the value in the specified range A1...E1, and will return .12, the corresponding value in the second row. If the sheet is set up in columns, as in Screen 2, the @LOOKUP search is the same. The range, however, is A1...A5 and the corresponding value is found in the colmn immediately to the right of the input value.

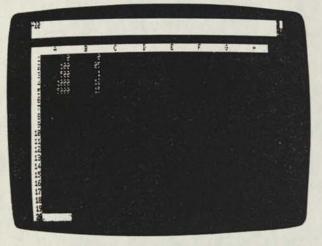

If you wish to find the discount applied to 800 items, @LOOKUP will search the table, matching 800 to each value in the range consecutively. When it reaches 1000, it will stop, back up to the preceding value, and return .10, the correct discount to apply to a purchase of 800 items.

If you use @LOOKUP to find a value that is lower than the first one in the range, the result will be NA (Not Available). If you try to find a discount, for example, for -50 items in the tables in Screens 1 and 2, NA would be returned. If you use @LOOKUP to find a value that is greater than the last value at the end of the table, it goes back to the last value it found. Thus 6000 would return to .15.

Once you have entered an @LOOKUP table on your VisiCalc sheet, you can save it and use it repeatedly, either to retrieve a value that is an end in itself or one that will be used for further calculations. You may of course, enter that table at any location on the sheet and retrieve values by giving the coordinates for the range or by pointing at them with the cursor.

## **Business Checkwriter**

Business Checkwriter (Cat. No. 26-1585) has been introduced by Radio Shack to provide another approach to the previously released Checkwriter 80. Those customers who felt that Checkwriter 80 did not fully meet their needs, may find Business Checkwriter more to their satisfaction. Additionally, Radio Shack will provide Business Checkwriter to any present owners of Checkwriter 80 at a minimal fee.

The differences between the two packages should be fully understood before a purchase or a switch is made. For instance, a current bank balance, distribution of check to multiple expense codes, detail check stubs, and payee summaries are all available on the new Business Checkwriter, where they were non-existent on the Checkwriter 80 package.

Checkwriter 80 has year-to-date summaries which are available on check register and end of year report. Business Checkwriter does not offer this particular facility.

On current expense summaries, the Business Checkwriter user determines the period for which he desires a summary. Current detail is cleared when an expense summary is printed. Capacity limitations suggest that one month is the maximum length of time. Checkwriter 80 users see current period total printed on the check register.

Business Checkwriter maintains only one account directly, but the user has the option of setting up multiple systems. Checkwriter 80 handles up to a maximum of nine accounts.

Business Checkwriter sustains up to nine daily deposits. Checkwriter 80 is limited to one deposit per day.

The entry of manual checks is recorded and detail printed with Business Checkwriter. It is simply recorded with Checkwriter 80.

With both packages bank reconciliations are available with report on demand.

The two sets of files are not compatible. Users cannot move their Checkwriter 80 files to Business Checkwriter files and vice versa. Furthermore, Business Checkwriter uses different check forms than Checkwriter 80.

A note to the buyer/user: Please be sure to provide verification, such as a sales receipt, for Checkwriter 80 in order to acquire Business Checkwriter at the minimal fee.

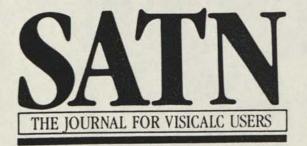

YOUR COMPANY INFORMATION COMPANY INFORMATION NAME. ADDRESS CITY-STATE-ZIP. PHONE NUMBER SYSTEM STATUS: PAVEES EXPENSE CATEGORIES. CHECKS AND DEPOSITS. ENTER SELECTION (C=CHANGE, I=INQUIRY)

A

# • Have We Got Printers for You!

While writing about the new Radio Shack printers, it was hard to keep the superlatives that kept flowing from my keyboard to a minimum, but a concerted effort was made to simply state the facts so that you could see for yourselves the abundance of features to be found in the new printer line.

#### DMP, DWP, CGP?

In reading about the new printer line, you may notice right off that when naming our latest and greatest in printers we have gone in for acronyms in a big way. DMP stands for Dot Matrix Printer, and DWP? ... Right, Daisy Wheel Printer. You may even have noticed in October that CGP stood for Color Graphics Printers. We have a lot of clever things like that up our sleeves.

So much for chit chat, on to the facts.

#### **DMP-100**

The DMP-100 has all the capabilities of the Line Printer VII along with the three important differences below.

- It's faster. For instance, the DMP-100 prints 50 characters per second on a ten character per inch (cpi) line at 27 lines per minute.
- It has underlining capability.
- It has a 480 byte full-line dot buffer for much faster graphic printing. Compare this to the 90 byte buffer of the Line Printer VII.

Other features of the DMP-100 are:

- A bit image mode with 480 addressable 7 dot columns for printing high-density graphics—up to 3780 dots per square inch 80 upper/lower case 5 × 7 matrix characters (a total of 96 ASCII characters) on an 8" line that can be printed at either 5 or 10 cpi
- Both parallel and serial interfaces to run with the Color Computer, Model I, II, III, or 16
- A ribbon cassette and an adjustable 41/2 × 91/2" tractor which can use up to 91/2" fanfold paper
- A compact 5<sup>5</sup>/16×16×8<sup>1</sup>/4" printer that weighs only 8<sup>3</sup>/s pounds

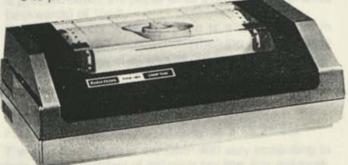

The many features of the DMP-100 (catalog no. 26-1253, \$399.00) make it a very useful printer at a very attractive price.

#### THREE MORE DOT MATRIX PRINTERS

The DMP-200, DMP-400, and DMP-500 share many outstanding features. They all have built-in graphics capability, bi-directional logic-seeking 9-wire print heads, and the ability to print lower-case descenders and true underlines.

More features of these three printers are:

- A Word Processing mode to emulate the Daisy Whee printers which includes:
- Proportionally spaced and mono-spaced (Standard a 10 CPI, Elite at 12 CPI, and Correspondence at 10 CPI character sets as well as 16.7 CPI Condensed.
- Backspacing, boldface, underlined characters, sub scripts, and superscripts
- A Bit Image dot-addressable mode for graphics and special repeat and column addressing codes to simplify graphic programming
- A Bold mode to allow a wide range of character style and a character elongation mode for printing wider char acters which like the bold mode can be used in all font
  A Data Processing Mode for faster throughput

The DMP-200, DMP-400, and DMP-500 also includ switches to allow manual selction of modes, pitches an interface options as well as the ability to select these option through software.

Because all three printers have a friction platen, they a can use 8" single sheet paper (The 15" printers can us wider paper.) in addition to standard fanfold paper on the adjustable tractor. The general specifications for these three printers are:

Character Set

96 ASCII, 32 special and 30 block graphics character Line Feed

Forward, reverse; 1/6, 1/12, 1/72, 1/216

Print Density

10, 12, or 16.7 characters per inch in either a 9×9 c 15×9 dot matrix, n-23 matrix in a proportionall spaced font—all fonts can be elongated

Resolution

60 dots per inch at 10 cpi

72 dots per inch at 12 cpi

100 dots per inch at 16.7 cpi

Buffer

2K RAM

For a more detailed comparison of these three printer plus the DMP-100 and the predecessors of these three prin ers, refer to the Radio Shack Dot Matrix Printer Compariso Chart included in this article.

Now for a look at the features that make the DMP-20( DMP-400, and DMP-500 unique.

#### **DMP-200**

The DMP-200 is about the size of the Line Printer VIII be there are some noticeable differences. It has a paper guid which functions similarly to a typewriter paper guide. When in the up position, the paper guide holds the paper up as it comes through the printer so the page can be seen as it is printed. When the paper guide is in the down position, it works as a paper separator for multipart, fanfold paper. Other new features of the DMP-200 include:

A removable, adjustable tractor instead of the nonadjustable pin feed of the Line Printer VIII

Bi-directional carriage to give printing speed of 55 full lines per minute and 120 characters per second at 10 characters per inch

Selectable parallel and serial interfaces (600/1200 baud)

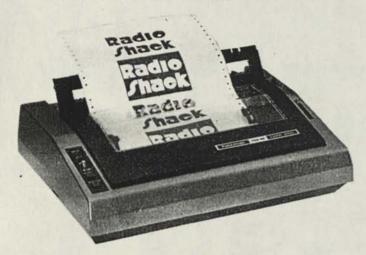

The DMP-200 includes line feed increments of 1/6, 1/8, 1/72, and 1/216 and on/off line, restart, and paper feed controls. The 8" line lets you print 80 columns of characters at 10 pitch or 143 characters at 16.7 pitch. The DMP-200 (catalog #26-1254, \$799.00) is a compact— $5 \times 61/2 \times 131/2$ ", 16 lbs.—but very versatile printer.

#### **DMP-400**

This terrific 15" wide printer offers the same size efficient styling found in the Line Printer VI. But just look at some of the additional features of the DMP-400.

Cover design which aids in noise reduction

Line feeds in 1/6, 1/8, 1/72, 1/216 increments

Selectable parallel and serial interfaces

Paper movement switch which when in the up position advances the paper 1/72''. If the switch is held up continuously, the paper continues to advance. When the switch is pressed down, the paper does a reverse feed (moves backwards) of 1/72''.

For operator convenience there is a LineFeed/Form Feed switch on the front panel. When the switch is set to Line Feed, the paper advances one line. If held in the up position, the paper will feed continuously. When the switch is set to Form Feed, the paper will advance to the logical top of the next form.

Software controllable Form Feed for graphics. Full 132 column printing capacity on a 13.2" line

The printing speeds of the DMP-400 vary according to typeface and the number of columns per line. For example, with a standard type face and a 20 column line the DMP-400 prints 181 lines per minute (lpm) while when using the same type face to print 132 columns across the page, it prints at a

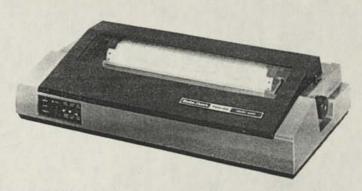

rate of 51 lpm. Using the correspondence type face at 10 cpi, it prints at a rate of 705 words per minute (wpm).

The DMP-400 (catalog no. 26-1251, \$1195.00) includes an adjustable, removable tractor and don't forget the list of features that apply to this dot matrix printer as well as the DMP-200 and DMP-500.

#### DMP-500

The DMP-500 is a heavy duty, high performance, dot matrix printer which lends itself favorably to a business environment requiring large volumes of through-put. One of the most outstanding features of the DMP-500 is its speed. This high speed printer prints 220 characters per second and seventy-six 132-column lines per minute.

Since it can line feed in 1/6, 1/8, 1/72, 1/216 increments, the paper can advance in fine-line increments for aligning preprinted forms.

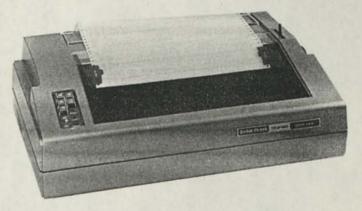

The DMP-500 offers:

A standard parallel interface so it can be used with the Models I, II, III, or 16

Paper feed and form feed controls plus an on-line indicator

The DMP-500 (catalog no. 26-1252, \$1795.00) is a great value in a powerful printer.

#### DOT MATRIX PRINTER COMPARISON CHART

The printer comparison chart gives you an indication of the family history of the new dot matrix printers. The old printers are those that have been replaced in the Radio Shack printer line by the corresponding new printers, e.g. the Line Printer VII has been replaced by the DMP-100. Many similarities between the old and the new exist in appearance, capability, and price, but there are, as we have seen, noteworthy differences.

# **Radio Shack Dot Matrix Printer Comparison Chart**

| No.                                                                                                    | Old<br>LP VII<br>26-1167                    | New<br>DMP-100<br>26-1253                           | Old<br>LP VIII<br>26-1168                          | New<br>DMP-200<br>26-1254                                               |
|----------------------------------------------------------------------------------------------------|---------------------------------------------|-----------------------------------------------------|----------------------------------------------------|-------------------------------------------------------------------------|
| Matrix Format<br>Size in dots (H × W)<br>Descenders<br>Underline Mode<br>Bold Mode                                                                | 7×5<br>No<br>No<br>No                       | 7×5<br>No<br>Yes<br>No                              | 9×〈=23<br>Yes<br>Yes<br>No                         | 9×(=23<br>Yes<br>Yes<br>Yes                                             |
| Max. Line Length<br>Horizontal Pitches (cpi)<br>Fixed<br>Proportional<br>Elongate any pitch<br>Mixed pitch per line<br>Line Pitches (LF per inch) | 8"<br>5,10<br>No<br>NA<br>Yes<br>6          | 8"<br>5,10<br>No<br>Yes<br>Yes<br>6(9)              | 8"<br>5,10,16.6<br>Yes<br>NA<br>Yes<br>6,8,12      | 8"<br>10,12,16:7<br>Yes<br>Yes<br>6,8,12,72,216                         |
| Speed (Throughput)<br>CPS @ 10 cpi<br>LPM @ 10 cpi                                                                                                | 30<br>19/80 col<br>53/20 col                | 50<br>26/80 col<br>47/40 col<br>78/20 col           | 80<br>23/80 col<br>55/20 col                       | 120<br>55/80 col<br>80/40 col<br>104/20 col                             |
| Logic Seeking (1)<br>Bi-directional                                                                                                    | Short Line<br>No                            | Short Line<br>No                                    | Yes<br>No                                          | Yes<br>Yes                                                              |
| Character Set<br>Standard ASCII (7 bit)<br>International (8 bit)                                                                                  | Yes<br>No                                   | Yes<br>No                                           | Yes<br>Yes                                         | Yes<br>Yes                                                              |
| Graphics<br>Block Characters<br>Bit Image: Dots per line                                                                                          | No<br>480                                   | No<br>480                                           | Yes<br>960 (3)                                     | Yes<br>480-800                                                          |
| Paper Handling<br>Maximum Size<br>Friction Feed<br>s—Single Sheet<br>r—Roll Paper<br>Tractor (Fan fold)                                           | 9 <sup>1</sup> /2"<br>No<br>Adj (4.5"-9.5") | 91/2"<br>No<br>Adj (4.5"-9.5")                      | 9 <sup>1</sup> /2"<br>Yes 8.5" (s,r)<br>Fixed 9.5" | 91/2"<br>Yes 8.5" (s,r)<br>Adj. 10"                                     |
| Form Feed<br>Copies                                                                                                    | NA<br>Orig. +2 (2)                          | No<br>Orig.                                         | NA<br>Orig. +2                                     | Yes<br>Orig.+2                                                          |
| Nord Processing Features<br>Correspondence Fonts<br>10 cpi<br>PS<br>Incremental Spaces<br>Backspace<br>For/Rev Lineleed                           | NA<br>No<br>No                              | No<br>No<br>No                                      | NA<br>Yes<br>Yes<br>Yes<br>Yes                     | Yes<br>Yes<br>Yes<br>Yes                                                |
| For/Rev 1/2 Linefeed                                                                                                    | No<br>Power                                 | No<br>Power                                         | Power<br>On/Off Line<br>Reset<br>Restart           | Power<br>On-line/Off-line<br>Reset<br>Paper feed<br>form feed           |
| Indicators<br>User Self Test                                                                                                    | 1<br>No                                     | 1<br>No                                             | 2<br>Yes                                           | 2<br>Yes                                                                |
| Reliability<br>Head Life (Chars)(2)<br>MTBF@100%                                                                                                  | 30 Million<br>300 Hrs (50%<br>Duty)         | 30 Million<br>>300 Hrs (50%<br>Duty)                | }30 Million<br>300 Hrs                             | 30 Million<br>)300 Hrs                                                  |
| Ribbon<br>Type<br>Life<br>Catalog Number                                                                                                    | Re-inking cass<br>1 Mil chr.<br>26-1424     | Re-inking cass<br>1 Mil chr<br>26-1424              | Cartridge<br>1 Mil chr<br>26-1418                  | Refillable<br>Cartridge<br>4 Mil Char<br>26-1483 cart<br>26-1489 refill |
| nterface<br>Buffer<br>Parallel Data Bits<br>Status: Busy<br>Bits: Fault<br>: Paperout<br>: Busy<br>: Select                                       | 90 bytes<br>8<br>Yes<br>No<br>No<br>No      | 480 bytes<br>8<br>Yes<br>No<br>No<br>No<br>No<br>No | 160 bytes<br>8<br>Yes<br>Yes<br>Yes<br>Yes         | 2K bytes<br>8<br>Yes<br>Yes<br>Yes<br>Yes<br>NA                         |
| Serial (3)<br>Data Bits<br>Baud Rate                                                                                                    | 7,8<br>600                                  | 7,8<br>600/1200                                     | 8<br>600/1200                                      | 8<br>600/1200                                                           |
| Size<br>Weight<br>Power 120 VAC±15%<br>Price (less cable)                                                                                         | 5.32 × 16 × 8.25"<br>8.6 lbs.<br>15W<br>NA  | 5.32×16×8.25"<br>8.6 lbs.<br>15W<br>\$399.00        | 4.7×15.4×11"<br>16.5 lbs.<br>85W<br>NA             | 5×16.5×13.5"<br>16.5 lbs.<br>85W<br>\$799.00                            |

NOTE: Specifications are based on the most accurate information available at the time of publication, subject to change.

|                                                                                                    | Old<br>LP VI<br>26-1166                                           | New<br>DMP-400<br>26-1251                                                                      | Old<br>LP V<br>26-1165                                                           | New<br>DMP-500<br>26-1252                                                                     |
|----------------------------------------------------------------------------------------------------|-------------------------------------------------------------------|------------------------------------------------------------------------------------------------|----------------------------------------------------------------------------------|-----------------------------------------------------------------------------------------------|
| latrix Format<br>Size in dots (H × W)<br>Descenders<br>Underline Mode<br>Bold Mode                                                              | 7×9<br>No<br>No<br>No                                             | 9×(=23<br>Yes<br>Yes<br>Yes                                                                    | 9×9<br>Yes<br>Yes<br>Yes                                                         | 9×ζ=23<br>Yes<br>Yes<br>Yes                                                                   |
| Max. Line Length<br>Horizontal Pitches (cpi)<br>Fixed<br>Proportional<br>Elongate any pitch<br>Mixed pitch per line<br>Line Pitches (LF per ")  | 13.2"<br>5,7.5,10,15<br>No<br>NA<br>Limited<br>6,8,12             | 13.2"<br>10,12,16.7<br>Yes<br>Yes<br>Yes<br>6,8,12,72,216                                      | 13.2"<br>5,7.5,10,15<br>No<br>NA<br>Limited<br>6,8,12                            | 13.2"<br>10,12,16.7<br>Yes<br>Yes<br>6,8,12,72,216                                            |
| Speed (Throughput)<br>CPS@10 cpi<br>LMP@10 cpi                                                                                                  | 100<br>33/132 col<br>42/80 col<br>120/20 col                      | 140<br>51/132 col<br>70/80 col<br>126/40 col<br>181/20 col                                     | 160<br>60/132 col<br>100/66 col<br>198/22 col                                    | 220<br>76/132 col<br>119/80 col<br>200/40 col<br>293/20 col                                   |
| ogic Seeking (1)<br>Bi-directional                                                                                                    | Yes<br>Yes                                                        | Yes<br>Yes                                                                                     | Yes<br>Yes                                                                       | Yes<br>Yes                                                                                    |
| Character Set<br>Standard ASCII (7 bit)<br>International (8 bit)                                                                                | Yes<br>Yes                                                        | Yes<br>Yes                                                                                     | Yes<br>Yes                                                                       | Yes<br>Yes                                                                                    |
| Graphics<br>Block Characters<br>Bit Image: Dots per line                                                                                        | Yes<br>No                                                         | Yes<br>792-1320                                                                                | Yes<br>No                                                                        | Yes<br>792-1320                                                                               |
| Paper Handling<br>Maximum Size<br>Friction Feed<br>s—Single Sheet<br>r—Roll Paper<br>Tractor (Fan Fold)                                         | 15"<br>Yes (s)<br>Adj. (4"-15")                                   | 15"<br>Yes (s)<br>Adj. (4"-15")                                                                | 15"<br>No<br>Adj. (4"-15")                                                       | 15″<br>Yes (s)<br>Adj. (4″-15″)                                                               |
| Form Feed                                                                                                    | NA<br>Orig. +3                                                    | Yes<br>Orig.+3                                                                                 | NA<br>Orig.+4                                                                    | Yes<br>Orig. +4                                                                               |
| Vord Processing Features<br>Correspondence Fonts<br>10 cpi<br>PS<br>Incremental Spaces<br>Backspace<br>For/Rev Linefeed<br>For/Rev 1/2 Linefeed | NA<br>No<br>No<br>No                                              | Yes<br>Yes<br>Yes<br>Yes<br>Yes                                                                | NA<br>No<br>No<br>No                                                             | Yes<br>Yes<br>Yes<br>Yes                                                                      |
| Controls                                                                                                    | Power<br>On-line/Off-line<br>Reset<br>Line feed<br>1/12 line feed | Power<br>On-line/Off-line<br>Paperfeed/Form<br>Feed<br>Restart<br>1/12" paper<br>feed up, down | Power<br>Reset<br>Restart<br>Line feed<br>For 1/8 line feed<br>Rev 1/8 line feed | Power<br>On-line/Off-line<br>Form Feed<br>Restart<br>Line feed<br>1/12" paper feed<br>up,down |
| Indicators<br>User Self Test                                                                                                    | 3<br>Yes                                                          | 3<br>Yes                                                                                       | 3<br>Yes                                                                         | 3<br>Yes                                                                                      |
| Reliability<br>Head Life (Chars)(2)<br>MTBF@100%                                                                                                | 100 Million<br>300 Hrs.                                           | 100 Million<br>300 Hrs.                                                                        | 100 Million<br>300 Hrs.                                                          | 100 Million<br>>300 Hrs.                                                                      |
| Ribbon<br>Type<br>Life<br>Catalog No.                                                                                                    | Cartridge<br>1 Mil Char<br>26-1418                                | Cartridge<br>1 Mil Char<br>26-1418                                                             | Cartridge<br>2 Mil Char<br>26-1414                                               | Cartridge<br>4 Mil Char<br>26-1482                                                            |
| Interface<br>Buffer<br>Parallel Data Bits<br>Status: Busy<br>Bits: Fault<br>: Paperout<br>: Busy<br>: Select<br>Serial (3)                      | 1 Line<br>8<br>Yes<br>Yes<br>Yes<br>NA<br>Yes                     | 2K bytes<br>8<br>Yes<br>Yes<br>Yes<br>Yes<br>NA                                                | 1 Line<br>8<br>Yes<br>Yes<br>NA<br>Yes                                           | 2K bytes<br>8<br>Yes<br>Yes<br>Yes<br>Yes<br>NA                                               |
| Data Bits<br>Baud Rate                                                                                                    | NA<br>NA                                                          | 8<br>600/1200                                                                                  | NA<br>NA                                                                         | NA<br>NA                                                                                      |
| Size<br>Neight<br>Power<br>Price (less cable)                                                                                                   | 6.3×24.2×13.3"<br>28 lbs.<br>85W<br>NA                            | 6.3×24.2×13.3"<br>28 lbs.<br>85W<br>\$1195.00                                                  | 7.4×24.4×15.9"<br>42 lbs.<br>85W<br>NA                                           | 7.4×24.4×15.9"<br>42 lbs.<br>85W<br>\$1795.00                                                 |

Notes: (1) Eliminates leading and trailing spaces in print line (2) Heavy use of graphics can accelerate head wear (3) 4 Pin DIN Connector (RS232 DATA, STATUS, GROUND)

#### **BEYOND DOT MATRIX**

All the news in Radio Shack printers is not just dot matrix printers. There's the CGP-155 Color Graphics Printer which we told you about in October and a new Daisy Wheel printer, the DWP-410.

#### **DWP-410**

The DWP-410 is ideal for giving a professional look in word processing applications using Scripsit. Some if its features are:

- Switch selectable print densities (10 or 12 characters per inch or proportional pitch) on a 13.6" line
- · Forward and reverse paper feed and 1/2-line feed
- Underline, boldface and programmable backspace
- 1/120" space and 1/48" line feed
- Automatic paper set to ease paper insertion. Simply place the sheet of paper at the rear of the 15" platen and pull the Autoset lever to insert the paper.
- It accepts paper up to 16" wide and it will print an original plus 5 copies.
- An external program mode to let you use print wheels with different pitch or special characters
- Interchangeable 124 character print wheels (Courier at 10 pitch, Prestige Elite at 12 pitch, Madeline PS, Cubic PS, Tile Italic at 12 pitch, OCR B, Letter Gothic at 12 pitch, Cubic 15, and PS Bold)
- A nominal print speed of 25 characters per second and 11.7 lines per minute at 10 cpi on a 132 column printout which is over 300 wpm
- Character set: 96 ASCII characters plus special and international for a total of 124 characters plus 21 control codes
- Ribbon-multi-strike carbon or nylon cartridge
- · Standard 8 bit parallel interface
- · Unidirectional, optimal motion seeking carriage return

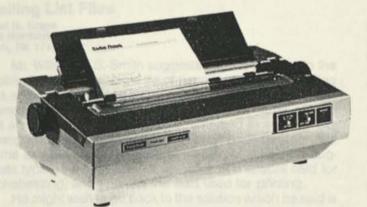

Also available for the DWP-410 is an optional bi-directional tractor feed (26-1459 at \$239.95). With the addition of the easily installed tractor feed, the DWP-410 is ideal for printing labels, multi-part forms or long DP runs. The DWP-410 (catalog no. 26-1250, \$1495.00) is an outstanding Daisy Wheel printer.

#### THE FINAL ANALYSIS IS ...

Each printer whether Dot Matrix or Daisy Wheel is impressive in its own right, and most printing applications from graphics to word processing can be met by these printers.

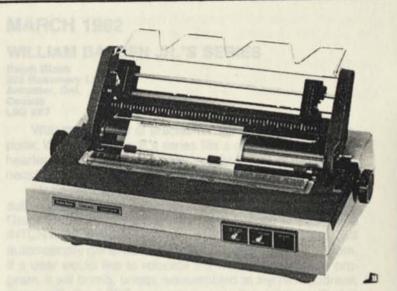

## Note to SuperSCRIPSIT Users with the DMP-200

If you are using SuperSCRIPSIT (26-1590) with the DMP-200 (26-1254), you will need to use the printer driver fo the DMP-400 which is on the SuperSCRIPSIT program disk To load the driver, type DMP400 for the printer type when opening a document.

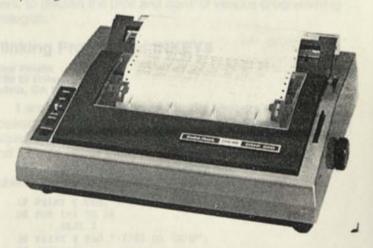

## Notes on Previous Newsletters

#### **JANUARY 1982**

Cassette Telephone File Keith Theriot P.O. Box 46 Luling, LA 70070

When attempting to create the cassette telephone fill I experienced trouble in obtaining the particular record desired.

I remedied this by rewriting program line 540:

From: 54Ø PRINT : PRINT A\$, B\$

To:

540 IF A\$ = Z\$ THEN PRINT : PRINT A\$, B\$

After this correction the proper file appeared every time program execution occurred.

#### **FEBRUARY 1982**

#### **Random Files**

John K. Segars, Ph.D. P.O. 829 142-B South Dargan Street Florence, SC 29503

I would like to note an error in the feature article. On page 5, you stated that if the record number is omitted from the PUT statement, the record written will be number one. This is not true on my Model II (TRSDOS 2.0) or Model III (TRSDOS 1.3). The first record used will be number two. Record one is skipped and contains hexadecimal "e". This can cause problems if you later read record one by using a record number with the GET statement.

#### Typewriter

John E. Blank, M.D. 3352 E. State St. Sharon, PA 16146

The February issue included a very neat little program that was written by David Salisbury for use on the Model II. The program runs perfectly well on the Model III with one tiny little flaw— no cursor. You can get by without it as long as you keep your mind on your work. Or a simple fix in Line 500 eliminates the problem.

```
500 CLS
: PRINT CHR$(14)
: F=0
```

#### Mailing List Files Neal H. Krape 986 Northbriar Drive York, PA 17404

Mr. William G. S. Smith suggests that the solution to the problem of alphabetizing a file of people's names for mailing lists and other purposes by using two fields, one for the last name and the other for the first name, middle name, etc. "is not an ideal solution" because it "can lead to some pretty strange looking mailing labels, with huge gaps between first name and last name because of unused spaces". He suggests typing the last name twice, once in a special field for alphabetizing, and again in the field used for printing.

He might wish to go back to the solution which he said is not an ideal one, if he includes one more line in his program, probably just before the "PRINT" in which the name is printed. Assuming that the field of last names is "NL" and the field of first names, etc. is "NF" (placing "N" first makes onevariable definition as string possible: DEFSTR N), then insert the following line just before the PRINT instruction:

nnnn NP = NF +" "+ NL

Then print NP instead of NF and NL separately. Concatenating the strings to obtain a single string assures that the huge gaps will not appear between first and last name, and avoids the necessity of typing the last name twice.

#### **MARCH 1982**

#### WILLIAM BARDEN JR.'S SERIES

Ralph Bloch 202 Rosemary Lane Ancaster, Ont. Canada L9G 2K7

With the scarcity of articles for the TRS-80 Color Computer, William Barden Jr.'s series fills a great need. His lighthearted style makes for easy reading and alleviates the neophyte's fear of machine language programming.

However, I would like to suggest a change in the use of subroutine calls. In the first statement of the SET routine in the Graphics program, he makes a Long Branch to subroutine INTCNV, an absolute address in ROM. The assembler will automatically generate the correct offset, that is no problem. If a user would like to relocate the machine language program, it will bomb, unless reassembled at the new address, since with the LBSR instruction, only the relative offset is carried in the machine code. The same holds true for line 00310.

To his four rules, I would therefore like to add three more (at least, if you value relocatability):

5. Distinguish between subroutine calls within your own program, and subroutine calls to utilities residing in ROM.

6. Access utilities with absolute calls, e.g. JSR \$B3ED.

7. Access your own subroutines relatively, e.g. BSR ADDMSK, (LBSR, if your program is longer).

I hope that letters like this one will gradually lead to a correspondence of interested assembly language programmers, to discuss the pros and cons of various programming strategies.

#### Blinking Prompt and INKEY\$

#### Marc Poulin 6750 El Colegio #103 Goleta, CA 93117

I am writing in regard to Mr. Sal Vescera's letter which appears on page 17. Mr. Vescera describes a simple technique he uses to make a prompt message flash on the screen and I would like to expand on his comments.

Mr. Vescera uses the following four lines of code to achieve the blinking effect:

```
10 PRINT @ 960,"< >ES OR < >0";
20 FOR I=1 TO 20
: NEXT I
30 PRINT @ 960,"<Y>ES OR <N>0";
40 GOTO 10
```

This results in a rapid flickering of the "Y" and "N" rather than a steady blinking.

The University of Michigan's Highway Safety Research Institute has determined that a light flashing at about four times per second produces the strongest response in automobile drivers (see "Headlight Modulators: Their Function and Use," <u>Rider</u>:July 1982, p.51). With this in mind, I would like to suggest modifying Mr. Vescera's algorithm slightly:

10 PRINT @ 960,"<Y>ES OR <N>0"; 20 FOR I=1 TO 50 : NEXT I 30 PRINT @ 960,"< >ES OR < >0" 40 FOR I=1 TO 30 : NEXT I 50 GOTO 10 This flashes the "Y" and "N" at about four times per second and leaves the letters "on" for about 60% of the flashing cycle.

#### **MAY 1982**

#### SuperSCRIPSIT—An Overview

There is a correction to the article. The SuperSCRIPSIT catalog number should be 26-1590.

#### **JUNE 1982**

#### **Disk Head Cleaner**

Paul G. Kriz 25 Stonehedge Drive West Nyack, NY 10994

The program on page 17 is a useful addition to everyone's disk system program library. It needs, however, one change to make it work properly on the Model III.

Statement line 100 issues an 'OUT 241,TR' to set track number. While it is true that PORT 241 addresses the floppy disk controller's track register, this register should contain the track you are currently at, not the track that you want.

The track that you desire to seek should be sent to the floppy disk controller's data register which is addressed by PORT 243. Since the "RESTORE OPERATION" on LINE 65 also resets the track register to zero, no further track register commands are needed.

To make the program work properly, change the 'OUT 241,TR' on Line 100 to 'OUT 243,TR'.

## Software Driver for Model I Voice Synthesizer

Stephen D. Griffis RD #1, Truver Road Valencia, PA 16059

The following routine is a software driver for the TRS-80 Voice Synthesizer. It is an alternate method to that given in the operator's manual. Instead of entering strings of 32 characters or less, you can enter strings of up the 254 characters. This will save considerably on subroutine calls.

Lines 20-110 demonstrate the use of the subroutine. The driver is in lines 130-220. Line 140 adds the space to the end if the string in the last character is other than a space. This space is necessary. Without it, you will get an "Illegal function error". The main part of the program explains how the spaces are used. Line 150 looks for the first space. VC then points to the end of the first words plus one. Line 160 then stores the first word minus the space into variable VX\$. VY\$ is then shortened by removing the first word and its space. Lines 170-190 are directly out of the manual. They load the individual characters of VX\$ into the Synthesizer buffer. Line 200 is a delay so that the separate words are not loaded into the buffer too fast. If this delay is too short, the words will sound clipped. Line 210 checks to see if done. If VY\$ is only one character long that character has to be the final space. Line 220 is

another delay, though this one is for effect. Without it, the Synthesizer will sound like its talking in one complete sentence.

The timing delay in line 200 is about the best compromise I could come up with between speed (or should I say slowness) of speech and intelligibility. If you keep each word short, you can shorten the delay to about 130.

- 10 CLS
  - : CLEAR 500
- 20 PRINT "THIS PROGRAM IS A DEMONSTRATION OF AN ALTERNATE METHOD OF DRIVING THE TRS-80 VOICE SYNTHESIZER."
- 30 VY\$="<=ISS PØR[UGR95M IISS 66 DØ435M678NSTR)@>4N 768VV 99NN 12LTRN435T M435=78DØ 768VV DR;#&V!E+ <86 TE. ;8R 43#SS @\*&D& V085&SS SIN=78SA;5#ZR/" : COSUB 14Ø
- 4∅ PRINT "THE SUBROUTINE BELOW ACCEPTS COMPLETE SENTENCES AND PHRASES EVEN THOUGH THEY MAY BE LONGER THAN 32 CHARACTERS."
- 50 VY\$= "<86 S678BR(UUTE.N BEEL[OU 6KS435PTS K7MPOLE.T S43NT43NS43S 995NDD FR))\*Z435 EV435NN =[OU <5))\*& M@\*\* BEE& L12NGR/ <99N ==/RD& T((UU K34/45KTR/Z" : GOSUB 140
- 6∅ PRINT "THE SUBROUTINE BREAKS THE SENTENCE INTO ITS INDIVIDUAL WORDS AND THEN PROCESSES THEM THROUGH THE VOICE SYNTHESIZER."

7Ø VY\$="<86 S678BR(UUTE.N BR@\*&KS <86 S43NT43NS IINT(UU IITTØS IINDØDIIVIIDJ(U2LW/RDZ 995NND <43NN PR;AS43S43S <43M =R((U <86 VOR5&SS SIN=78SA;5#ZR/" : GOSUB 14Ø

- 80 PRINT "THE FIRST LINE CHECKS TO SEE IF THE LAST CHARACTER IN THE ENTRY IS A SPACE. IF NOT, IT ADDS ONE TO THE END."
- 90 VY\$="<86 F/RST L;5#&N TC35KS T((UU SE. IIF <86 L995ST K34/45KTR/ IINN <86 55NTØR& IISS 66 SP)@\*&S"
  - : GOSUB 140 : VY\$="IIF NA;8T IITT 995DZ W877NN T((UU <86 35NDD"
  - : GOSUB 140
- 100 PRINT "THIS SPACE IS NECESSARY SINCE THE SPACE IS USED TO DELINEATE THE INDIVIDUAL WORDS."
- 120 END
- 130 REM DRIVER SUBROUTINE
- 140 IF RIGHT\$(VY\$,1) <> CHR\$(32) THEN VY\$=VY\$+CHR\$(32)
- 150 FOR VC=1 TO LEN(VY\$)
- : IF ASC(MID\$(VY\$,VC,1))<>32 NEXT 16Ø VX\$=LEFT\$(VY\$,VC-1)
- : VY\$=RIGHT\$(VY\$,LEN(VY\$)- VC) 17Ø POKE 16383,63
- : POKE 16383,32
- 18Ø FOR VX=1 TO LEN(VX\$) : POKE 16383,ASC(MID\$(VX\$,VX,1))
  - : PORE 10303,ASC(MID\$(VX\$,VX,I) : NEXT
- 19Ø POKE 16383,32 : POKE 16383,63
- : POKE 16383,32
- 200 FOR I=1 TO 200 : NEXT
- 210 IF LEN(VY\$)>1 THEN 150
- 220 FOR I=1 TO 500
  - : NEXT : RETURN

# LDOS-The New Operating System for Your TRS-80

by Logical Systems Inc.

Back in 1980 several alternative operating systems offering added features for TRS-80 users with special needs appeared for the TRS-80 Model I and soon after for the Model III. One of the alternative operating systems to appear at that time was LDOS from Logical Systems, Inc.

LDOS is the operating system that Radio Shack has selected for the new Hard Disk, and it will also be available on floppy for those who have not yet purchased Hard Disk.

#### LDOS AND THE HARD DISK

• The power and speed of your Model I or III can now be increased many-fold with the new Hard Drive and its LDOS operating system. Five million characters of storage in one small, quiet and highly reliable 14 by 15 inch package, with access speeds many times faster than floppy drives. Best of all, this new storage device is very cost effective at less than .05 (1/20th) cents per byte versus double density floppy storage at more than .25 (1/4th) cents per byte. This means that Radio Shack Hard Disk storage is about FIVE times more cost effective than floppy drive's for on-line storage.

Getting up and running on the new Radio Shack Hard Drive system is simple and straight-forward as LDOS allows many existing applications to run without any modifications. The Hard Drive system features simplicity, compatibility, speed, reliability and cost effectiveness, too . . . Think about it. As your storage demands increase (and there never does seem to be enough disk space) consider a Radio Shack Hard Drive. It is probably the answer.

#### LDOS ON FLOPPIES

LDOS is available in floppy disk versions as catalog numbers 26-2213 (Mod I) and 26-2214 (Mod III). The LDOS package is similar in both the floppy and the hard disk versions. Therefore, the following discussion of features will pertain to all versions.

#### LDOS-AN OVERVIEW

LDOS offers the TRS-80 user many features and enhancements that are not included in TRSDOS. The disk BASIC (LBASIC) that is provided with LDOS is, for the most part, upward compatible with the disk BASIC on TRSDOS Model III. Most BASIC programs for either the Model I or III should run on LDOS without change. LBASIC has several additional features that TRSDOS BASIC does not have. One of the most important features being the high speed LOAD and SAVE of programs and the default extension of /BAS on LBASIC programs. LBASIC also has the ability to go from one program to another and have the values of all variables carried from one program to the next. This makes it possible to break a program into small pieces and yet have it run as one program. Combined with the high speed load this makes a whole new world available to BASIC programmers because memory constraints become less of a problem. Renumbering and variable cross-referencing are available as well as several new file modes and single character abbreviations for commonly used command line directives like LIST, AUTO, EDIT and DELETE. There are many other features in LBASIC which I hope to address in future articles, along with ideas on how to use these features.

#### COMMUNICATIONS

LDOS comes with a very versatile communications utility called LCOMM. LCOMM allows direct upload and download from your RS-232 to/from disk. It also provides many high level "terminal" type functions like printer support (with spooling) and the ability to generate and send all 128 ASCII characters from the keyboard, plus many other features. If communications is a major consideration for you then LDOS is probably worth having for LCOMM alone.

#### DEVICE INDEPENDENCE

Now I'll touch on the system itself. There is a major design difference between TRSDOS and LDOS that is "Device Independence." Sounds impressive, but what is it? Well, it's really quite simple. Each input or output device (Keyboard, video, printer, RS-232, Diskfile, etc.) is treated very similarly by LDOS. For the most part, these "devices" can be interchanged, interconnected, and redirected. For example, you could tell LDOS to send all characters that would have gone to the video screen to the printer instead. This is called a ROUTE. You could even ROUTE your printer output to a disk file. Then all characters that would have gone to the printer will actually go to the disk file instead. The file can then be viewed or printed out later. You can also have all output to a given device go to another device simultaneously. This is called a LINK.

You can even create new devices or alter the utility of existing devices by giving them a name and turning on a compatible "driver." This is called a SET. For the most part this independence is the same for input and output devices. The standard LDOS devices are \*KI for the keyboard, \*DO for the video display, and \*PR for the printer. Additional devices can be created for special purposes. For instance, we could create a device called \*CL to act as a communications line. To use \*CL, we might SET \*CL TO RS232T. This command sequence would SET the our newly created communications line (\*CL) to the Model III RS-232 driver (RS232T), using default settings for the RS-232.

#### LDOS FILTERS

This Device Independent concept also brings about another powerful feature available in LDOS, the FILTER command. Let us imagine that your computer sends information around inside it, to and from its various devices, one character at a time. This then is the I/O stream between devices and files. Now let us assume that we know the start and end of a certain data path in the machine. We know that a certain character will from time to time pass down this data path on its way to its destination. When this character does appear we wish to take some predetermined action. We may wish it changed to another character, count the number of times this character comes by, or maybe simply throw this particular character away. A good example would be FILTERing your printer to keep certain control characters, (which it is unable to handle), from being presented to it. Some filters are provided with LDOS and are invoked by simply telling LDOS to filter a certain device, with a certain filter. LDOS will then attach this filter to the I/O stream for the specified device, and the data associated with that device will pass through the filter.

#### PR/FLT

One filter that is provided is the LDOS Printer Filter, PR/ FLT. This filter allows you to provide complete forms control to your printer. With this filter the user can set lines per page, length of page, characters per line, indent on wrap around, left margin, tab expansion, and translate a character from/to and more.

#### MINIDOS

LDOS also provides a filter called MINIDOS. This filter allows several common DOS commands to be invoked directly from the keyboard, EVEN IN THE MIDDLE OF A RUNNING PROGRAM. MINIDOS will also allow the last DOS command to be repeated with a single key stroke as well as several other features, like sending a Top of Form command to the printer or even killing a file or viewing a disk's directory. All of this is available with single keystroke commands and even from within most running programs.

#### KSM

Lar

Another filter that is provided is the Key Stroke Multiply filter (KSM). This one allows the user to predefine 26 strings or phrases which can then be invoked with a single keystroke. Words, strings and phrases that are commonly used in your day-to-day operations become very easy to enter. This avoids errors and will increase the speed at which you can provide keyboard input to your machine.

#### LIBRARY COMMANDS

Almost all the library commands in the LDOS system have been endowed with the same functions as those in TRSDOS. These functions in most cases form but a subset of the full utility of the comparable LDOS command. To clarify this a bit, let's just say that a user may execute most commands in the identical manner and syntax and expect a similar result from LDOS. However, in most cases the command has had several additional extensions and/or enhancements added that allow additional functions to be performed. For instance, all LDOS users are familiar with the DIRectory command. In LDOS you can do a DIR :1 just like you can in TRSDOS, but the LDOS directory will be sorted in alphabetical order when it is displayed on the screen. Wherever possible, every effort has been made to maintain upward compatibility to TRSDOS command syntax in order to make transition by existing TRSDOS users painless, if not pleasant.

Here is a complete list of the LDOS library commands. Most of these commands have many parameters associated with them to modify and control their actions. It should also be noted that there are TWO libraries  $\langle A \rangle$  and  $\langle B \rangle$ . This is so the user may remove (KILL) one of these library modules from a system type disk to gain back the space when needed and still have access to a selected library. Further discussions on the unique features of some of the LDOS library commands will be provided in future articles.

| Library (A | > (SYS6) |        |        |
|------------|----------|--------|--------|
| Append     | Сору     | Device | Dir    |
| Do         | Filter   | Kill   | Lib    |
| Link       | List     | Load   | Memory |
| Rename     | Reset    | Route  | Run    |
| Set        | Spool    |        |        |
| Library (B | ) (SYS7) |        |        |
| Attrib     | Auto     | Boot   | Build  |
| Clock      | Create   | Date   | Debug  |
| Dump       | Free     | Purge  | System |
| Time       | Trace    | Verify |        |

#### JOB CONTROL LANGUAGE

LDOS contains a full Job Control Language (JCL very similar to those EXEC languages used on Minis and Mainframes. JCL allows the user to write a computer control ling job stream. JCL is much more than the simple "DO" type command systems that are available in other microcompute operating systems. LDOS JCL allows the construction of versophisticated job streams with conditionals (if, then, else) tokens (variables), macros (keywords), user inputs, flashing prompts, sound (if you are set up for sound) and even specia start points in the JCL file. JCL can be used in a very simple manner such as going into a language and then running specified program automatically. As you become familiar with JCL, it could do things for you like cause all the needed commands to be invoked to assemble, link together and create an optimized master LDOS disk, all without user inter vention. (Note that when we at LSI assemble LDOS and it utilities in this manner it takes several hours but it would tak much longer and be subject to much human error were it t be done without JCL.)

#### JOBLOG

Most large computers also have a function they call th JOBLOG. With this feature invoked, a record of all con mands issued to the DOS and any error reports are recorde to either a disk file or a device, most likely your printer. Eac entry to this JOBLOG contains a "time stamp" to show whe the action occurred. Of course, the reason for mentioning th high level feature of large systems is that it is fully imple mented (as described above) in the LDOS operating system

#### PRINTER SPOOLER

A printer SPOOLER that makes use of both RAM an DISK is included with LDOS. The spooler is very simple t invoke and use, and in most cases will greatly increase th through-put of programs that produce large amounts of printed output. In effect, what a printer spooler does is allow the program to output to the printer even when the printer is still busy printing some previous line. Because the printer is one of the slowest devices (relatively speaking) in a computer system, it is not unusual for the rest of your system, and your program, to be idle while waiting for the printer. The LDOS print spooler helps correct this time wasting situation.

#### SPEED

In almost all cases, the overall speed of LDOS is slightly greater than that of TRSDOS and in some cases LDOS is much faster than TRSDOS. This can make certain disk oriented programs function faster, and therefore, more pleasant to use.

#### FILE MAINTENANCE

The file maintenance done by LDOS is a bit different than that of TRSDOS. All files have information in their directory entry to indicate whether or not the file has been backed up since it was last written to, and the date that the file was last written to. This information can be used in conjunction with BACKUP and PURGE, and is viewable with the DIR command.

#### BACKUP

Speaking of the backup command, I should mention that this command is very much enhanced. The LDOS backup will do a mirror image backup like TRSDOS, but it will also do much more. You can "backup by class" with LDOS. This could be done by specifying to the BACKUP command a partial file specification (partspec). This could be as simple as BACKUP /CMD:0 TO :1, this command will move all the files with the extension "CMD" from drive :0 to drive :1. Backup also allows you to use wildcard characters in the partspec. You can also do controlled backups based on the MOD flag. This would backup only the files that had been written to since they were last backed up. Controlled backups are also available by date or range of dates, by file type, or by their presence or absence on the destination disk. Maintenance of your backups and archive diskettes is simple and very efficient in the LDOS system.

#### DOCUMENTATION

The documentation provided with LDOS consists of a large three ring binder of about 350 pages, plus an easy to use "User's Guide". It is all logically organized and written in plain English with examples for every function. There is even a glossary and a handy cross reference index. A complete section is devoted to providing detailed technical information on the structure and the entry points of LDOS, as well as RAM storage assignments and detailed specifications regarding the layout of an LDOS type diskette.

#### COMPATIBILITY

200

V

One of the main design features of the LDOS environment is COMPATIBILITY!!! Any LDOS Data disk can be read from and written to by either a Model I or Model III version of DOS. If you have a Model I and a Model III and use the appropriate LDOS on each machine, the data diskettes are completely compatible. Yes, LDOS will read and write single density 35 track disks on the MODEL III and it will also read and write 40 track double density disks on the MODEL I (with the Radio Shack Double Density modification and a 40 track drive). With LDOS you can have data such as SCRIPSIT files, BASIC program files, PROFILE data file, VISICALC data files... etc. and use them between models without any type of conversions. LDOS will automatically determine the density and track count of the disk it is accessing and respond accordingly (provided the disk is an LDOS type disk). This powerful feature makes combined Model I and III installations both practical and pleasant.

The only problem with cross compatibility is with some of the programs themselves. It must be noted that programs written to be machine dependent will not be cross compatible between models. Should you have any question about the direct cross compatibility of a program or about its compatibility with LDOS, contact the author or the publisher of the program involved. They should be able to provide you with answers.

Please note that while most Radio Shack programs will run on LDOS without change or with only slight modification, they are only supported by Radio Shack on the operating system that Radio Shack released them on (i.e., TRSDOS 2.3 for Model I and TRSDOS 1.3 for Model III.) Many Radio Shack packages are being checked for compatibility with LDOS and the information will be included with the product. Please note that we will NOT be attempting to correct, modify, patch, or in any other way make non-Radio Shack programs or hardware work with LDOS or the Hard Drive system. This would be an impossible undertaking. For non-Radio Shack software, you will have to contact the author or publisher of the product.

One more important point should be made before you run down to your local Radio Shack and order yourself a copy of LDOS. You should be aware that the authors of LDOS and Radio Shack strongly recommend that LDOS not be purchased by single drive owners. LDOS will function with a single drive, but some LDOS functions will be very cumbersome, and certain high level functions will not function at all with a single drive.

#### DO YOU NEED LDOS?

All this may sound great, but one major question must be addressed. Do you need to have LDOS? The answer is, in many cases, a simple "No, you don't." If the major use of your computer is with functional applications that you are comfortable and pleased with, then chances are LDOS would be of little value to you.

I don't want you to think that I'm saying most users should not buy LDOS. LDOS is a fine operating system that can do many things that TRSDOS cannot. But you must justify some use for these additional features, or LDOS will be of little value other than the increase in the speed of disk activity. The price of LDOS is \$129 and this cost should be weighed against the additional features that you may use. Also, if you are just beginning your use of the TRS-80 you will find TRSDOS to be sufficient in most cases. In all instances it is suggested that you become thoroughly familar with the use of TRSDOS before "moving up" to the additional capabilities of LDOS.

If you are totally familiar with TRSDOS and/or you actively write software for your own use or for commercial purposes, you will find many new and intriguing possibilities with the LDOS system and should, therefore, seriously consider obtaining LDOS.

In the months to come this column will contain hints and tips on the use of LDOS and its special features, which are aimed at the general user and the BASIC programmer, as well as technical information on the inner workings of LDOS and interfacing machine language programs to LDOS in the proper manner.

# **Printing Titles**

```
Bill Christ
3514 Balfour Street
Saskaktoon, Saskatchewan
CANADA S7H 3Z6
```

This is a little routine which will center a title of your choice and underline it.

```
10 INPUT "ENTER YOUR TITLE HERE"; A$
20 L=LEN(A$)
    : T=35- INT(.5*L)
30 LL=6*L*2
35 LPRINT CHR$(31)
40 LPRINT TAB(T/2); A$;
    : LPRINT TAB(T/2); A$;
    : LPRINT CHR$(30); CHR$(26)
45 FOR X=1 TO T:LPRINT " ";
    : NEXT
50 LPRINT CHR$(18);
60 LPRINT CHR$(18);
61 LPRINT CHR$(28); CHR$(LL); CHR$(129)
65 LPRINT CHR$(30)
70 END
```

A Pascal **Division Program** 

```
James W. Wood
424 N. Missouri
Atwood, IL 61913
```

Do you ever wonder what numbers don't show on your calculator or computer when dividing? My calculator display reads .07692308 when I divide one by thirteen. I know from Algebra that if the answer to this problem has a repeating block of numbers that it is no longer than twelve digits long (one less than the divisor).

I decided to write a computer program to calculate the answer "exactly." Since I want to increase my knowledge of Pascal, I decided this was a good time to become bilingual. The Pascal program works fine unless you try to divide numbers which exceed Tiny Pascal's integer range. On a repeating decimal press (ENTER) once to pause, twice to terminate program.

```
VAR A, B, C, D, E, F: INTEGER;
BEGIN
WRITE(28,31, 'ENTER YOUR DIVIDEND');
READ(A#);
WRITE(13,13, 'ENTER YOUR DIVISOR');
READ(B#);
C:=A DIV B;
WRITE(13,13, C#, '.');
D:=(A MOD B)*1Ø;
REPÉAT
```

```
E:=D DIV B;
WRITE(E#);
F:=D-(E*B);
D:=F*1Ø;
UNTIL D=Ø;
END.
```

## Model I/III Bugs, Errors, Fixes

#### NOTE TO USERS:

5

The following changes and corrections are provided for your information. If you have an applications program which is working correctly, you should probably NOT make any changes to it. If you feel that changes should be made, but you do not feel qualified to make the change yourself please contact your local Radio Shack Computer Center or Expanded Computer Department for assistance. If you do not have access to one of these stores, then you may want to call Computer Customer Service in Fort Worth for assistance

n

#### MEDICAL OFFICE SYSTEM (26-1568)

The program does not print zero balance accounts when option 2 of statement printing is selected. Make the following changes to the program BLLPRT.

- 1100 PRINT@728,"SELECT OPTION: ";:FL=-1:GOSUB210 :Q=VAL(IN\$):PRINT:IFQ<10RQ>3THEN1100ELSE PF=Q=1:X0=Q<>2:IFQ=1THENPOKE16424,43ELSEPOKE 16424,67
- 1130 IFA=AHTHEN1140ELSEIFX0AND(BA=00RI\$="N")THEN 1210ELSEGOSUB1215:IFPFTHENLPRINTLF\$:LPRINT LF\$:LPRINTLF\$:IFBA<0THELPRINTTAB(40)"CREDIT BALANCE"ELSELPRINTTAB(42)"PLEASE REMIT"
- 1140 IFXØAND(BA=ØORI\$="N")THENGOSUB1250:GOTO1210 ELSEGOSUB1215

#### MODEL III DISK COURSE (26-2014)

In Lesson 1 Part 2 when running the section of the course that says:

A BASIC program is saved with the filename PAYROLL BAS.RT33N:0

Which of the following commands will load and run the program?

- 1. RUN"PAYROLL/BAS.RT33N"
- 2. RUN"PAYROLL.RT33N:0"
- 3. RUN"PAYROLL/BAS"
- 4. LOAD"PAYROLL/BASD.RT33N:0"
  - (1, 2, 3, OR 4) 4

The following error message will appear:

- Syntax Error in 450
- READY

450

The first colon (:) in line 450 should be deleted so that th line reads:

450 PRINT"No, LOAD"2\$"PAYROLL/BAS.RT33N:0"2\$" is incorrect because ":PRINT"'LOAD' will not execute the program after it is loaded into:PRINT" memory.":GOSUB 7

### More TAB and USING in a Total Inventory Program

Robert E. Perkins 2914 Ashley River Road Charleston, SC 29407

Recent discussion on how to use both the "TAB" and "USING" functions to line up decimal points prompted the following program. It works on a Model I with a LP VI. First look at what an example run of the program might look like.

| SUMMARY OF OTHER | BRANDS       |    |           |
|------------------|--------------|----|-----------|
| ARMSTRONG        | \$ 123.55    |    |           |
| SEMPERIT         | \$ 1,256.25  |    |           |
| OTHER            | \$ 1,254.25  |    |           |
| VALVES           | \$ 12.25     |    |           |
| TOTAL            | OTHER BRANDS | Ş  | 2,646.30  |
| CARLIS           | LE           | \$ | 12,365.25 |
| MICHEL           | IN           | \$ | 0.00      |
| GILLET           | TE           | \$ | 12,354.25 |
| GOODRI           | CH           | \$ | 32,145.25 |
| INDUST           | RIAL         | \$ | 13.22     |
| TUBES            |              | \$ | 1,225.25  |
| TOTAL            | INVENTORY    | \$ | 60,749.52 |

The Total Inventory Program

```
2 DEFBL A. O, S. G. C. H. Z. Y. I
4 K$="$###,###.##"
5 LPRINT CHR$(31)
10 LPRINT TAB(5) "SUMMARY OF INVENTORY LISTING"
15 INPUT "ENTER THE DATE-MM/DD/YY"; A$
20 LPRINT TAB(5); A$
30 FOR X=1TO6
    : LPRINT CHR$(138)
    : NEXT X
40 LPRINT TAB(10) "SUMMARY OF OTHER BRANDS"
50 INPUT "ARMSTRONG"; A
    : INPUT "OTHER BRANDS"; O
    : INPUT "SEMPERIT"; S
6Ø INPUT "GILLETTE"; G
    : INPUT "CARLISLE"; C
65 INPUT "GOODRICH"; H
70 INPUT "TUBES"; T
75 INPUT "VALUES"; V
76 INPUT "INDUSTRIAL"; I
80 INPUT "MICHELIN"; M
90 LPRINT TAB(15) "ARMSTRONG"; TAB(30) USING K$; A
100 LPRINT TAB(15) "SEMPERIT"; TAB(30) USING K$; S
110 LPRINT TAB(15) "OTHER"; TAB(30) USING K$; O
115 LPRINT TAB(15) "VALVES"; TAB(3Ø) USING K$; V
120 Y=A+S+O+V
130 LPRINT TAB(20) "TOTAL OTHER BRANDS"; TAB(50)
     USING K$; Y
140 LPRINT TAB(20) "CARLISLE"; TAB(50) USING K$; C
150 LPRINT TAB(20) "MICHELIN"; TAB(50) USING KS; M
160 LPRINT TAB(20) "GILLEITE"; TAB(50) USING KS; G
165 LPRINT TAB(20) "GOODRICH"; TAB(50) USING KS; H
166 LPRINT TAB(20) "INDUSTRIAL"; TAB(50) USING K$; I
170 LPRINT TAB(20) "TUBES"; TAB(50) USING KS; I
18Ø LPRINT CHR$(138)
190 Z=Y+C+M+G+T+H+I
200 LPRINT TAB(20) "TOTAL INVENTORY"; TAB(50) USING
     K$; 2
```

### Line Printer Set Up

William Allen 2012 Metairie Court, #24 Metairie, LA 70002

10 ' LINE PRINTER SET UP PROGRAM (TITLE - LPSU) 20 CLS 30 PRINT "LINE PRINTER SET UP COMMANDS" 2" 40 PRINT "FOR QUICK PRINTER II 4" 50 PRINT "FOR LINE PRINTER IV 60 PRINT "FOR LINE PRINTER VII 7" 7Ø INPUT "<ENTER> WHICH PRINTER ";W : CLS 80 IF W=2 THEN 200 90 IF W=4 THEN 300 100 IF W=7 THEN 500 200 PRINT "FOR QUICK PRINTER II" 210 PRINT "CARRIAGE RETURN 1" 220 PRINT "DOUBLE WIDTH 2" 23Ø INPUT "<ENTER> CHOICE ":C 24Ø IF C=1 THEN 118Ø 250 IF C=2 THEN 1140 300 PRINT "FOR LINE PRINTER IV" 31Ø PRINT "DOUBLE WIDTH 1" 32Ø PRINT "PROPORTIONAL 2" 33Ø PRINT "STANDARD PRINT 3" 340 PRINT "CONDENSED PRINT 4" 350 PRINT "START UNDERLINE 5" 360 PRINT "STOP UNDERLINE 6" 37Ø INPUT "<ENTER> CHOICE ";C 38Ø IF C=1 THEN 1000 39Ø IF C=2 THEN 1Ø2Ø 400 IF C=3 THEN 1040 41Ø IF C=4 THEN 1060 420 IF C=5 THEN 1140 430 IF C=6 THEN 1160 500 PRINT "FOR LINE PRINTER VII" 510 PRINT "CARRIAGE RETURN/LINE FEED 52Ø PRINT "GRAPHIC MODE 530 PRINT "STANDARD PRINT 540 PRINT "DOUBLE WIDTH 55Ø INPUT "<ENTER> CHOICE ";C 56Ø IF C=1 THEN 116Ø 57Ø IF C=2 THEN 112Ø 58Ø IF C=3 THEN 11ØØ 59Ø IF C=4 THEN 1080 1000 LPRINT CHR\$(27); CHR\$(14) 1010 NEW 1020 LPRINT CHR\$(27); CHR\$(17) 1030 NEW 1040 LPRINT CHR\$(27); CHR\$(19) 1050 NEW 1060 LPRINT CHR\$(27); CHR\$(20) 1070 NEW 1080 LPRINT CHR\$(31) 1090 NEW 1100 LPRINT CHR\$(30) 1110 NEW 112Ø LPRINT CHR\$(18) 1130 NEW 114Ø LPRINT CHR\$(15) 115Ø NEW 116Ø LPRINT CHR\$(14) 117Ø NEW 118Ø LPRINT CHR\$(13) 119Ø NEW

1" 2" 3" 4"

# Changing Print Size on the LP V and VI

Robert P. Graham 2709 N. Sibley Street Metairie, LA 70003

Here are four short machine language programs that can be run on the Model II to change the print size of the Line Printer V and VI. They reside above user RAM, which means they can be run from TRSDOS READY or "called" from BASIC (using the SYSTEM " " command) or from VisiCalc (using /SE). We find them particularly useful in VisiCalc where it is often necessary to print more than 132 columns on a line. With SET15, you can print 198 columns, with SET75 or SET5, you can print anything in large size type, and with SET10, you can return the printer to normal operation.

You can execute these while the printer is anywhere on the page. The only restriction is that they must be executed while the printer is at the beginning of a line (no problem in VisiCalc). This is because the printer initialization function sets the print head to the beginning of the current line, and anything already printed on that line will be printed over. There is nothing copyrighted here, as it is just a series of Model II supervisor calls.

Program lines 110-130 get the current printer status. PUSH HL saves the current line count. Lines 150-190 initialize the printer, setting a different number of columns for each program. The next five lines send a series of codes to the printer, setting the print size. The current line count is then POP-ed off the stack. Finally, a supervisor call restores the line count to TRSDOS. This is necessary because the printer initialization sets it to zero.

The assembly language and the hex code is included, so if you do not have an assembler, you can enter the hex code in DEBUG beginning at address F380. To store the programs, return to TRSDOS after entering the code, and use the DUMP command (DUMP SET15 [START = F380, END=F3A7]). Use a different file name for each program. The beginning and ending addresses shown above can be used for all four.

I hope these can be as useful to you as they have been to

| SE10 (1 01 | printing .                                                                                                    | n large size t |        | ØF38ØH    |
|------------|----------------------------------------------------------------------------------------------------|----------------|--------|-----------|
| F38Ø       |                                                                                                    | 00100          | ORG    |           |
| F38Ø       | 3E5F                                                                                                    | ØØ11Ø ST/      | ART LD | A, 95     |
| F382       | 0600                                                                                                    | 00120          | LD     | В,Ø       |
| F384       | CF                                                                                                    | 00130          | RST    | 8         |
|            | E5                                                                                                    | 00140          | PUSH   | HL        |
| F385       | 3E11                                                                                                    | 00150          | LD     | A, 17     |
| F386       | and the second second s | 00160          | LD     | B,66      |
| F388       | Ø642                                                                                                    | 00170          | LD     | C,60      |
| F38A       | ØE3C                                                                                                    | 00180          | LD     | D,66      |
| F38C       | 1642                                                                                                    | 00190          | RST    | 8         |
| F38E       | CF                                                                                                    | 00200          | LD     | A, 19     |
| F38F       | 3E13                                                                                                    | 00210          | LD     | HL, MSG1  |
| F391       | 21A1F3                                                                                                    | 00220          | LD     | · B,MSGL1 |
| F394       | \$6\$4                                                                                                    | 00230          | LD     | C,00      |
| F396       | ØEØØ                                                                                                    | 00240          | RST    | 8         |
| F398       | CF                                                                                                    | 00250          | POP    | HL        |
| F399       | El                                                                                                    | 00260          | LD     | A,95      |
| F39 A      | 3E5F                                                                                                    | 00270          | LD     | C,L       |
| F 39 C     | 4D                                                                                                    | 00280          | LD     | B,3       |
|            |                                                                                                    |                |        |           |
| F39D       | Ø6Ø3<br>CF                                                                                                    | 00290          | RST    | 8         |

| F3    | AØ     | C9       | 00300         |           | RET  | 27                                                                                                    |
|-------|--------|----------|---------------|-----------|------|----------------------------------------------------------------------------------------------------|
| F3    |        | 18       | ØØ31Ø         | MSG1      | DEFB | 15                                                                                                    |
| 2.0   | A2     | ØF       | \$\$32\$      |           | DEFB |                                                                                                    |
|       | A3     | 16       | 00330         |           | DEFB | 30                                                                                                    |
|       | A4     | 1F       | 88348         |           | DEFB | 31                                                                                                    |
|       | A5     | 00       | 00350         | MSG2      | DEFB | 00                                                                                                    |
| 1.15  | \$4    |          | 00360         | MSGL1     | EQU  | MSG2-MSG1                                                                                                    |
|       | 80     |          | 00370         |           | END  | START                                                                                                    |
| 0.0   | 1000   | Total    | Errors        |           |      |                                                                                                    |
| MS    | G2     | F3A5     |               |           |      |                                                                                                    |
| MS    | GL1    | 0004     |               |           |      |                                                                                                    |
| MS    | GI     | F3A1     |               |           |      |                                                                                                    |
|       | TART   | F38Ø     |               |           |      |                                                                                                    |
| ET7   | 75 (1  | To print | with large si | ize type) |      | ØF38ØH                                                                                                    |
| F     | 380    |          | 00100         |           | ORG  | A, 95                                                                                                    |
| 1.1   | 380    | 3E5F     | 00110         | START     | LD   |                                                                                                    |
| 10.74 | 382    | 0600     | 00120         |           | LD   | в,Ø<br>8                                                                                                    |
|       | 384    | CF       | 00130         |           | RST  | and the second second sec |
| -     | 385    | E5       | \$\$140       |           | PUSH | HL<br>A, 17                                                                                                    |
|       | 386    | 3E11     | 00150         |           | LD   |                                                                                                    |
|       | 388    | Ø642     | 00160         |           | LD   | B,66<br>C,6Ø                                                                                                    |
|       | 38A    | ØE3C     | 00170         |           | LD   |                                                                                                    |
|       | 38C    | 1662     | 00180         |           | LD   | D,98                                                                                                    |
|       | 38E    | CF       | 00190         |           | RST  | 8                                                                                                    |
|       | 38F    | 3E13     | 00200         |           | LD   | A, 19                                                                                                    |
|       | 391    | 21A1F    | 3 ØØ21Ø       |           | LD   | HL, MSG1<br>B, MSGL1                                                                                                    |
|       | F 394  | 0606     | 00220         |           | LD   | C,00                                                                                                    |
|       | F 396  | ØEØØ     | ØØ23Ø         |           | LD   |                                                                                                    |
|       | F398   | CF       | 00240         |           | RST  | 8                                                                                                    |
|       | F 399  | El       | 00250         |           | POP  | HL                                                                                                    |
|       | F 39 A | 3E5F     | \$\$26\$      |           | LD   | A,95                                                                                                    |
|       | F 39 C | 4D       | 00270         |           | LD   | C,L<br>B,3                                                                                                    |
|       | F39D   | 0603     | \$\$289       |           | LD   | 8                                                                                                    |
|       | F 39 F | CF       | \$\$29\$      |           | RST  | 0                                                                                                    |
|       | F3AØ   | C9       | 00300         |           | RET  | 27                                                                                                    |
|       | F3A1   | 1B       | 00316         |           | DEFB | 15                                                                                                    |
|       | F3A2   | 1.4      | \$\$321       |           | DEFB | 30                                                                                                    |
|       | F3A3   | 16       | 00330         | 3         | DEFB |                                                                                                    |
|       | F3A4   | No. 1    | 00341         |           | DEFB | 31                                                                                                    |
|       | F3A5   |          | \$\$35        |           | DEFB | 27                                                                                                    |
|       | F3A    |          | ØØ36          |           | DEFB | 14                                                                                                    |
|       | FJAT   |          | \$\$37        |           | DEFB | 00                                                                                                    |
|       | 0000   | 100      | ØØ38          | Ø MSGL1   | EQU  | MSG2-MSG                                                                                                    |
|       | F380   |          | 0039          | Ø         | END  | START                                                                                                    |
|       | 0000   | 10 Tota  | 1 Errors      |           |      |                                                                                                    |
|       |        |          |               |           |      |                                                                                                    |

| MSG2  | F3A7 |
|-------|------|
| MSGL1 | 0006 |
| MSG1  | F3A1 |
| START | F38Ø |

S

SET10 (Returns printer to normal operation)

| ~ |                  |        | 00100    |       | ORG     | ØF38ØH   |
|---|------------------|--------|----------|-------|---------|----------|
|   | F 38Ø            |        | 00110    | START | LD      | A,95     |
|   | F38Ø             | 3E5F   |          | STURE | LD      | в,Ø      |
|   | F382             | 0600   | 00120    |       | RST     | 8        |
|   | F384             | CF     | \$\$13\$ |       | PUSH    | HL       |
|   | F385             | E5     | 00140    |       |         | A, 17    |
|   | F386             | 3E11   | 00150    |       | LD      | B,66     |
|   | F388             | \$642  | 00160    |       | LD      | C,60     |
|   | F38A             | ØE3C   | 00170    |       | LD      |          |
|   | F38C             | 1684   | 00180    |       | LD      | D,132    |
|   | F38E             | CF     | \$\$198  |       | RST     | 8        |
|   | F38F             | 3E13   | 00200    |       | LD      | A, 19    |
|   | F 39 1           | 21A1F3 | 00210    |       | LD      | HL, MSG1 |
|   | F394             | 0603   | 00220    |       | LD      | B,MSGL1  |
|   | F396             | ØEØØ   | 00230    |       | LD      | C,00     |
|   | F 398            | CF     | 00240    |       | RST     | 8        |
|   | F 399            | El     | 00250    |       | POP     | HL       |
|   |                  | 3E5F   | 00260    |       | LD      | A,95     |
|   | F 39 A<br>F 39 C | 4D     | 00270    |       | LD      | C,L      |
|   |                  | 0603   | 00280    |       | LD      | B,3      |
|   | F 39 D           |        | 00290    |       | RST     | 8        |
|   | F 39 F           | CF     | 00300    |       | RET     |          |
|   | F3AØ             | C9     | 00310    | MSG1  | DEFB    | 27       |
|   | F3A1             | 1 B    | 00310    | 1961  | Plat of |          |
|   |                  |        |          |       |         |          |

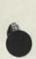

| 80000 | Total | Errors |
|-------|-------|--------|
| MSG2  | F3.   | A4     |
| ISGL1 | 001   | 03     |
| ISG1  | F3/   | A1     |
| START | F38   | 3Ø     |
|       |       |        |

ØF

16

00

F3A2

F3A3

F3A4

0003

F380

#### SET15 (To print 198 columns)

00320

00330

00350

00360

ØØ34Ø MSG2

MSGL1

DEFB

DEFB

DEFB

EQU

END

15

30

00

MSG2-MSG1

1

START

|   |        |            |          | 3     |      |           |
|---|--------|------------|----------|-------|------|-----------|
|   | F38Ø   |            | 00100    |       | ORG  | ØF38ØH    |
|   | F38Ø   | 3E5F       | ØØ11Ø    | START | LD   | A,95      |
|   | F382   | 0600       | 00120    |       | LD   | B,Ø       |
|   | F384   | CF         | 00130    |       | RST  | 8         |
|   | F385   | E5         | \$\$140  |       | PUSH | HL        |
|   | F386   | 3E11       | 00150    |       | LD   | A,17      |
|   | F388   | Ø642       | 00160    |       | LD   | B,66      |
|   | F38A   | ØE3C       | 00170    |       | LD   | C,6Ø      |
|   | F38C   | 16C6       | 00180    |       | LD   | D,198     |
|   | F38E   | CF         | 00190    |       | RST  | 8         |
|   | F38F   | 3E13       | 00200    |       | LD   | A, 19     |
|   | F391   | 21A1F3     | 00210    |       | LD   | HL, MSG1  |
|   | F394   | Ø6Ø5       | 00220    |       | LD   | B,MSGL1   |
|   | F396   | ØEØØ       | 00230    |       | LD   | C.ØØ      |
|   | F398   | CF         | \$\$24\$ |       | RST  | 8         |
|   | F399   | E1         | 00250    |       | POP  | HL        |
|   | F39A   | 3E5F       | 00260    |       | LD   | A,95      |
|   | F 39 C | 4D         | 00270    |       | LD   | C,L       |
|   | F39D   | 0603       | 00280    |       | LD   | B,3       |
|   | F 39 F | CF         | 00290    |       | RST  | 8         |
|   | F3AØ   | C9         | 00300    |       | RET  |           |
|   | F3A1   | 18         | 00310    | MSG1  | DEFB | 27        |
|   | F3A2   | ØF         | 00320    |       | DEFB | 15        |
|   | F3A3   | 1E         | 00330    |       | DEFB | 3Ø        |
|   | F3A4   | 1B         | 00340    |       | DEFB | 27        |
| 1 | F3A5   | ØE         | 00350    |       | DEFB | 14        |
|   | F3A6   | 00         | \$\$360  | MSG2  | DEFB | ØØ        |
|   | 0005   |            | 00370    | MSGL1 | EQU  | MSG2-MSG1 |
|   | F38Ø-  |            | 00380    |       | END  | START     |
|   | 00000  | Total Erro | rs       |       |      |           |
|   |        |            |          |       |      |           |

| MSG2  | F3A6 |
|-------|------|
| MSGL1 | 0005 |
| MSG1  | F3A1 |
| START | F38Ø |

### Descenders on the LP VII

Joe Diel 337 Rhode Island NE Albuquerque, NM 87108

This program uses the graphics capability of the Line Printer VII to print descenders or lower case g, j, p, q, and y. All other symbols are standard line printer symbols. The program was written for Model III BASIC, 16K RAM. Input is in response to a prompt; to exit use the **(BREAK)** key.

```
70 DATA 18, 128, 128, 128, 128, 253, 30
80 DATA 18, 128, 132, 132, 132, 131, 30
90 DATA 18, 252, 168, 196, 196, 184, 30
100 DATA 18, 135, 128, 128, 128, 128, 30
110 DATA 18, 184, 196, 196, 168, 252, 30
120 DATA 18, 128, 128, 128, 128, 135, 30
130 DATA 18, 188, 192, 192, 160, 252, 30
140 DATA 18, 128, 132, 132, 132, 131, 30
150 FOR I=0 TO 4
16Ø FOR J=Ø TO 13
170 READ L(J, I)
18Ø NEXT J
19Ø NEXT I
200 REM SET UP ARRAY B$ FOR TESTING FOR LOWER CASE
      G,J,P,Q, OR Y
210 DATA "g", "j", "p", "q", "y"
220 FOR I = 0 TO 4
      : READ BS(I)
      : NEXT I
300 REM INPUT LINE TO BE PRINTED
31Ø REM FOR MORE COMPLEX LPRINT PROGRAMS MAIN PROGRAM
320 REM SHOULD BE BETWEEN 300 AND 5999
33Ø PRINT "INPUT LINE(S) TO BE PRINTED"
34Ø INPUT A$
      : GOSUB 6000
      : GOTO 34Ø
6000 REM SUBROUTINE TO FIND LOWER CASE G, J, P, Q, OR Y
      IN AŞ
6010 REM AND PRINT A$ TO LINE PRINTER VII
6020 NP=0
6030 FOR I=1 TO LEN(A$)
6040 FOR J=0 TO 4
6050 IF MID$(A$,I,1)=B$(J) THEN 6080
6060 NEXT J
6070 GOTO 6090
6080 NP=NP+1
      : IP(NP)=I
: ID(NP)=J
6090 NEXT I
6100 IF NP=0 THEN 6290
6110 IF IP(NP(1)) <> 1 THEN LPRINT
     MID$(A$,1,IP(1)-1);
612Ø FOR J=Ø TO 6
      : LPRINT CHR$(L(J, ID(1)));
      : NEXT J
613Ø LPRINT CHR$(18); CHR$(128); CHR$(3Ø);
614Ø IF NP=1 THEN 6185
615Ø FOR I=2 TO NP
616Ø LPRINT MID$(A$, IP(I-1)+1, IP(I)-IP(I-1)-1);
617Ø FOR J=Ø TO 6
     : LPRINT CHR$(L(J, ID(I)));
      : NEXT J
618Ø NEXT I
6185 IF LEN(A$)>IP(NP) THEN LPRINT MID$(A$, IP(NP)+1);
619Ø LPRINT CHR$(18); CHR$(1Ø); CHR$(3Ø);
6200 IF IP(NP(1)) ↔ 1 THEN LPRINT STRING$(IP(1)-1, "");
6210 FOR J=7 TO 13
     : LPRINT CHR$(L(J, ID(1)));
      : NEXT J
6215 LPRINT CHR$(18); CHR$(128); CHR$(3Ø);
622Ø IF NP=1 THEN 627Ø
623Ø FOR I=2 TO NP
624Ø LPRINT STRING$(IP(I)-IP(I-1)-1," ");
6250 FOR J=7 TO 13
     : LPRINT CHR$(L(J, ID(I)));
      : NEXT J
626Ø NEXT I
6270 LPRINT CHR$(18); CHR$(10); CHR$(30);
628Ø RETURN
629Ø LPRINT A$;
     : FOR I=1 TO 2
     : LPRINT CHR$(18); CHR$(1Ø); CHR$(3Ø);
     : NEXT I
     : RETURN
                                                        -
```

#### Model II

# Model II Scripsit 2.0, LP VIII and the New Printers

Bruce Elliott

As stated in the Scripsit manual, Scripsit 2.0 was designed to work with a number of different printers. In this article we will suggest several techniques which will help optimize the use of Scripsit 2.0 and Radio Shack's LP VIII, the new DMP series printers and the new DWP-410. This information should also provide you with a guide for using other dot matrix printers. Check your printer manual for specific information on how your printer works.

#### START-UP

Page 74 of the Scripsit 2.0 manual tells how to initialize a printer automatically during startup. This is especially valuable for a printer like the Line Printer VIII. The Line Printer VIII powers up in data processing mode, and you will want it to be in the word processing mode for use with Scripsit 2.0. Page 24 of the LP VIII manual tells you what control codes are available in the LP VIII.

The Scripsit manual goes on to show a sample startup procedure for an LP VIII:

#### STARTUP 141B0E1B14

This code sequence can be deciphered by checking page 24 of the LP VIII manual:

14-Select Word Processing Mode

1B0E-Start Character Elongation

1B14-Select the Condensed Character Set

This startup method works very well, but you should remember one thing: Don't RESET the printer! Resetting the printer will reset the standard character set and data processing modes, not at all what you want.

Radio Shack's new DMP (Dot Matrix Printer) series allows you to "custom-set" the power-up mode and pitch, so you should not need the special start-up capabilities of Scripsit 2.0.

With any printer which offers changeable pitch and font, you may find yourself wanting to use these features in the documents you create.

You can do this by using Scripsit's printer codes. I use "I" (for Initialize) to allow resetting my LP VIII if needed. Here is how I set up the "I" key: Using the above sequence, I see that there are 5 pairs of hexadecimal (hex) values—14 1B 0E 1B and 14. In the Scripsit Printer Control Code Utility, I select "I", then enter a 5 for the number of ASCII characters, then 0 for the Justification Value. (Since these are printer control codes, not printable characters, I don't want them counted when Scripsit tries to justify a line.) Next, I enter the 5 pairs of values. Finally I press (ENTER) and enter a short description "Init 8.3 CPI".

Now, anytime I need to initialize my LP VIII to 8.3 cpi (Characters Per Inch) I simply place a  $\langle CTRL \rangle \langle X \rangle \langle I \rangle$  at the beginning of the text to be printed.

#### UNDERLINING AND BOLDFACE

Two features of Scripsit 2.0 which enhance the look of a document are underlining and boldface. If you are using one of the printers we are discussing, and you type in a line of text containing Scripsit's underline code, you may not be overly pleased by the result. It will be obvious that something is not quite right.

If you watch the printer closely, you will notice that while underlining (or trying to), the printer prints a character, backs up (the wrong distance), prints an underscore, prints the next letter, and continues until the text to be underlined has been printed.

The problem is that Scripsit comes set-up for the DW II printer. The DW II accepts a single hex character (08) as the command for backspacing one full character. Printers like the LP VIII, DMP series and the DWP-410 use a two character hex sequence to indicate the distance to move the printhead back.

Page 74 of the Scripsit manual gives us information about changing the "distance for backspace." Scripsit is designed to be patched for printers which use the two hex digit backspace.

When you patch Scripsit 2.0's backspace distance, we recommend that you put in the value for your most commonly used character size. The reason for this is that you can only insert a single value, and you can not change that value during the course of printing a document.

In Scripsit 2.0 there are two basic functions which use the patched backspace distance: underlining and bold face.

The DMP series of printers and the DWP-410 have builtin underline and boldface capabilities (LP VIII has built-in underline, but not boldface.) This means that you can avoid having to patch Scripsit, and use the capabilities of your printer to the fullest.

For the LP VIII, a quick glance at the manual shows that the printer uses hex 0F to turn underline on, and hex 0E to turn underline off. I have set these codes up as "U" to turn underline on, and "O" to turn underline off.

We can now underline any phrase, in any of the LP VIII type sizes, by using the codes (CTRL)(X)(U) and (CTRL)(X)(O).

To use boldface on normal LP VIII characters, we make the following patch to Scripsit 2.0:

PATCH SCRIPSIT A = DDFC F = 00 C = 0C

The "0C" in the C = string is hex for 12, which is the number of dot columns to backspace on the LP VIII. I also recommend reducing the number of strikes for bold characters from the preset five to three:

PATCH SCRIPSIT A = DDFD F = 05 C = 03

This change produces a slightly thinner bold character, which I prefer. You may wish to experiment with several values to see what you like best.

For the DMP and DWP-410 printers, the printer manual contains a chart which gives you the proper codes to turn underline or boldface on or off. The manuals also include information of the dot column widths of characters for patching Scripsit.

#### CHANGING CHARACTER SIZE

One of the reasons for having a dot matrix printer like the ones we are discussing is that the printer is capable of printing more than one size character. Page 34 of the LP VIII manual shows six different combinations of character font and size

LP VIII is capable of printing three basic character fonts: Proportional, Condensed and Ordinary. Since Model II Scripsit does not provide justification with proportional characters, I do not use this font. The two remaining fonts, when used normal size or elongated, provide me with four character sizes that I can use in my documents.

To be able to use all of these character sizes. I need some additional printer control codes. Again checking the LP VIII manual, I find the following codes that look useful:

- 1B 13-Select Normal Character Set
- 1B 14—Select Condensed Character Set
  - 1B 0E-Start Elongation
  - 1B 0F-Stop Elongation

I have set these up as printer codes "N", "C", "E" and "P" respectively. You need to remember that elongation will remain on until you turn it off. Use care when you go from one character size to another, and turn elongation off when you don't want it.

Here is how Scripsit 2.0 is set up for my LP VIII, and my printer control codes. As you can see from the chart, I have defined print codes for several special characters as well as the control codes we have discussed.

#### SCRIPSIT PRINTER CONTROL CODES

| xА | 1 | 1 AB         | Copyright    | xN    | 2    | 0 1B13       | Normal Char  |
|----|---|--------------|--------------|-------|------|--------------|--------------|
| xВ | 1 | 1 AB         | Dagger       | xO    | 1    | 0 0E         | Undrline Off |
| xC | 2 | 0 1B14       | Condensed Ch | xP    | 2    | 0 1B0F       | Elongate Off |
| xD | 1 | 1 A6         | Degree Symb  | xQ    | 1    | 1 AC         | 1/4          |
| хE | 2 | 0 1B0E       | Start Elongt | xR    | 3    | 3 285229     | (A)          |
| xF | 1 | 1 BF         | script f     | xS    | 1    | 1 B4         | cents        |
| xG | 0 | 0            |              | xT    | 4    | 4 28544D29   | (TM)         |
| хH | 1 | 1 AE         | 1/2          | хU    | 1    | 0 0F         | Undrline On  |
| xl | 5 | 0 141B0E1B14 | Init 8.3 cpi | xV    | 0    | 0            |              |
| xJ | 0 | 0            |              | xW    | 0    | 0            |              |
| хΚ | 0 | 0            |              | xХ    | 0    | 0            |              |
| xL | 0 | 0            |              | xY    | 0    | 0            |              |
| xM | 0 | 0            |              | хZ    | 0    | 0            |              |
|    | 1 | Mhich contr  | ol code wou  | Id vo | ir l | like to char | nge?         |

which control code would y u like to change Enter A-Z, ESC to store, BREAK to cancel, or HOLD to restore previous:

#### SUBSCRIPTS AND SUPERSCRIPTS

Once initialized to the word processing mode, (regardless of character size), the printers we have been discussing will handle subscripts and superscripts correctly. No special codes needed other than the normal Scripsit codes.

One more comment about Scripsit and Dot Matrix Printers. If you use character justification, speed of the printer is reduced dramatically. In order to place the proper number of micro-spaces between characters, the printer must stop its printhead, back up, regain its forward speed, locate the proper dot column, skip it, and then print the next character. This process takes a lot of time, and the speed of the printer suffers. D

## Navigation with a CC

#### Leo McNeil 6665 Koralee Tucson, AZ 85710

Earlier this year I purchased my Extended BASIC Color Computer with the intent of programming Navigation problems, thus eliminating the tedium of cross-referencing one list from one table with another.

Every thing worked out fine until the bottom line: The answer, by formula, was given as an argument of COS(M). No built in ARCCOS!

I resolved the problem through the laws of Sines, Cosines and Tangents. The formula for Great Circle Sailing: Cos(c) = Cos(a)Cos(b) + Sin(a)Sin(b)CosC

was resolved thus:

 $\operatorname{Sin}^2(c) + \operatorname{Cos}^2(c) = 1$ 

 $\operatorname{Sin}^2(c) = 1 - \operatorname{Cos}^2(c)$ 

 $Sin(c) = SQR 1 - Cos^{2}(c)$ 

Tan(c) = Sin(c)/Cos(c)

Where M in Line 300 = Cos(c), CC in Line 310 converts M to Tan(c).

10 CLS

15 CLEAR 300

20 'A PROGRAM TO COMPUTE - WITH EXTENDED COLOR COMPUTER - GREAT CIRCLE DISTANCES

- 21 'CASE I : LAT/LONG SAME NAMES
- 22 'CASE II: LATS SAME NAMES; LONGS DIFFERENT NAMES
- 23 'CASE III:LAT DIFFERENT NAME;LONGS SAME NAMES
- 24 'CASE IV: LATS/LONGS DIFFERENT NAMES
- 25 'K IS THE RAD/DEG/RAD CONVERSION FACTOR
- 30 K=.0174532933
- 35 'KM IS THE MILES/MS/MILES CONVERSION FACTOR
- 4Ø KM=.6213699 2" 45 D\$="###### .## %
- 100 'PD=POINT(LAT/LONG) OF DEPARTURE
- 105 'PA=POINT(LAT/LONG) OF ARRIVAL
- 150 'INPUT LARGEST LATITUDE FIRST
- 155 INPUT "LAT:DG, MN, N OR S"; DA, MA, A\$ 16Ø INPUT "LONG:DG, MN, E OR W"; AD, AM, AA\$
- 165 INPUT "LAT:DG, MN, N OR S"; DB, MB, B\$
- 17Ø INPUT "LONG:DG, MN, E OR W"; BD, BM, BB\$
- 175 INPUT "PORT OF DEPARTURE"; DP\$
- 176 INPUT "PORT OF DESTINATION"; DS\$
- 200 A=DA+MA/60
- 205 AL=AD+AM/60
- 21Ø B=DB+MB/6Ø
- 215 BL=BD+BM/6Ø
- 220 A1=(90-1)\*K
- 225 B1=(9Ø-B)\*K
- 230 IF AL<BL THEN 240 ELSE 235
- 235 C=(BL-AL)\*K
- : GOTO 300 24Ø C=(AL-BL)\*K
- : GOTO 300
- 300 M=((COS(A1)\*COS(B1))+(SIN(A1)\*SIN(B1)\*COS(C)))
- 305 'CC IS COS(M) EXPRESS AS ARCTAN(M)
- 310 CC=ATN((SQR(A-(M^2)))/(M))/K
- 315 'DM IS THE DISTANCES IN MILES: DK IN KMS
- 32Ø DM=CC\*6Ø
- 325 DK=DM\*KM
- 400 PRINT#-2, "DISTANCE FROM "; DP\$; 401 PRINT#-2, " TO "; DS\$" IS "
- : PRINT#-2
- 405 PRINT#-2, USING D\$; DM, "MILES" : PRINT#-2
- 410 PRINT#-2, USING D\$, DK, "KMS" : PRINT#-2 PRINT#-2

```
415 PRINT#-2, "L. MCNEIL, CDR USN (RET)"
500 END
```

-

# Word Processing on the Pocket Computer

Don Hergert 2300 Fremontia Dr. #106 San Bernardino, CA 92404

Editor's Note: We are very pleased to announce that an excellent unpublished manuscript containing programs and text for the pocket computer (PC-1) was offered to us by Don Hergert. And of course, we accepted. In the coming months we will be publishing several segments from the manuscript.

#### INTRODUCTION

The Pocket Computer represents perhaps one of the greatest challenges available to the experienced BASIC programmer: to produce valuable working programs with practicality, for an extremely limited computer. As much as I like the Pocket Computer, the facts of life in the personal computer market say that any computer with under 64K bytes of RAM, or without the capacity to upgrade to Disk Operating Systems, or without the other features available in many of today's computers, is limited. If you've never done any programming on a larger computer, you probably don't understand the comments made by those who have. If they, in turn, haven't done programming on something so small.

Undoubtedly the biggest hurdle to overcome in working with the Pocket Computer is not tied to the limitations of the hardware. The biggest hurdle is a limited imagination. We all have it. For you it might be impossible to imagine this "alphanumeric calculator" being able to play a game. For me, imagining the Pocket Computer doing an inventory is difficult. It's all possible, though. We may have to sacrifice in some applications, but we'll reach our major goals if our imagination will let us.

The Pocket Computer has only 1.9K bytes of Random Access Memory. That means that a program usually cannot be over forty lines long. However, the BASIC which the Pocket Computer uses in programming incorporates a "chain" command which is more simple and easy to use than the "chain" commands found in most larger systems. By "chain"ing we can write programs in segments that would, when put together, make a 64K computer blush. Imagine that!

The Pocket Computer's BASIC is missing a few common functions. There is no provision for "DATA" or "READ" instructions. There is no "INSTRING" capability for looking into and taking apart the contents of a String Variable. There is no provision for "PEEK"ing or "POKE"ing into the Machine Language of the Pocket Computer, or using Assembly Language with it. There are other limitations, too. They all make the challenge more exciting! My first programming experience was on the Pocke Computer. Later I got a computer with more capabilities. I lik my larger system a great deal, but I always come back to th Pocket Computer. It's like recreation. I guess I like to mov mountains.

There are two interfaces available for the Pocke Computer. One is the Cassette Interface, which allows programs and data to be saved on a Cassette Recorder for storage and later loading back into the Pocket Computer. The other is the Printer/Cassette Interface, which is a Cassett Interface and Printer for producing hard copy of program runs and listings. Most of the programs in this series utiliz and are formatted for use either with or without the Printe Cassette Interface and a Cassette Recorder for program and data loading and storing. If you have these peripherals, c can get them, they very definitely will broaden the scope c applications for the Pocket Computer. They, and the programs in this series, make up a few of the unlimited number of Pocket Operating Systems.

Now, imagine with me a program . . .

#### THE WORD PROCESSING CHALLENGE

Perhaps the most useful and popular type of programused in real world systems today is the word processor. The are used for many needs, from producing many letter-qualit form letters, to developing manuscripts into books. Usual word processors come as a package, which completely tak over the computer functions, turning it into a page oriente editing device for producing final copy suitable for whatever application the user has in mind. Available in many package are spelling editors, grammar editors, and even editors unwill go through the entire manuscript and find cliches. Moword processors are expected to at least be able to justil lines to the left and right margins without hyphenating arwords, thus making very presentable finished copy.

By definition, a word processor is a computer-base operating system that can take raw manuscript and transforit into finished copy. That implies, but does not require, the editing functions may exist within the package. Also not mentioned in the definition is the disk system which normal would be involved, allowing speedy access of different programs and data as needed. There are many other function that are normally associated with word processors, and in the future, there will undoubtedly be many more. It is in the natur of the computer industry itself to continue advancing th capabilities of operating systems, in order to make them mor competitive on the market. Obviously, with all that can be involved with word processors, it makes it difficult to talk about them and the Pocket Computer in the same sentence. However, if we stick to our lefinition, there are some programs that can allow the Pocket computer to do some word processing functions. Whether you want to call them word processors or not is up to you.

The two programs we will be working with in this article both require that the user have some knowledge of what the Pocket Computer can do with string variables. The user must, when asked for input by the computer, enter the copy seven (or less) characters at a time. This means that an example sentence like "Mary had a little lamb." could be entered like this:

#### (USER) MARY HA \_ (ENTER)

D A LIT \_ (ENTER) TLE LAM \_ (ENTER) B. \_ (ENTER)

The "\_" is what the computer does.

There's another complication, though. If you are using the Printer Interface, as normally would be run with these programs, the printed copy is limited to a 16 character per line format. Since our maximum string length is 7 characters, we can either limit our output (and input) to two strings (14 characters), or to three strings per line, and limit the third string to only two characters. With the second method, the capacity of each line is greater, that being 16 characters. Because of the greater capacity for line length, this is the method that is used in both Pocket Typewriter, and Pocket Processor. Here is an example of how to enter copy into these systems:

| When the "?" appears-  |                 |
|------------------------|-----------------|
| SER) MARY HA _ (ENTER) | OUTPUT:         |
| D A LIT_(ENTER)        |                 |
|                        | MARY HAD A LIT- |
| TLE LAM _ (ENTER)      |                 |
| B WHOSE _ (ENTER)      |                 |
|                        | TLE LAMB WHOSE  |
| FLEECE _ (ENTER)       |                 |
| WAS AS _ (ENTER)       |                 |
|                        | FLEECE WAS AS   |
| WHITE A _ (ENTER)      |                 |
| S SNOW (ENTER)         |                 |
| _ (ENTER)              | WHITE AS SNOW.  |

It takes a little practice to get used to, but the two extra characters will be worth it. Just remember that if you enter any more than two characters into the third string of any given line, the printed copy of that line will scroll off into the space that the next line should be in. Lines like that can be corrected, but they take some time and effort.

The main differences between Pocket Typewriter and Pocket Processor are in the way they deal with data storage. Pocket Typewriter fills the computer memory first if necessary, then upon the user's command, stores the data on tape for later use. Since the data remains within the computer, individual strings can be called up (manually) for correction and editing. Pocket Processor, on the other hand, enters each line into tape storage upon completion, avoiding the need to watch for overloading the computer. Editing on this ystem can be accomplished either before the lines are stored on tape, or after.

You've probably noticed that automatic editing has not been mentioned yet. Nor has justification of the margins, or a dictionary function. That is because our little computer cannot handle the string manipulation necessary to do these things. But, for what it can do, there's nothing to be ashamed of. The main purposes of these programs are to take in the user's manuscript, provide editing opportunities, make a hard copy, and store the data in an accessible form for later use. The computer can handle these functions very well. The user, then, must handle the editing.

These programs are both fun to use for notes, or letters, etc. I had even considered using Pocket Processor in the development of this series, as it could provide the finished copy (in 16 character per line format) in a suitable format for printing. As you will see, though, this would take a great deal of time. But it was sort of fun just imagining it . . .

#### POCKET TYPEWRITER

Sample Run: (PAUSE) POCKET TYPEWRITER C/1981 BY DON HERGERT TO ENTER SHFT A TO PRINT SHFT B TO LOAD DATA SHFT C TO SAVE DATA SHFT D TO CLEAR SHFT F (USER) SHFT A (THE PROGRAM NOW ASKS FOR DATA, STORES IT INTO THE COMPUTER'S MEMORY. AND PRINTS IT ON THE PRINTER.)

THIS IS A GOOD EXAMPLE OF HOW THIS PROGRAM WORKS. I CAN ENTER ANY THING I WANT, AS LONG AS I KEEP IN MIND THAT ALL THE WORDS THAT I ENTER MUST BE ENTERED SEVEN CHARACTERS AT A TIME. THE MISTAKES CAN BE CORRECTED BY MANUALLY CALLING UP THE STRING VARIABLE AND CHANGING THE CONTENTS. THAT IS WHAT I AM GOING TO DO ABOUT THE CRAZZY MISTOOKS IN THIS LINE.

(USER) \* (ENTER) \* (ENTER) \* (ENTER) A (ENTER) (PRINT TO DISPLAY) 103 (USER) A\$(98) (ENTER) (PRINT) MISTOOK (USER) A\$(98) = "MISTAKE" (ENTER) (PRINT) MISTAKE (USER CAN CONTINUE CORRECTIONS IN THIS MANNER) (USER) SHFT D (AFTER PREPARING CASSETTE) (COMPUTER NOW RECORDS DATA ON TAPE) (USER) SHFT F (COMPUTER NOW CLEARS ALL VARIABLES) (USER) SHFT C (AFTER PREPARING CASSETTE) (COMPUTER NOW LOADS DATA FROM TAPE) (USER) SHFT B (INPUT) DATE \_

(USER) JAN. 19 (ENTER), 1982 (ENTER) (INPUT) NAME (USER) WATCH T (ENTER) HIS: (ENTER)

(PRINT)

JAN. 19, 1982 WATCH THIS: THIS IS A GOOD EXAMPLE OF HOW THIS PROGRAM WORKS. I CAN ENTER ANY THING I WANT, AS LONG AS I KEEP IN MIND THAT ALL THE WORDS THAT I ENTER MUST BE ENTERED SEVEN CHARACTERS AT A TIME. THE MISTAKES CAN BE CORRECTED BY MANUALLY CALLING UP THE STRING VARIABLE AND CHANGING THE CONTENTS. THAT IS WHAT I AM GOING TO DO ABOUT THE CRAZY MISTAKES IN THIS LINE.

Probably even if we could handle justification of the margins, the lines would still look a little strange, because we can only get so many words into a 16 character line. For this system, it might be more trouble than it's worth.

As mentioned earlier, the BASIC that resides within the Pocket Computer has limited string handling capabilities. You may want to further explore or experiment in order to get an idea of exactly what those limitations are. It is possible to do some word searching, and even editing, but you will find that the more you force into this program, the less practical it will become.

In the sample run, the user first keys in (SHFT), and (SPC). The computer then presents the introduction and menu. In order to enter new copy, the user keys in (SHFT) (A), and upon the appearance of the cursor, enters the data for processing 7 characters at a time for the first two inputs, and a maximum of 2 characters at a time for the third input of each line. At the end of the third input, the computer prints the line, and asks for the first input of the next line. When the user has completed the final line, an asterisk is entered for the next three inputs for what would be the next line. The computer reads these as an escape command and presents the menu again.

After the escape from the data entering subroutine, the user in this example keys in an (A) and (ENTER). The variable A in this program is holding the number of the last dimensioned string variable that was used. In the sample that number was 103. The user then stepped back through the contents of strings A\$(103) to A\$(98), where the first correction was made by simply keying in manually the string name

and what it should contain, and then entering it. The remainder of the sample run is self-explanatory.

Although it is limited by the amount of memory available for strings (enough for about 40 lines), the convenience of not needing to be connected to a cassette recorder in order to print is welcomed. For a note or letter, the copy can be printed as often as the user wants, using as many headings or greetings as wanted. If it is a manuscript that the user wants to re-use later, the data can be saved on tape, and loaded at will If the user wants, manuscript can be longer than normal memory space would allow. This is accomplished by setting up multiple files, and simply calling one file after the other as needed, thus making it possible to have pre-recorded letters or notes that could have interchangeable paragraphs for use in different situations.

Program Listing:

```
1 " "PAUSE "POCKET TYPEWRITER"
     : PAUSE "C/1981 BY DON HERGERT"
3 PAUSE "TO ENTER SHFT A"
    : PAUSE "TO PRINT SHFT B"
     : PAUSE "TO LOAD DATA SHFT C"
4 PAUSE "TO SAVE DATA SHFT D"
     : PAUSE "TO CLEAR SHFT F"
     : END
5 "F"
     : CLEAR
      END
10 "A"
     : A=26
20 B=A+1
     : C=B+1
     : D=C+1
 30 INPUT A$(B),A$(C)
     : BEEP 1
      : INPUT AS(D)
 35 IF A$(B)="*" IF A$(C)="*" IF A$(D)="*" LET
     A$(B)=""
      : A$(C)=""
     : A$(D)=""
     : GOTO 3
 40 PRINT A$(B);A$(C);A$(D)
 50 A=D
      : GOTO 20
 6Ø "B"
     : INPUT "DATE", E$, F$, "NAME", G$, H$
      : PRINT ES;FS
      : PRINT G$;H$
      : FOR A=27TO D STEP 3
      : B=A+1
      : C=B+1
 70 PRINT A$(A);A$(B);A$(C)
 80 NEXT A
 90 GOTO 3
 100 "C"
      : INPUT #"DATA"
      : GO TO 3
 150 "D"
      : PRINT #"DATA"
       · GOTO 3
 Now let's move on to the second program.
```

#### POCKET PROCESSOR

Sample Run: (PAUSE) POCKET PROCESSOR C/1981 BY DON HERGERT TO ENTER PRESS SHFT A FOR COPIES PRESS SHFT B (USER) SHFT A (INPUT) TITLE: \_ (USER) SAMPLE (ENTER) (PAUSE) COPY: (INPUT)? (USER) THIS ISA GOOD (INPUT) ANY CORRECTIONS? (Y/N) \_ (USER) Y (ENTER) (PAUSE) COPY: (INPUT) ? THIS IS A GOOD (USER) EXAMPLE OF WHAT (HERE THE PROGRAM THIS PROGRAM CAN DCi. MAKES THE IT IS NOT LIMIT-COMPUTER ED TO THE AMOUNT ASK THE MEMORY AVAILABLE USER FOR IN THE COMPUTER. COPY. THE ONLY LIMIT-PRINT THAT ATION IS IN HOW COPY, ASK LONG YOUR TAPE IF THERE IS. ARE ANY CORRECTIONS, AND IF NOT, RECORD THAT LINE ON TAPE. IF THERE ARE CORRECTIONS, THE PROGRAM WILL ASK FOR THE CORRECT LINE, AND AFTER GET-TING IT, PRINT, VERIFY, AND RECORD IT. THE USER MUST AFTER THE LAST LINE TO BE RECORDED ENTER A SPACE FOR EACH OF THE NEXT THREE ?S, OR THE COMPUTER WILL, WHEN SEARCHING THE TAPE FOR DATA, NEVER KNOW WHEN TO STOP.) (USER) SHFT B (INPUT) TITLE TO FIND:

(USER) SAMPLE (ENTER) (PRINT)

THIS IS A GOOD EXAMPLE OF WHAT THIS PROGRAM CAN DG. IT IS NOT LIMIT-ED TO THE AMOUNT MEMORY AVAILABLE IN THE COMPUTER. THE ONLY LIMIT-

ATION IS IN HOW

LONG YOUR TAPE

#### (END)

This sample run is fairly self-explanatory. The program has only two modes, those being a mode for data entering, and a mode for calling and printing data. Since this program immediately records the edited data onto tape, there is no need to be concerned about remaining memory space when in the entry mode. As mentioned in the sample run, the user must at the completion of the final line, key in (SPC) and (ENTER) for the next three inputs. This not only serves as a key to a conditional escape routine, but it also provides a pointer to the program when in the calling and printing mode the computer reaches the end of the current data file on tape.

IS.

This program does an interesting thing as it loads data from tape for eventual printing. It searches from file to file for the lines that carry the title that the user has instructed it to find, and as it does this, it will skip over those lines that do not have the correct title. This means, among other things, that data blocks for different manuscripts can be mixed without mixing up the hard copy.

This program can provide some good examples of the nature of data storage on tape. One of the exciting possibilities of this system is editing already existing tape files. Provided that care is taken to not crash surrounding files, editing can be done by simply recording over the line (file) that is to be changed (or deleted), using the data entry mode of the program. If you are careful, you can even add a line (or two if you are tricky), by recording the new line(s) on the leading 6-second non-signal beep that normally precedes each data block on tape. This takes practice, so don't try it on an important file until you know you can do it without crashing the surrounding lines. The ability to do this with this system makes editing possible on two levels, and generally much easier and simpler than with Pocket Typewriter, thus making Pocket Processor the choice for heavy duty usage. Program Listing:

| 10 " "PAUSE "POCKET PROCESSOR"                           |
|----------------------------------------------------------|
| : PAUSE " C/1981 BY DON HERGERT                          |
| 2Ø CLEAR                                                 |
| : BEEP 5                                                 |
| : PAUSE "TO ENTER PRESS SHFT A"                          |
| : PAUSE "FOR COPIES PRESS SHFT B"                        |
| : END                                                    |
| 100 "A"INPUT "TITLE: ";A\$(142)                          |
| 110 PAUSE "COPY: "                                       |
| : INPUT A\$(143),A\$(144)                                |
| : BEEP 1                                                 |
| : INPUT A\$(145)                                         |
| 12Ø PRINT A\$(143);A\$(144);A\$(145)                     |
| 13Ø INPUT "ANY CORRECTIONS? (Y/N) ";C\$                  |
| : IF C\$="Y" THEN 110                                    |
| 14Ø PRINT #"TITLE";A\$(142)                              |
| 15Ø IF A\$(143)=" "IF A\$(144)=" "IF A\$(145)=" "THEN 2Ø |
| 160 GOTO 110                                             |
| 200 "B"INPUT "TITLE TO FIND: ";T\$                       |
| 21Ø INPUT #"TITLE";A\$(142)                              |
| : IF T\$=A\$(142)THEN 230                                |
| 220 GOTO 210                                             |
| 23Ø IF A\$(143)=" "IF A\$(144)=" "IF A\$(145)=" "THEN 2Ø |
| 24Ø PRINT A\$(143);A\$(144);A\$(145)                     |
| : GOTO 21Ø                                               |

#### SUMMARY

The key to any successful program is convenience. One of the main reasons that a program or system might fail on the market is the lack of this convenience, or "User Friendliness".

Convenience doesn't just include the functions that a program might do. Speed is an important factor, as are ease of operation and clarity of the output. Any of these attributes require memory space, though, and in our little computer, that is what is missing. Consequently function by function we have to go through a perspective program and decide what is important enough to keep, and then file the remaining ideas for use in another time and place.

This is what was done with these two programs, and in fact most of the programs in this series. It's the challenge that we've been discussing and working with. It is such a thrill to see a Pocket Computer at work on some of these projects that no matter how many conveniences we need to give up, the outcome is worth it.

Pocket Typewriter and Pocket Processor are practical programs. It is difficult in some ways to equate these programs with their real world counterparts. Large word processing systems definitely eclipse these little systems, but for what we have to work with, these programs are fairly impressive. Let's go on imagining from here ...

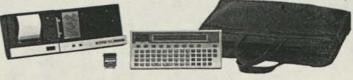

## **Circle Subroutine** For PC-2

Here is a subroutine that you might want to use in some of your graphics programs. It will draw a circle using a set of parameters that you can specify. The parameters are as follows:

X,Y coordinate-the coordinate of the centerpoint of the circle

Radius-the radius of the circle (1-108)

Color-the color of the circle (0-3)

- Height/Width Ratio-This parameter gives you the ability to make ellipses. A value of 1 will make the circle a "perfect" circle. A value from 2 to 99 will make the circle range from a near "perfect" circle (99) to a vertical line (2). A value from .01 to .99 will make the circle range from a near "perfect" circle (.99) to a horizontal line (.01).
- Start and End Points-These parameters will allow you to make arcs. Both values must be between 1 and 360 (inclusive). Also, you should take note that the circle will always be drawn counterclockwise.
- Density-The density is the number of lines that will be used to draw the circle. A value of 3 would actually give you a triangle; a value of 4, a square; a value of 5, a pentagon, etc. The value can range from 2 to ???. However, use 20 to 100 for a circle.

Additional Note: You must be in GRAPH mode and already have your origin set before calling this subroutine.

100: GRAPH "; 11Ø:LPRINT " 120: SORGN 130: INPUT "X COORDINATE: ";X 135: IF X<-107 OR X>107 GOSUB 300 : GOTO 13Ø 140: INPUT "Y COORDINATE: ";Y 145: IF Y<-107 OR Y>107 GOSUB 300 : GOTO 140 150: INPUT "RADIUS: ";R 160: INPUT "COLOR: ";C 164:C=INT C 165:1F C<Ø OR C>3 GOSUB 300 : GOTO 160 170: INPUT "HEIGHT/WIDTH RATIO: ";H 171:H=ABS H 172: IF H<1 LET H=INT (H\*100)/100 : GOTO 180 175:H=INT H 180: INPUT "START POINT: ";S 184:S=INT S 185:1F S<Ø OR S>36Ø GOSUB 300 : GOTO 18Ø 190: INPUT "END POINT: ";E 194:E=INT E 195: IF E<Ø OR E>36Ø GOSUB 300 : COTO 190 200: INPUT "DENSITY: ";D 210:IF D<2 GOSUB 300 GOTO 200 220: GOSUB 20000 240: COTO 130 300: PAUSE "INPUT ERROR! - TRY AGAIN" : RETURN 500: REM ..... 600: REM ..... 10000: REM CIRCLE SUBROUTINE 10010:REM X = X COORDINATE 10020: REM Y = Y COORDINATE

```
10030: REM R = RADIUS
10040: REM C = COLOR
10050: REM H = HEIGHT/WIDTH RATIO
10060: REM S = START POINT
10070: REM E = END POINT
10080: REM D = DENSITY
20000: DEGREE
20005:IF S>=ELET E=E+360
20030: IF H=1LET XM=1
     :YM=1
20040: IF H>1LET XM=H/100
     :YM=1
20050: IF H<1LET XM=1
     :YM=H
20052:0X=X+COS (S)*R*XM
     :LX=OX
20057:0Y=Y+SIN (S)*R*YM
     : LY=OY
20060:Z=360/D
20070: FOR I=STO E+1STEP Z
20075:J=I
     :IF 1>360 LET J=1-360
20080:XC=X+COS J*R*XM
20090:YC=Y+SIN J*R*YM
20100:LINE (OX,OY)-(XC,YC),0,C
20110:0X=XC
     : OY=YC
20120:NEXT I
20140: RETURN
```

## **Quick Printer Graph Routine**

**Greg Patek** Route 1 Box 309 Katy, TX 77449

I own a TRS-80 Model I 16K Level II with the Quic Printer (26-1153). The program that I wrote will let the printdo "Character Graphics" on the printer line by line (a total 16 lines). The program can be used as a subroutine in you program, or the program can store the drawing in memo and print it at a later time. It's up to you. I use this program wi a program that draws a graph on the screen and then the printer types it on the line printer.

```
1000 REM * PRINTING ROUTINE *
1010 FOR S=15360 TO 16383
    : P=PEEK(S)
     : IF P=32 OR P=128 THEN LPRINT " ";
     : POKE S, 32
     : ELSE LPRINT "#";
     : POKE S, 35
1020 T=T+1
     : IF T>63 THEN LPRINT CHR$(13)
     : T=Ø
1030 NEXT S
1040 FOR H=1 TO 4
     : LPRINT " "
     : NEXT H
1050 RETURN
```

I use this routine a lot with all of my graphic drawings a 1 other graphic designs.

# Christmas Tree Letterhead

Art Voisard 1310 Cornwall Ocean Springs, MS 39564

I continue to marvel at the 'classic' programs some of the readers send, including their Christmas efforts.

I thought your followers might enjoy (and wish to modify) a program I wrote to put a letterhead on the notes we include with Christmas cards (using my Line Printer VII, of course). It does not contain mathematical wizardry, but I am proud of the result it achieves.

How about devoting more space to the Color Computer... after all, that is the playful one, isn't it?

2 '======> XMAS TREE LETTERHEAD 4 '======> ART VOISARD . 6 '=======> 1310 CORNWALL 8 '=======> OCEAN SPRINGS, MS 39564 10 '======> WRITTEN 1981 15 PCLEAR 4 20 PMODE 4,1 25 PCLS Ø 3Ø SCREEN 1,Ø 32 PSET (128,4) 35 PSET (128,8) : PSET (126,10) : PSET (130,10) : PSET (128,6) 40 FOR X = 124 TO 132 STEP 4 : PSET (X,12) : NEXT X 45 FOR X = 126 TO 130 STEP 4 : PSET (X,14) : NEXT X 50 FOR X = 124 TO 132 STEP 4 : PSET (X,16) : NEXT X 55 FOR X = 122 TO 134 STEP 4 : PSET (X, 18) : NEXT X 60 FOR X = 120 TO 136 STEP 4 : PSET (X, 20) : NEXT X 65 FOR X = 122 TO 134 STEP 4 : PSET (X, 22) : NEXT X 70 FOR X = 118 TO 138 STEP 4 : PSET (X, 24) : NEXT X 75 FOR X = 122 TO 138 STEP 4 : PSET (X, 26) : NEXT X 80 FOR X = 120 TO 136 STEP 4 : PSET (X, 28) : NEXT X 85 FOR X = 118 TO 138 STEP 4 : PSET (X, 3Ø) : NEXT X 90 FOR X = 114 TO 142 STEP 4 : PSET (X, 32) : NEXT X 95 FOR X = 118 TO 142 STEP 4 : PSET (X, 34) : NEXT X

| 00   | FOR X =                     | 116 TO      | 138  | STEP | 4 |
|------|-----------------------------|-------------|------|------|---|
| ARIE | : PSET                      | (X,36)      |      |      |   |
|      | : NEXT                      | X           |      |      |   |
| \$5  | FOR X =<br>: PSET<br>: NEXT | 112 TO      | 140  | STEP | 4 |
|      | : PSET                      | (X, 38)     |      |      |   |
| 10   | FOR X =                     | 114 TO      | 144  | STEP | 4 |
|      | : PSET                      | (X.40)      | 144  | UTUL | - |
|      | : NEXT                      | X           |      |      |   |
| 15   | FOR X =                     | 116 TO      | 142  | STEP | 4 |
|      | : PSET                      | (X,42)      |      |      |   |
|      | : NEXT                      | X           |      | -    |   |
| 20   | FOR X =                     | 114 TO      | 144  | STEP | 4 |
|      | : PSET<br>: NEXT            | (A,44)<br>Y |      |      |   |
| 25   | FOR X =                     | 110 TO      | 146  | STEP | 4 |
|      | FOR X =<br>: PSET           | (X,46)      |      |      |   |
|      | : NEXT                      | X           |      |      |   |
| 30   | FOR X =                     | 112 TO      | 148  | STEP | 4 |
|      | : PSET                      | (X,48)<br>X |      |      |   |
| 25   | : NEXT                      | X           | 111  | OTED |   |
| .35  | FOR X =<br>: PSET           | (X 50)      | 144  | SIEP | 4 |
|      | : NEXT                      | X           |      |      |   |
| 40   | FOR X =                     |             | 146  | STEP | 4 |
|      | : PSET                      | (X,52)      |      |      |   |
|      | : NEXT                      | Х           |      |      |   |
| 145  | FOR X =<br>: PSET           | 11Ø TO      | 148  | STEP | 4 |
|      | : PSET                      | (X, 54)     |      |      |   |
| sd   | : NEXT<br>FOR X =           | X<br>109 TO | 150  | CTED | 1 |
| 1.50 | · PSET                      | (X, 56)     | 150  | SILP | * |
|      | : NEXT                      | X X         |      |      |   |
| 155  | FOR X =                     | 112 TO      | 148  | STEP | 4 |
|      | : PSET                      | (X,58)      |      |      |   |
|      | : NEXT                      | X           | 100  |      |   |
| 160  | FOR X =                     | (X, 6Ø)     | 150  | SIEP | 4 |
|      | : NEXT                      |             |      |      |   |
| 165  | FOR X =                     |             | 152  | STEP | 4 |
|      | : PSET                      |             |      |      |   |
|      | : NEXT                      |             |      |      |   |
| 17Ø  | FOR X =                     | 106 TO      | 150  | STEP | 4 |
|      | : PSET                      | (X,64)      |      |      |   |
|      | : NEXT                      |             |      |      |   |
| 175  | FOR $X =$                   | 1Ø4 TO      | 152  | STEP | 4 |
|      | : PSET<br>: NEXT            | (X,66)      |      |      |   |
| 190  | : NEXT<br>FOR X =           | X<br>102 TO | 154  | STED | 1 |
| 100  | · PSET                      | (X, 68)     | 1.54 | SIDI | 4 |
|      | : NEXT                      | X           |      |      |   |
| 185  | FOR X =                     |             | 158  | STEP | 4 |
|      | : PSET                      | (X,7Ø)      |      |      |   |
|      | : NEXT                      | X           |      |      |   |
| 190  | FOR X =                     |             | 158  | STEP | 4 |
|      | : PSET<br>: NEXT            | (X,72)      |      |      |   |
| 195  | FOR X =                     |             | 154  | STEP | 4 |
|      | : PSET                      | (X,74)      |      |      |   |
|      | : NEXT                      | X           |      |      |   |
| 200  | FOR X =                     | 1Ø2 TO      | 156  | STEP | 4 |
|      |                             |             |      |      |   |

: PSET (X,76) : NEXT X 205 FOR X = 98 TO 158 STEP 4 : PSET (X,78) : NEXT X 210 FOR X = 102 TO 156 STEP 4 : PSET (X.80) : NEXT X 215 FOR X = 100 TO 160 STEP 4 : PSET (X.82) : NEXT X 220 FOR X = 96 TO 158 STEP 4 : PSET (X,84) : NEXT X 225 FOR X = 98 TO 160 STEP 4 : PSET (X,86) : NEXT X 230 FOR X = 94 TO 162 STEP 4 : PSET (X,88) : NEXT X 235 FOR X = 90 TO 160 STEP 4 : PSET (X,9Ø) : NEXT X 240 FOR X = 92 TO 158 STEP 4 : PSET (X, 92) : NEXT X 245 FOR X = 94 TO 160 STEP 4 : PSET (X,94) : NEXT X 250 FOR X = 96 TO 164 STEP 4 : PSET (X,96) : NEXT X 255 FOR X = 94 TO 162 STEP 4 : PSET (X,98) · NEXT X 260 FOR X = 88 TO 164 STEP 4 : PSET (X, 100) : NEXT X 265 FOR X = 92 TO 166 STEP 4 : PSET (X,1Ø2) : NEXT X 270 FOR X = 90 TO 162 STEP 4 : PSET (X, 104) : NEXT X 275 FOR X = 88 TO 164 STEP 4 : PSET (X, 106) : NEXT X 280 FOR X = 86 TO 68 STEP 4 : PSET (X,1Ø8) : NEXT X 285 PSET (90,110) : PSET (138,11Ø) : PSET (96,112) 290 PSET (94,110) : PSET (98,110) 295 FOR X = 102 TO 110 STEP 4 : PSET (X, 11Ø) : NEXT X 300 FOR X = 114 TO 134 STEP 4 : PSET (X,110) : NEXT X 305 FOR X = 142 TO 170 STEP 4 : PSET (X,11Ø) : NEXT X 310 PSET (104,112) : PSET (108,112) 315 PSET (116,112) : PSET (120,112) 320 PSET (124,112) : PSET (128,112) : PSET (136,112) 325 PSET (142,112) : PSET (146,112) 33Ø PSET (150,112) : PSET (152,112) : PSET (156,112)

335 PSET (160,112) : PSET (164,112) : PSET (118,114) 34Ø PSET (144,114) : PSET (132,112) 345 FOR X = 124 TO 134 STEP 2 35Ø FOR Y = 114 TO 118 STEP 2 355 PSET (X,Y) : NEXT Y,X 36Ø FOR X = 112 TO 146 365 FOR X = 12Ø TO 126 37Ø PSET (X,Y) : NEXT Y,X : NEXT Y,X 400 '=====> MERRY CHRISTMAS 405 '==> M 410 FOR Y = 132 TO 146 STEP 2 : PSET (86,Y) : NEXT Y 415 PSET (88,134) : PSET (90,136) : PSET (92,138) 420 PSET (94,136) : PSET (96,134) 425 FOR Y = 132 TO 146 STEP 2 : PSET (98,Y) : NEXT Y 430 '==> E 435 FOR Y = 132 TO 146 STEP 2 : PSET (104,Y) : NEXT Y 440 FOR X = 106 TO 116 STEP 2 : PSET (X,132) : NEXT X 445 PSET (106.140) : PSET (110,140) : PSET (108,140) 450 FOR X = 106 TO 116 STEP 2 : PSET (X, 146) : NEXT X 455 '==> R 460 FOR X = 122 TO 132 STEP 2 : PSET (X,132) : NEXT X 465 FOR Y = 134 TO 146 STEP 2 : PSET (122,Y) : NEXT Y 470 FOR X = 124 TO 132 STEP 2 : PSET (X, 14Ø) : NEXT X 475 FOR Y = 134 TO 138 STEP 2 625 PSET(116,154) : PSET (134,Y) : NEXT Y 48Ø PSET (130,142) : PSET (132,144) : PSET (134,146) 485 '==> R 490 FOR X = 140 TO 150 STEP 2 : PSET(X,132) : NEXT X 495 FOR Y = 134 TO 146 STEP 2 : PSET(140,Y) : NEXTY 500 FOR X = 142 TO 150 STEP 2 : PSET(X, 14Ø) : NEXT X 505 FOR Y = 134 TO 138 STEP 2 : PSET(152,Y) : NEXT Y 51Ø PSET(148,142) : PSET(150,144) : PSET(152,146) 515 '==> Y 52Ø PSET(158,132) : PSET(170,132) : PSET(160,134) : PSET(168,134)

525 PSET(162,136) : PSET(166,136) 530 FOR Y = 138 TO 146 STEP 2 : PSET(164,Y) : NEXT Y 535 '==> C 540 FOR Y = 154 TO 164 STEP 2 : PSET(56,Y) : NEXT Y 545 FOR X = 58 TO 68 STEP 2 : PSET(X, 152) : NEXT X 550 FOR X = 58 TO 68 STEP 2 : PSET(X, 166) : NEXT X 555 '==> H 560 FOR Y = 152 TO 166 STEP 2 : PSET(74,Y) : NEXT Y 565 FOR X = 76 TO 84 STEP 2 : PSET(X, 160) · NEXT X 570 FOR Y = 152 TO 166 STEP 2 : PSET(86,Y) : NEXT Y 575 '==> R 580 FOR Y = 152 TO 166 STEP 2 : PSET(92,Y) : NEXT Y 585 FOR X = 94 TO 102 STEP 2 : PSET(X, 152) : NEXT X 590 FOR X = 94 TO 102 STEP 2 : PSET(X, 16Ø) : NEXT X 595 FOR Y = 154 TO 158 STEP 2 : PSET(104,Y) : NEXT Y 600 PSET(100,162) : PSET(1Ø2,164) : PSET(104,166) 605 '==> I 610 FOR Y = 152 TO 166 STEP 2 : PSET(110,Y) : NEXT Y 615 '==> S 620 FOR X = 118 TO 128 STEP 2 : PSET(X, 152) : NEXT X : PSET(116,156) : PSET(128,16Ø) 630 FOR X = 118 TO 126 STEP 2 : PSET(X, 158) : NEXT X 635 PSET(128,16Ø) : PSET(128,162) : PSET(128,164) 640 FOR X = 116 TO 126 STEP 2 : PSET(X, 166) : NEXT X 645 '==> T 650 FOR X = 134 TO 146 STEP 2 : PSET(X, 152) : NEXT X 655 FOR Y = 154 TO 166 STEP 2 : PSET(140,Y) : NEXT Y 660 '==> M 665 FOR Y = 152 TO 166 STEP 2 : PSET(152,Y) : NEXT Y 670 FOR Y = 152 TO 166 STEP 2 : PSET(164,Y) : NEXT Y 675 PSET(154,154)

: PSET(156,156) : PSET(158,158) 68Ø PSET(16Ø,156) : PSET(162,154) 685 '==> A 690 FOR X = 172 TO 180 STEP 2 : PSET(X, 152) : NEXT X 695 FOR Y = 154 TO 166 STEP 2 : PSET(170,Y) · NEXT Y 700 FOR Y = 154 TO 166 STEP 2 : PSET(182,Y) : NEXT Y 705 FOR X = 172 TO 180 STEP 2 : PSET(X, 16Ø) : NEXT X 710 '==> S 715 FOR X = 190 TO 200 STEP 2 : PSET(X, 152) : NEXT X 720 FOR X = 190 TO 198 STEP 2 : PSET(X,158) : NEXT X 725 FOR X = 188 TO 198 STEP 2 : PSET(X, 166) : NEXT X 73Ø PSET(188,154) : PSET(188,156) • 735 FOR Y = 160 TO 164 STEP 2 : PSET(200,Y) · NEXT Y 740 '==> F 745 FOR X = 32 TO 40 STEP 2 : PSET(X, 172) : NEXT X 750 FOR Y = 174 TO 182 STEP 2 : PSET(32,Y) : NEXT Y 755 PSET(34,178) : PSET(36,178) 760 '==> R 765 FOR X = 44 TO 50 STEP 2 : PSET(X,172) : NEXT X 770 FOR X = 46 TO 50 STEP 2 : PSET(X, 178) : NEXT X 775 FOR Y = 174 TO 182 STEP 2 : PSET(44,Y) : NEXT Y 78Ø PSET(52,174) : PSET(52,176) : PSET(50,180) 785 PSET(52,182) 790 '==> 0 795 FOR X = 58 TO 62 STEP 2 : PSET(X, 172) : NEXT X 800 FOR X = 58 TO 62 STEP 2 : PSET(X, 182) : NEXT X 805 FOR Y = 174 TO 180 STEP 2 : PSET(56,Y) : NEXT Y 810 FOR Y = 174 TO 180 STEP 2 : PSET(64,Y) : NEXT Y 815 '==> M 820 FOR Y = 172 TO 182 STEP 2 : PSET(68,Y) : NEXT Y 825 FOR Y = 172 TO 182 STEP 2 : PSET(76,Y) : NEXT Y 83Ø PSET(7Ø,174)

: PSET(72,176) : PSET(74,174) 835 '==> T 840 FOR X = 88 TO 96 STEP 2 : PSET(X,172) : NEXT X 845 FOR Y = 174 TO 182 STEP 2 : PSET(92,Y) : NEXT Y 850 '==> H 855 FOR Y = 172 TO 182 STEP 2 : PSET(100,Y) : NEXT Y 86Ø FOR Y = 172 TO 182 STEP 2 : PSET(108,Y) : NEXT Y 865 FOR X = 102 TO 106 STEP 2 : PSET(X, 178) : NEXT X 870 '==> E 875 FOR X = 112 TO 120 STEP 2 : PSET(X, 172) : NEXT X 880 FOR X = 112 TO 120 STEP 2 : PSET(X, 182) : NEXT X 885 FOR X = 114 TO 118 STEP 2 : PSET(X,178) : NEXT X 890 FOR Y = 174 TO 182 STEP 2 : PSET(112,Y) : NEXT Y 895 '==> V 900 FOR Y = 172 TO 176 STEP 2 1040 FOR Y = 172 TO 182 STEP 2 : PSET(134,Y) : NEXT Y 905 FOR Y = 172 TO 176 STEP 2 1045 FOR Y = 174 TO 180 STEP 2 : PSET(142,Y) · NEXT Y 91Ø PSET(136,178) : PSET(136,18Ø) : PSET(140,178) : PSET(140,180) : PSET(138,182) : PSET(138,18Ø) 915 '==> 0 920 FOR X = 148 TO 152 STEP 2 : PSET(X,172) : NEXT X 925 FOR X = 148 TO 152 STEP 2 : PSET(X, 182) : NEXT X 930 FOR Y = 174 TO 180 STEP 2 : PSET(146,Y) : NEXT Y 935 FOR Y = 174 TO 180 STEP 2 : PSET(154,Y) : NEXT Y 940 '==> I 945 FOR Y = 172 TO 182 STEP 2 : PSET(158,Y) : NEXT Y 95Ø '==> S 955 FOR X = 164 TO 17Ø STEP 2 : PSET(X, 172) : NEXT X 960 FOR X = 164 TO 168 STEP 2 : PSET(X, 176) : NEXT X 965 FOR X = 162 TO 168 STEP 2 : PSET(X, 182) : NEXT X 97Ø PSET(162,174) : PSET(17Ø,178) : PSET(17Ø,18Ø) 975 '==> A

980 FOR Y = 174 TO 182 STEP 2 : PSET(174,Y) : NEXT Y 985 FOR Y = 174 TO 182 STEP 2 : PSET(182,X) : NEXT Y 99Ø FOR X = 176 TO 18Ø STEP 2 : PSET(X, 172) : NEXT X 995 FOR X = 176 TO 180 STEP 2 : PSET(X, 178) : NEXT X 1000 '==> R 1005 FOR X = 186 TO 192 STEP 2 : PSET(X, 172) : NEXT X 1010 FOR X = 188 TO 192 STEP 2 : PSET(X, 178) : NEXT X 1015 FOR Y = 174 TO 182 STEP 2 : PSET(186,Y) : NEXT Y 1020 PSET(194,174) : PSET(194,176) : PSET(192,18Ø) : PSET(194,182) 1025 '==> D 1030 FOR X = 200 TO 204 STEP 2 : PSET(X,172) : NEXT X 1035 FOR X = 200 TO 204 STEP 2 : PSET(X, 182) : NEXT X : PSET(198,Y) . NEXT Y : PSET(206,Y) : NEXT Y 1060 '==> S 1065 FOR X = 212 TO 218 STEP 2 : PSET(X, 172) : NEXT X 1070 FOR X = 212 TO 216 STEP 2 : PSET(X, 176) : NEXT X 1075 FOR X = 210 TO 216 STEP 2 : PSET(X, 182) : NEXT X 1080 PSET(210,174) : PSET(218,178) : PSET(218,18Ø) 1085 FOR X = 128 TO 130 1090 FOR Y = 76 TO 78 1095 PSET(X,Y) : NEXT Y,X 1100 FOR Y = 42 TO 50 : PSET(126,Y) : NEXT Y 1105 FOR Y = 4 TO 12 : PSET(128,Y) : NEXT Y 1110 FOR Y = 16 TO 24 : PSET(118,Y) : NEXT Y 1115 FOR Y = 10 TO 18 : PSET(134,Y) : NEXT Y 1120 FOR Y = 24 TO 32 : PSET(130,Y) : NEXT Y 1125 FOR Y = 36 TO 44 : PSET(110,Y) : NEXT Y 1130 FOR Y = 32 TO 40 : PSET(144,Y)

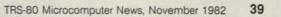

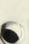

: NEXT Y 1135 FOR Y = 42 TO 50 : PSET(126,Y) : NEXT Y 1140 FOR Y = 58 TO 66 : PSET(102,Y) : NEXT Y 1145 FOR Y = 54 TO 62 : PSET(152,Y) : NEXT Y 1150 FOR Y = 62 TO 70 : PSET(132,Y) : NEXT Y 1155 FOR Y = 72 TO 80 : PSET(112,Y) : NEXT Y 1160 FOR Y = 82 TO 90 : PSET(92,Y) : NEXT Y 1165 FOR Y = 74 TO 82 : PSET(160,Y) · NEXT Y 1170 FOR Y = 76 TO 84 : PSET(142,Y) : NEXT Y 1175 FOR Y = 92 TO 100 : PSET(104,Y) : NEXT Y 1180 FOR Y = 100 TO 108 : PSET(86,Y) : NEXT Y 1190 FOR Y = 94 TO 102 : PSET(120,Y) : NEXT Y 1195 FOR Y = 100 TO 108 : PSET(146,Y) NEXT Y 1200 FOR Y = 100 TO 108 : PSET(168,Y) : NEXT 1205 FOR X = 124 TO 126 1210 FOR Y = 16 TO 18 1215 PSET(X,Y) : NEXT Y,X 1220 FOR X = 120 TO 124 1225 FOR Y = 32 TO 34 1230 PSET(X,Y) : NEXT Y, X 1235 FOR X = 132 TO 135 1240 FOR Y = 36 TO 40 1245 PSET(X,Y) : NEXT Y,X 1250 FOR X = 116 TO 120 1255 FOR Y = 56 TO 60 126Ø PSET(X,Y) : NEXT Y,X 1265 FOR X = 140 TO 142 1270 FOR Y = 52 TO 54 1275 PSET(X,Y) : NEXT Y,X 1280 FOR X = 148 TO 152 1285 FOR Y = 68 TO 72 1290 PSET(X,Y) : NEXT Y, X 1295 FOR X = 104 TO 106 1300 FOR Y = 76 TO 78 1305 PSET(X,Y) : NEXT Y,X 1310 FOR X = 112 TO 118 1315 FOR Y = 96 TO 102 1320 PSET(X,Y) : NEXT Y, X 1325 FOR X = 96 TO 100 1330 FOR Y = 104 TO 108 1335 PSET(X,Y) : NEXT Y,X

134Ø FOR X = 132 TO 134 1345 FOR Y = 88 TO 90 135Ø PSET(X,Y) : NEXT Y,X 1355 FOR X = 136 TO 139 1360 FOR Y = 104 TO 107 1365 PSET(X,Y) : NEXT Y.X 137Ø FOR X = 152 TO 156 1375 FOR X = 84 TO 88 138Ø PSET(X,Y) : NEXT Y,X 1385 FOR X = 160 TO 163 1390 FOR Y = 100 TO 103 1395 PSET(X,Y) : NEXT Y,X 1400 GOTO 1400 1-12 ·-----..... SARDS FROM ----

# Football Program Pak Tip

Matthew Staller 200 Winston Drive Cliffside Park, NJ 07010

For all you Football PROGRAM PAK owners, you ca return a punt. But you have to place the "receiver" right alor the sideline. Usually you can "grab" the ball with your head feet on the upper and lower sidelines respectively. Som times the punt will stop next to the sideline and be treated as "Quick Kick."

Note: I have 32K Extended Color BASIC.

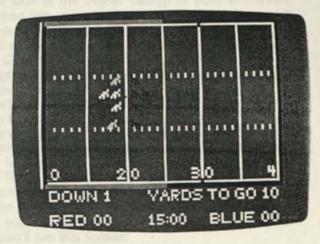

# Education

# Using Your Printer To Make Math Worksheets For Grades K-8

The Radio Shack K-8 Math Worksheet Generator program lets you use any Radio Shack line printer to print out math worksheets and answer sheets for grades K through 8. In this article, we'll look at the features of this time-saving program; then we'll look at some helpful hints from program user Lou Weiner, a fourth-grade teacher in Saugus, California.

Teachers know that making math worksheets can be time consuming if you use traditional methods. The teacher has to make up the exercises, write or type them onto duplicating masters, and often make corrections on the masters before mimeographing can be done. To give a class two or more worksheets on the same level of difficulty, or to vary the worksheets for different classes or semesters, means that the teacher has to repeat the process from scratch.

The Radio Shack K-8 Math Worksheet Generator program (Cat. No. 26-2162) helps teachers produce worksheets and answer sheets in a fraction of the time it usually takes. And once the teacher has designed a worksheet, the computer can print out any number of different worksheets on the same topic and level of difficulty.

Worksheets can be printed on lesson levels selected from the addition, subtraction, multiplication, and division sequences of the Radio Shack K-8 Math Program, Volume One (Cat. No. 26-1715; or K-8 Math With Student Management, Cat. No. 26-1725). You select the topic(s) for the worksheet, the lesson number(s), and the number of problems from each lesson. The computer then uses these guidelines to randomly generate exercises. For each worksheet generated, an answer sheet is also generated and printed. Special features make the program very versatile. You can choose the total number of worksheets to be printed and can have these worksheets be all alike, or you can have the computer

# K-8 MATH HORKSHEET GENERATOR OPTION LIST This program allows you to

- 1. Choose pre-designed worksheet
- 2. Design headings
- 3. Choose topics to be included
- 4. Choose the number of multiple copies
- 5. Save worksheet design
- 6. Print worksheets
- 7. Review current worksheet design
- 8. End program

Enter Option (1-8)

print different worksheets on the same skill level. You can also design headings for the worksheet, and can save the worksheet design on diskette for later use.

A Curriculum Summary in the Worksheet Generator teacher's manual helps you match lesson numbers with the skills you are teaching, even if you aren't using Radio Shack's K-8 Math Program, Volume One. The Worksheet Generator Cross-Reference, also in the teacher's manual, correlates K-8 lesson numbers with specific pages from six of the major K-8 basal mathematics series.

Let's take a closer look at the program's features. Once Worksheet Generator is loaded and running, you'll see a list of options:

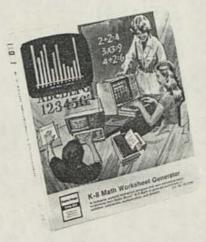

To design a worksheet, you'll need to use Options 2 ("Design headings"), 3 ("Choose topics to be included"), and 4 ("Choose the number of multiple copies"). Option 7 lets you take a look at the overall design of your worksheet. Option 5 then lets you save your worksheet design, and Option 6 lets you print out worksheets. Option 1 lets you use any worksheet design that has been saved on disk (using Option 5). Option 8 ends the program.

Through Option 2, you can enter as many as four headings (for example: NAME, DATE, CLASS, and GRADE). These headings will appear at the top of the worksheet, followed by blanks for the teacher or student to fill in. Entering headings is very easy. When you choose Option 2, some brief directions and a numbered dotted line appear on the screen. To enter a heading, you type the heading on the line and press (ENTER). When you have entered all the headings you wish, simply press (ENTER) at the dotted line to return to the option list.

When you choose Option 3 ("Choose topics to be included"), you'll see this screen:

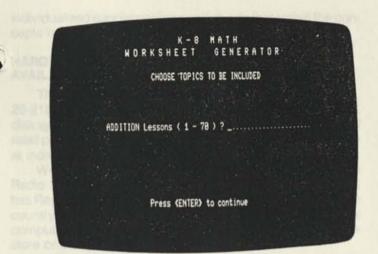

The screen displays the name of each topic (addition, subtraction, multiplication, and division) in turn, and asks which lessons from that topic you want the worksheet to cover. For example, the screen above is asking you to select lessons from the topic "addition." To include some addition problems, you'd type the numbers of the desired lessons, separated by commas, and press (ENTER). For each lesson number you chose, you'd be asked for the number of problems to include from that lesson. To "skip" addition, you'd simply press (ENTER), without selecting any lessons. Before you return to the option list, the program gives you the chance to redo your selections.

Option 4 lets you choose the total number of worksheets to be printed, the number of kinds of worksheets (different worksheets on the same level of difficulty), and the number of answer sheets you want for each kind of worksheet.

Option 7 lets you review the current worksheet design. Included in the review are the names of the headings entered in Option 2, the print instructions entered in Option 4, and the topics, lesson numbers, and number of problems entered in Option 3. For example:

|               | K ·             | -8 MATH        |                          |
|---------------|-----------------|----------------|--------------------------|
|               | HORKSHEE        | T GENE         | RATOR                    |
|               | REVIEW CURR     | ENT HORKSHEET  | DESIGN                   |
| HEADING #1    | NAME            |                |                          |
| HEADING #2    |                 |                |                          |
| HEADING #3    |                 |                |                          |
| Print instr   | untions: 18 Tot | al worksheet(  | ) will be printed        |
| France and en |                 |                | ksheet(s) with           |
|               |                 | worksheet(s)   |                          |
|               | 2.7-            | al server che  | et(s) will be printed    |
|               | 2 10            | tal answer sin | s) per kind of worksheet |
|               | 1               | answer sneets  | 2) her with or an un     |
|               | TODIO           | LESSON         | PROBLEMS                 |
|               | TOPIC           | Leason         | E                        |
|               | ADDITION        | 1              |                          |
|               | ADDITION        | 2              | 3                        |
|               | Press (EN       | TER) to contin | ve                       |
|               |                 |                |                          |
|               |                 |                |                          |

Once you have completed Options 2, 3, and 4, your worksheet is ready to be saved on diskette. When you select Option 5 to "Save worksheet design," you'll be asked to enter a worksheet name. You are also given the option to enter a password, which protects your worksheet design from unauthorized users. Finally, you enter a drive number, and the computer saves the worksheet design. Option 6 lets you print out the worksheets. First, the computer pauses to generate exercises. Then you simply ready the printer and start the printing. The computer does the rest.

Option 1 lets you recall a worksheet design that you saved on the diskette earlier, in order to print out more copies. Each time you recall and print a specific worksheet, the problems which appear on the worksheet will be different. This is because the computer randomly generates new problems, using the guidelines of your worksheet design, each time that worksheet is printed. This feature is particularly convenient for a teacher who will be using a worksheet for more than one class or for more than one semester. Not only through Option 4, but also with every printing, the teacher can get different worksheets on the same topic and level of difficulty without having to rewrite the worksheet. Since an answer key is generated for each new worksheet, the time spent in grading homework and exercises is no greater than it would be if all the worksheets were identical.

# HELPFUL HINTS FOR USING THE K-8 MATH WORKSHEET GENERATOR

Fourth-grade teacher Lou Weiner, of Saugus, California has been using TRS-80 microcomputers for about three and one-half years, and has been using the Worksheet Generato program for almost a year. Before using Worksheet Genera tor, Weiner programmed some of his own worksheet-produc ing software. But Weiner is impressed with Workshee Generator because, he says, it has "a lot more parameters. For example, his multiplication programs didn't force carry ing, while many of the lesson levels in Worksheet Generator's multiplication topic do. He also uses Radio Shack's K-8 Matl With Student Management Program, Volume One, in his classroom.

Weiner has come up with some good ideas for using Worksheet Generator in the classroom. When a worksheet contains a whole page of long-division problems, for example, it takes time for the computer to print out enough sheet for an entire class. So instead of starting up the printer an leaving it, Weiner puts a spirit master in the printer. The computer prints the worksheet directly onto the master, whice Weiner then uses to make as many copies as desired.

Weiner says that the answer sheet that is also printed ca be a single answer key for the teacher's use, or it can be use to make many copies so that students can check their work class. (If you don't plan to use spirit masters, remember the the program allows you to choose how many copies of th answer sheet you want to print.) Weiner finds it useful fr students to check their work in class because, he says, th answer sheet "shows each line of the problem as it should b worked." Students can look at the answer sheet and see, for example, whether they are multiplying incorrectly or just ma ing mistakes in addition.

Weiner has also found a diagnostic use for the Wor sheet Generator program. He uses the program not only f worksheets, but also says, "all my tests are done with in When he designs a worksheet, he prints out the scree display from Option 7 ("Review current worksheet design by pressing (SHIFT) (1) (\*) at the Model III keyboar This gives him a quick-reference list of the lesson numbe covered in the worksheet or test. For students who do not c well on the worksheet, he uses the list as an aid in designin individualized supplementary worksheets that target the concepts missed.

# HARDWARE REQUIREMENTS, PRICE, AND AVAILABILITY

The K-8 Math Worksheet Generator program (Cat. No. 26-2162) can be used with a TRS-80 Model III 32K or 48K disk system and any Radio Shack line printer. The suggested retail price of the program is \$99.95, though prices may vary at individual stores and dealers.

Worksheet Generator is available through any Radio Shack store or Computer Center. Also, Radio Shack has Regional Educational Sales Coordinators throughout the country to help schools determine and meet their educational computing needs. For details, call your local Radio Shack store or Computer Center.

# Single Disk FORTRAN

Tim Daneliuk 4927 North Rockwell Street Chicago, IL 60625

Here is a step-by-step method for running the Radio Shack FORTRAN Compiler with a single disk drive on a TRS-80 Model I (with special thanks to Spencer Lepley of Tallahassee Florida who figured out how to link on a single drive without L80 being on the program diskette):

- Load the disk with EDIT on it and load this program by typing in EDIT. Now remove the disk.
- Place the disk that is to contain your FORTRAN Source file into the drive and EDIT the file as desired. Save the source on this disk. Now remove this disk.
- Insert the disk with F80 on it and load the program by typing F80. Now remove this disk.
- 4) Insert the disk with your source program on it. Compile the program as usual (e.g. TEMP, TEMP = TEMP). This writes the /REL and /LST files to the program disk. Now remove this disk.
- Insert the disk with L80 on it and load the linker by typing in L80. Remove this disk.
- 6) Insert the disk with the /MAC, /REL, and /LST files on it (really all you need is the /REL file, so if have a copy of the source elsewhere and need the disk space, kill the /MAC and /LST files: they are real space hogs!). Now key in the file name you want to link (e.g. TEMP). This loads the relocatable code and displays the undefined globals (like the ones from FORLIB). Remove this disk.
- 7) Insert the disk with FORLIB on it. Note, at this point you are still in L80! To resolve the undefined globals type in FILENAME-S, where FILENAME is the file you want to search to find the global definitions. Usually, this will be FORLIB/REL-S (S is for search) unless you have your own library files. Remove this disk.
- Insert the disk which is to have the final executable /CMD file on it. Key in FILENAME-N to output object code, then -E to write the file and then exit L80. The process is complete.

You can save space on a disk by killing the FORMAT/ CMD, BASIC/CMD, BASICR/CMD, and BACKUP/CMD files (they are invisible protected files whose password is their own name. For example BASIC and BASICR have the password BASIC. FORMAT has the password of FORMAT and so on.

# Color Logo Now Available for the TRS-80 Color Computer

Color LOGO is Radio Shack's new LOGO program for the 32K Disk-based or 16K ROM pack TRS-80 Color Computer. "LOGO" is an educational computer language that can be used to draw pictures on the computer's video display. When simple instructions are entered at the computer keyboard, a shape on the screen (called a "turtle") moves around and leaves a trail of color.

Color LOGO can be a lot of fun for a computer enthusiast or novice of any age, but its main educational use has been with young children.

Color LOGO isn't a language for teaching. You wouldn't use the language to present traditional lesson material. But educators who have been involved in the development and use of LOGO-type programs have been enthusiastic about the language's power to let children learn by exploring. To make the turtle move, children have to plan an action and then describe it to the turtle through commands like "forward," "back", "right," and "left". This involves them in thinking logically about direction, distance, and angle. They can define a problem such as; "How can I draw a square?" and then break the problem into its parts (in this case, four equal moves forward, with a 90 degree turn between each move). The language gives children vast opportunities to be creative.

# HOW TO USE COLOR LOGO

Let's look at how Radio Shack's Color LOGO program can be used and at a few of its many special features.

Color LOGO can be loaded into the TRS-80 Color Computer via diskette or ROM pack. User programs written in Color LOGO can be saved onto diskette or cassette.

To move the turtle on the screen, you get into the program's "Run" mode. There you can enter commands such as "FORWARD" (which can be abbreviated as "FD"), "LEFT" (or "LT"), and so on. Along with a command like "FD", you type a number that tells the turtle how far forward to move. With a command like "LEFT", the number indicates how many degrees the turtle should turn in place before receiving the next command to move forward or back. As you enter each command, the turtle makes one move or one turn. By entering commands one at a time, you finally create a picture on the screen.

Once you've mastered the basics of turtle movement, you can write a series of turtle movements and save the series. Such a set of turtle movements is called a "procedure." Color LOGO provides line-oriented editing for procedures, through the program's "Edit" mode. That is, Color LOGO lets you type each command ("FD", "LT", etc.) into the computer and save it as part of the procedure, without having the turtle follow each command as you type it. For example, the directions below form a procedure for drawing a square. The prefix "TO" marks the name of the program. "END" signals the end of the program. The information between these two lines consists of ordinary turtle commands. (For example, "FD 30" means "move forward 30 units"; "RT 90" means "turn right 90 degrees."):

TO SQUARE FD 3Ø RT 9Ø FD 3Ø RT 9Ø FD 3Ø RT 9Ø FD 3Ø END

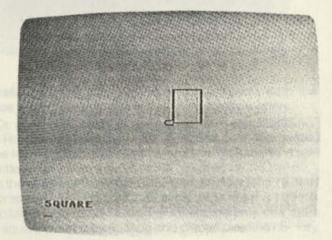

You can use Color LOGO's "REPEAT" command to save yourself some typing while you write the same procedure. The directions below tell the turtle to repeat the action in parentheses four times. (The only difference in this version of "SQUARE" is that the turtle makes an extra right turn after completing the square.)

TO SQUARE REPEAT 4 (FD 30 RT 90) END

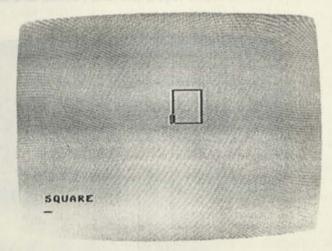

Once you've entered a procedure in memory, you can get into the "Run" mode and use the procedure just like any turtle command. That is, entering "SQUARE" as a command (instead of entering a simple turtle command like "FD 30"), would make the turtle follow all the steps outlined in the procedure "SQUARE".

## PROCEDURES WITHIN PROCEDURES

Since a whole procedure can be used just like a simple turtle command, this means that you can include procedures within procedures, just as you include simple turtle commands within procedures. For example, the procedure below tells the turtle to repeat "SQUARE" ten times, making a 45 degree turn to the left before each repetition:

TO MANY REPEAT 10 (SQUARE LT 45) END

Once the procedure "MANY" was in memory, entering the command "MANY" in the Run Mode would produce a more complicated design made with ten squares:

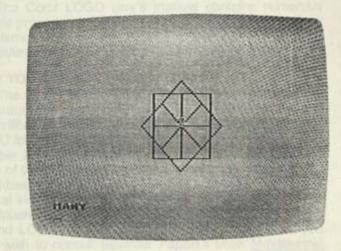

## VARIABLES IN PROCEDURES

Now suppose that you want to draw a lot of squares of different sizes. Instead of writing a different square procedure for each different size, you can use variables. Using one or more variables in a procedure allows you to change the procedure every time you run it.

To change the size of a square, you need to change the length of its sides. In the procedure "SQUARE", the sides are drawn by the turtle command "FD 30". To change the length of the sides, we just need to change the number after "FD". With a variable, we can leave the length of the sides open for change each time we run the procedure. For example:

TO SQUARE :LENGTH REPEAT 4 (FD :LENGTH RT 9Ø) END

This way, entering "SQUARE 10" in the "Run" mode will produce a square with sides 10 units long. Entering "SQUARE 50" will make the sides 50 units long, and so on

# SPECIAL FEATURES FOR VERY YOUNG CHILDREN

Color LOGO's "Doodle Mode" is a special feature for children who can't read yet. In Doodle Mode, keys on the top row of the TRS-80 Color Computer correspond to turtle commands like "RT 45", "FD 10", and so on. A plastic overlay for these keys contains graphic representations of each key's meaning. This feature allows children who can't yet read or

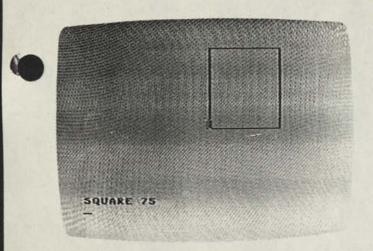

type reliably to use the language and to benefit from the practice in structured thinking that the language offers.

Or, parents or teachers can set up "One-Key Doodling" in the Run mode. The adult writes a procedure that is named by one key. For example, a procedure like "SQUARE" might be written and given the name "S" instead of "SQUARE". When the child works with the program, pressing the "S" key and pressing "ENTER" will make the turtle draw a square. For children who don't recognize letters, parents can cut a small square out of colored tape and place it over the "S" key.

# MULTIPLE TURTLES

Unlike most versions of LOGO, Color LOGO allows more nan one turtle to be at work on the screen at once. Several parts of a complex drawing can be drawn at once, with the effect that the drawing seems to evolve rather than being drawn piecemeal. For example, you can write a procedure that draws a many-branched tree, with a turtle ending up at the end of each branch.

Multiple turtles allow you to program simple games in Color LOGO. Each player can be assigned one turtle that maintains its position until that player's next turn.

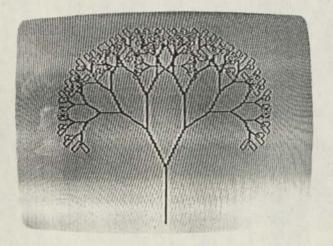

Color LOGO also allows you to create new shapes for turtles. You can use different-shaped turtles as different pieces in a game, or can program simple animation and use turtles as animated figures.

# OTHER COLOR LOGO FEATURES

A "SLOW" command lets you vary the speed at which procedures are carried out. Speeds range from "0" (full speed) to "127" (slowest speed).

A "PENUP" command lets you move the turtle without leaving a trail on the screen.

A "HIDETURTLE" command lets you make the turtle invisible.

Arithmetic expressions can be used with variables in Color LOGO procedures.

As mentioned above, limited animation is possible in Color LOGO.

Screen colors can be changed, including the overall colorset, the background color, and the color of the line drawn by the turtle.

The Color LOGO user's manual contains numerous sample procedures, including some at the end of the manual that demonstrate special effects. For example, one of these procedures draws a clock face with moving hands!

## HOW YOU CAN USE COLOR LOGO

The Radio Shack Color LOGO program is ideal for classroom or home. The program is available through Radio Shack stores and Computer Centers nationwide. Color LOGO for 32K disk-based TRS-80 Color Computer (catalog number 26-2721) is listed at \$99.00. The suggested retail price of the ROM pack version (Cat. No. 26-2722) for 16K ROM-based TRS-80 Color Computer is \$49.95. Prices may vary at individual stores and dealers.

Much has been written about the educational theory behind LOGO-type programs. For more information, you may wish to consult Seymour Papert's book <u>Mindstorms:</u> <u>Children, Computers, and Powerful Ideas</u> (Basic Books, 1980) and the book <u>Turtle Geometry: Computation as a Medium for Exploring Mathematics</u> (M.I.T. Press) by H. Abelson and A. DiSessa. Chapter One of <u>Mindstorms</u> was condensed in the March 1981 issue of <u>Creative Computing</u>, under the title "Computers and Computer Cultures."

# MODES IN COLOR LOGO

The Color LOGO system can be in one of 4 "modes" depending upon what the user is doing at the time.

BREAK MODE is entered automatically upon starting Color LOGO, and can be entered from any other mode by pressing the BREAK key at any time. It is signified by the "LOGO:" prompt on the screen. The following single-letter commands may be used:

R enters RUN MODE

E enters EDIT MODE

P prints contents of internal program on the printer connected to the serial port.

Q prints same as P common except the Q sends a line feed after a return character.

L prompts for module designation with a "LOAD:", then reads from the specified source into the internal program area.

S prompts for the module name with a "SAVE:", writes the internal program area to the specified destination.

EDIT MODE is entered from BREAK MODE by pressing E. In EDIT MODE one can edit the currently loaded modules. To start with a blank program area, press SHIFT CLEAR in BREAK MODE before pressing E. RUN MODE is entered form the BREAK MODE by entering "R." When RUN MODE is entered, the screen is cleared and the turtle appears at the home position. A TEXT WINDOW of three lines exists at the bottom of the screen. The user enters turtle graphics commands or calls Color LOGO procedures that have been entered earlier via the EDIT or DOODLE MODE. The user can enter any of the following commands directly in RUN MODE. However, in RUN MODE no more than one command may be entered on a line. Once the ENTER key is pressed, the command is executed.

| HOME       |
|------------|
| BACK       |
| LEFT       |
| PENDOWN    |
| SHOWTURTLE |
| SETX       |
| SETHEADING |
| COLORSET   |
| WRAP       |
| SEND       |
| HATCH      |
|            |
|            |

DOODLE MODE is entered from RUN MODE by pressing the "@" key. DOODLE MODE allows the creation of a turtle graphics procedure that will draw a shape without requiring that the user even know how to read. In DOODLE mode the screen displays an "=" sign. The user enters a word (nonsense or otherwise) of at least one letter or number and presses (ENTER). The word is the name of the procedure to be created as a picture is drawn.

The numeric keys (marked by the special keyboard overlay) can be used to enter turtle graphic commands. Each time a key is pressed, the specified command is executed by the turtle. At the same time, a procedure is created in the program area. This procedure can be viewed by entering EDIT MODE.

The DOODLE MODE commands are:

| (1) CLEAR | (6) LT 45 |
|-----------|-----------|
| (2) HOME  | (7) FD 1  |
| (3) PU    | (8) FD 10 |
| (4) PD    | (9) RT 15 |
| (5) RT 45 | (0) LT 15 |

## COLOR LOGO STATEMENTS AND COMMANDS

Control statements include:

IF expr The expression is evaluated. If the value is true (non-zero) the list of statements in parenthesis is executed. If it is false (0) then the list of statements is skipped.

ELSE This statement must follow an IF statement. If the expression value on the IF statement is false, then the list of statements after ELSE is executed. Otherwise it is skipped.

REPEAT expr The expression is evaluated; if it has a value less than or equal to zero, then the list of statements is skipped. Otherwise the list of statements is executed the specified number of times.

WHILE expr The expression is evaluated; if it is false (0) then the list of statements is skipped. If it is true (non-zero) then the list of statements is executed. After the list is executed, control returns to the WHILE and the process is repeated.

STOP This terminates the execution of a procedure. Control is returned to the calling procedure if there is one. If the procedure was called from RUN MODE, then control returns to RUN MODE.

TO procname parmlist This statement defines the start of a Color LOGO procedure. It must start in column 1 of a line and must be the only statement on the line. The "proname" may be any name of one or more letters.

END This is the last statement in a procedure. Execution of an END is equivalent to that of the STOP statement.

VANISH VANISH takes the current turtle out of existence.

MAKE :var expr The value of the expression is assigned to the variable.

PRINT "TEXT"

PRINT expr The literal text of the expression value is displayed at the turtle location. The turtle is not moved.

NOWRAP Execution of the NOWRAP statement takes the screen out of its normal wrap mode. If a turtle then runs off the screen the program will terminate with an "OUT OF BOUNDS" error message.

WRAP Puts the screen back in wrap mode.

HATCH expr procname arglist Creates a new turtle. The turtle will start at the same (X,Y) position as its parent (the turtle which HATCHed it) and will be pointed in the same direction.

SEND expr expr A message is sent to the specified turtle. The first expression value denotes the identification of the turtle to which the message is sent. The value of the second expression is the value sent to the other turtle.

procname arglist This is referred to as a CALL state ment, even though it does not contain the word CALL. To CALL any procedure, just code its name followed by any arguments to be passed.

SLOW expr The SLOW statement causes execution to slow down so that it can be watched more closely. The value of the expression denotes how slow to go.

### **Turtle Graphics Commands include:**

| BACK expr       | PENDOWN          |
|-----------------|------------------|
| BACKGROUND expr | PENUP            |
| COLORSET expr   | RIGHT expr       |
| CLEAR           | SETHEADING expr  |
| FORWARD expr    | SETX expr        |
| HIDETURTLE      | SETY expr        |
| HOME            | SHAPE shape list |
| LEFT expr       | SHOWTURTLE       |
| PENCOLOR        |                  |

### TURTLE SHAPE LIST

The SHAPE statement is used to assign a new shape to the current turtle. The shape of a turtle is made up of a pattern of dots on a grid. The shape list tells Color LOGO how to draw the turtle pattern. The turtle shape is automatically rotated to face in the direction the turtle is headed. Drawing the turtle shape is similar to using normal turtle graphics commands to draw any shape. The difference is that the commands which make up the shape list are a restricted and simplified form of the normal turtle graphics commands. The commands allow a step of one pixel (one square on a piece of graph paper) in any of the 8 possible directions. The 8 directions are: up, down, right, left, and the four diagonal directions.

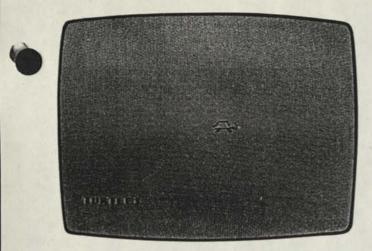

THE CLOCK PROGRAM FROM COLOR LOGO Copyright <sup>o</sup> MicroPi

TO CLOCK :DELAY :INT CLEAR CLOCKFACE TIME :DELAY :INT END

```
TO CLOCKFACE

MAKE :NUMBER 12

SY 18Ø SX 1Ø4 SH 9Ø

REPEAT 12

(FD 22 RT 9Ø FD 5 BK 5

PU BK 1Ø PRINT :NUMBER

FD 1Ø PD LT 9Ø FD 22

RT 3Ø

MAKE :NUMBER :NUMBER+1

IF :NUMBER > 12

(MAKE :NUMBER 1))
```

END

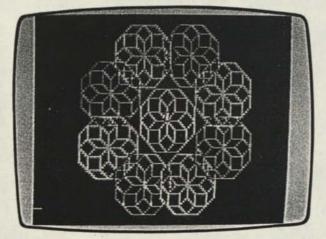

TO TIME :DELAY :INTERVAL HT REPEAT 24

```
(MAKE :HR Ø
     WHILE :HR<12
      (DIGITAL :HR :MIN
       PC 1 LITTLEHAND :HR :MIN
       PC 2 BIGHAND : MIN
       REPEAT : DELAY ()
       PC 3 LITTLEHAND :HR :MIN
       BIGHAND :MIN
       MAKE :MIN
            :MIN + :INTERVAL)
     MAKE : HR : HR + 1))
END
TO BIGHAND :MINUTE
  SX 128 SY 96 SH 6*:MINUTE
  LT 8 FD 60 RT 30 FD 18
  RT 130 FD 18 RT 32 FD 60
END
TO LITTLEHAND :HOUR :MINUTE
  SX 128 SY 96
  SH 30*:HOUR + :MINUTE/2
  LT 32 FD 3Ø RT 6Ø FD 3Ø
  RT 120 FD 30 RT 60 FD 30
END
TO DIGITAL : HOUR : MINUTES
                               11
  SX Ø SY 18Ø PRINT "
  SX 8*(:HOUR \le 9 \& :HOUR \le \emptyset)
  IF :HOUR (PRINT :HOUR)
  ELSE (PRINT 12)
  SX 16 PRINT ":" SX 24
  IF :MINUTES<10
    (PRINT "Ø" SX 32)
  PRINT :MINUTES
END
```

Notice that you can set the interval to any number of clock minutes and that you can set the speed with :DELAY. Try running

CLOCK 3ØØ 5

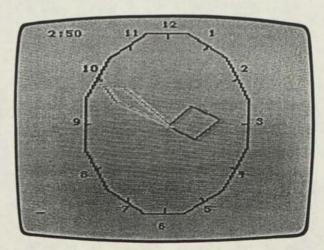

# TRS-80<sup>®</sup> Volume 4, Issue 11 DECEMBER 1982 \$1.50 Microcomputer Ne

# **Outside Software Support**

# Model III Business Graphics

# **1982 Annual Index**

# Fort Worth Scene

Here we are at the end of our first forty-eight page per issue year. Thumbing through the last year of Newsletters, brings to mind the many changes that have taken place. 1982 saw Bill Barden's series of articles on 6809 assembly language for the Color Computer begin in February as did our two for one media exchange program for user submitted material on tape or disk (not to mention CompuServe).

We have looked at the Pocket Computer II, SuperSCRIPSIT, the Model II Graphics board, the digitizer, hard disks, a whole new line of printers (including dot matrix, daisy wheel, and plotters) for all the computers, terminals, myriad software packages, a new operating system in LDOS, and much, much more. It all leaves us in a state of wonder and breathless anticipation—wonder at what has been accomplished in the Radio Shack line of computer products in this last short year and anticipation at the promise of the many exciting things yet to come.

# RING OUT THE OLD, BRING ON THE NEW

While 1982 was a good year for TRS-80s (excellent in fact), 1983 promises to be even better. We cannot tell you everything that may be coming up in the computer line, but we thought you might be interested in the 1983 <u>TRS-80</u> <u>Microcomputer News</u> topics.

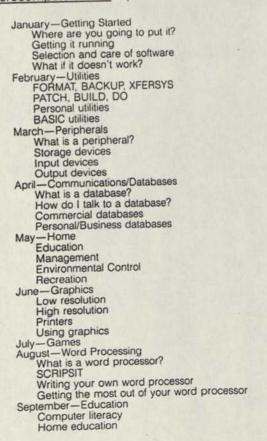

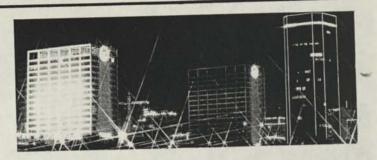

Business education Education resources October-What's New and System Integration What's new for '84? Getting programs to work together Using Dow Jones/CompuServe with BASIC Terminal/SCRIPSIT/BASIC November-Operating Systems What is an operating System? TRSDOS LDOS Multi-user December-Languages/Modeling/Christmas Why are there different languages? Machine language High level languages Modeling

If you have something related to one of these topics that you want to send us for possible publication, keep in mind that we work three to four months ahead of the month that the News actually goes into print. Don't let that be a limiting factor though, because if you send something we really like, we can run it any time.

Thank you for your contributions and interest in <u>TRS-80</u> <u>Microcomputer News</u>. Best wishes for the holiday season and a very happy, prosperous 1983 to you and yours from all our staff.

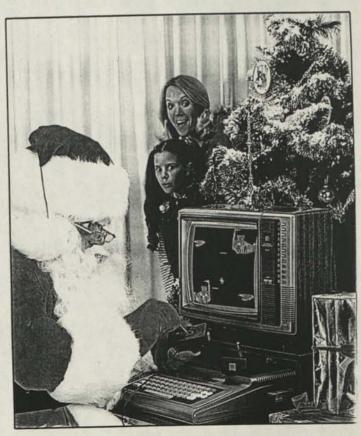

## **TRS-80 Microcomputer News**

Volume 4

Number 11 DECEMBER 1982

TRS-80 Microcomputer News is published monthly by Radio Shack, a division of Tandy Corporation, One Tandy Center, Fort Worth, Texas U.S.A. 76102. Copyright 1982 by Tandy Corporation, One Tandy Center, Fort Worth, Texas U.S.A. 76102. All rights reserved.

Reproduction or use, without express written permission from Tandy Corporation of any portion of the Microcomputer News is prohibited. Permission is specifically granted to individuals to use or reproduce material for their personal, non-commercial use. Reprint permission for all material (other than William Barden's article), with notice of source, is also specifically granted to non-profit clubs, organizations, educational institutions, and newsletters.

TRS-80 Microcomputer News is published monthly by Radio Shack, a division of Tandy Corporation. A single six month subscription is available free to purchasers of new TRS-80 Microcomputer systems with addresses in the United States, Puerto Rico, Canada and APO or FPO addresses. Subscriptions to other addresses are not available.

The subscription rate for renewals and other interested persons with U.S., APO or FPO addresses is twelve dollars (\$12.00) per year, check or money order. Single copies of the Microcomputer News may be purchased from Radio Shack Computer Centers or Computer Departments for \$1.50 suggested retail each.

The subscription rate for renewals and other interested persons with Canadian addresses is Fifteen dollars (\$15.00) per year, check or money order in U.S. funds. All correspondence related to subscriptions should be sent to: Microcomputer News, P.O. Box 2910, Fort Worth, Texas 76113-2910.

Retail Prices in this newsletter may vary at individual stores and dealers. The company cannot be liable for pictorial and typographical inaccuracies.

Back issues of Microcomputer News prior to January, 1981 are available through your local Radio Shack store as stock number 26-2115 (Suggested Retail Price \$4.95 for the set). Back issues of 1981 copies are available as stock number 26-2240 (Suggested Retail Price \$9.95 for the set).

The TRS-80 Newsletter welcomes the receipt of computer programs, or other material which you would like to make available to users of TRS-80 Microcomputer systems. In order for us to reprint your submission, you must specifically request that your material be considered for reprinting in the newsletter and provide no notice that you retain copyrights or other exclusive rights in the material. This assures that our readers may be permitted to recopy and use your material without creating any legal hassles.

Material for publication should be submitted on magnetic media (tape, disk, or CompuServe). If you submit material on tape or disk, and it is accepted for publication, we will send you two cassettes or diskettes for each one you sent us. Cassettes will come from our box of mixed blank cassettes. If you submit material on CompuServe, and we think we may use the material, we will extend your Microcomputer News subscription by six months for each article accepted. If you are submitting material over CompuServe, please include your name and address or your subscription number so we can find you. If the material is very short, send it to us in E-Mail. If you have more than a few lines, you need to place the material in the ACCESS area of CompuServe and then let us know it is there by leaving a message on E-Mail.

Material may be submitted by mail to P.O. Box 2910, Fort Worth, Texas 76113-2910, or through CompuServe. The Microcomputer News' CompuServe user ID number is 70007,535.

#### Notes to Program Users:

Programs published in the Microcomputer News are provided as is, for your information. While we make reasonable efforts to ensure that the programs we publish here work as specified, Radio Shack can not assume any liability for the accuracy either of the programs themselves or of the results provided by the programs.

Further, while Microcomputer News is a product of Radio Shack, the programs and much of the information published here are not Radio Shack products, and as such can not be supported by our Computer Customer Service group. If you have questions about a program in the Microcomputer News, your first option is to write directly to the author of the program. When possible, we are now including author's addresses to facilitate communications. If the address is not published, or if you are not happy with the response you get, please write us here at Microcomputer News. We will try (given the limited size of our staff) to find an answer to your question and, in many cases, will publish the answer in an up-coming issue of Microcomputer News.

#### **Trademark Credits**

CompuServe Dow Jones NEWS/RETRIEVAL Service® Dow Jones & Co., Inc. VisiCalc® VisiCorp, Inc. Program Pak<sup>™</sup> Tandy Corporation TRSDOS<sup>™</sup> Tandy Corporation TRS-80<sup>®</sup> Tandy Corporation

# TRS-80° Microcomputer News

| Contents:                                                         |
|-------------------------------------------------------------------|
| 1982 Cumulative Index                                             |
| Color Computer                                                    |
| Color Computer EDTASM + Tips                                      |
| Programs                                                          |
| Christmas Card by Franklin Pigounias                              |
| Computer Clubs                                                    |
| Data Bases                                                        |
| CompuServe                                                        |
| TRS-80 Christmas Story—Billy and Santa<br>Profile                 |
| Profile III + : Setting Up a User Menu                            |
| Standard and Poor's                                               |
| Personal Time Savers Revisited                                    |
| Education<br>Chemistry Simulations for Secondary Students         |
|                                                                   |
| Outside Software Support by Bruce Elliott                         |
| Fort Worth Scene                                                  |
| Microcomputers in Education                                       |
| Model I/III                                                       |
| Business Graphics                                                 |
| Model II                                                          |
| Bugs, Errors, and Fixes<br>BEDIT (26-4705) with TRSDOS 4.1        |
| BISYNC (26-4715)                                                  |
| Model II/16 TRSDOS (26-4150) Version 4.1                          |
| Payroll (26-4503)                                                 |
| Programs<br>Model II Twinkling Christmas Tree by Robert P. Graham |
| Notes on Previous Newsletters                                     |
| Model III Directory Menu<br>February, 1982                        |
| BAŚICally Speaking<br>March, 1982                                 |
| Relocating Machine Language Programs                              |
| April, 1982<br>Linefeed with a Carriage Return                    |
| June, 1982                                                        |
| Concentric Circles<br>Graphs for the PC-2                         |
| July/August, 1982<br>Asteroids                                    |
| Color SCRIPSIT Bug                                                |
| Graphic Keys<br>More about SCRIPSIT                               |
| SCRIPSIT and the LP VIII                                          |
| Sieve of Eratosthenes Peripherals                                 |
| Modem II Programming Techniques                                   |
| Pocket Computer                                                   |
| Programs                                                          |
| A Clock/Scheduler for the Busy Executive by John Titus            |
| View from the 7th Floor by Jon Shirley                            |
| Prices shown in TRS-80 Microcomputer News are in U.S. Funds.      |

# • View From the Seventh Floor

by Jon Shirley Vice President Radio Shack Computer Merchandising

It is hard to believe that it is Christmas time already and another year is almost gone. Back in September we had our fifth anniversary in the microcomputer business but we hardly had time to notice it, as we surged into our sixth year with a great many new ideas for new products. 1983 will be our most exciting year, yet 1982 was certainly not too bad.

Christmas, among its other connotations, does mean gifts, and we have numerous suggestions for the TRS-80 owner. Our number one family gift is the Color Computer, specially priced for giving. If you already have a CoCo check out all the new software like MegaBug, Microbes, Poltergeist, Clowns and Balloons, and Tennis. A Pocket Computer is a neat idea for the man who has everything. Videotext software and a modem are welcome additions to any TRS-80. I don't want to run an ad here, but if you are stuck for gifts, check out the local Shack; we have gifts for boys and girls from 8 to 80.

One gift any owner of a computer would like is a subscription to a magazine. Here are a few ideas for you, based on what we read. Please understand that we are not involved in these publications but merely want you to know they exist.

80-US is a rapidly growing publication that supports all our Models from the Pocket Computer to the Model 16. They review products and publish programs. They would like to increase their readership, so here is a special offer for <u>Microcomputer News</u> readers. Write to them and say you are interested, and they will send you one free issue to check out. No risk or obligation. If you like it, subscribe. If you don't like the publication, give it to the Boy Scouts paper drive. Write to them at: 80-US Journal, 3838 South Warner St., Tacoma, Washington 98409, and request a sample copy.

<u>The Rainbow</u> is exclusively for the Color Computer and it has been growing in size recently. They also publish and review software, and it is a good source for third party programs. They can be contacted at: The Rainbow, 5803 Timber Ridge Dr., Prospect, KY 40059.

Also for the Color Computer is an interesting publication, without ads, called the <u>Color Computer Index</u>. It is an index to articles, programs, reviews, and news releases about the Color Computer. The one I saw had 25 pages of items listed by title, author, and subject from 6 different magazines and the <u>TRS-80 Microcomputer News</u>. They do not publish the actual articles, just a bibliographic citation and brief annotation. Of course, most of the cited articles can be found at a local library. For more information write to: American Library and Information Services, 3705 Mary Ellen NE, Albuquerque, NM 87111.

Yet another new magazine is called <u>two/sixteen</u> and is obviously for Model II and 16 owners. It is published bimonthly, but might go monthly if they get enough subscriptions. It is a nice looking magazine and the issue I saw had a great deal of useful information. Write to: two/sixteen, 131 East Orange St., Lancaster, PA 17602.

## HARD DISK

Off the Christmas theme for a minute, I would like to talk about the hard disk. I use one, and I now have a lot of very valuable information on it. To insure the safety of that information, I do backups. Hard disks do fail, although not very often, and it is easy to forget the backups and assume it will run forever. Do that and it is certain to fail. Someone's law. Our manual leaves something to be desired and is being redone, but here is the procedure I follow and recommend that you follow, if you keep large amounts of data updated frequently on the disk. Once a month backup the entire disk. Do that by invoking SAVE :4 TO 0 {SYS,ALL}. This will save all user files and programs and system items like runtimes that are not on the INIT disk.

Each day (or even twice a day if the disk is used all day long) back up those files modified since the last backup. To do that: SAVE !:4 TO 0 {DM>MMDDYY} where MMDDYY is the date of your last full month end backup. This will SAVE only those files or programs that were changed since the last full backup. Should your disk fail, all you would need are two sets of diskettes to recapture everything up to the end of the previous day. The procedure would be RESTORE 0 TO 4 {SYS}, using the month end set, then RESTORE 0 TO 4 again using the month end set. Then take the last day set and do RESTORE 0 TO 4 {ABS}. This last step will write over those files that have been modified and bring them up to date. If you are a very heavy user of the hard disk, you may want to do the big save more often, twice a month or even weekly, to make the daily saves faster.

And no matter which machine you have or what media you use, please make backups if you value your data. There is no such thing as a failsafe computer.

Thanks for reading the <u>Microcomputer News</u> this year and for your support of the TRS-80. Have a happy holiday and a great new year. Until next year.

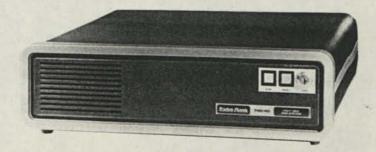

# Outside Software Support

Radio Shack is launching an innovative new Outside Software Support Program. This new program offers a variety of support and assistance services to third-party software vendors who are developing software to run on any of Radio Shack's TRS-80 computers. Radio Shack Vice President for Computer Merchandising, Jon Shirley, acknowledges the program as "A major effort to aggressively support the needs of independent software developers who are themselves interested in supporting the needs of TRS-80 computer owners and users."

This new Outside Software Support Program is available to virtually all professional software developers with an interest in creating and marketing programs to run on Radio Shack TRS-80 computers. "This is most assuredly a third-party plan in every sense," comments Shirley. "Unlike our earlier policy, the software being developed with the support of our new program does not have to be intended for eventual sale through Radio Shack stores and dealers. We're putting this program in place specifically to help develop new options for people who own our hardware."

Technical assistance is one of the key services provided by the new Outside Software Support Program; others include customer referrals through a software review program and a directory of outside software, and product line consideration, if desired, by Radio Shack.

The Technical Assistance Program will provide information to aid the development of software for TRS-80 computers. Licensing of Radio Shack TRSDOS (disk operating systems) and BASIC, sale of TRSDOS source codes and bulk sale of RUNTIME packages will be made available. Information updates on new operating system releases, new patches and new hardware will also be offered.

# SOFTWARE SUPPORT PROGRAM

The Radio Shack Software Support Program was established to assist third party software firms in the development and/or conversion of reliable, specialized software for our TRS-80 line of computers.

If you or your company wish to develop specialized software packages for the TRS-80 computer line under TRSDOS and are interested in a relationship with Radio Shack, write for an Application (or pick one up at your local Radio Shack Computer Center—Form # FC-3013), and mail it to Radio Shack.

If your application meets the criteria for the Radio Shack Software Support Program we will send you an information packet containing the information you requested and an application for the Radio Shack Software Review Program.

# SOFTWARE SUPPORT BENEFITS

If Radio Shack accepts your application, you are eligible for many outstanding benefits. The list of these benefits include:

- 1 TECHNICAL INFORMATION GUIDES pertaining to the piece of hardware on which you are developing systems. This information will include material not generally released. You may also request technical information (upon your acceptance in the support program) associated with the hardware you are working with, that is not contained in the Technical Information Guides. If you have experienced problems and have determined their solutions, we will incorporate any information from you in the Technical Information Guides.
- 2 SOFTWARE DEVELOPMENT GUIDES that are used by Radio Shack in developing our packages. This guideline illustrates procedures used in creating thorough documentation and functional smooth-flowing programs. The Software Development Guide outlines concepts that will assist you in making your product ready to market.
- 3 INTERNAL LIBRARY ROUTINES used by the Radio Shack Software Development Group for standardization and high productivity of packages. Included in this category are:
  - the INKEY routines for Interpreter BASIC & Compiler BASIC
  - an assembler input routine that allows the programmer full control of the keyboard and graphics in COBOL on the Model II & Model III
  - source copies that are copied by our COBOL source programs when developing software
  - more advanced joystick routine for the Color Computer
  - an artifacting example routine for more sophisticated graphics on the Color Computer
- assembler routines that are callable on the Pocket Computer 2
- 4 TRSDOS LICENSING will be available to approved Software Support Program participants. This will allow you to duplicate & distribute TRSDOS and BASIC Interpreter system software on diskettes with your application software.
- 5 PURCHASE TRSDOS SOURCE code copy for customizing utilities and making changes for your specific requirements. Any modification to TRSDOS is the responsibility of the individual who changes TRSDOS and releases the responsibility of support from Radio Shack. Calls to TRSDOS are preferred to ensure compatibility with future releases of TRSDOS.
- 6 COMMERCIAL QUANTITIES of Complier BASIC and COBOL Runtime packages at reduced rates will be made available. Along with a TRSDOS Duplication license, RUNTIME quantity purchases will allow you to sell completed packages at a reduced rate.
- 7 ROM PAK COMPONENT information listing the materials and their availability from Radio Shack for assembling your own cartridges.
- 8 MISCELLANEOUS INFORMATION which includes price listings for quantity purchases of computer hardware,

software, and peripherals. Also, a listing of programming aids and software design books that are felt to be above average is available.

9 - INFORMATION DISTRIBUTION LIST which will make available to you any information on patches to Radio Shack software, including TRSDOS. Also, you will be one of the first to know about any new operating systems or new versions of the operating systems. Under certain circumstances you may receive information on new hardware, so you may begin developing software before the new hardware is available in stores.

# SOFTWARE REVIEW PROGRAM

The Radio Shack Software Review Program is designed to allow third party software firms, who are members of the Software Support Program, an opportunity to receive product exposure through a reference guide for reviewed software and in Computer Center product brochures.

## SOFTWARE REVIEW BENEFITS

If Radio Shack approves your software package, it will be listed in a reference guide for reviewed software.

The reference guide for reviewed software will contain our evaluation on your package and the location where the package may be purchased. Separated by Application Area specified by you, the evaluations will contain the information specified on the application form, our positive opinion of the package, and any positive reactions from your user group.

On selected software packages that are extremely well developed and address specialized vertical markets which we cannot or do not currently address, Radio Shack will, at its expense and subject to your approval, prepare and print software brochures which will be provided to Computer Centers for distribution to customers.

# **BASIC RULES**

- We will only consider software currently running on any TRS-80 CPU including: Model I, Model II, Model III, Model 16, Color Computer, Pocket Computer, and Pocket Computer 2.
- 2 No Games will be evaluated in the Software Review Program.
- 3 You must be an accepted member of the Software Support Program.
- 4 Software and documentation flow with program must be tested. You will be asked to sign a Confirmation Form.
- 5 You must be able to support any user problems with the package. A report containing the names of the packages approved, along with your phone number will be distributed to the Radio Shack Customer Service Group so they can refer customers to you.
- 6 We recommend (but do not require) that your company establish an "800" number for support purposes, if you have not already done so. This number would also serve as a direct line to you for potential customer inquiries.
- 7 Follow all documentation and software guidelines when submitting packages.
- 8 Try not to have too many calls to the operating system, so that your system will be more compatible with future DOS's.

- 9 Do not contact Radio Shack about your application or evaluation, this will only slow the response process.
- 10 DO NOT submit ANY software or documentation until you are requested to do so by Radio Shack.
- 11 Only submit disk software running under TRSDOS, until further notice, or cassette tape software that can be loaded by the appropriate TRS-80 computers.
- 12 Software or documentation will not be returned.
- 13 We maintain the right to refuse to review any program. In particular, we are not interested in reviewing products that are directly competitive to Radio Shack's offerings. We are most interested in vertical market applications and personal productivity programs.

### NOTICE

The Radio Shack Software Support and Review Programs are provided for the assistance and convenience of those developing software for use on TRS-80 computers. Radio Shack shall have the right, at its sole discretion, to determine those persons and companies it will accept in the Program and to eliminate any person or company from the Program at any time. Radio Shack shall also have the right to discontinue distribution of any information it so desires and to discontinue the Programs, in part or in their entirety at its discretion. Radio Shack's acceptance of any application shall not be regarded as creating any contracted relationship between Radio Shack and the Applicant.

Software authors and vendors who want further information on Radio Shack's new Outside Software Support program are urged to write:

Radio Shack Software Support/Review Program 1300 One Tandy Center Fort Worth, TX 76102.

-

# Color Computer Bugs, Errors, and Fixes

# COLOR DISK DRIVE KIT (26-3022)

The end of the cable that connects the disk drive(s) to the disk controller is stamped with the word TOP in white letters. The TOP end of the cable is connected to the disk controller with TOP up. The two connectors which connect to the disk drives may or may not be similarly marked. Some of these cables are keyed so that they cannot be inserted upside down while others are multi-striped and not keyed. For those that are not keyed, the pin numbers (from 1 to 34) are visible on the edge of each connector. When connecting the cable, place the lowest pin numbers closest to the bottom of the drive.

When the disk drive cable is connected and the power is turned on, the drives should not start running. If they do then the cable is connected incorrectly. Before hooking or unhooking disk drives, make sure that all diskettes have been removed. They should also be removed before powering down the system.

# TRS-80 Christmas Story–Billy and Santa

by Jacquie Farthing

Editor's Note: The CompuServe Information Service is one of the largest information and entertainment services available to owners of personal computers and computer terminals. With each issue of TRS-80 Microcomputer News, various features of CompuServe will be discussed. The CompuServe Information Service is sold at Radio Shack stores nationwide and in Canada.

Little Billy laid out cookies and milk on the small table next to the towering Christmas tree, twinkling and reverent in its corner of the dark living room.

Eight-year-old Billy sank into the folds of the family easy chair, nearly burying himself, and snuggled up with the eiderdown to observe his effect on the already cozy Christmas scene.

As Billy huddled in the warmth of the atmosphere, he gazed around the room lit only by the lights of the magnificent Christmas tree. The tree was positioned in the far corner and shone brightly of green, red, blue, and other flashes of light illuminating the vast array of ornaments dangling between branches and tinsel.

The presents were heaped one on top of the other and were strewn as far as the fireplace, whose ashes were still smoldering from the evening's fire. Billy glanced up at the silhouetted stockings lying in wait at the mantle.

Sitting back with a satisfied air, Billy's eyes rested on the familiar TRS-80 Model III, now dark after a full night's use by various family members. As he stared at the blank screen Billy dreamed he was a top computer programmer, keying equations and computations for the space program and calculating major defense plans for the approval of the president and his defense committee.

As Billy imagined himself being congratulated by the president, he was interrupted by a sudden noise over near the tree. He raised his sleepy eyelids just enough to make out a figure by the fireplace, bent over with the cumbersome weight of an object resting on his back. The figure heaved the huge bundle onto the hearth and straightened himself out, dusting himself off and chuckling.

As Billy gazed across the dimly lit room, he rubbed his eves and squinted to get a better look at what now occupied a large space in front of the fireplace. As Billy stared at the spot on the hearth, it turned just enough for him to see that it was a man engulfed in a long white beard and long white hair, pink cheeks and bright, glistening eyes. The man was dressed all in red with furry white trim on his collar, cuffs, and jacket front, which seemed to almost pop with his heaviness. He wore a stocking cap on his head with a little white ball on its end, and his pants were tucked into a high pair of jet black boots which

matched the massive black belt stretched tightly around his middle.

Billy leapt from his perch, no longer mildly observing the actions on the hearth, as Santa peered into his huge bundle and chuckled quietly to himself.

"Santa! What did you bring me, Santa?," Billy cried as he made his way across the room to get a closer look at Santa

Claus. "My, how you startled me, Billy. What are you doing up at this hour?"

"I'm waiting for you, Santa. I wanted to be here to help you with the gifts and give you milk and cookies. What did you bring me this year, Santa?"

As Billy eagerly awaited Santa's reply, Santa laughed and then pointed to the solemn computer and with a grin said, "Why Billy, I've brought you a world of information."

Billy gazed at Santa with puzzlement as he watched him rummage through the bulk of his huge bundle until he drew out a bright green light and set it in the palm of his hand.

"What's that?" Billy asked as he backed away from the light

Billy could just catch a glimpse of Santa winking at him through the light as he turned toward the computer. As Billy moved closer he realized that the light was no longer coming from Santa but from the screen of the now bright computer.

"Sit down next to me, Billy, and I'll show you the growing world of videotex," Santa said.

As Billy gazed up at the terminal, Santa typed in his user ID number and secret password to the CompuServe Information Service.

"How would you like to talk to people all across the country on your TRS-80 Model III?" Santa asked.

Billy continued to stare at the screen and slowly shook his head yes while Santa typed Go HOM-21 at the "!" CIS prompt.

"This is CompuServe's version of the CB, Billy. By using CompuServe you can talk through your computer to people all over the U.S. and Canada," Santa said.

"Once you enter with your ID number and password, you select "Communications." This automatically logs you on CB where you'll see many different conversations by people like Tootsie Roll, Cupcake or the Cookie Monster. These are their handles, just like those used by people on the radio version CB. Your terminal is your microphone and everything you type, followed by an (ENTER) is seen by other CBers on one of 40 channels," Santa said.

"But if I'm on channel 19 how do I change to another channel? Or how do I know if anyone's listening to me," Billy inquired.

"There are a few commands you give the computer to help you get around in CB," Santa said. "To change your channel, just type in the command /TUNE and you can send and receive messages on a different channel. /STATUS lets you see how many are "listening" to you, and the /MONITOR command lets you follow other conversations. You can even have your own private conversation with the /SCRAMBLE command," Santa told Billy.

"What else does CompuServe have, Santa? Can I play games on it?"

"CompuServe offers lots of games, Billy, plus shopping at home and Special Interest Groups."

"What's a Special Interest Group," Billy asked as he munched on a cookie from Santa's plate.

"A Special Interest Group is for people who share a common interest in something and want to swap information. CompuServe has groups for photography and music (Photo-80/Orch-80), groups for people who like ham radios (HAMNETS), groups for people who like to cook (the Cook's Underground) and even a group for the people who like to talk on CB. It's called CBIG. These groups share their information through an electronic bulletin board and some have a Feedback section where you can converse with hardware manufacturers about equipment, problems, or suggestions."

"Could I become a member of a special interest group?" Billy wondered.

"Of course you can. Most SIGs add you as a member when you log on and access them. Some have a fee, while others have certain equipment requirements."

"What kinds of things would be there for people like my Mom and Dad and brothers and sisters?"

"How about the ability to shop from your own home without getting up out of your chair? You can do that with Comp-U-Store, the electronic shop-at-home service. They have prices 10 to 40 percent lower than other places and can be accessed at CIS rates of \$5 for standard service and \$22.50 for prime service. Just access the main menu of Home Service and then the shop-at-home section on the subsequent menu. You can read information on products and prices and can order from a selection of over 30,000 brand name products including cameras, musical instruments, and stereo equipment."

"How do you do that?" Billy asked from the side of the now empty milk glass.

"With Comp-U-Store you can comparison shop among all the items. When you've decided on what you're going to buy, you go to the ordering section where you give information like your address, name, and method of payment."

"But how do they get the money to them if they're not in a store?" asked Billy.

"They can pay by credit card including the new no fee VISA which Comp-U-Store is offering to its members. With this feature, members don't have to pay a fee to use their VISA card. Comp-U-Store also has a Databasement where other specific items are further discounted, plus a weekly auction where items are bid on by members. As in any other auction, whoever gives the highest price gets the item."

"What kinds of games can I play," Billy asked, through a large yawn and bleary eyes.

"Oh, there are lots of games on CompuServe," Santa told Billy."There are games like football and strategic games like chess. There're games of chance like roulette, blackjack, and craps, and popular games like golf. There's the Adven-

ture game where you battle snakes and dwarves in Colossal Cave in search of lost treasure. There's a series of adventuretype games such as Adventureland, Pirates Adventure, Mission Impossible, Voodoo Castle, Ghost Town, Pyramid of Doom, and Strange Odyssey. There's Megawars which is a real-time space battle where up to 10 people can play at a time. You're either a Colonist or a Kryon, and the object of the game is to attack your opponents' space ships and capture planets."

Santa chuckled and looked down to find Billy fast asleep by his lap with a large smile and a dried "milk mustache." He gently lifted Billy up into the chair in front of the computer and removed the empty plate of cookies and glass of milk. Sant quietly typed in a short message on the computer, gathere his huge bundle, and stepped onto the hearth. With the smoke still swirling around his windburned cheeks, he bad Billy a Merry Christmas and good night and disappeared u the chimney without a sound.

In the morning, Billy's family found him fast asleep in from of a black screen. Billy awakened and excitedly told there about his visit from Santa and about all the things he has shown him on the computer. Billy's mother wiped the drie mustache from Billy's lip and directed Billy to the pile presents in front of the tree. Billy's brothers and sisters r marked how they used to sit and wait for Santa on Christma Eve and told Billy that they used to dream that they actual saw Santa, too.

"But I did see Santa," Billy protested. "He showed me the games, and shopping at home, and special intere groups, and . . . ."

But everyone just continued to open their preser amidst Billy's indignant protests. After they opened all the presents, Billy wandered over to the computer and switch it on. To everyone's surprise there was a "main menu" d played on the screen and a little message at the bottom whi read, "You have EMAIL waiting."

Remembering the instructions Santa had given him, B pushed the keys to read "Go EMA," and a short messa distinctly appeared on the screen as Billy's family gather around. The message read .....

| CompuServe                                       | Page EMA-3                                                 |           |
|--------------------------------------------------|------------------------------------------------------------|-----------|
| 1 SANTA/MERR                                     | Y CHRISTMAS                                                |           |
| Last menu page.<br>or M for previo               | Key digit<br>us menu                                       |           |
| 11                                               |                                                            |           |
| CompuServe<br>25-DEC-82 01:00<br>Hope you enjoye | Page EMA-5<br>Fr [#########]<br>ed the world of informatic | on, Billy |
| Thanks for the                                   | milk and cookies.                                          |           |
| Merry Christmas                                  | s to all.                                                  |           |
| SANTA                                            |                                                            |           |

Questions and comments about the CompuServe II mation Service can be sent to Richard A. Baker, Edit Director, or Jacqueline A. Farthing, Assistant Editor, Con Serve Information Service, 5000 Arlington Centre Blvd., I Box 20212, Columbus, Ohio 43220, or through Feedb main menu item 5, CompuServe User Information.

# Now You Too Can Be a "Wall Street Wizard". .

George Maniscalco Vice President, Standard & Poor's Corporation

I know a lot of people who dream about making their fortune in the stock market. After all, history shows that many people have already done so, and the opportunities for future success certainly seem to be plentiful enough. In fact, the only thing one really needs to know are the names of some stocks that will be going up (or down) in price. Then one could invest accordingly.

Obviously, and unfortunately, this knowledge is hard to come by. So, a great deal of effort and energy is expended in the fascinating arena of investment analysis. The basic idea, of course, is to find a way to forecast what is likely to happen to the price of a company's stock. At present there are a great many systems which are designed to help investors make decisions about whether and what to buy, sell, or hold. Essentially, these systems fall into one of two basic approaches: Fundamental or Technical analysis. Let us briefly look at these two approaches.

### FUNDAMENTAL ANALYSIS ....

In the area of fundamental analysis, the investor is typically looking for a situation which reflects a good buying (or selling) opportunity, usually based on some computation of current data in the context of a historical perspective or comparison. The information used here almost always contains some combination of fundamental financial data; that is, basic earnings data, dividend data, growth rates, sales or revenue data, balance sheet data such as assets or debt, and so on. The idea behind this approach is that, in the long run, the shares of companies with superior performance will outperform the shares of companies with less than superior performance.

Therefore, if one can find a company whose data shows movement towards superior performance, an increase in the price of that company's stock probably is not far behind. (Of course, there are other considerations that may affect how long a period one will have to wait. These include the overall economic situation, competitive considerations, and so forth.) The source for this fundamental information is often the company itself, frequently through the data it presents in its annual report. In addition, there are a number of financial publishing companies (e.g. Standard and Poor's) which collect, process, and re-distribute information about these companies. This information is made available to individual investors, and to the "professionals" at brokerage houses, investment banking firms, investment-advisory companies, and the investment departments of a large number of other companies.

# TECHNICAL ANALYSIS ....

On the other hand, technical analysis systems typically disregard all fundamental information. The concept behind these systems is that the rise or fall in the price of a company's stock is most simply expressed by the balance (or lack of it) between willing buyers and sellers of the stock. Further, this balance is considered to be best reflected in the "picture" (usually expressed as a chart or graph) of the stock's trading activity. A wide variety of displays exist for these technical systems. For example, there are bar charts, line charts, point and figure charts, ratio charts, moving average and volume indicators, logarithmic charts, etc., etc. Some of the buzzwords used to describe these pictures or formations may sound familiar: "head and shoulders", "flag", "pennant", "upside breakout", and so forth. In most cases, the incredible array of displays and visualizations comes from only four pieces of daily information: the high, low, and last price, and the trading volume.

Very often, the type of system that an investor uses will provide insights into his investment objectives and his investment time-frame as well. Patient investors will tend to use fundamental approaches. They'll focus more on long-term growth opportunities and avoid the temptation to try for a quick profit. Less patient investors are perhaps better described as "traders". Typically, they'll look for short-term situations and are usually less interested in long-range opportunities. Technical approaches tend to serve their needs better than fundamental approaches.

Actually, neither approach is inherently good or bad, right or wrong; and sometimes they can even work very well together. What is most important to the individual investor is to select the approach that makes him, or her, most comfortable. After all, the challenge itself is difficult enough: no need to make it worse by using an approach that does not match your style. Of course, some people use a third approach, sometimes referred to as the "dart-board" system. Since this approach is totally without discipline, we will not deal with it here.

Given all the different systems and approaches and types of data, it is easy to understand why many investors feel confused about the investment approach they should follow. To make matters worse, increasing amounts of basic data have become available to feed into this growing number of investment systems. For the average investor, dealing with all of this can often be a complex, time-consuming, and sometimes even frustrating job.

# ENTER, AN APPROACH DESIGNED TO OFFER SOME HELP...

The advent of the microcomputer has made the task of investment analysis much easier to deal with. Although micros can be useful for a wide variety of applications, their use in this area is a particularly good fit. The main reason for this has to do with the fact that investment analysis systems usually require a lot of computational processing, and the process gets repeated on a regular basis as new data becomes available.

Two years ago, Standard & Poor's and Tandy combined forces to introduce a powerful, yet easy-to-use, investment software system. We called it Stockpak. This system was designed to help investors in two distinct and important ways. First, the Stockpak System includes a Portfolio Management capability to help you manage your investments. Second, Stockpak contains a unique and powerful Screening feature that helps you locate companies that meet your own personal investment criteria. Interestingly, both parts of the Stockpak System work against a disk-database which is updated each month.

Each of these capabilities is basic enough and important enough to be worthy of "stand-alone" status. Taken together, the combination of their features makes the Stockpak System extremely powerful, versatile, and useful. Let's take a closer look...

# STOCKPAK'S PORTFOLIO MANAGEMENT CAPABILITY

For starters, we will make the assumption that anyone with investments (in anything) has a basic need for some way to keep track of those investments. After all, if for no other reason, you must at least have accurate records of your investment transactions for the Internal Revenue Service. A true portfolio management system is a well-defined database management system.

The Stockpak System includes a Portfolio Management capability that keeps track of stock, bond, and option purchases and sales. These functions are a minimum requirement for any portfolio management capability. In addition to these record-keeping functions, Stockpak handles the calculations to determine such items as Net Present Position, and Realized/Unrealized Gains or Losses. Stockpak also calculates the Rates of Return of each item in the portfolio against the S & P 500 Index and tells you when an issue will go from 'short-term' to 'long-term' status for income tax purposes, a feature which can be quite valuable. In addition, Stockpak sorts the data and delivers a report to either the screen or a printer. A very convenient feature allows the Portfolio diskette to accept information from the monthly database diskettes, about which we will have more to say later. As impressive as these features may be, they are only a small part of Stockpak's real power . . .

# STOCKPAK'S SCREEN AND SELECT SYSTEM

By far, Stockpak's most impressive feature lies in its Screen & Select capability. This function permits users to create their own investment screens, then apply those screens to a database of companies. This part of the system works in conjunction with a database diskette (updated each month) which contains 30 financial facts on 900 actively traded companies. The 900 companies in the database include the 500 companies in the S & P 500 Stock Index, plus 400 other New York, American, and Over-the-Counter companies. Through the use of a unique Data Dictionary feature users can create and maintain an additional 200 financi facts about these companies. Therefore, well over 200 item can be accessed in the process of creating a screen.

For example, you might tell the system to "find" on large companies, or only small ones . . . only companies withigh earnings growth, or low P/E's, or high yields . only companies in specific industries or on certa exchanges . . . only companies with high sales or low debt a high S&P Earnings and Dividend ranking. In fact, you ca draw from over 200 information items to create a sing screen and there is no limit to the number of screens you ca apply. The system then goes to work to sort through all of th data on the database disk to find only those companies the exactly meet the criteria you specified. If you need to, you cae easily re-define a screen if the previous criteria were either to loose or too tight. It is not hard to imagine how difficult, if n impossible, performing a task like this would be for someor without a computer.

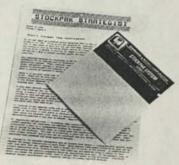

## Photo 1. Database Updates

Once you have reduced the 900 companies to a smal group of your prime candidates, you can create a separa Spin-Off file to follow them more closely in the future. To rou out the functions, the system also provides extensive repowriting facilities (both customized and pre-defined) for temp rary or permanent retention of the results.

Until recently, these capabilities were only available professional investors using time-sharing or large in-hou computer facilities. Now, with Stockpak's software and da individual investors stand a much better chance of find those companies of special interest, based solely on t factors that they consider to be most important.

# TOWARDS BETTER INVESTMENTS

The Stockpak System is currently available for both Model III and the Model I TRS-80's, and it comes in t parts. The first part includes all of the software descrit above (Portfolio Management, Screen & Select, and Rep Writer), a sample database diskette, and complete docum tation. The second part of the system is an annual subsc tion to updates of the database. These updates are produc once each month and mailed after the last trading day of month. Also, included in part two is a subscription to Stockpak Strategist, a monthly newsletter that helps subsc ers get even more value from using the system.

Part one is available from all Radio Shack stores and s for \$49.95 (26-1507). Part two is available from Standard a Poor's and sells for \$200 per year. For more information, your local Radio Shack dealer or write to Standard a Poor's, c/o Stockpak, 25 Broadway, New York, N.Y. 100

# Business Graphics–Analysis Pak

Effective business graphics made easy—that's the promise of a new software package called the Business Graphics-Analysis Pak. We have obtained this package from TimeWare Corporation, a Palo Alto software firm with many years experience in the field of business graphics. The package is a real bargain, offering functions similar to those of mainframe products costing thousands of dollars.

With the Business Graphics-Analysis Pak, you can display your data pictorially—in the form of line charts, bar charts, and scatter charts. The package is designed to run on the TRS-80 Model III microcomputer and requires two disk drives and 48K RAM. There is no expensive hardware to buy—charts can be produced on the printer you probably are using right now (dot matrix line printer V, VI, or VIII, or the daisy-wheel printer II) or on the TRS-80 multi-pen plotter.

Designed for business users at all levels, the Business Graphics-Analysis Pak is completely menu-driven—you can put it to work for you right away, without having to learn complicated operating procedures.

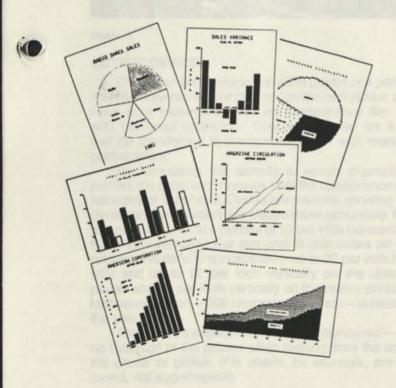

#### Photo 1

The Business Graphics-Analysis Pak sets up an attractive chart for you—automatically scaled, labeled, and laid out to suit your particular output device. Just select a chart type, supply your data, provide a title or two, and ask to see your chart displayed on the screen. After previewing the chart, direct it to your printer or pen plotter. It's as simple as that! While the chart is displayed on the screen, you can edit the text by inserting, changing, deleting, or moving labels or captions. You can actually move text freely about the screen with the arrow keys—placing the text exactly where you want it, in or around the chart.

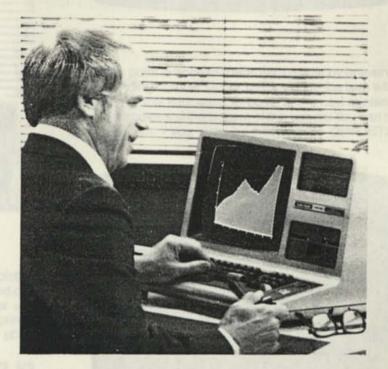

#### Photo 2

When you are satisfied with the chart on the screen, you can then produce a hard copy on the printer or pen plotter or save the chart in a file for future use.

If you want, you can assume more control over the chart format:

- Modify the size and shape of the chart—up to 11 inches square
- Adjust the range of the numeric scale and the format of the scale labels
- Provide a starting time label (such as a month or a quarter) that will be incremented automatically for each plot point or bar
- Modify the format of the curves, plot points, bars, or slices
- Request shading under curves or within bars, bar segments, or pie slices
- Add a frame to the chart

You can even design and save a customized chart format—this is handy for charts that are produced on a regular basis.

# CHART DATA

Data for the chart can be entered at the terminal, brought in from a disk file, or generated by the program. Virtually any type of file can be used, including VisiCalc, SCRIPSIT, BASIC, and FORTRAN files. (Some types of files must first be converted to another format, using a utility that comes with the package.)

The Business Graphics-Analysis Pak provides extensive data handling capabilities. You can generate an arithmetic or geometric series of values. You can edit data, or manipulate it with various mathematical functions. You can project trends, compute moving averages, consolidate data, etc. You can display the data on the screen, print it on the printer, or save it in a file.

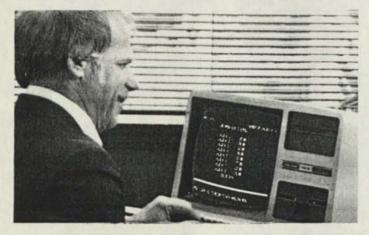

#### Photo 3

### **OUTPUT DEVICES**

Charts can be produced on a line printer or a pen plotter. You can draw multi-color pictures on the pen plotter, and can even draw pictures directly on transparency film for use with overhead projectors. Charts produced on a printer can be transferred to transparency film with many office photocopiers.

By increasing the density at which characters are printed, the program improves both the appearance and the accuracy of the charts. Circles are rounder, shading is more dense, and data points are placed more accurately. Characters normally print at a density of 10 per inch horizontally and 6 per inch vertically. For plot and fill characters on the line printers, this density is increased—up to 20 per inch horizontally, and up to 12 per inch vertically on the daisy-wheel printer and 24 per inch vertically on the matrix printers. The highest resolution—200 characters per inch—is obtained on the pen plotter.

The picture's aspect ratio is always maintained—there is no distortion of the picture when moving from the screen to the printer or plotter. (Pie charts, for example, are always round, not egg-shaped!)

## LEARN-AS-YOU-GO OPERATION

Because the Business Graphics-Analysis Pak is completely menu-driven, you can learn as you use it. Each time a menu appears on the screen, one menu item is blinking off and on; an explanatory message about that item appears at the bottom of the screen. If you press the **(ENTER)** key, the flashing item is selected.

| 1 DATA HANDLING MENU     |
|--------------------------|
| 2 LINE CHART MENU n      |
| S CHART TEXT EDITOR MENU |
| 4 510P                   |
|                          |
|                          |

### Screen 1

If you point to another menu item (either by pressing corresponding number key or by moving to the item with arrow keys), that item starts to blink, and a new explana message appears at the bottom of the screen. You can so the menu item, if you wish, by pressing the (ENTER)

|          | MAIN MEN               |  |
|----------|------------------------|--|
|          |                        |  |
|          | DATA HANDLING MENU     |  |
|          | LINE CHART MENU        |  |
|          | CHART TEXT EDITOR MENU |  |
|          | STOP                   |  |
|          |                        |  |
|          |                        |  |
| PRODUCES | A LINE CHART.          |  |

#### Screen 2

When you first start using Business Graphics-Ana Pak, you can browse through the menus, reading all explanatory comments before deciding on your selectior you get more familiar with the program, you can make selections immediately by pressing the number key (ENTER), pausing to read the explanatory message when you need to refresh your memory.

### STEP-BY-STEP EXAMPLE

The following example—creation of a time plot—shi just how easy it is to use Business Graphics.

After loading the TRSDOS system disk and the line c disk, you type in "TRSCHART" and press the (ENTER) to access the Main Menu. Pressing (ENTER) a second t transfers you to the Data Handling Menu.

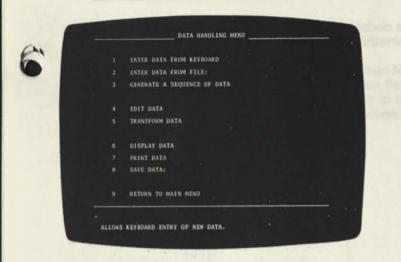

### Screen 3

Since menu item 1 (ENTER DATA FROM KEYBOARD) is flashing, pressing the **(ENTER)** key brings up a new screen; you are then prompted to enter your data, one value at a time. Each value you enter is displayed on the screen. Data entry is terminated with the **(CLEAR)** key, which returns you to the Data Handling Menu. You select item 8 (SAVE DATA) and enter a file name; the program writes your data values to disk under that name. You then return to the Main Menu and select menu item 2, the Line Chart Menu.

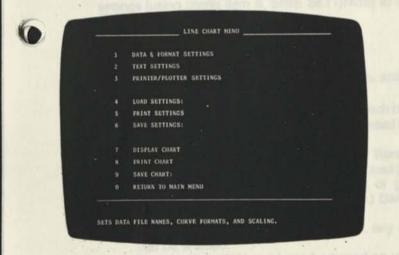

#### Screen 4

Since menu item 1 (DATA & FORMAT SETTINGS) is flashing, you need only press the (ENTER) key to be transferred to the Data and Format Settings Menu, where you enter the name of your data file for curve 1.

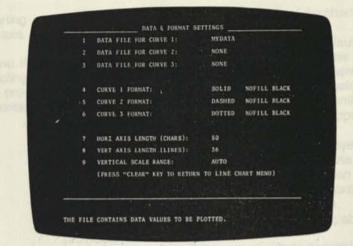

#### Screen 5

Press (CLEAR) to return to the Line Chart menu and select menu item 7 (DISPLAY CHART) to display your chart on the screen.

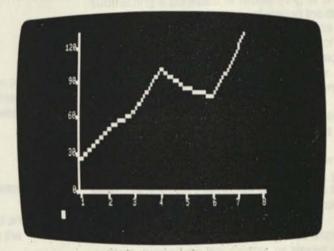

#### Screen 6

Pressing the (CLEAR) key restores the Line Chart Menu, and you select menu item 2 (TEXT SETTINGS). The Text Settings Menu is then displayed.

| TOP TITLE:                  | REVENUE REPORT        |  |
|-----------------------------|-----------------------|--|
| LEFT TITLES                 | UNITS                 |  |
| BOTTOM TITLE:               | NONE                  |  |
| VENTICAL ANIS LABELS:       | NOCOMMAS DEC+0        |  |
| HORIZONTAL-AXIS LABELS:     | 1080                  |  |
| CHART TRAME:                | YES                   |  |
|                             |                       |  |
| (PRESS "CLEAR" KEY TO RETIN | N TO LINE CHART HEND) |  |
|                             |                       |  |

Screen 7

Here you enter a top title, a left title, and labels starting with 1Q80 (the first quarter of 1980) for the horizontal axis. You also request a frame for the chart.

The (CLEAR) key returns you to the Line Chart Menu. If you want, you can preview the chart on the screen. Selecting menu item 8 (PRINT CHART) causes the chart to be produced on the printer as shown below. (A daisy-wheel printer was used in this example.)

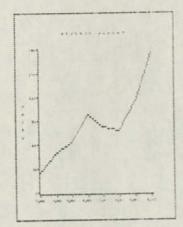

## Photo 4

You can save the chart in a disk file (using menu item 9, SAVE CHART) for future use. Or you can save the chart settings (using menu item 6, SAVE SETTINGS) to be used with new data for another chart.

# SYSTEM CAPABILITIES

Chart Types. Line charts, bar charts, pie charts, and scatter charts are available.

- Line charts may contain up to 3 curves, each based on up to 100 data points. Curves can be shaded from the curve line down to the bottom grid.
- Bar charts may contain up to 100 bars. Bars can be grouped in clusters of up to 3 bars or stacked (cumulated) with up to 3 segments. (Stacking or grouping reduces the maximum number of bars.) Bars or bar segments can be shaded.
- Pie charts may contain up to 12 slices, any of which can be shaded.
- Scatter charts (X-Y plots) can be based on up to 100 pairs of data values. By default, the data points are unconnected; you can request a connecting line, if desired.

Chart Style. You can let the program format the chart, or you can control any part of it directly.

- Chart width can range from 2 to 11 inches, chart height from 31/3 to 11 inches.
- · Charts can be framed.
- Solid, dashed, or dotted lines can be used for curves, and any character can be specified for the data points.
- On a pen plotter, color can be specified for curves, plot points, bar or slice outlines, shading, and text entries.
- Automatic scaling is based on the data; alternatively, you can specify the range to be used.

Text. Screen editing is available for all text entries.

. The program provides for three titles, one each cen-

tered at the top, bottom, and left of the chart. Top a bottom titles can be enlarged.

- Automatic labeling is provided by default for charts, bar charts, and scatter charts. Scale labels based on the data; time periods are numbered fror You can control the format of the scale labels, and can specify a starting time label (week, month, qua or year) for the time periods or bars, or suppress th labels altogether.
- In chart edit mode, the chart is displayed on screen. You can then add, change, delete, or m any text, supply special labels, etc. You can place anywhere in or around the chart and see exactly ho will look before you produce the picture.

Data Handling. Extensive data handling capabilities provided.

- Data can be entered at the keyboard or retrieved t a disk file.
- An arithmetic or geometric series can be generfrom a starting value and an increment or factor.
- Any set of data can be transformed by addin subtracting a constant or multiplying or dividing ( value by a constant; by consolidating the data (suc months into quarters); smoothing the data with a ing average; or computing the logarithm of each value
- Growth projections, either arithmetic or geometric be computed or a linear, quadratic, or exponetrend curve can be fitted to the data and projected number of periods.
- Data can be edited on the screen—values ca changed, inserted, or deleted, and the results played immediately.

Program Output. Output can be handled several way:

- Charts can be displayed on the screen, printed matrix or daisy-wheel printer, or drawn on the mult plotter. Charts can also be stored in a disk file for use.
- Data values and chart settings can be displayed c screen, printed on the printer, or stored in a dis

Program Documentation. Documentation is provided the program itself and in a separate manual.

- Menus printed on the screen list the available ch at each stage of operation.
- For the current item, some additional information displayed at the bottom of the screen.
- Diagnostic messages are provided when an err curs. Error and warning messages appear at th tom of the screen and flash off and on; the me must be acknowledged before the program continue.
- The Business Graphics Reference Manual provide overview of the program, a tutorial for the new and detailed reference materials. A comprehindex is included.

# SEE IT IN ACTION!

Stop by your local Radio Shack and ask to s automated demonstration of the Business Graphics sis Pak. This will give you a better idea of how the actually works. See how easy it is to design a chart, to p and edit it right on the screen, and to produce the fina on the printer or plotter.

# Model III Port Assignments

Robert E. Brown 2 Christina Drive East Schenectady, NY 12303

# (Text on Page 17)

|    | (Text off ) | uge iii)                                                     |                                                                                                    |               | Write track.                             |
|----|-------------|--------------------------------------------------------------|----------------------------------------------------------------------------------------------------|---------------|------------------------------------------|
|    | NOD 2 000T  | CUNICTION                                                    | MOD 1 EQUIVALENT                                                                                                    |               | IN: Bit $0 - set = 1$<br>Bit $1 - DRQ$ ( |
|    | MOD 3 PORT  | FUNCTION                                                     |                                                                                                    |               | Bit 2 - lost d                           |
|    | EOH (224)   | Maskable Interrupt Latch                                     | 37E0H (14304)                                                                                                    |               | Bit 3 - set = 0                          |
|    |             | Bit reset = interrupt request<br>(directs jumps to interrupt |                                                                                                    |               | Bit 4 - set = s                          |
|    |             | routines)                                                    |                                                                                                    |               | Bit 5 - set = 1                          |
|    |             | Bit 0,1 - cassette interrupts                                | Bit 0,1 - unused                                                                                                    |               | Bit $6 \cdot set = v$                    |
|    |             | Bit 2 - clock interrupt                                      | Bit 2 - communications interrupt                                                                                                    |               | Bit 7 - not re                           |
|    |             | Bit 3 - I/O bus interrupt                                    | Bit 3 - unused                                                                                                    |               | various status o                         |
|    |             | Bit 4 - RS232 transmit inter.                                | Bit 4 - unused                                                                                                    |               | operation in proc                        |
|    |             | Bit 5 - RS232 receive inter.                                 | Bit 5 - unused                                                                                                    | F1H (241)     | Disk Track Upda                          |
|    |             | Bit 6 - RS232 error interrupt                                | Bit 6 - disk controller interrupt                                                                                                    |               | IN: current track                        |
|    |             | Bit 7 - unused interrupt #7                                  | Bit 7 - clock interrupt                                                                                                    |               | NOTE: tracks                             |
|    | E4H (228)   | Non-Maskable Interrupt Latch                                 | -No Direct Equivalent-                                                                                                    |               | by loading th<br>(F3H) with th           |
|    |             | Bit reset = interrupt request                                |                                                                                                    |               | and then iss                             |
|    |             | Bit 5 - front panel reset inter.                             |                                                                                                    |               | command th                               |
|    |             | Bit 6 - motor time-out interrup                              |                                                                                                    | F2H (242)     | Disk Sector Sele                         |
|    |             | Bit 7 - disk controller interrupt                            |                                                                                                    | i ci (c.e)    | IN or OUT: 8-bit                         |
|    | E8H (232)   |                                                              | -Same as Mod 3 (port E8H)-                                                                                                    |               | register for stori                       |
|    |             | OUT: any byte resets the interf                              | ace                                                                                                    |               | desired sector                           |
|    |             | IN: Bits 0,1,2,3 - unused                                    | and start and such and such and                                                                                                    | F3H (243)     | Disk Data                                |
|    |             | Bit 4 - RI (ring indicator)                                  |                                                                                                    |               | IN and OUT: 8-1                          |
| -  |             | Bit 5 - CD (carrier detect)                                  |                                                                                                    |               | AN LONGING *                             |
|    | 25          | Bit 6 - DSR (data set ready                                  | ) a cara mila de de da da da                                                                                                    | F4H (244)     | Disk Drive Selec                         |
| 6  | · 4.        | Bit 7 - CTS (clear to send)                                  | Company Mad 2 (most COU)                                                                                                    |               | OUT: Bit 0 - set                         |
|    | E9H (233)   |                                                              | -Same as Mod 3 (port E9H)-                                                                                                    |               | Bit 1 - set                              |
|    |             | Switch Sensor<br>OUT: Bits 0-3 - select receiver             | haud rala                                                                                                    |               | Bit 2 - sel                              |
|    |             | Bits 4-7 - select transmit                                   |                                                                                                    |               | Bit 3 - sel<br>Bit 7 - sel               |
|    |             | IN: Bits 0,1,2 - ignore                                      |                                                                                                    |               | IN: Bits 0-3,7 -                         |
|    |             | Bit 3 - parity (set = enabled                                | i)                                                                                                    |               | Bit 4 - reset                            |
|    |             | Bit 4 - stop bits (set = 2, r                                |                                                                                                    |               | Bit 5 - set =                            |
|    |             | Bits 5,6 - word length (00                                   | =5, 01=6, 10=7, 11=8                                                                                                    |               | Bit 6 - set =                            |
|    |             | Bit 7 - parity (set = even, r                                |                                                                                                    | F8H (248)     | Line Printer Stat                        |
|    | EAH (234)   | LIART Control/Status Register                                | -Same as Mod 3 (port EAH)-                                                                                                    | or            |                                          |
|    | L/11 (204)  | OUT: Bit 0 - DTR (data termin                                | al ready)*                                                                                                    | 37E8H (14312) | OUT: 8-bit para                          |
|    |             | Bit 1 - RTS (request to s                                    |                                                                                                    |               |                                          |
|    |             | Bit 2 - Break (disable tra                                   | insmit data)                                                                                                    |               | IN: Bits 0-3 unu                         |
|    |             | Bits 3-7 - see IN assignr                                    | nents, port E9H                                                                                                    |               | Bit 4 - set =                            |
|    |             | IN: Bits 0-2 - unused                                        |                                                                                                    |               | Bit 5 - set =                            |
|    |             | Bit 3 - set = parity error                                   |                                                                                                    |               | Bit 6 - set =                            |
|    |             | Bit 4 - set = framing error                                  |                                                                                                    |               | Bit 7 - set =                            |
|    |             | Bit 5 - set = overrun                                        |                                                                                                    | FFH (255)     | Cassette Status                          |
|    |             | Bit 6 - set = data sent (reg                                 | ister empty)                                                                                                    |               | Register                                 |
|    |             | Bit 7 - set = data received                                  | (register full)<br>e manual lists these two-bit assign-                                                                                                    |               | OUT: Bits $0,1 - 00 = .85v$ .            |
|    |             | ments reversed from the arran                                |                                                                                                    |               | Bits 2-7 u                               |
|    | CD11 (005)  | RS232 Data Register                                          | -same as Mod 3 (port EBH)-                                                                                                    |               | 010 2 1 0                                |
|    | EBH (235)   | OUT: 8-bit parallel transmit da                              | and the second second se |               |                                          |
|    |             | IN: 8-bit parallel receive data                              |                                                                                                    |               | IN: Bit 0 - set =                        |
|    | ECH (236)   | Miscellaneous Controls                                       | No direct equivalent, See                                                                                                    |               | Bit 1 - set =                            |
|    | 2011 (200)  |                                                              | FFH (255) described later                                                                                                    |               | Bits 2-5 - se                            |
|    |             | Bit 1 - cassette motor (set = 0                              | n)                                                                                                    |               | p                                        |
| 10 |             | Bit 2 - 32 CPL mode (set = 32                                | CPL)                                                                                                    |               | Bit 6 - unus                             |
|    |             | Bit 3 - Kana characters (reset                               | = Kana)                                                                                                    |               | Bit 7 - set =                            |
| F  | 1.          | Bit 4 - Enable I/O bus (set = e                              | nabled)                                                                                                    |               | - No Direct Equ                          |
|    |             | Bit 5 - Enable video waits (sel                              | t = enabled)                                                                                                    |               |                                          |
|    |             | Bits 0,6,7 - Unused                                          |                                                                                                    |               |                                          |
|    |             |                                                              |                                                                                                    |               |                                          |

MOD 1 EQUIVALENT MOD 3 PORT FUNCTION FDC Command/Status Register 37ECH (14316) FOH (240) OUT: see Western Digital FD1771/3 manual - various bit patterns handle all disk commands treated exactly as per the FOH Model 3 port including: Restore, seek, step, step in, step out, read data, write data, read track, read address. write track, force interrupt busy (set = data register full)\* data/missing address\* CRC error\* seek error/record not found\* head engaged\* write protected disk\* eady conditions are provided, depending upon the disk ogress 37EDH (14317) ate Register selection is done treated exactly as per the the data register F1H Model 3 port the desired track suing a SEEK through port FOH 37EEH (14318) lect Register it parallel treated exactly as per the F2H Model 3 port ring/reading 37EFH (14319) -bit parallel port treated exactly as per the F3H Model 3 port 37E1H (14305) 125 treated exactly as per the et = drive #0 et = drive #1 F4H Model 3 port IF in Double-Density operation (using et = drive #2 et = drive #3 write precompensation) et = double density ignore t = side 0, set = side 1 = write precompensation engaged = generate waits itus/Data Register 37E8H (14312) allel data port treated exactly as per the F8H Model 3 port used = printer fault - device selected = out of paper = busy Port FFH (255) s/Command output signal OUT: Bits 0,1 - output signal v, 01 = .46v, 10 = 0.0vBit 2 - set = motor on unused Bit 3 - set = 32 CPL display Bits 4-7 - ignore

> = 1500 baud = motor on see same bits port OECH sed = 500 baud quivalent-

> > 15 TRS-80 Microcomputer News, December 1982

IN: Bit 0 - ignore

37E4H (14308)

Bit 1 - ignore

Bits 2-5 - ignore

Bit 6 - video display status

Bit 7 - cassette input

OUT: 01 = Select Cassette #1 02 = Select Cassette #2 (Continued on Page 17)

# **Holiday Fun with Your TRS-80**

Well, they tell me that it's time for Christmas once again. It's a bit hard to get into the Holiday Spirit when it's still 102 degrees outside. (In case you haven't picked up on it yet, these articles must be written several months in advance. This one is being written in late August/early September.) Anyway, we're going to try to give you a few new ideas for having fun with your equipment during the Holiday Season.

The first program we'd like to share with you is for the PC2. It includes a printer routine which may be omitted if you haven't gotten your printer yet. I'm not going to tell you what will happen; I'll just let you type it in.

```
2 GOSUB 100
6 WAIT 100
7 PRINT "SEASONS GREETINGS !!!"
8 CLS
9 WAIT Ø
10 GCURSOR 1
20 GPRINT 32; 48; 120; 48; 32; 0; 0;
21 GPRINT 16; 24; 28; 30; 127; 30; 28; 24; 16; 0;
     Ø
22 GPRINT 32; 48; 12Ø; 48; 32; Ø; Ø; Ø; Ø; Ø; Ø;
    0; 0; 0; 0;
3Ø GPRINT 63; 127; 127; 112; 48; Ø; Ø; Ø; Ø; Ø;
    0; 0; 0; 0; 0;
40 GPRINT 124; 124; 125; 126; 125; 124; 124; 0;
    0; 0; 0; 0; 0; 0; 0; 0; 0; 0;
50 GPRINT 95; 81; 113; 82; 84; 84; 116; 88; 80;
    88; Ø; Ø; Ø; Ø;
6Ø GPRINT 68; 56; 88; 24; 88; 61; 70; 1; 0; 0; 0;
    0; 0; 0; 0; 0; 0; 0; 0;
7Ø GPRINT 124; 126; 6; 6; 12; 6Ø; Ø; Ø; Ø; Ø; Ø;
     0; 0; 0; 0;
8Ø GPRINT 64; 96; 127; 127; 96; 68; 36; 24; Ø; Ø;
    0; 0; 0; 0; 0; 0; 0; 0;
9Ø GPRINT 32; 48; 12Ø; 48; 32; Ø; Ø;
91 GPRINT 16; 24; 28; 30; 127; 30; 28; 24; 16; 0;
    Ø;
92 WAIT 100
93 GPRINT 32; 48; 120; 48; 32
94 WAIT
95 GOTO 500
100 GRAPH
105 COLOR 2
110 GLCURSOR (108,-500)
     : SORGN
120 LINE (0,500) - (-70,450)- (-20,460) -
     (-80,410) - (-25, 420) - (-90,370) -
     (-30,380)
13Ø LINE - (-1ØØ,33Ø) - (-15,34Ø) - (-15,3ØØ) -
     (15, 300) - (15, 340) - (100, 330)
140 LINE - (30,380) - (90,370) - (25,420) -
     (80,410) - (20, 460)
150 LINE - (70,450) - (0,500)
180 FOR Z = 1 TO 9
185 COLOR RND(3)
19Ø READ A, B, C, D, E, F, G, H, I, J, K, L, M,
    N, O, P, Q, R
200 LINE (A, B) - (C, D) - (E, F) - (G, H) - (I, J)
210 LINE - (K,L) - (M,N) - (O,P) - (Q,R)
22Ø NEXT Z
```

- 23Ø DATA -34, 46Ø, -36, 458, -38, 456, -36, 454, -34, 452, -32, 454, -30, 456, -32, 458, -34, 460
- 24Ø DATA 2Ø, 36Ø, 18, 358, 16, 356, 18, 354, 2Ø, 352, 22, 354, 24, 356, 22, 358, 20, 360
- 25Ø DATA Ø, 48Ø, -2, 478, -4, 476, -2, 474, Ø, 472, 2, 474, 4, 476, 2, 478, Ø, 48Ø 26Ø DATA -5Ø, 42Ø, -52, 418, -54, 416, -52, 414,
- -50, 412, -48, 414, -46, 416, -48, 418, -50, 420
- 27Ø DATA 24, 44Ø, 22, 438, 2Ø, 436, 22, 434, 24, 432, 26, 434, 28, 436, 26, 438, 24, 440
- 280 DATA -20, 400, -22, 398, -24, 396, -22, 394, -20, 392, -18, 394, -16, 396, -18, 398, -20, 400
- 290 DATA 64, 412, 62, 410, 60, 408, 62, 406, 64,
- 404, 66, 406, 68, 408, 66, 410, 64, 412 300 DATA -70, 344, -72, 342, -74, 340, -72, 338, -70, 336, -68, 338, -66, 340, -68, 342, -70, 344
- 310 DATA 36, 400, 34, 398, 32, 396, 34, 394, 36, 392, 38, 394, 40, 396, 38, 398, 36, 400
- 320 GLCURSOR (-108,200)
- : SORGN
- 330 TEXT
- 335 CSIZE 3
- 340 LPRINT "MERRY CHRISTMAS!"
- 345 LF +3 346 LPRINT "SEE DISPLAY . . . "
- 347 LF +4
- 350 RETURN
- 500 READ A, B
- 510 IF A = 0 THEN FOR D = 1 TO 6
- : NEXT D 520 IF A = 255 THEN END
- 530 BEEP 1, A, B
- 540 GOTO 500
- 550 DATA 70, 450, 50, 300, 50, 300, 50, 660, 45, 600, 38, 400, 38, 400, 38, 1100, 0, 0, 38, 400
- 560 DATA 44, 375, 38, 400, 36, 750, 53, 450, 44, 400, 50, 300, 50, 700, 0, 0, 70, 450, 50, 300, 50, 300
- 570 DATA 50, 550, 45, 650, 38, 400, 38, 400, 38, 1100, 0, 0, 38, 400, 44, 375, 38, 400, 36, 750
- 58Ø DATA 53, 45Ø, 44, 4ØØ, 5Ø, 3ØØ, 5Ø, 7ØØ, Ø, Ø, 31, 5ØØ, 31, 45Ø, 38, 4ØØ, 27, 9ØØ, 31, 500, 31, 400
- 59Ø DATA 36,-45Ø, 36, 8ØØ, Ø, Ø, 36, 5ØØ, 36, 4ØØ, 44, 4ØØ, 31, 8ØØ, 36, 5ØØ, 36, 4ØØ, 38, 500, 38, 900
- 600 DATA Ø, Ø, 70, 450, 50, 300, 50, 300, 50, 660, 45, 600, 38, 400, 38, 400, 38, 1100, Ø, 0, 38, 400
- 610 DATA 44, 375, 38, 400, 36, 750, 53, 450, 44, 400, 50, 300, 50, 1000, 255, 0

If you do not have the Plotter/Printer-Cassette Interfac you should omit lines 2, 95, and 100-350. Now I hear you c "But I have a Plotter/Printer for my Model I/II/III/16/Col Computer. What do you have for me?" To that I give you ti following program for the CGP-115 Color Graphics Printe

# Profile

| 10 CLS                                                                                                    |    |
|----------------------------------------------------------------------------------------------------|----|
| 20 LPRINT CHR\$(18)                                                                                                    |    |
| 30 LPRINT "M240,-700"                                                                                                    |    |
| : LPRINT "I"                                                                                                    |    |
| 40 LPRINT "C3"                                                                                                    |    |
| : LPRINT "M-8,498"                                                                                                    |    |
| 50 LPRINT "DØ, 519, 8, 498, -10, 510, 10, 510, -8, 498"                                                                                   |    |
| 60 LPRINT "MØ, 500"                                                                                                    |    |
| 70 LPRINT "C2"                                                                                                    |    |
| 80 LPRINT "D-140,400,-40,420,-160,320,-50,                                                                                                |    |
| 340,-180,240,-60,260"                                                                                                    |    |
| 90 LPRINT "D-200,160,-30,150,-30,40,30,40,30,                                                                                             |    |
| 150,200,160"                                                                                                    |    |
| 100 LPRINT "D60,260,180,240,50,340,160,320,                                                                                               |    |
| 40.420"                                                                                                    |    |
| 110 LPRINT "D140,400.0,500                                                                                                    |    |
| 120 C=RND(4)-1                                                                                                    |    |
| : IF C = Ø THEN GOTO 12Ø 'NO BLACK                                                                                                    |    |
| 130 LPRINT "C"; C                                                                                                    |    |
| 140 READ A, B                                                                                                    |    |
| : IF A = $\emptyset$ THEN GOTO 22 $\emptyset$                                                                                             |    |
| 150 LPRINT "M"; A; ","; B                                                                                                    |    |
| 160 LPRINT "D"; A; ","; B; ","; A - 4; ","; B -                                                                                           |    |
| λ. W W. Δ. W W. B - 8                                                                                                    |    |
| 170 LPRINT "D"; A + 4; ","; B - 4; ","; A; ","; B                                                                                         | ł. |
| 180 LPRINT "D": A - 3; ","; B - 5; ","; A + 3;                                                                                            |    |
| 170 LPRINT "D"; A + 4; ","; B - 4; ","; A; ","; B<br>180 LPRINT "D"; A - 3; ","; B - 5; ","; A + 3;<br>","; B - 1; ","; A - 3; ","; B - 1 |    |
| 190 LPRINT "D"; A + 3; ","; B - 5; ","; A - 3;                                                                                            |    |
| ","; B - 5                                                                                                    |    |
| 200 GOTO 120                                                                                                    |    |
| 210 DATA -40, 460, 1, 350, -100, 280, 100, 270,                                                                                           |    |
| -50, 240, -150, 180, 80, 190, 170, 170, 0,                                                                                                |    |
| 0                                                                                                    |    |
| 220 READ C                                                                                                    |    |
| : LPRINT "C"; C                                                                                                    |    |
| 23Ø READ A, B                                                                                                    |    |
| : IF A = $\emptyset$ THEN GOTO 29 $\emptyset$                                                                                             |    |
| 240 LPRINT "M"; A; ","; B                                                                                                    |    |
| 250 LPRINT "D"; A; ","; B; ","; A + 80; ","; B;<br>","; A + 80; ","; B - 50<br>260 LPRINT "D"; A; ","; B - 50; ","; A; ","; B             |    |
| ","; A + 80; ","; B - 50                                                                                                    |    |
| 260 LPRINT "D"; A; ","; B - 50; ","; A; ","; B                                                                                            |    |
| 27Ø GOTO 22Ø                                                                                                    |    |
| 280 DATA 2, -190, 100, 3, 140, 100, 0, 0, 0                                                                                               |    |
| 290 LPRINT "M-190,75"                                                                                                    |    |
| : LPRINT "C3"                                                                                                    |    |
| 300 LPRINT "D-190,75,-110,75"                                                                                                    |    |
| 310 LPRINT "M-150,50"                                                                                                    |    |
| : LPRINT "D-150,50,-150,100"                                                                                                    |    |
| 320 LPRINT "C2"                                                                                                    |    |
| : LPRINT "M160,50"                                                                                                    |    |
| 330 LPRINT "D160,50,160,100"                                                                                                    |    |
| 340 LPRINT "M140,60"                                                                                                    |    |
| : LPRINT "D140,60,220,60"                                                                                                    |    |
| 350 LPRINT "M-240,-10"                                                                                                    |    |
| 360 LPRINT "S4"                                                                                                    |    |
| : LPRINT "Merry Christmas!"                                                                                                    |    |
| 370 LPRINT "A"                                                                                                    |    |
| 380 LPRINT " "                                                                                                    |    |
|                                                                                                    |    |
| For users of the Color Computer change all occurren                                                                                       | 11 |

For users of the Color Computer, change all occurrences of LPRINT to PRINT #-2. No further changes should be required. If you use a Model II, you should use the error trapping routine given in the printer manual.

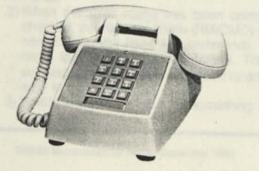

# Computer Customer Services Address and Phone Number

8AM to 5PM Central Time Computer Customer Services 400 Atrium, One Tandy Center Fort Worth, Texas 76102

| Model I/III Business Group(817) 390-3939           |
|----------------------------------------------------|
| Model II/16 Business Group                         |
| Languages and Compilers Group(817) 390-3946        |
| Color and Pocket Computer Group(817) 390-3944      |
| Hardware and Communications Group (817) 390-2140   |
| Educational Software                               |
| Games, Books, and News Product Info (817) 390-2133 |
| Newsletter Subscription Problems(817) 870-0407     |
|                                                    |

-

# Model III Ports (From Page 15)

My disk head cleaner program, which appeared here a few issues ago, resulted in a flood of correspondence from some very nice people who wanted to know more about Model III ports and their use. To answer the questions and to improve my own understanding, I decided to do some research, and the results are presented in the following charts.

One common misconception, evident in the letters, was a tendency to equate INP with PEEK and OUT with POKE. Ports are not memory locations and are massaged and reset by the central processor at very high speeds. It is very unlikely that one could OUT a value to a port and find the same value with INP. In fact, with only a very slight delay, a port can be loaded with data via the OUT command and then read immediately using INP, providing entirely different information having to do with a device's status. Perhaps the confusion arises because the Model I was "memory-mapped" and communication was with what seemed like memory addresses (actually, they were not RAM addresses but 'addressed devices'). Early Model I computers used only one port-FFH (255) for the cassette. Later, additional ports were claimed by the RS-232 interface, and these same ports are used in the Model III. In fact, the Model III did away with memory-mapping altogether except for the display which is truly memory-mapped in RAM.

The Z-80 processor is capable of communicating with 256 'ports' which are usually assigned to peripheral devices. It establishes the link by using the address bus and the data bus, sending out 8-bits of a port address and a signal saying, "I have an I/O address here." It is the responsibility of the peripheral device to recognize its unique I/O address and to receive or transmit data. The charts which follow list the ports known (by me) to be assigned in the Model III and their approximate memory-mapped counterparts in the Model I.

The ports assigned to disk operations must be carefully addressed as regards timing and sequence. So, with the exception of simple select, restore, and seek operations (as were used in my head cleaning program), they are not of much use to the BASIC programmer. The ports assigned to the RS232, line printer, and cassette recorder, on the other hand, are very amenable to use from within BASIC.

# Profile

# Profile III +: Setting Up a User Menu

Profile The small Computer Company

Written for the users of PROFILE II, PROFILE + and PROFILE III +

**PROFILE Editor** P.O. Box 2910 Fort Worth, TX 76113-2910 By Ivan Sygoda, Director, Pentacle

Once you've set up your PROFILE III + data base, your last step is to define your user menu. Creating a user menu is optional but well worth the effort because of the increased speed and ease with which you can manipulate your files. The manual which came with your copy of the program tells you how to set up the user menu, and you should refer to the manual for general instructions. In this column, we'll explain some of the finer points of menu creation, especially substituting the user menu for the regular Runtime menu.

### MENU NAMES

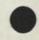

Setting up a menu is easier than it looks at first. The trickiest part is the menu itself. Some of the confusion over names stems from the fact that there are three independent entities that can be construed as menu names: 1) the heading for your menu, which is actually only the text that serves as a title at the top of the menu screen, 2) the six-character entry you can use to code or identify the menu, which appears only during menu creation, never to be seen or used by the program again, and 3) the real menu name, which is listed in the DIRectory and which is the file called by PROFILE III + when you ask for the user menu.

More confusion stems from the name changes you must make to substitute the user menu for the Runtime menu supplied by Radio Shack. (Why substitute? If you do, your user menu, rather than the regular Runtime menu, appears whenever you reset the computer or finish an operation.) The original Runtime menu is RM/CMD (CM/CMD is the Creation menu). The reason menu names have to be juggled is that PROFILE III + knows only how to call for something named RM/CMD when it wants a menu. Consequently, to substitute a user menu for the Runtime menu, you must take these steps:

- 1) At definition time, the user menu-to-be must originally be called anything but RM/CMD. We suggest MI/ CMD, although any permissible TRSDOS file name will do.
- 2) When the user menu has been completed and checked, the Runtime menu (RM/CMD) must be renamed (with the RENAME command). Again, any name but RM/CMD is appropriate. The manual's suggestion, HOLD/CMD, is as good as any other and easy to remember.
- 3) Finally, since there must be something called RM/

CMD for PROFILE III + to call, RENAME your user menu RM/CMD.

# IF ONE IS GOOD, MORE IS BETTER

You'll appreciate the ease with which your user menu takes you right into your data base. You'll also soon realize, especially if you have formatted a variety of screens, reports, and labels, that the eight user menu choices allowed may not be enough. Indeed, you will probably have only seven choices, since it's a good idea to use one of the eight for calling the PROFILE III + Runtime menu (now called HOLD/ CMD, remember?).

The solution is simple: make a multi-page user menu! The first page (or screen) of your menu is the new RM/CMD. Define another user menu-select "Define User Menus" from the Creation menu-giving it the file name "M2/CMD" or something similar. Then add M2/CMD to RM/CMD as a menu entry. You should also add an entry on the page 2 menu, M2/CMD, for the page 1 menu, RM/CMD.

Another option is creating a three (or more) page menu, each page called from another menu or even from a menu of menus. You could have one page for inquiry options, one for report options, and one for label options. This would give you enough room to have separate choices, for instance, for "Report 1, Normal Selection" and "Report 1, Extended Selection.'

Each user menu occupies six granules of disk space but can be placed on any available drive.

# DON'T PASS OUT: PASS PARAMETERS

The PROFILE III + manual discusses ways to have the computer enter keystrokes automatically when a certain menu selection is made. For instance, something like "EFC8 A (YOURFILE, 1, PRINT REPORT FROM FORMAT ONE)" will take you all the way to the sorting prompts.

It's possible to get even further into your program by using a DO file to pass additional keystrokes to PROFILE III + . To continue with the example above, if you consistently use report format 1 to make zip-coded sorts, you could construct the following "DO" file using the TRSDOS "BUILD" command:

Instructions: BUILD ZIPSORT (ENTER)

Comments:

"ZIPSORT" is the name of the DO file.

EFC8 A(YOURFILE, This passes the file name, format and

1,PRINT REPORT heading to the DO file. FROM FORMATONE)

| 3 (ENTER) | Your zip code field number is 3; press<br>(ENTER) to record it. |
|-----------|-----------------------------------------------------------------|
| (ENTER)   | To use the entire field length for sorting.                     |
| (ENTER)   | To select all records.                                          |
| (BREAK)   | To record the DO file; "TRSDOS<br>Beady" returns                |

Then replace "EFC8 A (YOURFILE,1, PRINT REPORT FROM FORMAT ONE)" with "DO ZIPSORT" on your user menu:

1 Print Report 1 in Zip Code Order DO ZIPSORT

Pressing "1" on the menu now prints the entire report without any user intervention.

# **BUILD A STAIRWAY TO THE STARS**

There is almost no limit to the operations you can run automatically with such a DO file. Suppose the above report format were a 132-character format, but your dot matrix printer has a default setting of 80 characters. Your printer can be initialized automatically for 132-character reports (assuming it is capable of 132 column operations) by adding the following commands to the beginning of the ZIPSORT file (Please note that this program applies to a Radio Shack Line Printer IV. Consult your own printer's user manual for equivalent commands.)

|    | Instructions:                  | Comments:                                                          |
|----|--------------------------------|--------------------------------------------------------------------|
|    | BUILD ZIPSORT                  | You can rewrite the DO file to include                             |
| s, | (ENTER)<br>PAUSE Printer Ready | the new instructions.                                              |
| 2  | on Line? (ENTER)               | This prompts the operator to check the printer; the message "Press |
|    |                                | (ENTER) to continue" will follow<br>"Printer Ready".               |
|    | BASIC (ENTER)                  | Go into BASIĆ.                                                     |
|    | (ENTER)                        | Press (ENTER) - you don't need to open files.                      |
|    | (ENTER)                        | Press (ENTER) again to skip the memory size prompt.                |
|    | LPRINT<br>CHR\$(27);CHR\$(20)  |                                                                    |
|    | (ENTER)                        | This is the code to change the default to 132 characters.          |
|    | (ENTER)                        | Press (ENTER) so that BASIC knows to continue.                     |
|    | CMD"S" (ENTER)                 | This command returns you to TRSDOS.                                |
|    | EFC8                           |                                                                    |
|    | A(YOUR FILE                    | Continue as before.                                                |
|    | The first start in the         |                                                                    |

The final step in automating your menu is to add an "AUTO RM" command to your Runtime diskette. When you boot up, page 1 of your user menu will automatically appear on your screen after the data and time prompts are answered. It is then possible to print an entire 30-page report with only two keystrokes—the "1" to start the operation from the menu, and (ENTER) when the printer is ready.

# MAKE YOUR DATA BASE USER-FRIENDLY

You'll soon become adept at making PROFILE III + do what you want it to do. The next level of sophistication is getting the people in your office who use your program to use it the way you had in mind. A well-thought-out user menu system will make the program more transparent to your colleagues, which in turn will increase efficiency. Here are a couple of pointers and ideas.

Group functions logically, in chronological order or according to priority. For instance, don't place "Add Records" between "Print Report 1" and "Prepare Mailing Labels".

If different operators perform different functions, give each one his or her own menu page, even at the cost of duplicating selections.

PROFILE III + is all about improving work flow. Keep this foremost in mind as you design your user menus.

Profile Editor's Note: This is Mr. Sygoda's third selection in a series of 'how-to' PROFILE III + articles. Other articles in the series will be published over the next few issues in this column. We hope that you enjoy this new feature, and we look forward to your comments and questions on PROFILE III +.

Pentacle is a New York City-based non-profit service organization specializing in administrative services for performing art groups.

# PROFILE PLUS: WHAT TO DO WHEN YOU GET AN ERROR

PROFILE PLUS is a nearly fool-proof program. Nonetheless, our readers tell us that sometimes they do get error messages and would like help in figuring them out. So, in response to your queries, part two of this PROFILE column will be our suggested PROFILE PLUS troubleshooting procedures.

We recommend, first of all, that you keep a log with a section on problems and troubleshooting. A troubleshooting log is very helpful reference material for anyone using your PROFILE PLUS system.

This log should have five columns of entries: "What Program Were You Using?" when you saw the error; "Name of File and Extension"; "Error Number"; "Any Special Circumstances?"; and "Date."

# ERROR TYPES

In general, there are two kinds of errors: operating errors and system errors.

When the program doesn't do what you expected it to do, that's an "operating" error. For example, you thought you indexed a data base on field 1, "Last Name." When you go to update records, however, you find that the field shown on the index screen is field 2, "First Name." You've made a mistake—what is it?

A "system" error gives you an error message and drops you into system mode—the line "TRSDOS READY" appears beneath the message. For help with these errors, look in the following section, "System Errors and Solutions."

# HOW TO HANDLE ERRORS

Your first response to an error message should be to decide if you understand why you got it and if you can fix it without help.

If not, you should write the error message down in your troubleshooting log noting:

- 1) the PROFILE PLUS operation,
- 2) the name and extension of the file you were using,
- 3) the error number, and
- any unusual circumstances surrounding the error condition—a brown-out, for instance.

Then look for the reason you got the error. Once you get an explanation, you should put it in the log also.

# OPERATING ERRORS AND SOLUTIONS

To find out why you're seeing operating errors, turn to the part of the PROFILE PLUS manual that describes the operation you're in, and look through the instructions. Watch especially for notes – your problem may be explained there. If not, check that you did each step of the operation correctly and used the proper syntax.

# SYSTEM ERRORS AND SOLUTIONS

There are two ways to find explanations for system errors. One is through the computer itself. The other is through reference materials like your manual or this column.

# COMPUTER

If the program only shows you the number of the error, type in the word error and the error number when you see the message "TRSDOS READY" and press (ENTER). For instance, type:

# ERROR 4

Press (ENTER). The computer responds: CRC ERROR DURING DISK I/O OPERATION (See below for an explanation.)

The error messages in PROFILE PLUS programs always include descriptions of the problem and the name of the file in which the error occurred. For instance, in the PROFILE PLUS Inquire, Update, Add program you might see this error: DISK ERROR CODE 28 OCCURRED ON FILE INVOICEX/ IY1 ATTEMPT TO READ PAST EOF

You probably tried to use an index with no records in it. his would happen if you had started to index the INVOICEX data base earlier, then changed your mind and broke out of the index operation before the computer could write any records into the index file.

# REFERENCE

A list of operating system error messages is available in the Disk Operating System Reference section of your <u>TRS-80</u> Model II Owner's Manual, under "Technical Information".

Some system errors are more common than others. Following is a list of errors, possible reasons for their occurrence, and what you can do about them.

CRC ERROR DURING DISK I/O OPERATION The computer, in attempting to read data off a diskette, discovers that it cannot verify the data. An error 4 may indicate a magnetically—damaged diskette.

Error 4s are sometimes transient. Try the question a few times. If you continue to get the error, go into TRSDOS, open the drive door, take the diskette out, and put it back in to reseat it. You might also try moving the diskette to another drive.

If any of these procedures work, immediately back up the problem diskette onto a fresh diskette. Watch for error messages—if there are no errors, then the information was recovered and your new backup diskette can be used. Do not use the original diskette. Label this diskette as damaged and remove it from use.

If errors **do** appear during the backup operation, neither the original diskette nor the new backup diskette is usable. You will have to go to an earlier set of backups—from this point on, use these diskettes. 5 DISK SECTOR NOT FOUND

The computer tried to read a specific sector on a diskette and could not. Possibly a mechanical problem; more likely, the sector was magnetically damaged or erased. Follow the error 4 instructions.

ATTEMPT TO OPEN A FILE WHICH HAS NOT BEEN CLOSED

This probably means that the diskettes were removed from the system or the computer was reset without exiting PROFILE PLUS first. Simply try the operation again—in the process of giving you the error message, PROFILE PLUS closes the files.

8 DISK DRIVE NOT READY

6

Check to see if the drive door is open, if the specified drive has a diskette in it, or if the diskette is in backwards.

15 DISK IS WRITE PROTECTED

The silver tab over the notch on the diskette has come off. Also check that you have the right diskette in the drive—a CREATION or master diskette is writeprotected for a reason.

19 IMPROPER FILE NAME (FILESPEC) You may have mis-typed a file name or its extension, or some other specification—drive number, password, etc.

# 24 FILE NOT FOUND

You have misspelled the file name, have the wrong diskettes in the system, or the data base or parts of the data base (MAP, KEY, DAT, DA2, DA3, etc.) have been erased. PROFILE PLUS tells you the name of the missing data base. Also check that you typed the file name in all upper-case letters, or upper-and lower-case letters, as you defined it.

25 FILE ACCESS DENIED DUE TO PASSWORD PROTECTION

The file, format, or screen you asked for is protected by a password, or you have misspelled the password. ATTEMPT TO READ PAST EOF

EOF is End Of File. This error usually occurs if a format or index was started but not finished—there are no records in the file. For instance, you opened the "Define Math Formulas" operation, but defined no formulas. You must either return and finish the operation or format, or kill the incomplete file.

- 31 PROGRAM NOT FOUND You have the wrong diskettes in the system, or the program has been erased.
- 40 SEEK ERROR

28

42

Errors 4, 5 and 40 may all mean that the diskette has been magnetically damaged. Error 4 means an error on a sector; error 5 means the computer couldn't find the sector; error 40 means it couldn't find the track. To correct or to find the nature of the error, try your operation again, try a different drive, and if worse comes to worst, use your backups. Notice if any of these errors occur during backup. If you try to use the diskettes with these errors, you'll have unreliable results.

## PRINTER NOT READY Check to see if the printer is turned off, off-line, disconnected, if there is no paper in the printer, or if the ribbon or ink has run out.

# **1982 Cumulative Index**

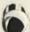

# Assembly Language Programming

by William Barden, Jr.

| 6809 Divides and Conquers                    | OCT,5  |
|----------------------------------------------|--------|
| Assembly Language Graphics                   |        |
| Color Computer Assembly Language Programming |        |
| Corrections to June Barden Article           |        |
| Machine Language Sort                        | MAY,7  |
| Machine Language Sort, Part II               | JUN,13 |
| Moving Dots                                  |        |
| Sieve of Eratosthenes JUL                    | AUG.8  |
|                                              |        |

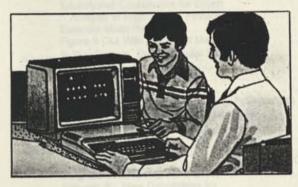

## **Color Computer**

| Color Computer EDTASM + Tips DEC,29                                                  | ð. |
|--------------------------------------------------------------------------------------|----|
| Bugs, Errors, and Fixes                                                              |    |
| Color Disk Drive Kit (26-3022) DEC.6                                                 | ŝ  |
| <ul> <li>Color Scripsit (26-3105)</li></ul>                                          | >  |
| Color Spectaculator (26-3104) JUL/AUG,46                                             | ŝ  |
|                                                                                      |    |
| Product Line Manager's Page<br>Answers to Interesting Questions                      | ŝ  |
| BASICally Speaking FEB,37                                                            | 1  |
| BASICally Speaking                                                                   | )  |
| Extended Color BASIC Graphics                                                        |    |
| and Color BASIC Sorts                                                                | ŝ  |
| More Serious Side of the CC                                                          | 2  |
| Questions and Answers APR,41                                                         |    |
| Programs                                                                             |    |
| 3-D Color Graphics by M. Granger                                                     | 2  |
| Asteroids by R. ZeppJUL/AUG.40                                                       | 2  |
| Auto Repeat, Revisited by D. Gangwisch JAN,43                                        | 5  |
| Biorhythms by K. A. Mowen FEB,44                                                     | 1  |
| Bouncing Box by W. T. Apmadoc                                                        | 1  |
| Christmas Card by F. Pigounias DEC,43                                                | 3  |
| Christmas Card by F. Pigounias                                                       | ð  |
| Christmas Tree Letterhead by A. Voisard NOV.3/                                       | 1  |
| Color Editors                                                                        | 5  |
| Color Scripsit and the LP VIII                                                       |    |
| Color Scripsit and the LP VIII<br>by G. McGowan                                      | 2  |
| Concentric Circles on the CoCo by D. Whitelock DEC.4.                                | 3  |
| Core Editor by J. JamiesonJAN,44                                                     | 4  |
| Deltasin by D. Sligar MAR.10                                                         | -  |
| Draw for 4K by D. Shapiro JUN,47                                                     |    |
| Firewood Calculator by G. Davis OCT.24                                               | 1  |
| Fireworks by F. PigouniasJUL/AUG.47                                                  | 6  |
| Graphic Height Correction by R. A. Esquivel JUN.38                                   | 2  |
| Hex to Decimal by C.ThonenOCT.10                                                     | 2  |
| Hi-Res Character Generator by R. Van Dyke APR.46                                     |    |
| High Resolution Graphics Character<br>Generation by G. Fraser                        |    |
| Generation by G. Fraser                                                              | -  |
| High Resolution Graphics with 4K by M. Ayen MAR.46                                   | 6  |
| Joystick Draw Routine by J. Ebbert FEB.38                                            | 0  |
| Landline by R. HallamOCT.10<br>Linefeed with a Carriage Return by E. Hamilton APR,45 | 5  |
| Lineleed with a Carriage Heturn by E. Hamilton APH,43                                | 2  |
| Loadcopy and Loaddata by G. Fraser OCT.44                                            | 4  |
| Mailing Labels on the CoCo by D. Banaszak OCT.4                                      | 00 |
| Merge Cassette Programs by J. Mir APR,42                                             | 2  |
| Navigation with a Color Computer by L. McNeil NOV.3                                  | 1  |

| Perpetual Calendar by K. He             | aberle APR.43                      |
|-----------------------------------------|------------------------------------|
| Planetarium by J W Hurley               |                                    |
| Print to the Screen and Wraps           | around OCT,10                      |
| Print Videotex Material                 |                                    |
| Printer Calendar, by H Stern            | APR,43                             |
| Rotational Grafy by I Ennis             |                                    |
| Shoot Em Again by J. W. My              | /ers JAN,43                        |
| Shoot Alert by I W Myers                |                                    |
| String Packing                          | FEB.14                             |
| Supertext by M McCovero                 |                                    |
| Superiexi by W. WCGOVern                | JUL/AUG,43                         |
| Text Editor Dy D. Liealier              | lasargekar DEC.41                  |
| Text Editor Hevisited by A. C           | JUN,44                             |
| Device Dy G. Frasel                     | JAN,43;APR,42                      |
| Computer Clubs                          | FEB 14 APR 2                       |
| Computer Clubs                          | JL/AUG,15;SEP,38;OCT,17;DEC,40     |
|                                         | LAUG, 13, 521, 58, 001, 11, 520,40 |
| Computer Customer Service               |                                    |
| Computers in Education                  |                                    |
| Data Base Management Syste              | ems OCT,11                         |
| Graphic Basics                          | JUN,18                             |
| Holiday Fun with Your TRS-80            | ) DEC,16                           |
| More about Scripsit 2.0                 | JUL/AUG.12                         |
| Notes From Computer Custor              | ner Services APR,14                |
| Phone Number Changes, Par               | t Two MAY,14                       |
| Questions We Ask You                    |                                    |
| Radio Shack Languages                   | MAY.12                             |
| Relocating Machine Languag              | e Programs MAR,11                  |
| SCRIPSIT <sup>®</sup> Ideas             | APR,13                             |
| What is an Operating System             | ? NOV,5                            |
| Data Bases                              |                                    |
| CompuServe                              |                                    |
| Confessions of a Computing              | Family FEB,12                      |
| Languages and More                      | MAY,17                             |
| Menawars                                |                                    |
| Muliple Choice Puts You to th           | e Test SEP.13                      |
| Network Expansion                       | APR,15                             |
| New E-Mail Service                      |                                    |
| New Manu System                         |                                    |
| New Services                            | JAN.9                              |
| Notes Off the CompuServe W              | /ire FEB,14                        |
| Racing Information Service              | MAR.15                             |
| Shop at Home Now Available              | on CompuServe <sup>®</sup> MAR.15  |
| TDC 00 Christman Story                  |                                    |
| Billy and Santa                         | DEC.7                              |
| Welcome to Someday                      | OCT,13                             |
|                                         |                                    |
| Dow Jones<br>Academic American Encyclop | pedia-                             |
| A to 7 Electronically                   | OCT,18                             |
| Disclosure II                           | MAY,19                             |
| Dow Jones Sports Data Base              |                                    |
| Free Text Search                        | JAN,11                             |
| More Quotes and a Whole W               | orld of News NOV,9                 |
| Movie Beviews                           | JUL/AUG,16                         |
| Weather Information on Dow              | Jones MAR,16                       |
| Window on Wall Street                   |                                    |
| You Cao Quote Lis                       | JUN.22                             |
| Profile                                 |                                    |
| Marging Profile Files with Scr          | ipsitJUL/AUG,19                    |
| Profile Plus                            |                                    |
| Profile III +: Introducing the I        | Ilovible                           |
| Data Base Management St                 | /stem OCT,25                       |
| Profile III + : Optimizing Store        | ge Capacity NOV.11                 |
| Profile III + : Cotting Lip a Lip       | er MenuDEC,18                      |
| Transferring Data From Loop             | or menu                            |
| Transferring Data From Long             | rdsSEP,43                          |
| Variable Length Segments                | JAN,15                             |
|                                         |                                    |
| Standard and Poor's                     | "Wall Street Wizard" DEC,9         |
| VisiCalc <sup>®</sup> , SATN            | Wan Street Wizard DEC.9            |
| Additional Line of "OI OOVI             | ID" in                             |
| Additional Use of "@LOOKL               | JUL/AUG,23                         |
| visicaic by L. Scanion .                | JULA06,23                          |
|                                         |                                    |

| Decision Making JAN,17                                                                                                    |                                           |
|----------------------------------------------------------------------------------------------------|-------------------------------------------|
| Dissing Llp MAY.25                                                                                                    |                                           |
| Introducing SATN, The Journal for VisiCalc <sup>®</sup> Users NOV.14                                                                                                    |                                           |
| New Commands and Functions for VisiCalc <sup>®</sup> MAR,18                                                                                                    |                                           |
| Personal Time SaversSEP.19                                                                                                    |                                           |
| Personal Time Savers Revisited DEC.35                                                                                                    |                                           |
|                                                                                                    |                                           |
| Education                                                                                                    |                                           |
| Chemistry Simulations for Secondary Students DEC,33                                                                                                    |                                           |
| Color LOGO Now Available for the                                                                                                    |                                           |
| TRS-80 Color ComputerNOV,43                                                                                                    |                                           |
| Compared Compared Light Model III                                                                                                    |                                           |
| Compress Graphics Using Model III                                                                                                    |                                           |
| DEBUG by D. Tanner JUL/AUG.34                                                                                                    |                                           |
| Computer LiteracyJUN,30                                                                                                    |                                           |
| Computers in the Bunkhouse                                                                                                    |                                           |
| Education GraphicsJUN,29                                                                                                    |                                           |
| Educational Courseware for Graph                                                                                                    |                                           |
| Analysis in High School Physics APR.29                                                                                                    |                                           |
| Analysis in high School Physics                                                                                                    |                                           |
| Essential Math Programs FEB.29                                                                                                    |                                           |
| Figure It Out With Alice and Mac SEP.12                                                                                                    |                                           |
| In This System, The Computer Future                                                                                                    |                                           |
| Is NowJUN.31                                                                                                    |                                           |
| APR 31                                                                                                    |                                           |
| Interpreting Graphs in Physics APR,31                                                                                                    |                                           |
| Introducing "Number Theory" OCT,32                                                                                                    |                                           |
| Introducing Radio Shack's C.A.R.D. 1: Sentences MAY.33                                                                                                    |                                           |
| Microcomputer-Based Data Management                                                                                                    |                                           |
| for Small Libraries OCT,32                                                                                                    |                                           |
| Microcomputers for NeophytesJUL/AUG.15                                                                                                    |                                           |
| Microcomputers for Neophyles                                                                                                    |                                           |
| microResearch Problems                                                                                                    |                                           |
| SEP.15;OCT,27;NOV.10                                                                                                    |                                           |
| Neighborhood Computer Literacy JAN,35                                                                                                    |                                           |
| Network 3—New Capabilities for                                                                                                    |                                           |
| the Classroom                                                                                                    |                                           |
| News From the Education Division                                                                                                    | 0                                         |
| Racing Information                                                                                                    |                                           |
| Hacing Information                                                                                                    | 25                                        |
| reading•is•lunJAN,34                                                                                                    |                                           |
| Secondary Problem-Solving Programs                                                                                                    |                                           |
| SIGI® and the TRS-80 Model II JAN,33                                                                                                    | F.                                        |
| Some Straight Talk About the                                                                                                    |                                           |
| Radio Shack Network Systems SEP.29                                                                                                    |                                           |
| Southern New Jersey Computer Awareness Project APR,32                                                                                                    | 8                                         |
| Southern New Jersey Computer Awareness Project                                                                                                    |                                           |
| TRS-80 Author System MAY,31                                                                                                    |                                           |
| TRS-80 <sup>®</sup> Educational Software Sourcebook JAN,35                                                                                                    | 1                                         |
| Using Your Printer to Make Math                                                                                                    |                                           |
| Worksheets for Grades K-8 NOV.41                                                                                                    |                                           |
| Feature Story                                                                                                    |                                           |
| Football for SummerJUN,10                                                                                                    | 1                                         |
| Football for Sufficient And Sufficient And Sufficie |                                           |
| John Hopkins Search MAY.5                                                                                                    |                                           |
| Non-Printer Peripherals APR.5                                                                                                    | 5                                         |
| Outside Software Support by B. Elliott DEC,5                                                                                                    | 5                                         |
| Radio Shack Network in the Classroom SEP.5                                                                                                    | 5                                         |
| Random Access Files FEB,5                                                                                                    | 5                                         |
| Sequential Files                                                                                                    | 5                                         |
| Sequential Files                                                                                                    | -                                         |
| Word Processing with the KeithsJUL/AUG.5                                                                                                    | 2                                         |
| Compound Interest and Savings by M. Riggs APR,20                                                                                                    | )                                         |
| Computer Camp for Diabetic Children                                                                                                    | 2                                         |
| SEPT                                                                                                    | 2                                         |
| FIGURING AN LH.A. ACCOUNT DV E. HOOVER                                                                                                    |                                           |
| Figuring an I.R.A. Account by E. Hoover                                                                                                    | 1                                         |
| Heart Health Programming Contest                                                                                                    | 4                                         |
| Heart Health Programming Contest                                                                                                    | 4                                         |
| Heart Health Programming Contest                                                                                                    | 4                                         |
| Heart Health Programming Contest                                                                                                    | 42                                        |
| Heart Health Programming Contest                                                                                                    | 4<br>2<br>0<br>4                          |
| Heart Health Programming Contest                                                                                                    | 4<br>2<br>0<br>4                          |
| Heart Health Programming Contest                                                                                                    | 4<br>2<br>0<br>4<br>3                     |
| Heart Health Programming Contest                                                                                                    | 4<br>2<br>0<br>4<br>3<br>4                |
| Heart Health Programming Contest                                                                                                    | 4<br>2<br>0<br>4<br>3<br>4<br>4           |
| Heart Health Programming Contest                                                                                                    | 4<br>2<br>0<br>4<br>3<br>4<br>4<br>1      |
| Heart Health Programming Contest                                                                                                    | 42 0434417                                |
| Heart Health Programming Contest       OCI.24         Microcomputers in Education       DEC.33         National Crisis Center for the Deaf       DY         by S. Thompson       JAN.10         New Journal Calls For Papers       SEP.44         Ode to Micro Idiom by J. Carr       OCT.42         Radio Shack Agricultural Sourcebook       SEP.44         Reprints Are Now Available       DEC.33         Scripsit Ideas by W. Ashworth       OCT.2         Search and Rescue and TRS-80       by J. Wellman       SEP.         Ultra Precision Multiplication       by G. Richard       MAY.10                                                                                                    | 42 0434417                                |
| Heart Health Programming Contest       OC1,24         Microcomputers in Education       DEC,32         National Crisis Center for the Deaf       Dy S. Thompson         by S. Thompson       JAN,10         New Journal Calls For Papers       SEP,44         Ode to Micro Idiom by J. Carr       OC1,24         Radio Shack Agricultural Sourcebook       SEP,44         Reprints Are Now Available       DEC,33         Scripsit Ideas by W. Ashworth       OC7,2         Search and Rescue and TRS-80       by J. Wellman       SEP, 44         Verifying Programs and Data Files by the       MAY,10                                                                                                    | 4<br>0<br>4<br>3<br>4<br>4<br>1<br>7<br>6 |
| Heart Health Programming Contest       OC1,24         Microcomputers in Education       DEC,32         National Crisis Center for the Deaf       Dy S. Thompson         JAN,10       New Journal Calls For Papers         New Journal Calls For Papers       SEP,44         Ode to Micro Idiom by J. Carr       OC1,42         Radio Shack Agricultural Sourcebook       SEP,44         Reprints Are Now Available       DEC,33         Scripsit Ideas by W. Ashworth       OC7,2         Search and Rescue and TRS-80 by J. Wellman       SEP,         Ultra Precision Multiplication       by G. Richard       MAY,11         Verifying Programs and Data Files by the       Detc.31       May,21                                                                                                    | 42 04344176 0                             |
| Heart Health Programming Contest       OC1,24         Microcomputers in Education       DEC,32         National Crisis Center for the Deaf       Dy S. Thompson         JAN,10       New Journal Calls For Papers         New Journal Calls For Papers       SEP,44         Ode to Micro Idiom by J. Carr       OC1,42         Radio Shack Agricultural Sourcebook       SEP,44         Reprints Are Now Available       DEC,33         Scripsit Ideas by W. Ashworth       OC7,2         Search and Rescue and TRS-80 by J. Wellman       SEP,         Ultra Precision Multiplication       by G. Richard       MAY,11         Verifying Programs and Data Files by the       Detc.31       May,21                                                                                                    | 42 04344176 0                             |
| Heart Health Programming Contest       OC1,24         Microcomputers in Education       DEC,33         National Crisis Center for the Deaf       DY         by S. Thompson       JAN,10         New Journal Calls For Papers       SEP,44         Ode to Micro Idiom by J. Carr       OCT,44         Radio Shack Agricultural Sourcebook       SEP,44         Reprints Are Now Available       DEC,33         Scripsit Ideas by W. Ashworth       OCT,2         Search and Rescue and TRS-80       by J. Wellman       SEP,         Ultra Precision Multiplication       by G. Richard       MAY,10         Verifying Programs and Data Files by the       Detroit Computer Support Group       May,2         Wind-Chill Factor       by W. C. Clough, Jr.       APR,                                                                                                    | 42 04344176 07                            |
| Heart Health Programming Contest       OC1,24         Microcomputers in Education       DEC,33         National Crisis Center for the Deaf       Dy S. Thompson         JAN,10       New Journal Calls For Papers       SEP,44         Ode to Micro Idiom by J. Carr       OC1,42         Radio Shack Agricultural Sourcebook       SEP,44         Reprints Are Now Available       DEC,33         Scripsit Ideas by W. Ashworth       OC7,2         Search and Rescue and TRS-80 by J. Wellman       SEP,         Ultra Precision Multiplication       by G. Richard       MAY,11         Verifying Programs and Data Files by the       Detroit Computer Support Group       May,2         Wind-Chill Factor       by W. C. Clough, Jr.       APR,         Fort Worth Scene       JAN,14;FEB,11;MAR,3                                                                                                    | 42 04344176 072;                          |
| Heart Health Programming Contest OC1,24<br>Microcomputers in Education DEC,32<br>National Crisis Center for the Deaf<br>by S. Thompson JAN,10<br>New Journal Calls For Papers SEP,44<br>Ode to Micro Idiom by J. Carr OC1,42<br>Radio Shack Agricultural Sourcebook SEP,44<br>Reprints Are Now Available DEC,3<br>Scripsit Ideas by W. Ashworth OC1,2<br>Search and Rescue and TRS-80 by J. Wellman SEP,<br>Ultra Precision Multiplication by G. Richard MAY,10<br>Verifying Programs and Data Files by the<br>Detroit Computer Support Group May,2<br>Wind-Chill Factor by W. C. Clough, Jr. APR,<br>Fort Worth Scene JAN,14;FEB,11;MAR,<br>APR,2;MAY,2;JUL,2;JUL/AUG,2                                                                                                    | 42 04344176 0722                          |
| Heart Health Programming Contest       OC1,24         Microcomputers in Education       DEC,33         National Crisis Center for the Deaf       Dy S. Thompson         JAN,10       New Journal Calls For Papers       SEP,44         Ode to Micro Idiom by J. Carr       OC1,42         Radio Shack Agricultural Sourcebook       SEP,44         Reprints Are Now Available       DEC,33         Scripsit Ideas by W. Ashworth       OC7,2         Search and Rescue and TRS-80 by J. Wellman       SEP,         Ultra Precision Multiplication       by G. Richard       MAY,11         Verifying Programs and Data Files by the       Detroit Computer Support Group       May,2         Wind-Chill Factor       by W. C. Clough, Jr.       APR,         Fort Worth Scene       JAN,14;FEB,11;MAR,3                                                                                                    | 42 04344176 0722                          |
| Heart Health Programming Contest OC1,24<br>Microcomputers in Education DEC,33<br>National Crisis Center for the Deaf<br>by S. Thompson JAN,10<br>New Journal Calls For Papers Server<br>Ode to Micro Idiom by J. Carr OC1,43<br>Radio Shack Agricultural Sourcebook SEP,44<br>Reprints Are Now Available DEC,33<br>Scripsit Ideas by W. Ashworth OC1,2<br>Search and Rescue and TRS-80 by J. Wellman SEP,<br>Ultra Precision Multiplication by G. Richard MAY,11<br>Verifying Programs and Data Files by the<br>Detroit Computer Support Group May,2<br>Wind-Chill Factor by W. C. Clough, Jr. APR,<br>Fort Worth Scene JAN,14;FEB,11;MAR,<br>APR,2;MAY,2;JUN,2;JUL/AUG,3<br>SEP,2;OCT,2;NOV,2;DEC,<br>General Interest                                                                                                    | 42 04344176 07222                         |
| Heart Health Programming Contest OC1,24 Microcomputers in Education DEC,33 National Crisis Center for the Deaf by S. Thompson JAN,10 New Journal Calls For Papers SEP,44 Ode to Micro Idiom by J. Carr OCT,43 Radio Shack Agricultural Sourcebook SEP,44 Reprints Are Now Available DEC,33 Scripsit Ideas by W. Ashworth OCT,2 Search and Rescue and TRS-80 by J. Wellman SEP, Ultra Precision Multiplication by G. Richard MAY,10 Verifying Programs and Data Files by the Detroit Computer Support Group May,2 Wind-Chill Factor by W. C. Clough, Jr. APR, Fort Worth Scene JAN,14;FEB,11;MAR, APR,2;MAY,2;JUN,2;JUL/AUG,3 SEP,2;OCT,2;NOV,2;DEC, General Interest                                                                                                    | 42 04344176 07222 4                       |
| Heart Health Programming Contest OC1,24<br>Microcomputers in Education DEC,32<br>National Crisis Center for the Deaf<br>by S. Thompson JAN,10<br>New Journal Calls For Papers SEP,44<br>Ode to Micro Idiom by J. Carr OCT,42<br>Radio Shack Agricultural Sourcebook SEP,44<br>Reprints Are Now Available DEC,3<br>Scripsit Ideas by W. Ashworth OCT,2<br>Search and Rescue and TRS-80 by J. Wellman SEP,<br>Ultra Precision Multiplication by G. Richard MAY,10<br>Verifying Programs and Data Files by the<br>Detroit Computer Support Group May,2<br>Wind-Chill Factor by W. C. Clough, Jr. APR,<br>Fort Worth Scene JAN,14;FEB,11;MAR,<br>APR,2;MAY,2;JUL,2;JUL/AUG,3<br>SEP,2;OCT,2;NOV,2;DEC,                                                                                                    | 42 04344176 07222 4                       |

| "Clear"       | MAt             |  |
|---------------|-----------------|--|
| Coded Message | by D. Snyder MA |  |
| Coded Message | by P. Vogel OC  |  |

# International News

|           |           | Vetherlands           |          |      |       |     |       |       |     |       |
|-----------|-----------|-----------------------|----------|------|-------|-----|-------|-------|-----|-------|
| by        | J. Noord  | pression in a<br>anus |          |      |       |     |       |       |     | AL    |
| Com       | puter Pro | grams Sent            | by Short | wave |       |     | • •   | • •   | ••• | . JAI |
| Level I   |           | 2 2                   |          |      |       |     |       |       |     |       |
| Level I C | alendar   | by D. Goldr           | man      |      | • • • | • • | • • • | • • • | • • | MAI   |
| Using Da  | ita Tapes | by H. Mor             | rissette |      |       |     | • •   |       | ••  | MAI   |

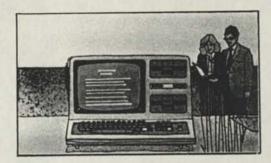

| Model I/III                                                                           |
|---------------------------------------------------------------------------------------|
| Baker's Dozen of Helpful Hints by J. Rogers                                           |
| LDOS Hints and TipsDE                                                                 |
| Model I Double Density by B. Elliott                                                  |
| Model III Port Assignments DE                                                         |
| Bugs Errors and Fixes                                                                 |
| Accounts Pavable (26-1554) AP                                                         |
| MAY 29: JUN 33: JUL/AUG 30: SI                                                        |
| Accounts Receivable (26-1555)JA                                                       |
| FEB,22;MAR,25;APH,21;M/                                                               |
| JUN,33;JUL/AUG,30;S                                                                   |
| Advanced Statistical Analysis (26-1705) JUL/AU                                        |
| Business Mailing List (26-1558) M<br>Cassette Portfolio (26-1506) JAN,20;JUL/AUG,29;S |
| Cobol Compiler (26-2203) FE                                                           |
| MAY,30;JUL/AUG,31;SEP,28;O                                                            |
| Disk Payroll (26-1556)                                                                |
|                                                                                       |
| JUL/AUG,30,S<br>General Ledger (26-1552)JAN,20;M/                                     |
| Inventory Control (26-1553)JL                                                         |
| Manufacturing Inventory Control                                                       |
| (26-1559) APR.21;JUL/A                                                                |
| Medical Office System (26-1568) Ar                                                    |
| MAY,30;JUL/AUG,30;NOV,26;.5                                                           |
| Micro Movie (26-1903) M                                                               |
| Microfiles (26-1565)                                                                  |
| Model III Disk Course (26-2014)                                                       |
| (26-2111) MAR,27;C                                                                    |
| Model III Operation and BASIC Language                                                |
| Reference Manual (26-2112) N                                                          |
| Model III TRSDOS (26-312) FEB,21;APR,21;J                                             |
| Stockpak (26-1507) JUL/AUG,30:5                                                       |
| Profile (26-1562) F                                                                   |
| Real Estate (26-1571) N                                                               |
| Real Estate Vol. III (26-1573) MAY,30;5                                               |
| Versafile (26-1604)J                                                                  |
| Product Line Manager's Page                                                           |
| Desktop/Plan-80                                                                       |
| by J. N. Phillips, O. G. Leslie,                                                      |
| E. R. Kool, J. BondF                                                                  |
| Personnel Manager A                                                                   |
| SuperSCRIPSIT <sup>®</sup> —An Overview                                               |
| SuperSCRIPSIT and SCRIPSIT 2.0—                                                       |
| A ComparisonJUL/A                                                                     |
| Three Dimensional Graphics Package                                                    |
| by C. E. BurtonJ                                                                      |
| Time Manager, Revisited                                                               |
|                                                                                       |

P

6

|    | Products                                                                            |                |
|----|-------------------------------------------------------------------------------------|----------------|
|    | Business Checkwriter (26-1585)                                                      | NOV,15         |
|    | LDOS—The New Operating Systems for                                                  |                |
|    | Your TRS-80 by Logical Systems, Inc<br>Note to SuperSCRIPSIT Users with the DMP-200 | <b>NOV.23</b>  |
|    | Note to SuperSCRIPSIT Lisers with the DMP-200                                       | NOV20          |
|    | Programs                                                                            | 1101,20        |
|    |                                                                                     | CED04          |
|    | Arithmetic Practice by P. Fried                                                     | SEP,24         |
|    | Array Input Routine by L. Self                                                      | APH,24         |
|    | Arrays by L. Miller<br>Blinking Prompt and INKEY\$ by S. Vescera                    | <b>APR,23</b>  |
|    | Blinking Prompt and INKEY\$ by S. Vescera                                           | <b>MAR, 17</b> |
|    | Budget Management and the LP VIII                                                   |                |
|    | by R. Shackelford                                                                   | NOVE           |
|    | Cassette Telephone File by S. Walker                                                | 1AN 28         |
|    | Client Activity Information Array                                                   | 0/114,60       |
|    | by K. E. Robinson                                                                   | ADD 25         |
|    | Concertie Circles by C. Henry                                                       | MPH,20         |
|    | Concentric Circles by S. Havens                                                     | JUN,32         |
|    | Crush—A Mathematical Game by T. Myerson                                             | SEP,22         |
|    | Customary to Metric by T. Pruzan                                                    | SEP, 19        |
|    | Directory Algorithm by T. Kelanic                                                   | SEP,20         |
|    | Double Dump to Tape by R. Pollock                                                   | MAR,5          |
|    | Educational Programs                                                                | SEP.19         |
|    | Extending Sequential Files by J. Whinery                                            | <b>JAN.29</b>  |
|    | FORTRAN/BASIC Data Files                                                            |                |
|    | by J. L. Montgomery                                                                 | EER 24         |
|    | Crophic Keye, by D. Dennell                                                         | FED,24         |
|    | Graphic Keys by R. Bennett                                                          | JUN            |
|    | Guess the Winning Number by R. Huttenbrauck                                         | . MAH,5        |
|    | Instant Recall by D. Dager                                                          | FEB,25         |
|    | MERGEIT/BAS by D.B. Hatch                                                           | <b>JAN,22</b>  |
|    | Microfile Hints by W. Smith                                                         | FEB, 15        |
|    | Model I Head Cleaner Program,                                                       |                |
|    | Version 2 by L. Johnson                                                             | APR.16         |
|    | Model I/III Head Cleaner by R. Brown                                                | JUN 17         |
|    | Model I/III Disk Head Cleaner Program                                               |                |
|    | by M. Sooko                                                                         | IANI 14        |
|    | by M. Sooke                                                                         | J/114, 14      |
|    | would in Disk invenioryversion two                                                  | IANIOC         |
|    | by D. Henao                                                                         | JAN,30         |
|    | Modification to Sorted Directory Program                                            |                |
|    | by S. Bailey                                                                        | <b>JAN,29</b>  |
|    | by S. Bailey<br>Pascal Division Program by J. Wood                                  | NOV,26         |
|    | Physical Science Program by A. Freeman                                              | . SEP.19       |
|    | Poor Man's Editor by D. PowellJUL/                                                  | AUG.35         |
|    | Prime Number Generator #1 by G. Greer                                               | SEP.23         |
|    | Prime Number Generator #2 by R. Euliano                                             | SEP 23         |
|    | PRINT to LPRINT Improved A. Reudisuelli                                             |                |
|    | and J. C. Miller                                                                    | EED 22         |
|    | Quick Printer Graph Routine by G. Patek                                             | NOV26          |
|    |                                                                                     |                |
|    | RSBASIC Lister Program by W. J. Schauert                                            | JAN,21         |
|    | Single Disk FORTRAN by T. Daneliuk                                                  | NOV,43         |
|    | Software Driver for Model I Voice Synthesizer                                       |                |
|    | by S. D. Griffis<br>Special Character Mode by R. Butts                              | NOV,22         |
|    | Special Character Mode by R. Butts                                                  | <b>JUN,33</b>  |
|    | String Formatting and the Window Game                                               |                |
|    | by D. Fuger                                                                         | SEP 20         |
|    | Stunt Racer by Y. Maksik                                                            | FFB 27         |
|    | Tape Mailing List and Two Across Labels                                             | 1              |
|    | Tape Maling List and Two Across Labers                                              | NOVIO          |
|    | by R. Blinn                                                                         | ADD 20         |
|    | Revisions, Enhancements, Etc JAN,21                                                 | APH,22         |
|    |                                                                                     |                |
| Mo | del II                                                                              |                |
|    | Model II Scripsit 2.0, L P VIII and the New Printers                                | NOV30          |
|    | Bugs, Errors, and Fixes                                                             | 101,00         |
|    | Accounts Payable (26-4505)                                                          | AR 34          |
|    | ACCOUNTS Payable (26-4505) APR,36;MAY,36;JUL/AUG,38                                 | SED 27         |
|    | APR,30,101/A00.30                                                                   | JULF, JI       |

| del II Scripsit 2.0, L P VIII and the New Printers NOV,30 |  |
|-----------------------------------------------------------|--|
| gs, Errors, and Fixes                                     |  |
| Accounts Payable (26-4505) MAR,34;                        |  |
| APR,36;MAY,36;JUL/AUG,38;SEP,37                           |  |
|                                                           |  |
|                                                           |  |
| Accounts Receivable (26-4604) JAN,39                      |  |
| BEDIT (26-4705) with TRSDOS 4.1 DEC,32                    |  |
| BISYNC 3270 (26-4715) JAN, 40; FEB, 35;                   |  |
| MAR.34;MAY.37;SEP.38;DEC.32                               |  |
|                                                           |  |
| BISYNC 3780 (26-4716) FEB,35;MAR,34;MAY,37                |  |
| Business Mailing List (26-4506) MAY,36                    |  |
| General Ledger (26-4501) JUN,36;SEP,36                    |  |
| Hard Disk Interfacing Applications MAY,37                 |  |
|                                                           |  |
| Inventory Management (26-4502) JAN, 39;                   |  |
| JUN,36;JUL/AUG,38                                         |  |
| Mailing List (26-4507) SEP,37                             |  |
| Payroll (26-4503) JUN,36;SEP,37;DEC,32                    |  |
| rayion lea hood in the transmission of the other          |  |
|                                                           |  |

|     | Profile II (26-4512)<br>RSBASIC Compiler (26-4705)<br>RSCOBOL (26-4703) | MAR,34;MAY,37            |
|-----|-------------------------------------------------------------------------|--------------------------|
|     | RSCOBOL Generator (26-4707)                                             |                          |
|     | RUNCOBOL (26-4704)                                                      |                          |
|     | SCRIPSIT 1.0 (26-4530)                                                  |                          |
|     | SCRIPSIT 2.0 (26-4531)                                                  | FEB,35;MAY,37;           |
|     |                                                                         | JUN,37;JUL/AUG,38;OCT,37 |
|     | Statistical Analysis (26-4540)                                          | JUL/AUG,39;SEP,38        |
|     | TRSDOS (26-4910)                                                        | JAN,40;MAR,35;           |
|     |                                                                         | JUN,37;JUL/AUG,39        |
|     | TRSDOS-HD (26-4150)                                                     | JUL/AUG,38;DEC,31        |
|     | Versafile (26-4510)                                                     | JAN,39                   |
| Pro | duct Line Manager's Page<br>High Resolution Business Graphic            |                          |
|     | Models II and 16                                                        |                          |
|     | Model II Hard Disk System                                               |                          |
|     | Model II SCRIPSIT 1.0 vs. Model                                         |                          |
|     | New TRS-80 Model 16                                                     |                          |
|     | Power Up Sequence for the Mod<br>Scripsit Ideas                         |                          |
|     |                                                                         |                          |

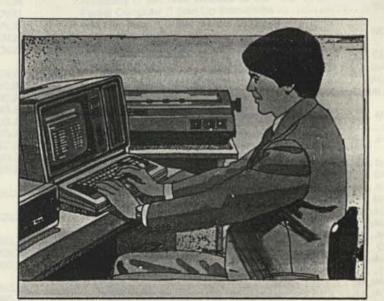

|  |  |  | S |
|--|--|--|---|
|  |  |  |   |
|  |  |  |   |

| Programs                                                          |
|-------------------------------------------------------------------|
| ADDSPACE/BAS by H. C. Brown MAY,40                                |
| Auto Field Routine for Model by M. Lupul SEP.33                   |
| Calculator by A. Banick, Jr SEP.34                                |
| Chaining Subroutine for FORTRAN                                   |
| by J. Montgomery MAY,38                                           |
| Changing Print Size on the Line                                   |
| Printers V and VI by R. GrahamNOV.28                              |
| Clean Text by A. Spencer                                          |
| Firmament by W. Boyd OCT,38                                       |
| Garbage Collection by W. L. Pierce                                |
| General Electric ASCII Sequential Files                           |
| by P. Halloran                                                    |
| by R. Halloran                                                    |
| Model II BACKIT by C. Rizzio                                      |
|                                                                   |
| Model II Scripsit 1.0 Underline by A. McCoy JAN,8                 |
| Model II Twinkling Christmas Tree                                 |
| by R. P. GrahamDEC.31                                             |
| More Scripsil Ideas by C. M. Mendenhall JUL/AUG,37                |
| PATCHWRT Writing Program by R. Burke OCT.35                       |
| Programming Techniques SEP.33                                     |
| Read Screen by A. Pacheco SEP,34                                  |
| RSCOBOL Screen Dump Utility by D. Ray JAN,39                      |
| Statistical Analysis by W. W. Schumacher APR,35                   |
| String Machine Language Programs<br>by C. Hamkins                 |
| Typewriter by D. F. Salisbury                                     |
| Revisions, Enhancements, Etc                                      |
| 101100101 STRICT 101101 STOL 111111111111111111111111111111111111 |
|                                                                   |

| 100  | n Previous Newsletters                             |
|------|----------------------------------------------------|
| Jur  | e, 1981 IIIN 20                                    |
|      | PCLEARJUN,38                                       |
|      | SAFEOCT                                            |
| Au   | 1001                                               |
|      | Checkerboard MAR,2                                 |
| No   | 1001                                               |
|      | Color Disconsembler                                |
|      | Model III Directory Menu DEC,2                     |
| De   | cember, 1981                                       |
| 00   | Madel 1/111 Colordar Program                       |
|      | Corrections APH,2                                  |
|      | PATCH and Spelling Checker OCT,                    |
| i.   | 1002                                               |
| Ja   | Duary, 1982<br>Cassette Telephone FileNOV,2        |
|      | Cassette relepitone riteOCT.                       |
|      | One-Armed Dime BanditOCT.                          |
|      | Shoot 'Em Again                                    |
|      | VisiCalc                                           |
|      |                                                    |
| Fe   | bruary, 1982 DEC 2                                 |
|      | BASICally Speaking DEC.2                           |
|      | Bouncing Box                                       |
|      | Mailing List Files                                 |
|      | No Gaps in Names                                   |
|      | Deadom Filos                                       |
|      | Typewriter                                         |
| M    | arch 1082                                          |
|      | Richard Prompt and INKEYS                          |
|      | Clear JUL/AUG,                                     |
|      | Deliacia                                           |
|      | Double Dump to Tape                                |
|      | Madel II Dune Errore & Eivor                       |
|      | Destal Computer Programs                           |
|      | Delegating Machine Language Program JUL/AUG.CC.ULV |
|      | Cub Doctrouor JUN.40.JULAUG.                       |
|      | William Barden Jr.'s SeriesNOV,                    |
| ۵    | 1092                                               |
| -    | Lineleed with a Carriage ReturnDEC,                |
|      | 011 1002                                           |
| 1    | SuperSCRIPSIT—an OverviewNOV,                      |
|      | 1002                                               |
| 5    | Concentric Circles                                 |
|      | Dick Hoad Cleaner NOV                              |
|      | Graphs for the PC-2 DEC                            |
|      | dudAuguet 1092                                     |
| -    | Aly/August, 1982<br>Asteroids DEC                  |
|      | Color COUDEIT BUG                                  |
|      | Graphic Keys                                       |
|      | More About SCRIPSIT                                |
|      | SCRIPSIT and the LP VIII                           |
|      | Scripsif and the LP VIII                           |
|      | Sieve of Eratosthenes                              |
|      |                                                    |
| erip | herals                                             |
| (    | olor Graphic PrinterOCT                            |
| 1    | lave We Got Printers for You! by L. Miller         |
|      | Andorn II Programming Techniques                   |

| Color Graphic Printer                                                                |  |
|--------------------------------------------------------------------------------------|--|
| Modem II Programming Techniques                                                      |  |
| Modern II Programming Answers by P. Schreiber SEP,16<br>Bugs, Errors, and Fixes      |  |
| Line Printer VII (26-1167) APR,7                                                     |  |
| Product Line Manager's Page                                                          |  |
| Direct Connect Modem II                                                              |  |
| Envelope Feeder for Daisy Wheel II                                                   |  |
| Graphics Subroutines                                                                 |  |
| Plug 'n Power'* Program Changes                                                      |  |
| Printer Codes Revisited                                                              |  |
| TRS-80 Disk Head Cleaning Kits                                                       |  |
| THS-00 Disk Head Cleaning this TTTTTTTTTT                                            |  |
| Using the Digitizer to Calculate Area<br>Measurement and Curve IntegrationJUL/AUG,18 |  |
| Programs                                                                             |  |
| Data File Recording Program by A. Barclay OCT.39                                     |  |
| Descenders on the LP VII by J. Diel NOV.29                                           |  |
| Line Printer Set Up by W. Allen                                                      |  |
| Lice Printer VI Control Program                                                      |  |
| by H. R. Priesmeyer FEB,33                                                           |  |

| LP VI Underline/Boldface | by D. Wood .    | FEB |
|--------------------------|-----------------|-----|
| More TAB and USING in a  | Total Inventory |     |
| Deserver by D. Dorking   |                 | NOV |

| Program by R. Perkins NC       | N.  |
|--------------------------------|-----|
| Printing Titles by B. Christ   | N   |
| Ouick Label by R. W. MacLean   | .D. |
| Revisions, Enhancements, Etc A | P   |

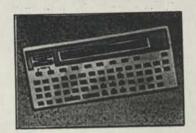

## Pocket Computer

| Availability of 16K RAM Modules for the PC-2 DE      | Ē.         |
|------------------------------------------------------|------------|
| Pocket Computer II Start-Up Instructions             | E          |
| Pocket Computer II Start-Op Instructions             |            |
| Word Processing on the Pocket Computer               | c          |
| by D. Hergert                                        | -          |
| Bugs, Errors, and Fixes                              | e          |
| Calendar (26-3529)                                   | ~          |
| Electrical Engineering (26-3520)                     | <b>n</b> . |
| Porsonal Finance (26-3518)                           | 2          |
| Surveying (26-3512)                                  | 21         |
| Destat Line Managar's Paga                           |            |
| Pocket Computer Model PC-2                           | ł          |
| Printing Features of the PC-2                        | ۰.         |
| Retirement Income ProjectionJ                        | P          |
| Programs                                             |            |
| Circle Subrouting for PC-2                           | 8          |
| Clock/Scheduler for the Busy Executive by J. Titus D | £          |
| Compound Mitors by B Tallb                           | 1          |
| Convert Integer to Binary by M. E. Wilborne M        | 1          |
| Convert 35MM to 16MM by R. Edwards JUL/A             |            |
| Cost Comparison by V. ScallyJUL/A                    | (          |
| Cub Scout Song by J. L. SchaferA                     | 1          |
| Data File Recording Program by A. Barclay            | 5          |
| Factorials by T. CoxJUL/A                            | i.         |
| Homework by B. Culler                                |            |
| Measurement Conversion by F. BishopJUL/A             | 1          |
| Mileage Calculations by A. LeiwantJUL/A              |            |
| MPG on the PC by B. TaubJUL/A                        |            |
| Multiple Linear Regression by G. Bryant              |            |
| Multiple Linear Regression by G. Bryan               | ê          |
| One Armed Dime Bandit by D. W. Bond                  | 5          |
| PC-1 Twelve Days of Christmas by R. K. Phelps        |            |
| Pearson (R) Correlation by G. Currah                 | 1          |
| Pocket Computer Programs by F. Nachbaur              |            |
| Printer Plot by H. G. Dorsey III                     |            |
| Projectile Trajectory by L. Mermelstein JUL/A        |            |
| Pythagoras' Theorem by J. Strolin                    |            |
| Resistor Values by R. EdwardsJUL/F                   | 4          |
| Reverse Polish Notation on the Pocket                |            |
| Computer by I Morrison                               | 9          |
| Star Trek Fight by R. Saccone                        | τ.         |
| Step Saving Ideas by L. Levine                       | 1          |
| Use of the TRS-80 Pocket Computer in                 |            |
| Celestial Navigation by D Parson                     |            |
| You Want to Calculate What?                          | ę.,        |
| Revisions, Enhancements, Etc JAN,46;                 | ł          |
|                                                      |            |
|                                                      |            |

View from the 7th Floor by Jon Shirley ......JAN,4;FEB,4; APR,4;MAY,4;JUN,4;JUL/AUG,4;SEP,4;NOV,4

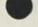

# **Notes Previous**

# NOVEMBER 1981

Model III Directory Menu Richard Ellers 426 Central Parkway SE Warren, OH 44483

Here is what may be the world's shortest, practical BASIC program:

1 NEW SAVE "NEW"

I devised it to use with James Ditucci's terrific auto loading Model III directory menu from the November 1981 TRS-80 Microcomputer News.

Ditucci devised his auto-loaded directory so a user would not have to know about and go through booting.

"NEW" adds convenience for the programmer by providing direct entry into program-writing BASIC mode without having to suppress the auto load on BOOT or having to load a program from the menu, breaking it, and starting NEW.

In the same fashion, another short program gets you to TRSDOS directly from Ditucci's menu.

I CMD"S" SAVE "CMD/S"

# FEBRUARY 1982

BASICally Speaking Bruce Lewis Box 395 Osceola, MO 64776

In the February 1982 issue on the product line manager's page, there was a program that used RND(TIMER) to scramble the Color Computer's random sequence. This doesn't seem to work on my Extended BASIC version. The assembly language listing below is the ultimate way to scramble the sequence. It uses the timer to scramble the memory holding the position of the random sequence.

To use the code below, you may have to refer to the article on assembly language programming in the February 1982 issue of Microcomputer News.

This may be used as a subroutine in your BASIC program. Pressing (BREAK) while this subroutine is working will not stop your BASIC program. The computer will strobe the keyboard again to see if (BREAK) is pressed, and since it doesn't use auto repeat, it will recognize no keys.

I hope to see other assembly language programs in future issues of this magazine. It should save other programmers from insomnia.

| ØFE2  |     |           | 00100    |       | ORG |   | SFE2                     |
|-------|-----|-----------|----------|-------|-----|---|--------------------------|
| ØFE 2 | FC  | ØFE2      | 00110    | START | LDD |   | SFE2 GET SEED FROM TIMER |
| ØFE5  | F3  | #116      | 00120    |       | ADD | D | \$116                    |
| ØFE8  | FD  | \$116     | 44134    |       | STD |   | \$116 I                  |
| ØFE.B | F3  | \$117     | 00149    |       | ADD | D | \$117 MIX WITH RANDOM    |
| ØFEE  | FD  | \$117     | 00150    |       | STD |   | \$117 SEQUENCE MEMORY    |
| ØFF1  | F3  | \$118     | 00160    |       | ADD | D | SII8 I                   |
| ØFF4  | FD  | Ø118      | 00170    |       | STD | - | \$118 /                  |
| ØFF7  | AD  | 9F A888   | 00180    |       | JSR |   | [SADDO ] POLL FOR KEY    |
| ØFFB  | 81  | #3        | 88198    |       | CMP | A | #\$3 (BREAK) PRESSED?    |
| ØFFD  | 26  | 83        | 86288    |       | BNE |   | START IF NO. CONTINUE    |
| ØFFF  | 39  |           | 00210    | END   | RTS |   | RETURN TO BASIC          |
|       |     | 9999      | \$\$22\$ |       | END |   | HILF FOR TO MAD LO       |
| 66666 | TOT | AL ERRORS | 1000     |       |     |   |                          |
| PHD   | den | 10000 11  |          |       |     |   |                          |

END ØFFF START ØFE2

# **MARCH 1982**

Relocating Machine Language Programs David D. Bailey 3962 Petite Dr. W. Jacksonville Beach, FL 32250

In regards to the March article about Relocating Machine Language Programs, there is another problem that can occur with any program that requires information to be stored from the program. Although you point out that the "SAVE" command will still store data on cassette tape, you failed to tell the Model III user that they must make one more change to allow this to occur.

The original programs, such as "Cassette Scripsit", were designed to operate at Low Baud. When they were transferred to disk, the computer operated in High Baud. This will not allow programs already stored to be LOADed, nor will the program "SAVE" or "LOAD."

This can be corrected using the following sequence. (1) Patch to prompt for the Baud Rate:

PATCH BASIC/CHD (ADD=5202,FIND=00,CHG=FF) <ENTER>

You must follow the sequence below each time you re-boot.

- (2) a. Start TRSDOS
  - b. Answer Date Prompt
  - c. Answer Time Prompt
  - d. BASIC (ENTER)
  - e. CASS? L
  - f. (ENTER)
  - g. (ENTER) h. CMD"S"

i. SCRIPS/CMD

' Returns to TRSDOS ' Loads Program

Go to Disk BASIC

I realize this is an involved start-up sequence, but by using this method you can "SAVE" your programs to tape.

# **APRIL 1982**

#### Linefeed with a Carriage Return David E. Pitts 16011 Stonehaven Drive Houston, TX 77059

I am currently using a Dot Matrix printer with my 32K Color Computer. Since this printer has had the automatic linefeed circuit disenabled, I was very interested in Ed Hamilton's article "Linefeed with a Carriage Return." Since I write many of my BASIC programs with maximum packing (up to 255 characters per line), I needed Hamilton's routine to give a carriage return and linefeed after each N characters have been printed. The program is currently set up for N = 78 characters (change line 165 to have other line widths). This not only allowed me to print my long lines with abandon, but also to print narrow columns if I should so desire. Below is the BASIC program. My compliments to Mr. Hamilton for an excellent program.

| 10 REM O/S PATCH FOR LF ON CR                                                                   |
|-------------------------------------------------------------------------------------------------|
| 20 REM MODIFIED BY DAVID PITTS FROM ED HAMILTON<br>TRS-80 MICROCOMPUTER NEWS APRIL 1982 PAGE 45 |
| 34 REM MODIFIED TO GIVE LF AND CR AFTER 78<br>CHARACTERS                                        |
| 100 REM PUT CODE AT MEMTOP -41 (CODE 1S AT 32726,<br>32725=WORKING)                             |
| 110 MT=PEEK(116) * 256 + PEEK(117)                                                              |
| 112 HT-HT-40                                                                                    |
| 120 FOR I = 0 TO 39                                                                             |
| 122 READ T                                                                                      |
| 124 POKE MT + 1, T                                                                              |
| 126 NEVT                                                                                        |

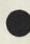

130 REM SAVE O/S CODE 140 REM PUT JMP ON O/S HANDLER 142 AH = 1NT(MT/256) 144 AL = MT - AH \* 256 146 POKE 359, 126 148 POKE 36#, AH : POKE 361, AL 150 REM MACHINE - LANGUAGE CODE 150 REM MAUNTINE - LANGUAGE CODE 151 DATA 52, 4, 214, 111, 193, 254 155 DATA 38, 27, 124, 127, 213, 129 160 DATA 13, 39, 10, 246, 127, 213 165 DATA 193, 78, 38, 13, 189, 162 166 REM CHANCE 78 IS ABOVE LINE TO BE LINE WIDTH DESCRIPTION DESIRED. DESTRED. 170 DATA 133, 127, 127, 213, 134, 10 175 DATA 189, 162, 133, 134, 13, 53, 4 180 DATA 126, 203, 74 200 REM RESERVE MEMORY 210 CLEAR 200, MT-1 220 CLS 230 NEW 999 END

# **JUNE 1982**

**Concentric Circles** Donan C. McGinley Keystone Engineering Corp. 845 N. 19th Street Philadelphia, PA 19130

I just wanted to make a few additions to Stephen Haven's Concentric Circles program. To begin with, an LPRINT inserted at line 85 gives the program a little animation. All sorts of variations are possible. Making the value of the resolution greater slows the animation while making it smaller speeds it up. The value for the number of spaces determines how quickly the spaces on the screen vary. Changing the constant in line 70 (2.6667) to a smaller value also causes interesting changes.

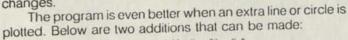

71 G = 63 + Y \* (2.6667 \* SIN(A)): H = 23 - Y \*

- COS(A) 81 SET (G,H) 85 LPRINT 10
- 81 SET (N.N) 85 LPRINT

By experimenting with various sizes, resolutions, and spaces, all sorts of amusing things appear. The possibilities are endless.

#### Andrew Pensky 105-25 67 Ave. Forrest Hills, NY 11373

On page 32 of the June 1982 edition, you printed a program called "Concentric Circles." While running the program through the computer, I noticed two mistakes in line 90. Line 90 read:

90 NEXT A : Y = Y - 1 - Z : IF Y < Ø THEN 160 ELSE 90 Line 90 should read:

90 NEXT A Y - 1 - Z : Y = Y = 1 - Z: IF Y < Ø THEN 12Ø ELSE 6Ø

The first mistake was that there was no line 160 for the computer to go to. And the ELSE function in that line sends you back to a NEXT A statement which causes a NEXT without FOR error. To see the program work as stated, input Y = 23:X = 23:Z = 6 when prompted by the program.

# Graphs for the PC-2

The following are known errors in the Graphs for the PC-2 program which appeared in the June 1982 issue.

Line 944 should be entered as line 955. There is no li 944.

In line 1045 the semicolon (;) preceding the final USIN statement in the line should be changed to a colon (:).

In line 1115 where the statement ... LET L = I ... a pears, the letter I should be changed to the number 1.

Our thanks to Mack R. Rhea of Nashville, Tennessee a Robert C. Taylor of Montreal for these changes. Mr. Taylor a sent the the following changes.

Line 1225 becomes:

IF L>3 LET L=1

Line 1226 becomes:

LINE (V,P) - (S,P),Ø,L

Line 1260 becomes:

IF L>3 LET L=1

Line 1261 becomes:

LINE (P,W) - (P,T),Ø,L

# JULY/AUGUST 1982

# Asteroids

Joseph Prisco RD #7 Box 80 Oswego, NY 13126

I have just reached a score of 3998 in Richard Zer "Asteroids" with screen number 118. This tops the sh high score to date. Also, I changed the color of the "Ship" is easier to see in black and white and added two  ${\rm lin}\epsilon$ make the high score tally along with the player's score ( the high). They are as follows:

295 IF S > HS THEN HS = S 311 IF S > HS THEN HS =

# SCRIPSIT and the LP VIII H.U. Kohler, CDP P.O. Box 628 Proctor, VT 05765

The July/August 1982 issue addresses SCRIPSIT the LP VIII by Gilbert Keith. To add to the list of possibilities, my SCRIPSIT disk, when RESET, goes A matically to the BASIC program "PRINTER" which dis the appropriate menu. After the desired typestyle is en the program automatically goes back to TRSDOS with CMD"S" statement.

Needless to say, the printer should always be rese to running "PRINTER."

| 2  | ***************                                |
|----|------------------------------------------------|
| 3  |                                                |
| 4  | PROGRAM TO SET UP PRINTER TYPE AND SPACING     |
| 5  |                                                |
|    | ' BY: H.U. KOHLER, CDP                         |
| 7  | • P.O. BOX 628                                 |
| 8  | PROCTOR, VT #5765                              |
| 9  | •                                              |
| 10 | *************                                  |
| 11 | CLS                                            |
|    | : PRINT@202,"                                  |
|    | MENU                                           |
| 12 | PRINT@266,"1 - PRINT EXPANDED REGULAR          |
|    | CUADACTEDCH                                    |
| 13 | PRINT#330,"2 - PRINT PROPORTIONATE CHARACTERS" |
| 14 | PRINT0394,"3 - PRINT PROPORTIONATE EXPANDED    |
|    | CHARACTERS":                                   |
| 15 | PRINT2458,"4 - PRINT CONDENSED CHARACTERS, 6   |
|    | ITNES PER INCH                                 |
| 16 | PRINT@522,"5 - PRINT CONDENSED EXPANDED        |
|    | CHARACTERS, 6 LPI"                             |
|    |                                                |

- 17 PRINT#586,"6 PRINT CONDENSED CHARACTERS, 3/4 VERTICAL SPACING" 18 PRINT#714,"ENTER FUNCTION CODE:"; INPUT 1 19 20 ON 1 GOTO 22, 24, 26, 28, 30, 32 21 GOTO 12 22 LPRINT CHR\$(27); CHR\$(14) 23 CMD"S'
- 24 LPRINT CHR\$(27); CHR\$(17)
- 25 CMD"S 26 LPRINT CHR\$(27); CHR\$(14); CHR\$(27); CHR\$(17)
- 27 CMD"S 28 LPRINT CHR\$(27); CHR\$(2Ø)

33 CMD"S

- 29 CMD"S" 30 LPRINT CHR\$(27);CHR\$(20);CHR\$(27);CHR\$(14) 31 CMD"S
- LPRINT CHR\$(27); CHR\$(2#); CHR\$(27); CHR\$(56) 32

# More about SCRIPSIT Carol V. English, Ph.D.

9920 West 34th Drive Wheat Ridge, CO 80033

Since our office acquired the Model II, my secretary complains that I leave her only the routine things to type up! I'm enjoying so much of the software myself.

In the July/August issue on page 13 of "More about SCRIPSIT," there is a suggestion on how to address an envelope. I think my method is a bit less cumbersome. Possibly, it just seems that way to me because I created the method.

After I type the letter, I define the addressee information from the letter and duplicate it on the page I create for this purpose which follows the last page of the letter. (CTRL) (R) sets up the address. After I print the letter (set up on the print menu to stop after the last page of the letter), I go back to the print menu for the document and program it to print only the address page. Since the company stationery envelopes have our return address on them, I need only to program the print menu for the column position that fits the size of the regular envelope. (In our case, 40)

For a large manila envelope, I execute a user key defined for my company's return address, press (ENTER) eighteen times, change the format line to conform to the larger envelope (TABs here would require a line-by-line entry or rearrangement for the block form), and do a (CTRL) (R) to bring up the duplicated address from the letter.

I hope Model II users find this as easy a method as I do.

#### Andrew J. Wheeler, Ph.D. Department of Human Resources State of North Carolina Murdoch Center Butner, NC 27509

I enjoyed your July/August issue featuring word processing and thought that you might be interested in our adaptation of your method for addressing envelopes described on page 13. Our office has a 48K, two disk Model III with Daisy Wheel II Printer and Scripsit. We have put the letter and envelope on separate pages of a single document. Since Scripsit does not have user-defined keys, the addressee block at the beginning of the letter is defined as Block A. Then on the second page (the envelope) of the document, the return address is typed to appear on the upper left corner of the envelope, the margins are reset for the address (LM = 40 works for a standard business envelope), and a number of line feeds are entered for centering the address. At the place where the address should go, a comment line is entered, "Insert Block A Here." When typing form letters, simply type in the name and address at the beginning

of the letter, and then move the cursor down to the beginning of the comment line. Insert Block A, then insert stationery into the printer and give the print-with-pause-between-pages command. Insert envelope for second page, and you get the letter and envelope after having typed name and address only once.

I hope this adaptation will be helpful for Model III and Scripsit users.

# Sieve of Eratosthenes

#### Joel M. Jacobson **5 Sudbrook Court** Pikesville, MD 21208

The article by Wm. Barden, Jr., "Sieve of Eratosthenes" was especially interesting to me since I have been using the simple BASIC program below to determine prime numbers. While this should work between any limits, the time becomes excessive for very large numbers.

10 PRINT "ENTER RANGE IN WHICH PRIME NUMBERS ARE DESIRED." 20 INPUT "LOWER LIMIT, UPPER LIMIT"; L.U 30 N = L 40 FOR M = 2 TO N - 1 50 X= N/M 60 IF X-INT(X)=0 THEN 100 70 NEXT N 80 PRINT N; 100 N = N + 1: IF N > U THEN END 110 GOTO 40

### Color Scripsit Bug **David Bressan** 2815 Ritchie Rd. Forestville, MD 20747

I read your July/August issue and found others have encountered the bug in Color Scripsit concerning TAB ((SHIFT) (RIGHT ARROW)) when in the Insert Mode. To avoid this, set a tab stop at the right end of the line when you start up or load from tape. You will then only insert spaces to the line end and not to memory end.

# **Graphic Keys** Robby Bennett 2702 S. Banker Effingham, IL 62401

On page 17 of the newsletter the program Graphic Keys contains an error. Change 7 LPRINT CHR\$(21); to 7 PRINT 11 CHR\$(21);

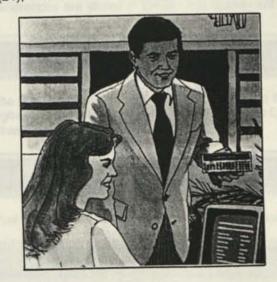

# A Clock/Scheduler for the Busy Executive

John Titus P. O. Box 153 Descanso, CA 92016

Our hypothetical Mr. X is a busy executive with many demands on his time. Unfortunately, he also has many interruptions and is somewhat absentminded, so he needs frequent reminders of what he has to do next. For this he doesn't particularly want the time. What he wants is to know how long it will be until the next thing he has to do.

Mr. X also has a number of clients throughout the world (New York, London, Pago-Pago) and sometimes needs to call them.

Because of its flexibility and special features such as TIME, the PC-2 is an ideal way to handle these functions. (Remember how to set the TIME? According to your PC-2 manual, TIME can be set or reset by typing: TIME =MMDDHR.MMSS(ENTER). That's two digits each for month, day, hour, a decimal point, and two digits each for minutes and seconds.)

The program operates in 4 modes:

1. F3:GOTO 75@

This entry clears the previous schedule and sets up a new one. The time for each appointment is entered as HR.MN(P), using Hours (2 digits), Minutes (2 digits), with a decimal point in between. For times after Noon, P must be added. (A for AM is optional.) EVENT is a short note which may be added as a reminder of why the time is being set aside. A printed record is produced.

Note: This entry must be entered first, since it sets up the DIM Statements for the variables. Here is a sample:

#### SCHEDULE

# 1 10.25 CALL J # 2 12.10P LUNCH W ITH M # 3 4.20P MEET WIT H A&C # 4 4.40P HENRY G

2. F4:GOTO 80@

This entry adds items to the schedule without disturbing existing items.

3. F1:GOTO 10@

This item presents the local time and a graphic display (with 10-minute interval markers) plus a small cross for each item on the schedule occurring within the next 60 minutes.

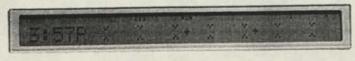

In the above example, the time is 3:57P, and the items displayed are the two between 3:57 and 4:47P (the items at 4:20P and 4:40P).

We should add a detail here about the program's sorting capabilities. All events which are scheduled to occur within a given hour will be displayed. However, their order of display will depend on how they were originally input. The two displays which follow were input in chronological order (see display screens, #3 and #4). If their input had been switched, their order of appearance, within that given hour, would also have been switched.

Push (ENTER) after the BUSY signal goes out, and the time before the first item will be displayed.

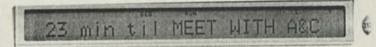

Push (ENTER) again and the next one will be displayed.

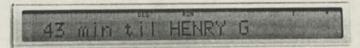

#### 4. F2:GOTO 200@

This entry gives times in various cities. City names and time differences are stored in DATA. The display will show:

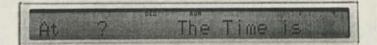

The first two digits entered must correspond to the first two digits stored in the city's name in DATA. Thus for London time, these could be LO, LON, etc.

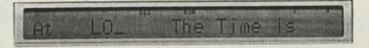

Push (ENTER) and the time in London is displayed:

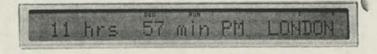

And with all this, Mr. X still manages to miss an appointment now and then. But everybody admits he is a lot better then he used to be!

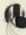

If no printer is available, the LP and LF instructions in Statements 75 and 95 should be removed.

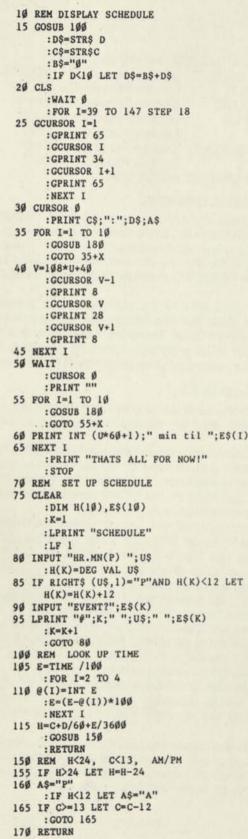

```
18Ø U=H(I)-H
     :X=5
     : IF U>1 OR U<Ø LET X=1Ø
185 RETURN
200 REM TIME IN OTHER CITIES
205 GOSUB 100
     :WAIT Ø
     :PRINT "At "
21Ø CURSOR 12
     :PRINT :"The Time is"
     : CURSOR 5
     : INPUT L$
22Ø RESTORE
     :FOR I+1 TO 6
     :READ J$,DL
     :IF LEFT$ (L$,2)=LEFT$ (J$,2) LET H=H+DL
     : C=C+DL
     : GOSUB 150
     :GOTO 23Ø
225 NEXT I
230 CLS
     :WAIT
     :PRINT C;" hrs ";D;" min ";A$;"M ";J$
     :GOTO 200
300
    DATA"LONDON", 8, "BONN", 9, "NY", 3, "CHICAGO",
      2,"LA",Ø,"PAGO-PAGO",21
320 END
```

## Color Computer EDTASM + Tips

George Yefchak 4112 Silver Oak St. Dayton, OH 45424

I have been very happy with EDTASM +, the Color Computer Editor-Assembler (Stock Number 26-3250). I bought one of the first ones available in my area. There is an error in the manual on page 26. In the section on passing parameters to and from assembly routines, the method shown for calling the floating-point routines INTCNV and GIVABF is wrong. The starting addresses of these routines are not STORED IN \$B3ED and \$B4F4; they ARE \$B3ED and \$B4F4, respectively. In other words, these two routines should be called with direct addressing, not indirect addressing. Note that the other ROM routines listed in the manual (JOYIN, CHROUT, etc.) are to be called indirectly, as the manual indicates.

One more note. Although INTCNV must be called with either the JSR or LBSR instructions, as the manual says, GIVABF can be called with the simpler JMP or LBRA instructions. It will then return directly to BASIC. I suspect that JMP would be the most efficient.

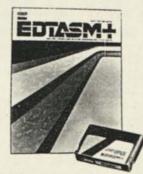

-

# **LDOS Hints and Tips**

The following information was excerpted from THE LDOS QUARTERLY Volume 1, Number 2, October 1, 1981 with permission from Logical Systems, Incorporated.

## BACKUP-BY-CLASS

The Backup-by-class feature of LDOS is a very powerful feature, but it is also very complex internally. There are a couple of things that are done when SYS0 is moved to the destination disk by a Backup-by-class that are not readily apparent.

SYS0 is the heart of LDOS. It can also be referred to as the resident system. It is like a traffic control system for the entire operation of LDOS. When it is moved, certain other sectors of the source disk are also placed on the destination disk. These are sectors 2, 3, and 4 of track 0.

One reason these sectors are moved is that they contain special information storage used by the system, sectors 0 and 1 are not moved to assure that the proper type of boot will be on the destination disk. Another reason to move these (sectors 2 - 4) is that the state of the SYSTEM (SYSGEN), On or Off, is stored within them. So, if the source disk is sysgened then the destination will also be, and if the source disk is not sysgened, the destination disk will NOT be sysgened, even if it was before the backup began.

This is a good time to mention the use of JCL to configure your system. Because you have to type in all the setup you desire for your system, why not type it into a JCL file so that it can be reused!! To do this, refer to BUILD in your LDOS manual (a suggested name for the file would be SYSGEN/ JCL). After you have entered the statement to turn on or set up the features and options you want, simpy execute the JCL file with the LDOS DO command. This will execute all the statements you typed in as though you were entering them as commands from the keyboard. When the DO is completed, type SYSTEM (SYSGEN) and the present setup will be saved on drive 0 as that system disk's configuration. Do not place "SYSTEM (SYSGEN)" in the JCL file!

## CREATING A MINIMUM CONFIGURATION DISK

All files except certain /SYS files may be removed from your run time drive 0 disk.

For operation, SYS files 1, 2, 3, 4, 8, and 10 should remain on drive 0. SYS 11 must be present only if any JCL files will be used. Both libraries (SYS 6 and SYS 7) may be removed if no library command will be used. SYS 5 and SYS 9 may be removed if the system DEBUGger is not used. SYS 0 may be removed from any disk not used for BOOTing.

When using LBASIC, BASIC/OVN and /OVX may be removed if no renumbering or cross-referencing will be done.

The presence of any Utility, Driver, or Filter program is totally dependent upon the user's individual needs. Most of the LDOS features can be saved in a configuration file with the SYSTEM (SYSGEN) command, so the Driver and Filter programs won't be needed in run time applications.

| The passwords for LDC<br>System files (/SYS)<br>Filter files (/FLT)<br>Driver files (/DVR)<br>Utility files (/FLT)<br>LBASIC<br>BASIC overlays(/OV\$)<br>CONFIG/SYS<br>MASTER PASSWORD | Update Password = Wolfved<br>Update Password = GSLTD<br>Update Password = GSLTD<br>Update Password = RRW3<br>Update Password = BASIC<br>Update Password = BASIC<br>Update Password = CCC |
|----------------------------------------------------------------------------------------------------|----------------------------------------------------------------------------------------------------|
|----------------------------------------------------------------------------------------------------|----------------------------------------------------------------------------------------------------|

## ITEMS OF GENERAL INTEREST

Model III owners wishing to move programs from LDOS to Model III TRSDOS should put the files on a 35 track, single density diskette and then use the Model III TRSDOS Convert command to move the files. Be sure the disk is formatted for 35 tracks, as the TRSDOS Convert expects the directory to be on track 17.

We have found that many direct connect modems need to have the DTR (Data Terminal Ready) line high before the modem will remain off hook. Therefore, when using one of the LDOS RS-232 driver programs, it may be necessary to specify (DTR) as a parameter when setting the RS-232 driver.

## FEATURES OF LDOS 5.1

- Any LDOS command which requires parentheses around the parameters may be entered without the closing parenthesis.
- The ATTRIB command includes the functions of PROT.
- The COPY command contains an (X) parameter to allow
- the transferring of files when dealing with non-system diskettes. COPY also contains the ECHO parameter to echo characters to the screen during the copy.
- The CONV command will allow you to transfer files created on the Model III under TRSDOS 1.2 or 1.3 to an LDOS diskette. Note that Model I owners who wish to utilize CONV must have two drives and be capable of reading double density with their system.
- The Job Log (\*JL) is established via the SET command.
- The Keyboard driver (\*KI) activates the use of the (CLEAR) key and must be established if advanced keyboard features are to be utilized (KSM, MiniDOS, etc.). In addition, the type/ahead and screen print functions are enabled using the Keyboard driver.
- A SuperVisory Call (SVC) table can be loaded into high memory for use by assembly language programmers. It contains most documented system entry points and routines.
- The MiniDOS filter allows the keyboard driver to intercept certain keyboard inputs and immediately act on them. Mini-DOS commands are issued by depressing (CLEAR) (SHIFT) and an alphabetic key.

# Model II Twinkling Christmas Tree

by Robert Graham

This program is a modification of the Twinkling Christmas Tree program listed in the December 1981 Microcomputer News. Now everyone with a Model II can enjoy the fun. The size of the tree has been expanded from 10 lines to 15 lines. Instead of PEEK-ing into memory to see what was dis-

played at a given location, it uses the variable T(Y) to keep track of what was last printed there. And instead of POKE-ing something into display memory, the program uses the PRINT@ command in the graphics mode. Also pressing "Q" during the operation returns you to TRSDOS READY.

```
10 DIM S(225)
     :DIM T(225)
     : CLS
     :X=-3
20 FOR L=1 TO 15
30 FOR W=40+(80*L)-((X/2)+.5) TO 40+(80*L)+((X/2)+.5)
40 PRINT@W, CHR$(42)
     :Y=Y+1
     :S(Y)=W
     :T(Y)=1
50 NEXT W
     :NEXT L
60 X=-1
     :FOR Y = 1318 TO 1322
 70 PRINT@Y, CHR$(158)
      :NEXT Y
 80 PRINT@1466, "MERRY CHRISTMAS"
 9Ø Y=RND(224)+1
      :PRINTCHR$(Ø2)
 100 IF T(Y)=1 THEN PRINT@ S(Y), CHR$(43)
      :T(Y)=-1
      : GOTO110
 105 PRINT@S(Y), CHR(42)
      :T(Y)=1
       :IF X=1 THEN PRINT@S(1), CHR$(42)ELSE PRINT@
 110 X=X*-1
       S(1), CHR$(43)
  120 BS=INKEYS
       : IF BS="Q" THEN SYSTEM ELSE 90
```

## Model II Bugs, Errors, and Fixes

## NOTE TO USERS:

The following program changes and corrections are provided for your information. If you have an applications program which is working correctly, you should probably NOT make any changes to it. If you feel that the changes should be made, but you do not feel qualified to make the changes yourself, please contact your local Radio Shack Computer Center or Expanded Computer Department for assistance. If you do not have access to one of these stores,

then you may want to call Computer Customer Services in Fort Worth for assistance.

#### PATCHES

PATCHes are entered from TRSDOS READY and are used to make corrections to files stored on the disk.

- 1. Before making a PATCH, back up the diskette that requires modification and make the PATCHES to the backup copy of the diskette.
- 2. Apply PATCHES according to the information given in your TRSDOS manual.

## MODEL II/16 TRSDOS (26-4150) Version 4.1

These patches are used to permanently change the operation of the TERMINAL program to use channel B in place of channel A. Do not apply these patches unless you have a special situation which requires the use of channel B only. Please note that a serial printer (which also uses channel B) may not be used concurrently with TERMINAL once these patches are applied.

```
PATCH TERMINAL (R=5 B=172 F=3E61 C=3E63)
PATCH TERMINAL (R=5 B=248 F=3E6Ø C=3E62)
PATCH TERMINAL (R=6 B=164 F=3E64 C=3E65)
PATCH TERMINAL (R=6 B=173 F=3E64 C=3E65)
PATCH TERMINAL (R=6 B=183 F=3E64 C=3E65)
PATCH TERMINAL (R=6 B=193 F=3E61 C=3E63)
PATCH TERMINAL (R=6 B=251 F=3E6Ø C=3E62)
PATCH TERMINAL (R=8 B=37 F=3E60 C=3E62)
PATCH TERMINAL (R=8 B=86 F=3E60 C=3E62)
```

When an "INIT dr#" is performed on a floppy disk drive, not all records from the previously inserted diskette are cleared from the system. This problem will manifest itself when a "DIR" is done on one diskette containing two to eight files and then an "INIT" is done followed by the insertion of another diskette into the drive. A "DIR" on the new diskette will now show not only its files, but also some files from the first diskette.

The following "PATCH" sequence will remedy this situation.

```
PATCH SYSRES/SYS (R=15 B=88 F=203BC5 C=C52039)
PATCH SYSRES/SYS (R=15 B=99 F=29 C=2A)
PATCH SYSRES/SYS (R=15 B=108 F=0911980E
                             C=Ø3C3981D}
PATCH SYSRES/SYS (R=30 B=37 F=0000000000000000
                            C=D51198ØEEDAØEDA8)
PATCH SYSRES/SYS (R=30 B=45 F=00000000000000
                            C=4E23462BC37AØE)
PATCH SYSRES/SYS {R=15 B=116 F=1814EDAØEDA8
                              C=4E23462BD5ØØ)
PATCH SYSRES/SYS (R=15 B=141 F=E5 C=D1)
PATCH SYSRES/SYS (R=15 B=145 F=36FFE1 C=C3A71D)
PATCH SYSRES/SYS (R=30 B=52 F=00000000000000
                             C=36FF6Ø69C38AØE)
PATCH SYSRES/SYS (R=15 B=148 F=C1545D7E23666F
                              C=545D7E23666FC1)
```

### PAYROLL (26-4503)

The following is a new ADDENDUM FOR PAYROLL 26-4503 — CONVERTING PAYROLL TO 2.0a

Conversion of prior versions of Payroll to the 2.0a operating system requires a Multi-drive system. Make a Backup of this disk prior to converting.

Follow this procedure for converting your older version diskette only after completing your accounting cycle.

- Reset the computer and insert the old version of Payroll. Use this version to make at least one Backup of the disk. Keep this Backup in a safe place until the conversion is complete and confirmed by use. This is very important!
- Reset the computer and insert a Backup of the new 2.0a Payroll disk in Drive 0. Insert the old Payroll disk in Drive 1.
- 3. Type in the command: XFERSYS :1 DATA (ENTER) The screen will show: TRS-80 Model II XFERSYS Utility Ver 2.0 Mount DESTINATION diskette in Drive 1 Press ANY key to continue Now press any key. The screen will then show: Phase 1 now starting XFERSYS will purge the disk in Drive 1 of all system files, leaving only the Payroll programs and data.
- 4. At TRSDOS READY, type in the command: COPY PR4X:1 TO PR4X:0 (ENTER) You will see the message: Existing file. Copy over it (Y/Q) Press (Y) (ENTER) in response.
- 5. AT TRSDOS READY, type in the command: MOVE \*/DAT:1 TO :0 (ENTER) This will move the data files from your old diskette to the new diskette. The screen will show: SOURCE disk ready?

Press (Y) (ENTER)

To the right of the data file names displayed on the screen, you will see the message: Existing file. Copy over it? (Y/Q)

Answer (Y) to PR4CO/DAT

- (N) to PR4COID/DAT This is VERY IMPORTANT
- (Y) to PR4EMPLE/DAT
- (Y) to PR4EARN/DAT
- If there have been no error warning messages displayed during the conversion, you can now enter the following data as necessary:
  - Choose option 1 from the Company Setup menu; then choose number 1, Company Name; enter your company information and the State U.C. code (if applicable).
  - From the Company Setup menu, choose option 6, Other Rates and Limits, and enter the basis of supplemental benefits.

-Reenter the State Tax Tables (if applicable).

It is recommended that you make a Backup of the new Payroll disk and store your original converted version in a safe place.

Your Payroll on TRSDOS 2.0a is now ready to be used.

### PROFILE II (26-4512) Version 1.0

This program requires modifications as described below before it can be FCOPYed for hard disk use.

At TRSDOS READY, apply the following patches to correct the above problem.

PATCH CREATE/EFC A=51AE F=34 C=38

#### BEDIT (26-4705) with TRSDOS 4.1

BEDIT does not properly store source files when running under Model II TRSDOS 4.1. The result is garbled source files.

Make the following PATCH to BEDIT:

PATCH BEDIT (A=4184 F=3E3ØCF C=ØØØØØØ)

This patch is required for running under TRSDOS 4.1. It is not required for TRSDOS 2.0 or 4.0. It should not be done on TRSDOS 1.2.

### **BISYNC (26-4715)**

The PATCH printed in the September 1982 <u>Microcomputer News</u> on page 38 is not valid. Version 3.4 of the BISYNC 3270 package solved the problem. The 3.4 version is now in the process of being released and will be available as an upgrade, at no extra cost.

## Microcomputers in Education

Forward to the 3 C's Communicating, Calculating, and Computing

The College of Education at Arizona State University is hosting the 3rd Annual Microcomputers in Education Conference emphasizing the potential of computers to revolutionize the learning process; computers are changing the nature of content in all subject areas, the nature of teaching, and the nature of what it means to be well-educated. A variety of workshops, demonstrations and presentations are designed for anyone interested in creative, innovative microcomputer applications in education.

This two and a half day conference will be held on the Arizona State University campus on March 17-19, 1983. University credit will be available.

A call for conference presenters is extended. Individuals who wish to make a presentation at the 1983 conference should write or call for a proposal form as soon as possible.

Vendors interested in securing a booth are invited to contact the Conference Co-Director. Since exhibit space is limited, reservations will be made on a first come first served basis.

For further information or registration materials write or phone:

Marilyn Sue Ford

B-47 Payne Hall, College of Education Arizona State University Tempe, Arizona 85287 (602) 965-7363 or 965-3322

# Chemistry Simulations for Secondary Students

A new Radio Shack courseware program lets secondary students use the TRS-80 computer to simulate chemistry experiments. TRS-80 Chemistry Lab, Volume I is now available for the Model III or Model I 32K disk system or 16K tape system, or for the 16K Color Computer tape system. TRS-80 Chemistry Lab, Volume I supplements classroom instruction for secondary and college chemistry classes. Six different computer programs are included to allow for simulations in six different topics: Kinetic Theory, Charles' Law, Boyle's Law, Conductivity, Solubility, and Titration.

The program design allows students to repeat and vary the simulations many different times, collecting different data each time. For example, the Kinetic Theory, Charles' Law, and Boyle's Law programs let the student choose the volume, and the pressure(s) or temperature(s) of gas for which data will be collected. Thus, numerous different experiments can be performed. Programs are based on equations derived from actual laboratory experiments.

Both the Model III/I version and the Color Computer version of TRS-80 Chemistry Lab, Volume I, lead the student through simulations with helpful on-screen explanations. Not only experimental results, but also correct experimental procedures are realistically simulated. Extensive use of graphics provides a realistic representation of each experiment. For example, the Solubility program shows the student what occurs when you add solute to a solution before the solution has become saturated:

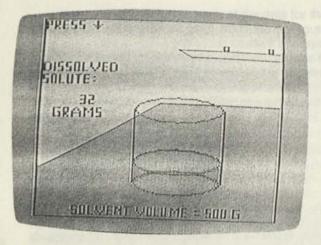

If the student continues to add solute once the solution has become saturated, the screen shows the solute piling up on the bottom of the beaker rather than dissolving:

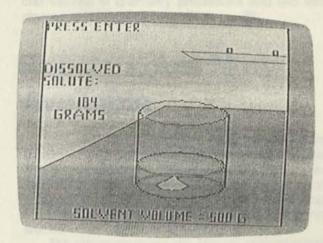

These simulations are not intended to replace experience in a real laboratory, but they do provide an easy, safe way for students to see the results of an experiment again and again, and to collect, graph, and analyze the data produced by these experiments, with the aid of the computer. The Titration program provides a good example of how the simulations reinforce correct experimental procedures. The Titration simulation leads the student through several steps to collect and refine the data that he or she needs. First, the student chooses a base solution and then chooses the quantity of unknown acid solution to work with:

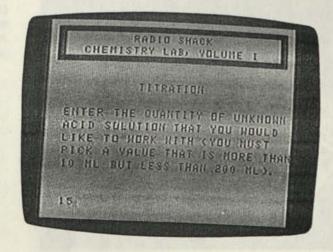

Then the beaker is filled, and the student fills the beret:

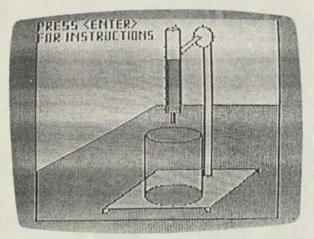

Then the student uses the down-arrow key to add drops of the base to the acid. When the solution has been titrated, it changes colors—just as it would in a real experiment if litmus dye were used:

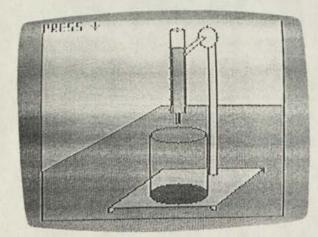

The computer has kept track of the data for the titration. The student then records data from the computer screen onto a worksheet (provided in the student experiment book that accompanies the program), and then presses (ENTER) to continue. The next screen presents the student with the equation used to calculate the molarity of acid for this titration. The student fills in the appropriate amounts from the data worksheet and solves for the molarity of the acid.

TRS-80 Chemistry Lab, Volume I includes an instructor manual and twenty-five student experiment books. The student experiment books include background information and experimental procedures for each topic, a short summary quiz over the background information, data worksheets for recording the results of the experiments, and a set of questions over the data acquired in each topic. Step-by-step instructions for using the program on the TRS-80 computer are also included. The teacher's manual includes all of this information, plus instructional objectives for each topic, answers to the summary quizzes and final questions, and suggestions for areas of emphasis and methods of presentation.

Radio Shack's TRS-80 Chemistry Lab, Volume I, is available at Radio Shack stores and Computer Centers. The Color Computer version of the program (Cat. No. 26-2626) can be used with a 16K Color Computer tape system with Extended Color BASIC. The Model III/I version (Cat. No. 26-2609) is designed for use with the Model III or Model I 32K disk system or 16K tape system. This Model III/I version includes a Model III diskette and a 1500 Baud cassette tape for use with the Model III tape system. Replacement software for Model I users can be obtained FREE from Radio Shack. (The teacher's manual for the package tells you how.) The suggested retail price of either package (26-2609 or 26-2626) is \$199.00. (Prices may vary at individual stores and dealers.)

TRS-80 Chemistry Lab, Volume I, is the first of several simulation programs to be released by Radio Shack. A second volume of chemistry simulations and two volumes of physics simulations are to follow.

## Reprints Are Now Available

The 1981 reprint set (Catalog No. 26-2240, \$9.95) is now available. This second set includes all 1981 issues of the <u>TRS-80 Microcomputer News</u> plus the 1981 index. "Stop That Out-of-Sorts Feeling", a two dimensional machine language sort for the Models I/II, and "Printer Codes—the Inside Story" are only two of the many useful and informative articles in the 1981 Reprints.

The response to the first <u>TRS-80 Microcomputer News</u> <u>Reprints</u> (Catalog No. 26-2115, \$4.95) has been even better than expected. For those who may not be familiar with it, this set of reprints includes all issues of <u>TRS-80 Microcomputer</u> <u>News</u> from the first-ever-issue through December 1980.

While a reprint of the 1982 TRS-80 Microcomputer News is planned, it will not be available until late summer or early fall of 1983.

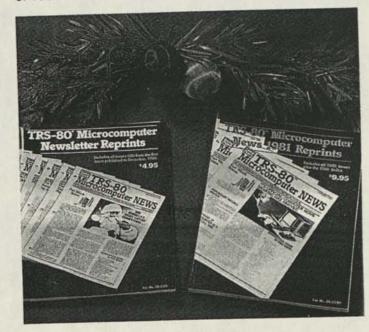

# Personal Time Savers Revisited

## OOPS!!!

Calls from frustrated readers regarding the September VisiCalc Personal Time Savers column have resulted in this follow up article. The ideas presented are in fact valid, but there is additional information which was not included in the previous article. We apologize for any time loss or confusion that may have resulted from this oversight.

### THE GENERAL IDEA IS ...

Keyboard commands like /IR, A5, /F\$, and formulas like +A5 +A6 can be entered into a VisiCalc sheet as labels by using the preceding " (quote mark), stored in Print File format, and read back into another VisiCalc sheet as a command file. While immediate applications for this capability may not spring to mind, playing around with the examples a little may give you additional insight into several practical applications of this capability.

### STORING COMMANDS AND FORMULAS IN A VISICALC PRF FILE

The coordinates, which are entered into the VisiCalc sheet as labels by using a quotation mark ("), indicate the coordinate where the values (10) or formula (+A5 + A6) will actually be stored when the file is loaded back into another VisiCalc screen. The first example is a sample command file which stores the value 10 at coordinates A5 and A6 and the formula +A5 + A6 at coordinate A7. The following keystrokes setup A5, the first screen coordinate of the file, and the value to be stored at that position.

">A5:10 <ENTER>

The " is for a label; ) A5 indicates that the formula or value will be stored at coordinate A5; the : must follow the coordi-

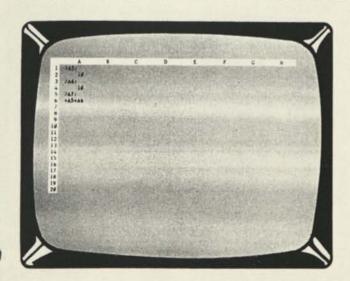

Screen 1

nate in this format or this procedure will not work; and 10, in this example, is the value that is stored at A5.

A value or command may be stored at the coordinate by entering it:

- 1. Right after the colon (A5:10)
- 2. In the next coordinate position.

For example, the format /F\$ can be stored at coordinate A1 by typing "A1:/F\$ or by typing "A1: at coordinate A1 and "/F\$ at coordinate A2.

To create the first file, enter the information shown in Screen 1. Be sure that all commands, labels, or formulas are entered as labels. Numeric items entered in a cell by themselves are entered as numbers, not labels.

### SAVING THE FILE TO DISK

When all the information is entered, move the cursor to coordinate A1 and then save the file to disk by typing:

#### /PF filename/ext <ENTER>

Notice that the file is not being saved by the standard /SS procedure. /PF saves the file in a special format that enables it to be read back as a command file. "filename" is the name you assign to the file. For demonstration purposes, the filename will be ADD. The extension (/ext) is optional, but if an extension is not used, VisiCalc will add a /PRF extension to the filename. When the file is reloaded into VisiCalc, the extension will have to be included in the filename. Instructions for saving and reloading the ADD file are:

- 1. Save it to disk by /PF ADD (ENTER)
- 2. Clear the screen /CY

3. Reload ADD with /SL ADD/PRF (ENTER) The result is Screen 2.

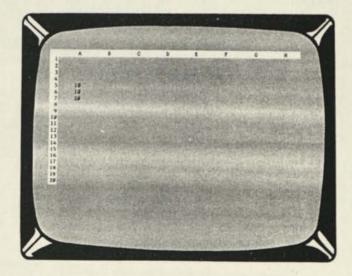

Screen 2

You should also be aware that /PF stores only what appears on the VisiCalc screen. Therefore, the column should be wide enough to display the entire formula.

## A NOTE ON COMMAND FILE SEQUENCING

VisiCalc reads commands from left to right just as you are reading this text. So you could write the commands at A1, B1, C1, ..., and then the next set of commands could start at A2, B2, C2, .... It is also possible to write the commands vertically—the first command at A1, the second command at A2, the third at A3 and so on, but a word of caution is needed. Since VisiCalc reads the file from left to right, there would be problems if the command file were written beginning at A1 for the first command, A2 for the second command, A3 for the third command, and then B1 for the fourth command, B2 for the fifth command, B3 for the sixth command, because VisiCalc would read them A1, B1, A2, B2, A3, B3 which would not be the intended order. While it is possible to have multiple rows of commands read in a left to right direction, it is not possible to write them in multiple columns.

## MULTIPLE ROW AND COLUMN INSERTS

The September command file which inserted multiple rows worked just as it was given. This example will discuss inserting multiple columns. Try creating a command file like the one shown in Screen 3.

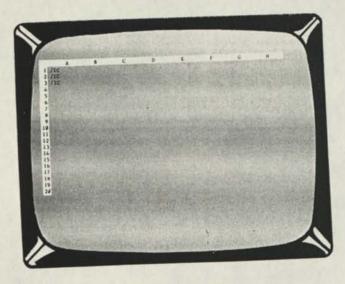

Screen 3

When stored with the /PF format and reloaded into a VisiCalc screen, this file will insert three columns beginning at the present cursor position. When creating the file remember to enter each /IC instruction as a label. The completed screen appears as Screen 3. Move the cursor to coordinate A1, and save the file in the /PF format as INS3COL.

For a demonstration of the effect of INS3COL when it is loaded into a VisiCalc screen, first look at Screen 4 which contains several columns of numbers.

Three columns between the B and C columns are inserted by placing the cursor on column C and loading

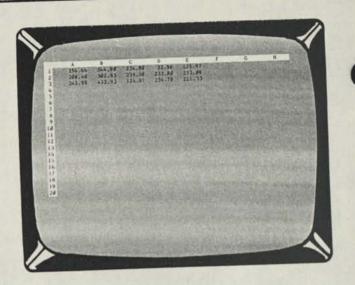

#### Screen 4

INS3COL/PRF. The result is Screen 5.

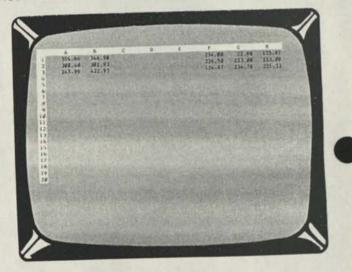

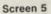

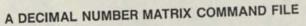

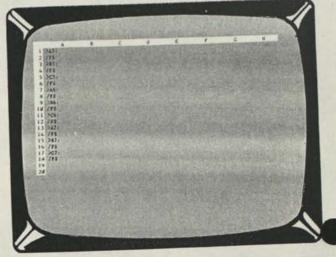

Screen 6

(Continued on Page 38

## Modem II Programming **Techniques**

To correctly program the Modem II, you must follow certain conventions. First, initialize the RS-232C port. The Modem II/RS-232C protocol is 300 baud, 8 bit words, no parity, and 1 stop bit. Set these prior to programming the Modem. For example, on the Model II, you might initialize by typing (from TRSDOS READY):

#### SETCOM A=(300,8,N,1) <ENTER>

Set the Modern II switches to AUTO, ORIG, and TEST OFF. Now turn the Modem II POWER switch to ON. Notice that the RD indicator light is on, and remains on for about six seconds. When the RD light goes off, the TR indicator light should turn on. You MUST wait until the TR light is on before trying to program the Modem II! Once the TR light comes on, send an "\*" to the modem. The TR light should turn off. If it doesn't, keep sending "\*"s.

If the TR light fails to turn on, you might have a problem in the connections or have the protocol set incorrectly.

Once the TR light is off, you may begin programming the modem. Programming normally involves the following:

- 1. Send a "D" to clear the modem's program memory. This only clears the number - dialing speed and style remain at their default values of Slow Rotary.
- If you are using rotary dialing, next send out the dialing speed, either "F" for fast, or a "S" for slow. Follow this by a "D", so that you can enter the phone number.
- 3. Now send the dialing style, either an "R" for rotary or a "T" for tone.
- 4. Enter the phone number. Valid characters include numbers and the letter "P" (for pause), Note: Do NOT enter hyphens, spaces, or parentheses! If you make a mistake, send a "D" to erase the old number and start over at Step 3.
- 5. When you are ready to place the call, send an "X". Once the modem has dialed the number, it waits on the other party to answer. If there is no answer after three rings, the modern disconnects, and the TR light comes on. To re-try the number, send an "\*" and an "X"

Note: While entering the data into the modem, you must wait for the modern to correctly echo the last character sent BEFORE sending the next character. If the modem's echo doesn't match the character you sent, then a problem exists. Check your connections, the protocol, etc.

### SAMPLE MODEM II PROGRAMS

Here are some examples of programs for the Modem II along with their interpretations. We'll assume that you are using a "terminal" program to send these to the modern.

Program \*DFDR5552234X

\*DT9P5551231X

\*DSDR2851X

\*D2851X

Interpretation Select fast rotary dialing, then dial the number 555-2234. Select tone dialing, dial 9 then pause for two seconds, and then dial 555-1231.

\*DT9PPP1P8175559876X Select tone dialing, dial 9 and pause for six seconds, dial one and pause for two seconds, then dial the number (817) 555-9876. Select slow rotary dialing and dial the number 2851.

> Select slow rotary (as the default on Power up) and dial the number 2851.

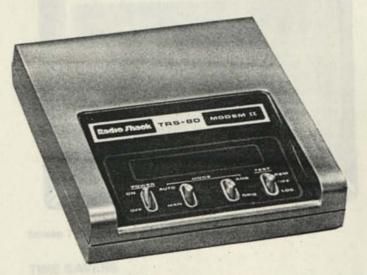

#### SAMPLE DRIVER FOR AUTOMATIC DIALING

Here is an example of a driver program which sends a program to a modem. It is written for a Model II. To modify it for use on a Model III, simply remove the DEFUSR statements and replace the USR0 statements with OUT &HEB, SND% and the USR1 statements with ECHO% = INP(&HEB).

(Note: Naturally, you would want to use this in conjunction with a communications package. The following shows merely how to program the modem, and nothing about what to do once the communications are set up.)

- 10 'Sample Modem II Auto Dial Program written in Model II BASIC 20
- 30 ' Note: Use Channel A to run the program. First initialize this channel with the

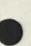

```
40 ' TRSDOS command SETCOM A=(30,8,N,1). Load the
50 'OUTP and INP routines, and then load BASIC
60 ' with the command BASIC -M:HEF50
70 1
                           'OUTP Routine
80 DEFUSRØ = &HEF50
                            'INP Routine
90 DEFUSR1 = &HEF54
100 '
110 ' Get the phone number data
120 1
130 LINE INPUT "Enter Phone Number: ";PH$
 140 INPUT "Enter Dialing Style (<R>otary or
      <T>one): ";STYLE$
 150 IF STYLES = "R" THEN INPUT "Enter Dialing
      Speed (<F>ast or <S>low): ";SPEED$ ELSE
      SPEED$=""
 160 PGM$ = "D" + SPEED$ + "D" + STYLE$ + PH$
 170 '
 180 'Enter the program mode of the Model II by
      sending an "*"
 190 '
 200 TRIES = Ø
 210 SND% = CINT(ASC("*"))
 220 X% = USRØ(SND%)
 230 FOR I = 1 TO 50
       : NEXT I
 240 ECHOZ = USR1(0)
 250 TRIES = TRIES + 1
 260 IF ECHOX <> SNDX AND TRIES < 3 THEN 210
  270 IF TRIES = 3 THEN PRINT "Can't program the
       Modem!"
       : STOP
  280 1
  290 ' Send the phone number data string (i.e.,
       the Modem II program)
  300 1
  310 FOR I = 1 TO LEN(PGM$)
  32Ø SND% = CINT(ASC(MID$(PGM$,1,1)))
  33Ø X2 = USRØ(SND2)
  340 FOR N = 1 TO 50
        : NEXT N
  350 ECHOX = USR1(0)
  360 IF SND% <> ECHO% THEN PRINT "Can't program
        the Modem!"
        : STOP
   37Ø NEXT L
   380
   390 ' Get the time for the number to be dialed
        and wait for the dialing time
   400 ' (DT$) to equal the system time (TIME$).
       When equal, send a "X" to instruct the
   410 ' Modem II to dial the number.
   420 1
   43Ø INPUT"Modem Programmed. Enter Time to Dial
        Number (HH.MM.SS)"; DT$
   440 IF DT$ <> TIME$ THEN 440
   450 SND% = CINT(ASC("X"))
   460 X% = USRØ(SND%)
   470 FOR I = 1 TO 50
         : NEXT I
    480 ECHO% = USR1(0)
    490 IF SND% = ECHO% THEN PRINT "Number Dialed!"
         ELSE PRINT "Number NOT Dialed!"
    500 PRINT "Number Dialed!"
```

## **OUT/INP SUBROUTINES**

Use these routines to input and output characters via the RS232-C Channel A port. On entry to OUTP, HL points to the character to be sent. On entry to INP, HL points to the address that is to receive the character. This is consistent with Model II BASIC's method of parameter passing.

| A | a Port=ØF4H<br>: reside in |
|---|----------------------------|
| A | t                          |

| OUTP:     | LD  | A,(HL)     | ;Get character from BASIC<br>program            |
|-----------|-----|------------|-------------------------------------------------|
|           | OUT | (PORTA),A  | Send character out Channel                      |
|           | RET |            | ;Return to BASIC                                |
| ;<br>INP: | IN  | A, (PORTA) | ;Send character from Channel<br>A port          |
|           | LD  | (HL),A     | ;Return character to BASIC<br>(HL -> character) |
|           | RET |            | ;Return to BASIC                                |
| ;         | END | OUTP       | <b>A</b>                                        |

## Personal Time Savers (From Page 36)

This command file presets the value format to a dollar format for all numbers that will be entered in the following matrix positions: A5, B5, C5, A6, B6, C6, A7, B7, C7. The setup of this file would appear as Screen 6.

After saving this file in the /PF format, clearing the screen, and loading it back in, numbers entered in the matrix bounded by A5 - A7 and C5 - C7 will be displayed as decimal numbers as in Screen 7.

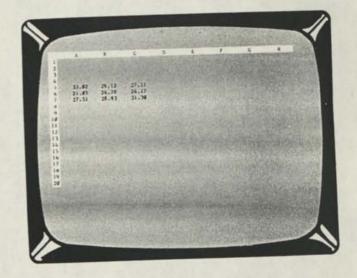

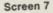

#### TIME SAVERS

These procedures can be true time savers by allowing you to eliminate repetitive entries by entering them once saving the file, and reloading them into another file whe needed.

## **Christmas Eve**

Todd Day 6702 Mt. Pakron Dr. San Jose, CA 95120

----

01

Here is a program that I thought you might enjoy for the holidays. It draws a nice Christmas Eve scene complete with a Christmas tree with a blinking star, lights, and a warm, cozy fire. This program requires 16K and Extended BASIC. Since this program uses up almost all of the available memory, it cannot be run while a disk system is connected.

One programming technique I have found useful in making graphics programs is to stick this line in the last part of your program:

```
9000 H = JOYSTK(0) * 4
: V = JOYSTK(1) * 3
: PSET(H,V)
: COTO 9000
```

This allows you to see all of your graphics and move the dot from the joystick around. When you find the spot you need, you can "break" the program, and by printing the values of H and V you can find the required coordinates.

## CHRISTMAS EVE PROGRAM

| 2  |            |                                                                                                    |
|----|------------|----------------------------------------------------------------------------------------------------|
|    | Line 10    | Reserves space for graphics and sets up the screen. L and L1 are the coordinates for the lights on the tree. |
|    | Line 15    | Draws the walls.                                                                                             |
|    | Line 20    | Paints the floor and starts drawing the fireplace                                                            |
|    | LING LO    | mantle.                                                                                                    |
|    | Line 25    |                                                                                                    |
|    | Line 25    | Finishes the bricks and makes the fireplace                                                                  |
|    |            | hole.                                                                                                    |
|    | Line 30    | Draws the rug.                                                                                               |
|    | Line 35    | Paints the right wall blue and draws the                                                                     |
|    |            | window.                                                                                                    |
|    | Line 40    | Paints the left wall blue, makes the picture                                                                 |
|    |            | frame and draws the Christmas tree.                                                                          |
|    | Line 45    | Draws the wreath and tree base.                                                                              |
|    | Line 50    | Draws the vases.                                                                                             |
|    | Line 55    | Draws the presents and stockings.                                                                            |
|    | Line 60    | Draws the log and star.                                                                                      |
|    | Line 65    | Draws "Merry Christmas."                                                                                     |
|    |            | Blinks the star and lights, flickers the fire, and                                                           |
|    | Line re oo | plays "We Wish You a Merry Christmas."                                                                       |
|    | 10 CLEAR   |                                                                                                    |
|    |            | CLEAR 8                                                                                                    |
|    |            | MODE 3,1                                                                                                    |
|    |            | CLS 2                                                                                                    |
|    | : S        | CREEN1,Ø                                                                                                    |
|    |            | DLOR7                                                                                                    |
|    | : D)       | IM L(16), L1(16)                                                                                             |
| ł. |            | $\int dx = p + 10 + 10$                                                                                      |
| Ŋ  | : NE       |                                                                                                    |
| 1  | 15 LINE    | 1,20)-(30,30),PSET                                                                                           |
|    |            | INE-(255,181), PSET, B                                                                                       |
|    |            | INE -(255,191), PSET                                                                                         |
|    |            |                                                                                                    |

```
: LINE(Ø,255) - (3Ø,181), PSET
: LINE(255,2Ø) - (225,3Ø), PSET
       : LINE -(30,110), PSET, BF
       : LINE(0,20) - (255,19), PSET, B
       : PAINT(Ø,Ø), 1, 3
  20 PAINT(245,189),1,3
       : PAINT(33,120), 8, 7
       : COLOR 2
       : FOR T = 174 TO 117 STEP - 7
       : LINE(33,T) - (222,T), PSET
       : NEXT
  21 COLOR 7
  22 LINE (30,30) - (225,181), PSET, B
  25 COLOR 2
       : FOR T = 111 TO 180 STEP 14
       : FOR TT = 40 TO 218 STEP 20
     : LINE (TT.T) - (TT,T+7), PSET
       : LINE (TT + 10, T + 7) - (TT + 10, T + 14),
       PSET
       : NEXT
       : NEXT
       : COLOR 7
       : LINE (100,125) - (160,174), PSET, BF
 30 CIRCLE (132,191), 30, 3, .3, .5, 0
       : PAINT(132,189), 3, 3
       : CIRCLE(132,191), 15, 4, .3, .5, Ø
       : PAINT (132,191), 4, 4
 35 LINE (255,64) - (230,68), PSET
     : LINE - (230,116), PSET
       : LINE -(255,120), PSET
      : PAINT (252,24), 7,
   : LINE(230,92) - (255,92), PSET
      : LINE(243,64) - (243,120), PSET
 40 PAINT (2,27), 3, 3
      : COLOR 4
      : LINE (30,30) - (30,100), PSET
      : COLOR 4
      : LINE (96,45) - (164,99), PSET, BF
     : COLOR 2
      : LINE (99,48) - (162,97), PSET, BF
      : COLOR 1
     : LINE (44,57) - (0,174), PSET
: LINE - (88,174), PSET
: LINE - (44,57), PSET
: PAINT (45,60), 1, 1
 45 CIRCLE (130,73), 22, 1
     : PAINT (130,73), 1, 1
      : CIRCLE (130,73), 13, 2
      : PAINT (130.73), 2, 2
      : COLOR 4
      : LINE (126,87) - (137,90), PSET. BF
      : CIRCLE (44.191), 30, 4, .3
      : PAINT (44,188). 4. 4
      : COLOR 2
      : LINE (40,174) - (48,187). PSET, BF
 50 COLOR 5
      : LINE (80,93) - (82,110), PSET
      : LINE - (86,110), PSET
      : LINE - (88,93), PSET
      : LINE - (80,93), PSET
      : PAINT (82,95), 5, 5
```

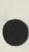

: LINE (172,93) - (174,110), PSET : LINE -(178,110), PSET : LINE - (180,93), PSET : LINE - (172,93), PSET : PAINT (174,95), 5, 5 : COLOR 8 : LINE(222,30) - (222,112), PSET 55 PAINI (240,87), 6, 7 : COLOR2 : LINE (16,179) - (30,189), PSET. BF : COLOR 3 : LINE (56,177) - (76,189), PSET, BF : DRAW "BM114,123C2D11G2L4G2D2F2R1ØE4U15L6" : PAINT (118,126), 2, 2 : DRAW "BM138,123D11G2L4G2D2F2R1@E4U15L6" : PAINT (142,126), 2, 2 60 LINE (112,165) - (148,174), PSET, BF : COLOR 4 : LINE (45,56) - (52,60), PSET : LINE - (46,52), PSET : LINE - (54,49), PSET : LINE - (46,49), PSET : LINE - (44,43), PSET : LINE - (42,49), PSEI : LINE - (35,49), PSET : LINE - (42,52), PSET : LINE - (36,60). PSET : LINE - (45,56), PSET 65 DRAW "BM62,15U8F2E2D8BR6NR4U4NR2U4R4BR6N D8R2F2G2L2F4BR6U8R2F2G2L2F4BR8U4NH4NE4D4BR14U 8NR4D8R4BR6U4NU4R4NU4D4BR6U8R2F2G2L2F4BR6R2NR 2U8L2R4BR6NR4D4R4D4NL4BR8U8L2R4BR6ND8F2E2D3BR 6U4NR4U4R4D8BR6R4U4L4U4R4 70 FOR I = 1 TO 4 : PCOPY T TO T + 4 : NEXT 75 PMODE 3,5 X = X + 1: IF X > 2 THEN X = Ø : GO TO 75 : ELSE PAINT (44,51), X + 1, 4 77 ¥ = ¥ + 2 : IF Y > 21 THEN Y =  $\emptyset$ : PLAY "T302L4G03CL8CDC02BL4AAP32A03DL8DE DCO2L4BGP 32GO 3EL8EFEDL4CO 2AP 32L8GGL4AO 3CO 2BO 3C 80 R = RND(17) - 1 : CIRCLE (L(R),L1(R)), 3, RND(3) + 1 : COLOR 3 : LINE(148,164) - (112,148), PSET, BF : ON RND(2) GOSUB 85, 90 : FOR T = 5 TO 8 : PCOPY T TO T - 4 : NEXT : GOTO 75 85 COLOR 2 : LINE (148,164) - (139,152), PSET : LINE - (130,162), PSET : LINE - (121,148), PSET : LINE - (112,164), PSET : PAINT (120,156), 4, 2 : RETURN 90 COLOR 2 : LINE (148,164) - (139,149), PSET : LINE - (127,162), PSET : LINE - (121,153), PSET : LINE - (112,164), PSET : PAINT (120,156), 4, 2 : RETURN 95 DATA 44, 66, 48, 83, 36, 87, 33, 102, 44, 102, 56, 105, 56, 120, 44, 120, 24, 120, 20, 138, 44, 138, 64, 142, 72, 162, 52, 162, 36, 168, 12, 162, 31, 153

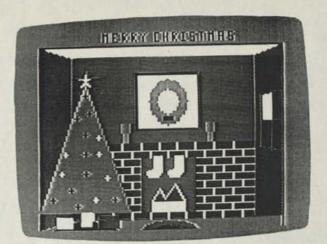

1

**Computer Clubs** 

Northern Illinois Color Computer Club c/o John Bowman, President 9346 Landings Des Plaines, IL 60016

St. Ignatius Computer Club St. Ignatius High School c/o Stephan Kinholt P. O. Box 400 St. Ignatius, MT 59865

We apologize for the error in the September 1982 <u>Microcomputer News</u>. The listing for the Silicon Valley Computer Club should have read:

Silicon Valley Color Computer Club P.O. Box 61593 Sunnyvale, Ca 94088

There is also a color computer bulletin board for the area called:

Silicon Rainbow Bulletin Board 408-733-6809

TRS-80 Users Group of North Utah c/o Marcel Kinard 3106 East 125th North Layton, UT 84041 1-801-544-8970

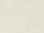

## **Text Editor Revisited**

Ashok Basargekar 1423 N. Cleveland St. Orange, CA 92667

The Text Editor 2.2 program published in the July/ August 1982 issue of <u>TRS-80 Microcomputer News</u> is really a great one. The program of course works fine when a Color Computer with Extended BASIC is used. It requires quite a bit of modification when using Disk Extended Color BASIC.

Since additional system RAM from address 1536 to 2440 is reserved for the Disk BASIC, it is necessary to change the Assembly Language code and the BASIC program so that the Text Editor starts after the reserved RAM for the Disk BASIC.

I feel that the readers having Disk BASIC and a 32K Color Computer will find the following modifications to the Text Editor very useful while using the program. I have only listed the lines that need to be changed and the new lines that are required to be added.

I have deleted the lines from 5000 to 5050 to my program and have used the Assembly Language code as a separate Machine Language program called TEXT ML. My modifications are as follows:

```
10 CLEAR 200, 32500
: LOADM "TEXT ML"
20 CLS
     : INPUT "LINE WIDTH"; LW
30 INPUT "MARGIN"; TB
3Ø DEFUSRØ = &H7FEB
     : DEFUSR1 = 32719
     : DEFUSR2 = &H7FB2
40 CLS
     : PRINT "1: COMPOSE"
     : PRINT "2: EDIT"
     : PRINT "3: COPY ON PRINTER"
     : PRINT "4: SAVE TEXT ON DISK"
     : PRINT "5: LOAD TEXT FROM DISK"
     : PRINT
     : PRINT
     : PRINT "SELECT 1 TO 5"
41 KY$ = INKEY$
     : IF KYS="" THEN 41 ELSE IF VAL(KYS) < Ø OR
     VAL(KY$) > 5 THEN 41
42 ON VAL(KY$) GOTO 100, 210, 550, 4050, 4100
     : GOTO 20
120 A = 2560
170 IF A$ = """ THEN POKE A. 255
     : LIMIT = A
     : GOTO 20 ELSE IF AS = CHR$(8) THEN A = A -
     : GOTO 140
Delete line 180
210 POKE 65479. Ø
     : POKE 65480, Ø
     : POKE 65483, Ø
22Ø A = 256Ø
270 IF A$ = CHR$(8) THEN A = A - 1
     : IF A = 2559 THEN A = 2560
290 IF A$ = "-" THEN A = A - 32
     : IF A < 2560 THEN A = 2560
530 IF A$ = """ THEN POKE A, 255
     : LIMIT = A
     : GOTO 23Ø
550 CLS
      : PRINT "TEXT PRINTING ON PRINTER. TURN
     PRINTER ON AND PRESS ENTER."
     : INPUT R$
```

```
: FOR A = 2560 TO 9215
620 IF LEN(B$) = LW THEN 3050
64Ø PRINT# - 2, TAB(TB); B$
     : B$ = ""
650 IF A1 = 255 THEN LIMIT = A
     : GOTO 20 ELSE IF A = 9215 THEN LIMIT = 9215
     : GOTO 20
3000 IF A > 7679 THEN POKE 65479,0
    : POKE 65481,0
     : POKE 65483.0
    : POKE 65485,0
     : RETURN
3001 IF A > 7167 THEN POKE 65478,0
     : POKE 65481.0
     : POKE 65483,Ø
    : POKE 65485,Ø
     : RETURN
3002 IF A > 6655 THEN POKE 65479, Ø
     : POKE 65480.0
     : POKE 65483.Ø
    : POKE 65485,Ø
     : RETURN
3003 IF A > 6143 THEN POKE 65478,0
     : POKE 65480,0
     : POKE 65483,Ø
     : POKE 65485.Ø
     : RETURN
3004 IF A > 5631 THEN POKE 65479,0
     : POKE 65481,Ø
     : POKE 65482.0
     : POKE 65485,Ø
     : RETURN
3005 IF A > 5120 THEN POKE 65478, Ø
     : POKE 65481,Ø
     : POKE 65482,Ø
     : POKE 65485,Ø
     : RETURN
3006 IF A > 4607 THEN POKE 65479,0
     : POKE 65480,0
     : POKE 65482,Ø
     : POKE 65485,Ø
     : RETURN
3007 IF A > 4095 THEN POKE 65478,0
     : POKE 65480,0
     : POKE 65482,Ø
    : POKE 65485,Ø
     : RETORN
3010 IF A > 3583 THEN POKE 65479, 0
     : POKE 65481,Ø
     : POKE 65483.0
   : POKE 65484,Ø
     : RETURN
3020 IF A > 3071 THEN POKE 65478,0
     : POKE 65481,Ø
     : POKE 65483.Ø
     : POKE 65484,Ø
     : RETURN
3030 POKE 65479,0
     : POKE 65480.0
     : POKE 65483.Ø
     : RETURN
3050 IF PEEK(A+1) = 143 THEN 640
3055 IF PEEK(A+1) = 32 THEN 640
3060 IF A1 >= 32 AND A1 < 48 THEN 640
3070 IF A1 > 57 AND A1 < 64 THEN 640
3080 A = A - 1
    : B$ = LEFT$(B$, LEN(B$)-1)
     : A1 = PEEK(A)
3090 IF A1 > 0 AND A1 < 27 THEN A1 = A1 + 96
4000 IF A1 = 143 THEN A1 = 32
4010 IF A1 = 255 THEN 640
4020 IF A1 = 191 THEN 640
4030 GOTO 3050
4050 CLS
     : INPUT "FILE NAME"; F$
     : SAVEM F$, 2560, LIMIT, 2560
```

```
: GOTO 20
4100 CLS
```

|   | LS    |       |        |    |
|---|-------|-------|--------|----|
| : | INPUT | "FILE | NAME"; | FŞ |

: LOADM F\$

: GOTO 20

## TEXT ML ASSEMBLY LANGUAGE PROGRAM

SAVEM ''TEXT ML'', 32501, 32767, 32690

| 7FB2   | SEDADO  | LDX ∉AØØ            |
|--------|---------|---------------------|
| 7 FB5  | A68Ø    | LDA X+              |
| 7 FB7  | E684    | LDB X+Ø             |
| 7 FB9  | A78Ø    | STA X+              |
| 7FBB   |         | EXC A.B             |
| 7 FBD  | 81 F F  | CMPA #FF            |
| 7 FBF  | 2707    | BEQ 7FC8            |
| 7 FC1  | 8C11FF  | CMPX #11FF          |
|        | 2702    | BEQ 7FC8            |
| 7 FC6  | 2ØEF    | BRA 7FB7            |
|        | E784    | STB X+Ø             |
| 7 FCA  | 86FF    | LDA #FF             |
|        | A784    | STA X+Ø             |
| 7 FCE  | 39      | RTS                 |
| 7 FCF  | 8EØØØØ  | LDX #Ø              |
| 7 FD2  | E684    | LDB X+Ø             |
| 7 FD4  | E782    | STB -X              |
| 7 FD 6 | A681    | LDA X++             |
|        | E684    | LDB X+Ø             |
|        | · · · · | CMPB #FF            |
| 7 FDC  | 27ØA    | BEQ 7FE8            |
| 7 FDE  | 8C11FF  | CMPX #11FF          |
|        | 27Ø5    | BEQ 7 FE8           |
| 7 FE 3 | E782    | STB-X               |
| 7FE5   | 7E7FD6  | JMP 7FD6            |
|        | E782    | STB -X              |
| 7 FEA  |         | RTS                 |
|        | C68 F   | LDB #8F             |
|        | 8EØAØØ  | LDX #AØØ            |
| 7 FFØ  | E78Ø    | STB X+<br>CMPX #BFF |
|        | 8CØBFF  | BNE 7FFØ            |
| 7 FF 5 |         | RTS                 |
| 7 FF7  | 39      | R15                 |
|        |         |                     |

PC-1 Twelve Days of Christmas D

Robert K. Phelps 143 Forest Park 7800 Tayloe Drive Manassas, VA 22111

This program is based on the song "The Twelve Days of Christmas." It can be run on a PC-1 as a "fun" program. It can also be adapted to other computers. The program takes only 28 program lines so it is easy to key into memory. After the program is loaded, you switch to the DEF mode and press (SHFT) (SPACE) to start the run. The program can be converted to use the printer, but it is mainly designed to use the computer as a stand-alone unit.

There is a program bug that was left in deliberately. This is on line 13. The computer will print ON THE ELEVENT DAY. The final H is dropped because it exceeds the 7-letter limit for string values. This is such a minor problem that it is not worth the time and effort to correct the bug. It does not affect the running of the program. If you want a program correction, then you can drop the E between the V and N on line 13. This will change line 13 as follows.

## 13 IF Z=11 LET Y\$="ELEVNTH"

The program is interesting from a technical standpoint because it uses IF statements to control PRINT or PAUSE commands. If the conditions specified in the IF statement are not met, then the PRINT or PAUSE is not executed. This is a useful programming trick because it allows you to format "error messages" and special messages that will appear only under certain conditions.

| 1 "XMAS"                                                                    |
|-----------------------------------------------------------------------------|
| 2 " "CLEAR                                                                  |
| :PAUSE "TWELVE DAYS OF CHRISTMAS"                                           |
| 3 FOR Z=1 TO 12                                                             |
| :IF Z=1 LET Y\$="FIRST"                                                     |
| 4 IF Z=2 LET Y\$="SECOND"                                                   |
| 5 IF Z=3 LET Y\$="THIRD"                                                    |
| 6 IF Z=4 LET Y\$="FOURTH"                                                   |
| 7 IF Z=5 LET Y\$="FIFTH"                                                    |
| 8 IF Z=6 LET Y\$="SIXTH"                                                    |
| 9 IF Z=7 LET Y\$="SEVENTH"                                                  |
| 10 IF Z=8 LET Y\$="EIGHT"                                                   |
| 11 IF Z=9 LET Y\$="NINTH"                                                   |
| 12 IF Z=1Ø LET Y\$="TENTH"                                                  |
| 13 IF Z=11 LET Y\$="ELEVENTH"                                               |
| 14 IF Z=12 LET YS="TWELFTH                                                  |
| 15 PAUSE "ON THE ";Y\$;" DAY"                                               |
| :PAUSE "OF CHRISTMAS, MY TRUE"                                              |
| PAUSE "LOVE GAVE TO ME"                                                     |
| 16 IF Z>11 PAUSE "TWELVE LORDS A LEAPING"                                   |
| 17 IF Z>10 PAUSE "ELEVEN LADIES DANCING"                                    |
| 18 IF Z>9 PAUSE "TEN PIPERS PIPING"                                         |
| 19 IF Z>8 PAUSE "NINE DRUMMERS DRUMMING"                                    |
| 20 IF Z>7 PAUSE "EIGHT MAIDS A MILKING"                                     |
| 21 IF Z>6 PAUSE "SEVEN SWANS A SWIMMING"                                    |
| 22 IF Z>5 PAUSE "SIX GEESE A LAYING"                                        |
| 23 IF Z>4 PAUSE "FIVE GOLDEN RINGS"<br>24 IF Z>3 PAUSE "FOUR CALLING BIRDS" |
| 25 IF 2>2 PAUSE "THREE FRENCH HENS"                                         |
| 26 IF Z>1 PAUSE "TWO TURTLEDOVES AND"                                       |
| 26 IF 271 PAUSE TWO TORILLOVES AND                                          |
| 27 PAUSE "A PARTRIDGE IN A"<br>:PAUSE "PEAR TREE"                           |
|                                                                             |
| :NEXT Z<br>28 PAUSE "MERRY CHRISTMAS TO YOU!"                               |
|                                                                             |
| : END                                                                       |

## Availability of 16K RAM Modules for the Pocket Computer II

There have been many inquiries regarding availability dates for the 16K RAM module for the Pocket Computer II. There simply is not an availability date in existence at this time. Presently it is not possible to manufacture CMOS memory chips in the density necessary to produce a 16K module.

Radio Shack will have 16K modules as soon as it is feasible to produce them, but, for the present, a 16K RAM module looks to be a minimum of one to two years away.

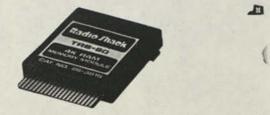

5

## Concentric Circles on the CoCo

Donald E. Whitelock 402 Ganttown Road Turnersville, NJ 08012

In your June 1982 issue I was particularly interested in a program by Stephen Havens entitled "Concentric Circles." I was disappointed when it would not run on my Color Computer so I updated the program to run on the Color Computer and discovered the best I could come up with was concentric ellipses.

Also, in your June issue I found an article by R.A. Esquivel concerning a height correction factor for Color Computer graphics. I found his 9 correction factor to be valid when operating within the guidelines of PMODE. If you were using the SET command for graphic operation, as Mr. Havens and I did in the above mentioned "Concentric Circles" program, the .9 corrections factor no longer remained valid. Under this set of circumstances the correction factor for height is 6. I believe that .6 does not deliver an exact one to one ratio, but even if it is not mathematically close, it is certainly visually close.

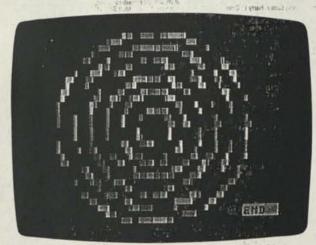

40, STD 0, 518. 10 REM CONCENTRIC CIRCLES II 20 REM DONALD E. WHITELOCK 1982 30 F = 0 40 CLS(Ø) Macdan 50 PRINT ."ENTER THE RADIUS OF THE CIRCLE." 60 INPUT ---- (2 TO 25) ----";A divid to firm 70 IF A < 2 OR A > 25 THEN 50 (215-7347-25) 16:842-89-10 17:47-73 90 PRINT "ENTER ANY NUMBER GREATER THAN " 100 INPUT "20 FOR THE RESOLUTION"; B 110 IF B < 20 THEN 90 102-675-621 - again: 120 CLS(0) and antes 130 PRINT" "ENTER THE NUMBER OF SPACES!" 140 PRINT "BETWEEN EACH CIRCLE"; C 150 CLS(0) 160 FOR D = 4 TO B STEP .5 - 523) 588-7055 170 F = F + luce mund 1.4015 180 IF F = 8 THEN LET F = 1 Prinstrumina matrice SC, Cede Jeth Hed 18 22.

240 IF A < 2 THEN 250 ELSE 160 250 PRINT @ 475, "END" 260 GOTO 260

## **Christmas Card**

G. Pigounias 2226 Texas Avenue Savannah, GA 31404

This program can be used with the Line Printer VII to make a nice Christmas letter to send to friends. After saving the BASIC program on tape, CLOADM the Screen Print Routine (26-3012) using normal procedures, and type POKE 16303,255. Run the BASIC program and break execution when the screen is completed. Then press the **(SHIFT)** (1) to begin the screen dump to the printer.

M

11

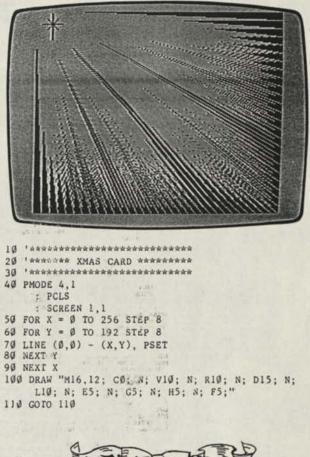

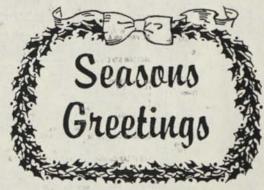

## **Radio Shack Computer Center** Addresses and Telephone Numbers

ALABAMA BIRMINGHAM 2426 Green Springs Hwy. (205) 945-0792 HUNTSVILLE 1400 N. Memorial Pwy., (205) 536-1581 MOBILE 405 Bei-As Bivd., (205) 471-1617 MONTGOMERY #24 Union Square S/C. (205) 271-1500

ARIZDNA HOENIX 10233 Metro Prevy. E., (602) 861-1124; 4301 N. 7th Autor 1002) 277-3031 SD0T1SDALE 7525 N. Scottsdale Rd., (602) 990-2241 TEMPE 83 E. Broadway, (602) 994-2065 TUCSON 5622 E. Broadway, (602) 748-0101; Campbell Plaza, 2830 N. Campbell Ave., (602) 881-6003

ARKANSAS LITTLE BOCK Town & Country S/C, University & Asher (501) 568-5694

ARKARSAS LITTLE ROCK Town & Country SC. University & Asher. (501) 568-5694 CALIFORNIA AMAREM 509 Katels, (714) 776-5840 BAAERSFIELD 2018 Chester Are., (805) 523-8074 BERKELTP 1022 Grove St. (415) 848-9170 BEVERLY MILLS 8500 Wishes Bird., (213) 858-8870 BIREA Impaction State Country, 391 South State College. (714) 671-1681 CHUCA 1824 Mangyore Are., (916) 849-6101 CHULA VISTA 1201 State Are., (916) 849-6101 CHULA VISTA 1201 State Are., (916) 849-6101 CHULA VISTA 1201 State Are., (916) 464-615 CHUCA 1824 Mangyore Are., (916) 464-615 CHUCA 1824 Mangyore Are., (916) 464-610 CHULA VISTA 1201 State Are., (916) 464-615 CHUCA 1825 And Mangyore Area, (916) 470-102 CHULA VISTA 1201 State Are., (916) 470-102 CHULA VISTA 1201 State Are., (916) 470-102 CHULA VISTA 1201 State Are., (916) 471-472 CHUCA 1825 State Area, (917) 471-472 CHUCA 1825 State Area, (917) 471-472 CHUCA 1825 State Area, (917) 471-472 CHUCA 1827 State Area, (917) 471-472 CHUCA 1925 State Area, (917) 471-972 CHUCA 1925 State Area, (917) 471-972 CHUCA 1925 State Area, (917) 471-972 CHUCA 1925 State Area, (917) 471-972 CHUCA 1925 State Area, (918) 497-7882 CHUCA 1925 State Area, (918) 497-7882 CHUCA 1925 State Area, (919) 457-5820 CHUCA 1926 State Area, (919) 457-5820 CHUCA 1926 State Area, (919) 452-5453 MOURTAIN STATE Area Area, (914) 450-5410 LATEWOOD 5500 Latewood Bird, (213) 580-5871 LA MERA 575 State Area, (714) 480-5410 MOURTAIN STATE Area Area, (714) 480-5421 DAKLAND 1733 Bruadway, (415) 775-38105 MALAND 1733 Bruadway, (415) 775-38105 MALAND 1733 Bruadway, (415) 775-38105 MALAND 1733 Bruadway, (415) 573-6807 MALAND 1733 Bruadway, (415) 775-58105 MALAND 1733 Bruadway, (415) 775-58105 MALAND 1733 Bruadway, (415) 775-58105 MALAND 1733 Bruadway, (415) 775-58107 MALAND 1733 Bruadway, (415) 777-58107 MALAND 1733 Bruadway, (415) 777-58107 MALAND 1733 Bruadway, (415) 777-58107 MALAND 1733 Bruadway, (415) 777-58107 MALAND 1733 Bruadway, (415) 777-58107 MALAND 1733 Bruadway, (415) 777-58107 MALAND 1733 Bruadway, (415) 777-58107 MALAND 1733 Bruadway, (415) 777-5

(213) 921-0702 SARTA MONCA 511 Weshire Bivd., (213) 458-1802 SHERMAN DAKS 14805 Ventura Bivd., (213) 766-2539 STOCKTON College Sc. SC. 950 Wesh March Lane, (200) 957-5376 TARZAMA 1555 Ventura Bivd., (213) 343-1696 TORRANCE 3840 Secolarida at Hawthome, (213) 973-0306 VENTURA 4005 E Main St., (805) 654-0196 WEST COVIMA 2516 E. Workman SL., (213) 915-5791

COLORADO BOULDER Arapahoe Plaza, 3550 Arapahoe, (303) 443-7142 COLORADO SPAINGE X341 N. Academy, (303) 553-7500 DENVER 8000 E. Ounor, (303) 770-1362, Green Briar Plaza, 7075 Renco, (303) 428-671 UAERWOOD 2009 Wadsworth Bivd., (303) 232-8277

LAKEWOOD 2999 Wadsworth BWG. (200) 232-6277 CONNECTICUT EAST HAVEN S1 Frontop Rd. (200) 467-8684 FARFIELD 1106 Kings Hwy, & R. 1, (201) 255-6099 HARTFORD The Richardson BWG, 942 Man S1, (201) 549-5777 MARCHESTER TE Richardson BWG, 942 Man S1, (201) 549-5777 MARCHESTER 28 Spincer S1, (203) 549-8210 NORWALK RI, 7345 Man Ave., (201) 346-3418 DRANGE WOODS S1C, 538 BASICO POLT RJ, (203) 443-0716 WATENFORD 195 Man S1, (203) 523-4283

DELAWARE DOVER Edgenie Shop Ctr., Rt. #13, (302) 734-5223 WILMINGTON 3847 Kirkwood Hwy., (302) 999-0193

DISTRICT OF COLUMBIA WASHINGTON 1800 M SL NW. (202) 822-3933

FLORIDA ALTANONTE SPRINGS 766 B. East Altamonie Dr. (206) 339-1313 BOCA RATON 1662 N. Federal Hwy. (205) 331-3308 CLEARWATER 2460-D US 19 North. (813) 797-2423 DATTONA BEAK Volusa Paza, (804) 255-5909 FT. LAUGERDALE 4306 N. Federal Hwy. (205) 772-6797 FORT MTERS Escion Mail, (191) 397-4454 FORT PIERCE Center West Shopping Center. U.S. Hwy. 1, (205) 465-6200

FORT MYERS Ecoson Mail, (#13) 593-835 FORT PIERCE Center West Shopping Center, U.S. Hwy, 1, (305) 466-2200 GAINESWILLE Center West Shopping Center, U.S. Hwy, 1, (305) 466-2200 ROLLTWOOD 429 S. State Rd. 47, (305) 366-4382 JACKSONYILLE SCS2 Ariaponi Ecpiny, (305) 366-4382 JACKSONYILLE SCS2 Ariaponi Ecpiny, (305) 366-637 AUDERIALE SCS2 Ariaponi Ecpiny, (305) 366-637 AUDERIALE MARE 3477-55 A. State Rd. 7, (305) 486-22405 MIAM 5458 S. Doie Hwy, (305) 526-2316, 1501 Beczyne Bivd, (305) 374-6432, 1552 Zinz Awa, (305) 374-7310, 20761 S. Doie Hwy, (305) 228-2316 MIAM 5458 S. Doie Hwy, (305) 228-2316 MIAM 5458 S. Doie Hwy, (305) 238-2316 MIAM 5458 S. Doie Hwy, (305) 238-2316 MIAM 5458 S. Doie Hwy, (305) 238-2316 MIAM 5458 S. Doie Hwy, (305) 238-2316 MIAM 5458 S. State Rd. (305) 391-3026 ST. PETERSBURG 3651 600 SI. M. (411) 4813) 5204-4721 MIAMA 5455 S. Taramari, (407) 224-440 MIAMA 5455 S. Taramari, (407) 244-440 MIAM 5455 S. Taramari, (407) 244-440 MIAMA 5455 S. Taramari, (407) 244-440 MIAMA 5455 S. Taramari, (407) 244-440 MIAMA 5455 S. Taramari, (407) 247-440 MIAMA 5455 S. Taramari, (407) 247-440 MIAMA 5455 MIAMA 5455 MIAMA 5455 MIAMA 5455 MIAMA 5455 MIAMA 5455 MIAMA 5455 MIAMA 5455 MIAMA 5455 MIAMA 5455 MIAMA 5455 MIAMA 5455 MIAMA 545

(306) 683-3100 GEORGIA AUGUSTA 3425 Wrightsborc Rd., (404) 738-5998 ATLANTA, 716, 105 Mrightsborc Rd., (404) 739-5898 ATLANTA, 716, 106 Indexton Mail, (404) 539-5898, 45 W. Paces Farry, (404) 721-9804, Akarry Mill SCC. 2507 Cobb Parkway Farry, (404) 721-9804, Akarry Mill SCC. 2507 Cobb Parkway Columnia (404) 781-3055 Columnia (404) 781-3055 Columnia (404) 781-3055 Columnia (404) 781-3055 Columnia (404) 782-2891 SolvaMilla Sep Talutod Hwy., (404) 458-2891 SalvaMilland Chatham Plaza, 7805 Abercom SL., (912) 355-6074

IDAHO BOISE 691 S. Capitol Bivd., (208) 344-5450

LLINOS AURORA 890 North Lake St. (312) 844-523 CHICAGO 4355 S. Archer Ave. (312) 375-7617. CHA Plaza. 309 S. Watash. (317) 920-5036. 72 West Adams. (312) 236-7262 ELIWOOD RARK 7212 W. Grand Ave., (312) 452-7500 FAIRWIEW HEIGHTS 44 Market Place. (618) 308-8410 MOMEWOODCHICHNWOOD 239 Gienwood Lansau. 132) 758-0440 MERANGE Des L. Brange Rd., (312) 457-344 LIBERTYVILLE 1350 S. Miwakee Ave., (312) 367-820 COMBARD 4 Vortow Center, (312) 647-344 LIBERTYVILLE 1350 S. Miwakee Ave., (312) 367-820 COMBARD 4 Vortow Center, (312) 647-349 LIBE 8348 Golf Rd., (312) 470-0670 MAL KAW 4135 W. 95m S., (312) 452-3100 FORM 41725 N. Shekdan Rd., (309) 685-7056 BOCKFORD Norm Town SC, (300 N. Main E, (815) 282-1001 SCHAUMBURG 551 Mai Dr., (312) 448-800 SPRINGFIELD Shermood Plaza 2,478 Wabash, (217) 787-3066

INDIANA EVANSVILLE 431 Diamond Ave., (812) 425-1715 FT. WAYNE YAY Northcress (52, (219) 452-6547 GRIFFTH 208 W. Roge Rd., (219) 533-3000 INDIANAPOUS 5242 E. 2804 St., Castleton Pr., (317) 849-6396, Speedway Plaza, 6129 B. Crawlordwille, (317) 849-6396, Steadway Plaza, 6129 B. Crawlordwille, (317) 849-6396, Steadway Plaza, 6129, Steadway Plaza, 61296, Steadway Plaza, 61296, Steadway Plaza, 61296, Steadway Plaza, 61296, Steadway Plaza, 61296, Steadway Plaza, 61296, Steadway Plaza, 61296, Steadway Plaza, 61296, Steadway Plaza, 61296, Steadway Plaza, 61296, Steadway Plaza, 612976, Steadway Plaza, 612976, Steadway Plaza, 612976, Steadway Plaza, 612976, Steadway Plaza, 612976, Steadway Plaza, 612976, Steadway Plaza, 612976, Steadway Plaza, 612976, Steadway Plaza, 612976, Stead

LOWA CEDAR RAPIDS 111 First Ave., S.E. (Downlown), (319) 952-7399 DAVENPORT 616 E. Kumberly Rd., (319) 386-3457 DES MOINES 7660 Hickman Rd., Sherwood Forest S/M, (515) 270-0193 KANSAS OVERLAND PARK 8619 W. 95th, (913) 642-1301 TOPEKA White Lakes Plaza, West Tower, 3715 Plaza Dr., (913) 267-6420 WICHITA 2732 Bivd. Plaza S/C, (316) 681-1212

KENTUCKY FLÜRENCE 7727 Mall Rd., (506) 571-2611 LEXINGTON 2909 Richmond Rd., (506) 269-7321 LGUISVILLE 2900 Tejorsville Rd., (502) 459-9901; Louisville Gallerai, 5(20) 559-1013

LOUISIANA BATON ROUGE 7007 Flonda Bivd., (504) 828-5260 HOUMA 2348 W. Park Are. (Hwy, 241, (504) 873-7713 LAFAYETTE University Square at Congress Bivd., (318) 235-6177 METAIRE 3750 Vistering Hwy, (504) 454-3661 NEW ORLEANS 275 St. Chiefe Ave., (318) 252-5408 SHREVEPORT 1545 Line Ave., (318) 221-5125

BANGOR Maine Square, (207) 945-6491

MARYLAND BALTIMORE 7942 BEAR RE, Putty Hin Pazz, (201) 882-9583, 115 M. Charles St. at Leand, Putty Hin Pazz, (201) 882-9583, 115 M. Charles St. at Leand St. (201) 856-723 BETHESDA 7900 Wiccossin Ave., (201) 856-884, RED BEAR St. (201) 856-884, Res. (201) 1789-827, Res. (201) 956-844, RED BEAR St. (201) 956-844, RED BEAR St. (201) 956-844, RED BEAR St. (201) 956-844, RED BEAR St. (201) 956-923 ROZOVILLE Cooperational Pazz, 1573 Rochwile Piez, (201) 956-9203 TOWEDN-LUTHERVILLE Yorktown S/C York Rd. at Ridgley Rd. (201) 561-2001

(301) 501-2001 MASSACHUSETTS BOSTON 730 Commonwealth Ave., (617) 739-1704, 111 Summer St., (617) 542-0361 BRAINTREE South Shore Pueza, 250 Granite St., (617) 848-9230 BURCHOR Crossroads Pieza, Rt. 3.S., (617) 229-2850 GURCHUNGTON Crossroads Pieza, Rt. 3.S., (617) 229-2850 CAMBRIDGE Harvard Square, 28 Boyston 5.L., (617) 259-2031 HATICK 1400 Worcster Rd., (617) 852-4865 SPHINGFRID 1956 Main St., Northogate Rc., (413) 732-4745 WORCESTER Lincoln Pieza, (617) 852-8644

MICHIGAN ANN ARBOR 2515 Jackson Rd. (313) 761-6266 BEIRMINGHAM 3520 W. Mayne Rd. (313) 861-6265 DETROIT DWITTH 1558 Woodward Are. (313) 861-6855 PLINT 0298 Mar Rd. Yorkshire Phaz. (313) 757-7530 GRAND RAPIDS 14-2 288 51.52. (616) 343-0780 LANSING 2518 3. Cedar St. (517) 372-1120 PLANFIELD North Kent Mail. (616) 364-7556 LIVOINI 33470 W. 7 Mis Rd. (313) 476-6800 RDSEVILLE 31873 Gratol Are. (313) 276-6800 RDSEVILLE 31873 Gratol Are. (313) 276-6800 RDSEVILLE 31873 Gratol Are. (313) 3509-1027 TROY Oskand Plazz. 322 John R. Rd. (313) 555-3900

MINNESOTA ELDOMINGTON 10566 France Ave. S. (612) 854-1641 GOLDEN VALLEY Golden Valley SVC, 8016 Dison Memor Hwy. (612) 542-847 ST. PAUL 5tb. & Wabasha. (612) 291-7230

JACKSON 979 Ellis Ave., (601) 352-5001

MISSOURI MISSOURI DES-PERES 1360 Manchester Rd. (314) 965-5911 FLDRISSAM 47 Fontsant Dask Src. (314) 921-7722 INDEPENDENCE 1325 S. Notand Rd. (316) 254-3701 KARASS GTV 4025 N. Dat Tafficway, 1816 455-338 ST. ANN 10/T2 St. Chartes Rock Rd. (314) 428-1400 SPRINGFIELD 2684 S. Genstore, (417) 883-4320

NEBRASKA OMAHA 3006 Dodge SL. (402) 346-4003

NEVADA LAS VEGAS Commercial Center. 953 E. Sahara #31-8, (702) 731-3956 RENO 3328 Kietzke Lane. (702) 826-6327

NEW HAMPSHIRE MANCHESTER Hampshire Plaza, 1000 Em SL, (603) 625-4040 NASHUA 429 Amherst SL, RL 101A, (603) 881-8588

Radio Shaek TRS-80 Microcomputer News

P.O. Box 2910 Fort Worth, Texas 76113-2910

un the CoCo

ald E 1 miletock baof nyort 5 soville, NJ Roltz

a your June 1082 insuciation in anique in a restrict und ov Stephan navens onlited "Com-"JI J 34

ADDRESS CHANGE of man one and bettern a shown Please detach address label and mail to address shown above

NEW JERSEY BRIDGEWATER 1472 U.S. Highway 22 East. (201) 408-3232 E. BRUNSWICK 595 A.R.: 16. (201) 338-7142 E. HANOVER HI. 10. HANDER HAM., (201) 348-1200 LAWRENCEVILLE RI: 1.4 Texas Are. (800) 771-8113 NORTHFIELD 322-84 Timon RL. (800) 645-7878 PARAMUS 175. (175.) (201) 282-1980 SPRINGPIELD RI: 422 Center Isle. (201) 487-9827 VOORHEES 35 Eaple Plaza, (609) 345-9801

NEW MEXICO

 NEW YORK

 ALBANY Shoppers PL, Wolf Rel, 1518, 1666-1502

 BATSHORE 1751 Survive INvr., (516) 666-1800

 BETHYRAE 422 N. Wantgah New, 1516, 822-8403

 BROOKLYN 516 86th S2: (212) 235-3576

 UIFFALG 583 Nugara False Shot, (716) 437-2590

 FRESH MEADOWS 187-12 Horace Harding Exa., (212) 454-312

 CHA 54-1075

 JOHNSON CITY Gaint Shopping Center, Harry L. Drive.

 (807) 729-8312

 KIMSSTON Kings Mala, R. 9W, (514) 336-4512

 MEWILLE 52 VAN Singht, 10, 1516 1973-4446

 MEWILLE 242 North Kave., (212) 685-6700

 NEW MORELE 242, North S1., (212) 663-6700

 NEW TORK 355 Fifth Ave., (212) 686-1346: 139 E. 42nd 52., (212) 663-6500; 210 Park Ave., 500h, (212) 533-0470

 NURABA FALLS Prop Plaza, 8351 Nagara Fals Biv1, (716) 232-0470

 NURABA, FALLS Prop Plaza, 8351 Nagara Fals Biv1, (716) 235-0470

 NURABA, FALLS Prop Plaza, 8351 Nagara Fals Biv1, (716) 235-0470

 NUGABA, FALLS Prop Plaza, 6351 Nagara Fals Biv1, (716) 235-0470

 NURCHAR, FALLS Prop Plaza, 6351 Nagara Fals Biv1, (716) 235-0470

 NURCHAR, FALLS Prop Plaza, 6351 Nagara Fals Biv1, (716) 245201

 PRIVE WIDE NOU CHARGE Carter, 564 V. R. 59.

 Strata Naturo 2408 Richmond Ave., (212) 695-3100

(914) 425-7828 STATEN ISLAND 2409 Richmond Ave. [212] 595-3100 STRACUSE 2544 Erie Bird. (315) 445-3017: Hotel Syracust, 510 S. Waren St., (315) 471-5663 UTICA Revessed Mail, (315) 725-1933

NORTH CAROLINA CHARLOTTE 3732 Independence Bivd. (704) 535-5370, Tyvola Mai, 5401 South Bivd. (704) 527-5373 AYETTEVILLE Eutuar Shopping Center, 815 Eim St. (919) 453-2418 GREENSBORD 3715 High Point Rd. (919) 728-5529 RALEIGH Townridge Sd., Hwy. 70 W. (919) 731-5380 WINSTON-SALEM 629 Paters Creek Provy. (919) 722-0030

DHO AKRON Factamer Pazz, 2727, W. Marker S. (215) 498-5020 EEPFORD HEIDITE 5371 Konthale R.G. (216) 692-2472 arton 50-248 Detailer R.G. NW, (216) 476-182 EENTHAVILE 2025 Manmaburg-Centervier R.G. (310) 435-182 EENTHAVILE 2025 Manmaburg-Centervier R.G. (310) 435-182 Detailer S. Montaner, (310) 735-682, 15-18 Detailer S. Montaner, (310) 735-682, 15-18 Detailer R.G. (310) 289-682 EUKELINA 19 Eucidi (Dwinthen, 12:16) 735-680, 275-18 EUKELINA 19 Eucidi (Dwinthen, 12:16) 735-680, 275-18 EUKELINA 2865, 54 Amrindon, Grael Factern S.G. (314) 864-2805, The Patio Stop Cin. 4661 kail Rol (314) 864-2805, The Patio Stop Cin. 4661 kail Rol (314) 864-2805, The Patio Stop Cin. 4661 kail Rol (314) 864-2805, The Patio Stop Cin. 4661 kail Rol (314) 864-2805, The Patio Stop Cin. 4661 kail Rol (314) 864-2805, The Patio Stop Cin. 4661 kail Rol (314) 864-2805, The Patio Stop Cin. 4661 kail Rol (315) 875-800 Table S.G. (216) 746-4278 Stop Rol K.G. (216) 746-4200 Table Stop K. Hangeroudo Cin. (216) 842-400 Table Stop K. Hangeroudo Cin. (216) 842-400 Table Stop K. Hangeroudo Cin. (216) 8

OKLAHOMA CITY 4732 SF 25th St. 1405) 670-4561; Springdale StC, 4469 MW Soth, (405) 94-8712; 1101 SW 55th St. (405) 634-2406 TULSA 7218 6 7220 E. 41st St. (916) 663-2190

OREGON EUGENE 390 Coburg Rd. (500) 667-0682 PORTLAND 7463 SW Barbur Bird. (500) 246-1137: 9131 SE Powel, (503) 777-2223 BALEM Salem Para, 403 Center. (503) 565-7065

PENNSYLVANIA ALLENTOWN Cress Plaza SC. Cedat Cress Bivd. US 22, (215) 395-7155 BALA CYNWYD 67 E. Cay Line Ave. (215) 666-9950 ERIE 5735 Pecch St., (314) 686-5541 MARRISBURG Union Deposel Mail. Union Deposel R6, 917. (777) 564-6753 LARCASTER Park Cory Plaza. US 30, (717) 395-5817 MONROFULLE SSZE WIN Prens. Hwy. (412) 2823-800 MONTGOMERYVILLE Arport Sq. RL 309, (215) 352-1200

PHILADELPHIA 7542 Castor Ave., (215) 342-2217; 1002 Choisinud SL. (215) 322-3080; 1801 Market SL. 10 Penn Conner, (215) 582-3080; 1801 Market SL. 10 Penn PHT358UBM 5775 Baptist Rd. Hilli Pikza, (412) 831-3694; 303 Smitheid ST. (412) 341-3150; 4443 Baum Brd., (412) 861-4800; 4758 McKengh Rd. (412) 344-4142 SCRANTUR 205 Meadow Ave., (717) 345-1801 WTOMISSING Berkabirs Mai West, 1101 Woodland Rd., (215) 372-3610.

PUERTO RECO MATO REY 243 Franklin D. Roosevilt Ave. (809) 759-8248

RHODE ISLAND E. PROVIDENCE 850 Waterman Ave. (401) 435-2850 PROVIDENCE 177 Union St. (401) 831-0320

SOUTH CAROLINA COLUMBIA DIO SENT BIO, 1001 Harden SL, (803) 799-2065 GREENVILLEN HIMS SC. (802) 292-1855 N. CHARLESTON 5900 Binetti Ave., (803) 747-5580

TENNESSEE CHATTANOGA CS ANTOLIS MAI. (302) 747-5580 TENNESSEE CHATTANOGA CS ANTOLIS MAI. (315) 870-1866 JOHNSON CTP Perfess Carlier. (315) 826-8209 KNOXYILE Cedar Burl SvC. 9122 Executive Park Dr. (315) 860-0650 MEMPHIS 4665 American Way. (901) 735-4963; 1987 Union Ave. (901) 726-7935 MASHVILLE 2115 Frankin Piaz. (315) 238-5484; Rivergate Piazz. (515) 859-3414

 RABAYOLLE 2115 FERMIN FAX, (015) 248-5461, FORE part

 Plazz, (015) 658-5414

 MARTILLE Without Sci 30, 1019 5, Kentocky

 (02) 254-557

 MARTILLE Without Sci 30, 1019 5, Kentocky

 (02) 254-557

 MILLIE Without Sci 30, 1019 5, Kentocky

 (03) 254-557

 MILLIE Sci 30, Sci 31, 112 (2017) 274-5127

 MILLIE 1050 Feature Child 477-671

 ROUMENTINE 250 Exits Freq (12) 4477-671

 ROUMENTINE 1150 Feature Child 477-671

 ROUMENTINE 1150 Sci 30, 1120 (2014) 254-500

 CALAT 1550 Exits Freq (12) 4477-671

 ROUMENTINE 1155 Sci 10, 112 (41) 504-501

 CHILL 1550 Exits Freq (12) 477-671

 ROUMENTINE 1150 Exits Freq (11) (214) 504-703

 CHILL 1550 Exits Freq (11) (21) 444-703

 MARTINGER 1154 S. Hery T. Susteine Stin, 1512 485-6850

 HOUSTON 210-500 Kolm Mey, T13) 545-708

 HOUSTON 210-5707 400 Calas 555

 HOUSTON 210-5707 400 Calas 556, 1131 451-584

 HURST NOTH 200-5717 250-703

 HURST NOTH 200-5717 250-703

 HURST NOTH 200-5717 250-703

 HURST NOTH 200-5717 250-703

 HURST NOTH 200-717 250-703

 HURST NOTH 200-717 250-703

 HURST NOTH 200-717 250-703

DEDEN K. Mart Shopping Center, 3672 Will Ave. (801) 394-1666 MURRAY 6051 S. State Ave. (801) 266-8975 SALT LAKE CITY 415 5th Ave. (801) 322-4893

SALT LAKE GTV 415 5th Ave. (601) 322-4893 VIRGINIA ALEXANDRIA 3423 cmg 5t: at Quart Lin, 7030 850-28500 ARELINGTON Cytal Em, 7331 50. Leftenson David Hey, 7031 521-7479 FAIRRAK Weshtak Cense, 11027 Lee HeV, 7031 273-6500 LYNCHAURG He 's Plaza, Wurd's Rd. (RdV 3237-1664 NEWPORT NEWS Newmarks South Shoo Ct. (B041) 245-8203 MORFOLK 5731 Pepair Hal C. (B041 5867-548 RICHMOND Winse Leen SC. (1931 Wilde Leen Dr. 1034) 222-5337, 7728 Mediotham Tilmoke, (804) 272-8803 RIGHMOND Winse Leen SC. (1931 Wilde Leen Dr. 1034) 242-3337 RIGBSLYN 1911 R. TL MEDIC LEEN SC. 7033 242-3355 RIGBSLYN 1911 R. TL MEDIC LEEN SC. WILSTWITTN

WASHINGTON SELLEVUE Crossroads Mail, North East 8th & 156 St. (208) 644-1804

WEST VIRGINIA HUNTINGTON 270115 Sti Ave 10041 523-3527

BELIEVUE CROSTINGE MAIL, NOTE LEM KILL & 196 31. (200) 564-1804 BELIEMORAM 1111 COTIVING MAIL Sente ILA C. (200) 676-0811 BELIEMORAM 1111 COTIVING MAIL DOL (200) 528-6300 DLYMPIA 106 N. WINGON, (200) 724-6311 SEATTLE 1640 Aurora Mail N. (200) 422-6164 1521 3rd Mail (200) 427-1827 SCOD Accesses Wirk AE 200) 527-1019 SPOKAME 7702 N. Diracon, (500) 448-7000, E 12412 Sprague (500) 322-2800 TACUMA 7000 S. Bergura, (200) 473-7333 TIMEWILA, 1525 SLO AMS , 200) 248-3710, YAKIMA 1711 N. First SL. (500) 248-9607